# **Rexroth**

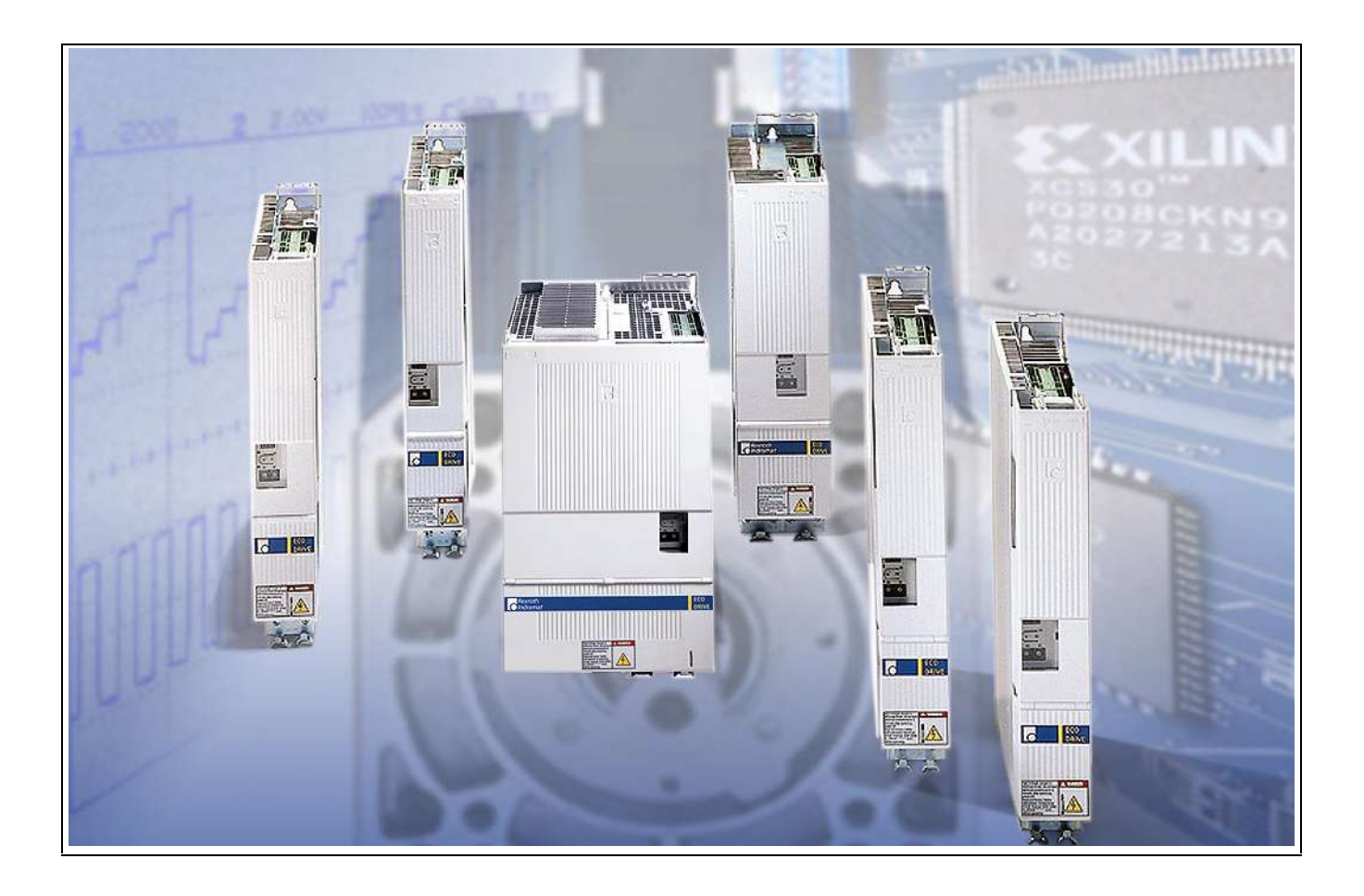

# ECODRIVE03 Drive Controllers

Project Planning Manual

SYSTEM200

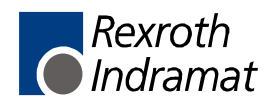

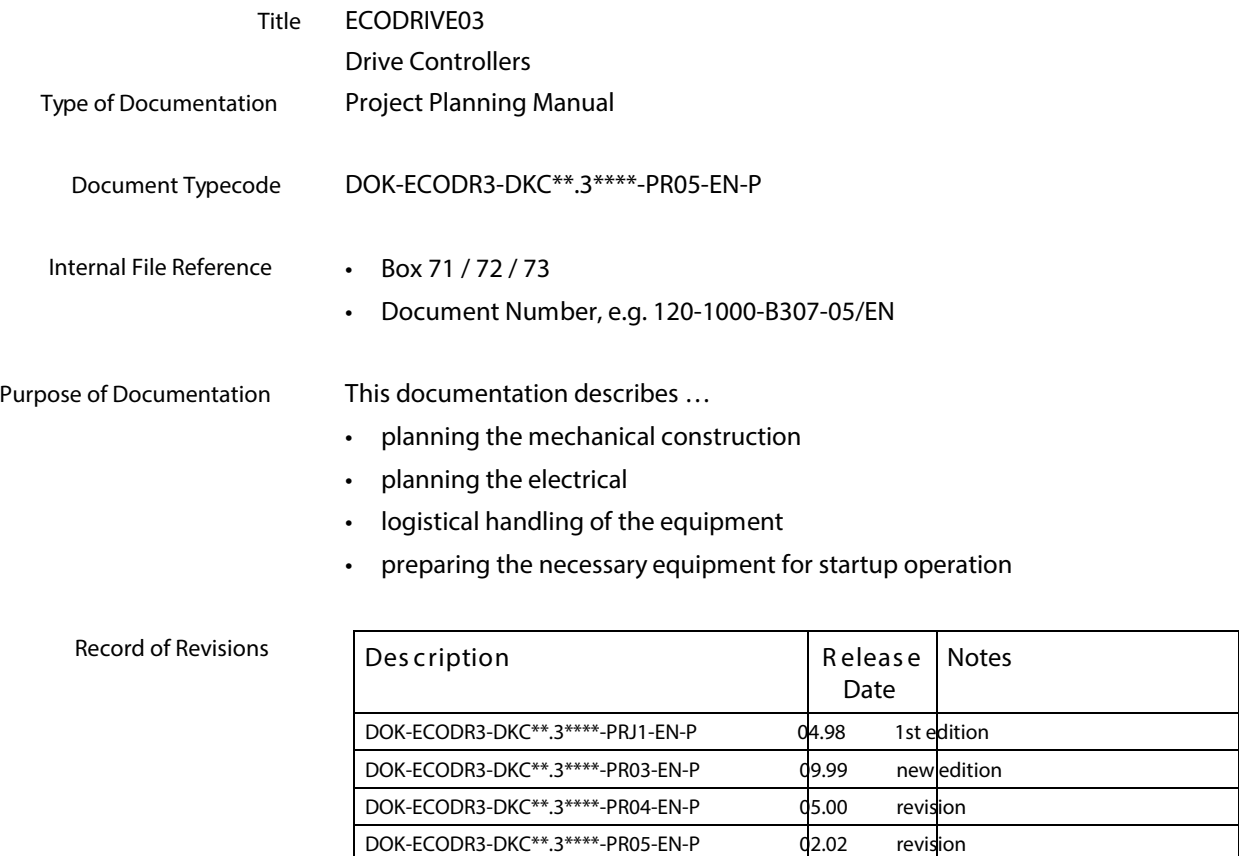

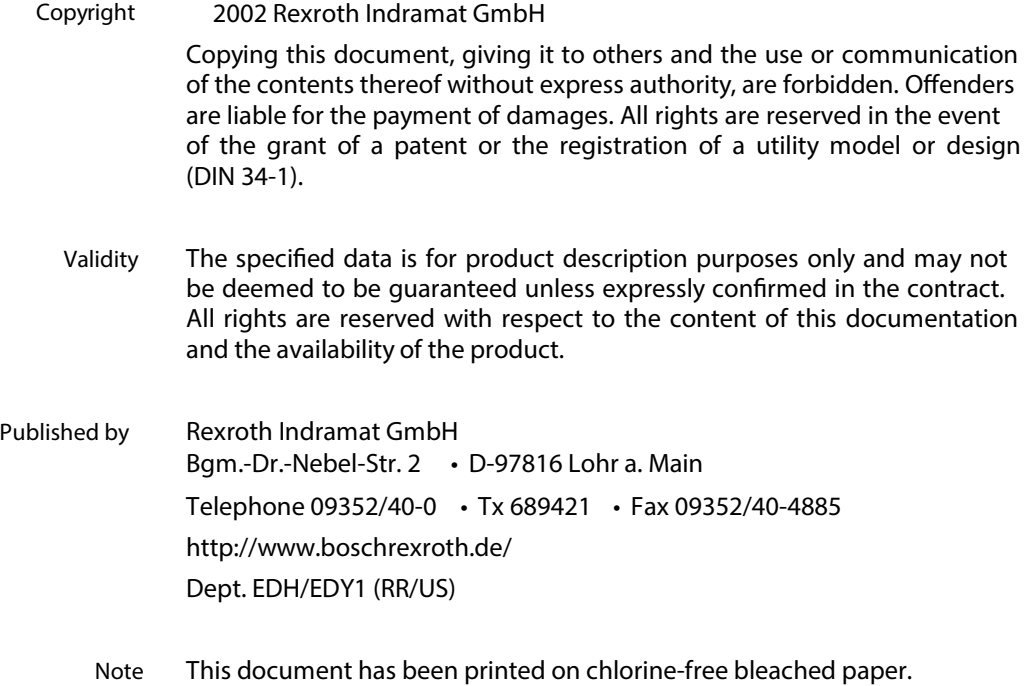

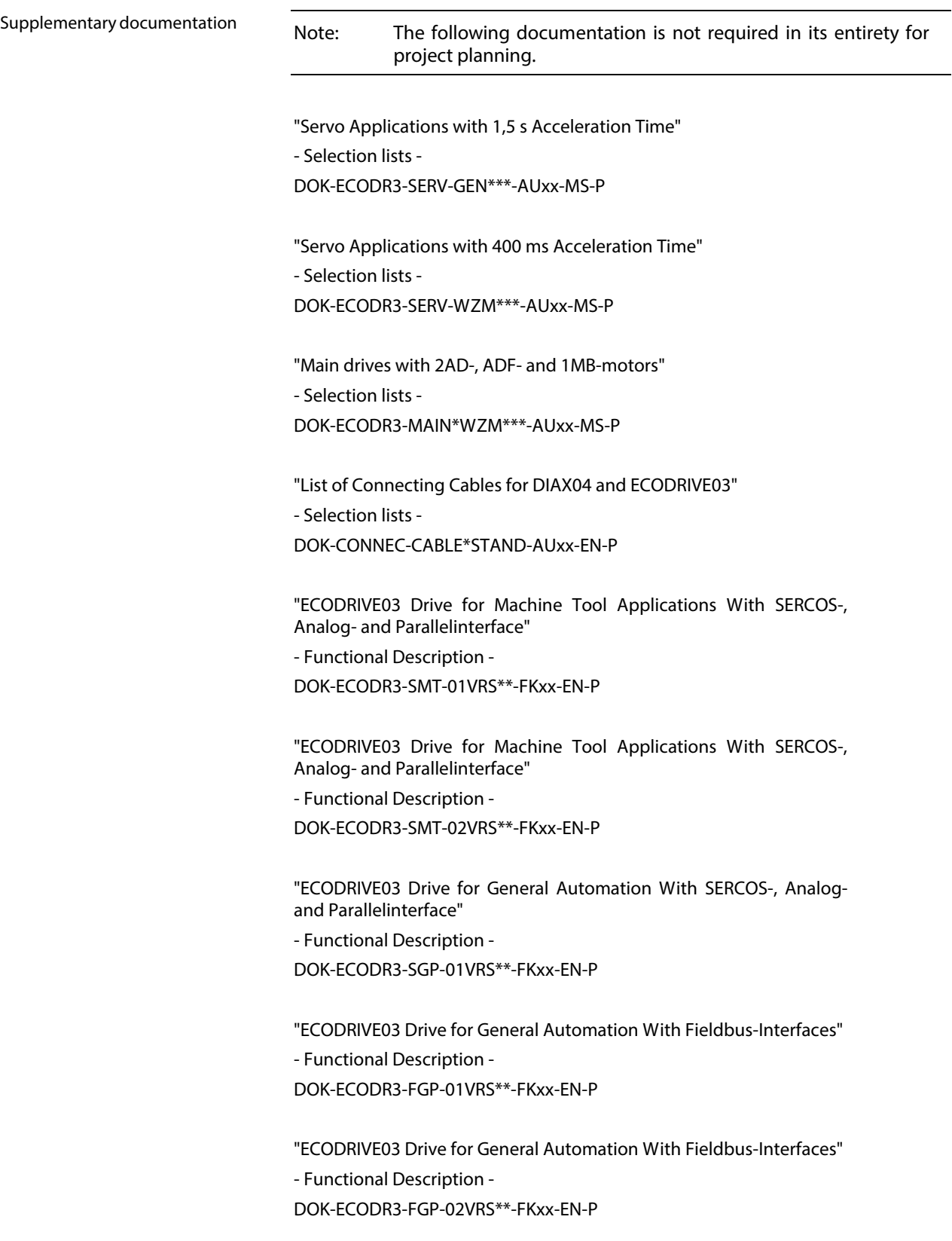

"ECODRIVE03 Drive for General Automation With Fieldbus-Interfaces" - Functional Description - DOK-ECODR3-FGP-03VRS\*\*-FKxx-EN-P

"LWL - Handling" - Application Manual - DOK-CONNEC-CABLE\*LWL-AWxx-EN-P

"Electromagnetic Compatibility (EMC) in Drive and Control Systems" - Project Planning Manual - DOK-GENERL-EMV\*\*\*\*\*\*\*\*-PRxx-EN-P

"Digital AC Motors MKD" - Project Planning Manual - DOK-MOTOR\*-MKD\*\*\*\*\*\*\*\*-PRxx-EN-P

"Digital AC Motors MHD" - Project Planning Manual - DOK-MOTOR\*-MHD\*\*\*\*\*\*\*\*-PRxx-EN-P

"MKE Digital AC Motors for potentially explosive areas" - Project Planning Manual - DOK-MOTOR\*-MKE\*\*\*\*\*\*\*\*-PRxx-EN-P

"2AD AC Motor" - Project Planning Manual - DOK-MOTOR\*-2AD\*\*\*\*\*\*\*\*-PRxx-EN-P

"ADF Main Spindle Motors" - Project Planning Manual - DOK-MOTOR\*-ADF\*\*\*\*\*\*\*\*-PRxx-EN-P

"1MB Frameless Spindle Motor" - Project Planning Manual - DOK-MOTOR\*-1MB\*\*\*\*\*\*\*\*-PRxx-EN-P

"Synchronous MBS Kit Spindle Motors" - Project Planning Manual - DOK-MOTOR\*-MBS\*\*\*\*\*\*\*\*-PRxx-EN-P

LAR 070-132 Geh äuse-Linearmotoren - Selection and Project Planning - DOK-MOTOR\*-LAR\*\*\*\*\*\*\*\*-AWxx-DE-P

"LAF050 – 121 Linear Motors" - Selection and Project Planning - DOK-MOTOR\*-LAF\*\*\*\*\*\*\*\*-AWxx-EN-P

"Linear Synchronous Direct Drives LSF" - Project Planning Manual - DOK-MOTOR\*-LSF\*\*\*\*\*\*\*\*-PRxx-EN-P

"AC Drive Units in Personnel Conveyor Systems" - Application Manual - DOK-GENERL-ANTR\*PERSON-ANxx-EN-P

"AC Drive Units in Hazardous Areas (Expl. Protection)" - Application Manual - DOK-GENERL-ANTR\*EXPLOS-ANxx-EN-P

"ECODRIVE03 Drive for Machine Tool Applications With SERCOS-, Analog- and Parallelinterface"

- Troubleshooting Guide - DOK-ECODR3-SMT-01VRS\*\*-WAR\*-EN-P

"ECODRIVE03 Drive for Machine Tool Applications With SERCOS-, Analog- and Parallelinterface"

- Troubleshooting Guide - DOK-ECODR3-SMT-02VRS\*\*-WAR\*-EN-P

"ECODRIVE03 Drive for General Automation With SERCOS-, Analogand Parallelinterface"

- Troubleshooting Guide - DOK-ECODR3-SGP-01VRS\*\*-WAxx-EN-P

"ECODRIVE03 Drive for General Automation With Fieldbus-Interfaces" - Troubleshooting Guide - DOK-ECODR3-FGP-01VRS\*\*-WAxx-EN-P

"ECODRIVE03 Drive for General Automation With Fieldbus-Interfaces" - Troubleshooting Guide - DOK-ECODR3-FGP-02VRS\*\*-WAxx-EN-P

"ECODRIVE03 Drive for General Automation With Fieldbus-Interfaces" - Troubleshooting Guide - DOK-ECODR3-FGP-03VRS\*\*-WAxx-EN-P

"DOLFI, Auxiliary for Download Firmware" - Application Manual - DOK-DOLFI DO01D\*\*W

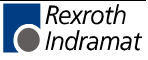

**Notes**

# **Contents**

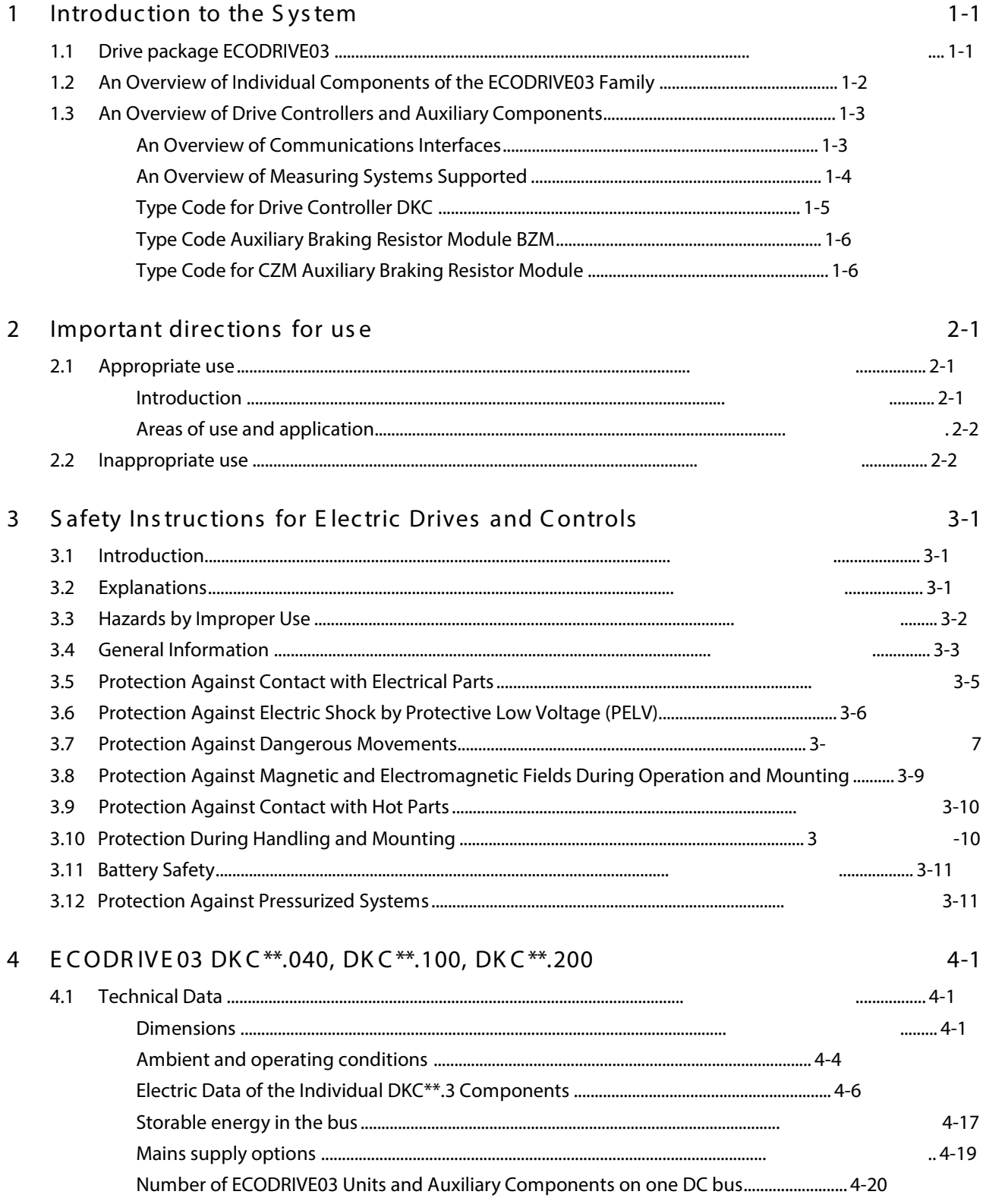

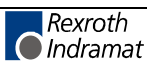

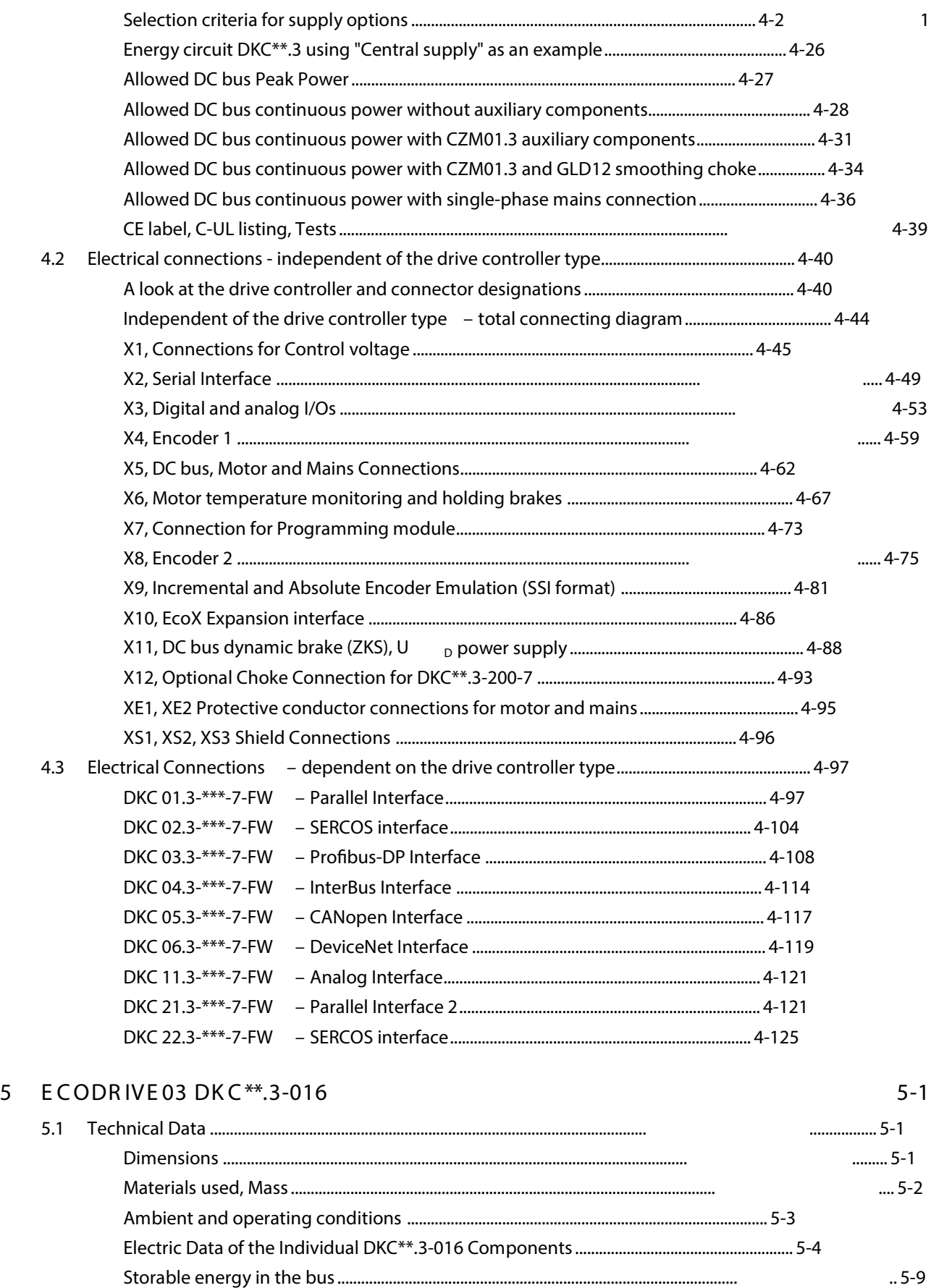

Allowed DC bus Peak Power................................................................................................. 5-12 Allowed DC bus continuous power........................................................................................ 5-12

Mains supply options ........................................................................................................... .. [5-10](#page-167-0)

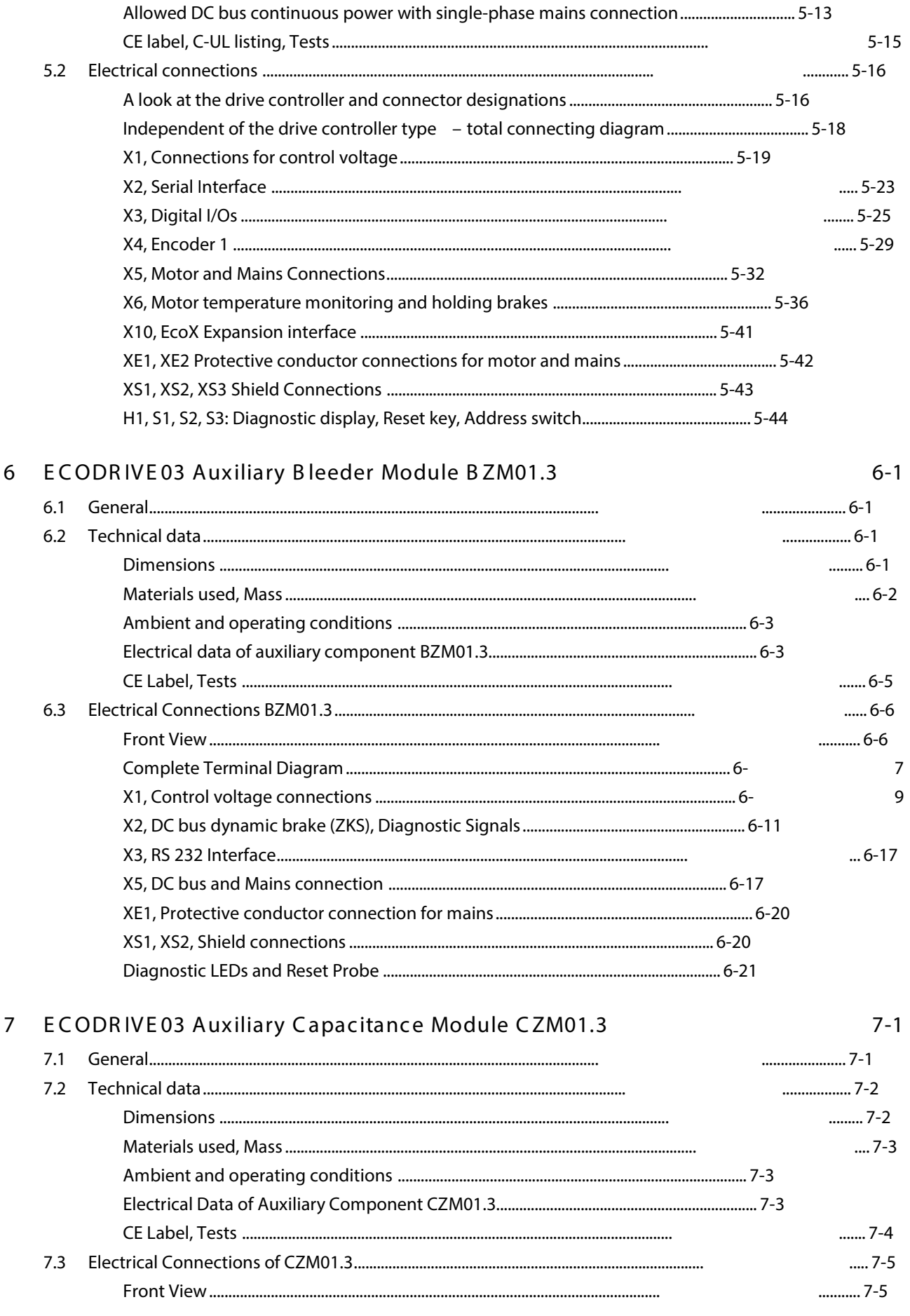

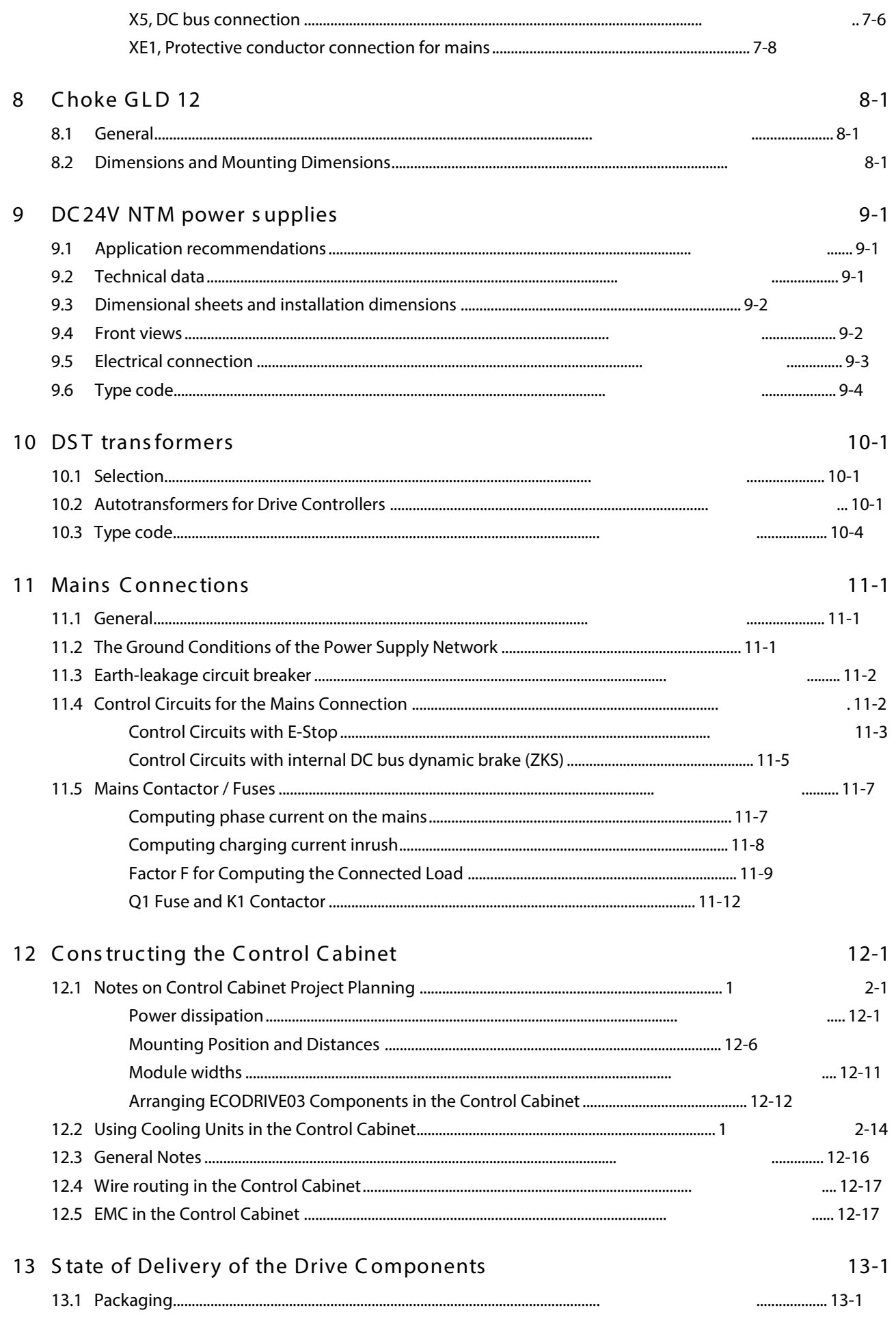

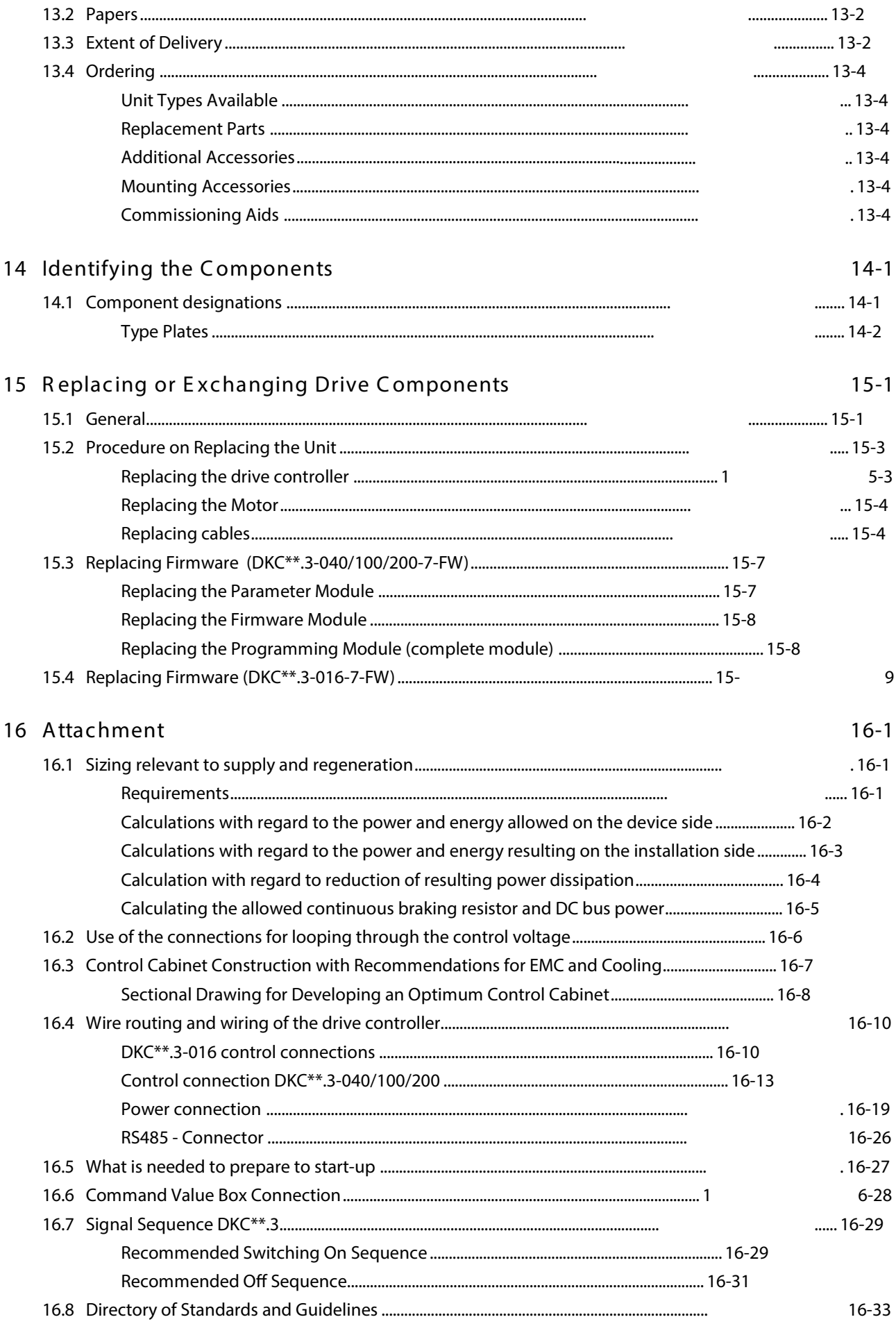

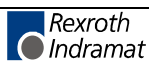

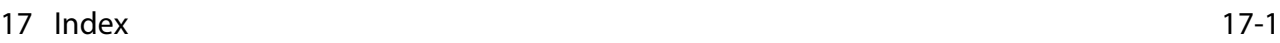

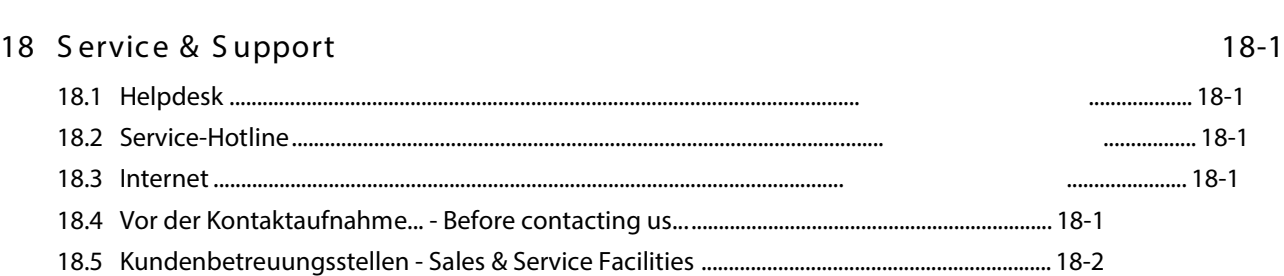

# <span id="page-12-0"></span>**1 Introduction to the System**

## **1.1 Drive package ECODRIVE03**

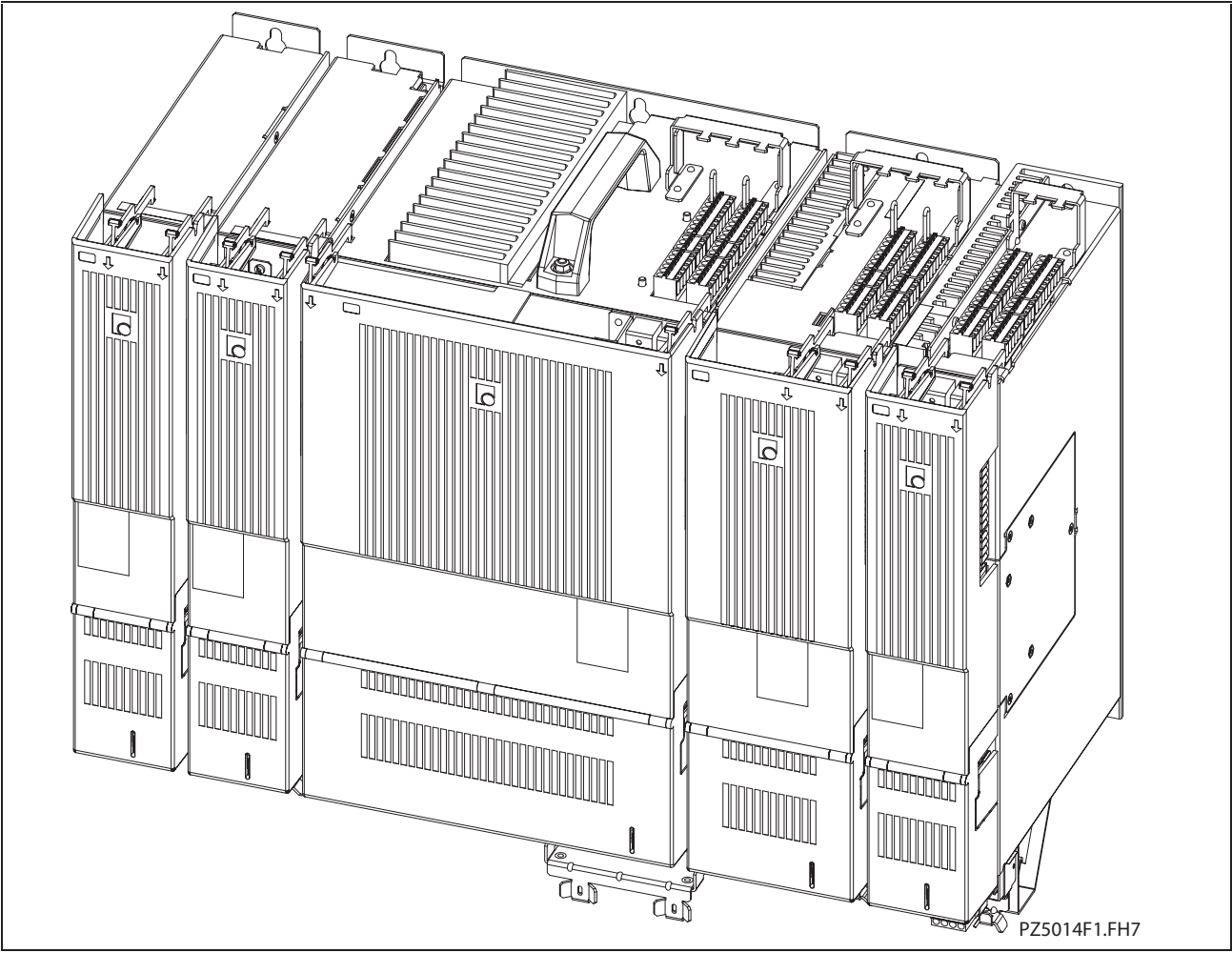

Fig. 1-1: Digital intelligent drive system

The digital intelligent automation system **ECODRIVE03** is the costeffective solution with a high level of functionality for single and multiple axis drive and control tasks.

**ECODRIVE03** can be used to implement a variety of drive tasks in the most varied applications. Different device types are available with graduated drive power.

Typical application areas are:

- handling systems
- packaging machines
- assembly systems
- printing machines
- machine tools

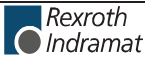

## **1.2 An Overview of Individual Components of the ECODRIVE03 Family**

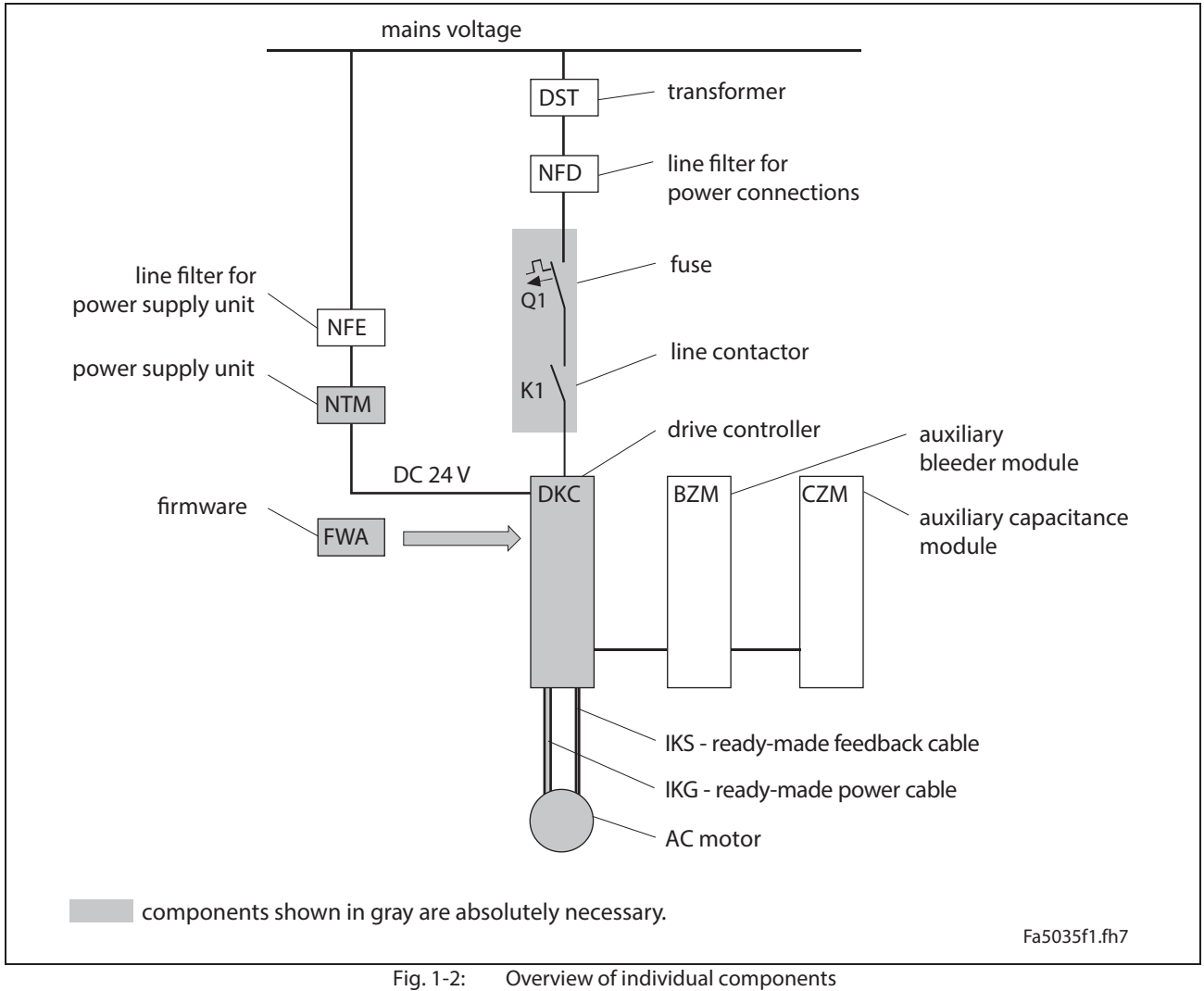

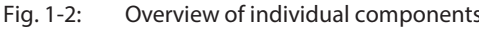

## **1.3 An Overview of Drive Controllers and Auxiliary Components**

#### **An Overview of Communications Interfaces**

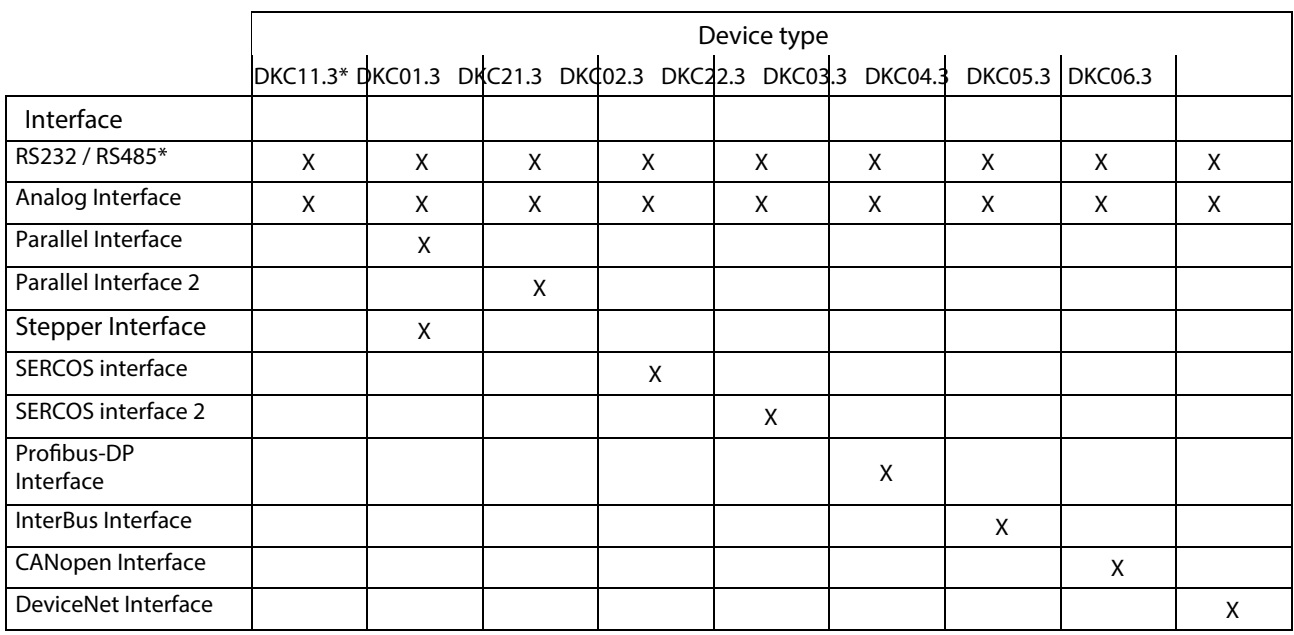

\* The DKC11.3 device type resp. the RS485 interface does not exist for the DKC\*\*.3-016-7-FW drive controllers.

Fig. 1-3: An overview of interfaces

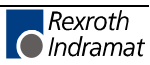

#### **An Overview of Measuring Systems Supported**

#### **Connecting the Systems to the Encoder Inputs**

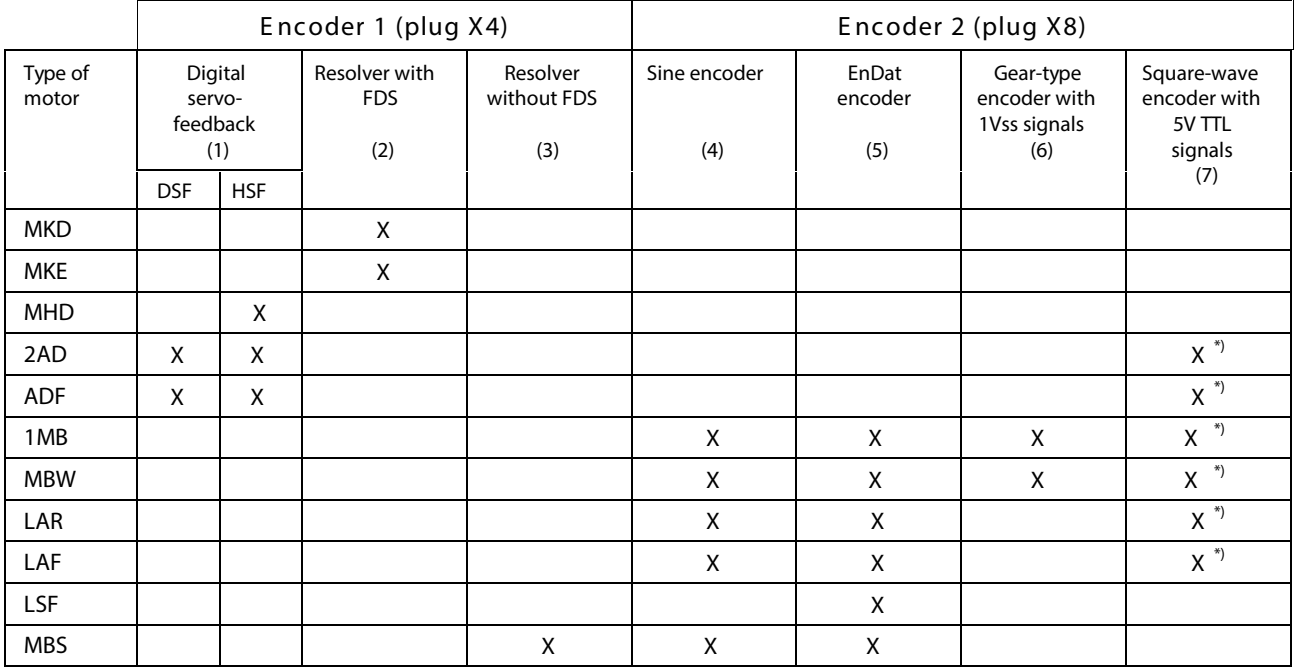

Fig. 1-4: Connecting the measuring systems

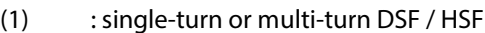

- (2) : resolver or multi-turn resolver (RSF) with feedback data storage (FDS)
- (3) : resolver or multi-turn resolver (RSF) without feedback data storage (FDS)
- (4) : incremental measuring system with sine signals (1Vss signals)
- (5) : absolute measuring system with EnDat interface
- (6) : gear-type encoder with 1Vss signals (The drive controller does not compensate the offset of an uncompensated gear-type encoder.)
- (7) : square-wave encoder with 5V TTL signals; not recommended (due to maximum input frequency of 200 kHz)
- **Note:** It is only resolvers with FDS that can be connected to the DKC\*\*.3-016-7-FW drive controllers.
- **Note:** The cable type designations of the connecting cables required are listed in the motor project planning manual or "List of Connecting Cables for DIAX04 and ECODRIVE03".

See also the functional description: "Setting the Measurement System".

#### **Type Code for Drive Controller DKC**

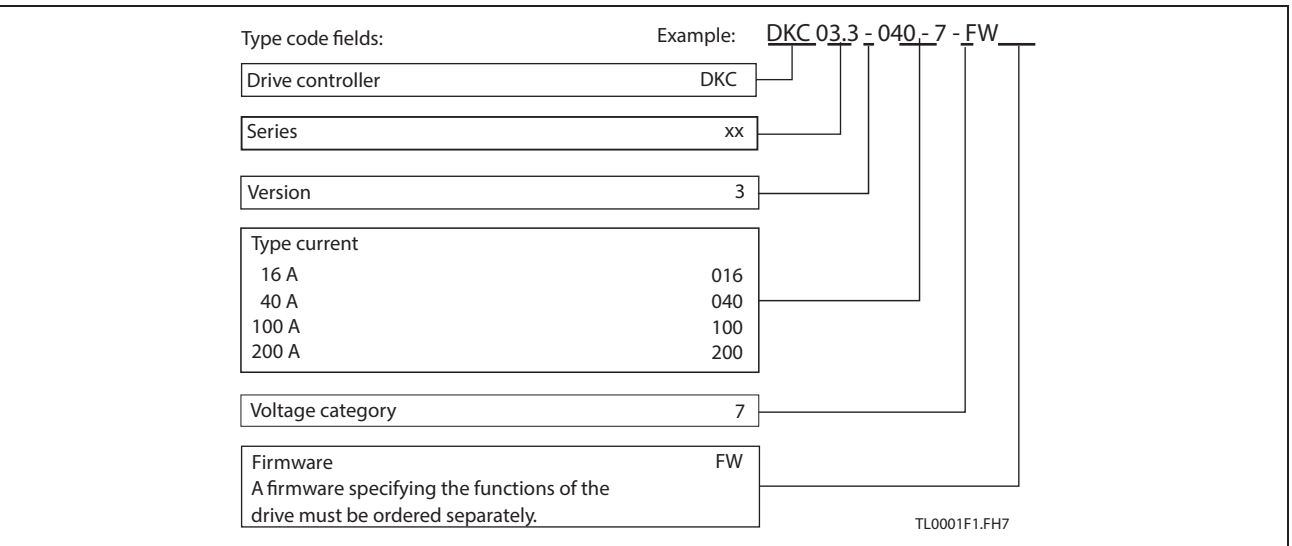

Fig. 1-5: Type code

**Note:** The above illustrates how the type codes are put together. Your sales representative will help with the current status of available versions.

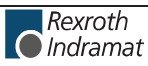

#### **Type Code Auxiliary Braking Resistor Module BZM**

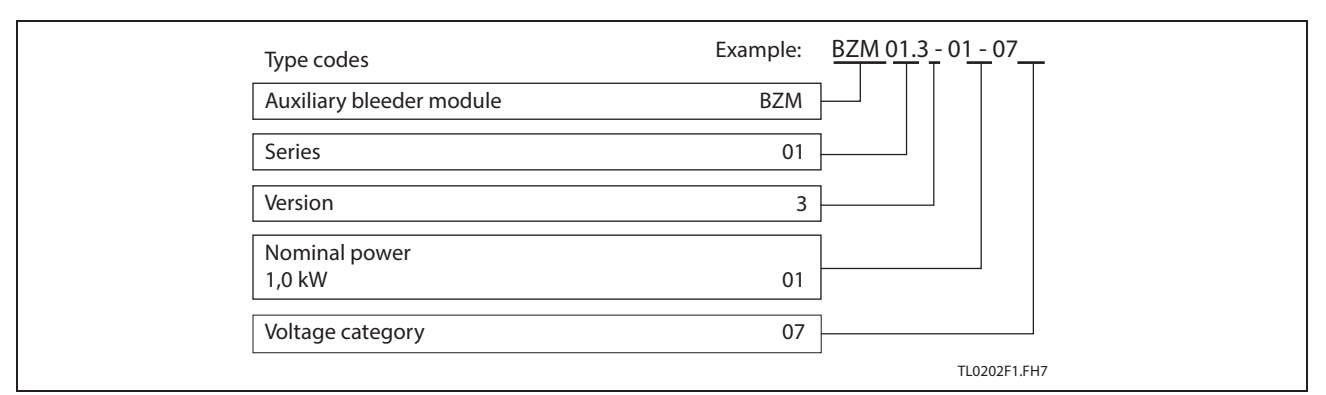

Fig. 1-6: Type Code

#### **Type Code for CZM Auxiliary Braking Resistor Module**

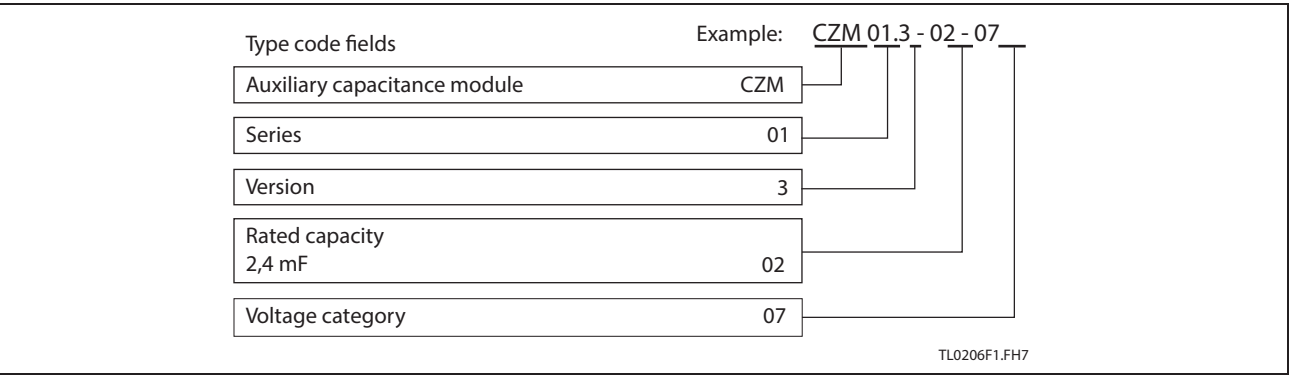

Fig. 1-7: Type code

# <span id="page-18-0"></span>**2 Important directions for use**

#### **2.1 Appropriate use**

#### **Introduction**

Rexroth Indramat products represent state-of-the-art developments and manufacturing. They are tested prior to delivery to ensure operating safety and reliability.

The products may only be used in the manner that is defined as appropriate. If they are used in an inappropriate manner, then situations can develop that may lead to property damage or injury to personnel.

Before using Rexroth Indramat products, make sure that all the prerequisites for an appropriate use of the products are satisfied:

- Personnel that in any way, shape or form uses our products must first read and understand the relevant safety instructions and be familiar with appropriate use.
- If the product takes the form of hardware, then they must remain in their original state, in other words, no structural changes are permitted. It is not permitted to decompile software products or alter source codes.
- Do not mount damaged or faulty products or use them in operation.
- Make sure that the products have been installed in the manner described in the relevant documentation.

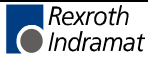

**Note:** Rexroth Indramat, as manufacturer, is not liable for any damages resulting from inappropriate use. In such cases, the guarantee and the right to payment of damages resulting from inappropriate use are forfeited. The user alone carries all responsibility of the risks.

#### <span id="page-19-0"></span>**Areas of use and application**

Drive controllers made by Rexroth Indramat are designed to control electrical motors and monitor their operation.

Control and monitoring of the motors may require additional sensors and actors.

**Note:** The drive controllers may only be used with the accessories and parts specified in this document. If a component has not been specifically named, then it may not be either mounted or connected. The same applies to cables and lines. Operation is only permitted in the specified configurations and combinations of components using the software and firmware as specified in the relevant function descriptions.

Every drive controller has to be programmed before starting it up, making it possible for the motor to execute the specific functions of an application.

The drive controllers of the ECODRIVE03 family are designed for use in single or multiple-axis drive and control applications.

To ensure an application-specific use, the drive controllers are available with differing drive power and different interfaces.

Typical applications of drive controllers belonging to the ECODRIVE03 family are:

- handling and mounting systems,
- packaging and foodstuff machines,
- printing and paper processing machines and
- machine tools.

The drive controllers may only be operated under the assembly, installation and ambient conditions as described here (temperature, system of protection, humidity, EMC requirements, etc.) and in the position specified.

#### **2.2 Inappropriate use**

Using the drive controllers outside of the above-referenced areas of application or under operating conditions other than described in the document and the technical data specified is defined as "inappropriate use".

Drive controllers may not be used if

- they are subject to operating conditions that do not meet the above specified ambient conditions. This includes, for example, operation under water, in the case of extreme temperature fluctuations or extremely high maximum temperatures or if
- Rexroth Indramat has not specifically released them for that intended purpose. Please note the specifications outlined in the general safety instructions!

# <span id="page-20-0"></span>**3 Safety Instructions for Electric Drives and Controls**

#### **3.1 Introduction**

Read these instructions before the initial startup of the equipment in order to eliminate the risk of bodily harm or material damage. Follow these safety instructions at all times.

Do not attempt to install or start up this equipment without first reading all documentation provided with the product. Read and understand these safety instructions and all user documentation of the equipment prior to working with the equipment at any time. If you do not have the user documentation for your equipment, contact your local Rexroth Indramat representative to send this documentation immediately to the person or persons responsible for the safe operation of this equipment.

If the equipment is resold, rented or transferred or passed on to others, then these safety instructions must be delivered with the equipment.

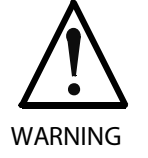

**Improper use of this equipment, failure to follow the safety instructions in this document or tampering with the product, including disabling of safety devices, may result in material damage, bodily harm, electric shock or even death!**

#### **3.2 Explanations**

The safety instructions describe the following degrees of hazard seriousness in compliance with ANSI Z535. The degree of hazard seriousness informs about the consequences resulting from noncompliance with the safety instructions.

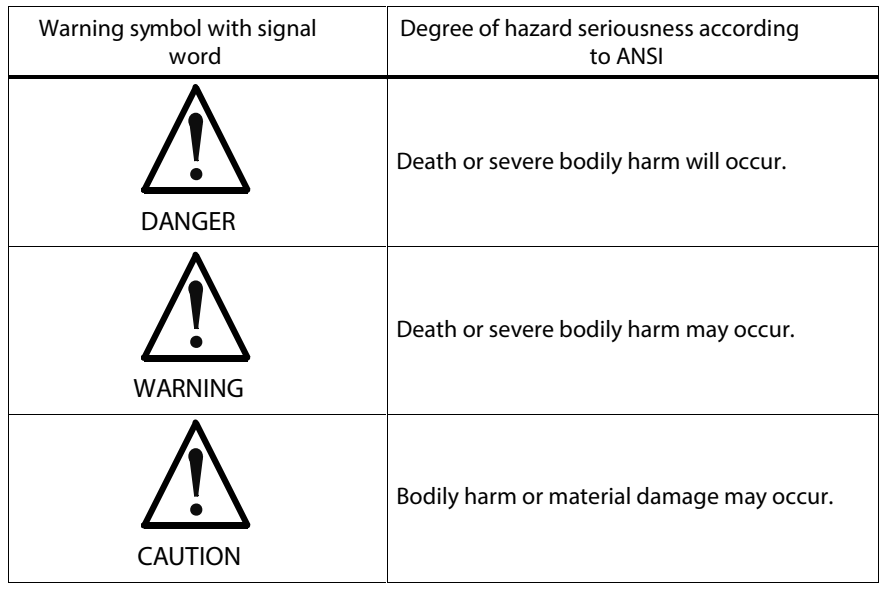

customerservice@hyperdynesystems.com | (479) 422-0390

Fig. 3-1: Hazard classification (according to ANSI Z535)

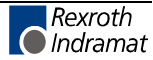

## <span id="page-21-0"></span>**3.3 Hazards by Improper Use**

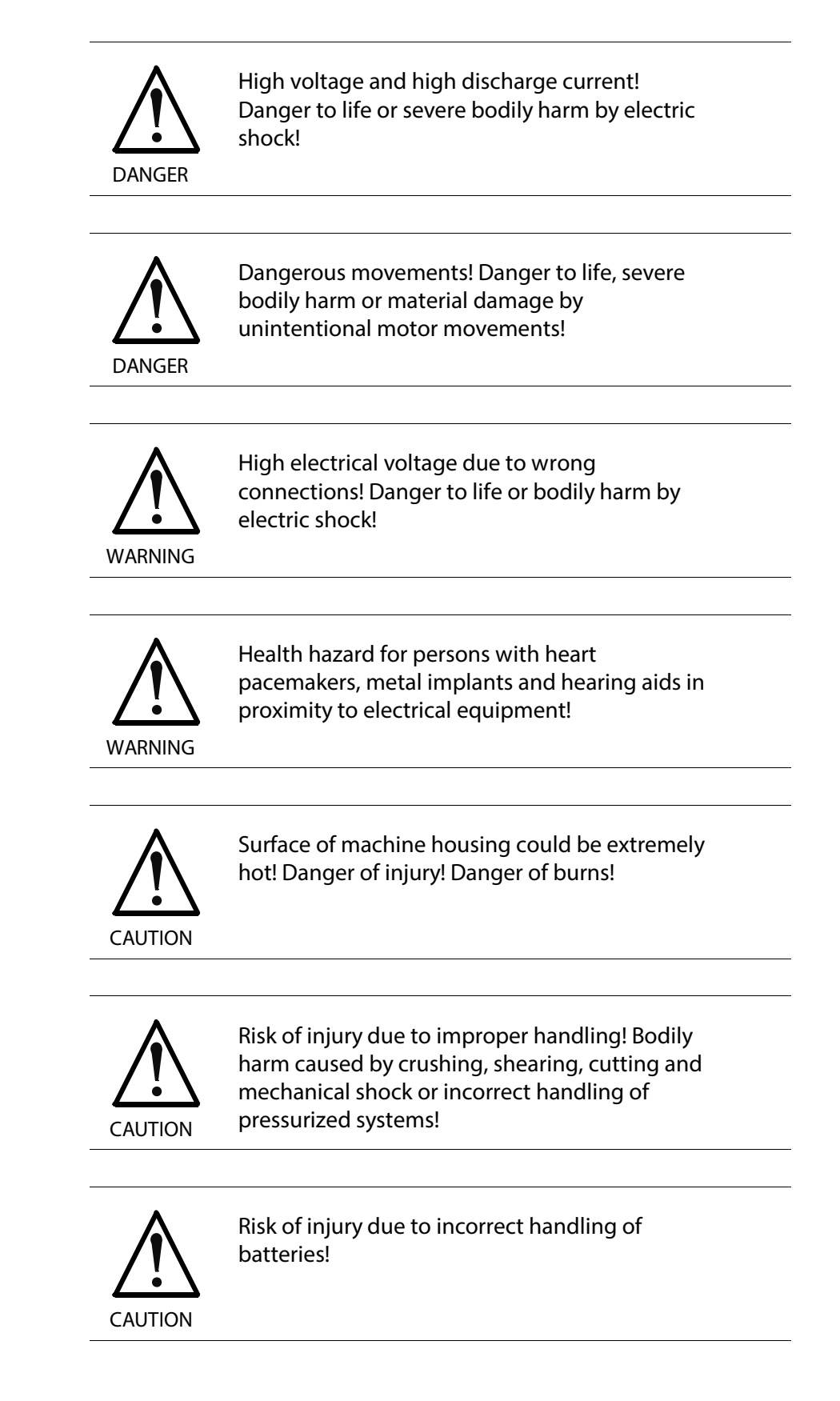

#### <span id="page-22-0"></span>**3.4 General Information**

- Rexroth Indramat GmbH is not liable for damages resulting from failure to observe the warnings provided in this documentation.
- Read the operating, maintenance and safety instructions in your language before starting up the machine. If you find that you cannot completely understand the documentation for your product, please ask your supplier to clarify.
- Proper and correct transport, storage, assembly and installation as well as care in operation and maintenance are prerequisites for optimal and safe operation of this equipment.
- Only persons who are trained and qualified for the use and operation of the equipment may work on this equipment or within its proximity.
	- The persons are qualified if they have sufficient knowledge of the assembly, installation and operation of the equipment as well as an understanding of all warnings and precautionary measures noted in these instructions.
	- Furthermore, they must be trained, instructed and qualified to switch electrical circuits and equipment on and off in accordance with technical safety regulations, to ground them and to mark them according to the requirements of safe work practices. They must have adequate safety equipment and be trained in first aid.
- Only use spare parts and accessories approved by the manufacturer.
- Follow all safety regulations and requirements for the specific application as practiced in the country of use.
- The equipment is designed for installation in industrial machinery.
- The ambient conditions given in the product documentation must be observed.
- Use only safety features and applications that are clearly and explicitly approved in the Project Planning Manual. For example, the following areas of use are not permitted: construction cranes, elevators used for people or freight, devices and vehicles to transport people, medical applications, refinery plants, transport of hazardous goods, nuclear applications, applications sensitive to high frequency, mining, food processing, control of protection equipment (also in a machine).
- The information given in this documentation with regard to the use of the delivered components contains only examples of applications and suggestions.
	- The machine and installation manufacturer must
	- make sure that the delivered components are suited for his individual application and check the information given in this documentation with regard to the use of the components,
	- make sure that his application complies with the applicable safety regulations and standards and carry out the required measures, modifications and complements.
- Startup of the delivered components is only permitted once it is sure that the machine or installation in which they are installed complies with the national regulations, safety specifications and standards of the application.
- Operation is only permitted if the national EMC regulations for the application are met. The instructions for installation in accordance with EMC requirements can be found in the documentation "EMC in Drive and Control Systems". The machine or installation manufacturer is responsible for
	- compliance with the limiting values as prescribed in the national regulations.
- Technical data, connections and operational conditions are specified in the product documentation and must be followed at all times.

## <span id="page-24-0"></span>**3.5 Protection Against Contact with Electrical Parts**

**Note:** This section refers to equipment and drive components with voltages above 50 Volts.

Touching live parts with voltages of 50 Volts and more with bare hands or conductive tools or touching ungrounded housings can be dangerous and cause electric shock. In order to operate electrical equipment, certain parts must unavoidably have dangerous voltages applied to them.

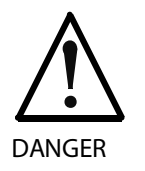

#### **High electrical voltage! Danger to life, severe bodily harm by electric shock!**

Only those trained and qualified to work with or on electrical equipment are permitted to operate, maintain or repair this equipment.

Follow general construction and safety regulations when working on high voltage installations.

Before switching on power the ground wire must be permanently connected to all electrical units according to the connection diagram.

Do not operate electrical equipment at any time, even for brief measurements or tests, if the ground wire is not permanently connected to the points of the components provided for this purpose.

Before working with electrical parts with voltage higher than 50 V, the equipment must be disconnected from the mains voltage or power supply. Make sure the equipment cannot be switched on again unintended.

The following should be observed with electrical drive and filter components:

Wait five (5) minutes after switching off power to allow capacitors to discharge before beginning to work. Measure the voltage on the capacitors before beginning to work to make sure that the equipment is safe to touch.

Never touch the electrical connection points of a component while power is turned on.

Install the covers and guards provided with the equipment properly before switching the equipment on. Prevent contact with live parts at any time.

A residual-current-operated protective device (RCD) must not be used on electric drives! Indirect contact must be prevented by other means, for example, by an overcurrent protective device.

Electrical components with exposed live parts and uncovered high voltage terminals must be installed in a protective housing, for example, in a control cabinet.

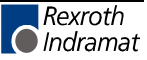

To be observed with electrical drive and filter components:

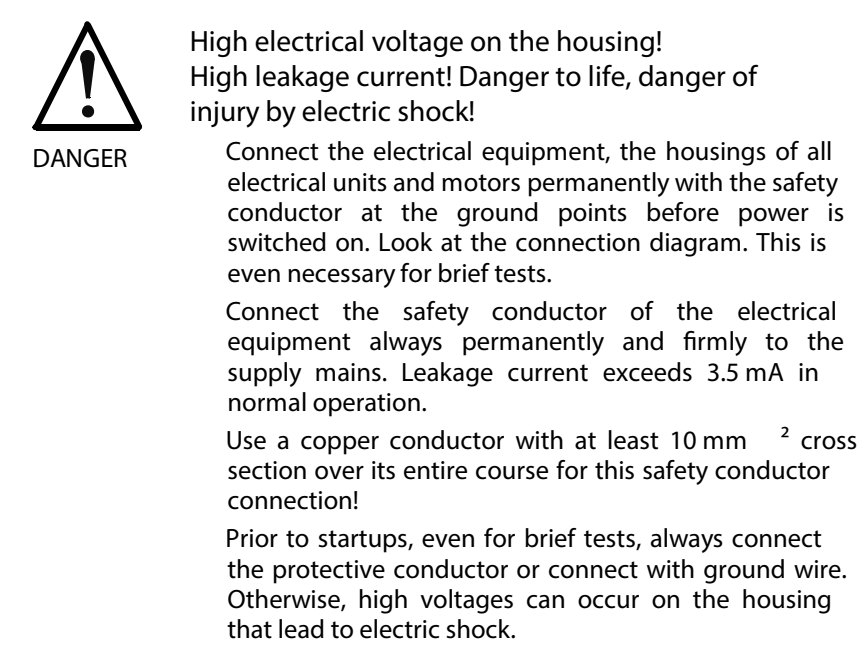

**3.6 Protection Against Electric Shock by Protective Low Voltage (PELV)**

> All connections and terminals with voltages between 0 and 50 Volts on Rexroth Indramat products are protective low voltages designed in accordance with international standards on electrical safety.

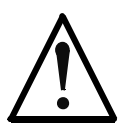

**High electrical voltage due to wrong connections! Danger to life, bodily harm by electric shock!**

**WARNING**

Only connect equipment, electrical components and cables of the protective low voltage type (PELV  $=$ Protective Extra Low Voltage) to all terminals and clamps with voltages of 0 to 50 Volts.

Only electrical circuits may be connected which are safely isolated against high voltage circuits. Safe isolation is achieved, for example, with an isolating transformer, an opto-electronic coupler or when battery-operated.

#### <span id="page-26-0"></span>**3.7 Protection Against Dangerous Movements**

Dangerous movements can be caused by faulty control of the connected motors. Some common examples are:

- improper or wrong wiring of cable connections
- incorrect operation of the equipment components
- wrong input of parameters before operation
- malfunction of sensors, encoders and monitoring devices
- defective components
- software or firmware errors

Dangerous movements can occur immediately after equipment is switched on or even after an unspecified time of trouble-free operation.

The monitoring in the drive components will normally be sufficient to avoid faulty operation in the connected drives. Regarding personal safety, especially the danger of bodily injury and material damage, this alone cannot be relied upon to ensure complete safety. Until the integrated monitoring functions become effective, it must be assumed in any case that faulty drive movements will occur. The extent of faulty drive movements depends upon the type of control and the state of operation.

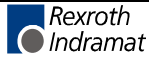

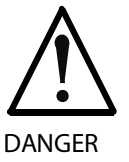

**Dangerous movements! Danger to life, risk of injury, severe bodily harm or material damage!**

Ensure personal safety by means of qualified and tested higher-level monitoring devices or measures integrated in the installation. Unintended machine motion is possible if monitoring devices are disabled, bypassed or not activated.

Pay attention to unintended machine motion or other malfunction in any mode of operation.

Keep free and clear of the machine 's range of motion and moving parts. Possible measures to prevent people from accidentally entering the machine 's range of motion:

- use safety fences
- use safety guards
- use protective coverings
- install light curtains or light barriers

Fences and coverings must be strong enough to resist maximum possible momentum, especially if there is a possibility of loose parts flying off.

Mount the emergency stop switch in the immediate reach of the operator. Verify that the emergency stop works before startup. Don 't operate the machine if the emergency stop is not working.

Isolate the drive power connection by means of an emergency stop circuit or use a starting lockout to prevent unintentional start.

Make sure that the drives are brought to a safe standstill before accessing or entering the danger zone. Safe standstill can be achieved by switching o the power supply contactor or by safe mechanical locking of moving parts.

Secure vertical axes against falling or dropping after switching off the motor power by, for example:

- mechanically securing the vertical axes
- adding an external braking/ arrester/ clamping mechanism
- ensuring sufficient equilibration of the vertical axes

The standard equipment motor brake or an external brake controlled directly by the drive controller are not sufficient to guarantee personal safety!

Disconnect electrical power to the equipment using a master switch and secure the switch against reconnection for:

- maintenance and repair work
- cleaning of equipment
- long periods of discontinued equipment use

Prevent the operation of high-frequency, remote control and radio equipment near electronics circuits and supply leads. If the use of such equipment cannot be avoided, verify the system and the installation for possible malfunctions in all possible positions of normal use before initial startup. If necessary, perform a special electromagnetic compatibility (EMC) test on the installation.

## **3.8 Protection Against Magnetic and Electromagnetic Fields During Operation and Mounting**

Magnetic and electromagnetic fields generated near current-carrying conductors and permanent magnets in motors represent a serious health hazard to persons with heart pacemakers, metal implants and hearing aids.

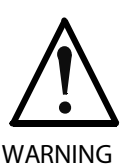

**Health hazard for persons with heart pacemakers, metal implants and hearing aids in proximity to electrical equipment!**

Persons with heart pacemakers, hearing aids and metal implants are not permitted to enter the following areas:

- Areas in which electrical equipment and parts are mounted, being operated or started up.
- Areas in which parts of motors with permanent magnets are being stored, operated, repaired or mounted.

If it is necessary for a person with a heart pacemaker to enter such an area, then a doctor must be consulted prior to doing so. Heart pacemakers that are already implanted or will be implanted in the future, have a considerable variation in their electrical noise immunity. Therefore there are no rules with general validity.

Persons with hearing aids, metal implants or metal pieces must consult a doctor before they enter the areas described above. Otherwise, health hazards will occur.

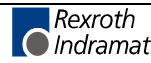

## <span id="page-29-0"></span>**3.9 Protection Against Contact with Hot Parts**

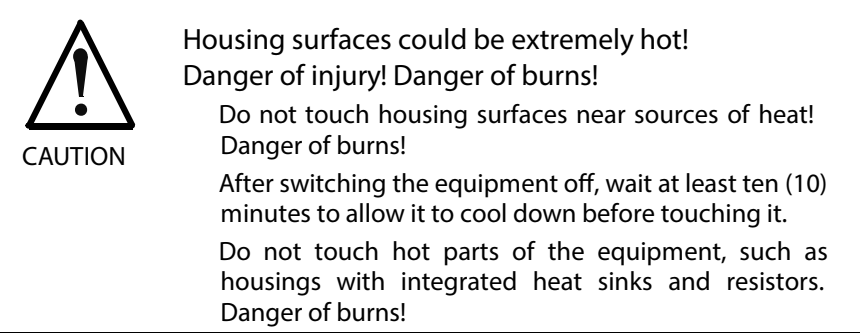

## **3.10 Protection During Handling and Mounting**

Under certain conditions, incorrect handling and mounting of parts and components may cause injuries.

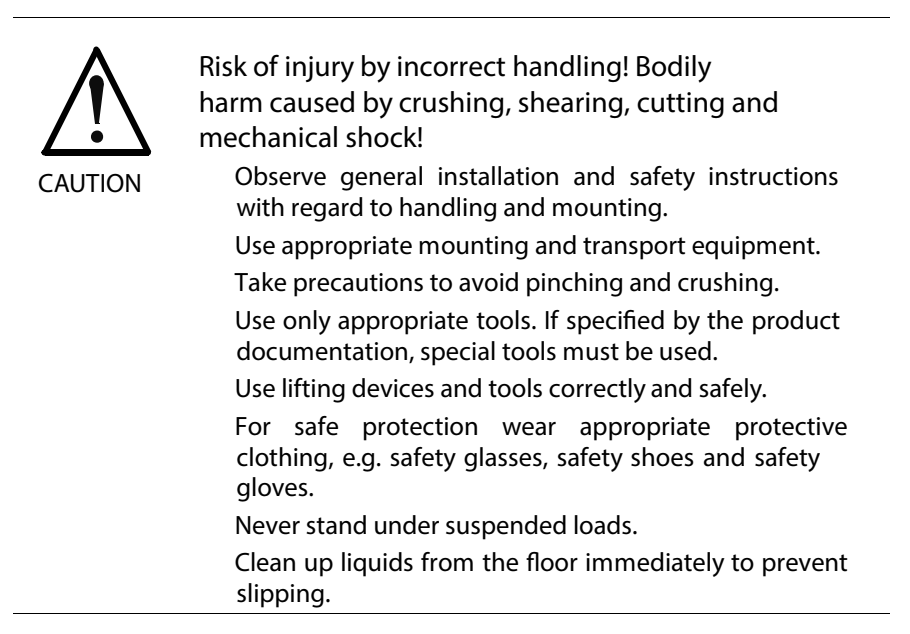

## <span id="page-30-0"></span>**3.11 Battery Safety**

Batteries contain reactive chemicals in a solid housing. Inappropriate handling may result in injuries or material damage.

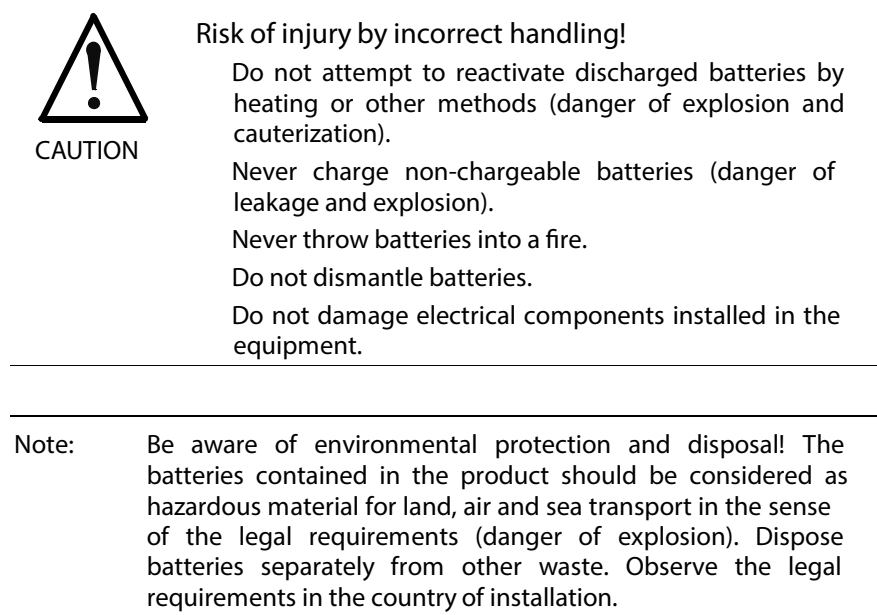

## **3.12 Protection Against Pressurized Systems**

Certain motors and drive controllers, corresponding to the information in the respective Project Planning Manual, must be provided with pressurized media, such as compressed air, hydraulic oil, cooling fluid and cooling lubricant supplied by external systems. Incorrect handling of the supply and connections of pressurized systems can lead to injuries or accidents. In these cases, improper handling of external supply systems, supply lines or connections can cause injuries or material damage.

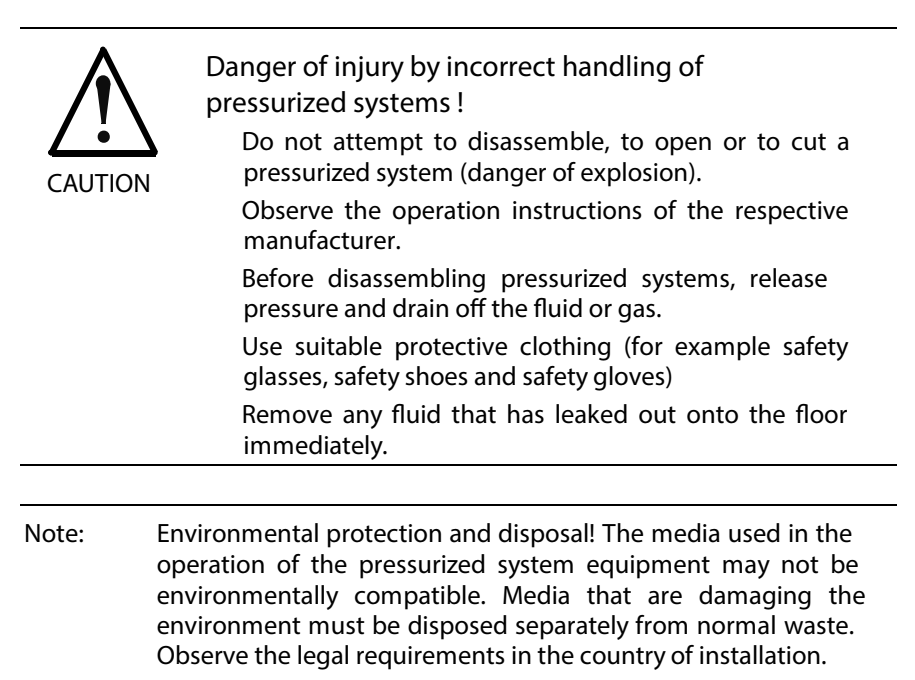

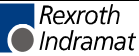

**Notes**

# <span id="page-32-0"></span>**ECODRIVE03 DKC\*\*.040, DKC\*\*.100, DKC\*\*.200**

## **4.1 Technical Data**

#### **Dimensions**

**Drive Controller DKC\*\*.3-040-7-FW**

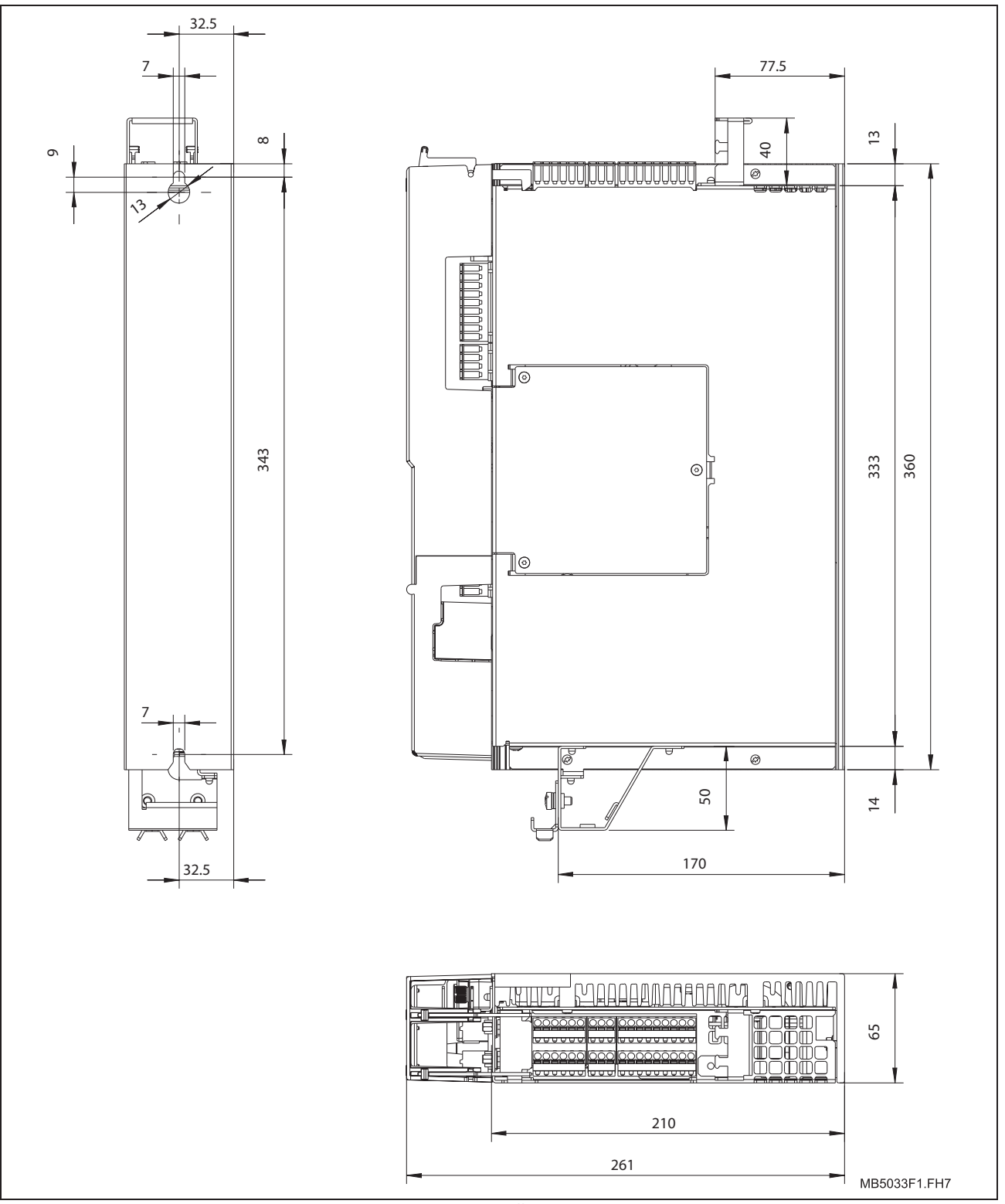

Fig. 4-1: Drive Controller DKC\*\*.3-040-7-FW

Rexroth<br>C Indramat

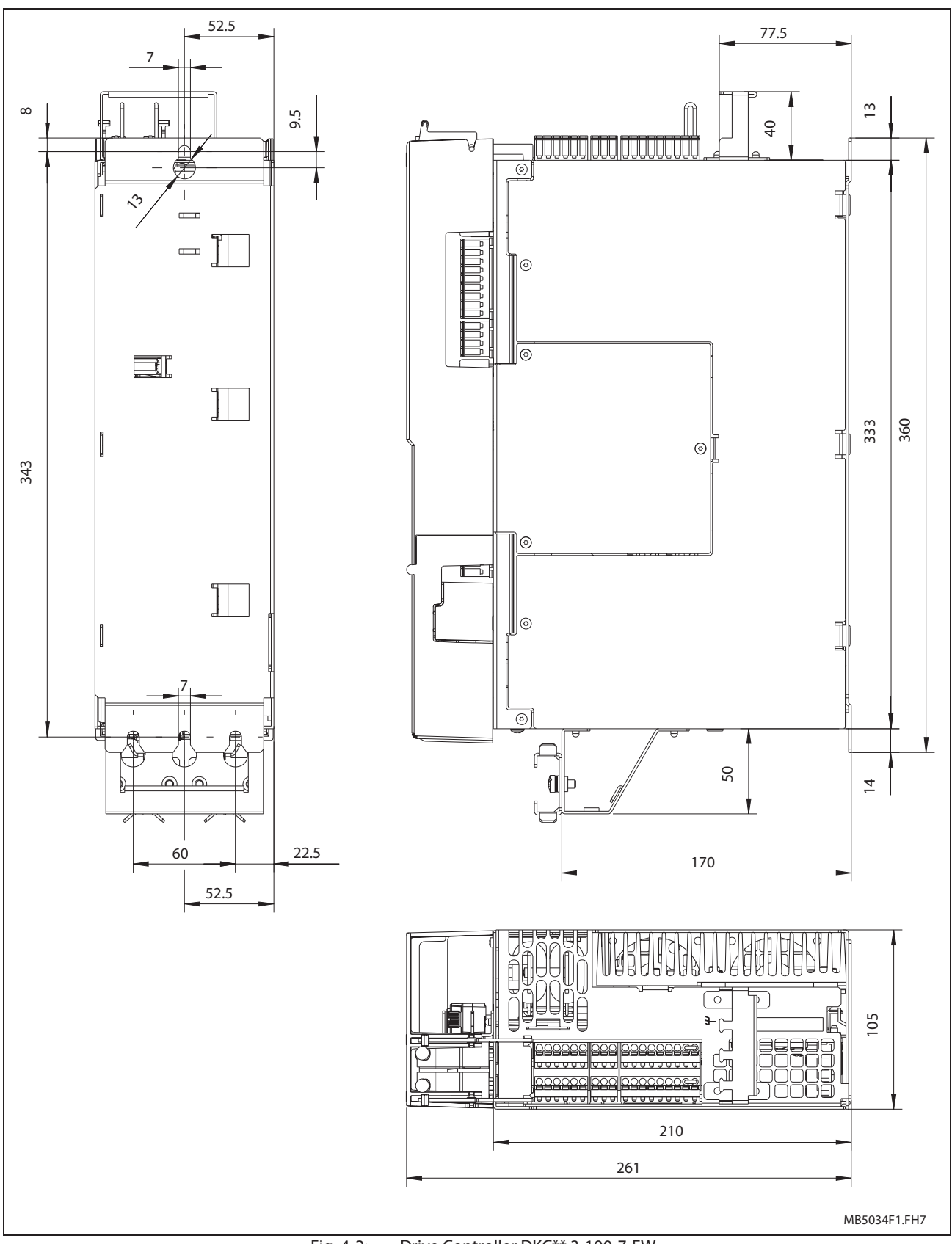

#### **Drive Controller DKC\*\*.3-100-7-FW**

Fig. 4-2: Drive Controller DKC\*\*.3-100-7-FW

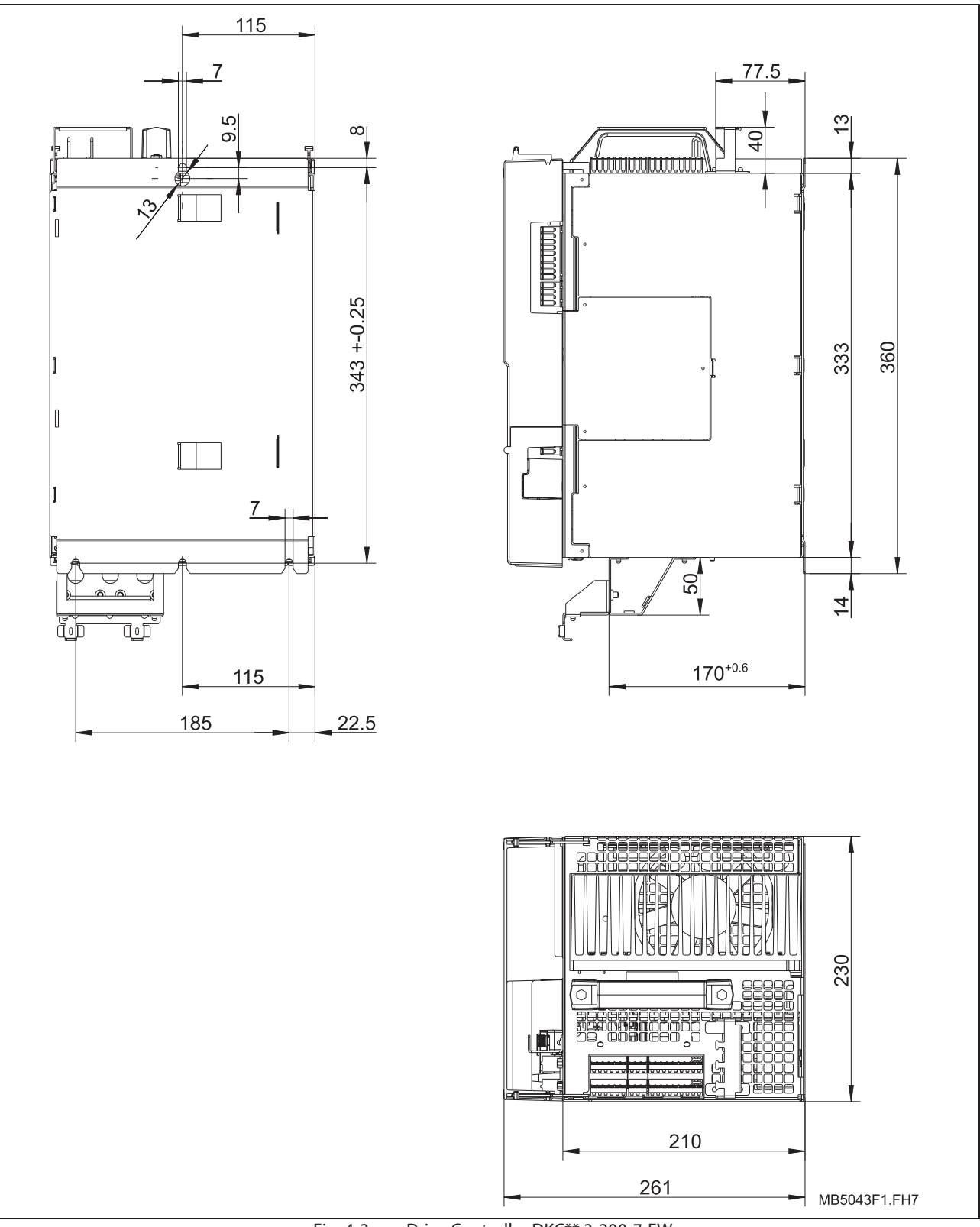

#### **Drive Controller DKC\*\*.3-200-7-FW**

Fig. 4-3: Drive Controller DKC\*\*.3-200-7-FW

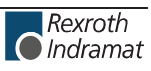

#### **Ambient and operating conditions**

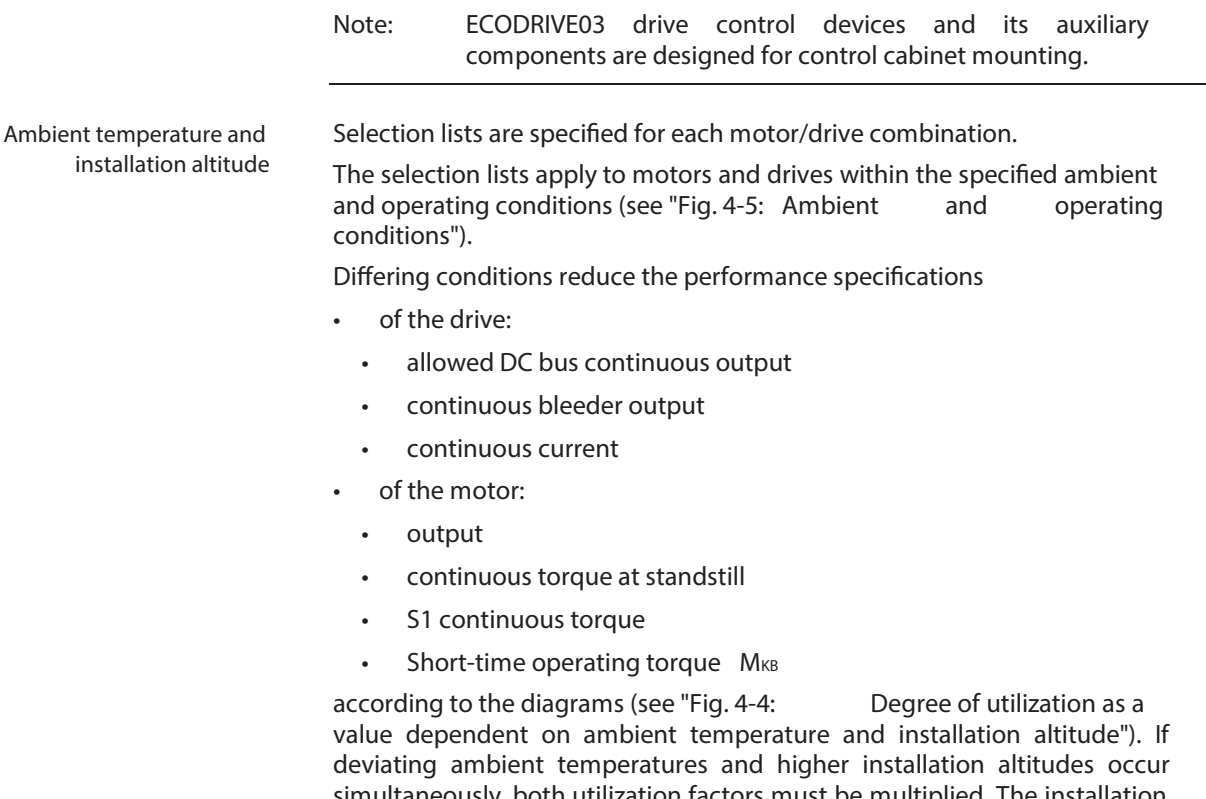

simultaneously, both utilization factors must be multiplied. The installation altitude must only be taken into account once. Deviating ambient temperatures must be taken into account separately for motor and drive controller.

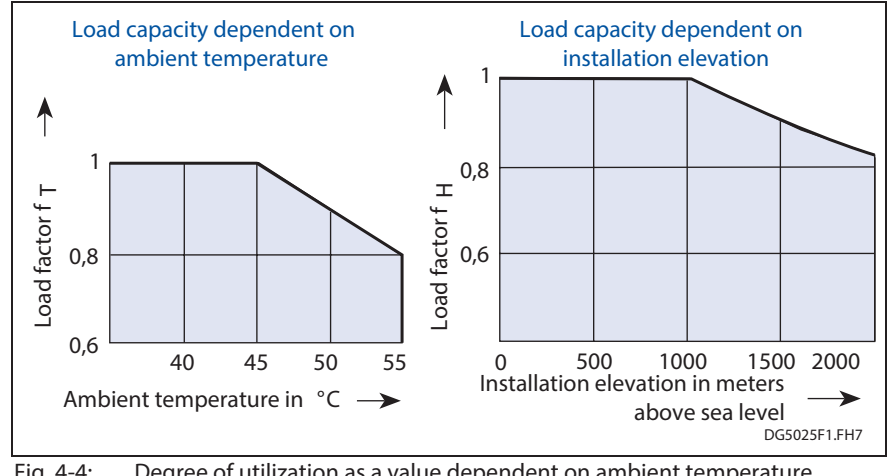

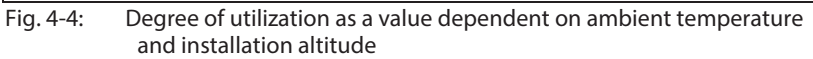
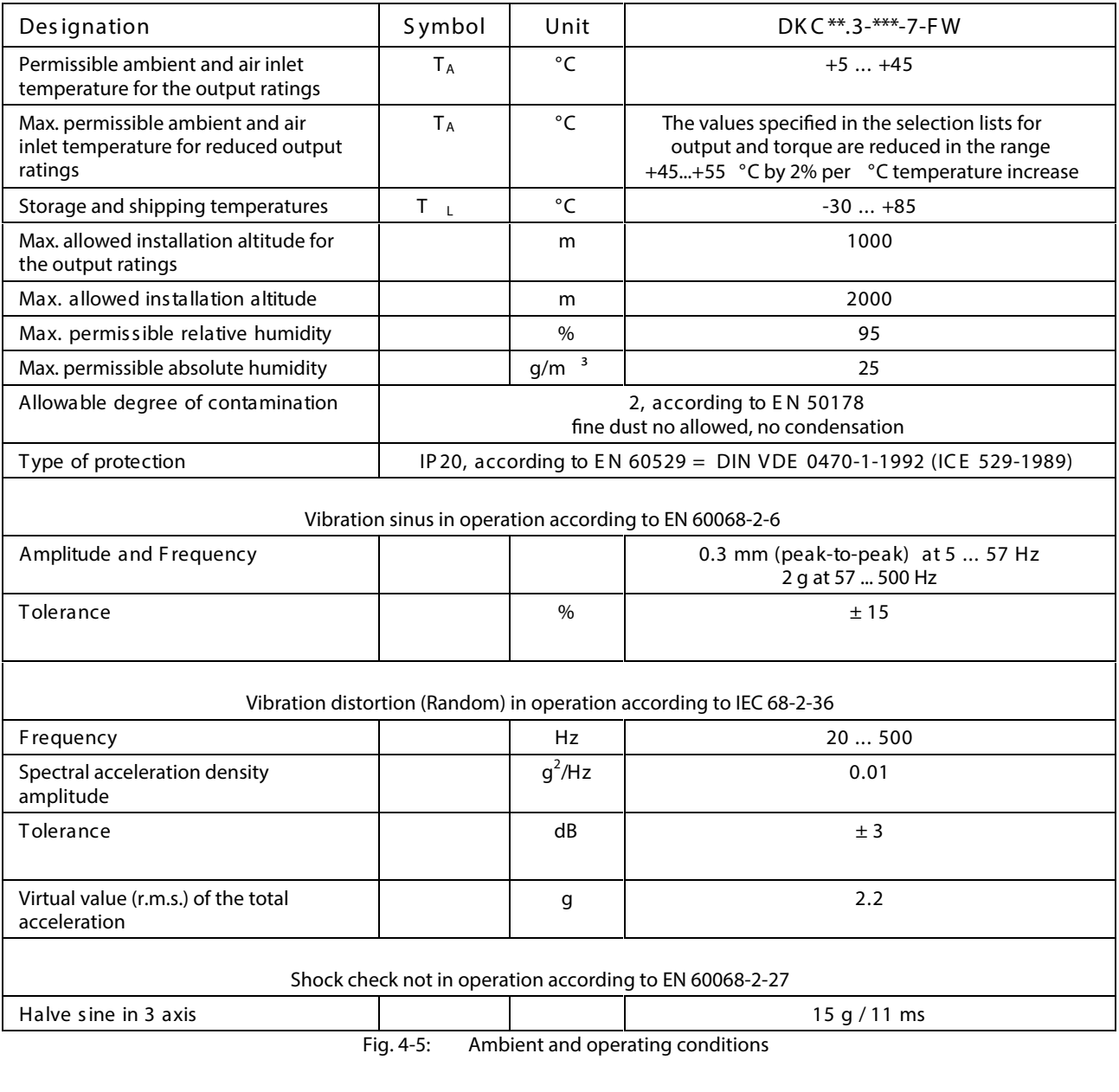

**Note:** The user must check that the ambient conditions are maintained, especially the control cabinet temperature, by calculating the thermal performance of the control cabinet.

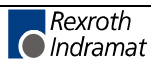

# **Electric Data of the Individual DKC\*\*.3 Components**

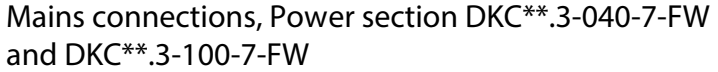

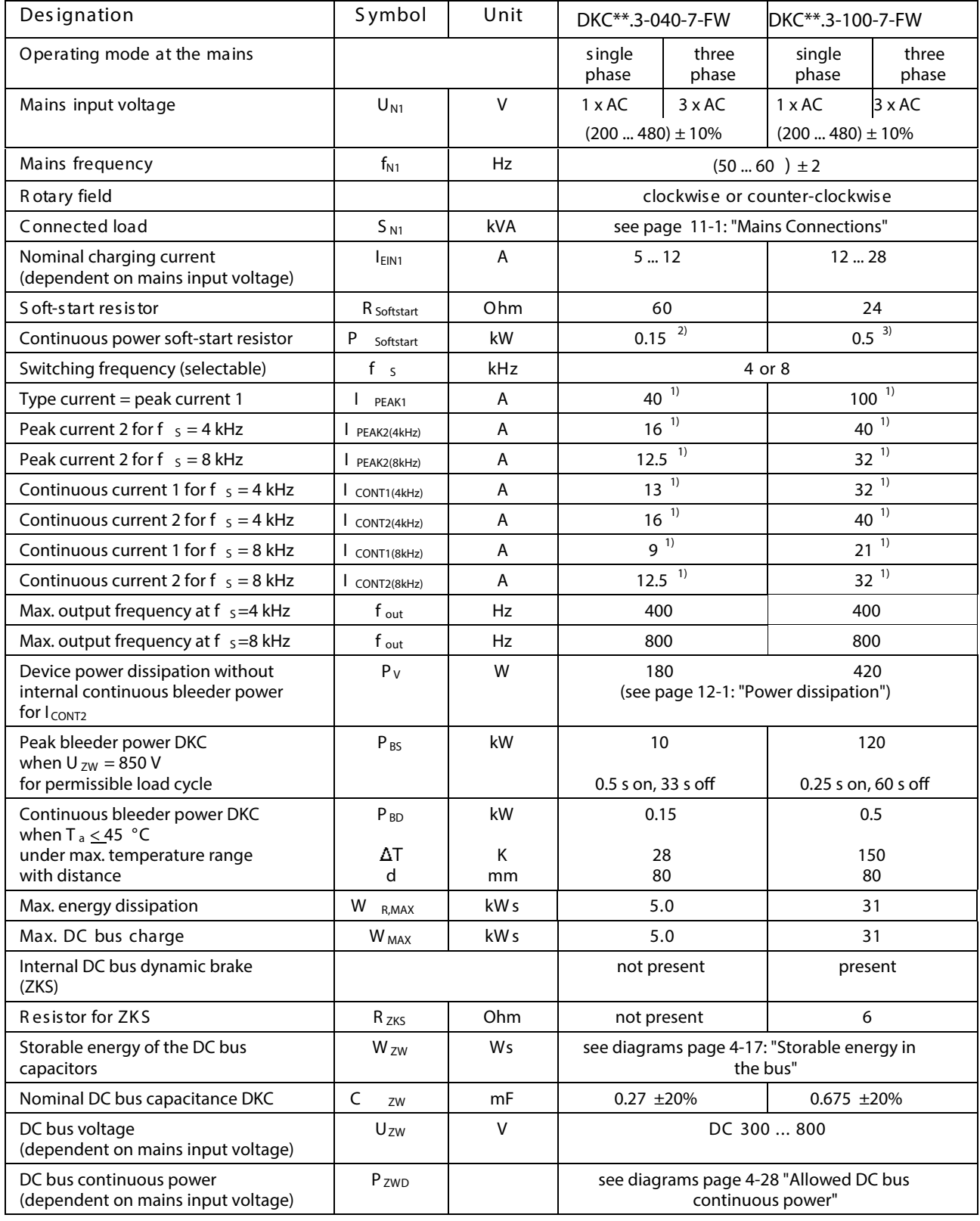

Rexroth customerservice@hyperdynesystems.com | (479) 422-0390

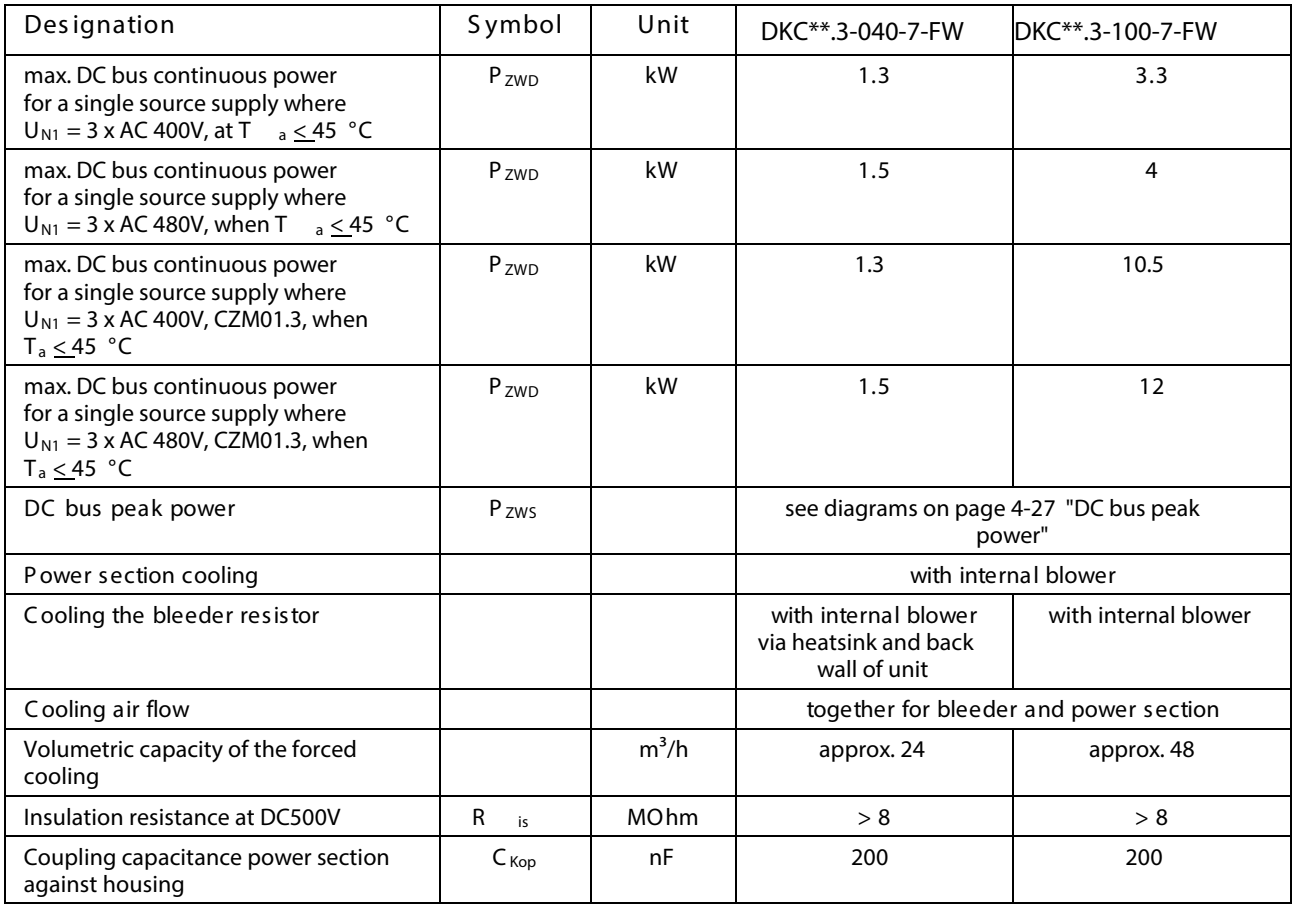

Fig. 4-6: Technical Data Mains connection and Power section

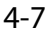

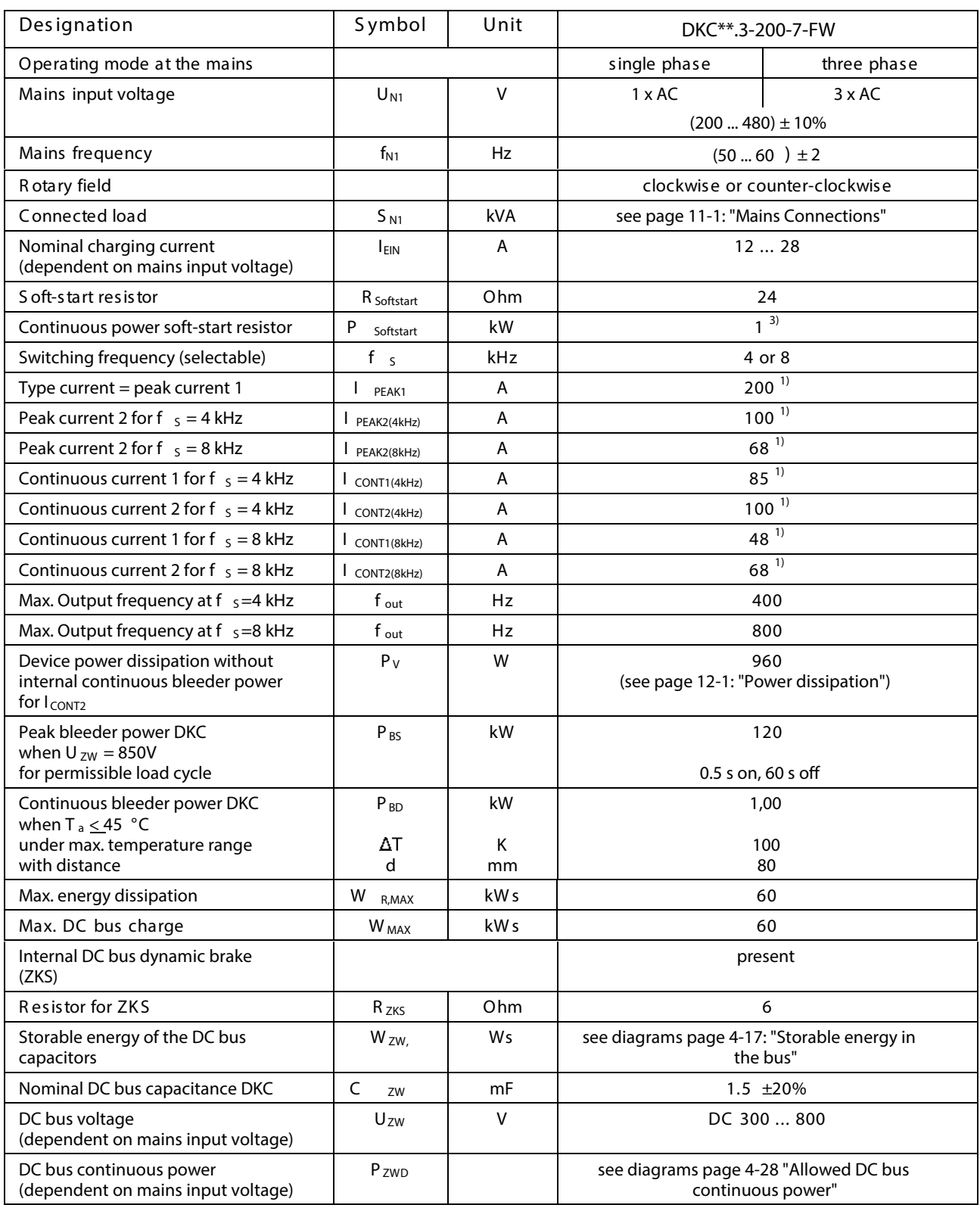

## **Mains connections, Power section DKC\*\*.3-200-7-FW**

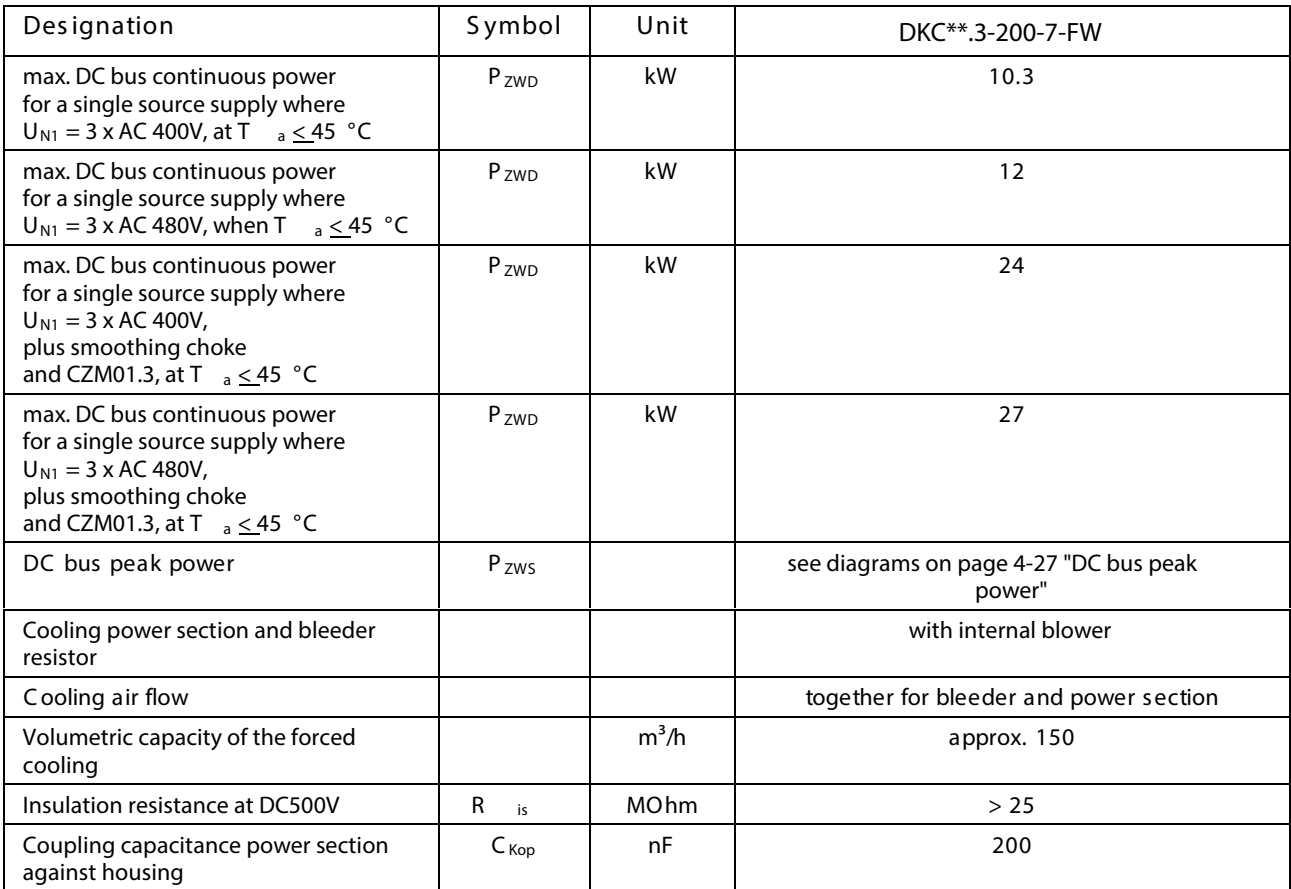

Fig. 4-7: Technical Data Mains connection and Power section

1) Sine threshold value

- 2) Softstart resistor is used after softstart as bleeder  $(R_{B})$ .
- 3) Softstart resistor is used after softstart as bleeder  $(R \t_B)$  and DC bus short-circuit resistor ( $R_{ZKS}$ ).

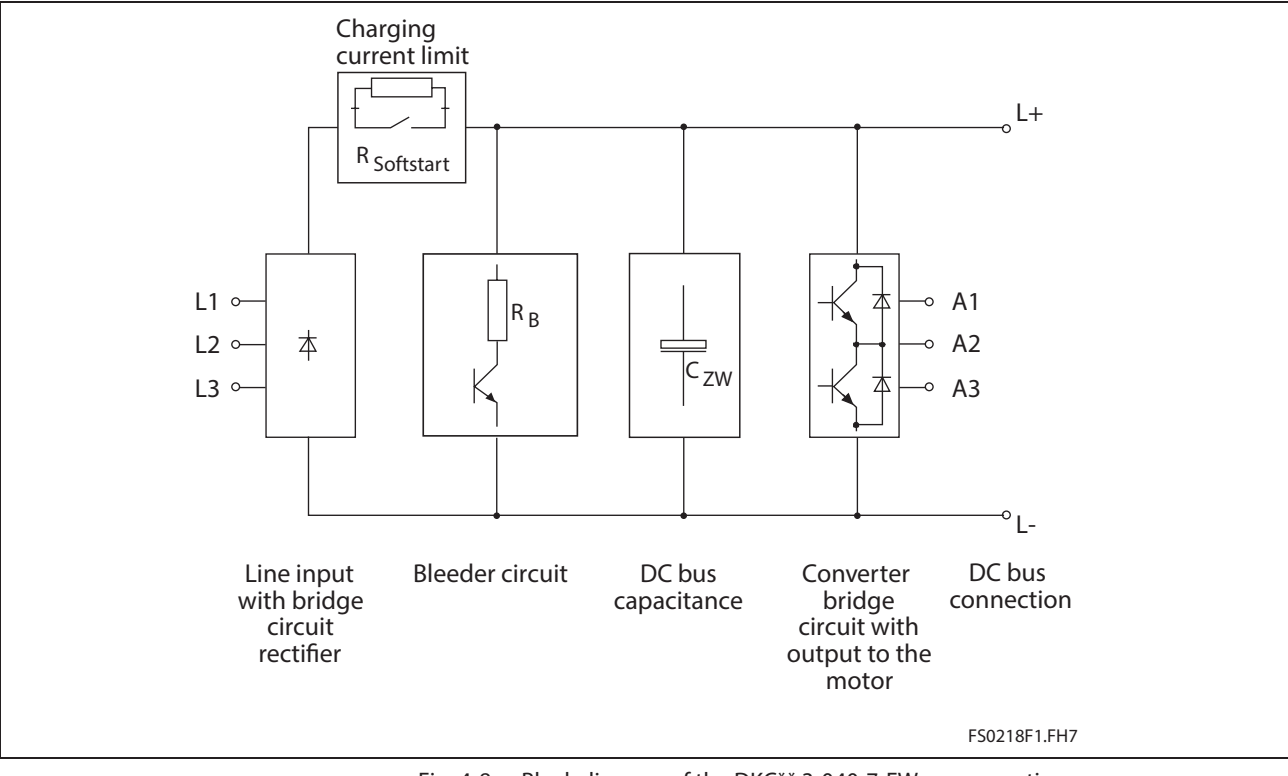

## **Block diagram of the DKC\*\*.3-040-7-FW power section**

Fig. 4-8: Block diagram of the DKC\*\*.3-040-7-FW power section

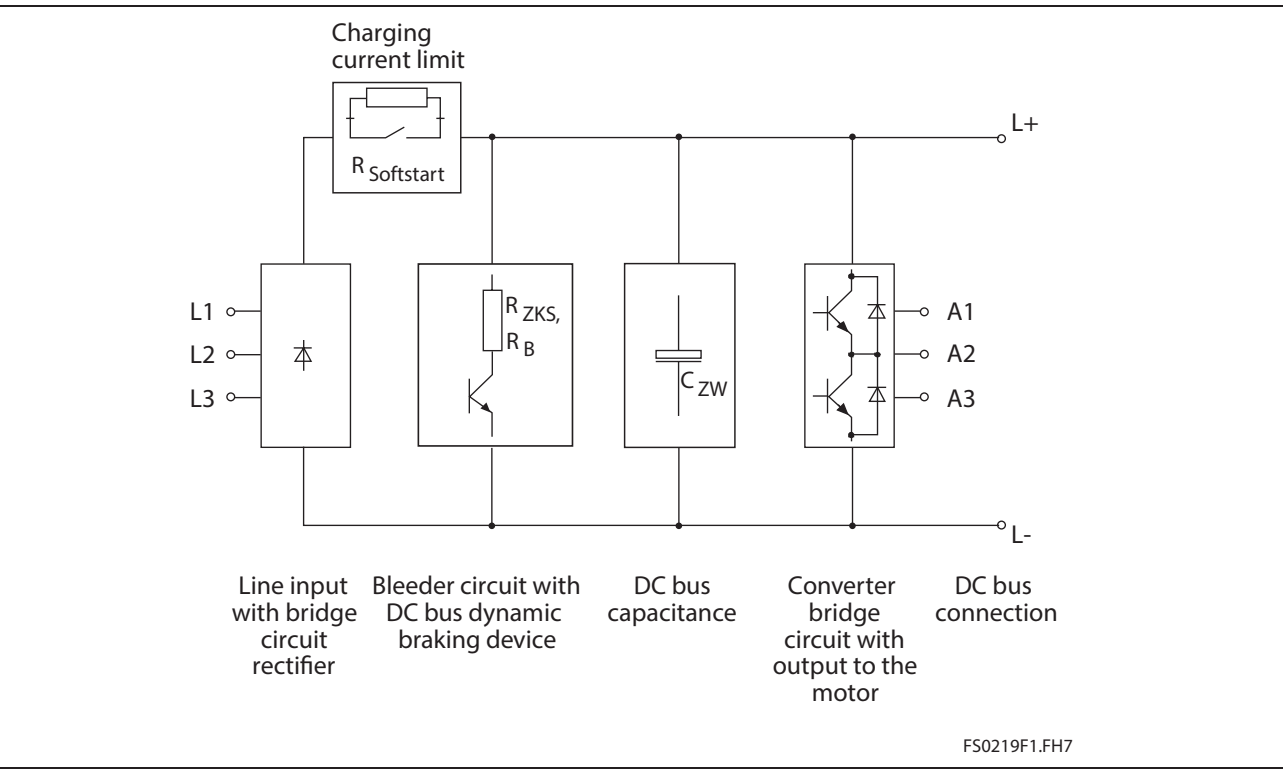

### **Block diagram of the DKC\*\*.3-100-7-FW power section**

Fig. 4-9: Block diagram of the DKC\*\*.3-100-7-FW power section

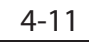

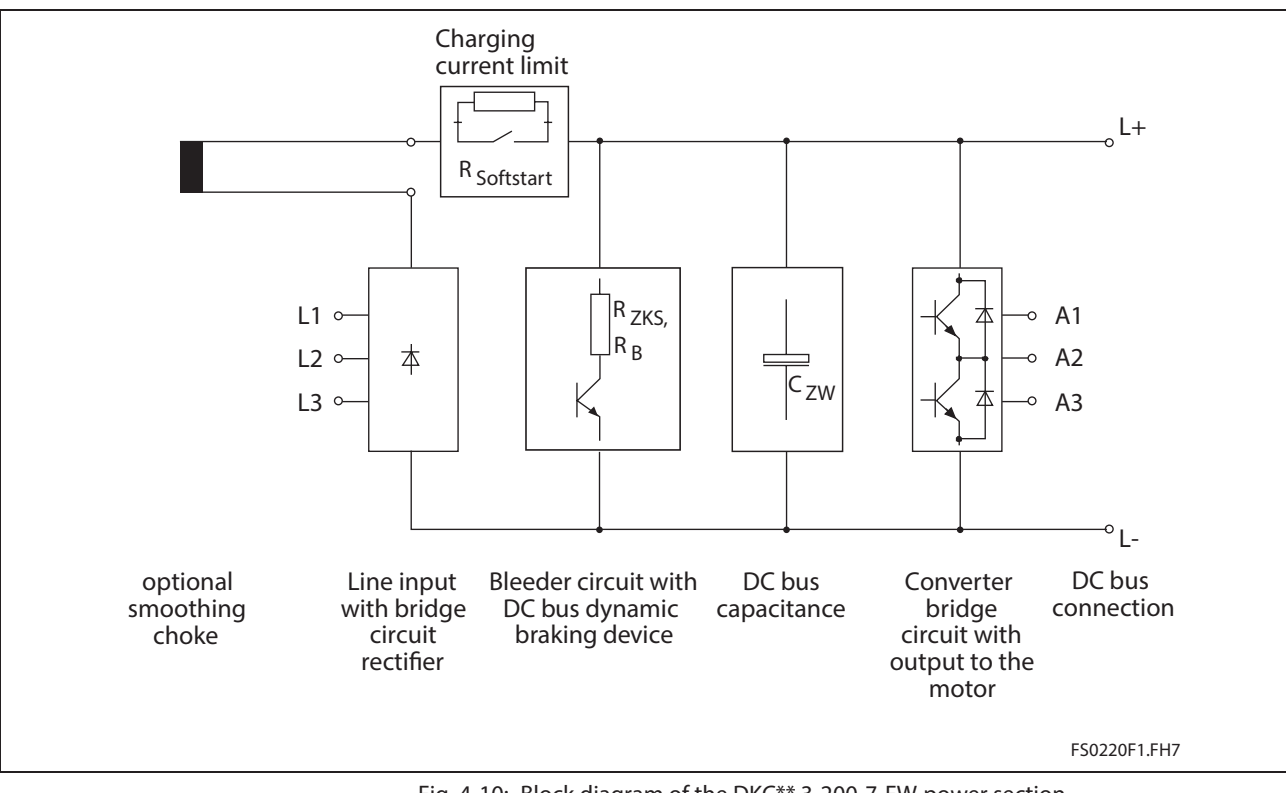

### **Block diagram of the DKC\*\*.3-200-7-FW power section**

Fig. 4-10: Block diagram of the DKC\*\*.3-200-7-FW power section

|  | Control voltage connection for DKC |
|--|------------------------------------|
|--|------------------------------------|

(Data applies to ambient temperature of 25 °C)

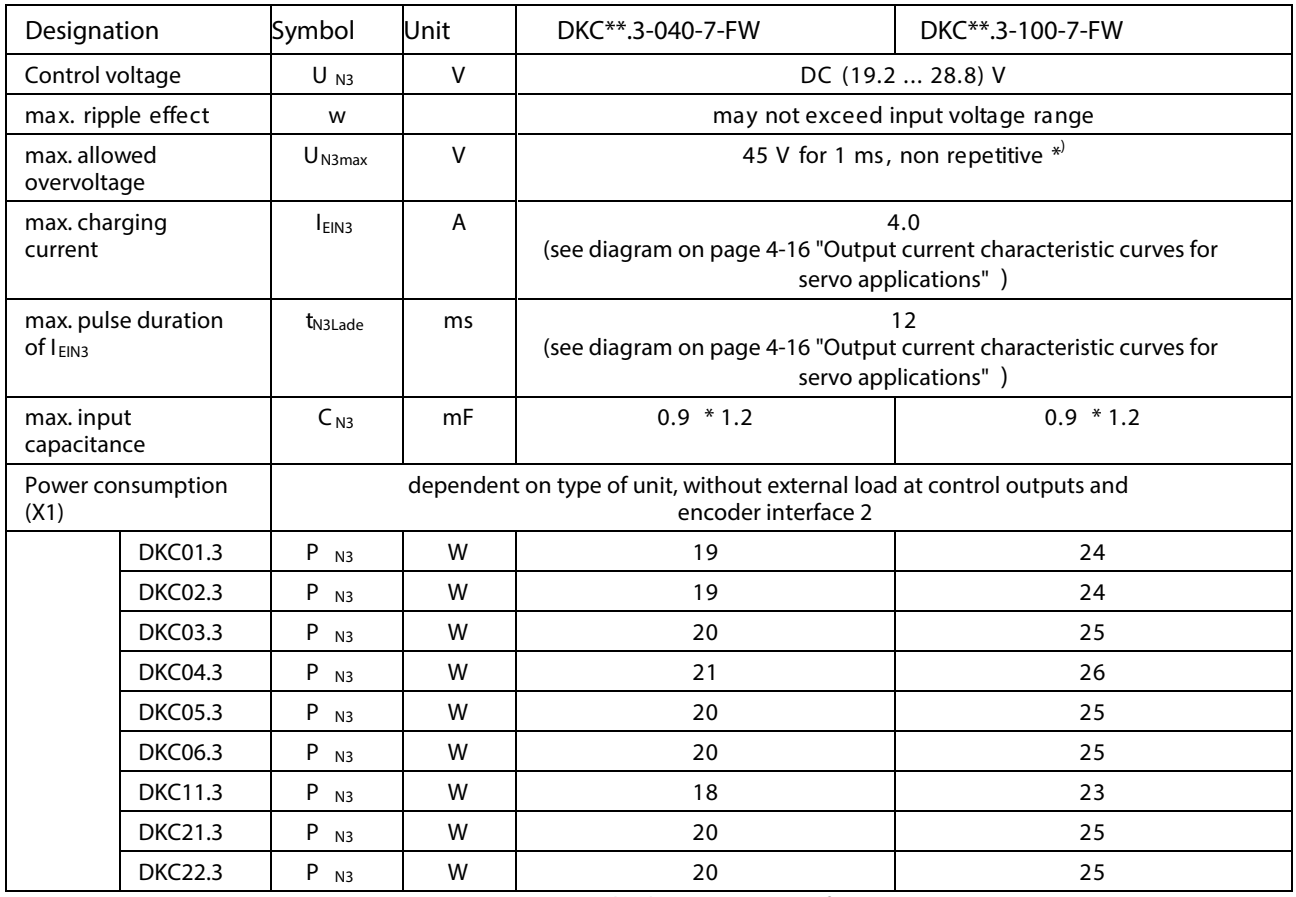

Fig. 4-11: Control voltage connection for DKC

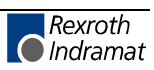

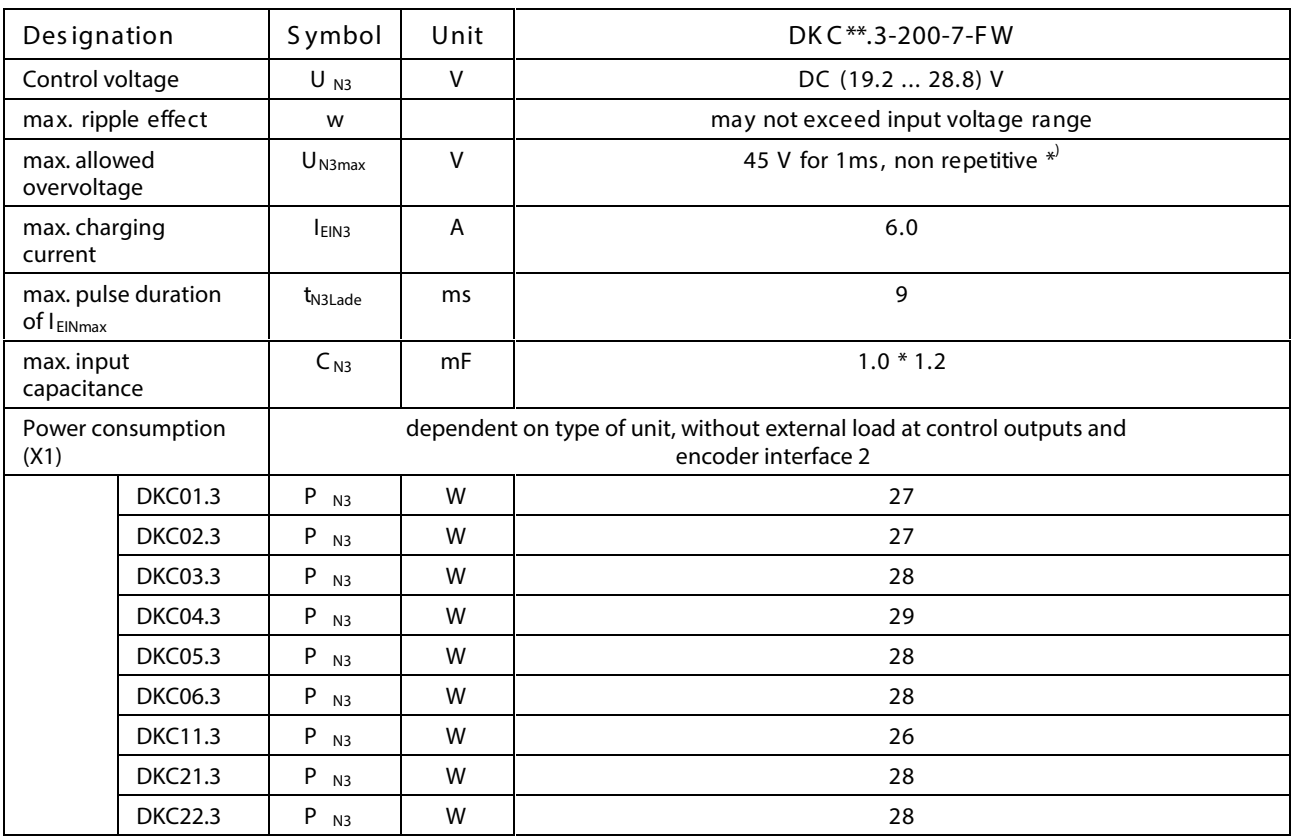

Fig. 4-12: Control voltage connection for DKC

 $*$ <sup>)</sup> To be obtained by appropriate mains sections and shielded wire routing. Connections for control voltage: see page 4-45 X1, Connections for Control voltage.

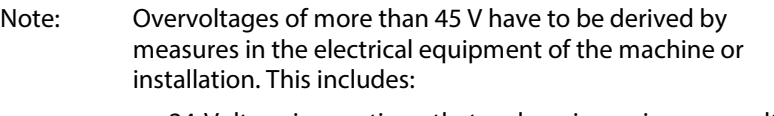

- 24-Volt mains sections that reduce incoming overvoltages to the allowed value.
- Overvoltage limiters at the control cabinet input that limit existing overvoltages to the allowed value. This also applies to long 24-Volt lines that have been laid in parallel with power and mains cables and can absorb overvoltages caused by inductive or capacitive coupling.

## **Amplitude of the DKC control voltage charging current at startup, to selecting power source**

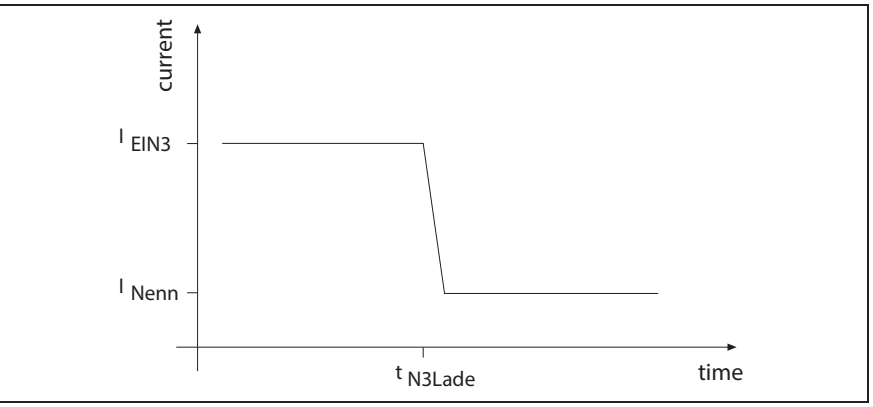

Fig. 4-13: Example of charging current inrush of control voltage

**Note:** For n parallel-switched inputs the charging current inrush is n-fold.

## **Voltage connection for holding brake**

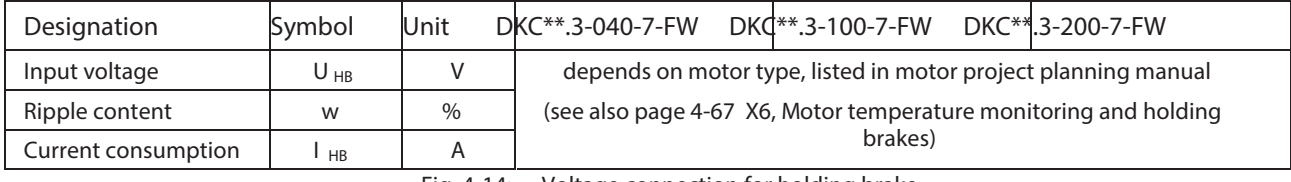

Fig. 4-14: Voltage connection for holding brake

### **Materials used, Mass**

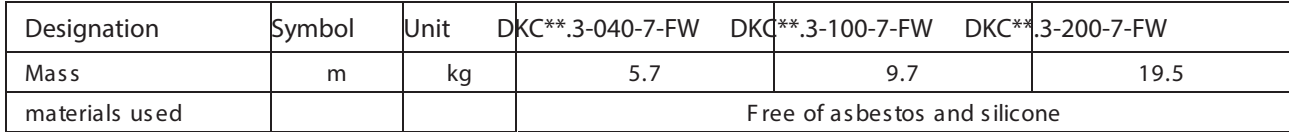

Fig. 4-15: Materials used, mass

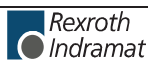

**Output current characteristic curves for servo applications ( acceleration times < 400 ms)** Static profile illustrated:

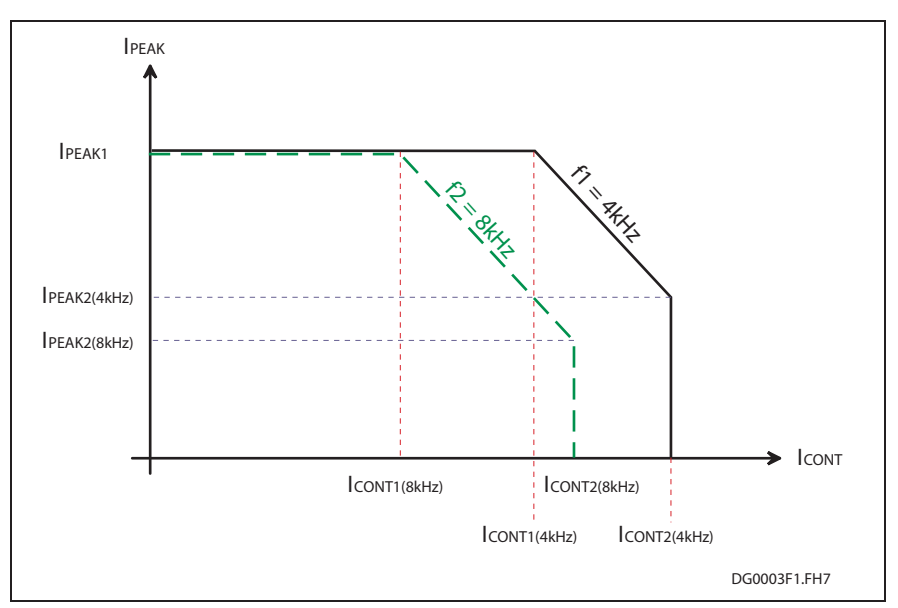

Fig. 4-16: Output current characteristic curves for servo applications

See also the table with electric data page 4-6 onward.

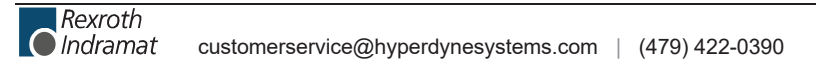

## **Storable energy in the bus**

**Note:** The higher the connection voltage the lower the energy that can be stored in the DC bus as the differential voltage between bleeder threshold and DC bus voltage (threshold value of connecting voltage) decreases.

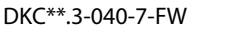

**DKC\*\*.3-100-7-FW**

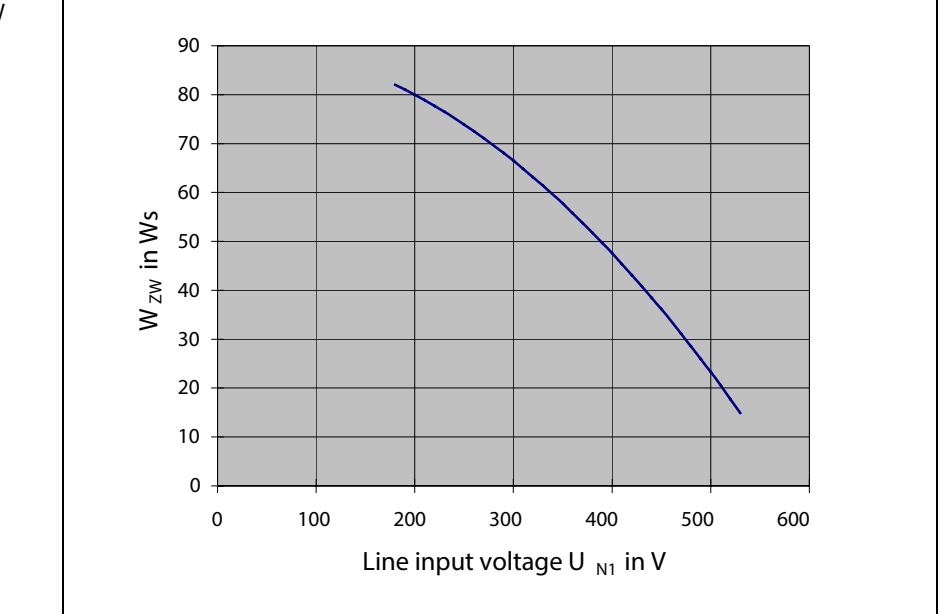

Fig. 4-17: Storable energy in the bus DKC\*\*.3-040-7-FW

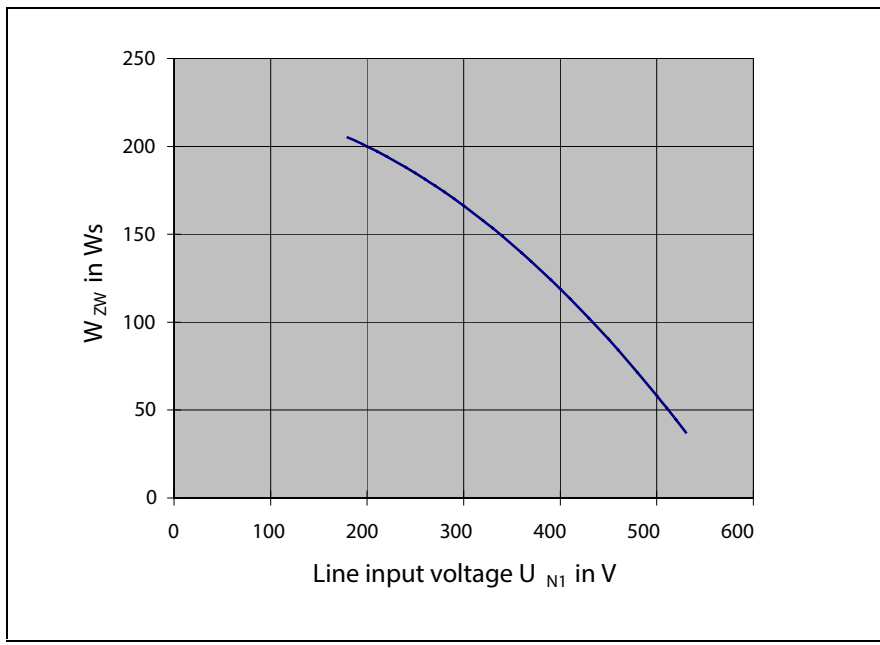

Fig. 4-18: Storable energy in the bus DKC\*\*.3-100-7-FW

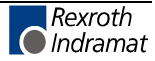

**DKC\*\*.3-200-7-FW**

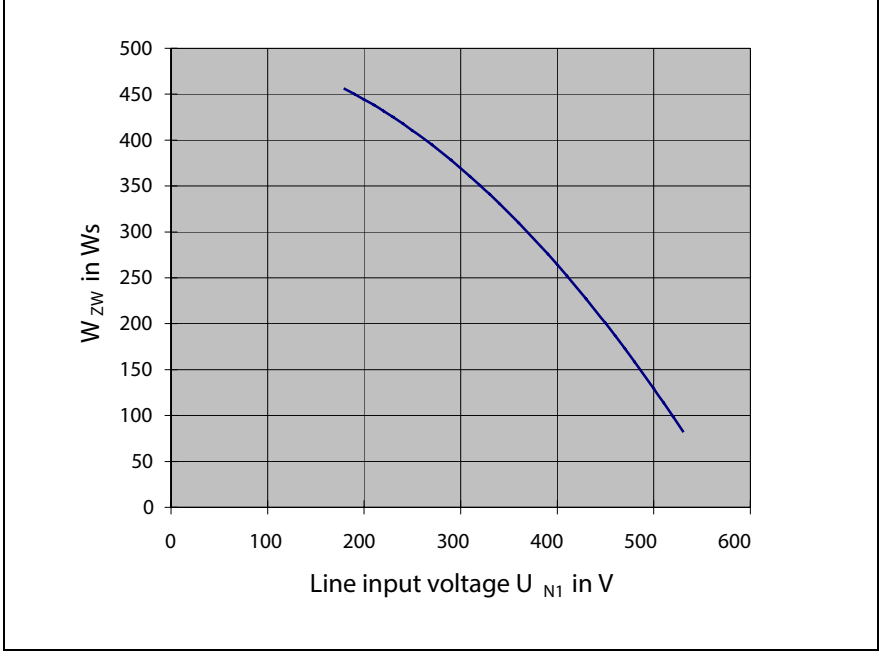

Fig. 4-19: Storable energy in the bus DKC\*\*.3-200-7-FW

## **Mains supply options**

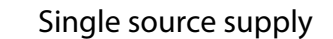

"Single source supply" is the standard mains supply if only one DKC driver controller (or a DKC drive controller with additional components) is to be supplied with mains voltage.

Characteristic for the single source supply is that the mains voltage is applied to the DKC drive controller via individual mains connections.

### **Group supply**

"Group supply" is the standard supply if several DKC drive controllers are to supplied from one supply voltage.

Characteristic for the "group supply" is that the mains voltage is applied to groups of DKC drive controllers via a common mains contactor.

The group supply is divided into:

- "group supply with DC bus connection" and
- "group supply without DC bus connection"

Both supply options have their advantages for various demands.

See page 4-21 "Selection criteria for supply options".

## **Central supply**

A "central supply" is one where several DKC drive controllers are provided with power via a common DC bus from only one DKC drive controller.

Characteristic for the "central supply" is the central power supply through the DKC drive controller that is connected over a single mains contactor to the mains voltage.

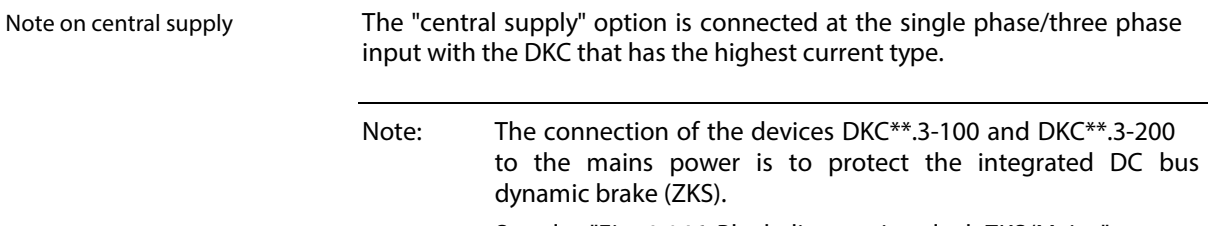

See also "Fig. 4-146: Block diagram interlock ZKS/Mains"

Central supply via<br>DKC\*\*.3-200

Central supply via

Central supply via DKC\*\*.3-100

## **Number of ECODRIVE03 Units and Auxiliary Components on one DC bus**

## **Note:** The total number of units with bleeder set up on one DC bus should not exceed **max. 12** . Up to this number combinations as shown below are possible. Max. number ECODRIVE components on one DC bus (including supplying unit) DKC\*\*.3-200 DKC\*\*.3-100 DKC\*\*.3-040 BZM01.3-01 CZM01.3-02

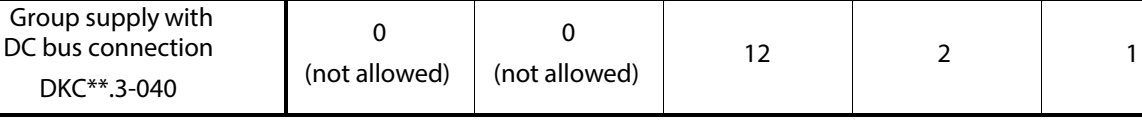

 $DKC^{**}.3-200$  3 8 11 4 2

Lentral supply via  $DKC^{**}$ .3-200 with GLD 12 3 13 3 4

Fig. 4-20: Max. number of ECODRIVE03 components on one DC bus

3 6 2 2

**Example:**

Central supply via DKC\*\*.3-200 with GLD 12:

• 3 \* DKC\*\*.3-200

 $\overline{0}$ (not allowed)

- 4 \* DKC\*\*.3-100
- 3 \* DKC\*\*.3-040
- 1 \* BZM01.3-01
- 3 \* CZM01.3-02

Sum of ECODRIVE03 components with bleeder: 12 S um of all ECODR IVE 03 components: 15

Drive controllers with higher rated current can be replaced by drive controllers with lower rated current. Example for central supply via DKC\*\*.3-100 (see table above):  $(3 \times DKC^{**}.3-100) + (6 \times DKC^{**}.3-040)$  can be replaced by (9 x DKC\*\*.3-40).

## **Selection criteria for supply options**

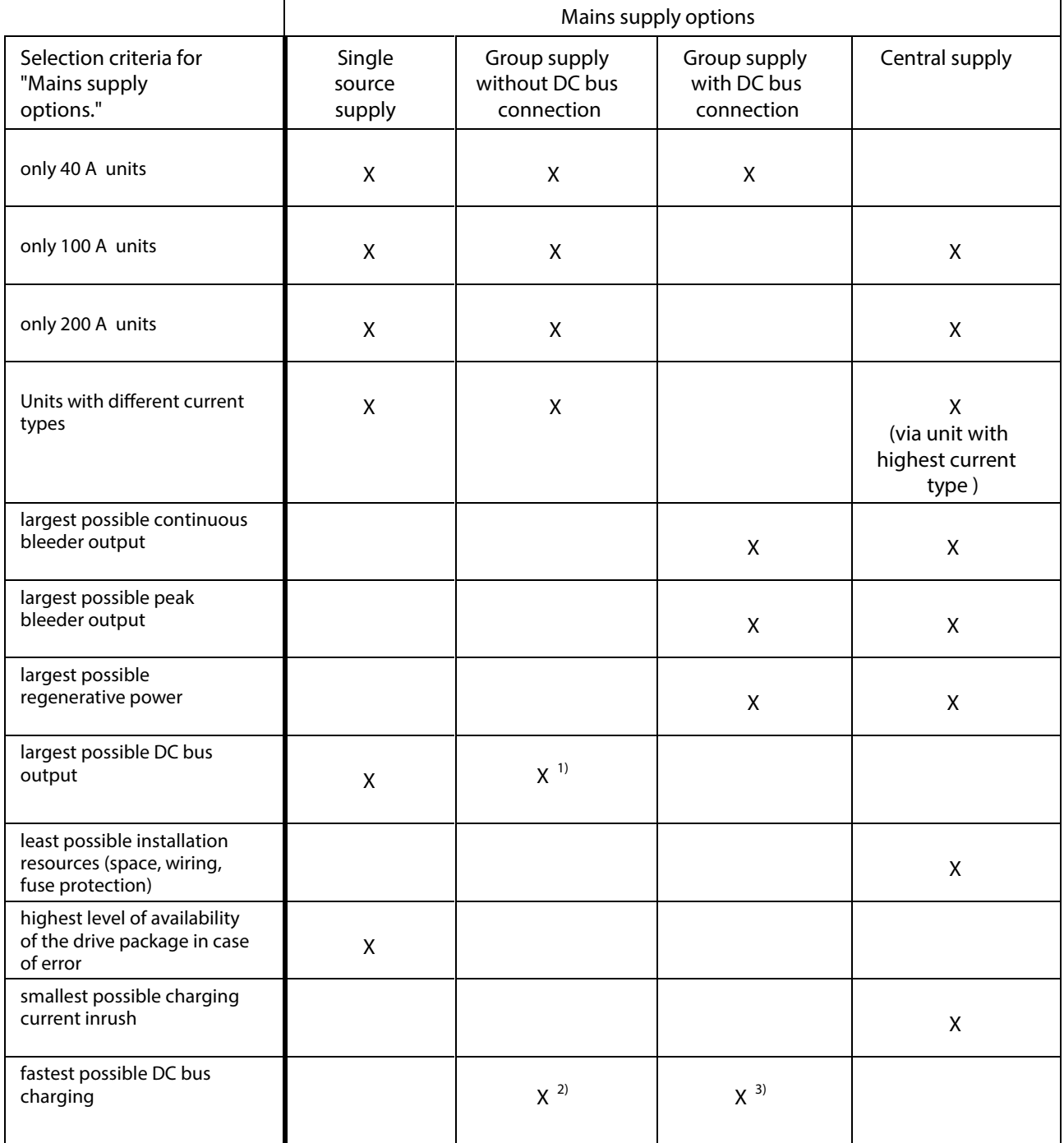

Fig. 4-21: Selection criteria for supply options

1) Limited to the specifications of the used tripping circuit breaker.

2) No power flux of high power drives onto those with low power flux.

3) All participating discharge units (self or ZKS-discharging) operate parallel.

## **Arranging the Single source supply**

## **Note:** DC bus connection of drive controllers that are connected to the mains via separate contactors is not allowed!

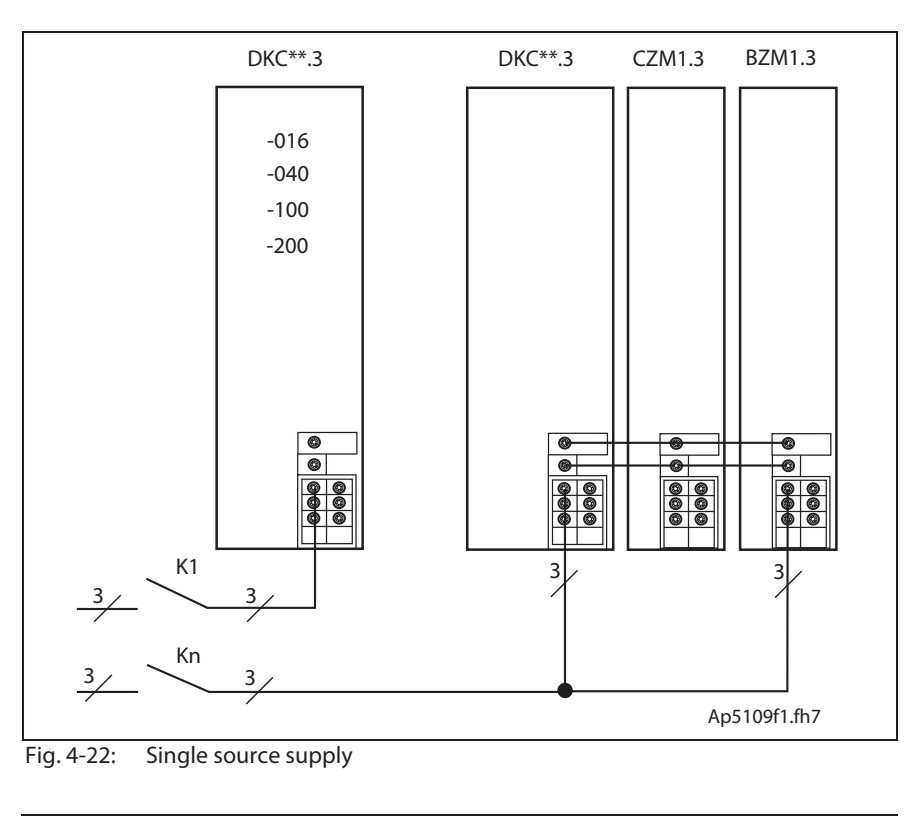

**Note:** In addition to the illustrated connections of the BZM01.3 at the DC bus, the following connections must be wired as well:

- Bb contact
- control voltage supply

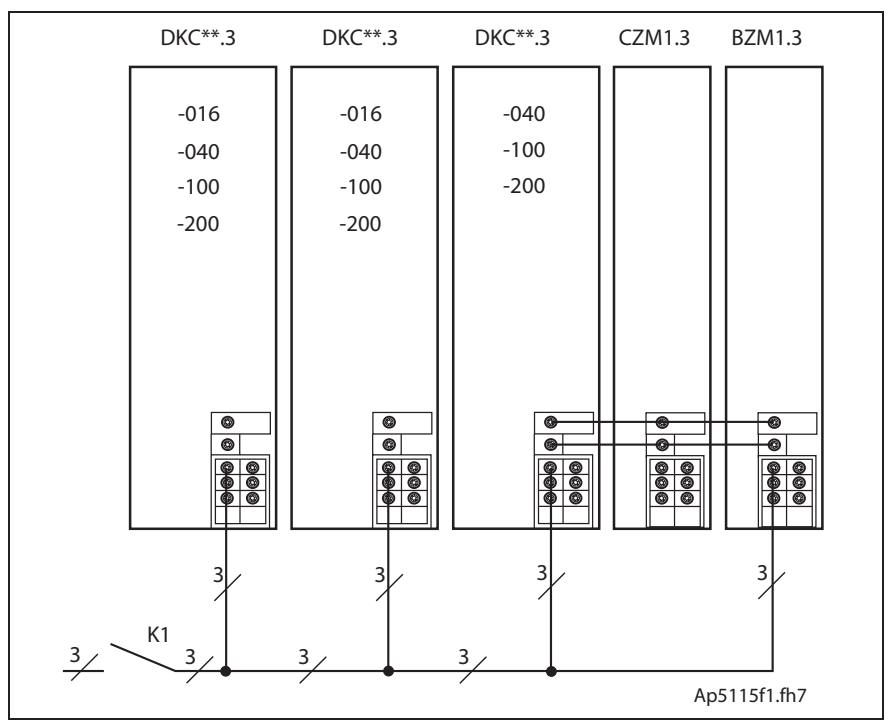

### **Arranging the Group supply without DC bus connection**

Fig. 4-23: Group supply without DC bus connection

**Note:** In addition to the illustrated connections of the BZM01.3 at the DC bus, the following connections must be wired as well:

- Bb contact
- control voltage supply

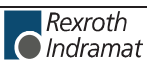

**Arranging the Group supply with DC bus connection**

**Note:** Increase the available continuous power in the common DC bus for the devices DKC\*\*.3-040. See also page 16-5 Calculating the allowed continuous braking resistor and DC bus power.

Ap5110f1.fh7 DKC\*\*.3 K1  $3\sqrt{3}$  3  $3/$  3 -040 DKC\*\*.3 -040

Fig. 4-24: Group supply with DC bus connection

- **Note:** In addition to the illustrated connections of the drive controller at the DC bus, the following connections must be wired as well:
	- Bb contact
	- control voltage supply

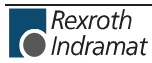

### **Arranging the Central supply**

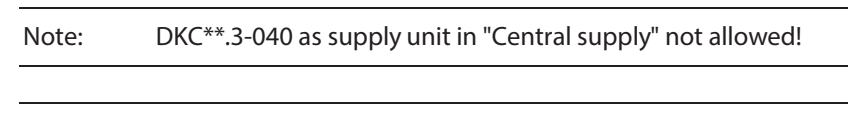

**Note:** The connection of the devices DKC\*\*.3-100 and DKC\*\*.3-200 to the mains power is not to increase the allowed DC bus continuous power but to protect the integrated DC bus dynamic brake setup (ZKS).

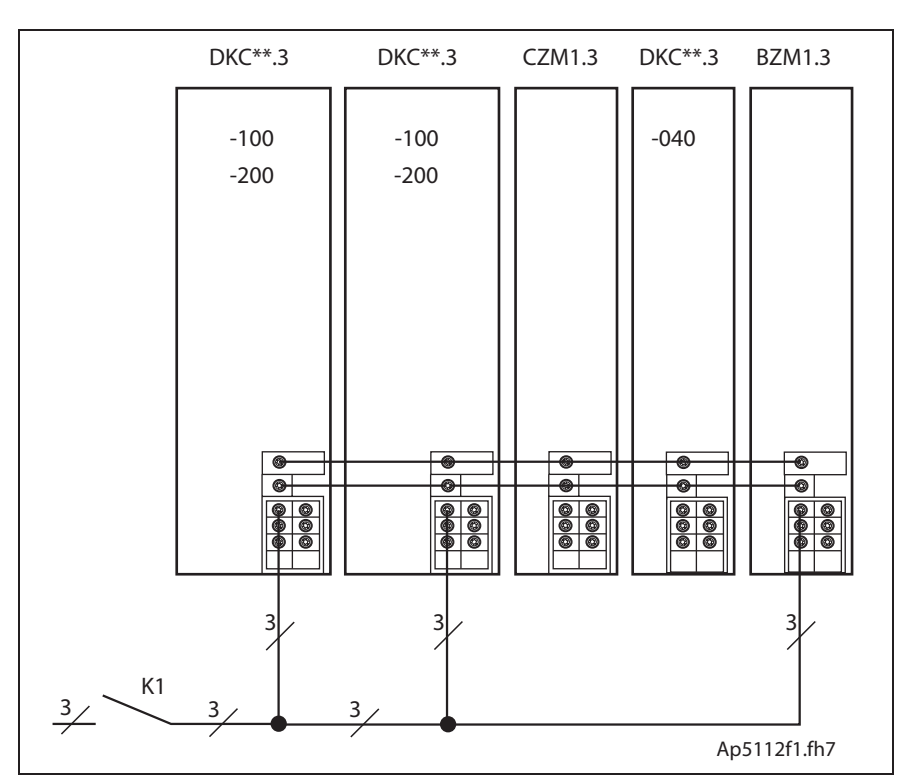

See also "Fig. 4-146: Block diagram interlock ZKS/Mains"

Fig. 4-25: Central supply

**Note:** In addition to the illustrated connections of the drive controller at the DC bus, the following connections must be wired as well:

- Bb contact
- control voltage supply
- Ud and Udpower supply (see "Fig. 4-149: UD power supply")

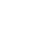

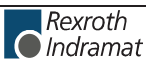

# **Energy circuit DKC\*\*.3 using "Central supply" as an example**

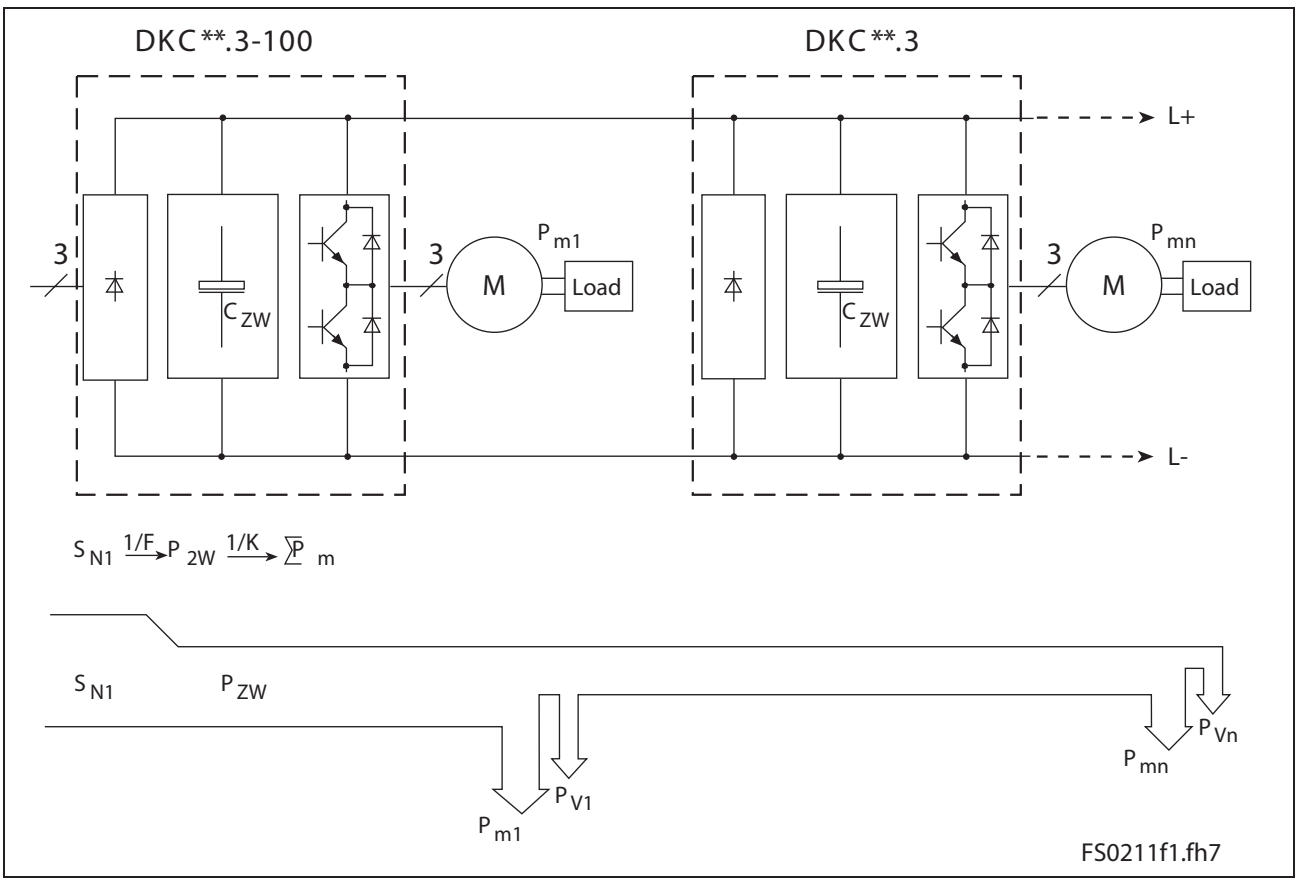

Fig. 4-26: Energy circuit DKC\*\*.3 using "Central supply" as an example

## **Allowed DC bus Peak Power**

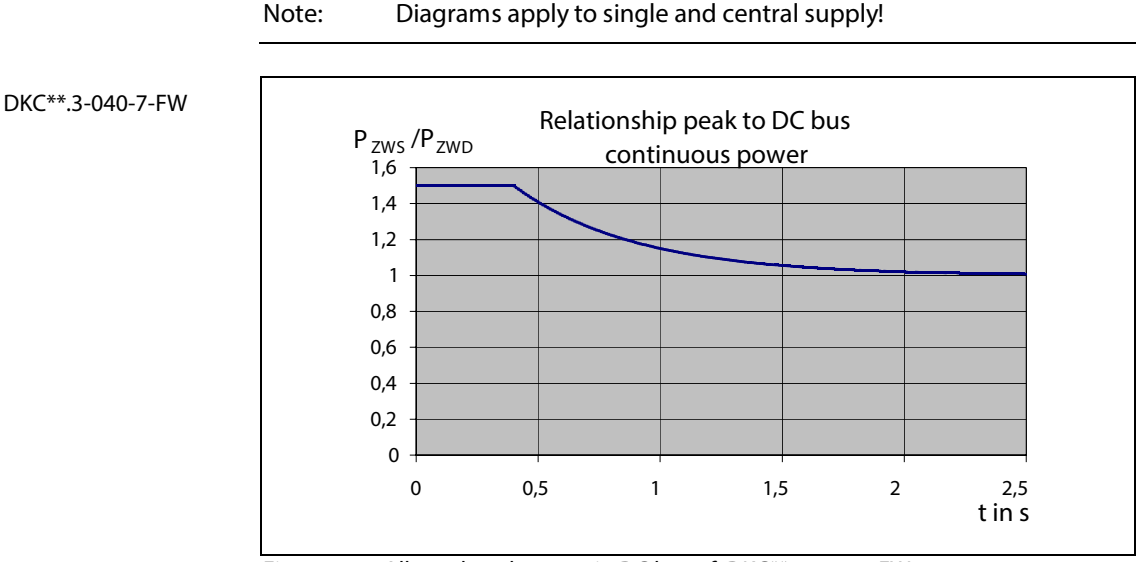

#### Fig. 4-27: Allowed peak power in DC bus of DKC\*\*.3-040-7-FW

DKC\*\*.3-040-7-FWs are not suited for drive applications if the required intermittent operating power of the unit 's nominal power exceeds 50%!

**DKC\*\*.3-100-7-FW**

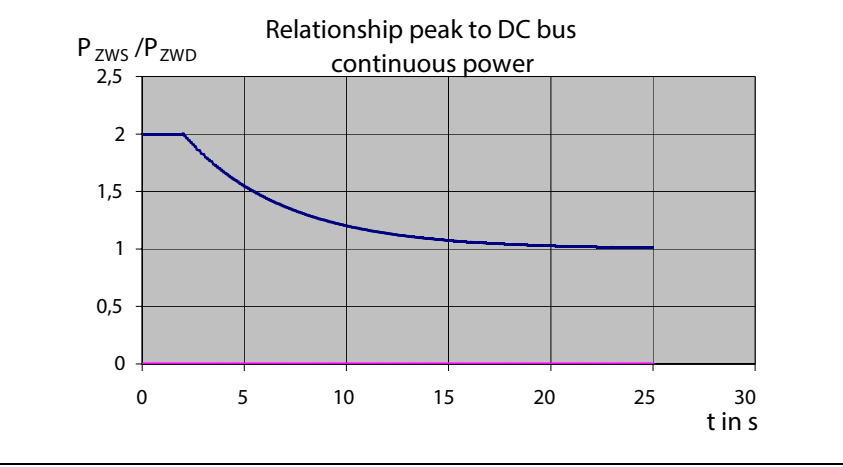

Fig. 4-28: Allowed peak power in DC bus of DKC\*\*.3-100-7-FW

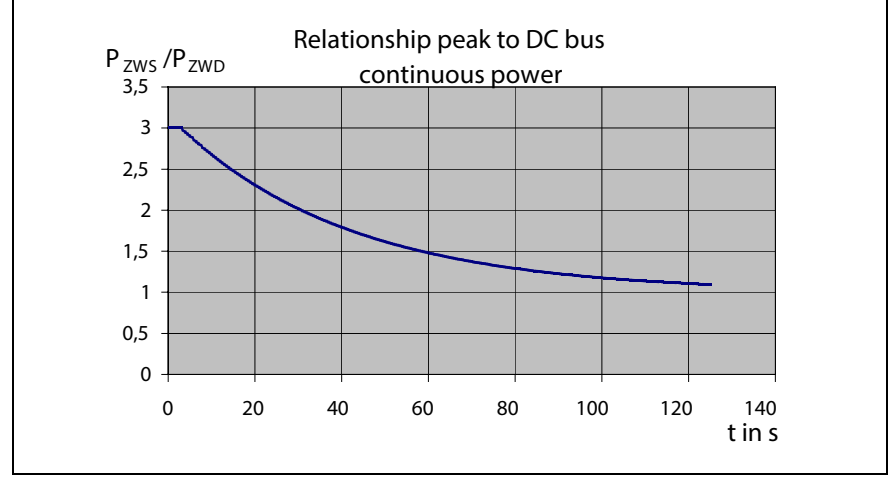

Fig. 4-29: Allowed peak power in DC bus of DKC\*\*.3-200-7-FW

**DKC\*\*.3-200-7-FW**

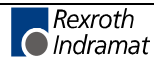

## **Allowed DC bus continuous power without auxiliary components**

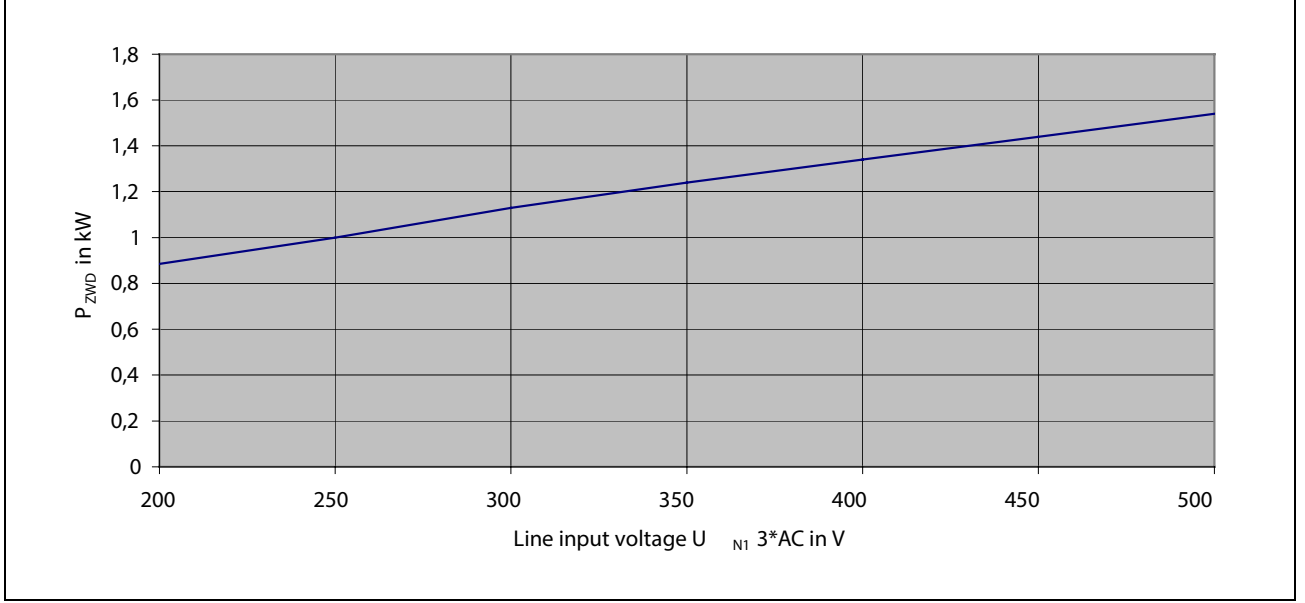

**DKC\*\*.3-040-7 in "Single source supply":**

Fig. 4-30: Allowed DC bus continuous power for Single source supply DKC\*\*.3-040-7

### **DKC\*\*.3-040-7 in "Group supply without DC bus connection":**

No increase in the allowed continuous power rating!

See page 4-23: "Arranging the Group supply without DC bus connection"

## **DKC\*\*.3-040-7 in "Group supply with DC bus connection":**

Further DKC\*\*.3-040-7 devices on the common DC-bus increase the available continuous power. The increase can be seen in the diagram "Fig. 4-30: Allowed DC bus continuous power for Single source supply DKC\*\*.3-040-7". It represents 80% of the value indicated.

**DKC\*\*.3-040-7 in "Central supply":**

DKC\*\*.3-040-7 as supply in "central supply" not allowed !

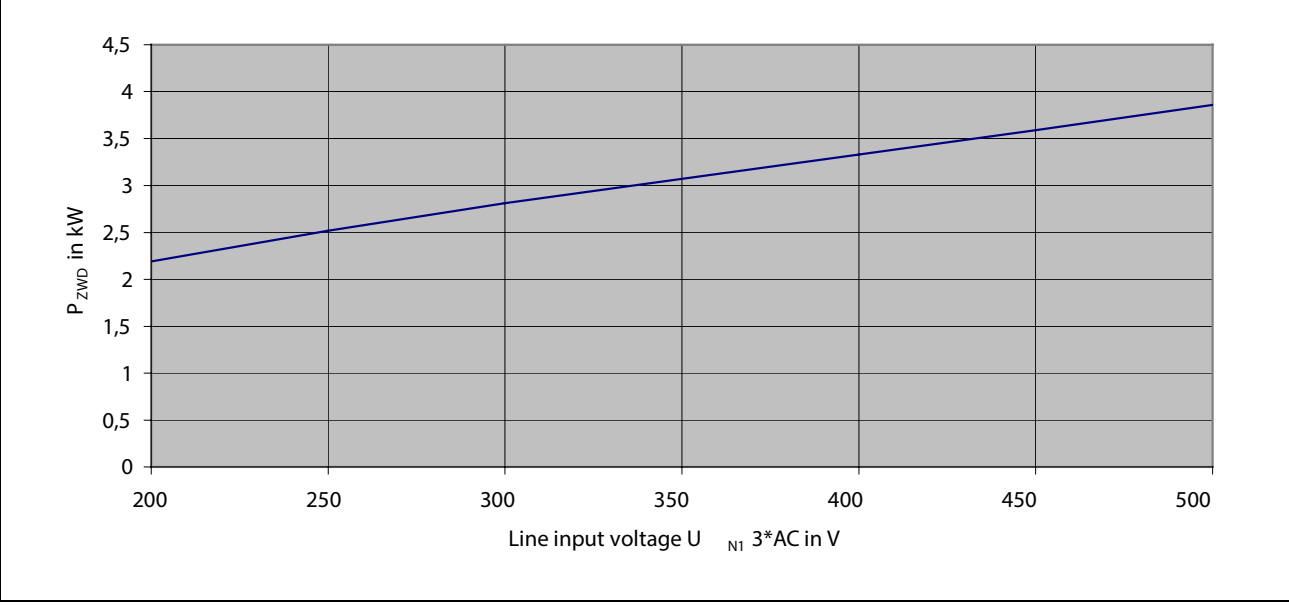

Fig. 4-31: Allowed DC bus continuous power for Single source supply DKC\*\*.3-100-7

## **DKC\*\*.3-100-7 in "Group supply without DC bus connection":**

No increase in the allowed continuous power!

See page 4-23: "Arranging the Group supply without DC bus connection"

**DKC\*\*.3-100-7 in "Group supply with DC bus connection":**

See "DKC\*\*.3-100-7 in "Central supply":"

**DKC\*\*.3-100-7 in "Central supply":**

Further DKC\*\*.3-\*\*\*-7 devices on the common DC-bus increase the sum of the available continuous power. The increase can be seen in the diagram "DKC\*\*.3-\*\*\*-7 in Single source supply" of each particular device.

The sum of the allowed DC bus continuous power is limited to the performance specifications of the DKC\*\*.3-100-7 with CZM 01.3 in single source supply.

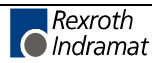

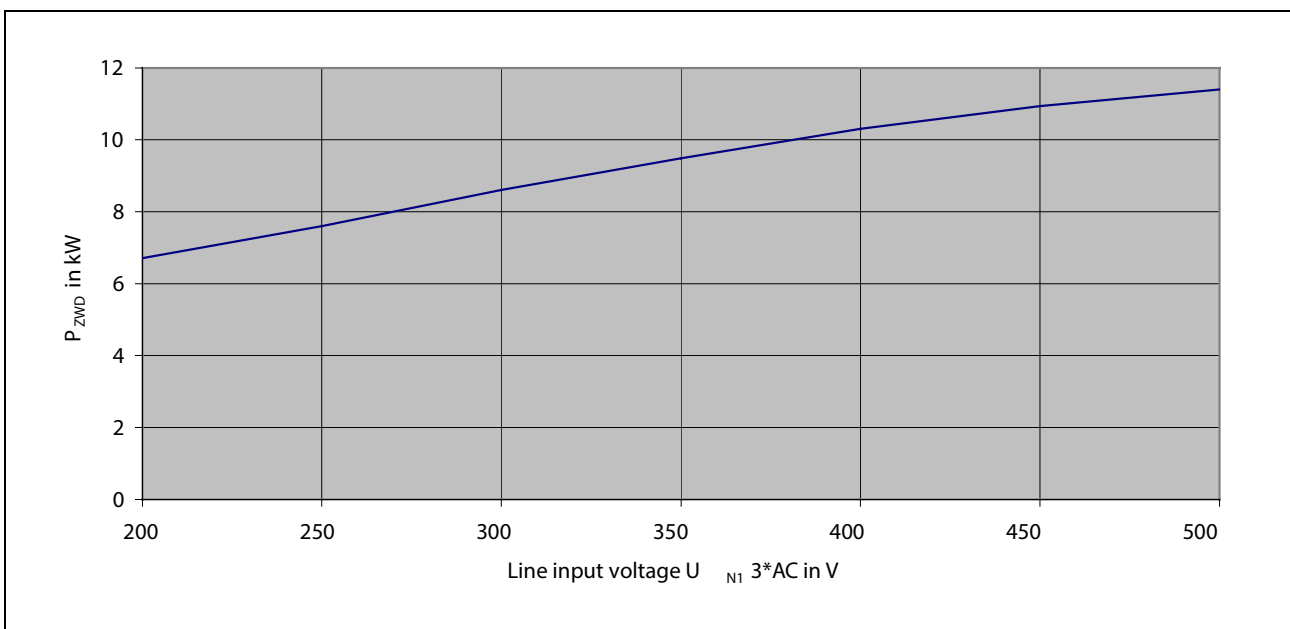

**DKC\*\*.3-200-7 in "Single source supply":**

Fig. 4-32: Allowed DC bus continuous power for Single source supply DKC\*\*.3-200-7

## **DKC\*\*.3-200-7 in "Group supply without DC bus connection":**

No increase in the allowed continuous power!

See page 4-23: "Arranging the Group supply without DC bus connection"

**DKC\*\*.3-200-7 in "Group supply with DC bus connection":**

See "DKC\*\*.3-200-7 in "Central supply":"

### **DKC\*\*.3-200-7 in "Central supply":**

Further DKC\*\*.3-\*\*\*-7 devices on the common DC-bus increase the sum of the available continuous power. The increase can be seen in the diagram "DKC\*\*.3-\*\*\*-7 in Single source supply" of each particular device. The sum of the allowed DC bus continuous power is limited to the performance specifications of the DKC\*\*.3-200-7 with CZM 01.3 in single source supply.

## **Allowed DC bus continuous power with CZM01.3 auxiliary components**

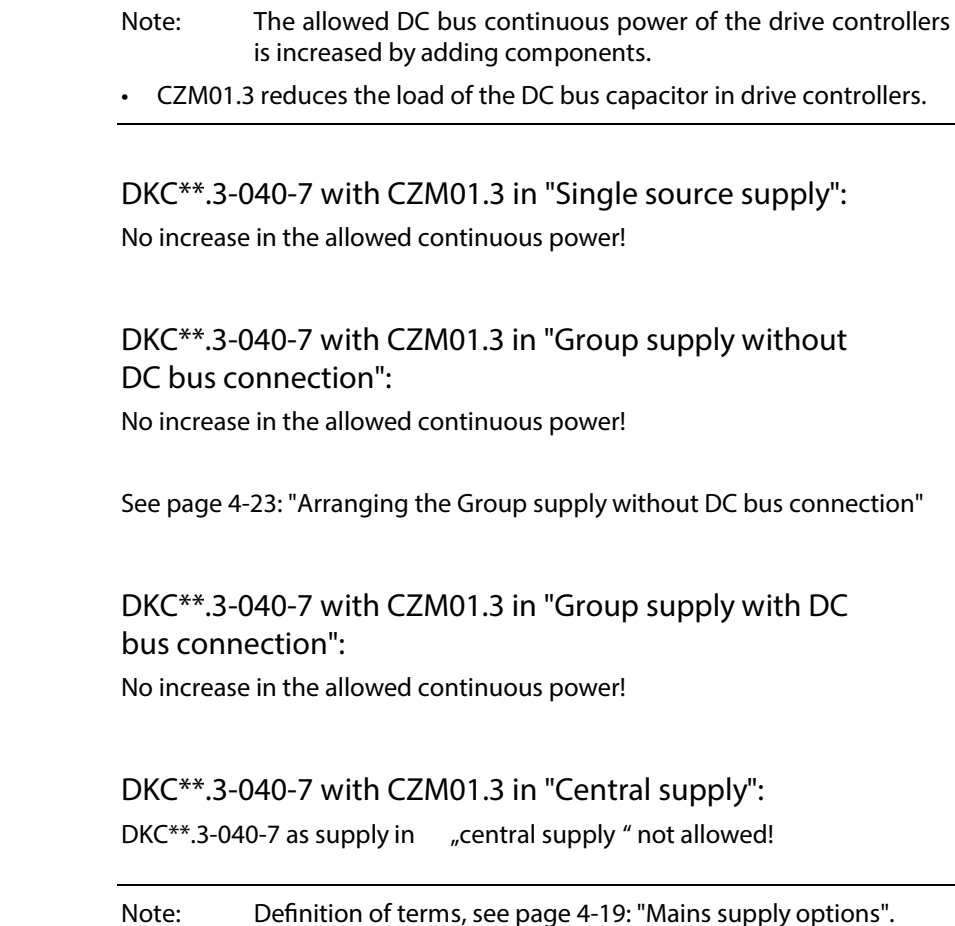

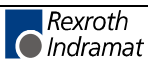

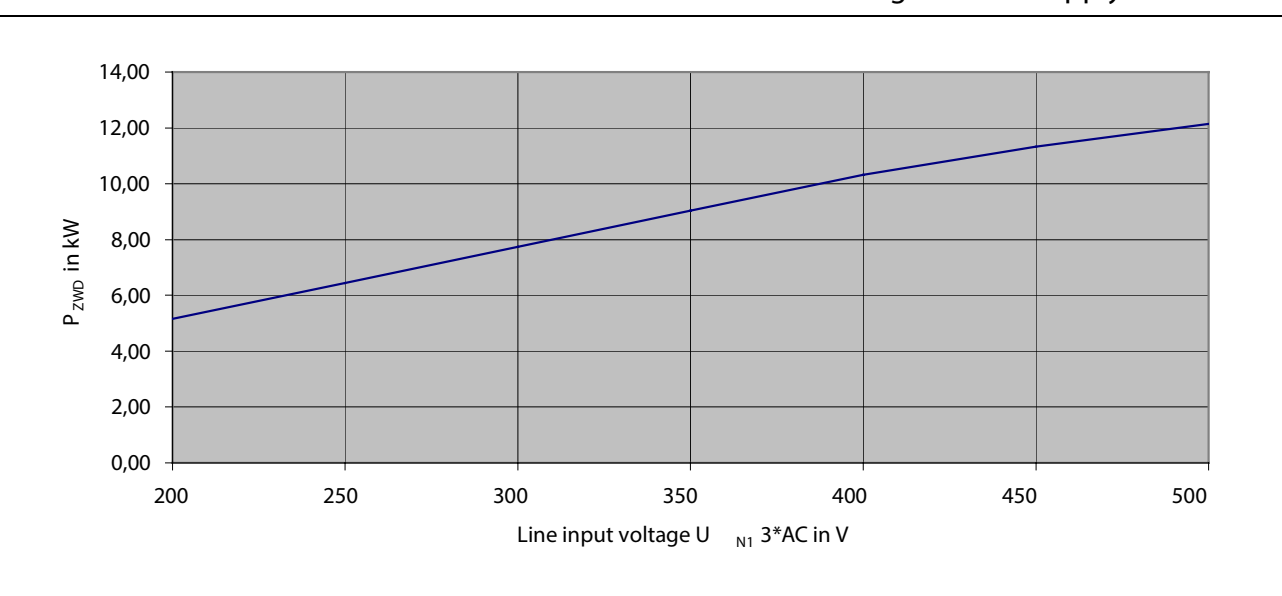

**DKC\*\*.3-100-7 with CZM01.3 in "Single source supply":**

Fig. 4-33: Allowed DC bus continuous power for Single source supply DKC\*\*.3-100-7 with CZM01.3

## **DKC\*\*.3-100-7 with CZM01.3 in "Group supply without DC bus connection":**

No increase in the allowed continuous power!

See page 4-23: "Arranging the Group supply without DC bus connection"

**DKC\*\*.3-100-7 with CZM01.3 in "Group supply with DC bus connection":**

See "DKC\*\*.3-100-7 with CZM01.3 in "Central supply":"

**DKC\*\*.3-100-7 with CZM01.3 in "Central supply":**

Further DKC\*\*.3-\*\*\*-7 devices on the common DC-bus increase the sum of the available continuous power. The increase can be seen in the diagram "DKC\*\*.3-\*\*\*-7 in Single source supply" of each particular device.

The sum of the allowed DC bus continuous power is limited to the performance specifications of the DKC\*\*.3-100-7 with CZM 01.3 in Single source supply.

### **DKC\*\*.3-200-7 with CZM01.3 in "Single source supply":**

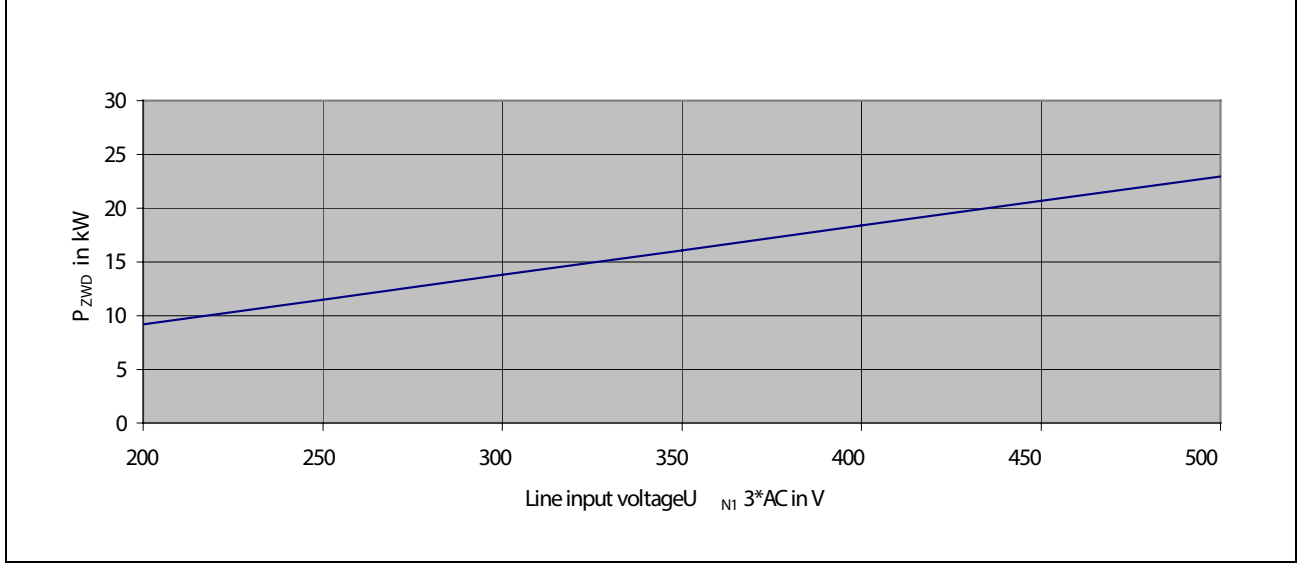

Fig. 4-34: Allowed DC bus continuous power for Single source supply DKC\*\*.3-200-7 with CZM01.3

## **DKC\*\*.3-200-7 with CZM01.3 in "Group supply without DC bus connection":**

No increase in the allowed continuous power!

See page 4-23: "Arranging the Group supply without DC bus connection"

**DKC\*\*.3-200-7 with CZM01.3 in "Group supply with DC bus connection":**

See "DKC\*\*.3-200-7 with CZM01.3 in "Central supply":"

**DKC\*\*.3-200-7 with CZM01.3 in "Central supply":**

Further DKC\*\*.3-\*\*\*-7 devices on the common DC-bus increase the sum of the available continuous power. The increase can be seen in the diagram "DKC\*\*.3-\*\*\*-7 in Single source supply" of each particular device.

The sum of the allowed DC bus continuous power is limited to the performance specifications of the DKC\*\*.3-200-7 with CZM 01.3 in Single source supply.

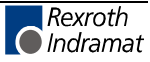

**Allowed DC bus continuous power with CZM01.3 and GLD12 smoothing choke**

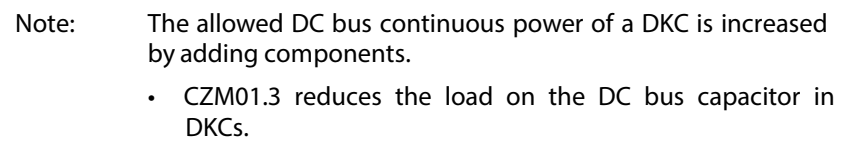

• GLD 12 improves form factor of the connected load and thus the DC bus capacitor load in DKCs (possible with DKC\*\*.3-200-7).

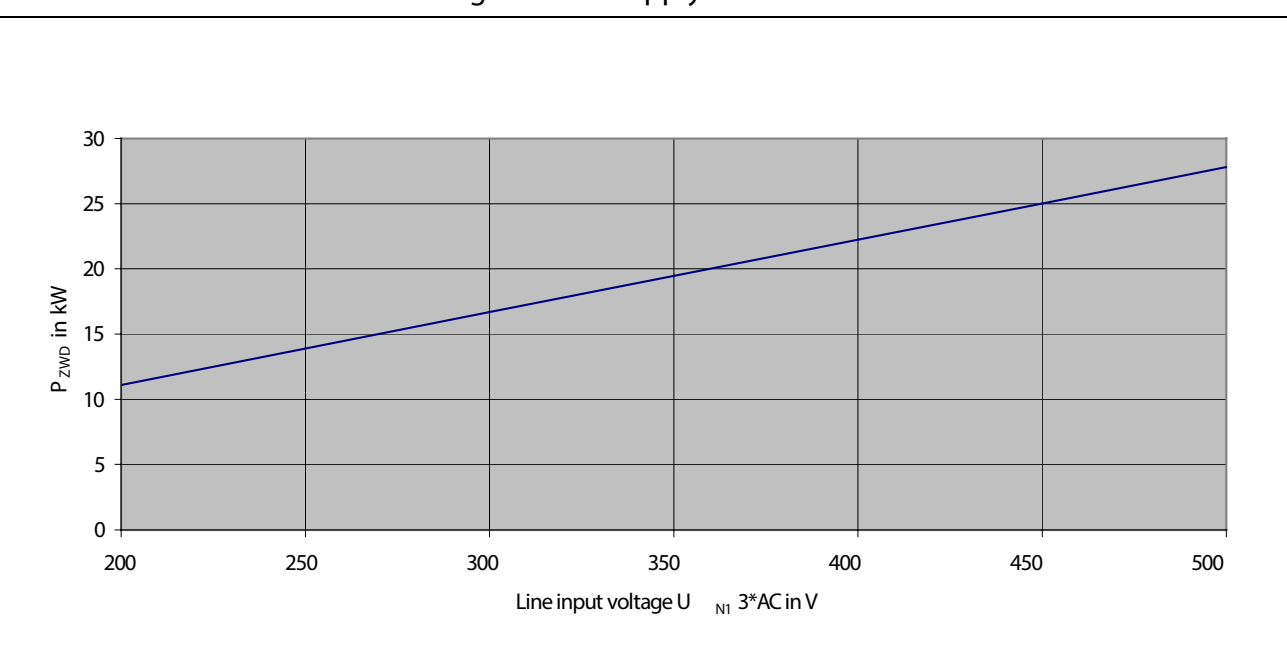

**DKC\*\*.3-200-7 with CZM01.3 and lter choke GLD12 in "Single source supply":**

Fig. 4-35: Allowed DC bus continuous power for single source supply DKC\*\*.3-200-7 with CZM01.3 and filter choke GLD12

## **DKC\*\*.3-200-7 with CZM01.3 and lter choke GLD12 in "Group supply without DC bus connection":**

No increase in the allowed continuous power!

See page 4-23: "Arranging the Group supply without DC bus connection"

**DKC\*\*.3-200-7 with CZM01.3 and lter choke GLD12 in "Group supply with DC bus connection":**

See "DKC\*\*.3-200-7 with CZM01.3 and filter choke GLD12 in "Central supply":"

### **DKC\*\*.3-200-7 with CZM01.3 and lter choke GLD12 in "Central supply":**

Further DKC\*\*.3-\*\*\*-7 devices on the common DC-bus increase the sum of the available continuous power. The increase can be seen in the diagram "DKC\*\*.3-\*\*\*-7 in Single source supply" of each particular device.

The sum of the allowed DC bus continuous power is limited to the performance specifications of the DKC\*\*.3-200-7 with CZM 01.3and filter choke GLD12 in Single source supply.

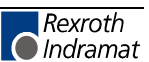

## **Allowed DC bus continuous power with single-phase mains connection**

The operation of a single-phase mains supply reduces the allowed DC bus continuous power as per the following diagram.

**Note:** The single-phase mains connection is only permitted with single source supply! With single-phase operation peak power in the DC bus is the same as continuous power.

## **Allowed DC bus continuous power in single-phase mode at supply networks with a frequency of 50 Hz**

0 100 200 300 400 500 600 0 500 1000 1500 2000 2500 3000 3500 4000 4500 5000 **P ZWD [W] UN3 [V]**  $\div$ : DKC\*\*.3-040-7, 50 Hz with / without CZM

**DKC\*\*.3-040-7, DKC\*\*.3-100-7**

 $\div$ : DKC\*\*.3-100-7, 50 Hz without CZM

 $-$  : DKC\*\*.3-100-7, 50 Hz without CZM

Fig. 4-36: Allowed DC bus continuous power in single-phase mode with 50 Hz

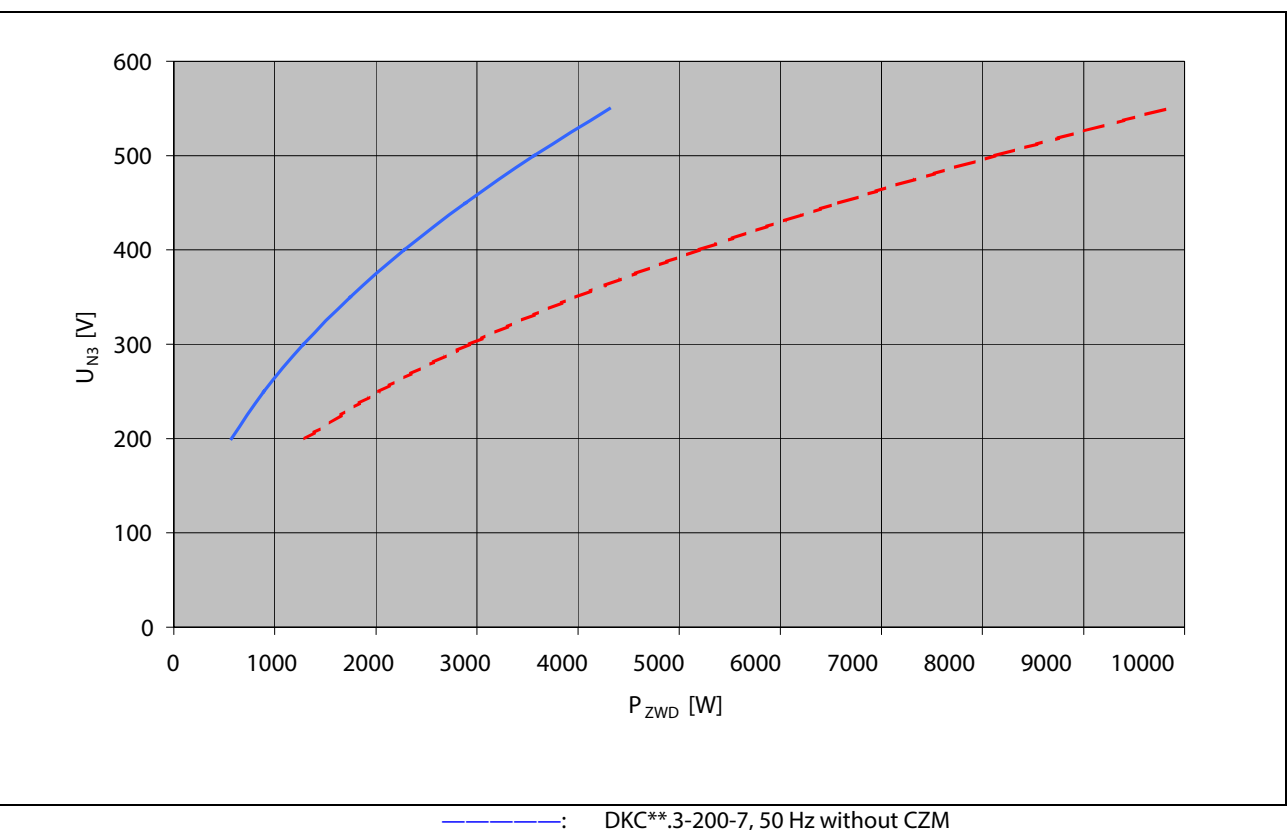

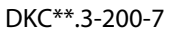

DKC\*\*.3-200-7, 50 Hz with CZM Fig. 4-37: Allowed DC bus continuous power in single-phase mode with 50 Hz

## **Allowed DC bus continuous power in single-phase mode with networks with a frequency of 60 Hz**

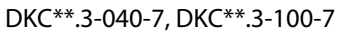

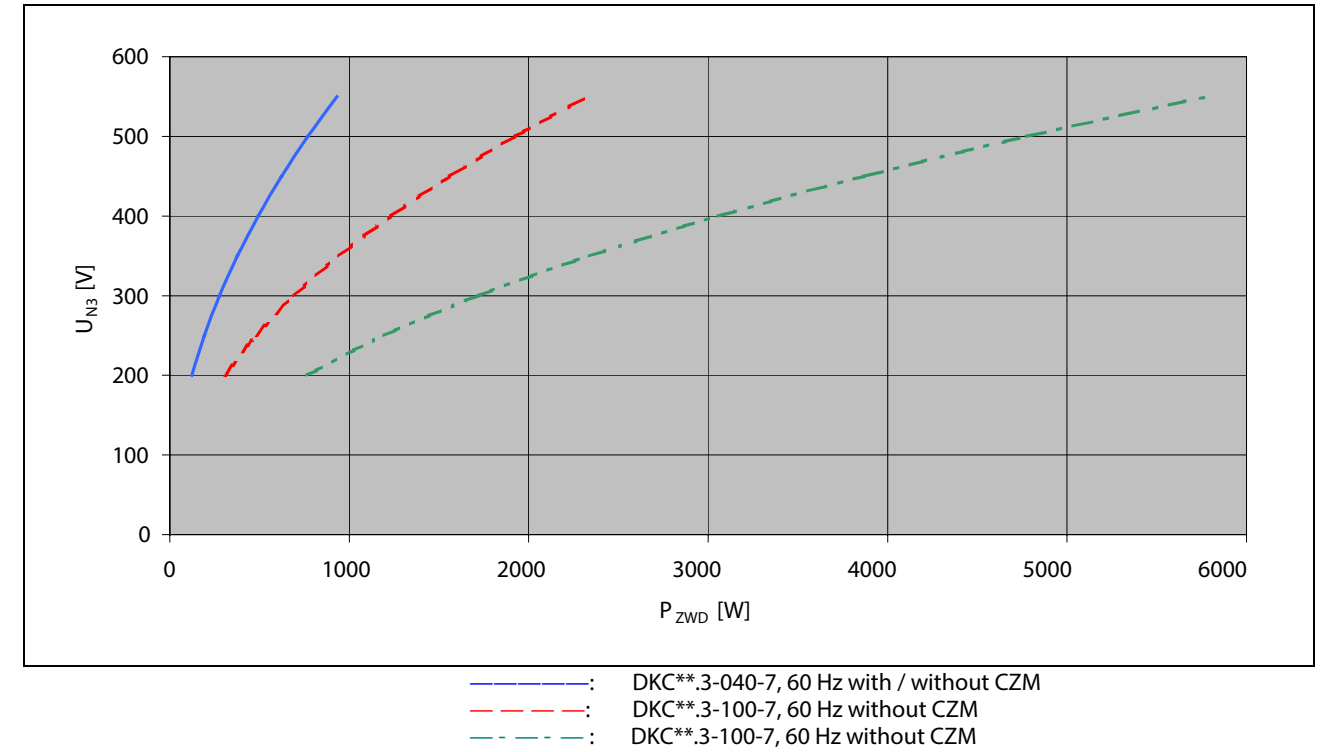

Fig. 4-38: DC bus continuous power in single-phase mode with 60 Hz

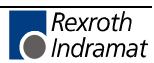

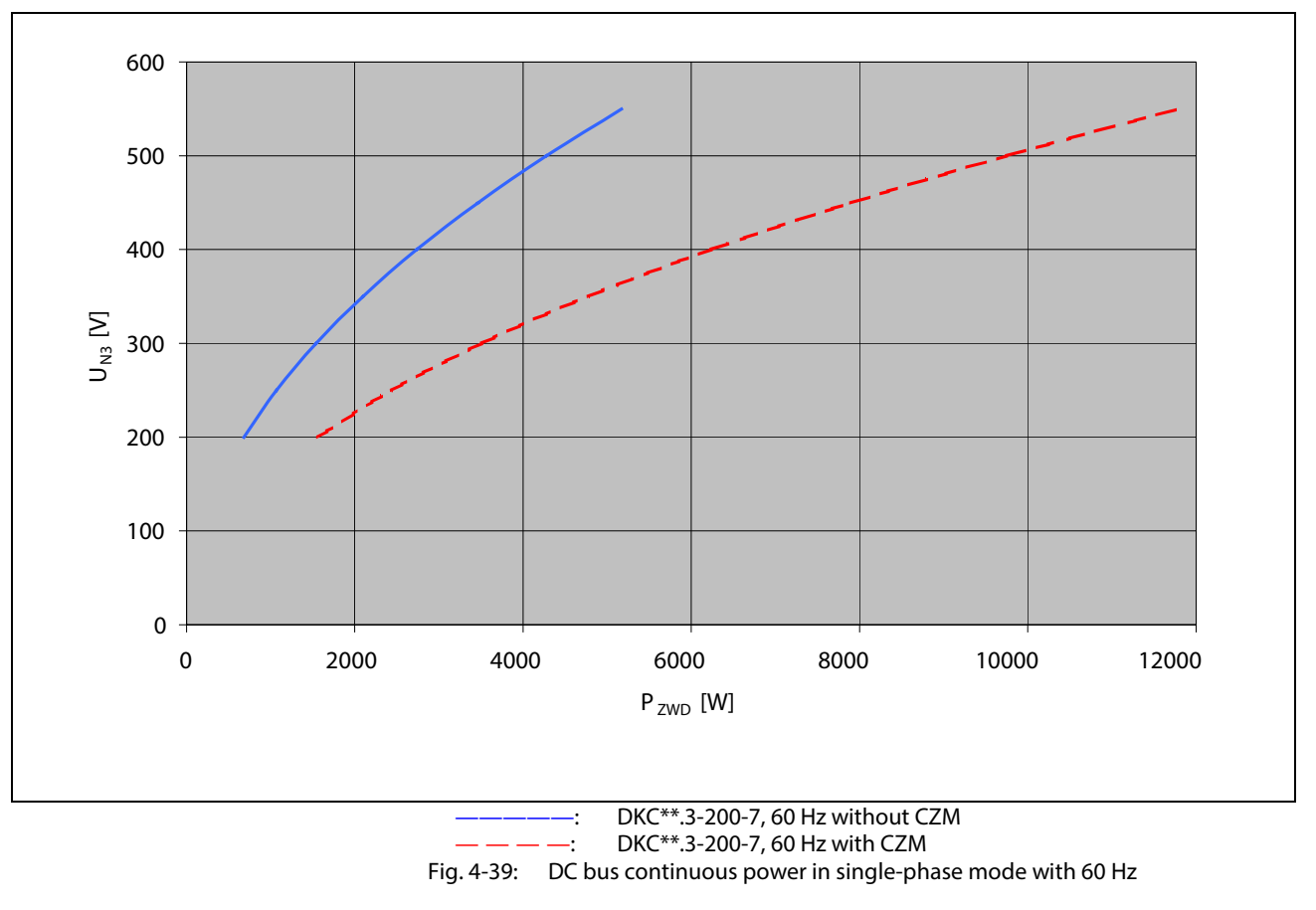

**DKC\*\*.3-200-7**

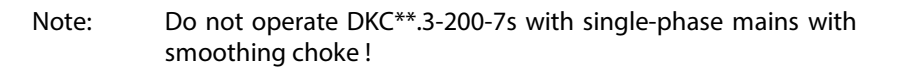

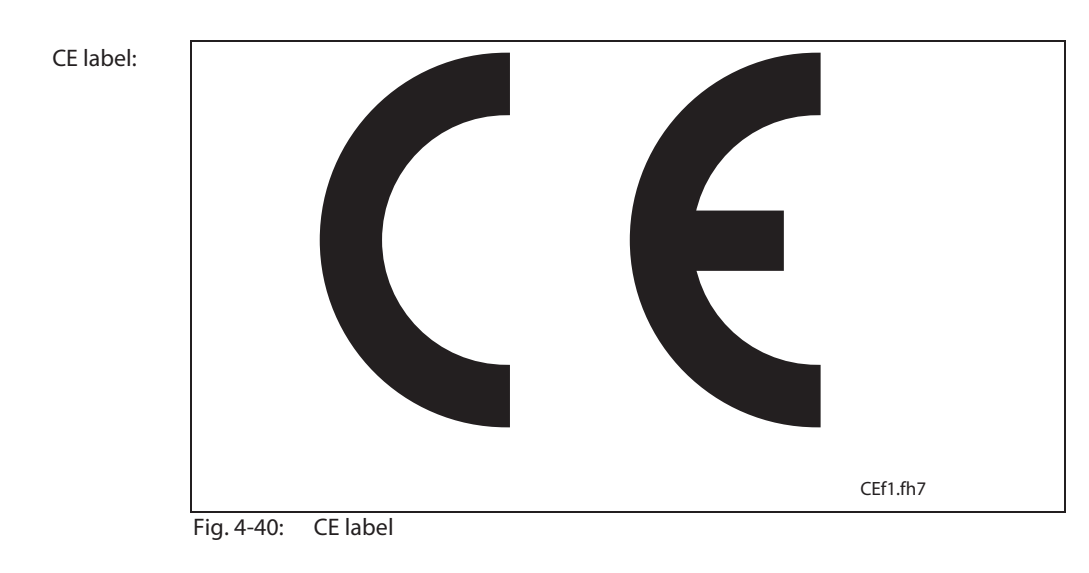

**C-UL listing:**

#### $\cdot$  Per UL508 C under file no. E134201.

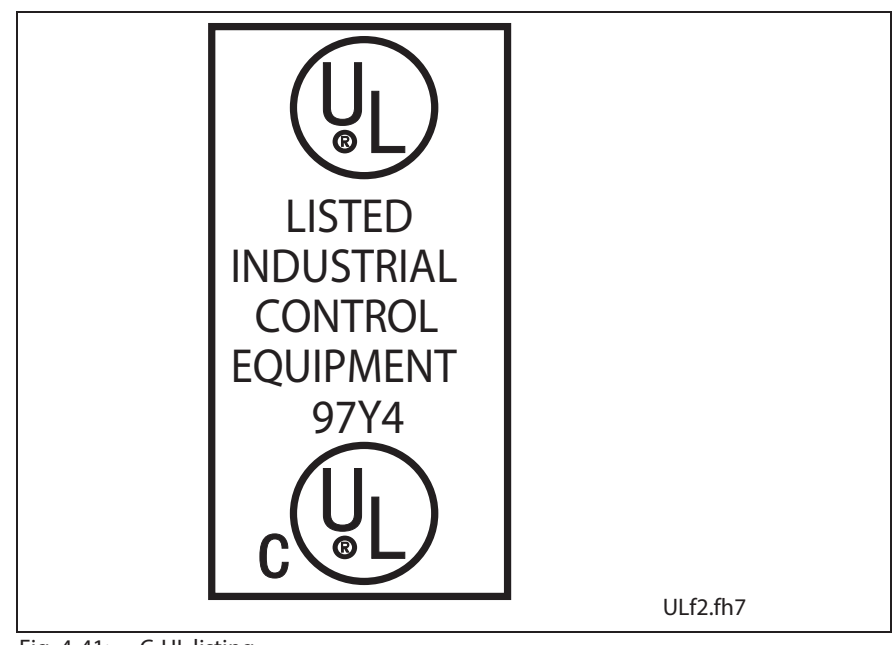

Fig. 4-41: C-UL listing

DKC\*\*.3-040-7s and DKC\*\*.3-100-7s are C-UL listed.

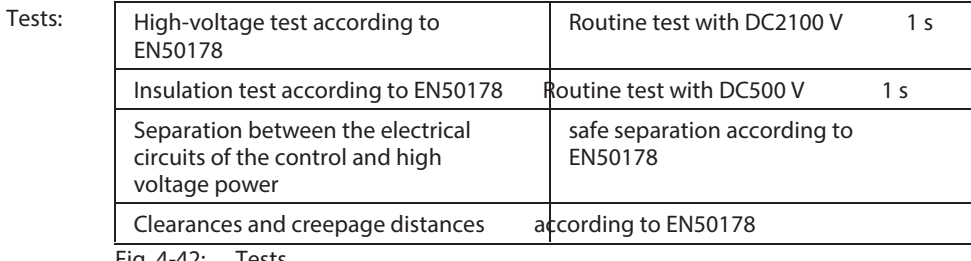

Fig. 4-42: Tests

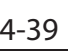

# **4.2 Electrical connections - independent of the drive controller type**

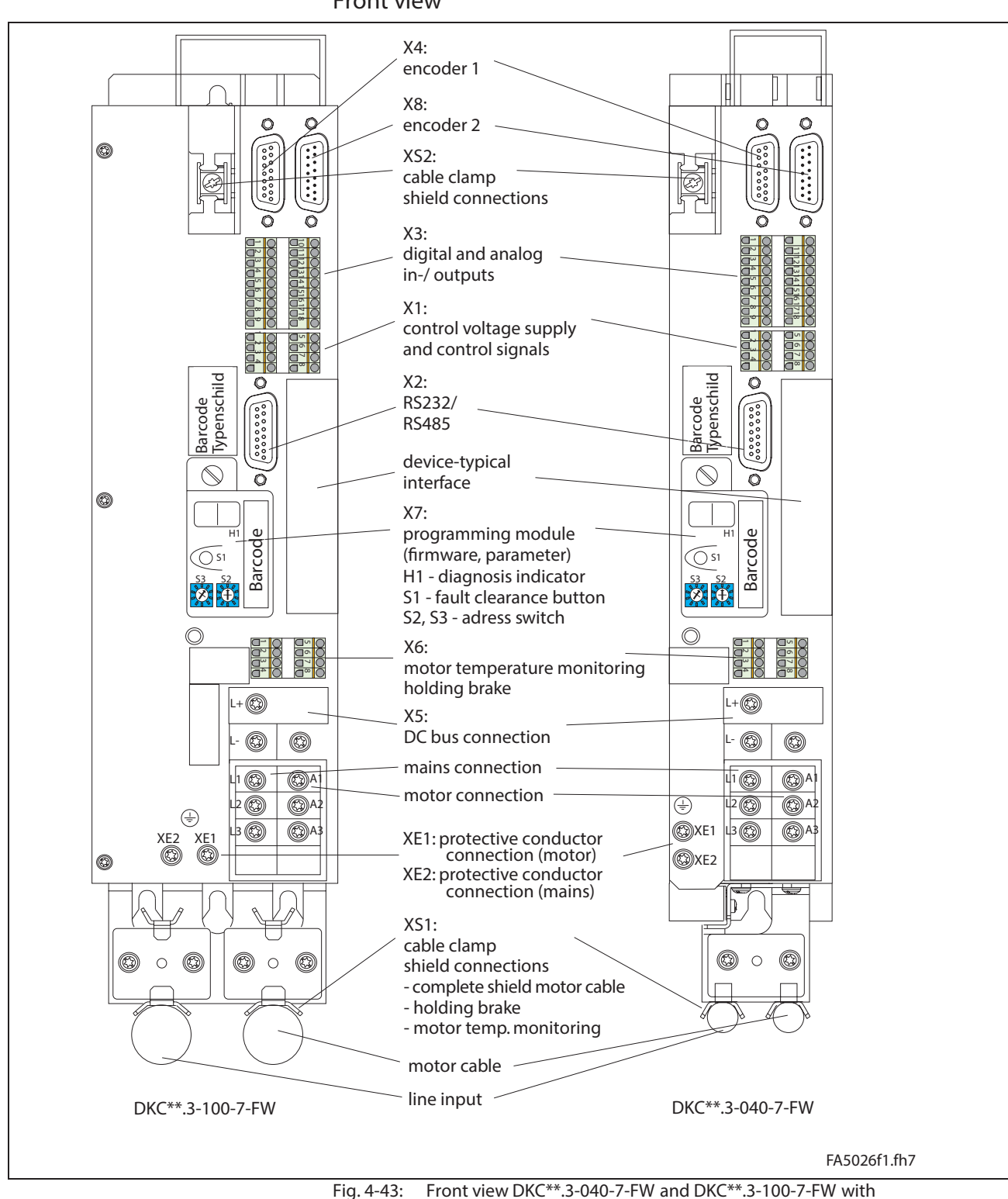

**Front view**

**A look at the drive controller and connector designations**

Connectors
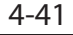

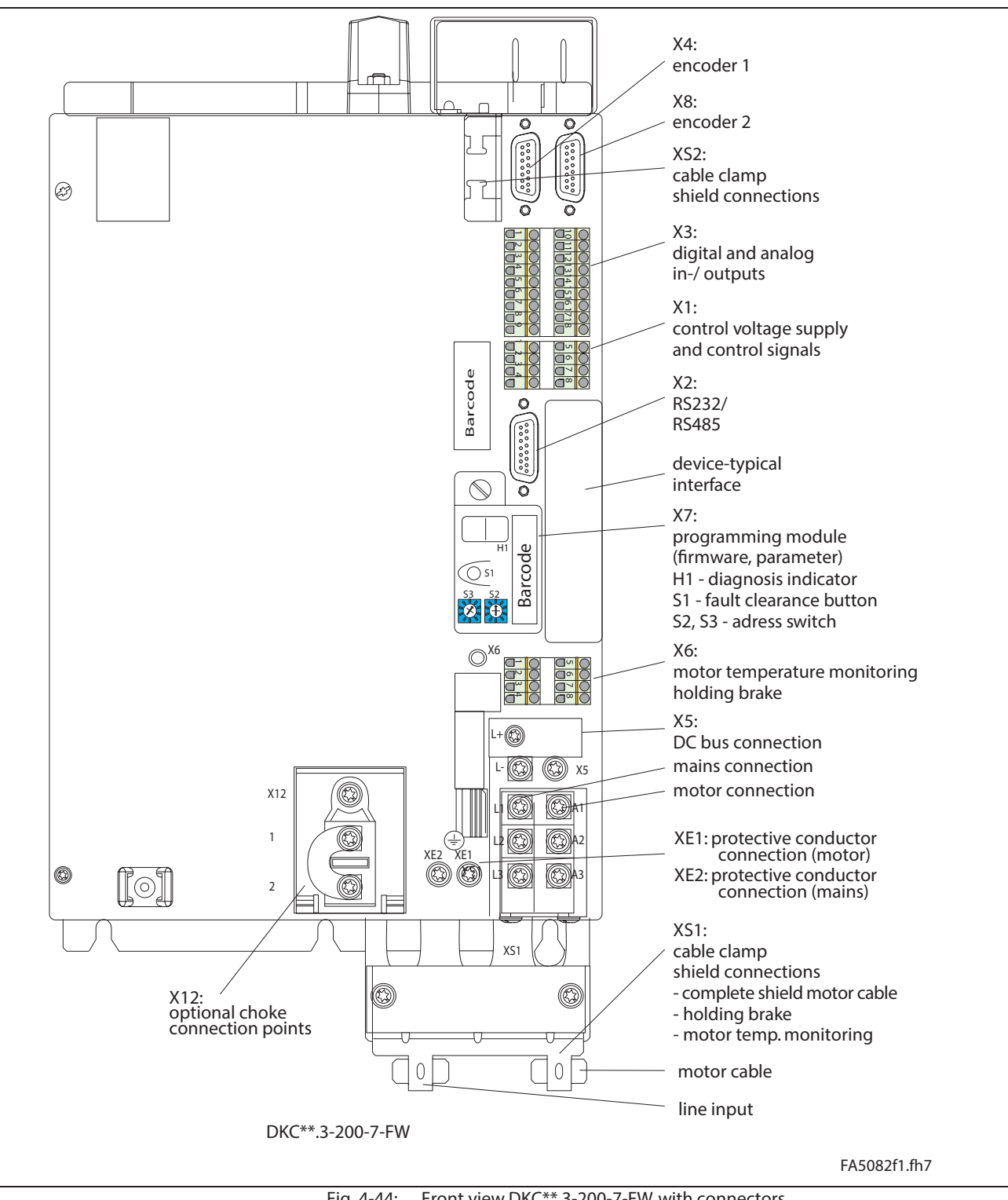

Fig. 4-44: Front view DKC\*\*.3-200-7-FW with connectors

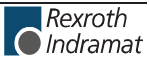

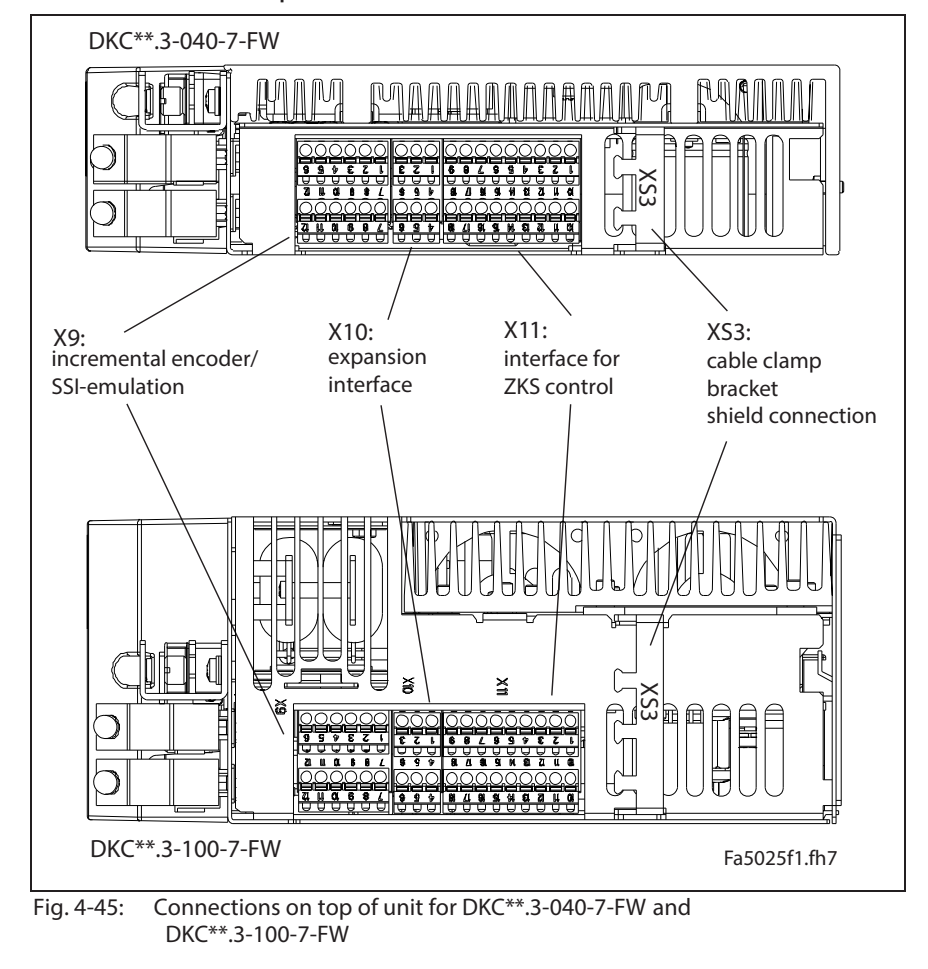

## **Connections on top of the drive controller**

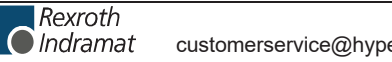

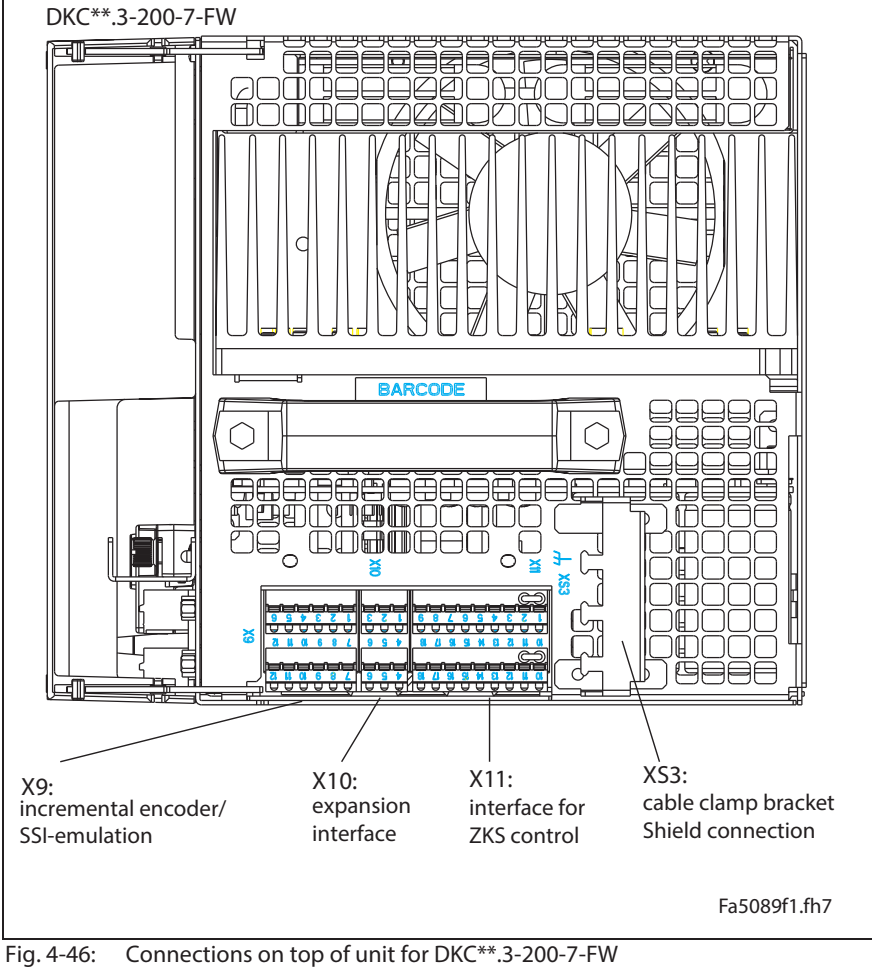

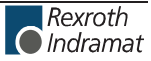

## **Independent of the drive controller type – total connecting diagram**

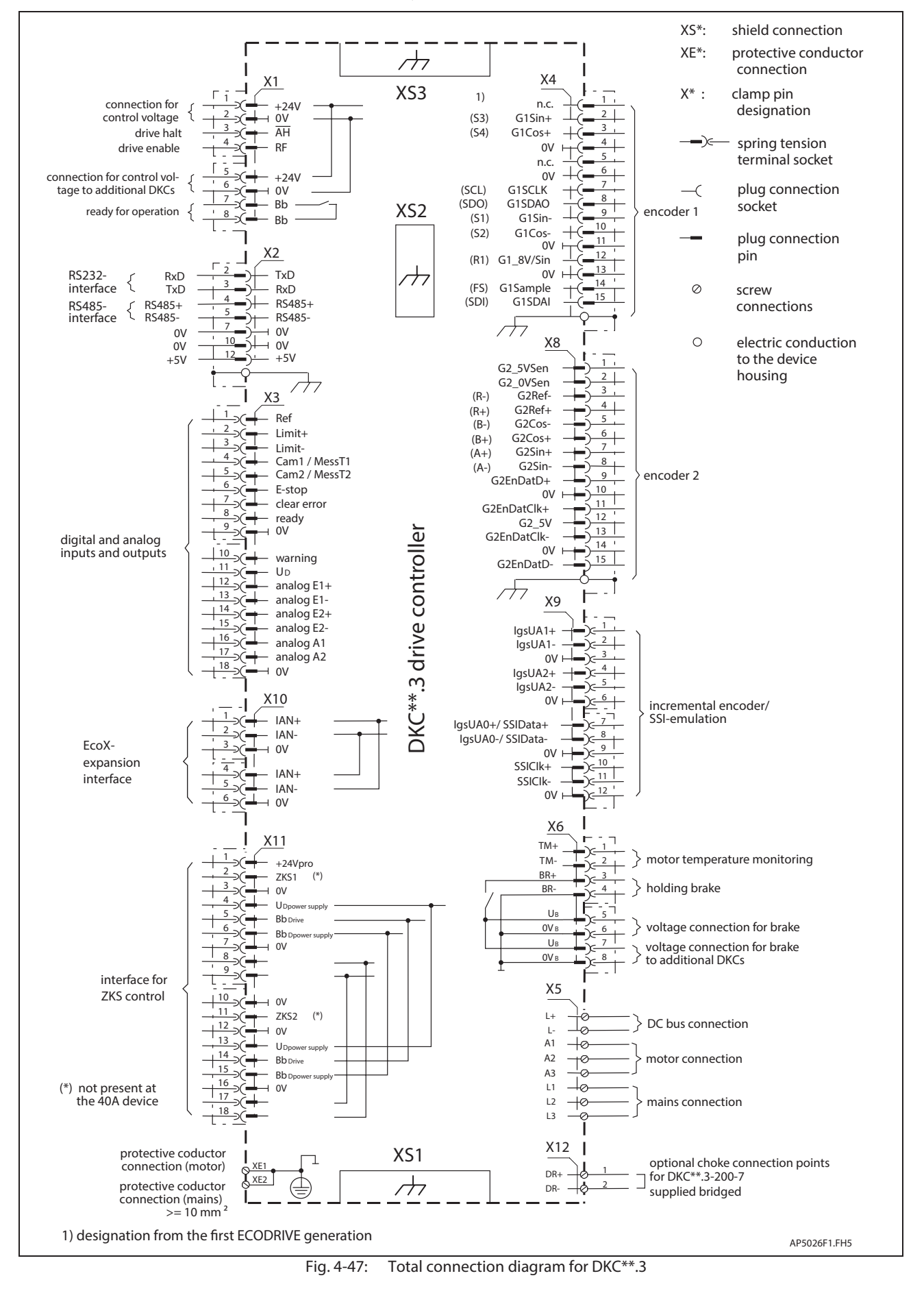

Rexroth

# **X1, Connections for Control voltage**

# **Technical description of connector**

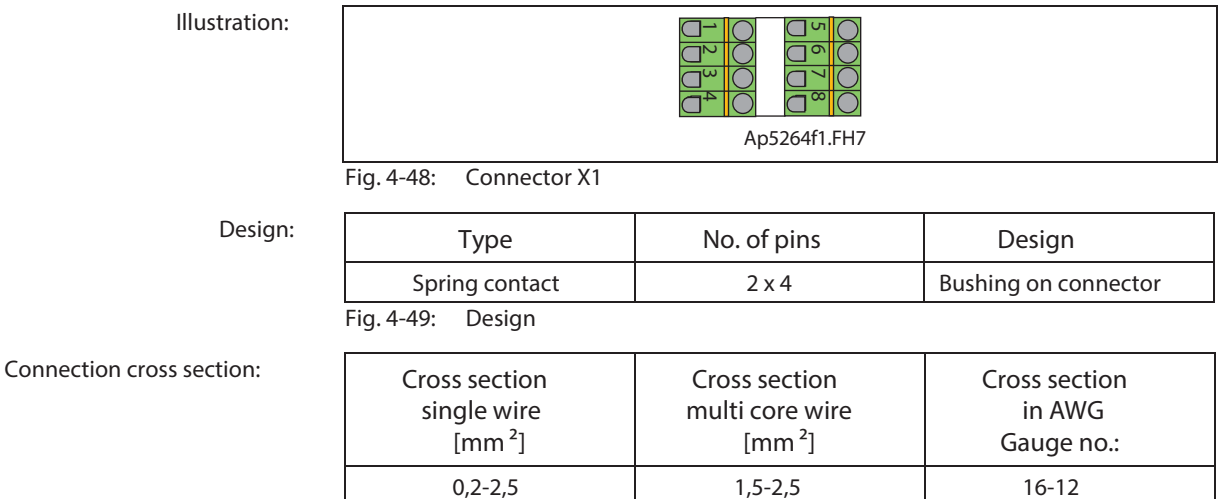

Fig. 4-50: Connection cross section

### **24V control voltage supply (+24V and 0V)**

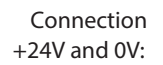

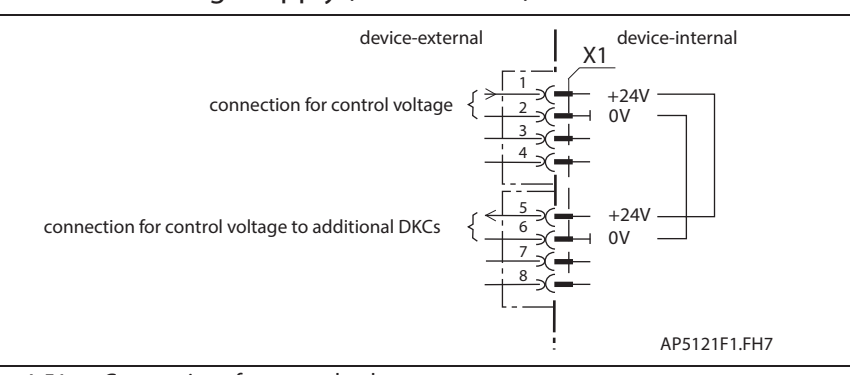

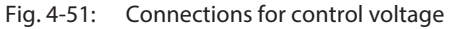

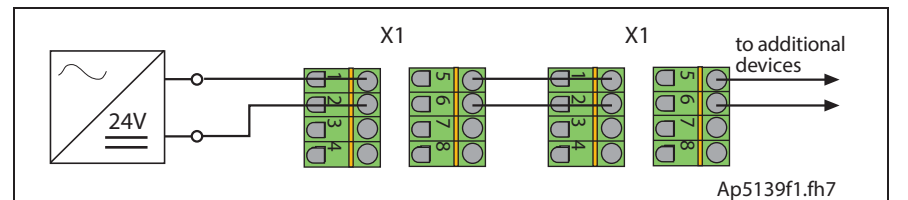

Fig. 4-52: Looping through control voltage

**Example for application: see page 16-6.**

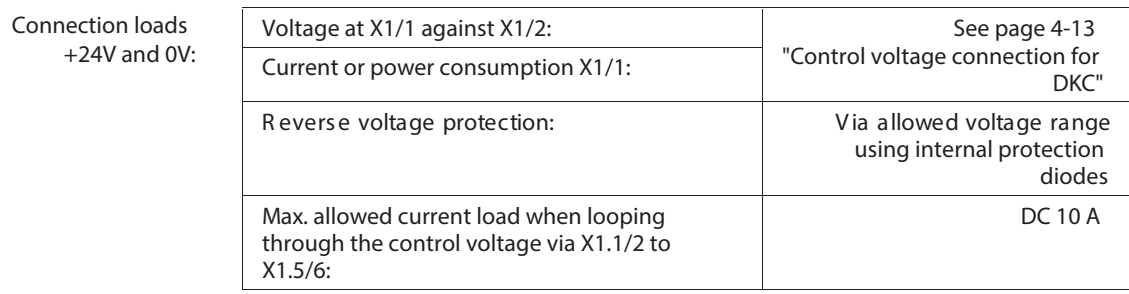

Technical data for control voltage supply: see page 4-13 Control voltage connection for DKC.

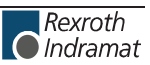

Note: Strong mechanical influence on the test tap of the terminals can increase the transition resistance and destroy the terminals.

**Note:** The input 0 V is connected directly to the device potential. The utilization of an insulation monitoring for +24 V and 0 V against device is therefore not possible!

### **wire**

**+24V and 0V:**

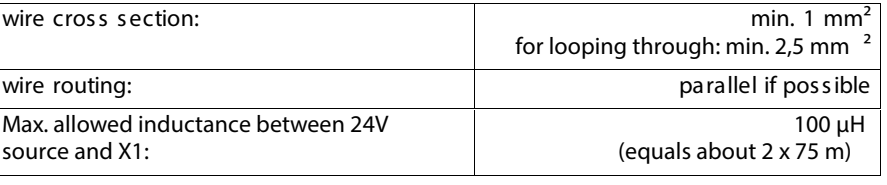

**Note:** If the cross sections of the lines for looping through the control voltage are too small, the terminals can be damaged.

### **Note:**

- Exceeding allowed control voltage generates error message "+24 volt error". (=> See also firmware functional description.)
- Control voltage failure causes the running motor to coast torque-free (without brake).

See page 11-5: "Control Circuits with internal DC bus dynamic brake (ZKS)"

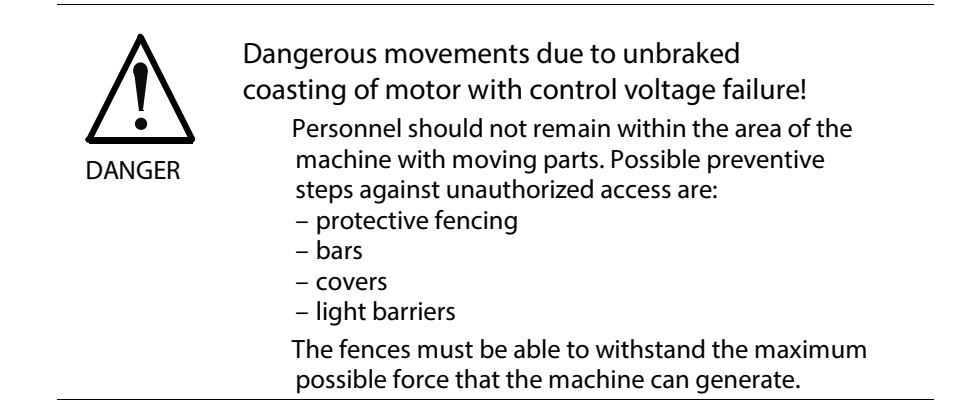

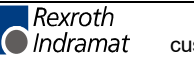

### **Drive halt (AH) and Drive enable (RF)**

### **Note:**

- Inputs work with inactive bus communication.
- Inputs don 't work with active bus communication (SERCOS interface, Profibus-DP, ...).

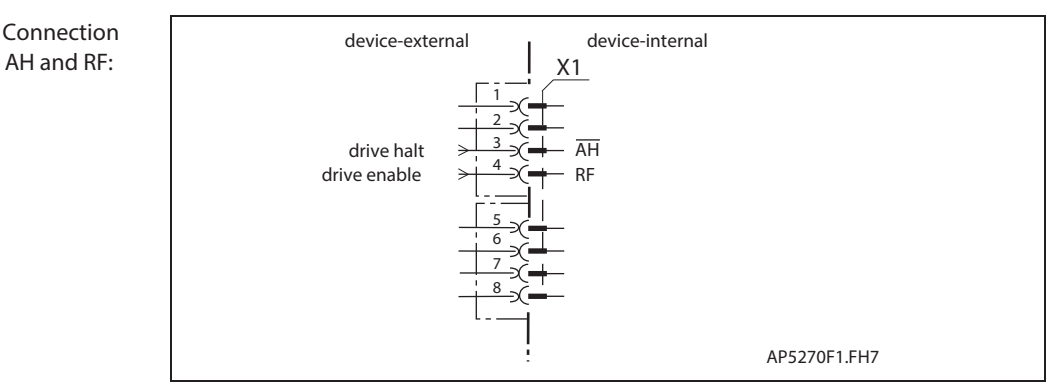

Fig. 4-53: Connections for drive halt and drive enable

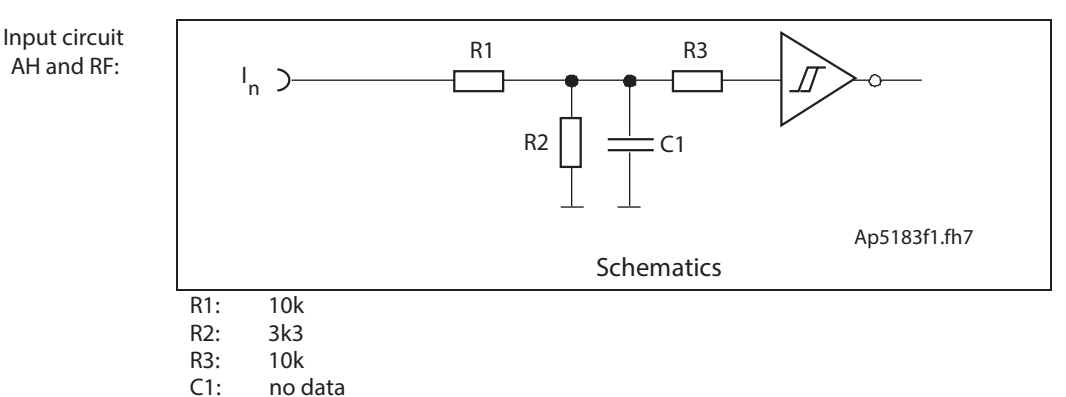

Fig. 4-54: Input circuit

### **Inputs AH and RF:**

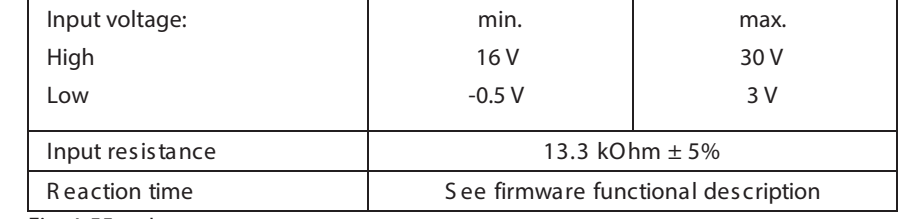

Fig. 4-55: Inputs

- The drive halt function is used to bring an axis to standstill with defined acceleration and jerk (see firmware functional description). **AH:**
- The input drive enable (RF) activates the drive with a 0-1 edge. **RF:**
	- **Note:** If the inputs are controlled by a power supply other than the DC24 volt supply of the drive controller, then the reference lead of the other power supply must be connected to X1.2 (0 V).

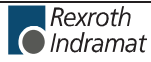

# **Ready to operate contact Bb**

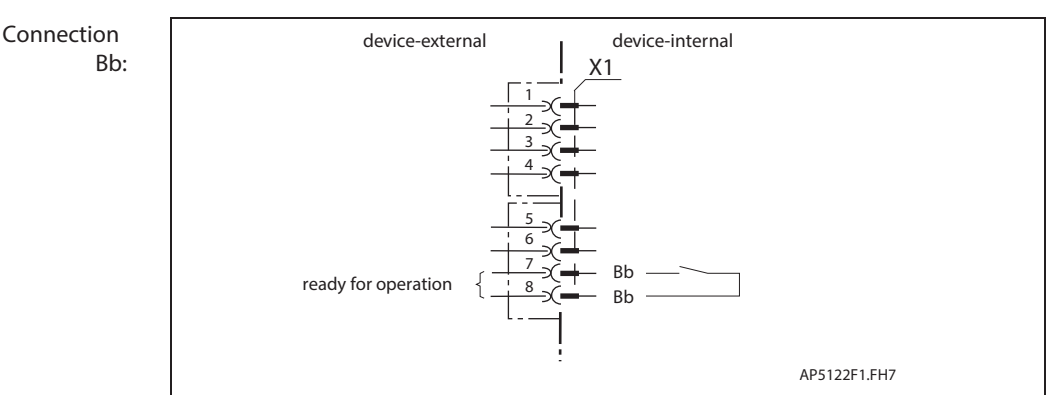

Fig. 4-56: Connections for ready to operate contact

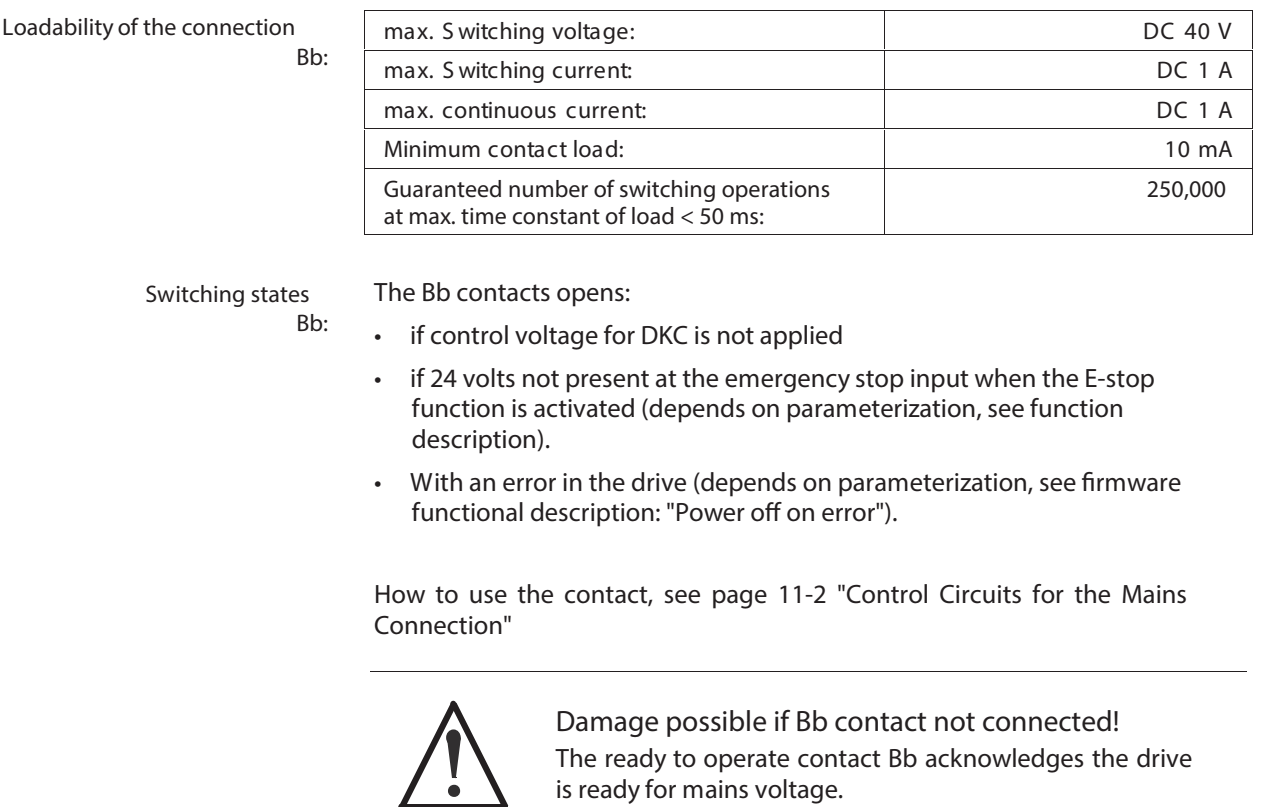

**WARNING**

Integrate Bb contact as per "Control Circuits for the Mains Connection".

The evaluation of the Bb contact by a PLC may not cause any operating delay of more than 10 ms.

# **X2, Serial Interface**

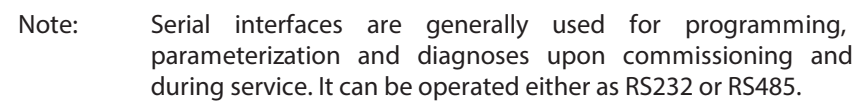

### **Technical description of connector**

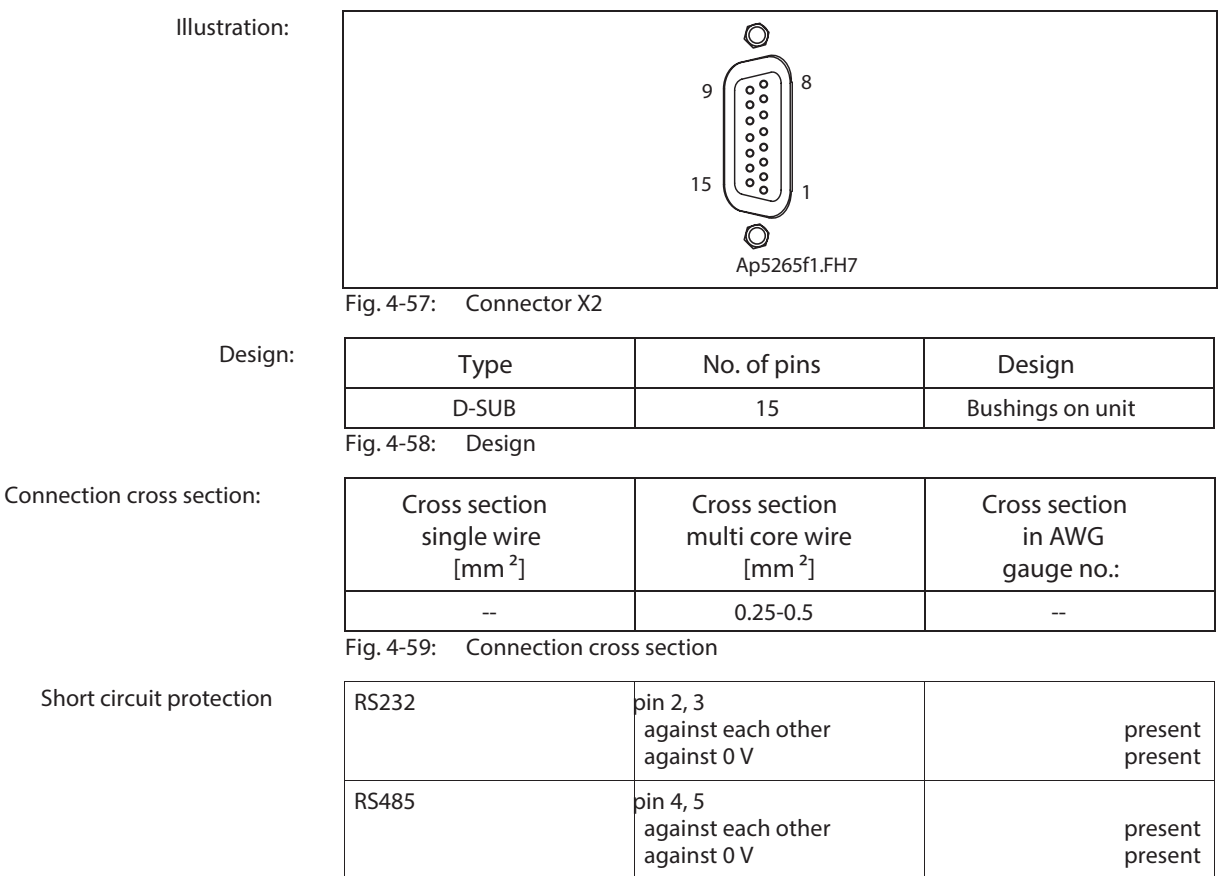

Fig. 4-60: Short circuit protection

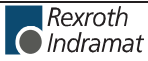

### **RS232 interface**

The RS232 interface is used for programming, parameterization and diagnoses at start up and service.

It makes possible:

- a participant number of maximum 1
- a transmission length of up to 15 m
- transmission rates of 9600/19200 baud

Using an RS232 interface only one drive at a time can be parametrized with the DriveTop start up program.

**Connection RS232:**

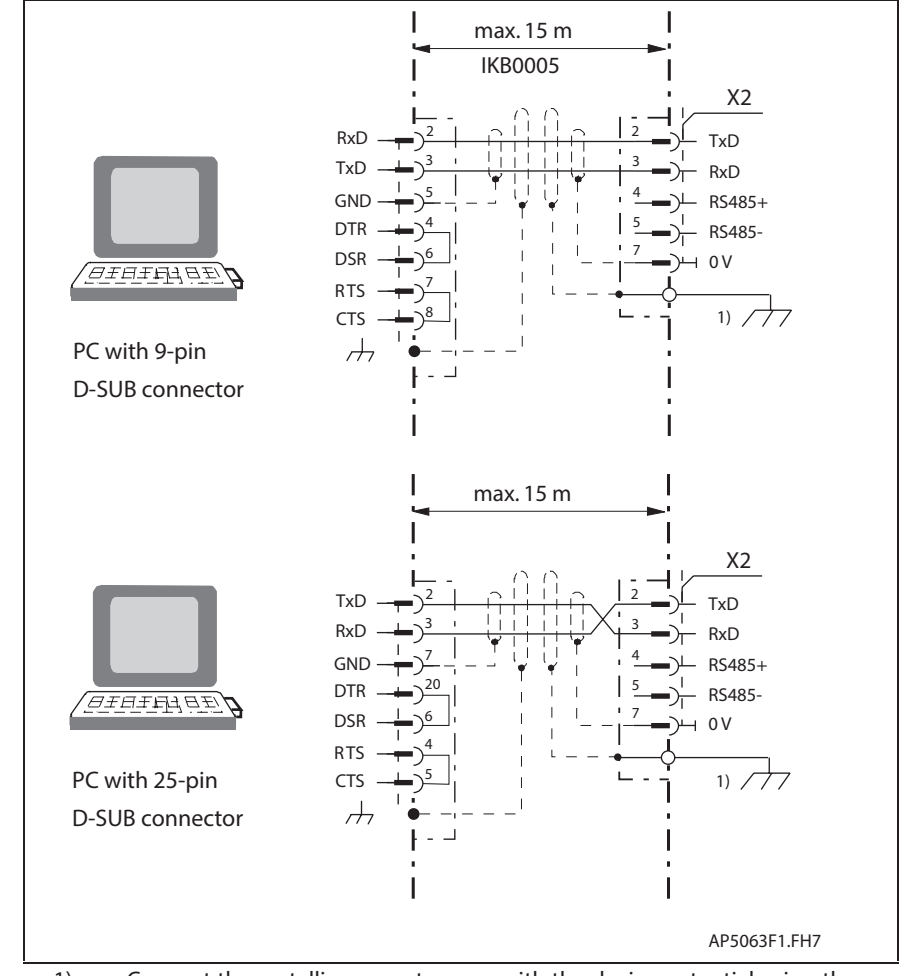

1) Connect the metallic connector case with the device potential using the fastening screws of the connector

Fig. 4-61: Connecting a PC to the RS232 interface on a DKC

See page 13-4: "Additional Accessories".

### **RS485 interface**

The RS485 interface is used for programming, parameterization and diagnoses at start up and service.

It makes possible:

- the implementation of a serial bus with up to 31 participants connected via a two-wire cable (half duplex mode)
- A transmission length of up to 500 m
- Transmission rates of 9600/19200 baud
- The use of a centrally PC supported visualization unit

Using an RS485 enables the commissioning of several DKCs with DriveTop without changing the interface cables is possible.

The following options for working with RS485 are available

- RS232/RS485 converter between PC and drives
- RS485 plug-in card in PC

Please contact your PC supplier to help find solutions.

**Installation notes for RS485 –**

**cables**

**Note:** Details are listed in "Electromagnetic compatibility (EMC) and control systems", doc. Type DOK-GENERL-EMV\*\*\*\*\*\*\*\*-PRxx.

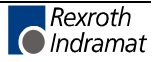

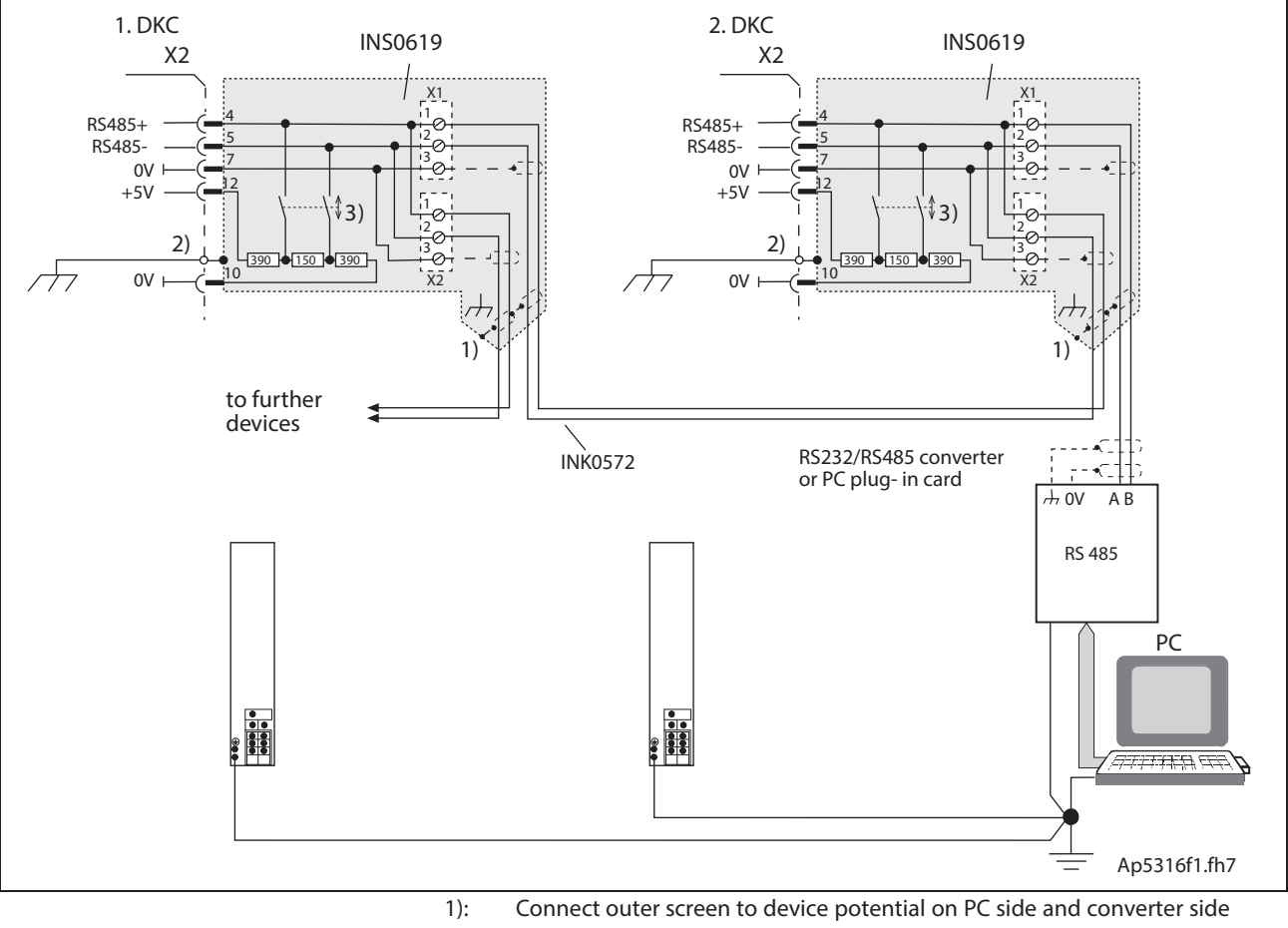

**Connection for RS485 interface:**

- (strain relief of metallic connector case)
- 2) Connect the metallic connector case with the device potential using the fastening screws of the connector
- 3) If the drive controller is fitted as the last participant of a RS485 bus, activate the bus termination. => Shift switch to "I".
- Fig. 4-62: Connection example of RS485 interface

See also the firmware functional description: "Serial Communications"

# **X3, Digital and analog I/Os**

**Illustration:**

**Design:**

## **Technical description of connector**

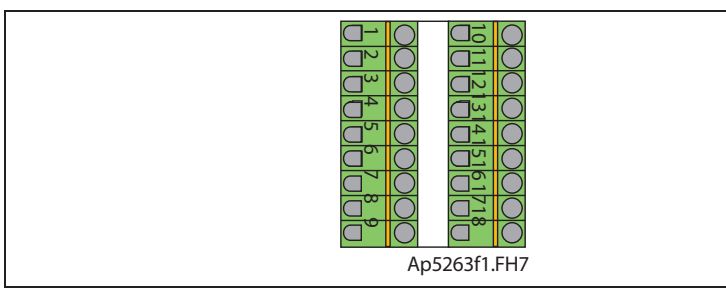

Fig. 4-63: Connector X3

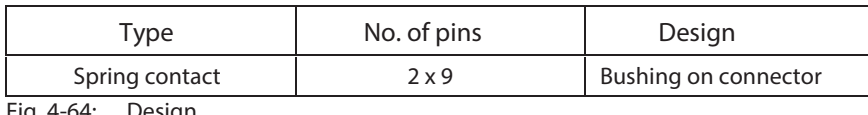

**Connection cross section:**

Fig. 4-64: Design

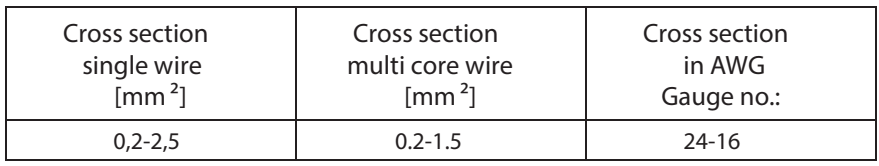

Fig. 4-65: Connection cross section

**Digital Inputs (Ref, Limit+, Limit-, Cam1/ MessT1, Cam2/ MessT2, E-Stop and clear error)**

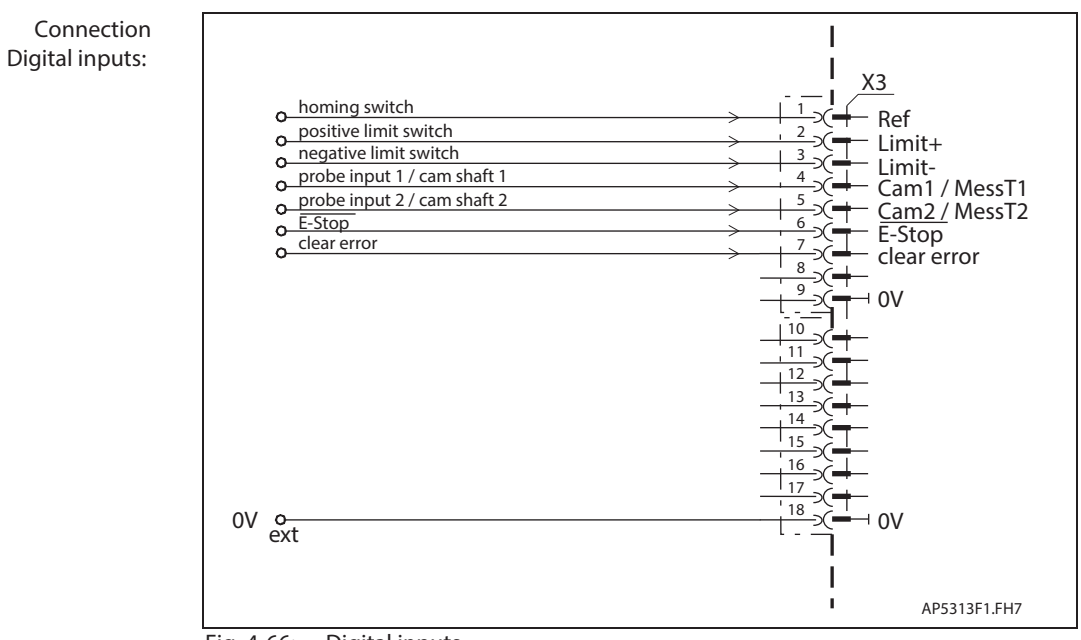

### Fig. 4-66: Digital inputs

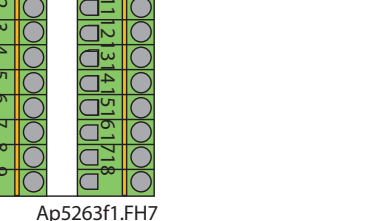

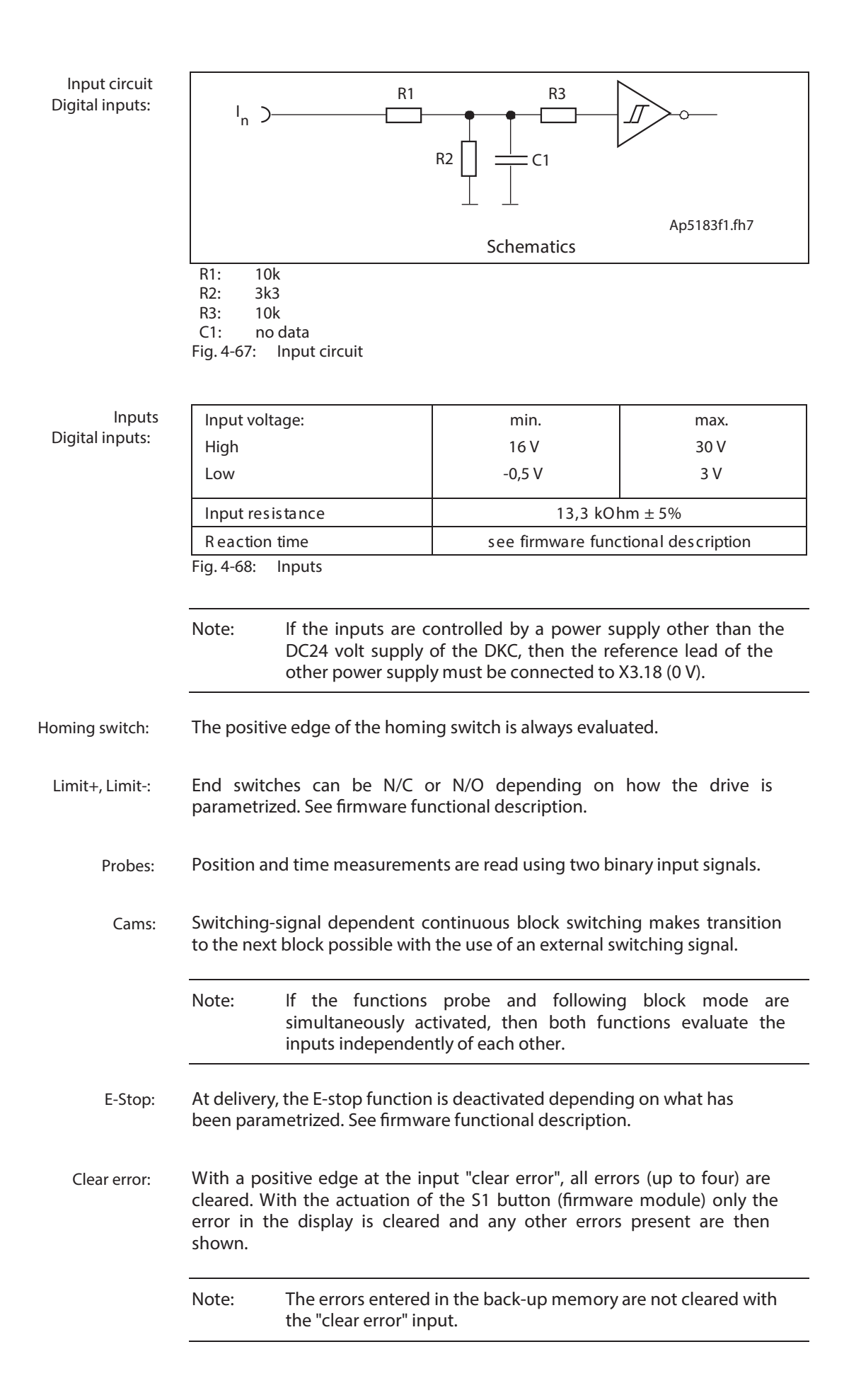

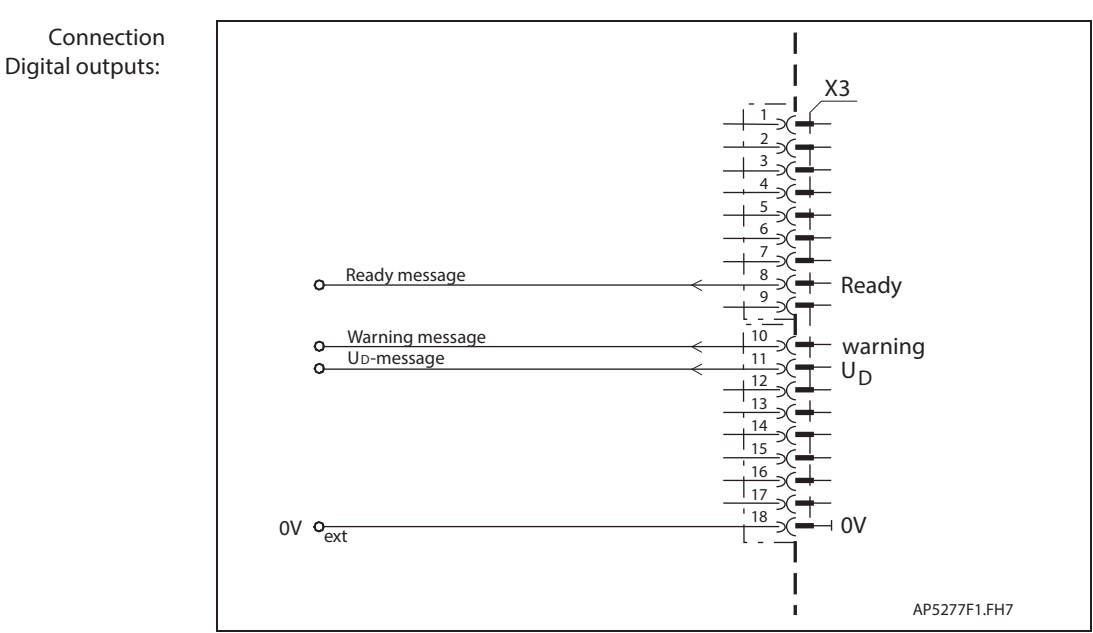

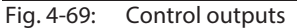

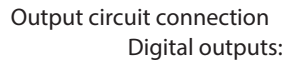

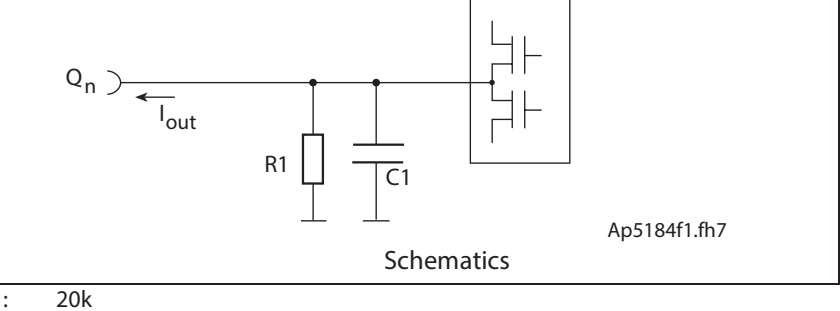

R1: 20k<br>C1: no no data

Fig. 4-70: Output circuit

### **Output connections Digital outputs:**

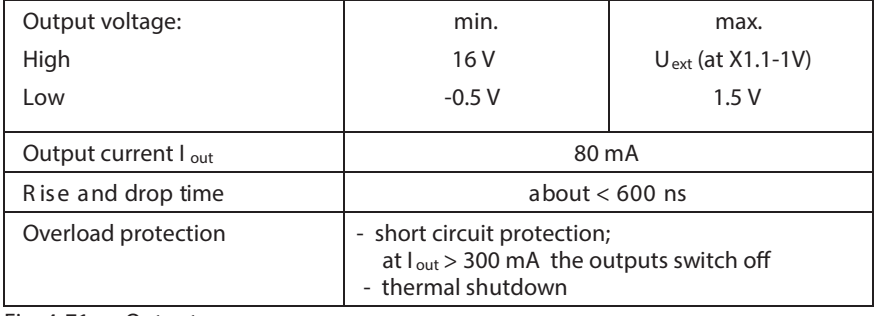

Fig. 4-71: Outputs

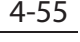

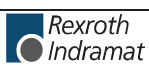

Depending on operating mode and parameter programming a number of monitoring functions are conducted. If a condition is detected that still allows for correct operations but would eventually lead to an error, then the warning is set to high. **Warnings:**

See also firmware functional description.

If the unit is ready for the drive enable, then the output ready is set to high. **Ready:**

The output is set to low

- with a pending error
- with DC bus voltage  $<$  (0.75 x threshold value of applied mains voltage)
- with lacking control voltage

See also functional firmware description: "Ready".

Once the minimum voltage in the power DC bus is reached, then the controller is ready to output power and the U  $_D$  output is set to high. Signal U<sub>D</sub>-message has a special meaning for "central supply" whereby it supplies input U  $_{D$  power supply. **U**D**-message:**

See page 4-88: "UD power supply".

Delay time t  $_d$  from applying mains voltage to the setting of the U  $_D$  signal is

• **single phase** mains connection:

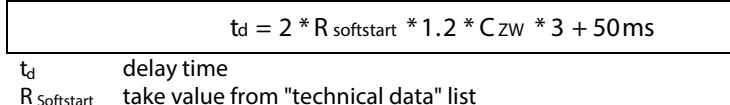

Czw: sum of DC bus capacitors

Fig. 4-72: Delay time for single phase mode

See page 4-36: "Allowed DC bus continuous power with single-phase mains connection".

• **three-phase** main connection:

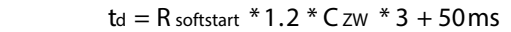

Fig. 4-73: Delay time for three-phase mode

**Resulting load resistance R:**

This resistance of all mains voltages connected to DKC at one DC bus

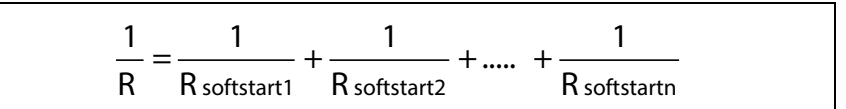

Fig. 4-74: Load resistance

**Resulting DC bus capacitance C:**

### The resulting DC bus capacitance of all units on one DC bus

 $C = C$  zw, DKC1 +  $C$  zw, DKC2 + ... +  $C$  zw, DKCn +  $C$  zw, CZM

Fig. 4-75: DC bus capacitance

## **Analog inputs 1 and 2**

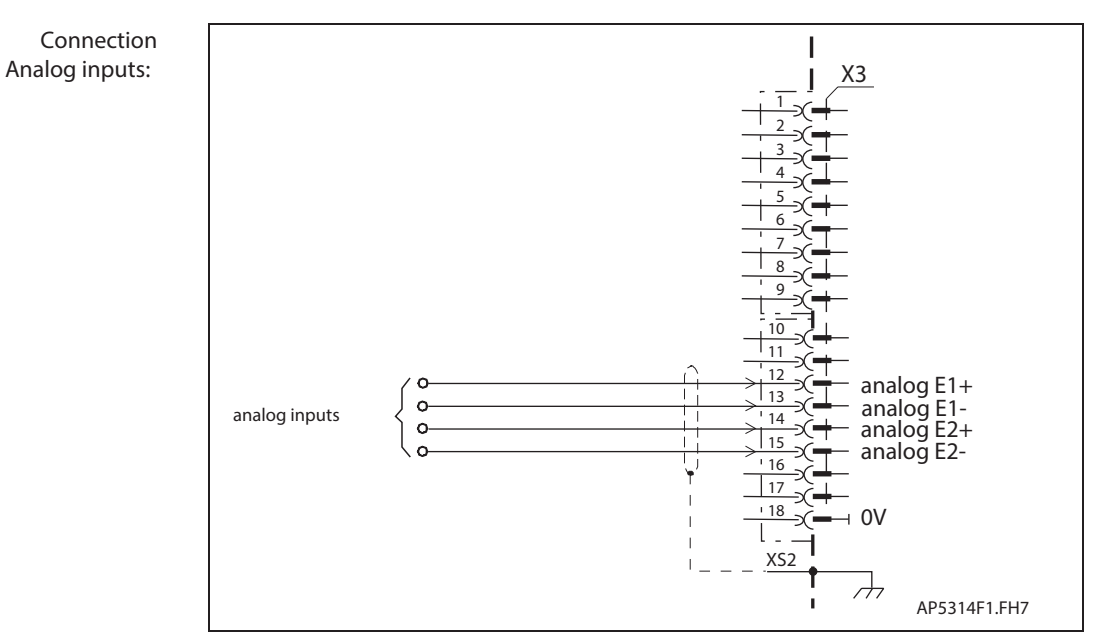

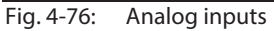

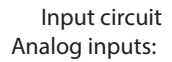

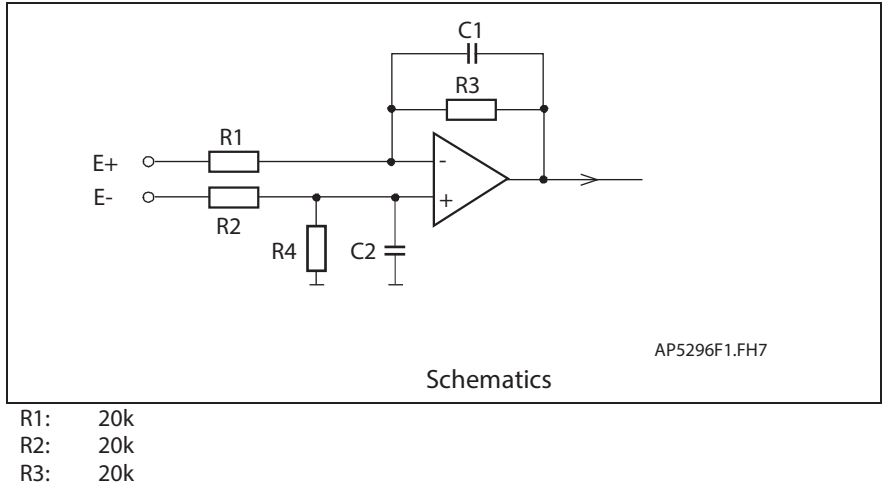

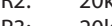

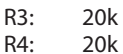

- 
- C1: no data<br>C2: no data no data

Fig. 4-77: Input circuit

**Inputs**

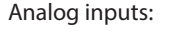

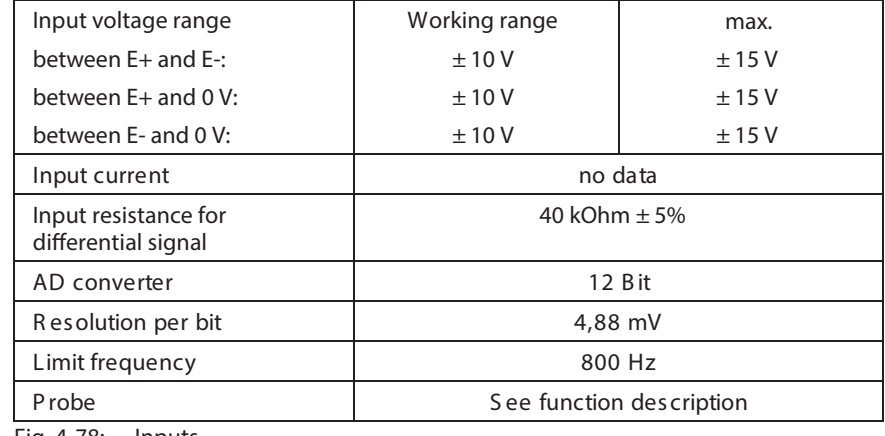

Fig. 4-78: Inputs

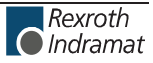

**Analog inputs:**

The analog differential inputs 1 and 2 can be parametrized as needed and can be used, for example, as an analog speed command value inputs, override inputs or for analog torque reduction.

See Function Description also: "Analog inputs".

### **Analog outputs 1 and 2**

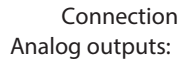

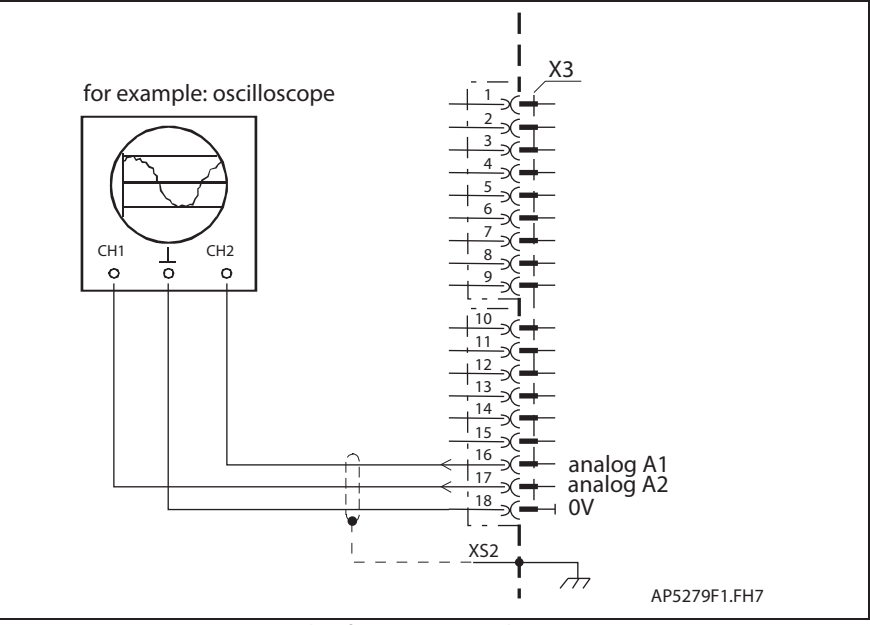

Fig. 4-79: Connection example of outputs A1 and A2

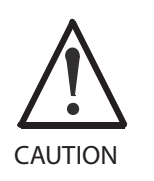

**Risk of damage!**

Allowed maximum cable length at X3.16 and X3.17: **3 m** .

### **Outputs Analog outputs:**

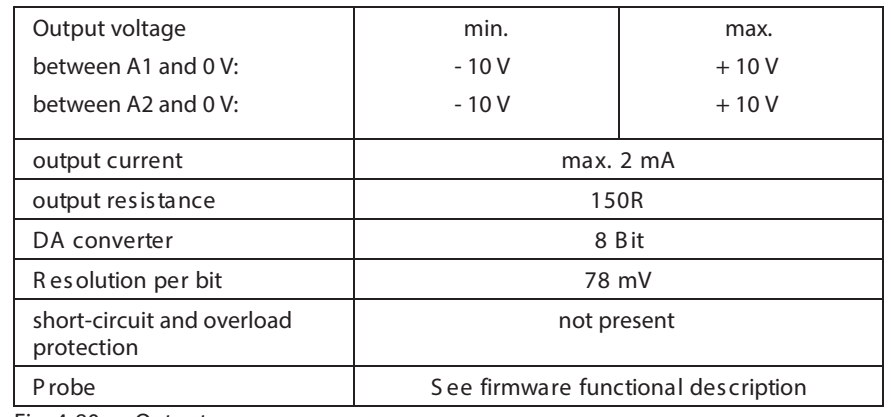

Fig. 4-80: Outputs

Analog outputs 1 and 2 can be freely parameterized and used for diagnostics or implementation of master/slave mode. **Analog outputs:**

See also firmware functional description: "Analog outputs"

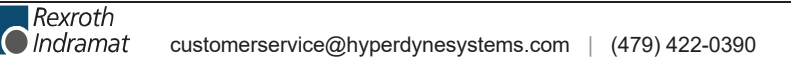

# **X4, Encoder 1**

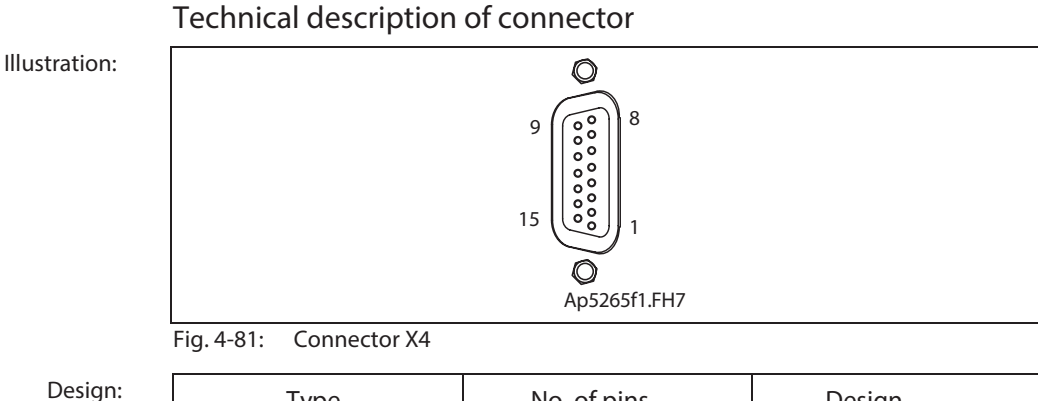

### **Design:**

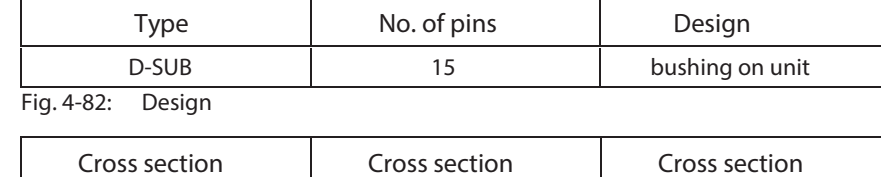

**multi core wire [mm ²]**

-- 0.25-0.5 --

**Connection cross section:**

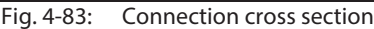

**single wire [mm ²]**

### **Encoder 1**

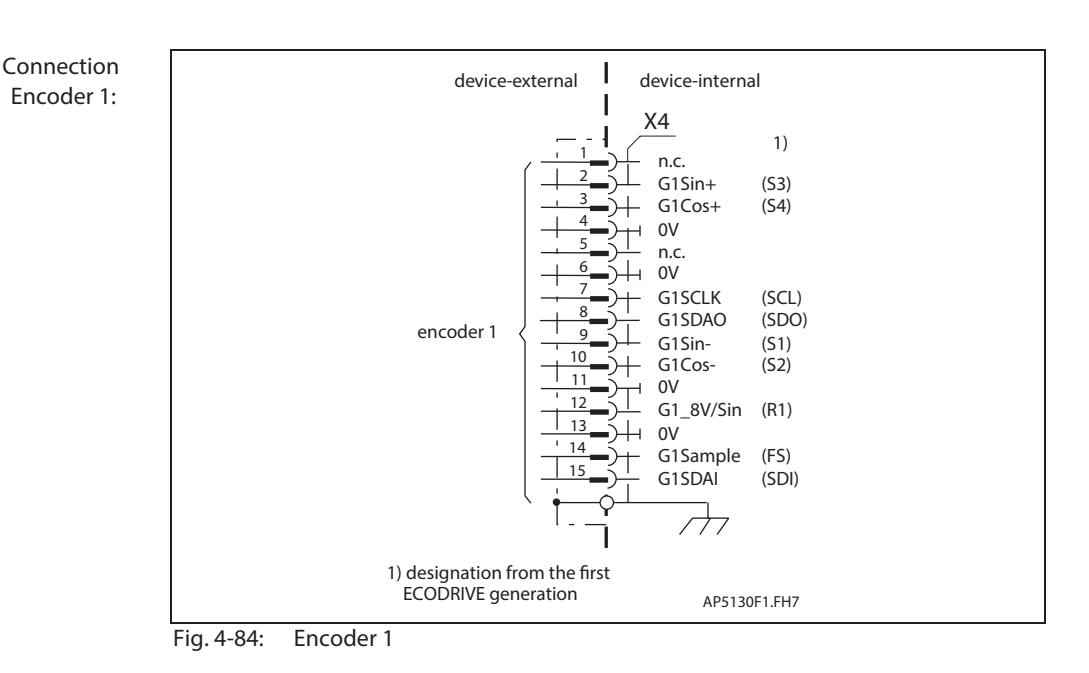

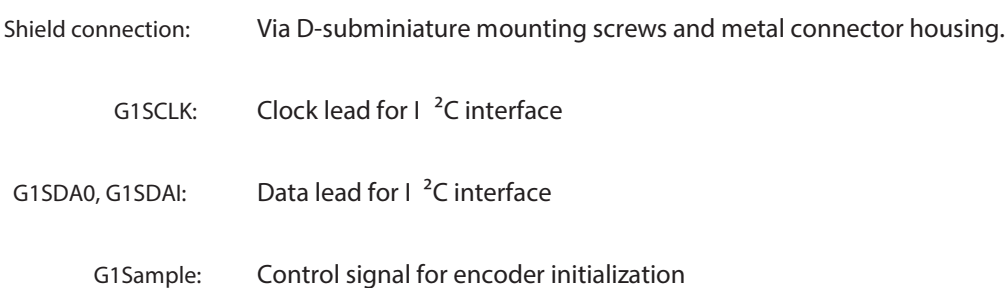

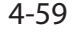

**in AWG gauge no.:**

> Rexroth **O** Indramat

**G1Sin+ (S3), G1Sin- (S1):**

**Input circuit G1Sin+ (S3), G1Sin- (S1):**

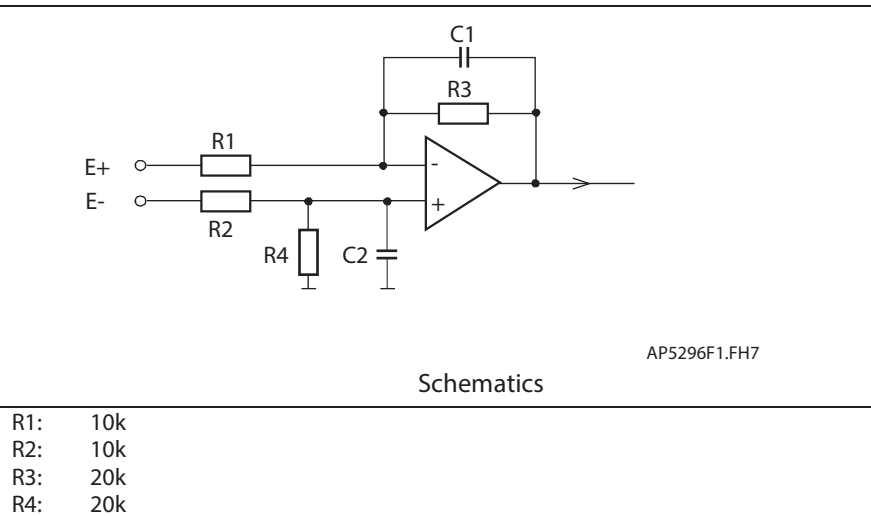

- 
- R4: 20k<br>C1: no d no data
- C2: no data
- Fig. 4-85: Input circuit

 $F$  **Features** of the differential input circuit G1Sin+ (S3), G1Sin- (S1):

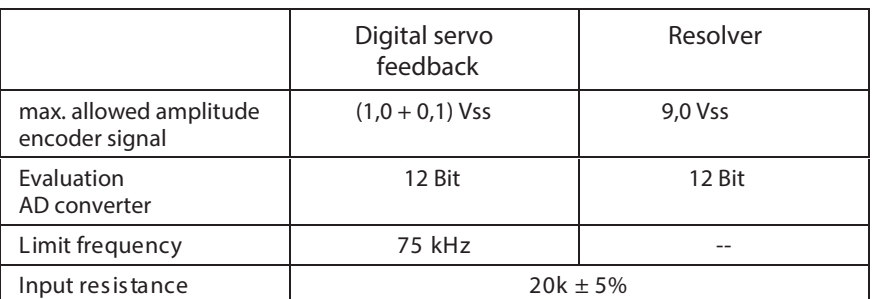

Fig. 4-86: Features of the differential input circuit

**G1Cos+ (S4), G1Cos- (S2):**

See G1Sin+ (S3), G1Sin- (S1)

#### **Features of the encoder output amplier stage G1\_8V/Sin: G1\_8V/Sin:**

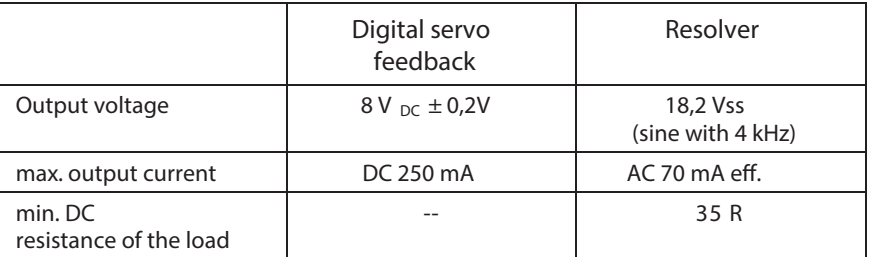

Fig. 4-87: Features of the encoder output amplifier stage

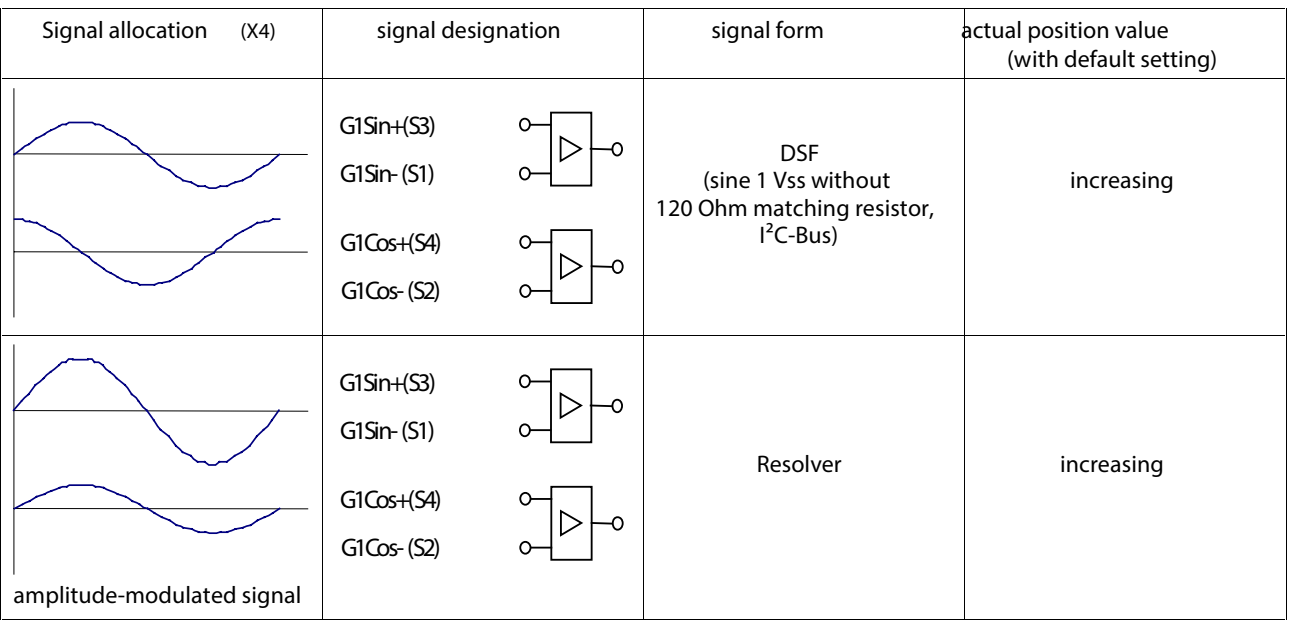

### **Signal allocation to the actual position value**

Fig. 4-88: Signal allocation to the actual position value

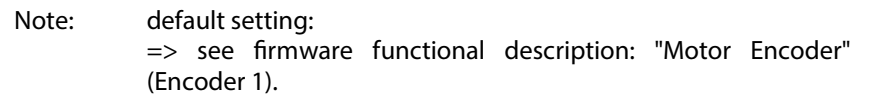

### **Connecting the Measuring System**

See page 1-4: "An Overview of Measuring Systems Supported".

# **X5, DC bus, Motor and Mains Connections**

### **Technical description of connector**

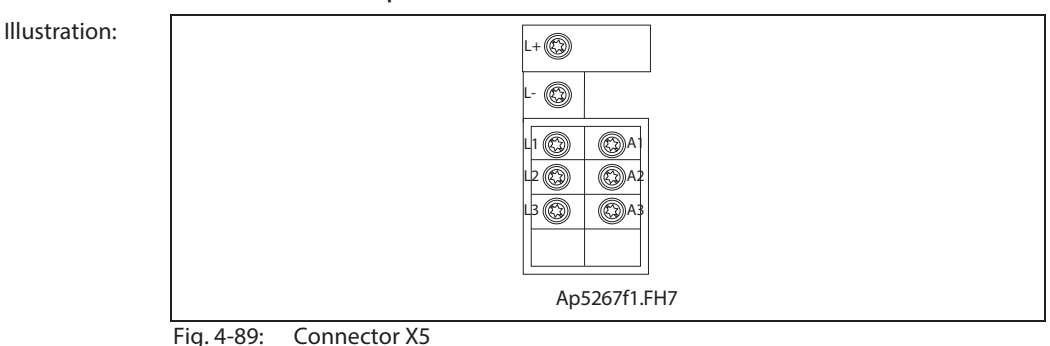

**Design:**

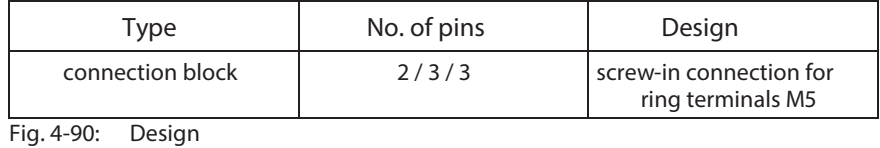

**Tightening torque:**

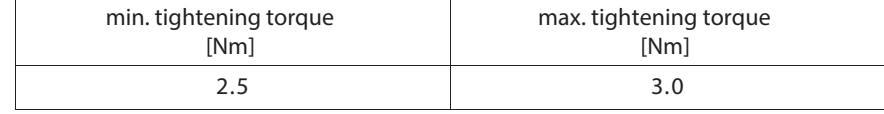

Fig. 4-91: Tightening torque

**Connection cross section:**

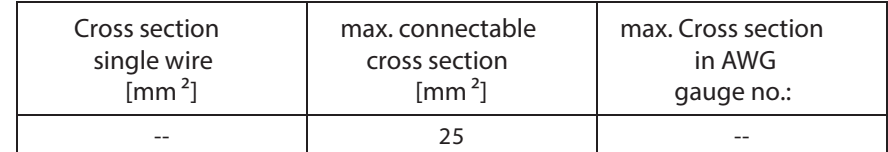

Fig. 4-92: Connection cross section

### **DC bus connection**

The DC bus connection connects several controllers to each other plus it connects controllers together with auxiliary components

- Increase allowed DC bus continuous power
- Increase allowed bleeder continuous load
- Allow connections for "Central supply"

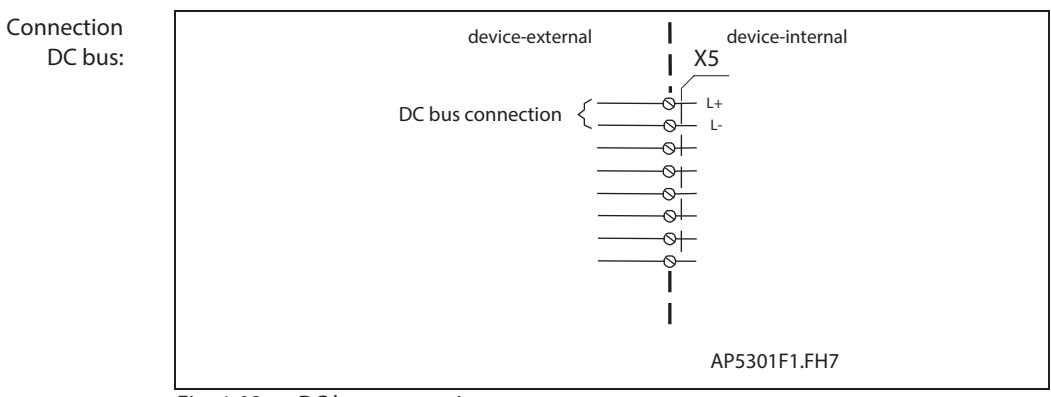

Fig. 4-93: DC bus connection

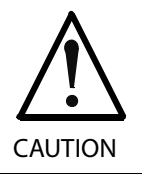

**Damage possible if DC bus connections L+ and L- are reversed!**

Make sure polarity is correct.

**wire DC bus:**

If the DC bus rails supplied do not make a connection possible, then use short twisted wires to do so.

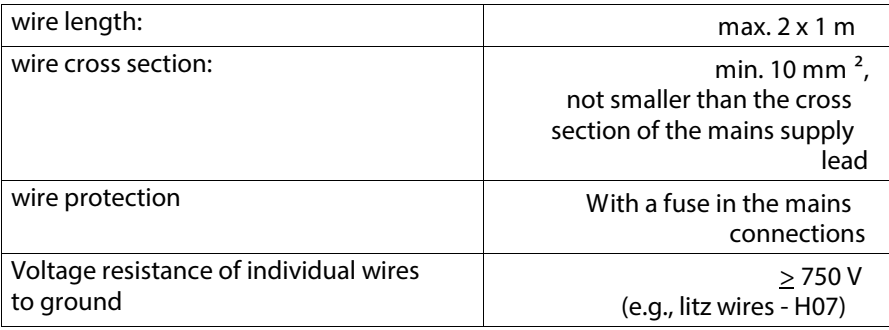

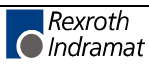

### **Motor connection**

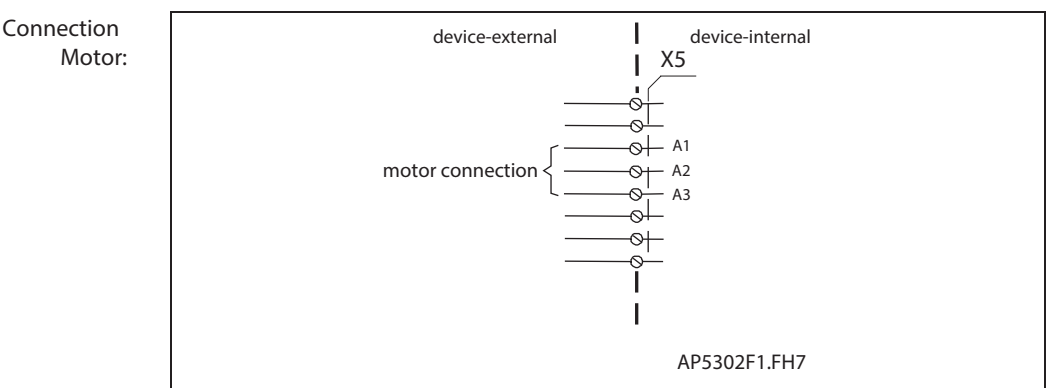

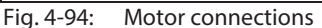

Use Rexroth Indramat motor power cables to connect motor and controller. **Cable Motor:**

> **Note:** For technical data on connections and cross sections, see the motor project planning manual.

### **Cable length:**

Maximum length equals 75 m:

- With two connections between controller and motor (e.g., plugs at exit of control cabinet and at machine)
- Standard cables from Rexroth Indramat
- Ambient temperatures of ≤ 40 °C per EN 60 204
- Switch frequency of 4 kHz

Maximum allowed capacitance per unit length at A1, A2, A3:

- with regard to ground: 0.5 nF/m
- cable to cable: 0.5 nF/m

Maximum allowed inductance per unit length an A1, A2, A3:

• 100 nH/m

To maintain EMC values, the motor cable length is limited with a switching frequency of > 4 kHz. It is largely dependent on the application and ambient conditions at the installation and machine.

A guide value is listed below:

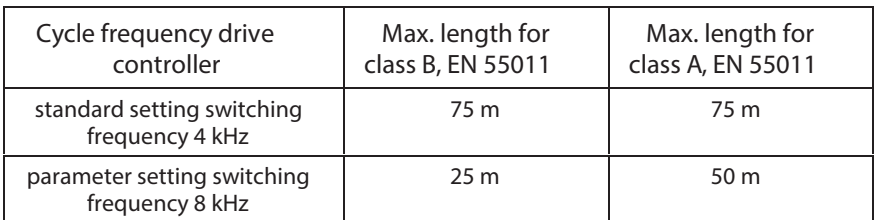

Fig. 4-95: Guide value for maximum motor cable lengths

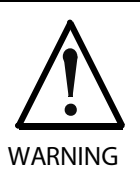

**No guarantee!** If third party cables are used, then the guarantee is forfeited for the entire system. Use Rexroth Indramat cables!

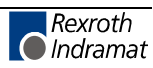

### **Mains connections**

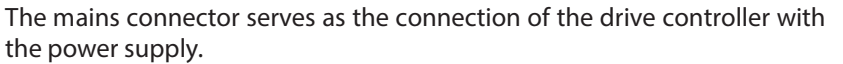

**Single-phase mains connection:**

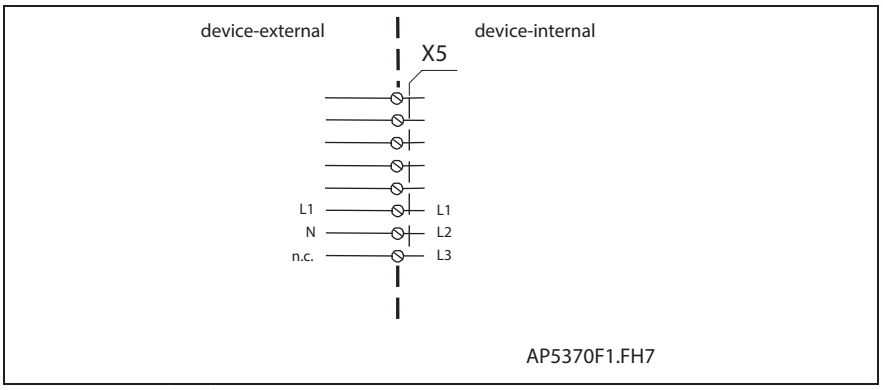

Fig. 4-96: Single-phase mains connection

**Three-phase mains connection:**

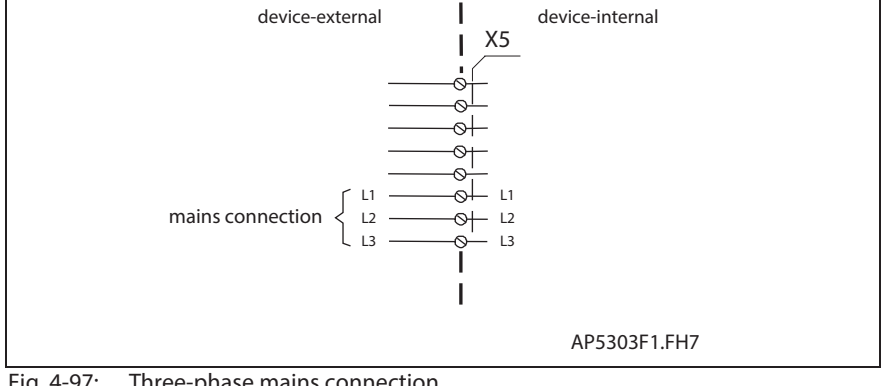

Fig. 4-97: Three-phase mains connection

**Note:** Mains connections should not be daisy-chained between the units (intermediate connectors for the supply source should be used).

See page 11-1: "Mains Connections"

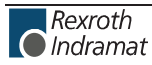

# **X6, Motor temperature monitoring and holding brakes**

## **Technical description of connector**

### **Illustration:**

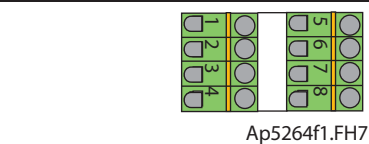

Fig. 4-98: Connector X6

**Design:**

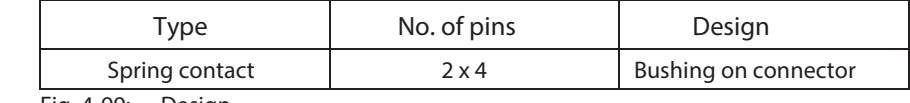

OOOO

Fig. 4-99: Design

**Connection cross section:**

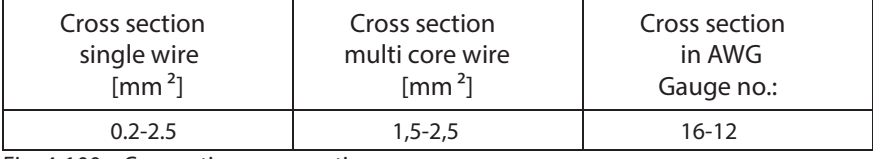

Fig. 4-100: Connection cross section

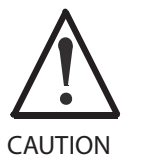

**Damages by exchanging the connectors X6.1-4 and X6.5-8!**

Do not exchange connectors X6.1-4 and X6.5-8. Only use lines with sufficient cross section.

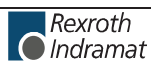

### **Motor temperature monitoring (TM+, TM)**

Connections TM+ and TM- are used to evaluate the temperature of connected Rexroth Indramat motors. These are equipped with a temperature-dependent resistor (either PTC or NTC dependent on the motor type) to monitor temperature. The connection leads are in the motor power cable.

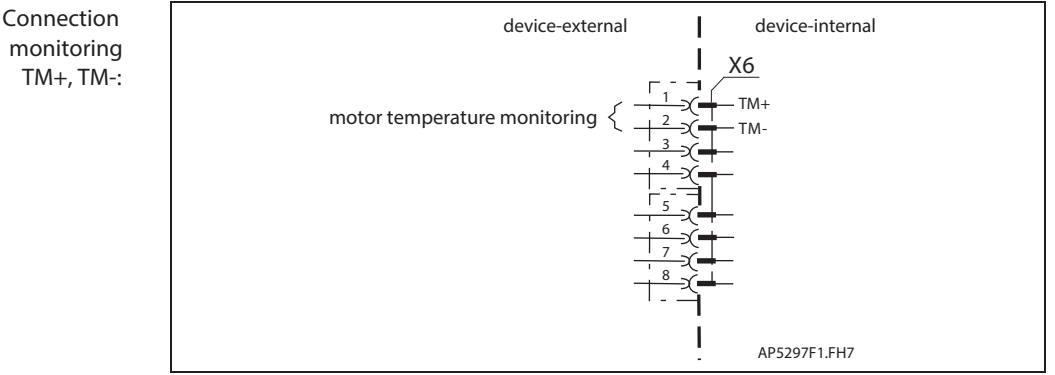

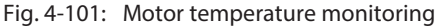

**Motor temperature evaluation:**

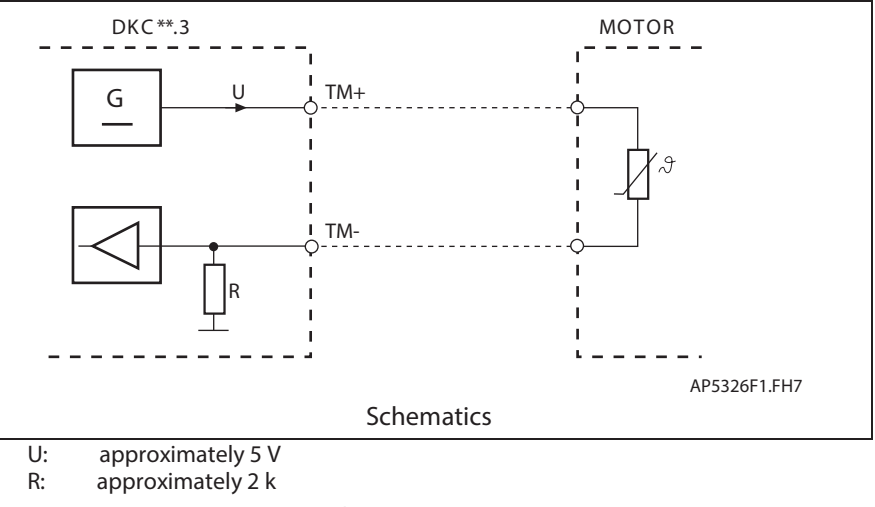

Fig. 4-102: Motor temperature evaluation

**Note:** Connections TM+ and TM- are only to be used with Rexroth Indramat motors.

See also firmware functional description : "Temperature monitoring".

## **Holding brake (BR+, BR-)**

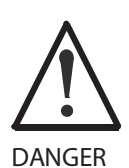

**Dangerous movements! Danger to personnel from falling or dropping axes!**

> The standard equipment motor brake or an external brake controlled directly by the servo drive are not sufficient to guarantee the safety of personnel! Personnel safety must be acquired with higherranking procedures:

Dangerous areas should be blocked off with fences or grids.

Secure vertical axes against falling or slipping after switching off the motor power by, for example:

- Mechanically securing the vertical axes
- Adding an external brake / clamping mechanism
- Balancing and thus compensating for the vertical axes mass and the gravitational force

These connections control the holding brakes in the connected motors.

For the switching performance, see function description.

To connect external loads note allowed contact loads.

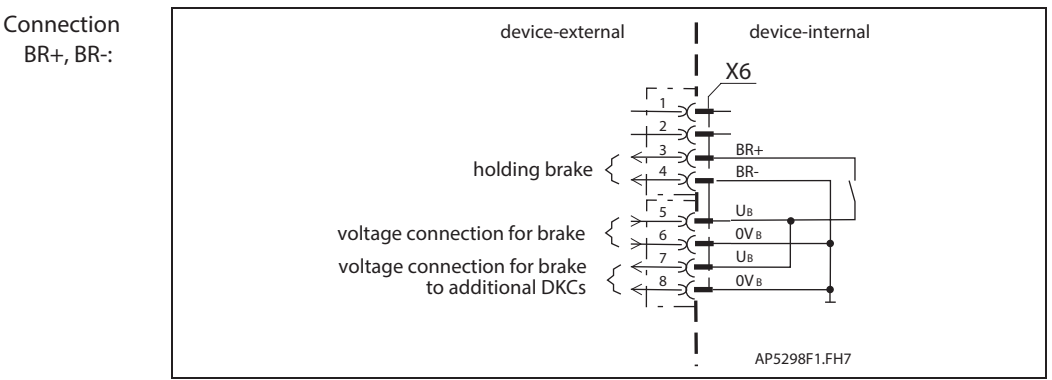

Fig. 4-103: Holding brake and voltage connection

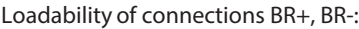

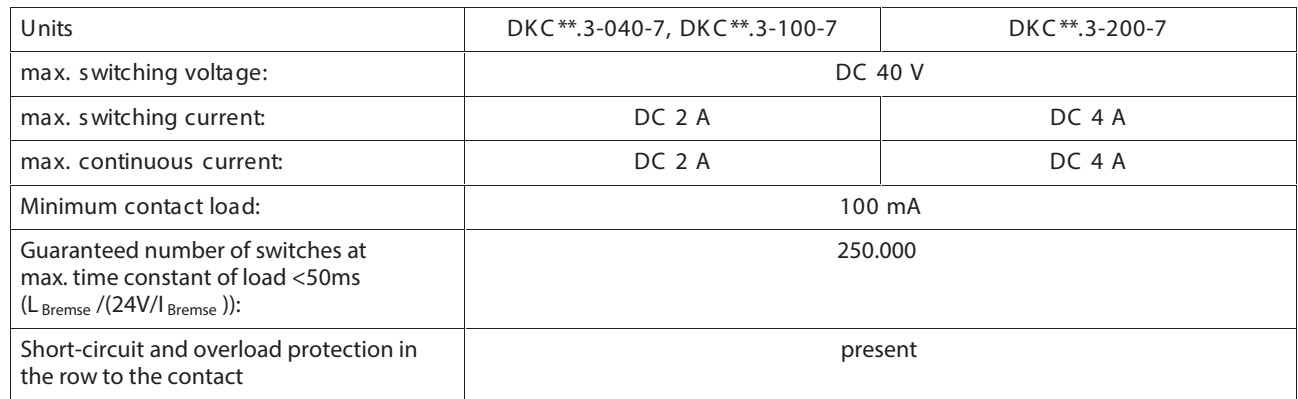

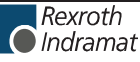

## **Voltage connection for brakes**

**Note:** The motor holding brake is not supplied by the controller. Given one voltage source for brake and control voltage, use parallel leads from the voltage source. Note the voltage range for the motor holding brake according to the motor projection.

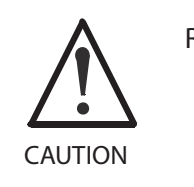

**Risk of damage!**

The maximum allowed current load of the terminals for the voltage supply of the brake and the control voltage supply must also be observed in the case of a short circuit.

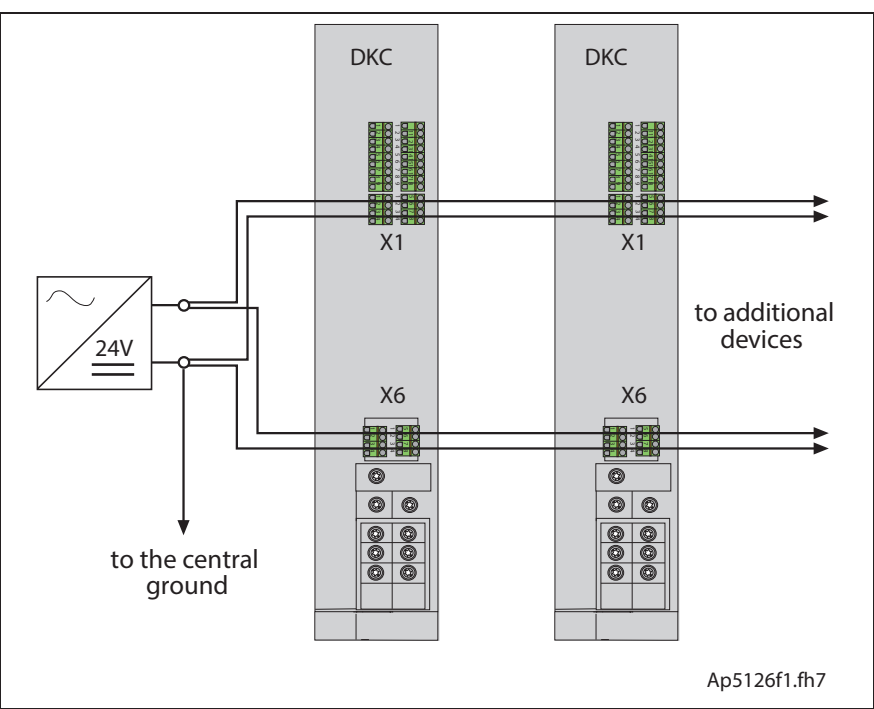

Fig. 4-104: Shared voltage source for brakes and control voltage supply

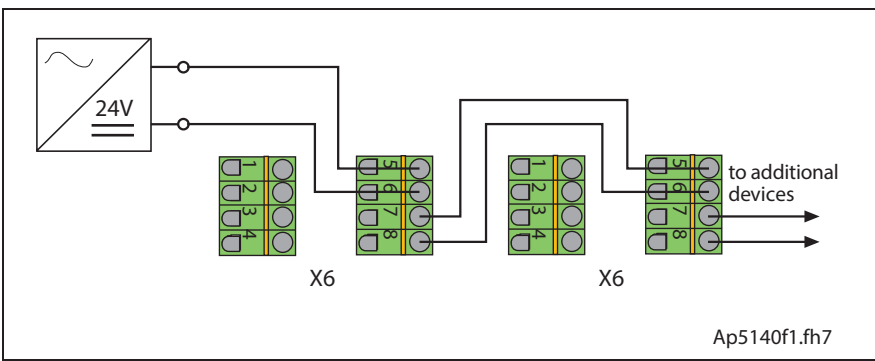

Fig. 4-105: Looping through the brake supply

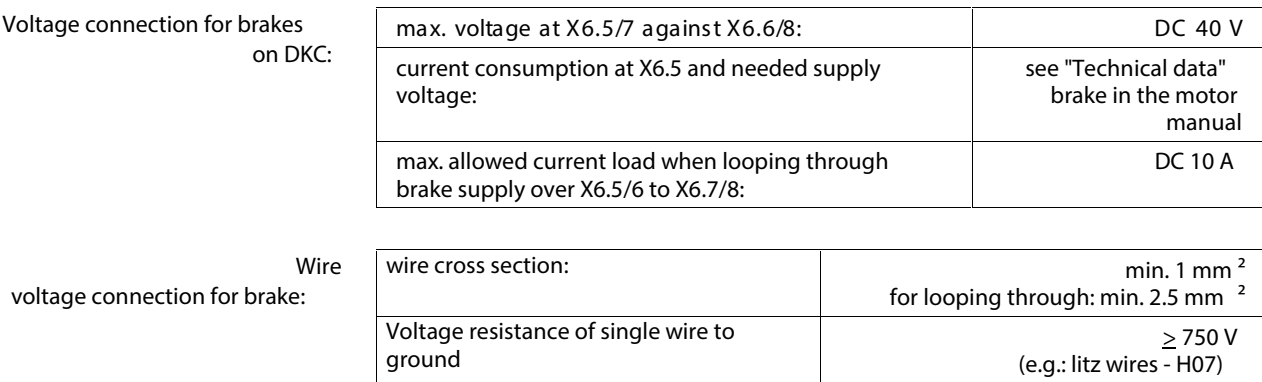

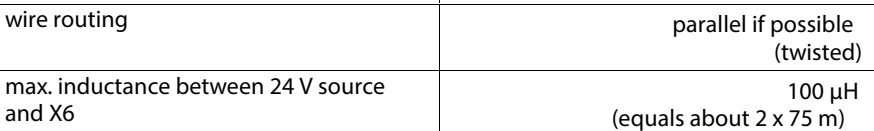

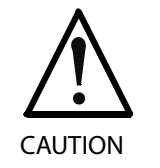

### **Risk of damage!**

Risk of damage by increased transition resistance in the case of strong mechanical influence at the test tap.

### **Motor holding brake**

**Controlling the motor holding brake:** The controller controls the holding brake.

**Technical data Motor holding brake:**

Supply voltage, current consumption, linking, separating time, holding torque, etc. see motor manual.

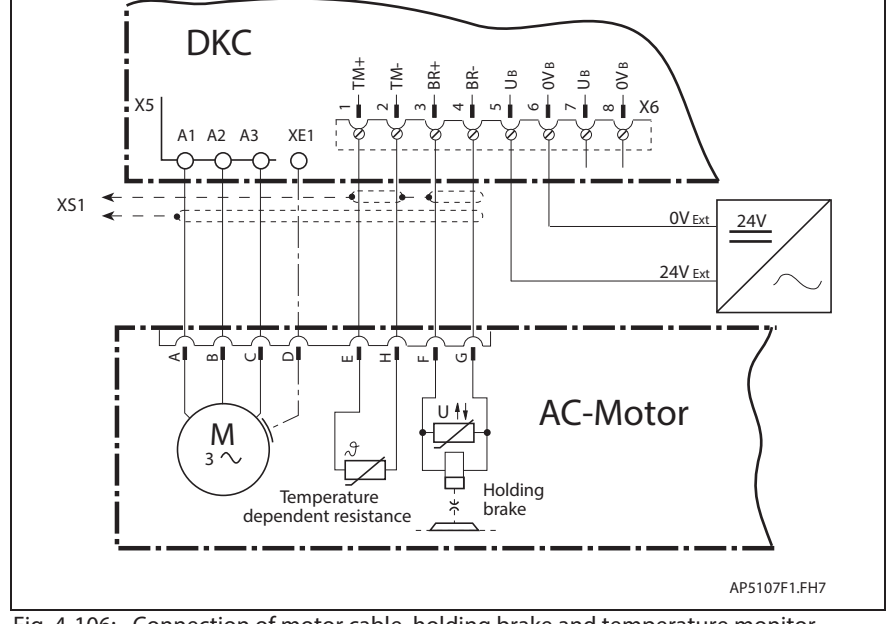

**Basic connection of motor power, holding brake and motor temperature monitoring**

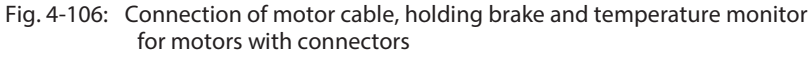

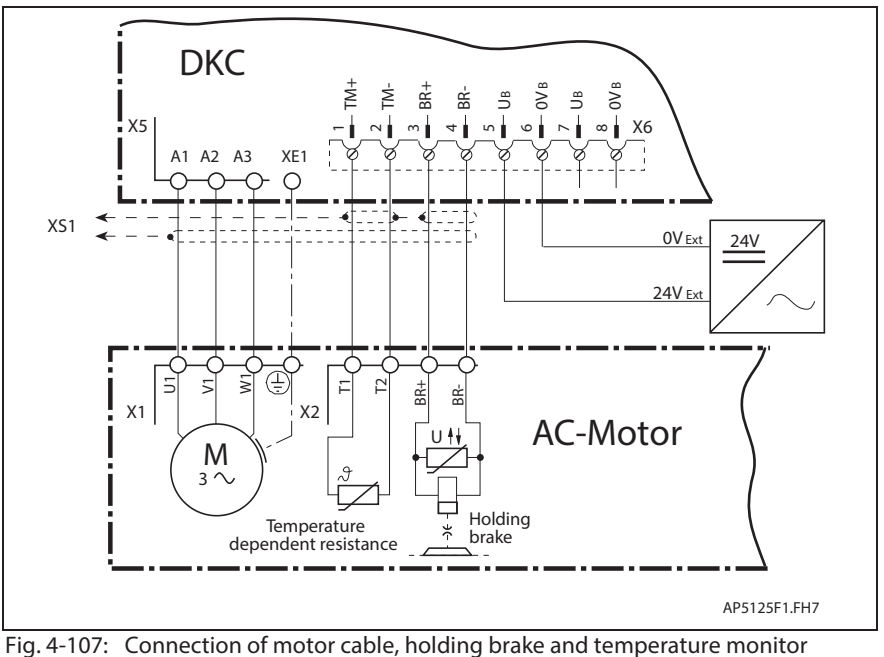

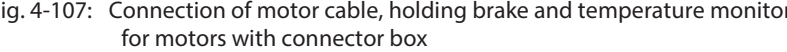

**Note:** The cable designations and all details on making cables are outlined in the cable or motor document.

# **X7, Connection for Programming module**

## **Programming module**

The programming module can be broken down into

- Parameter module for user-specific parameters
- Firmware modules for unit-specific firmware

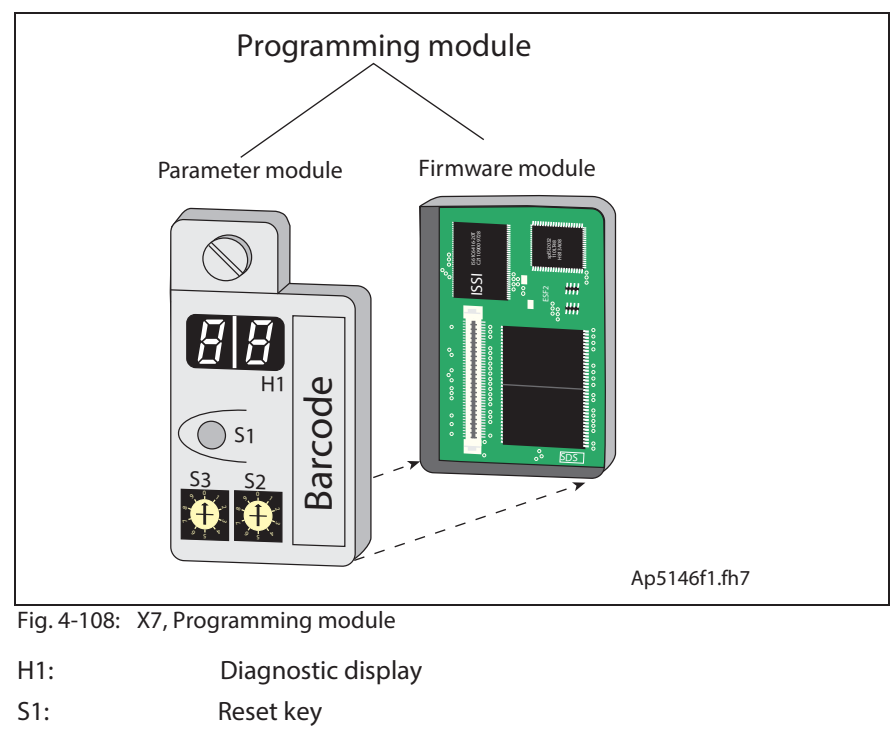

S2, S3: Address switch

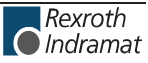

### **Setting the Drive Address**

Two decade switches are used to set the drive address. It can be set to any number between 1 and 99. **Switch S2, S3; drive address:**

Example:

Switch setting  $S3 = 9$  (value of tens) Switch setting  $S2 = 1$  (value of ones) Drive address =  $9 * 10 + 1 = 91$ 

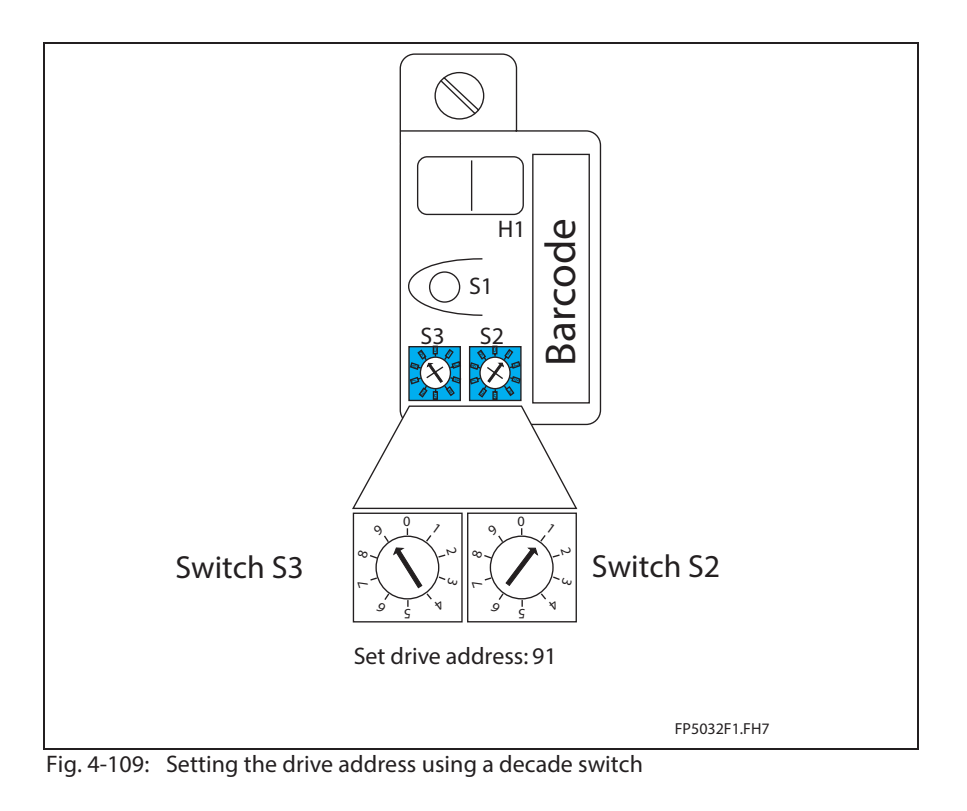

```
Note: The address is not set at delivery.
The setting of switches S2 and S3 depends on the model,
firmware and the drive address wanted.
```
See firmware functional description.

## **Technical description of connector**

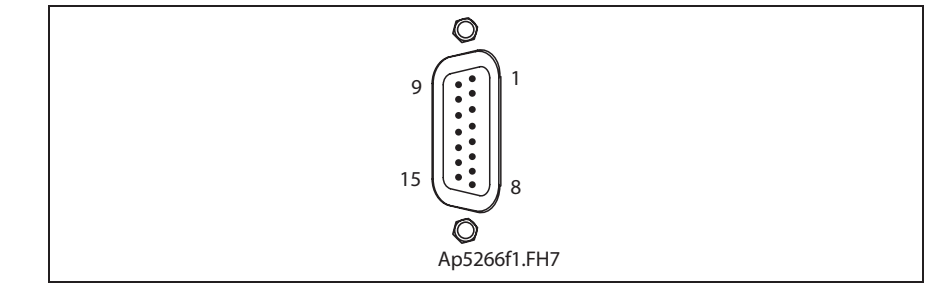

Fig. 4-110: Connector X5

**Design:**

**Illustration:**

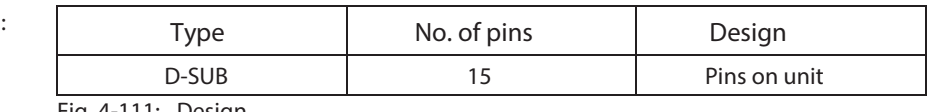

Fig. 4-111: Design

**Connection cross section:**

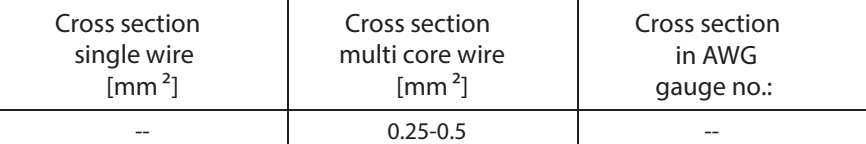

Fig. 4-112: Connection cross section

### **Encoder 2**

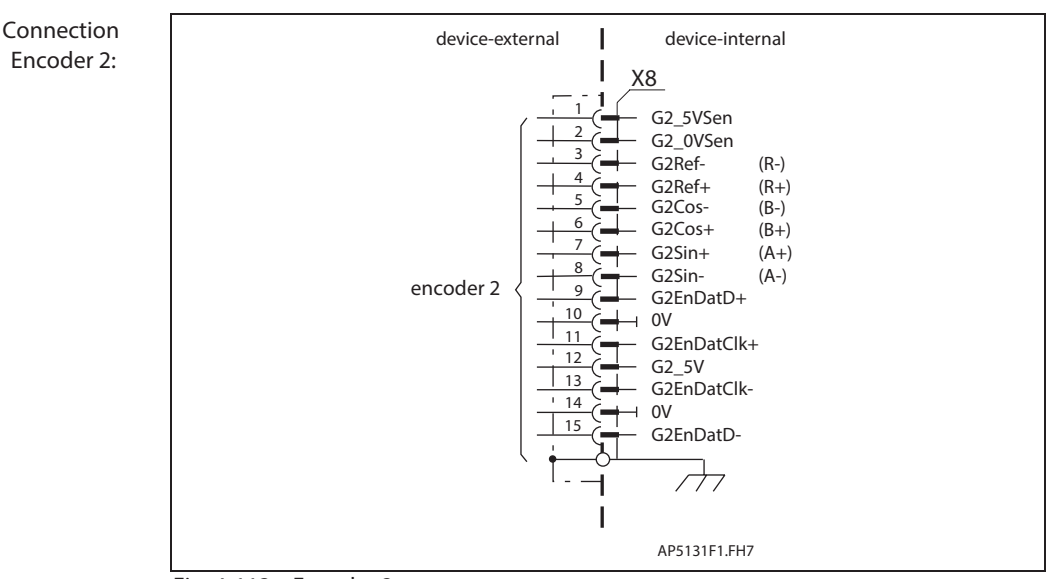

Fig. 4-113: Encoder 2

Via D-subminiature mounting screws and metal connector housing. Differential signal of the EnDat Data lead. Differential signal of the EnDat Pulse lead. **Shield connection: G2EnDat+, G2EnDat-: G2EnDatClk+, G2EnDatClk-:**

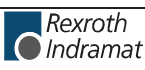

**G2Sin+ (A+), G2Sin- (A-):**

**Input circuit for sine signals G2Sin+ (A+), G2Sin- (A-):**

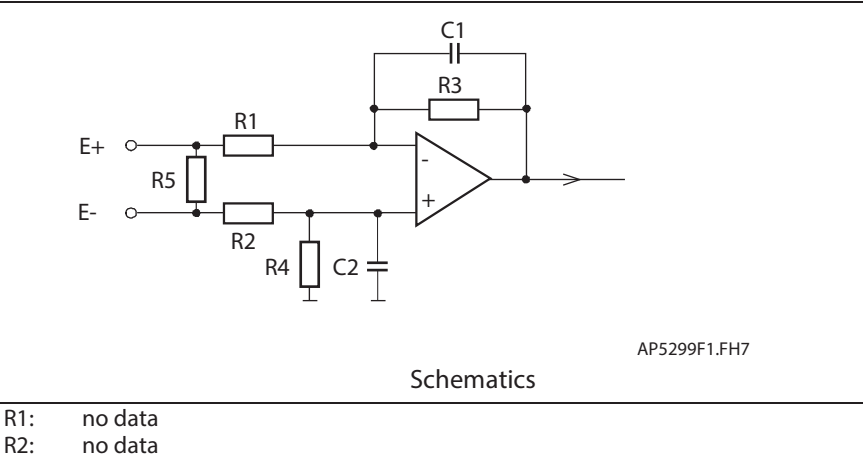

R3: no data

R4: no data<br>R5: 120R R5: 120R

C1: no data

C2: no data

Fig. 4-114: Input circuit for sine signals

**Input circuit for square-wave signals G2Sin+ (A+), G2Sin- (A-):**

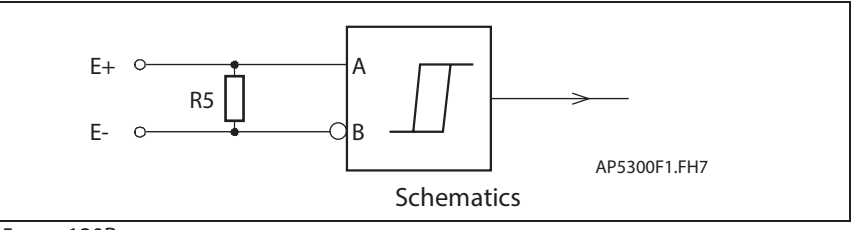

R5: 120R

Fig. 4-115: Input circuit for square-wave signals

**Features** of the differential input G2Sin+ (A+), G2Sin- (A-):

**Sine encoder:**

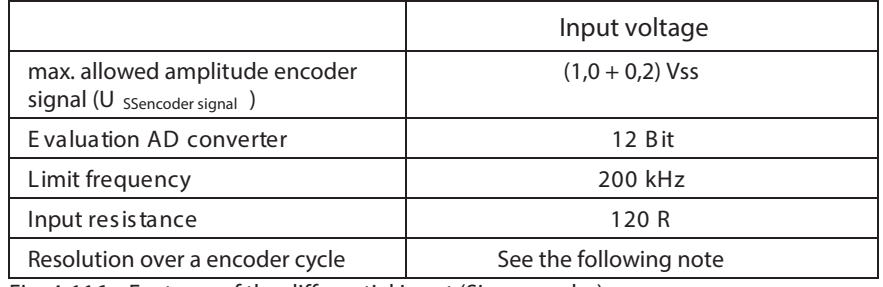

Fig. 4-116: Features of the differential input (Sine encoder)

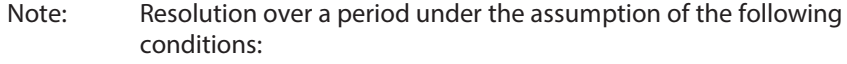

- Differential signal  $1.0V$ <sub>SS</sub>
- Reference voltage for the differential signal 2.7 V
- $\frac{1}{\text{Encoder}}$  Control (Controllection =  $\frac{2}{1,2Vss}$  UsSencoders ignal 12  $\frac{2}{1,2Vss}$  · U 2 Position resolution  $=$   $\frac{2^{12}}{1,2Vss}$ . Example: If U  $_{S\text{Sencoder signal}} = 1 \text{ V}$  ss  $\frac{2}{1,2V}$  • 1V ss = 6826 2 Encoder cycle Position resolution<br>Encoder cycle  $=$   $\frac{2^{12}}{1,2V}$  · 1Vss 12  $=$   $\frac{2}{100}$  • 1Vss =

=> see also firmware functional description "Optional encoder" (Encoder 2)
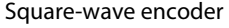

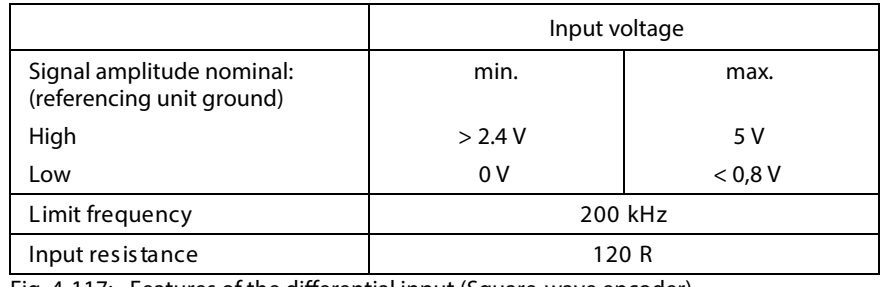

Fig. 4-117: Features of the differential input (Square-wave encoder)

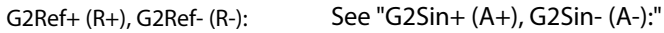

See "G2Sin+ (A+), G2Sin- (A-):" **G2Cos+ (B+), G2Cos- (B-):**

Returning encoder supply to amplifier so that encoder cable can be regulated and 5V are pending at the encoder independent of cable length. **G2\_5VSen, G2\_0VSen:**

> **Features of the encoder output amplier stage G2\_5V: G2\_5V:**

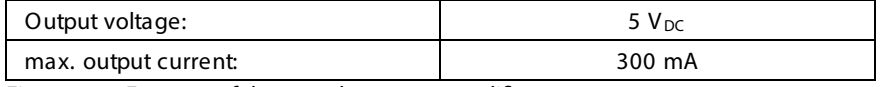

Fig. 4-118: Features of the encoder output amplifier stage

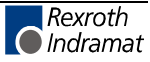

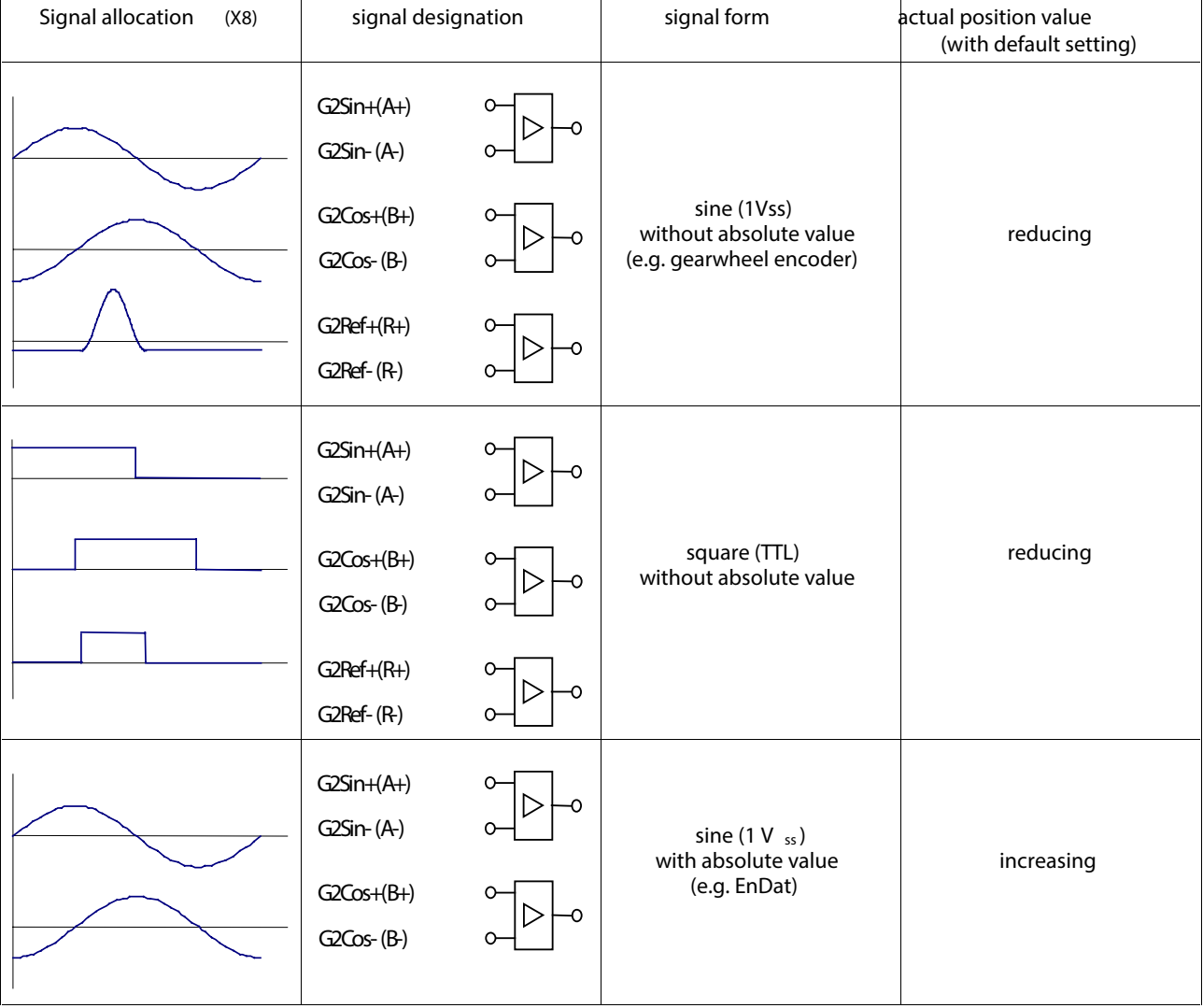

# **Signal allocation to the actual position value**

Fig. 4-119: Signal allocation to the actual position value

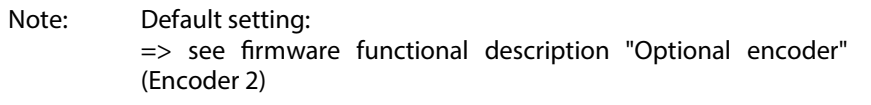

## **Allowed encoder cable lengths**

#### **Selecting wire cross sections**

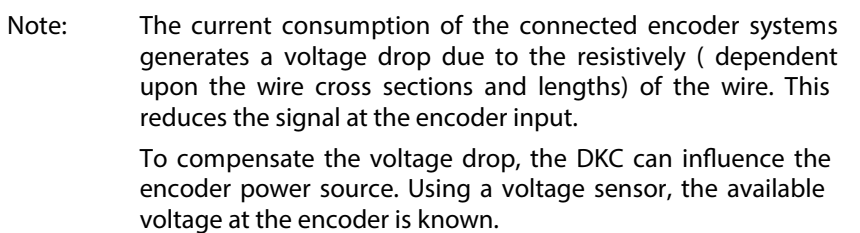

For a given wire length and encoder current consumption, a minimum cross section becomes necessary. This relationship is illustrated below.

- 0 5 10 15 20 Ξ 25<br>→ 30 35 40 45 50 0 0,05 0,1 0,15 0,2 0,25 0,3 I [A]  $A = 0.25$  mm  $<sup>2</sup>$   $\longrightarrow$  A = 0.5 mm  $<sup>2</sup>$   $\longrightarrow$  A = 1.0 mm  $<sup>2</sup>$ </sup></sup></sup>
- **1. With sensor connection in the encoder lead**

L: cable length

I: current

A: wire cross sections

Fig. 4-120: With sensor connection

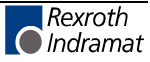

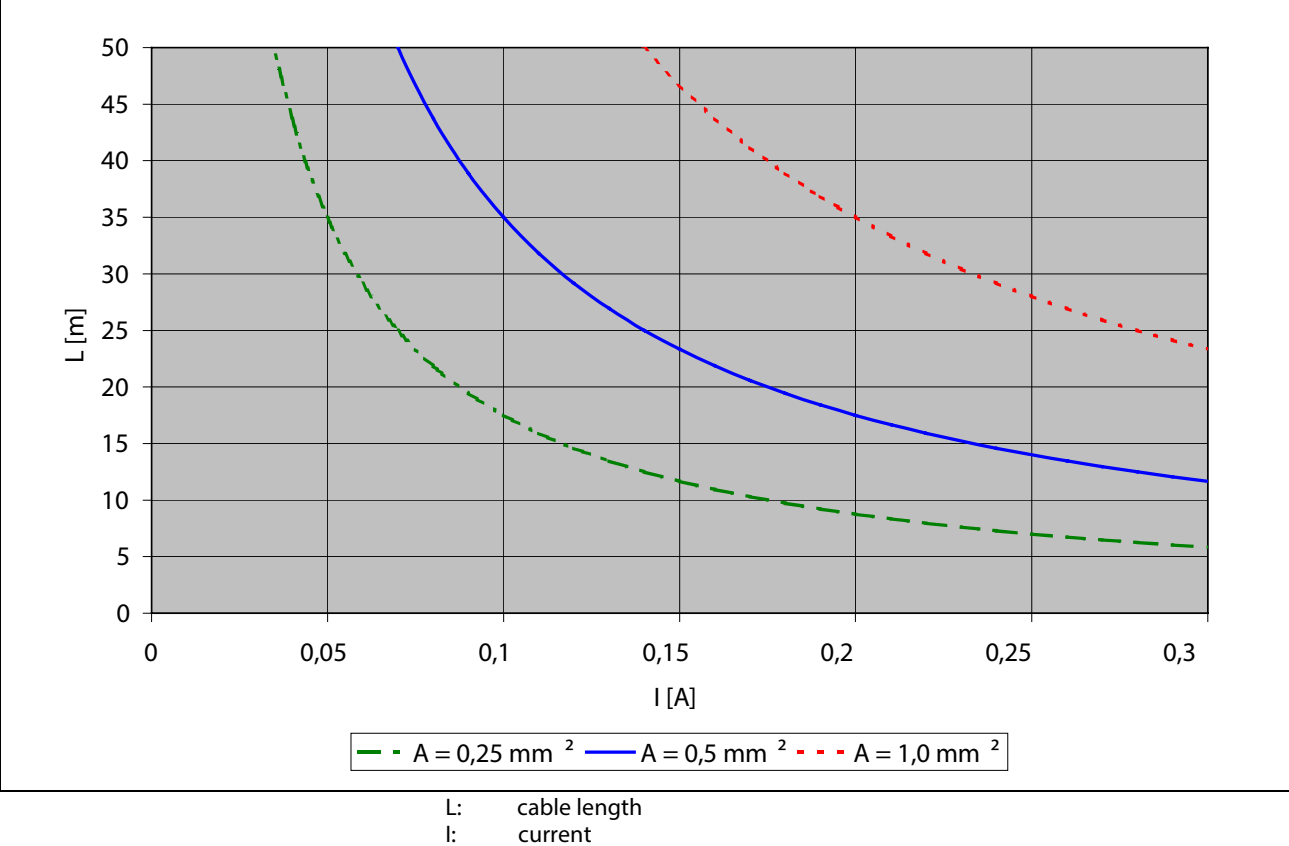

**2. Without sensor connection in the encoder lead**

A: wire cross sections

Fig. 4-121: Without sensor connection

**Measuring Systems Connections**

See page 1-4: "An Overview of Measuring Systems Supported ".

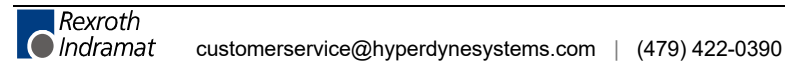

# **X9, Incremental and Absolute Encoder Emulation (SSI format)**

## **Technical description of connector**

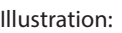

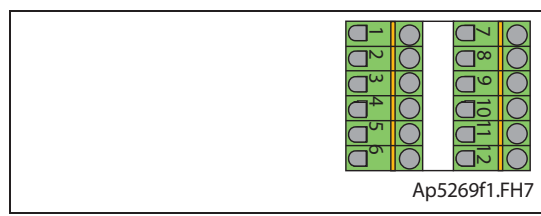

Fig. 4-122: Connector X9

**Design:**

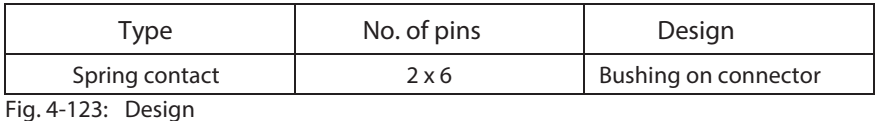

**Connection cross section:**

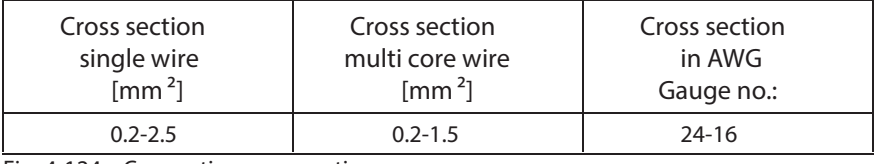

Fig. 4-124: Connection cross section

## **Connection encoder - emulation**

**Cable:**

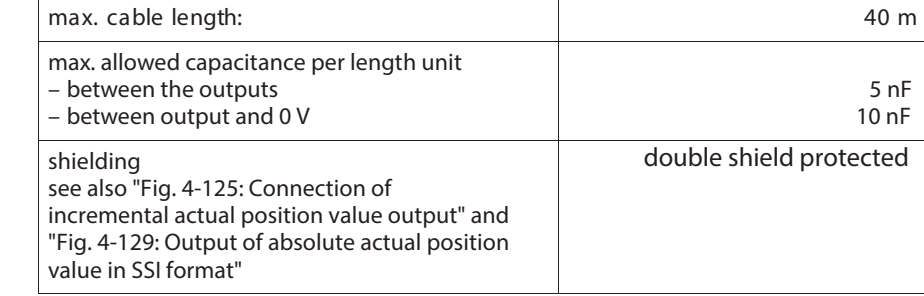

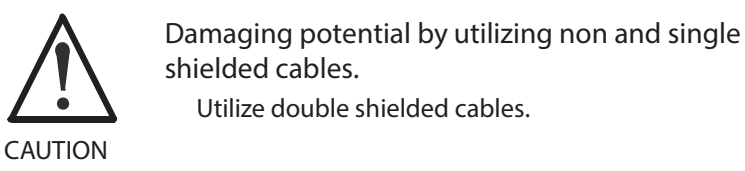

## **Encoder - emulation**

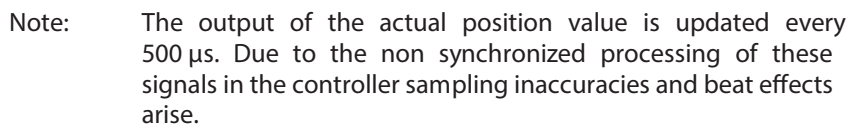

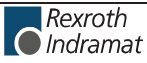

## **Incremental encoder emulation**

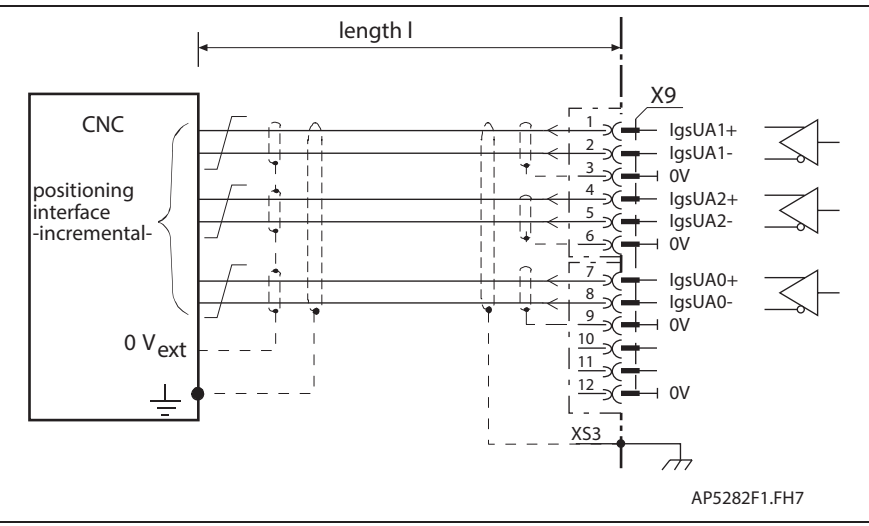

**Connection Incremental encoder emulation:**

Fig. 4-125: Connection of incremental actual position value output

#### **Differential outputs incremental encoder emulation:**

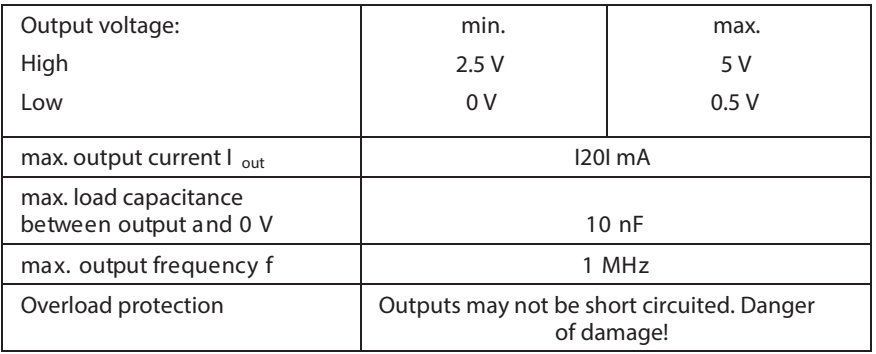

Fig. 4-126: Differential outputs

Note: The differential outputs correspond to RS422 specs. A termination resistor is required an the controller side, if it is not present then add an external resistance of 150 - 180 Ohm.

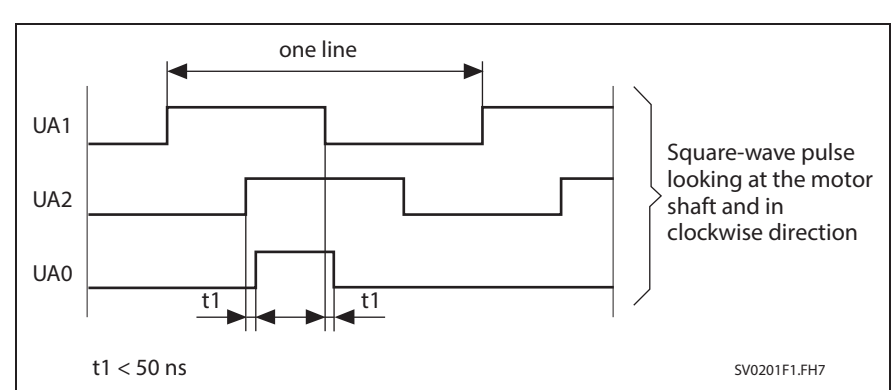

#### Fig. 4-127: Signal for incremental actual position value output

**Signal for incremental actual position value output:**

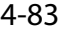

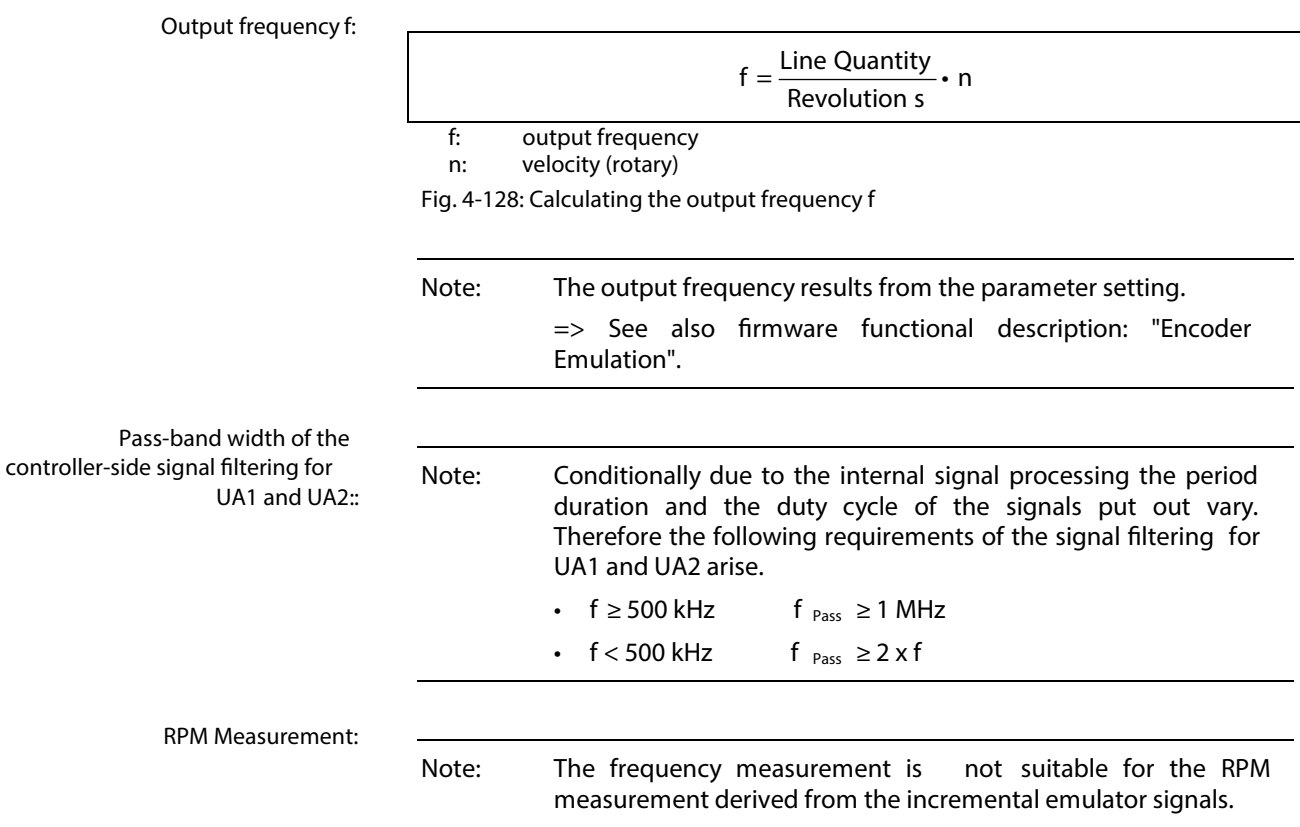

## **Absolute Encoder Emulation (SSI format)**

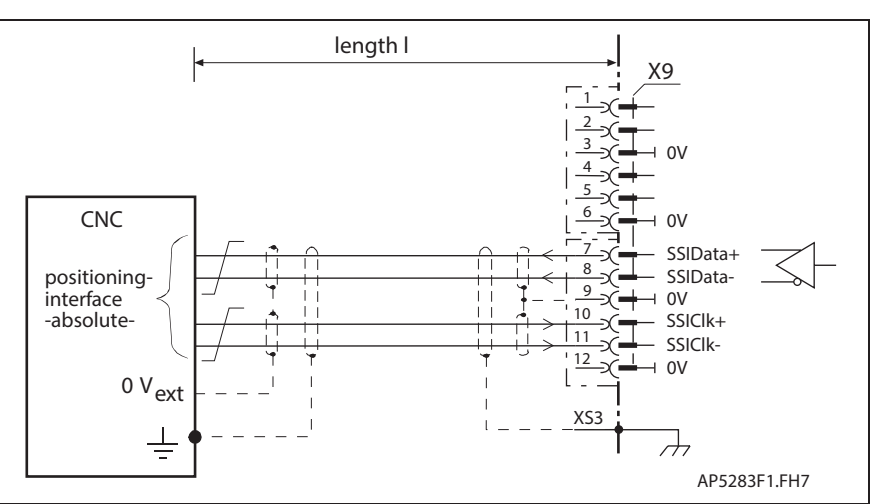

Fig. 4-129: Output of absolute actual position value in SSI format

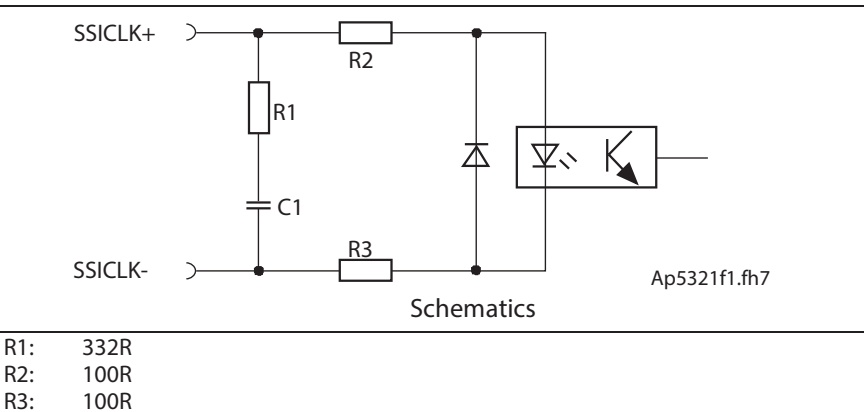

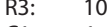

C1: 1nF

Fig. 4-130: Differential input circuit

#### **Differential** inputs **absolute encoder emulation:**

**Differential input circuit absolute encoder emulation:**

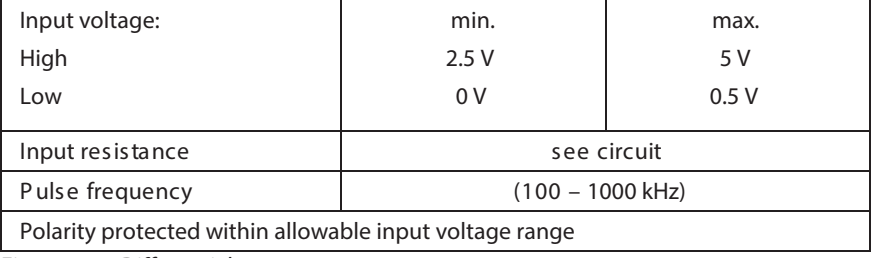

Fig. 4-131: Differential outputs

**Differential outputs absolute encoder emulation:**

Rexroth

See "Fig. 4-126: Differential outputs".

Note: The differential outputs correspond to RS422 specs. A termination resistor is required an the controller side, if it is not present then add an external resistance of 150 - 180 Ohm.

#### **Connection Absolute Encoder Emulation:**

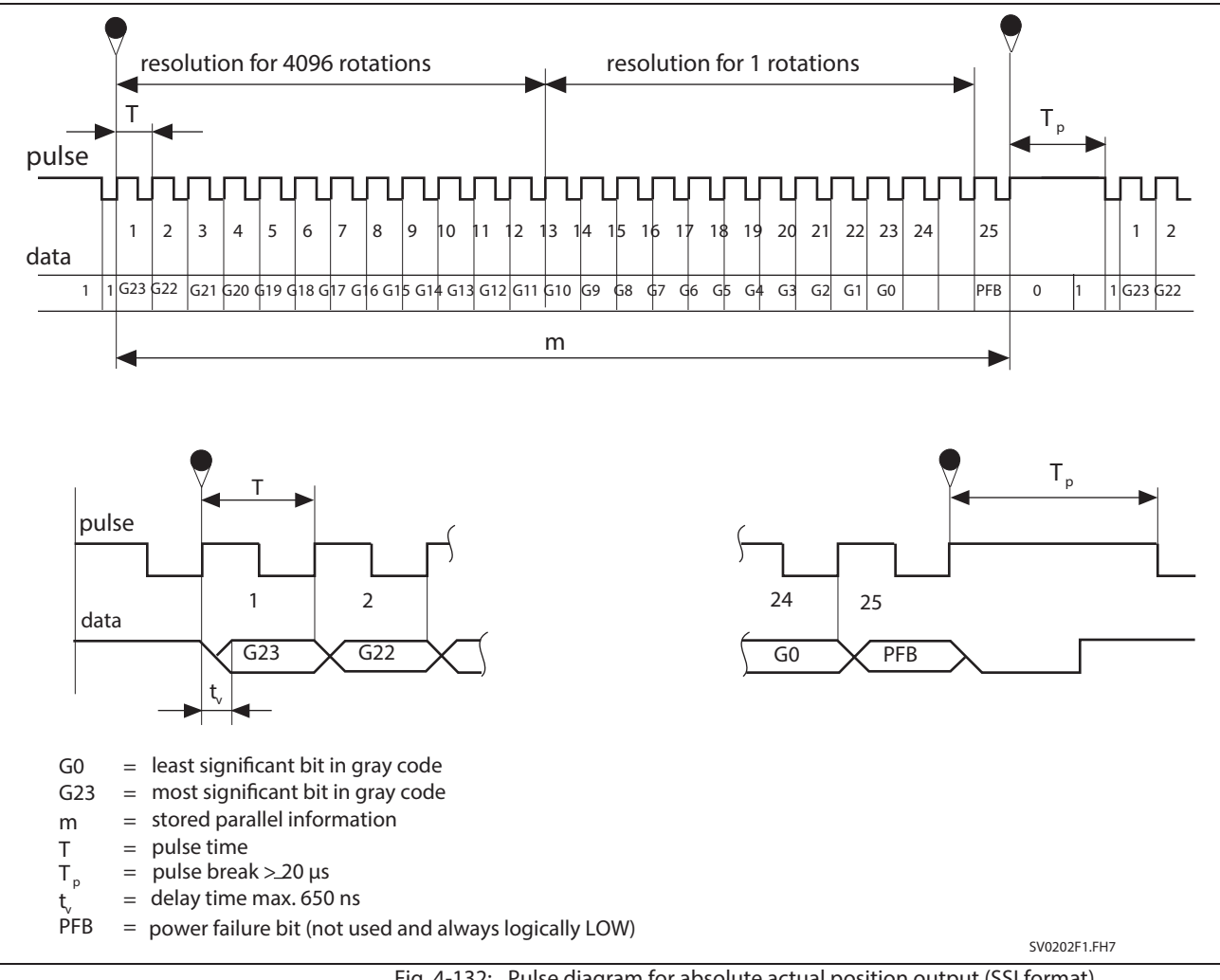

#### **Pulse diagram for absolute actual position output (SSI format)**

Fig. 4-132: Pulse diagram for absolute actual position output (SSI format)

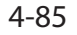

# **X10, EcoX Expansion interface**

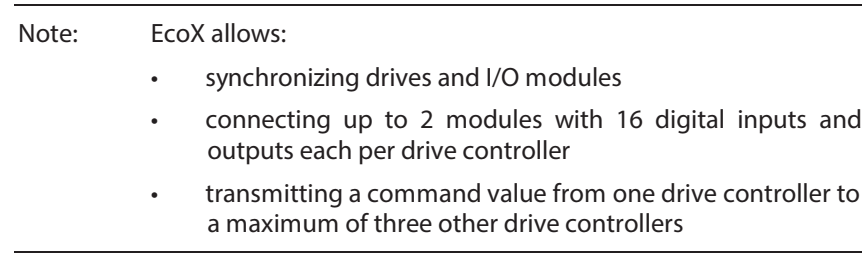

## **Technical description of connector**

**Illustration:**

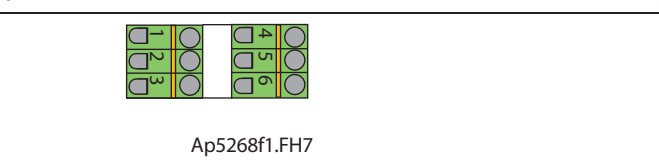

Bushing on connector

Fig. 4-133: Connector X10

**Design:**

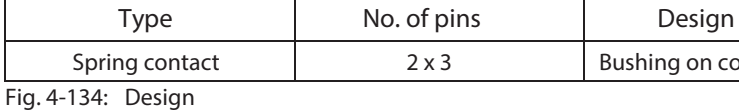

**Connection cross section:**

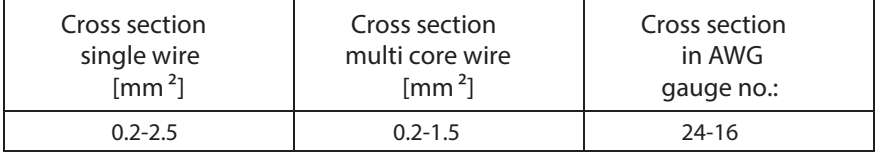

Fig. 4-135: Connection cross section

# **Expansion interface**

**Connection Expansion interface:**

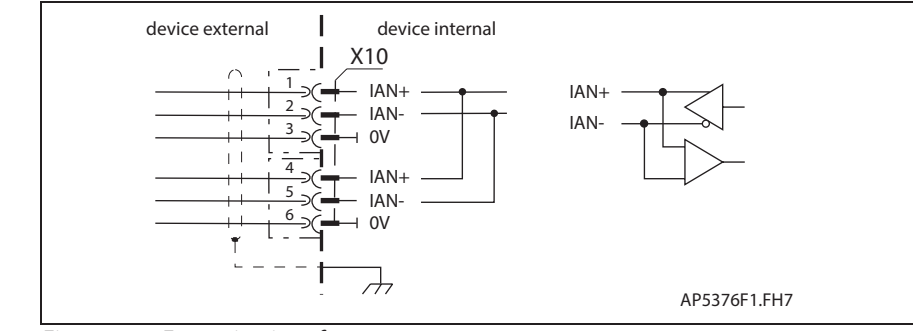

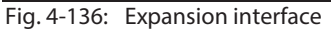

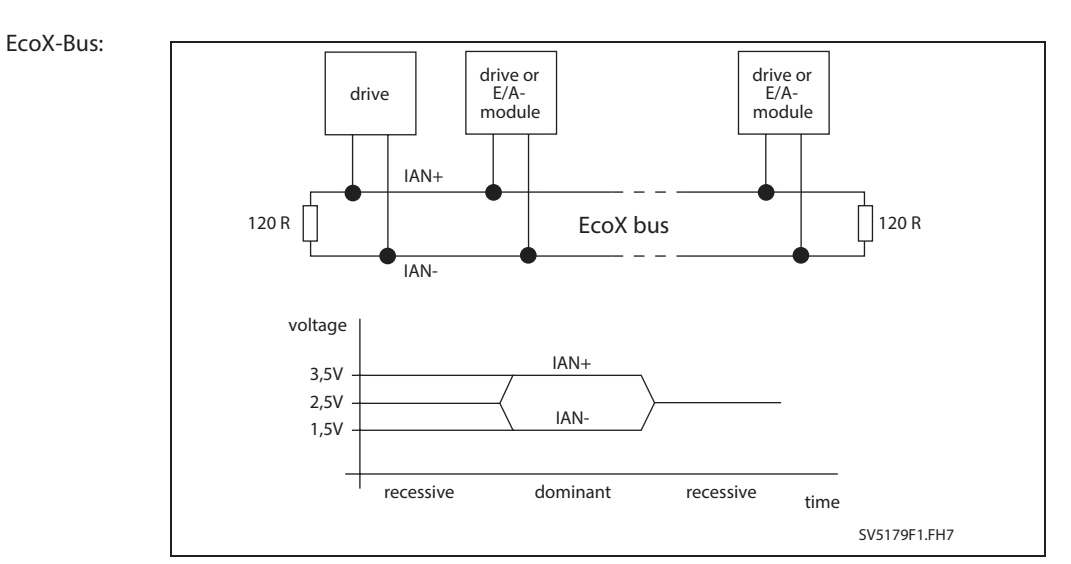

Fig. 4-137: EcoX interface

**Bus cable:**

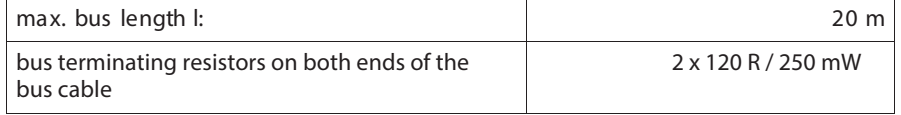

see also Project Planning Manual "EMD Module Decentral Additional Component for Digital Drive Controllers". Dok.-Type: DOK-DRIVE\*-ECOX\*\*\*\*\*\*\*-PRxx-EN-P

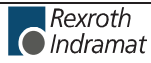

# **X11, DC** bus dynamic brake (ZKS), U  $D$  **D** power supply

# **Technical description of connector**

## **Illustration:**

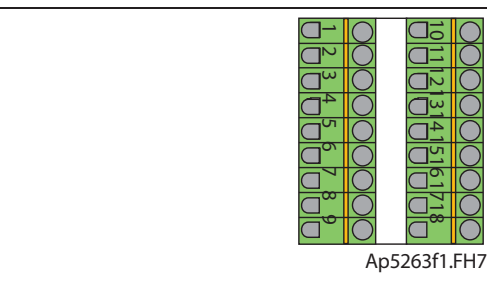

Fig. 4-138: Connector X11

**Design:**

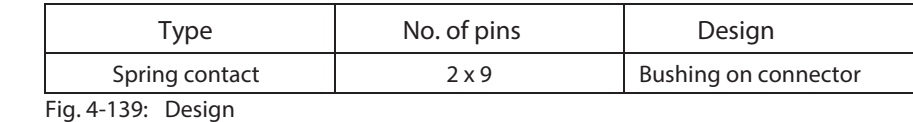

**Connection cross section:**

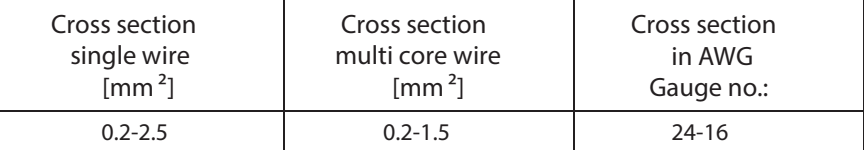

Fig. 4-140: Connection cross section

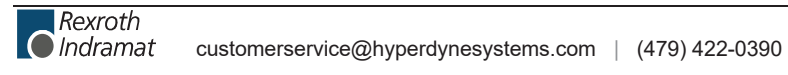

## **ZKS control supply**

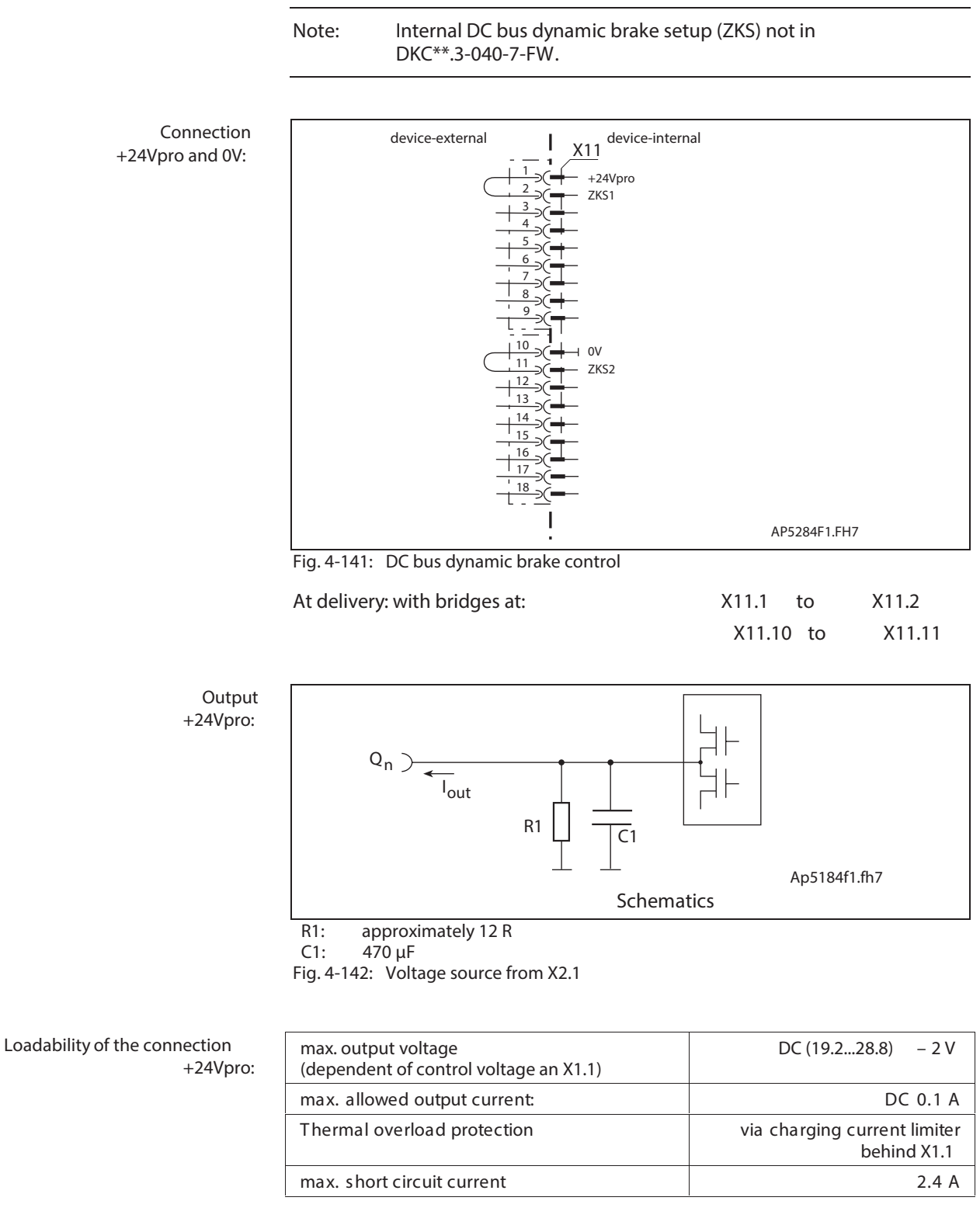

**Application +24Vpro:** The connections supported the ZKS inputs.

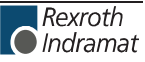

## **ZKS control input**

See page 4-89: "ZKS control supply".

**Connection ZKS1 and ZKS2:**

**Input circuit ZKS1 and ZKS2:**

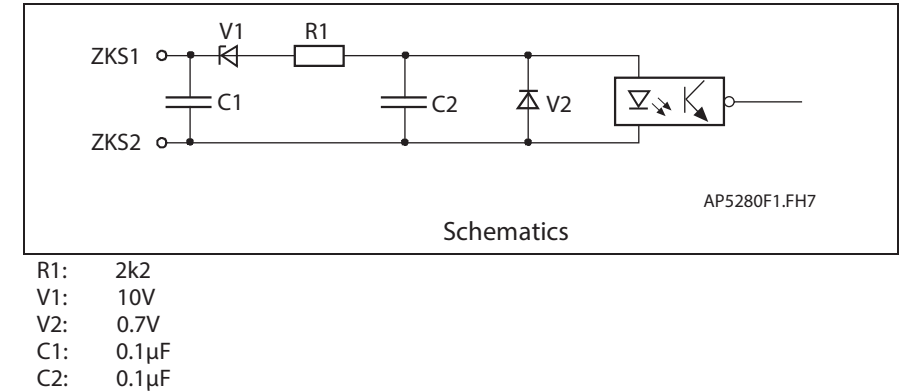

Fig. 4-143: Input circuit

**Inputs**

**ZKS1 and ZKS2:**

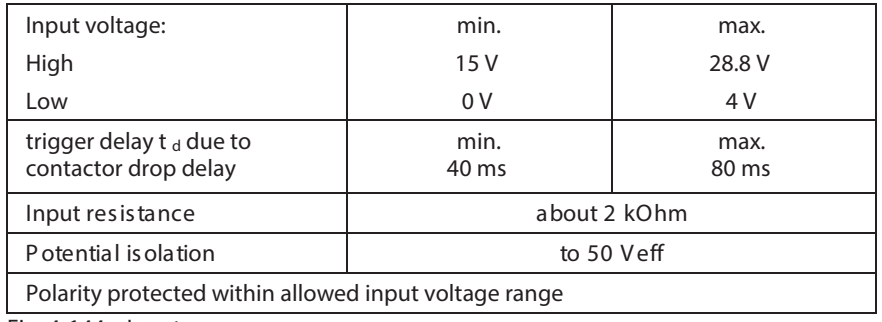

Fig. 4-144: Inputs

#### **Use ZKS1 and ZKS2:**

**Trigger behavior of DC bus setup:**

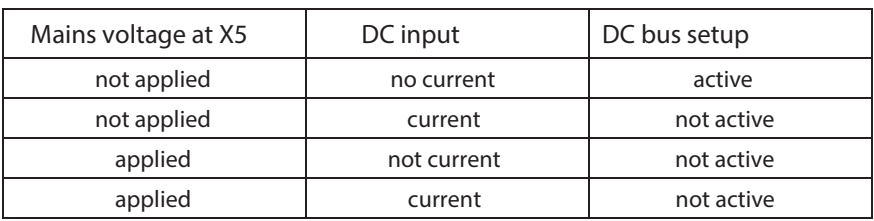

The connections supply the ZKS input and permit potential free control of

Fig. 4-145: Trigger behavior of ZKS setup

DC bus dynamic brake setup via a relay contact.

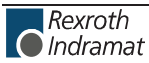

**Protecting the ZKS setup with mains voltage applied:**

**Note:** If mains voltage applied at X5 then DC bus dynamic brake not executed! The ZKS control is realized with the currentless input.

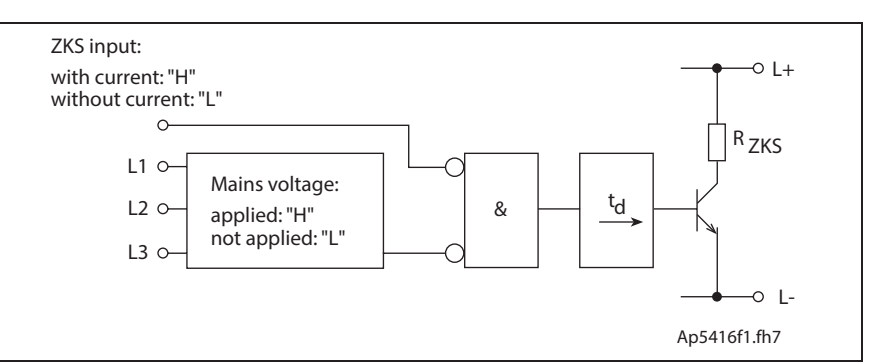

Fig. 4-146: Block diagram interlock ZKS/Mains

See page 4-25: "Arranging the Central supply" and page 11-5: "Control Circuits with internal DC bus dynamic brake (ZKS)".

## **UD power supply**

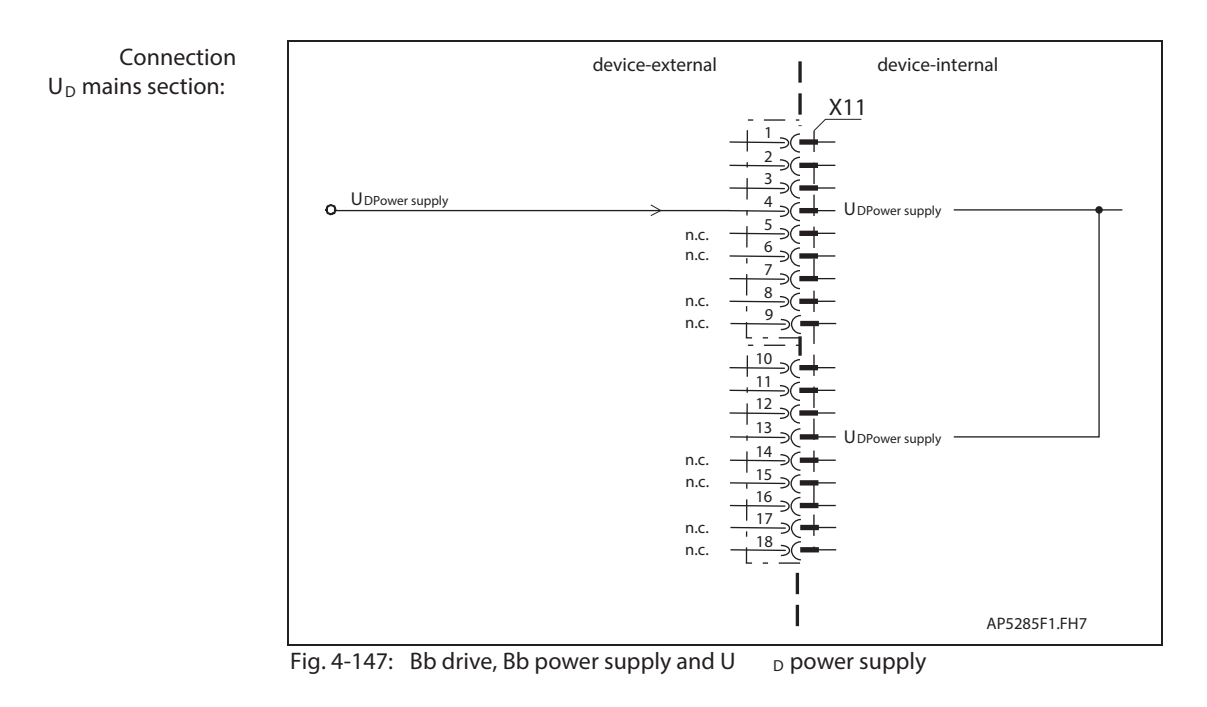

**Input circuit** U<sub>D</sub> mains section:

See page 4-47: "Drive halt (AH) and Drive enable (RF)".

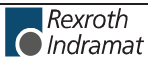

**Inputs U D power supply:**

See page 4-47: "Drive halt (AH) and Drive enable (RF)".

With central mains supply (see page 4-25: "Arranging the Central supply") the DKC 's operated on one DC bus must be informed about the status of the power supply. U<sub>D</sub> power supply:

The output U  $_{D$ message (X3.11) is high, upon completion DC bus load.

With this type of mains supply, the U  $_D$ -message X3.11 serves as a signal source to the DKC 's connected to the mains supply.

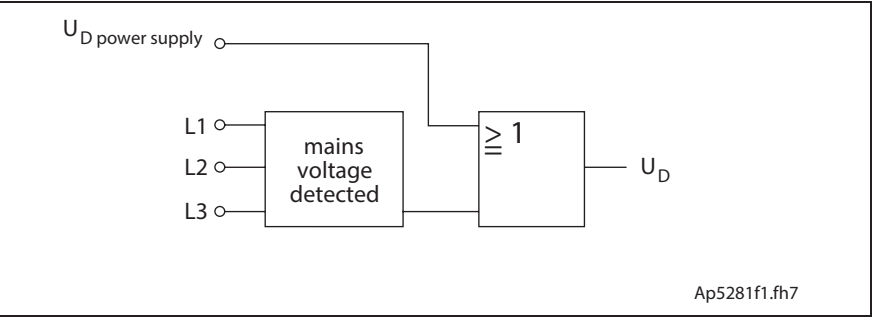

Fig. 4-148: Correlation of U  $_{D \, power \, supply}$  and U  $_D$  (U  $_{D \, message}$  )

See page 4-55: "Digital outputs (ready, warning and UD)".

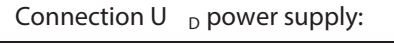

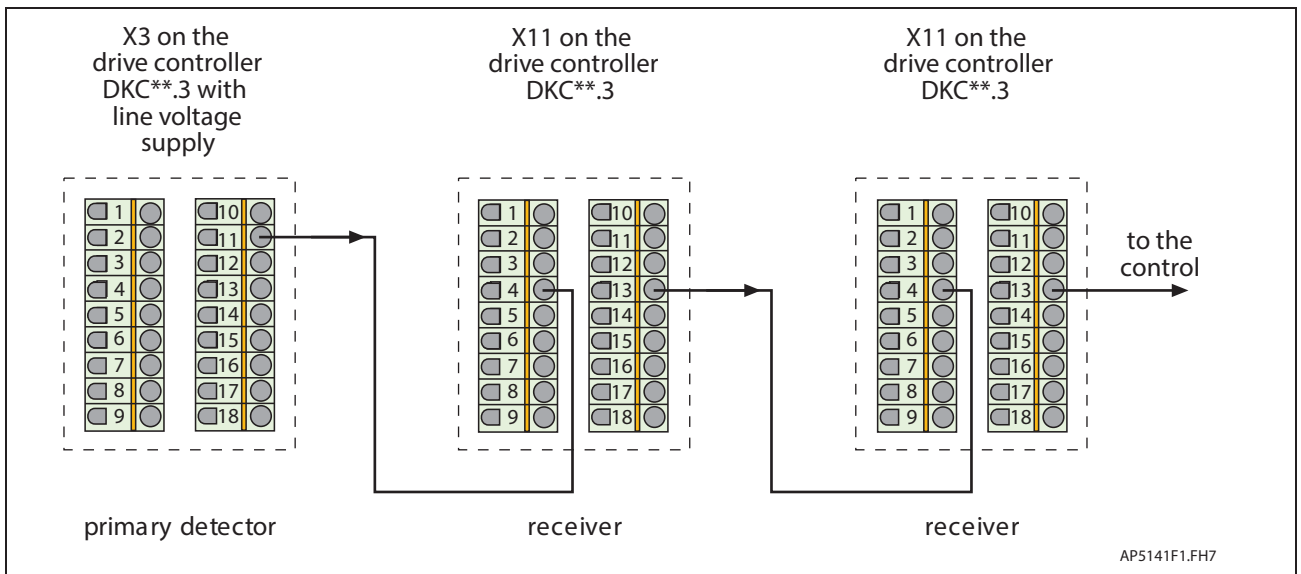

Fig. 4-149:  $\overline{U}$  p power supply

# **X12, Optional Choke Connection for DKC\*\*.3-200-7**

## **Technical description of connector**

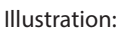

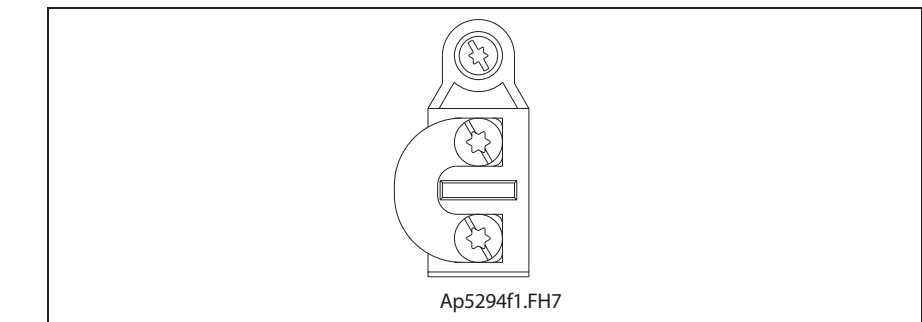

Fig. 4-150: Connector X12

**Design:**

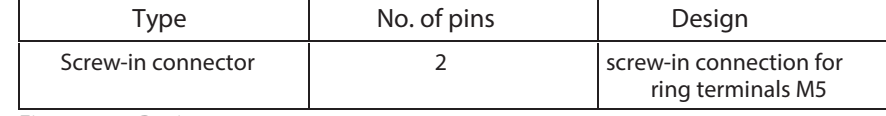

Fig. 4-151: Design

**Tightening torque:**

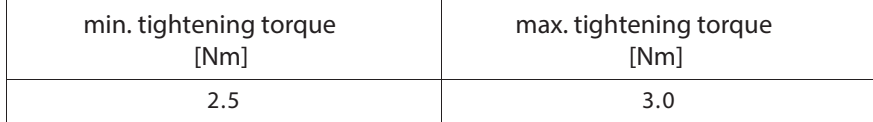

Fig. 4-152: Tightening torque

**Connection cross section:**

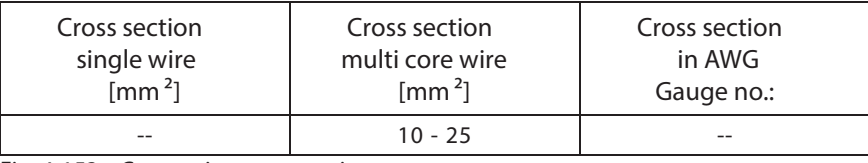

Fig. 4-153: Connection cross section

## **Connection Choke (DR+, DR-)**

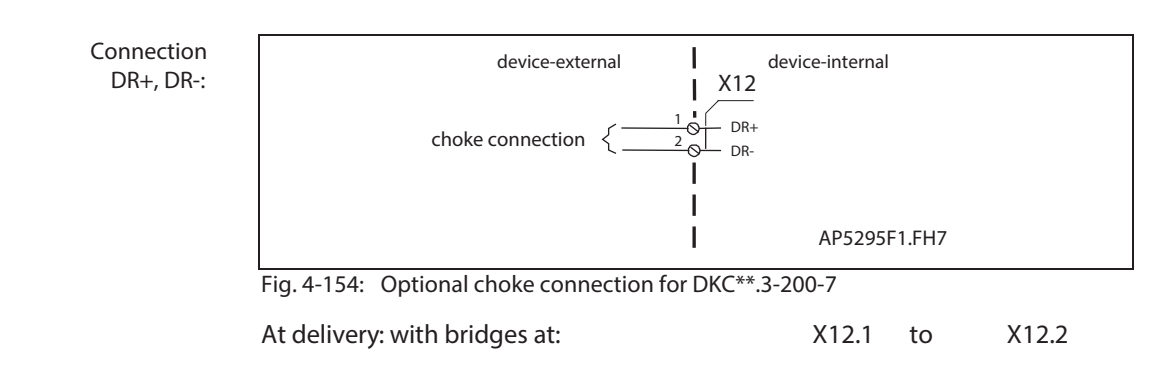

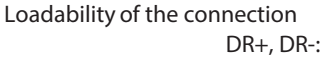

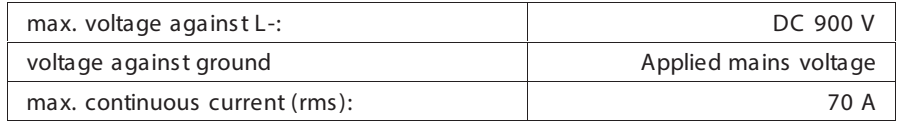

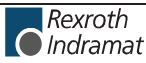

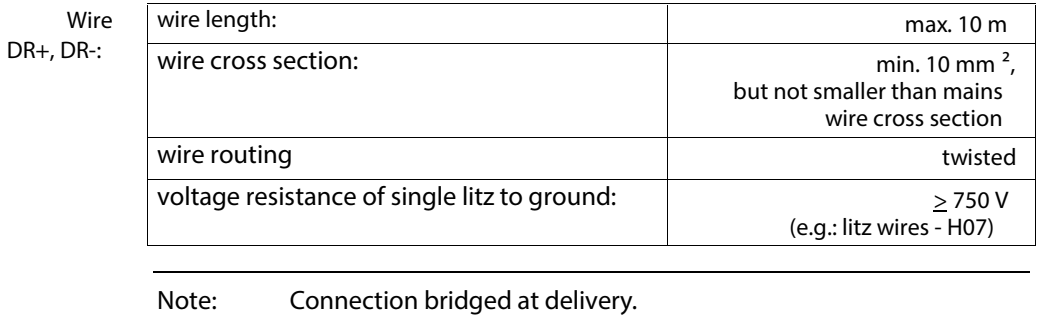

See page 8-1: "Choke GLD 12". **Choke type:**

# **XE1, XE2 Protective conductor connections for motor and mains**

## **Technical description of connector**

**Illustration:**

See page 4-40: "A look at the drive controller and connector designations".

**Design:**

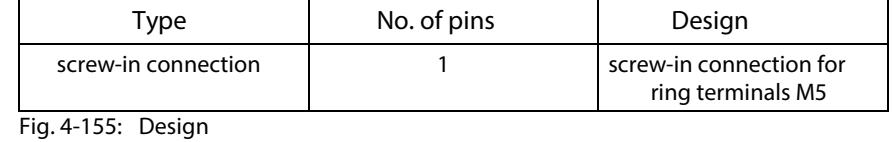

**Tightening torque:**

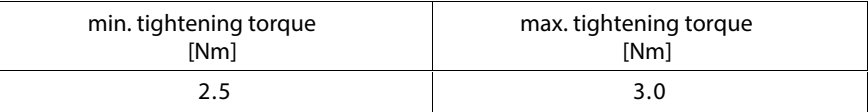

Fig. 4-156: Tightening torque

**Connection cross section:**

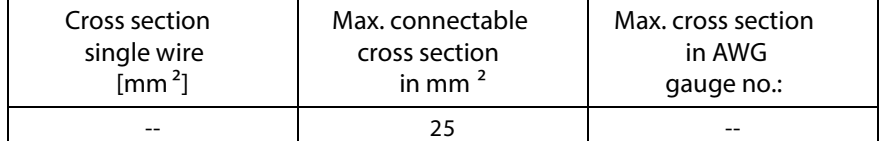

Fig. 4-157: Connection cross section

**XE1, Protective conductor connection for motor** See page 4-64: "Motor connection".

**XE2, Protective conductor connection for mains**

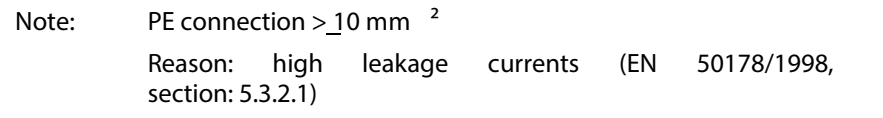

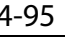

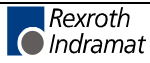

# **XS1, XS2, XS3 Shield Connections**

## **XS1**

Connection for shield:

- Total motor cable shield
- Holding brake
- Motor temperature monitoring
- Mains supply

## **XS2**

Connection for shields of cables at X1, X3 and those for the command communication interfaces.

## **XS3**

Connection for shields of cables at X9, X10 and X11.

**Allowed outside diameters:**

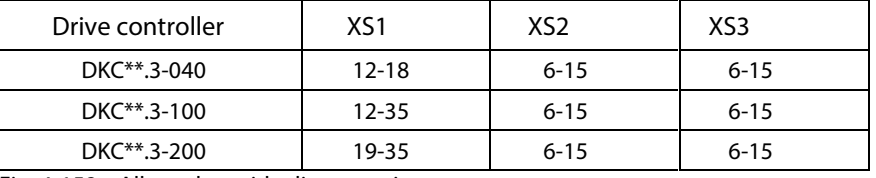

Fig. 4-158: Allowed outside diameters in mm

**Note:** Always connect the shield connections of the cables (especially of the motor cables) with a large contact surface.

# **4.3 Electrical Connections – dependent on the drive controller type**

# **DKC 01.3-\*\*\*-7-FW – Parallel Interface**

**View of interface to command communications**

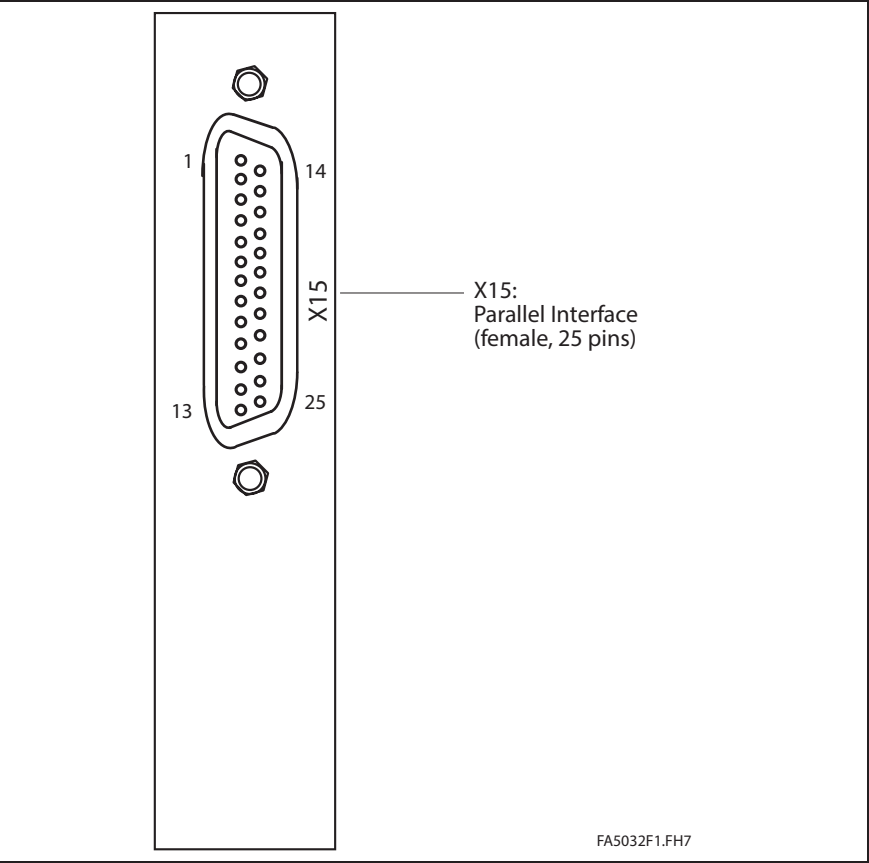

Fig. 4-159: View of interface to command communications

## **Technical description of connector**

**Design:**

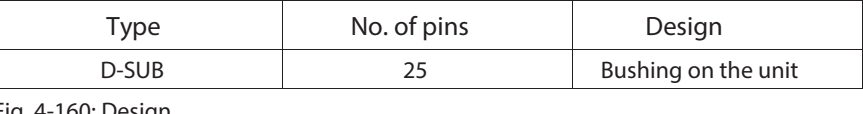

Fig. 4-160: Design

**Connection cross section:**

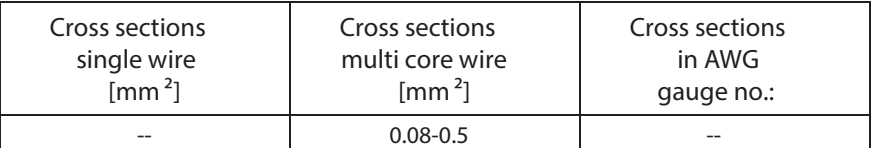

Fig. 4-161: Connection cross sections

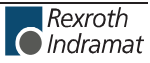

## **Connection diagram for Parallel Interface**

**Note:** If a power supply other than the DC24 volts of the DKC controls the inputs, then connect the standard lead (GND) of the separate mains section to X15.13 (0 V).

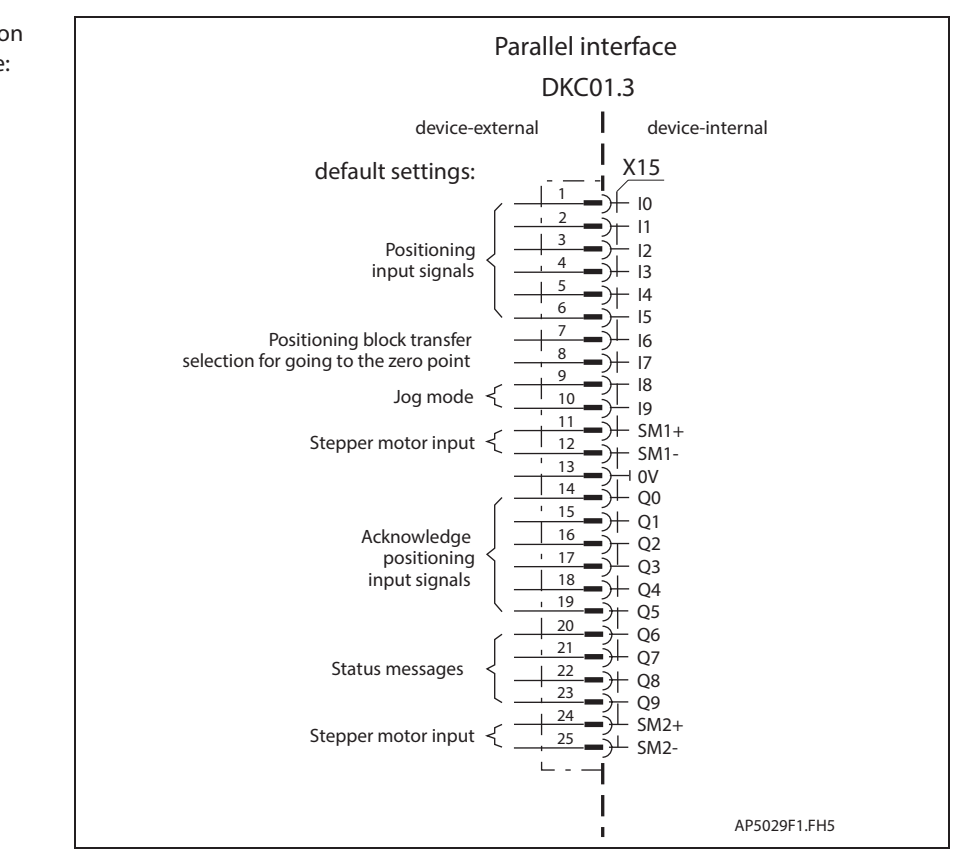

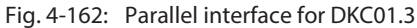

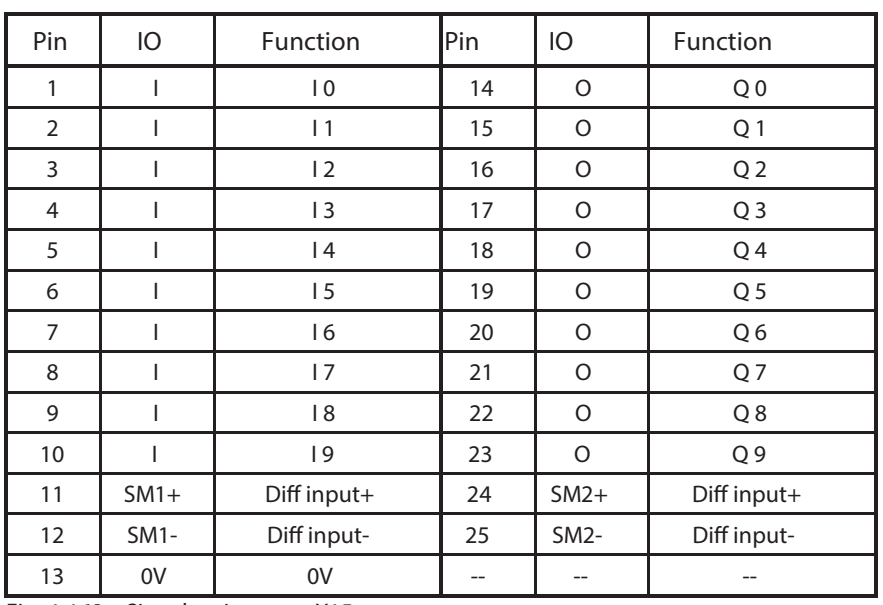

Fig. 4-163: Signal assignment X15

**Shield connection:**

Rexroth

**Plug-in connector assignment**

**X15:**

Via D-subminiature mounting screws and metal connector housing.

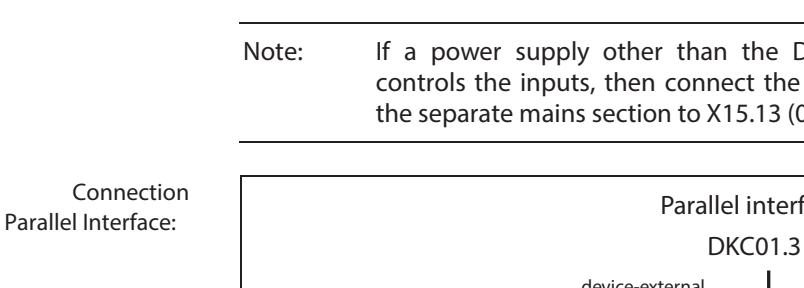

**Default allocation of the binary I/Os:**

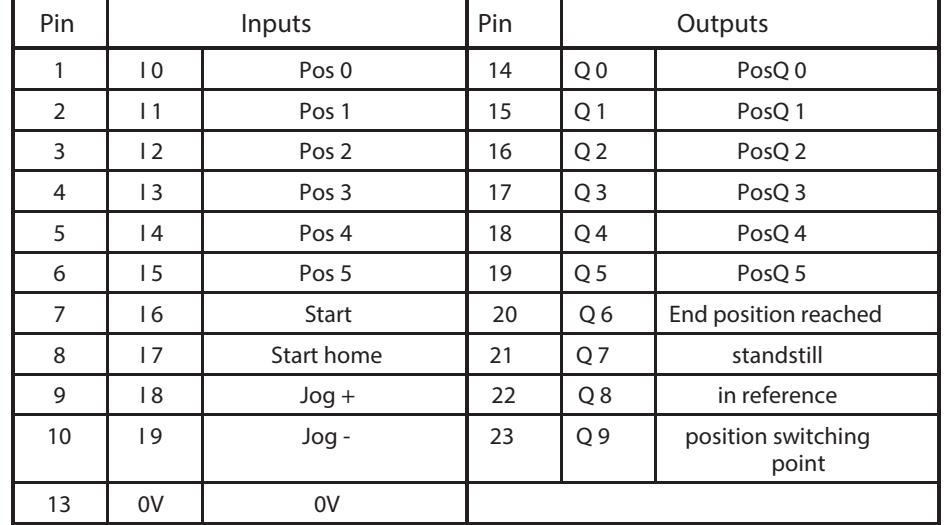

Fig. 4-164: Default allocation of I/Os

Note: The I/O allocation can be configured. => See firmware functional description.

**Input circuit I 0 – I 9:**

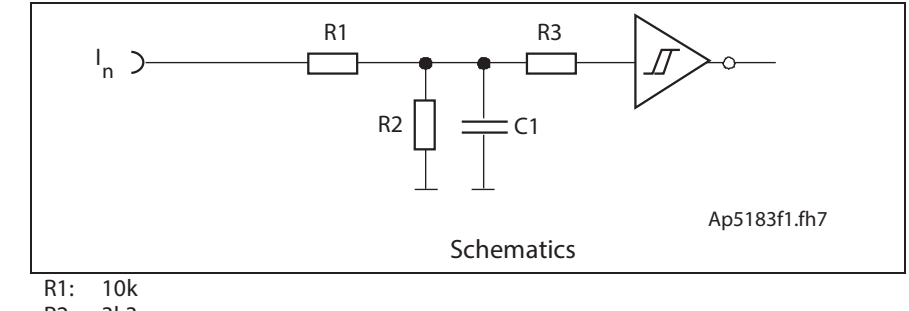

- R2: 3k3<br>R3: 10k
- R3: 10k C1: no data
- Fig. 4-165: Input circuit

**Signal range of inputs I 0 – I 9:**

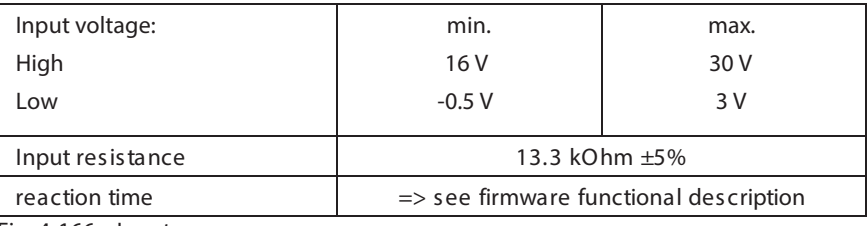

Fig. 4-166: Inputs

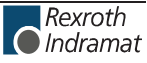

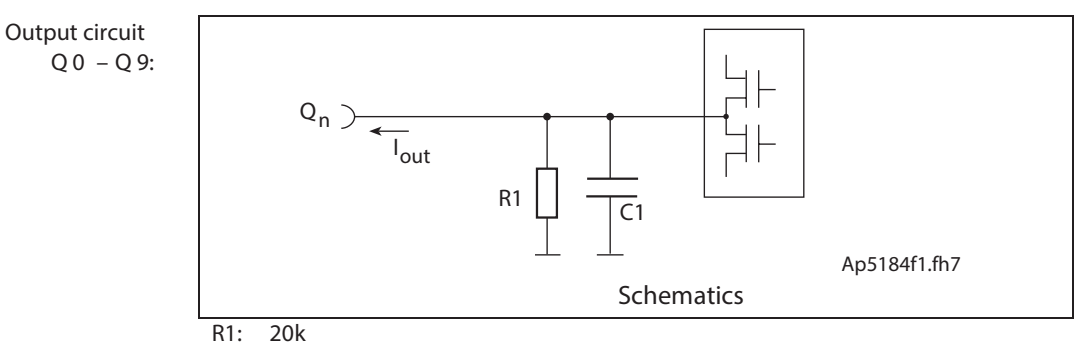

C1: no data

Fig. 4-167: Output circuit

## **Signal level of outputs**

**Q 0 – Q 9:**

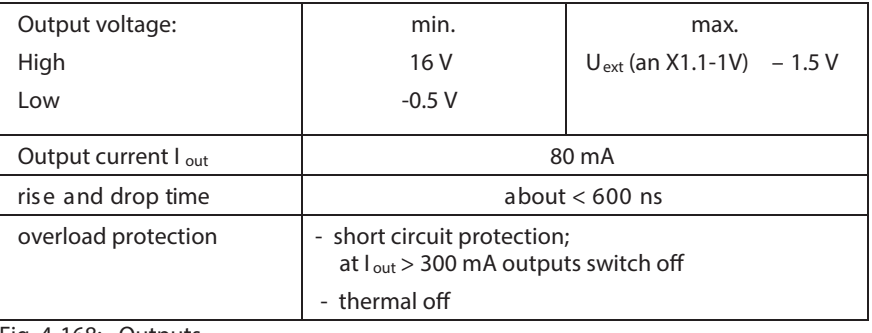

Fig. 4-168: Outputs

## **Default allocation of step-motor inputs:**

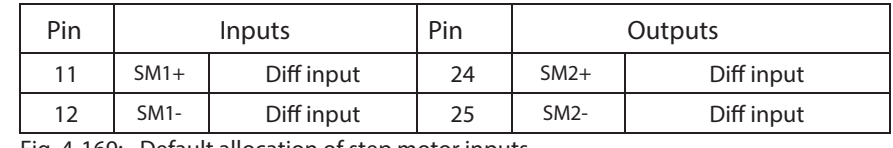

Fig. 4-169: Default allocation of step motor inputs

The stepper motor inputs are galvanically isolated from the drive controller. They function as differential inputs to process RS422 compatible signals.

**Stepper motor inputs SM1+, SM1-, SM2+, SM2 Circuit:**

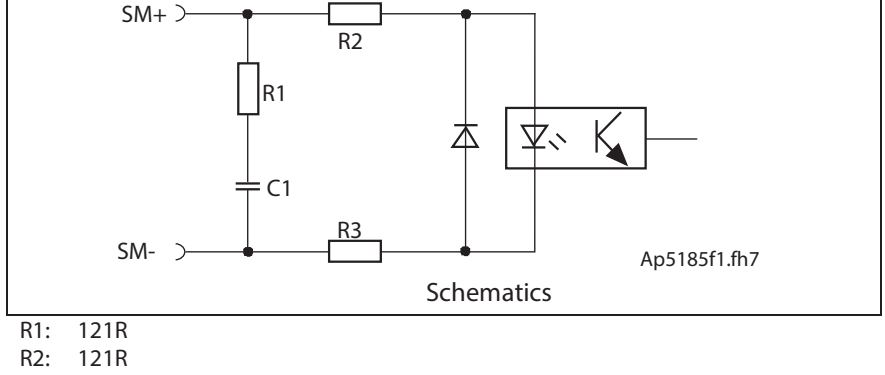

R3: 121R

C1: 1 nF

Fig. 4-170: Differential input circuit

**Signal voltages of differential inputs:**

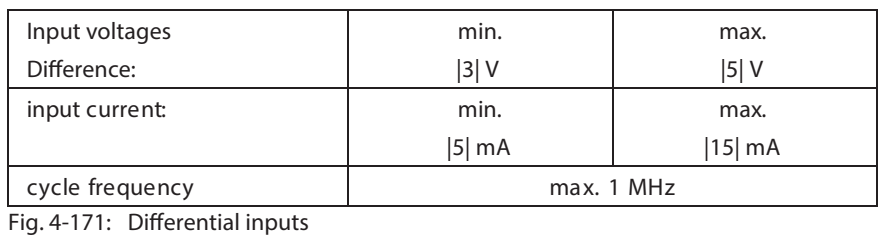

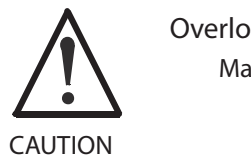

**Overloads destroy inputs!**

Maximum input current may not be exceeded.

## **Control inputs for jog mode (Jog+, Jog-)**

```
Jog+, Jog-:
```
The axis can be moved positively or negatively in jog mode by using the jog+ and jog- inputs.

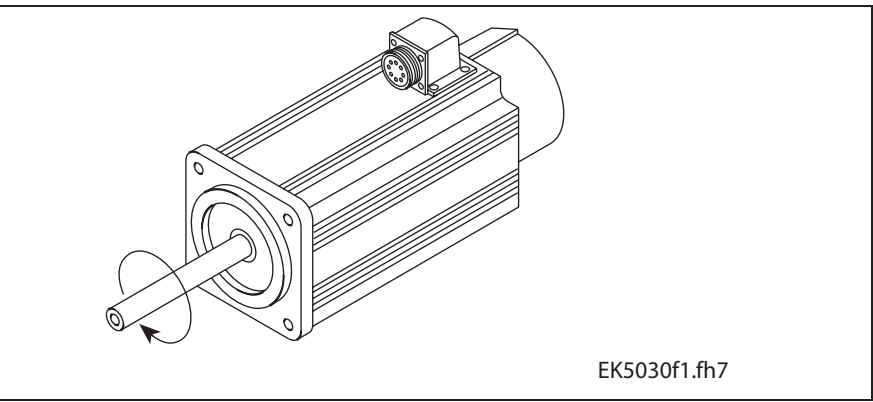

Fig. 4-172: Rotational direction with jog+

View from front of the output drive side, arrow indicates positive direction.

## **Inputs and outputs for positioning block mode**

- Select leads (binary coded) **I 0 – I 5:**
- Positioning block accept (start), selection to go to zero **I 6 – I 7:**
- Select acknowledge leads (binary code) **Q 0 – Q 5:**
- Status output **Q 6 – Q 9:**

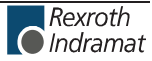

**Control inputs for stepper motor mode (SM1+, SM1-, SM2+, SM2-)**

Note: The control of the stepper motor interface with differential signals is preferable to single-channel control because the noise immunity of differential signals is better than zeroreferenced signals.

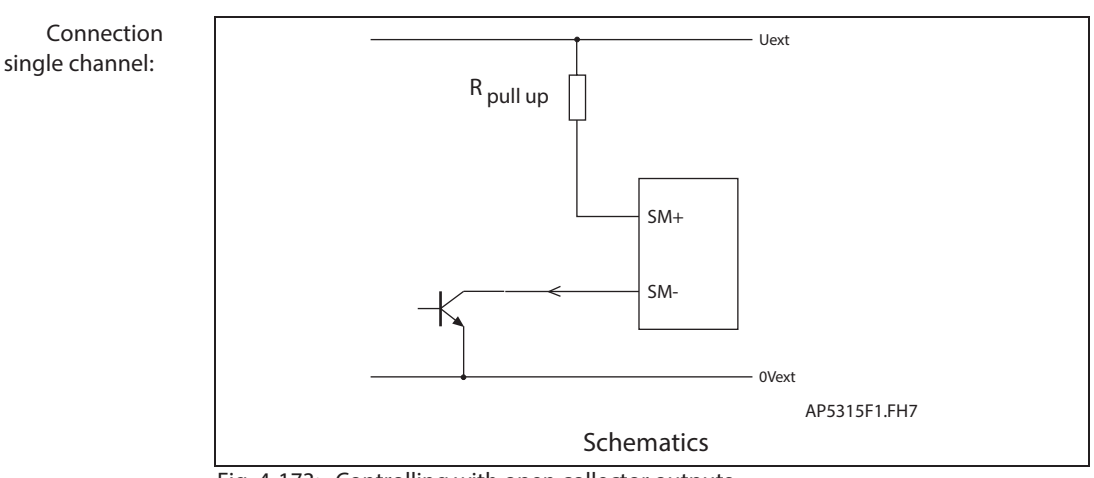

Fig. 4-173: Controlling with open collector outputs

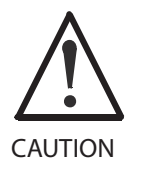

## **Overloads damage inputs!**

Resistance R  $_{\text{pull-up}}$  must be sized so that the maximum allowed input current is never exceeded.

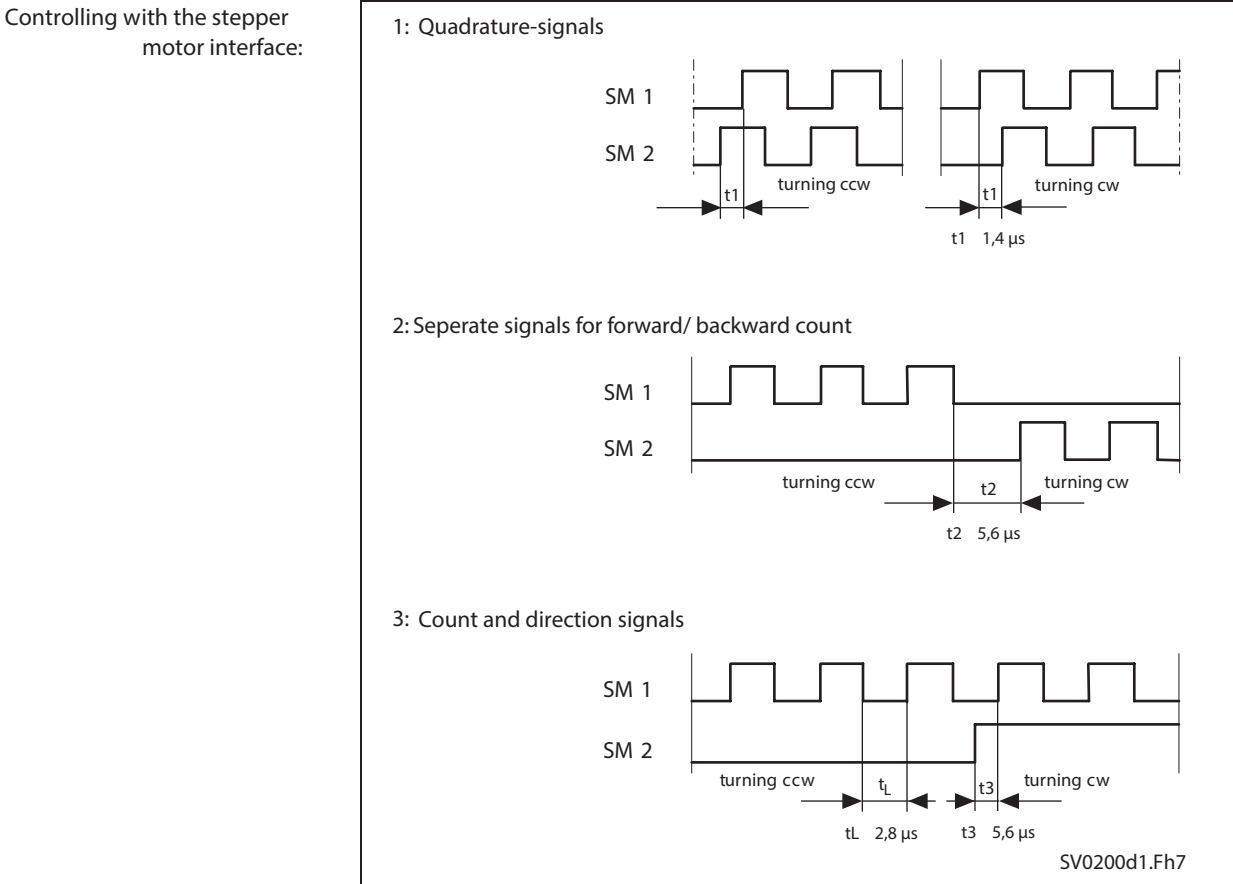

Fig. 4-174: Stepper motor interface types of control

**Control with differential signals:** 

- Logic 1 is detected with a positive voltage difference of SM+ to SM-.
- Logic 0 is detected with a negative voltage difference of SM+ to SM-.
- To increase noise immunity the amplitude of the voltage difference should equal at least 3.0 volts. The greater the voltage difference, the better the noise immunity.

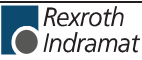

# **DKC 02.3-\*\*\*-7-FW – SERCOS interface**

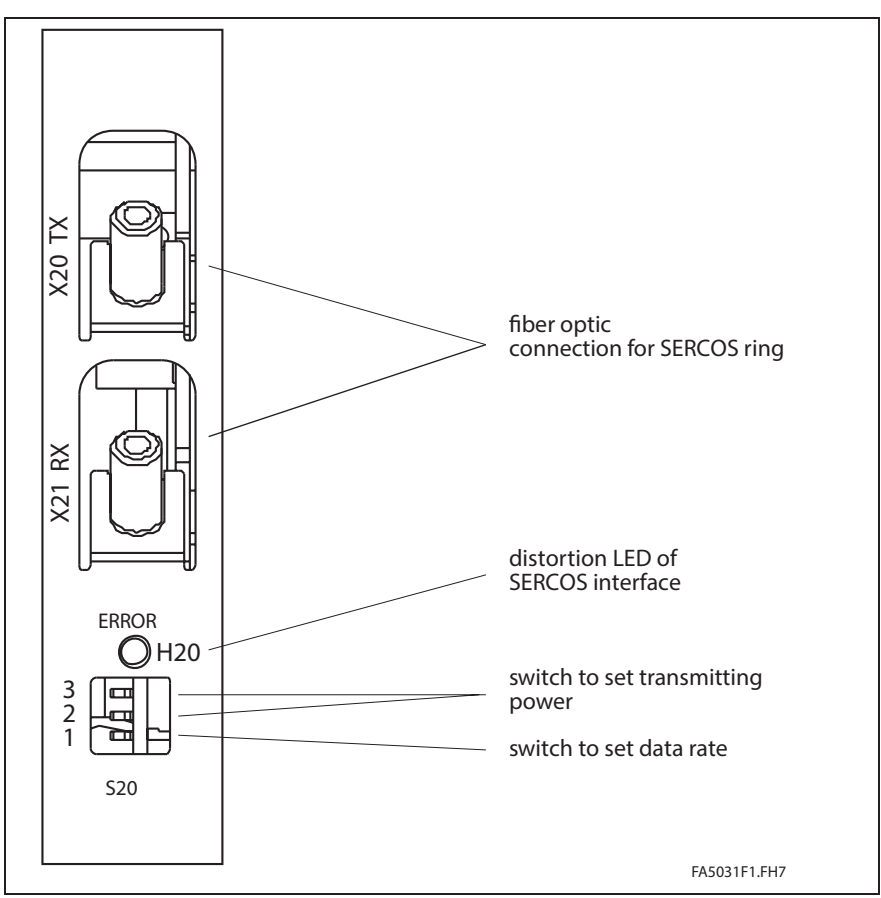

**View of command communication interface**

Fig. 4-175: View of command communication interface

## **Connection diagram for SERCOS interface**

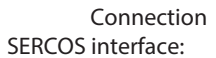

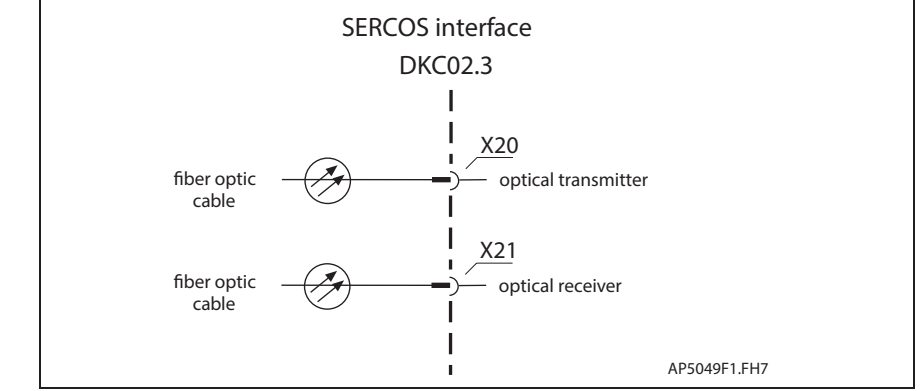

Fig. 4-176: I/O connection allocations for DKC02.3

## **Switch S20**

**Data rate, transmitter power**

with the switch S20. The DKC is factory set to an average transmitter power (-4.5 dBm) and the lowest data rate(2 Mbit/s).

The transmitter power and the data rate for the SERCOS interface are set

The switches are in OFF position if the switch lever is facing the rear (rear panel). Switch S20/1 is down (see marking on the unit). **Position of switch**

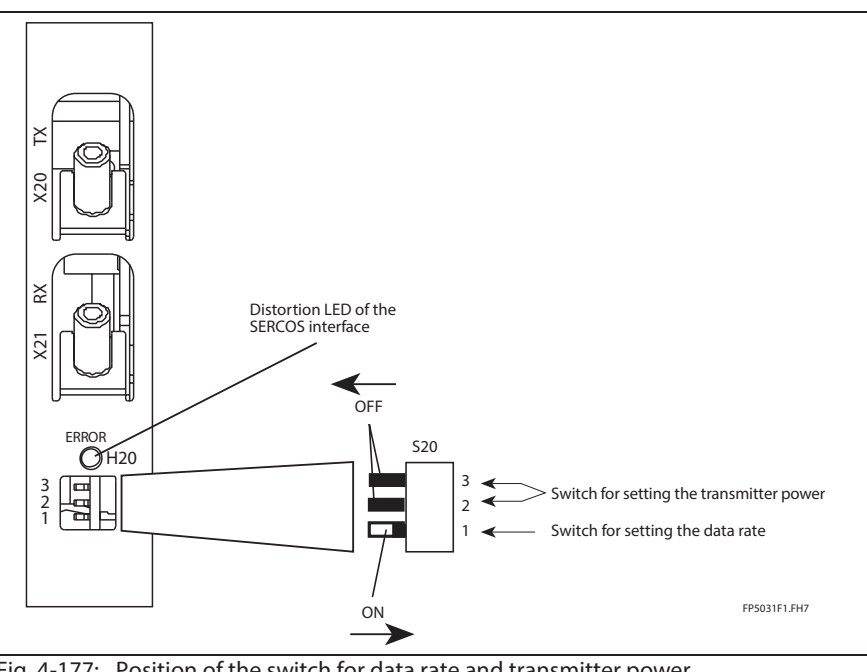

Fig. 4-177: Position of the switch for data rate and transmitter power demonstrating how to switch it ON and OFF

#### **Data rate**

The data rate is set with the switch S20/1.

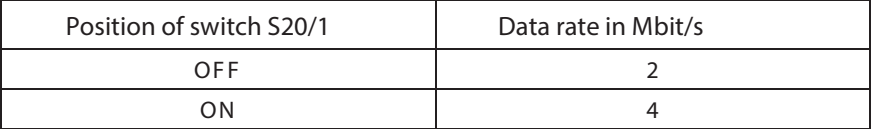

Fig. 4-178: Relationship between switch position S20/1 and the data rate

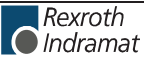

**Transmitter power**

The transmitter power is set with the switches S20/2 and S20/3.

The following table demonstrates the relationship between switch position and transmitter power.

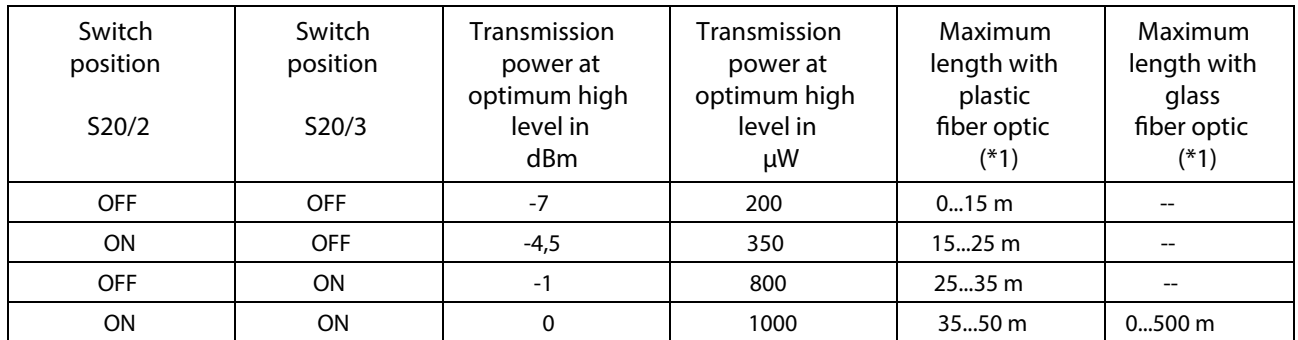

Fig. 4-179: Relationship between switch position S20/2, S20/3 and the data rate

 $(*)$ : The data for the maximum lengths of the fiber optic cable only apply if the following preconditions have been met:

- Rexroth Indramat fiber optic cables IKO 982, IKO985 or IKO 001 are used
- Connection without separation. If couplings are used, the maximum length for plastic fiber optic cables is reduced by about 10 meter, 100 meters for glass fiber optic cables.

## **Fiber optic cables**

Drives with a SERCOS interface are connected to higher-level controls with a fiber optic cable.

The fiber optic cables (cables, connectors or complete leads) must be ordered separately.

For more information, see "Fiber optic cables " in application description "LWL-Handling" (DOK-CONNEC-CABLE\*LWL-AWxx-EN-P).

"LWL-Handling" discusses:

- Fiber optics in general
- Basic plans for optical transmission systems
- Routing guidelines for fiber optic cables
- Attenuation readings of standard LWL cables
- Available fiber optic-FSMA plug-in connectors and fiber optic cables
- Guidelines on making an FSMA connector
- $\cdot$  Tools for making fiber optic cables

Use the following illustration to find out which fiber optic cable to order.

**Selecting ber optic connections:**

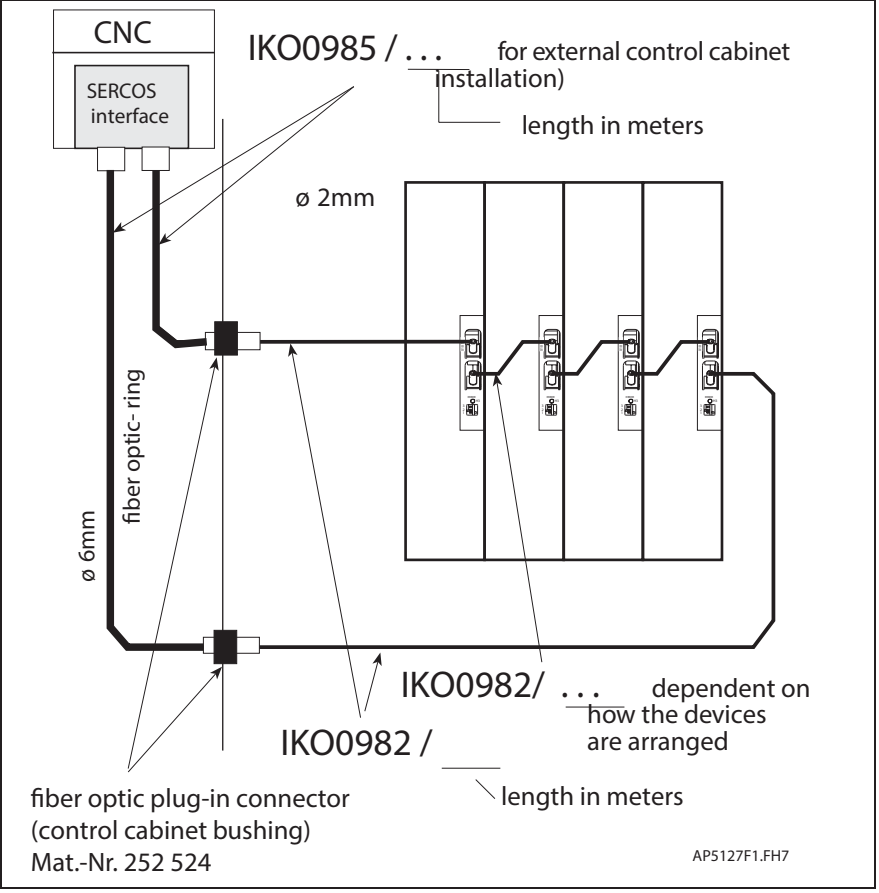

Fig. 4-180: Selecting standard fiber optic cables

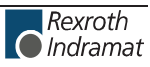

# **DKC** 03.3-\*\*\*-7-FW – Profibus-DP Interface

## **View of command communication interface**

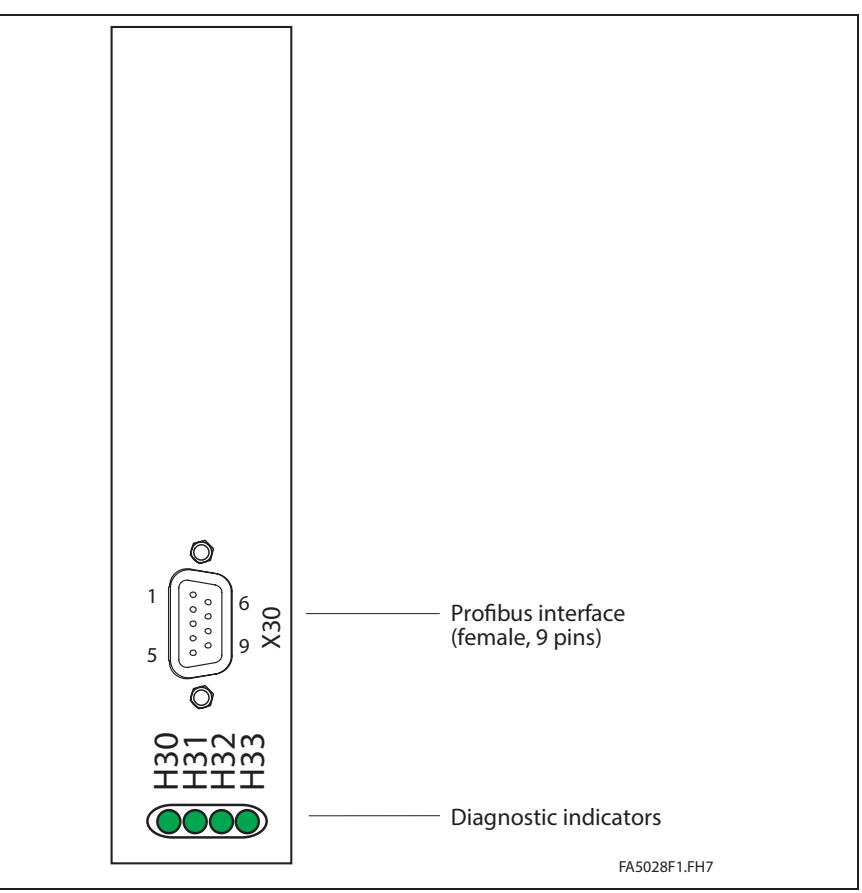

Fig. 4-181: View of command communication interface

## **Technical description of connector**

**Design:**

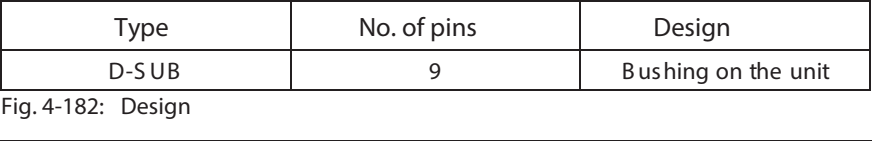

**Connection cross sections:**

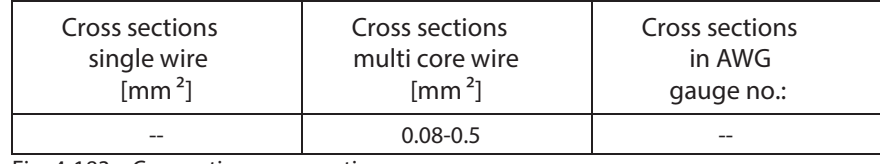

Fig. 4-183: Connection cross sections

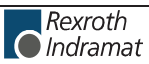

## **Connection diagram for Probus-DP Interface**

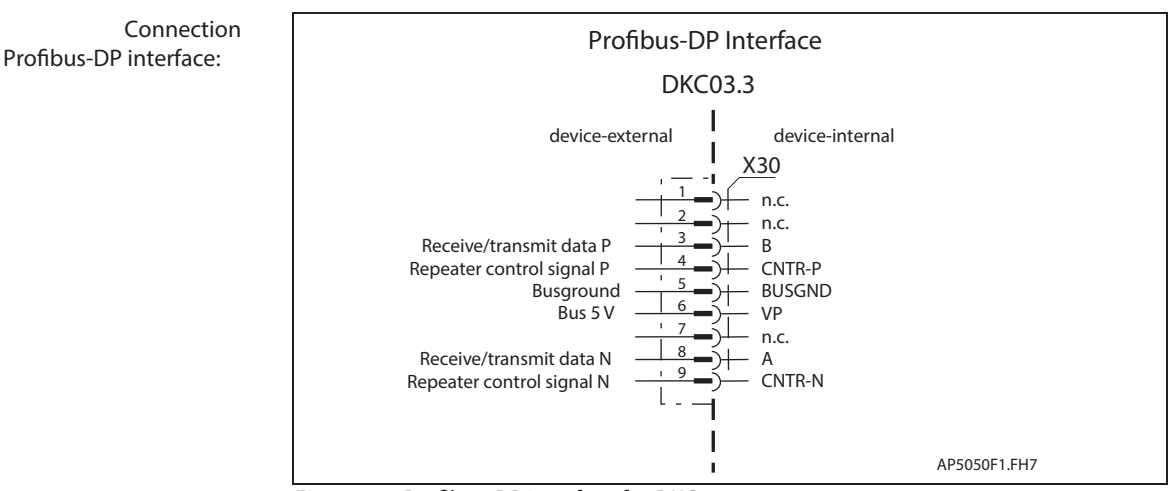

Fig. 4-184: Profibus-DP interface for DKC03.3

**Interface compatibility:**

As per DIN EN 50 170

**Recommended cable type:**

as per DIN EN 50 170  $-2$ , cable type A

**Plug-in connector assignment**

**X30:**

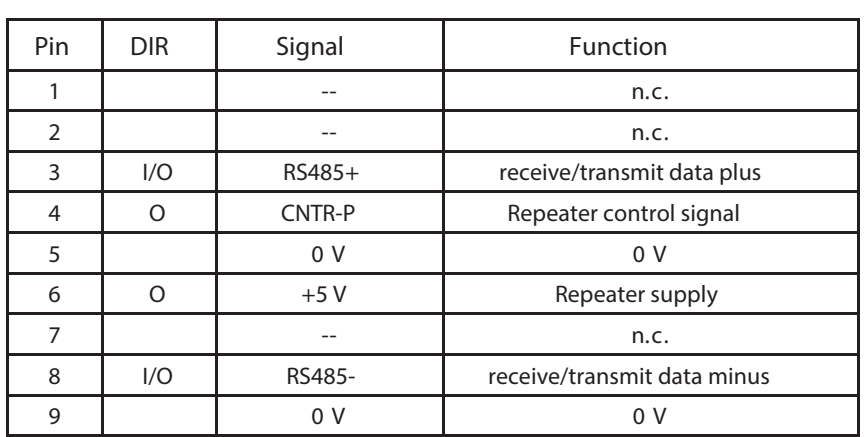

Fig. 4-185: Signal assignment of connector X30

**Shield connection:**

Via D-subminiature screws and metal connector housing.

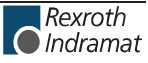

**Signal Specification:** 

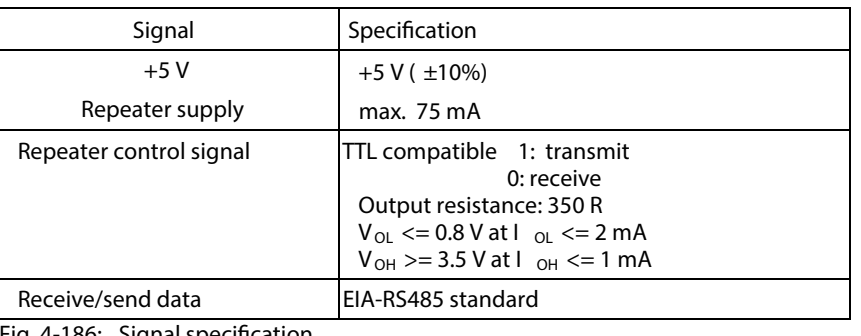

Fig. 4-186: Signal specification

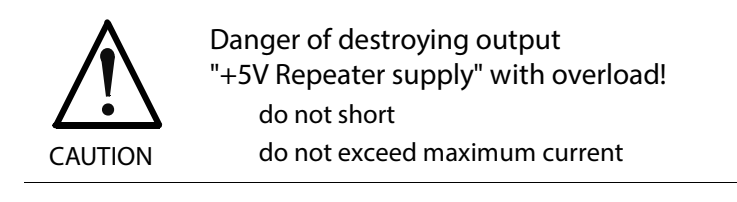

**Diagnostic display H30 – H33:** The definition of the displays are in the firmware.

#### **Bus Connector**

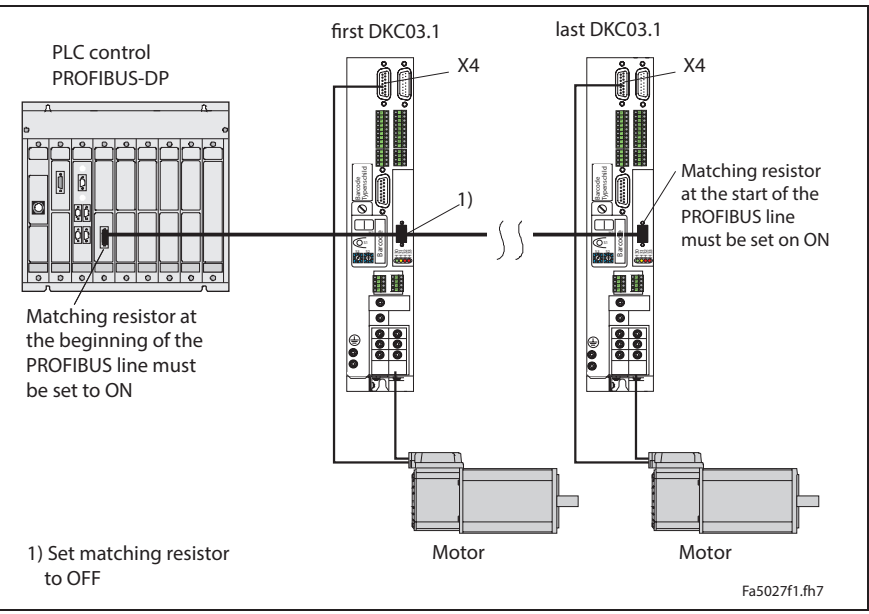

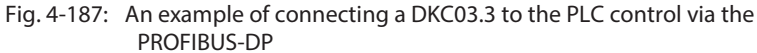

The PROFIBUS connectors each have a connectable terminating resistor. The terminating resistor must always be active at both the first and last bus stations. Do not interchange the A and B wires. Perform the connection as shown in the figures below.

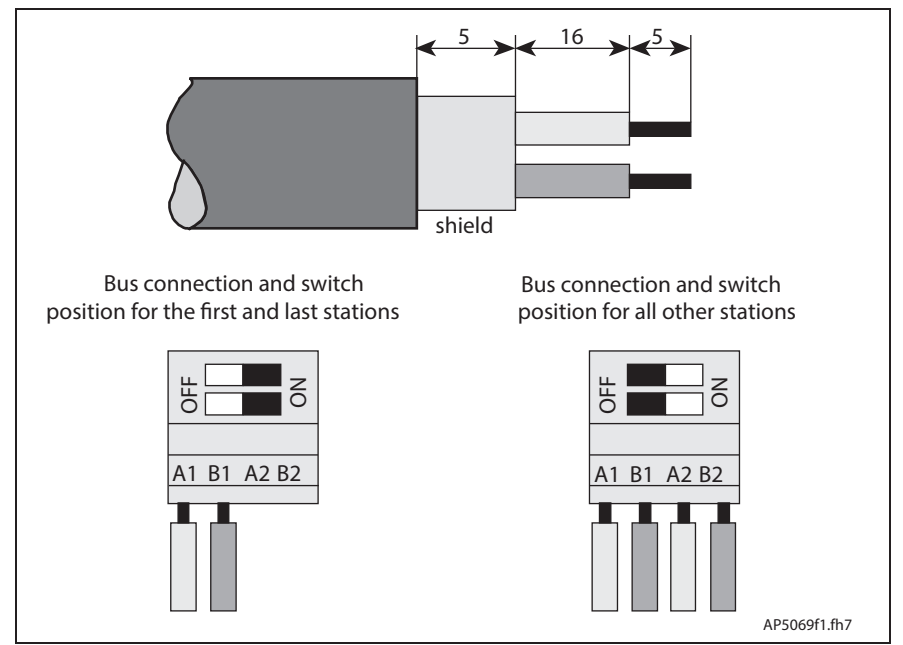

Fig. 4-188: Preparing a cable for connecting a bus connector

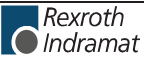

To prepare a bus cable, proceed as follows:

- Use cable DIN EN50170 / 2 edition 1996
- Strip cable (see previous illustration)
- Insert both cores into screw terminal block

**Note:** Do not switch A and B.

- Press cable sheath between both clamps
- Screw both strands into screw terminals

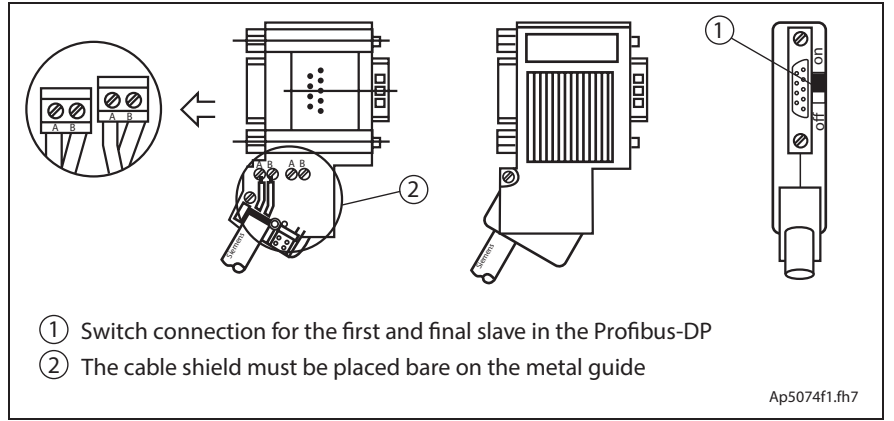

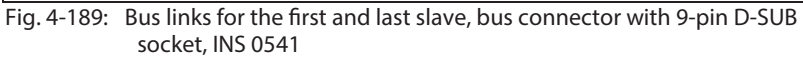

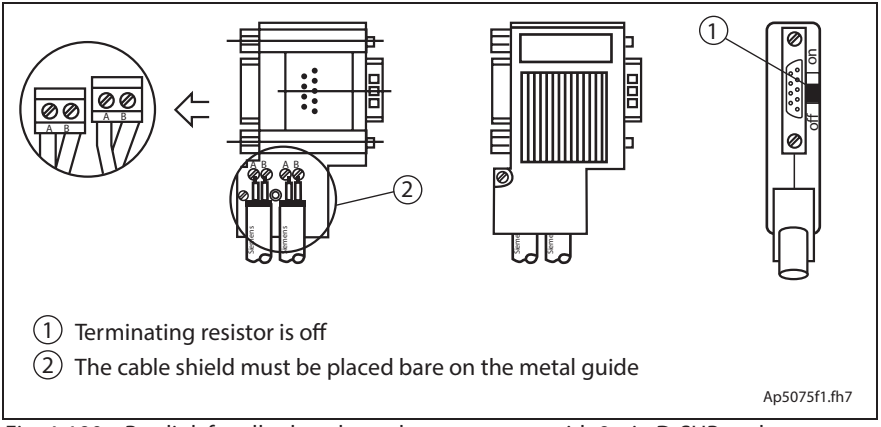

Fig. 4-190: Bus link for all other slaves, bus connector with 9-pin D-SUB socket, INS 0541
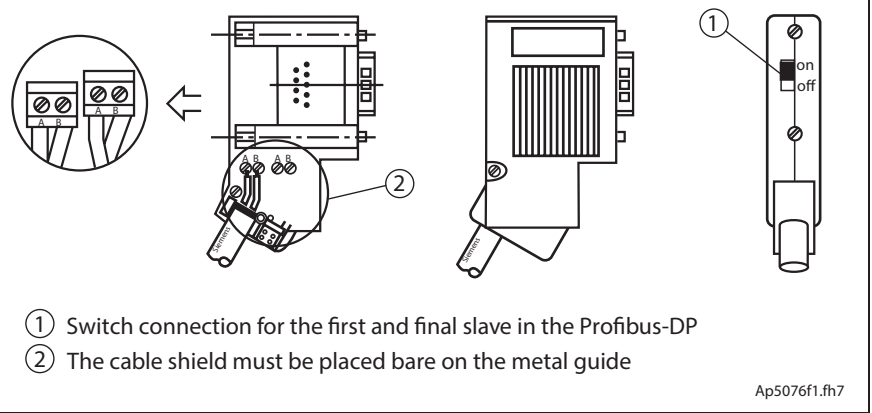

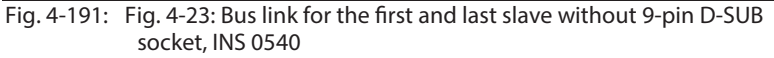

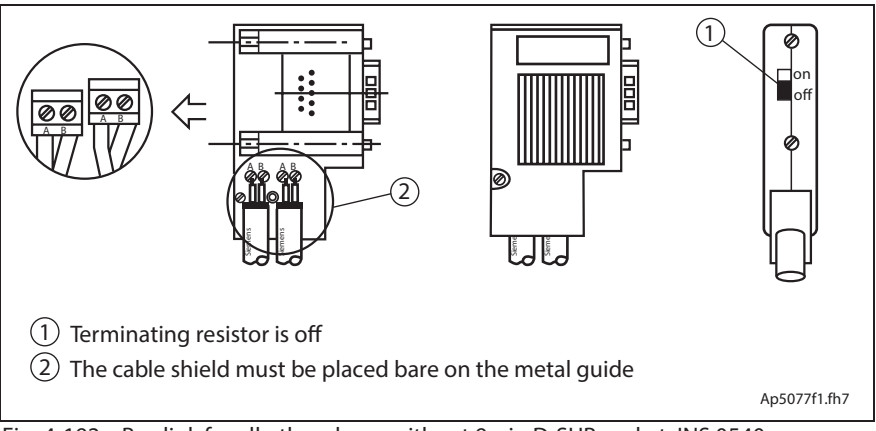

Fig. 4-192: Bus link for all other slaves without 9-pin D-SUB socket, INS 0540

Connect the DKC03.3 to a control unit using a shielded two-wire conductor in accordance with DIN 19245/ section 1.

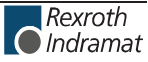

# **DKC 04.3-\*\*\*-7-FW – InterBus Interface**

#### **View of command communication interface**

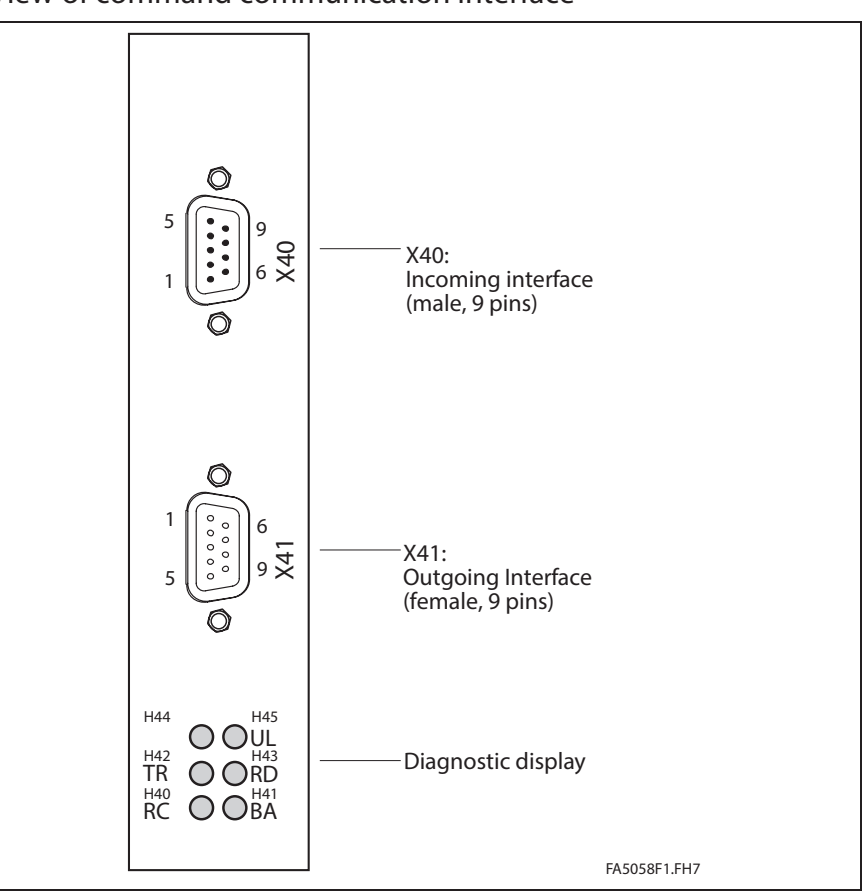

Fig. 4-193: View of command communication interface

### **Technical description of connector**

**Design:**

**X40: X41:**

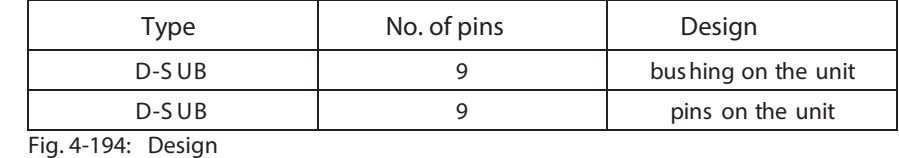

**Connection cross section:**

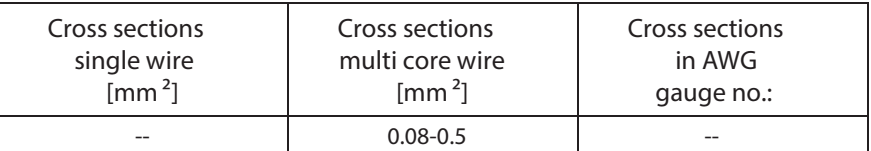

Fig. 4-195: Connection cross sections

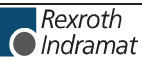

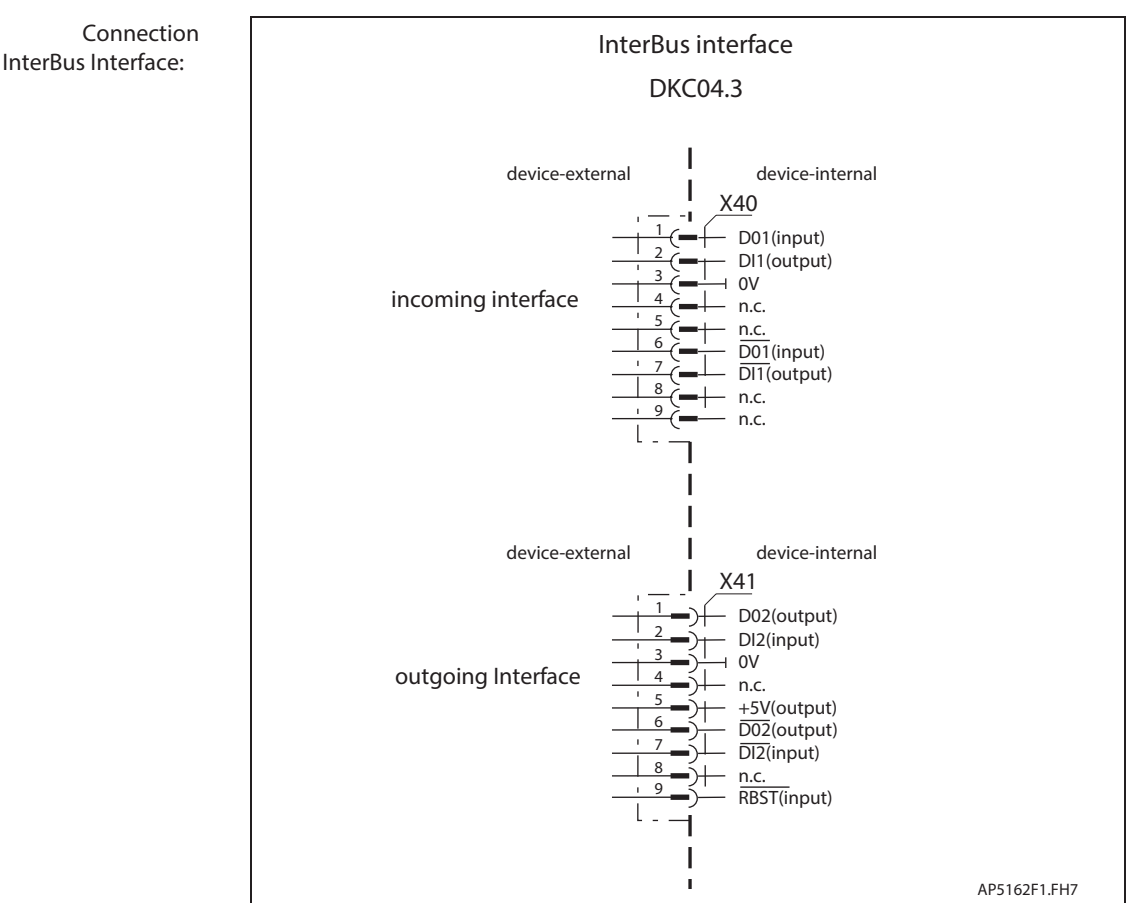

### **Connection diagram for InterBus Interface**

Fig. 4-196: InterBus Interface for DKC04.3

as per DIN EN 50 254 - 1 **Interface compatibility**

as per DIN EN 50 254 - 1 **Signal specification** 

> as per DIN EN 50 254 - 1 **Lead length:**

**Recommended cable:**

as per DIN EN 50 254 - 2

**Plug-in connector assignment X40 Incoming interface:**

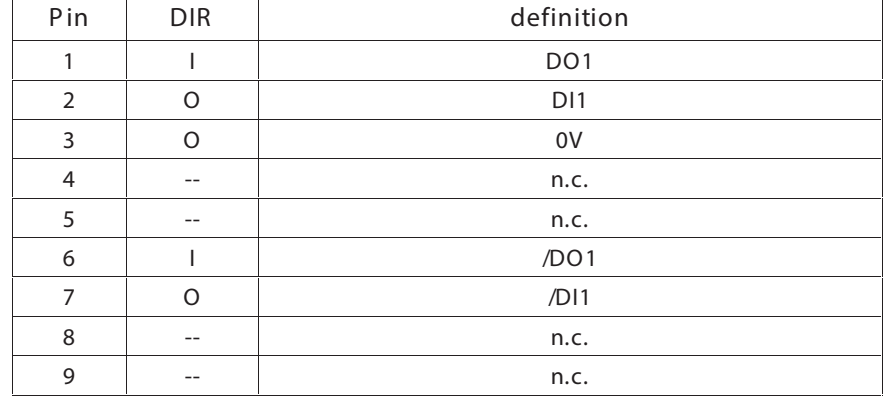

Fig. 4-197: Allocation of interface signals X40, Incoming interface

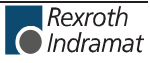

**Plug-in connector assignment**

**X41 outgoing interface:**

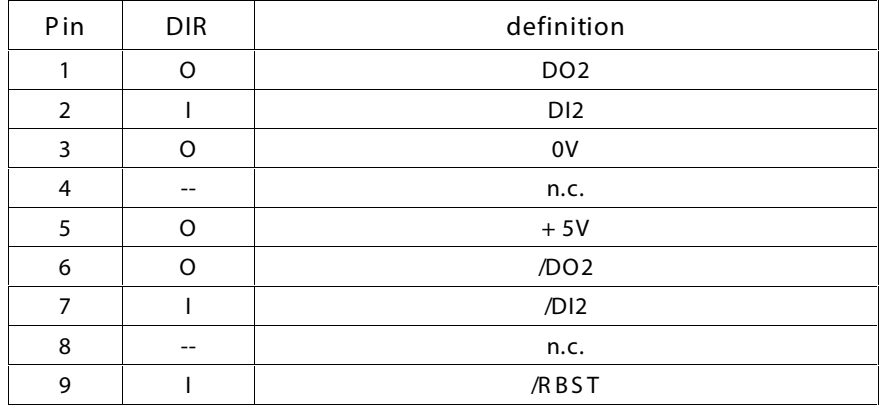

Fig. 4-198: Allocation of interface signals X41, outgoing interface

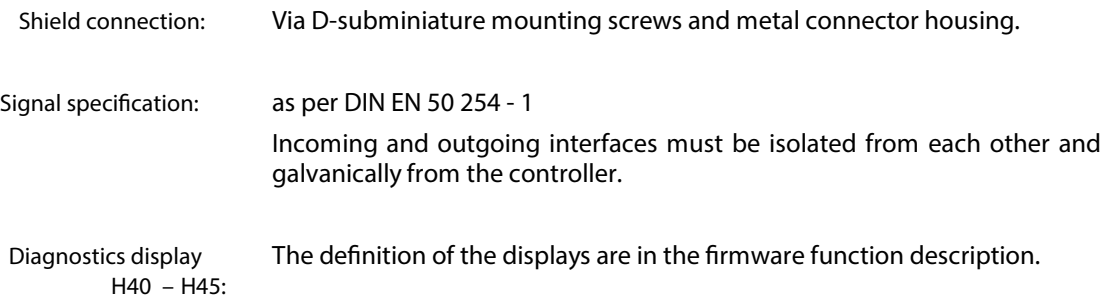

# **DKC 05.3-\*\*\*-7-FW – CANopen Interface**

#### **View of command communication interface**

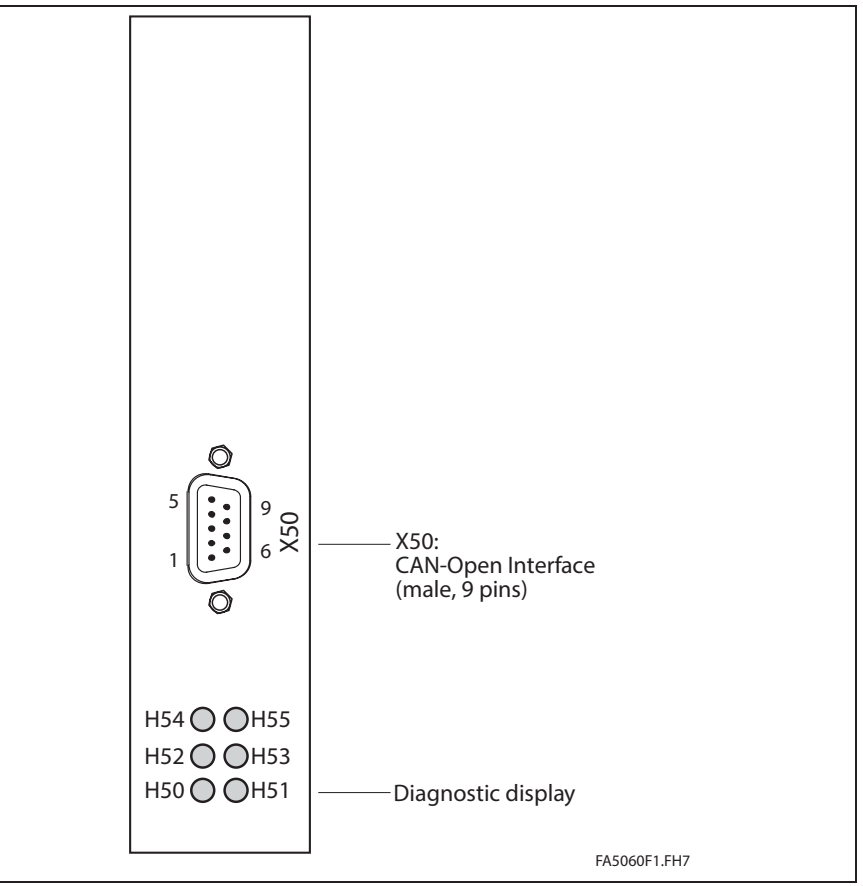

Fig. 4-199: View of command communication interface

### **Technical description of connector**

**Design:**

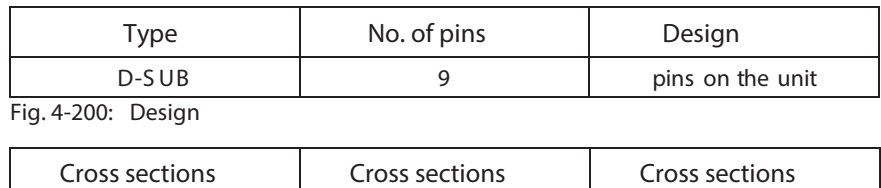

**multi core wire [mm ²]**

-- 0.08-0.5 --

**Connection cross sections:**

Fig. 4-201: Connection cross sections

**single wire [mm ²]**

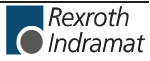

**in AWG gauge no.:**

## **Connection diagram for CANopen Interface**

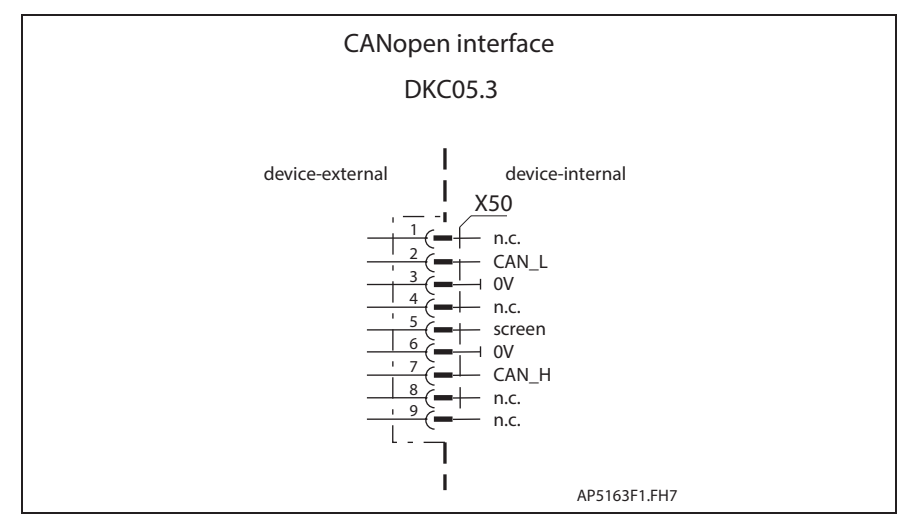

Fig. 4-202: CANopen interface for DKC05.3

**Interface compatibility:**

as per ISO 11 898

**Recommended cable:**

as per ISO 11 898

**P in Definition** 1 n.c. n.c. n.c. 2 CAN\_L CAN\_L Differential signal 3 0V Gnd 4 | n.c. | n.c. n.c. 5 shield shield Shield connection 6 0V 0V 7 CAN\_H Differential signal 8 | n.c. | n.c. n.c. 9 **n.c. n.c. n.c. Plug-in connector assignment X50:**

Fig. 4-203: Interface signal allocation

Via D-subminiature mounting screws and metal connector housing. **Shield connection:**

The definition of the diagnostic displays are in the firmware function description. **Diagnostic display H50 – H55:**

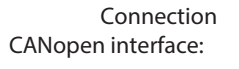

# **DKC 06.3-\*\*\*-7-FW – DeviceNet Interface**

#### **View of command communication interface**

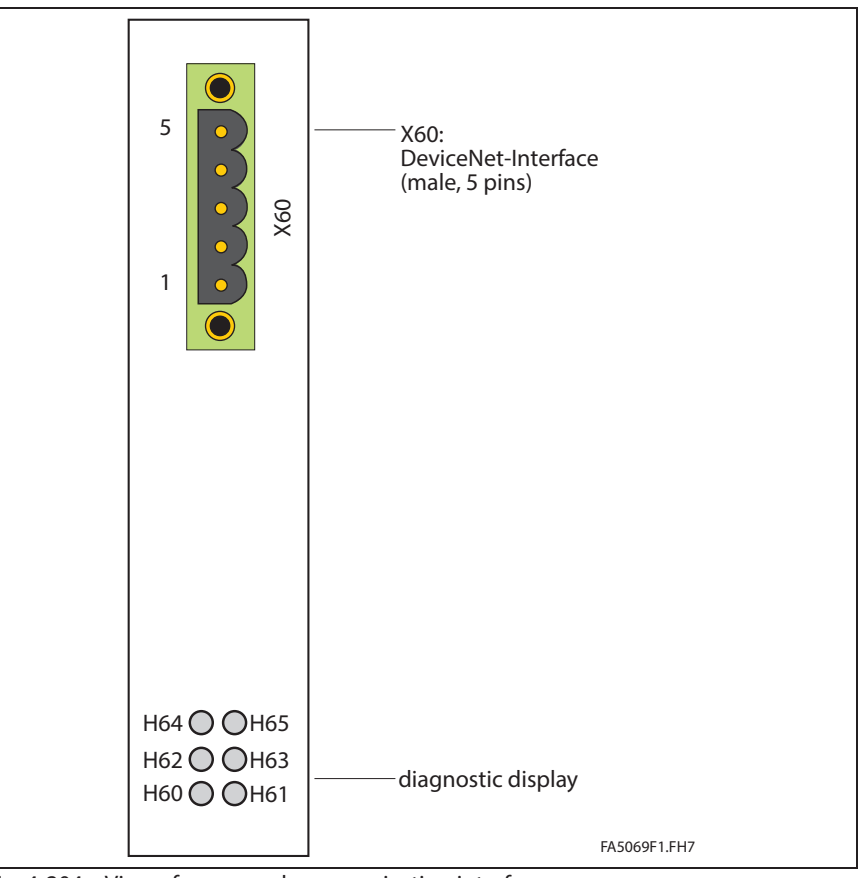

Fig. 4-204: View of command communication interface

### **Technical description of connector**

**Design:**

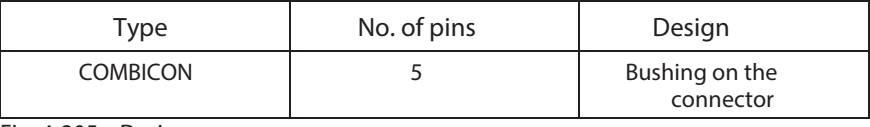

Fig. 4-205: Design

**Connection cross sections:**

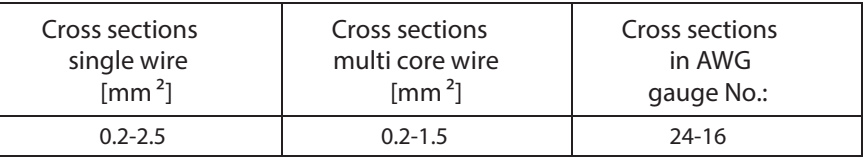

Fig. 4-206: Connection cross sections

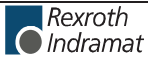

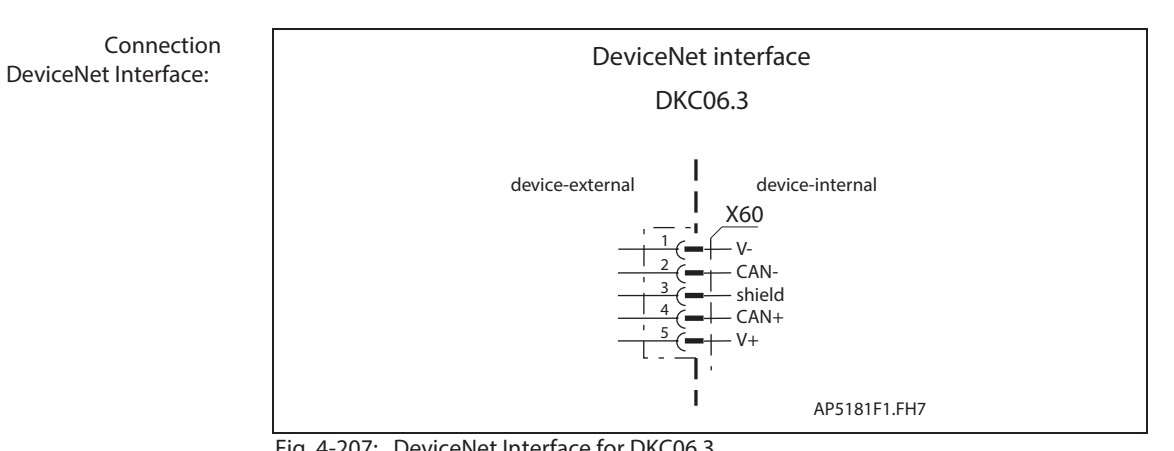

## **Connection diagram for DeviceNet-Interface**

Fig. 4-207: DeviceNet Interface for DKC06.3

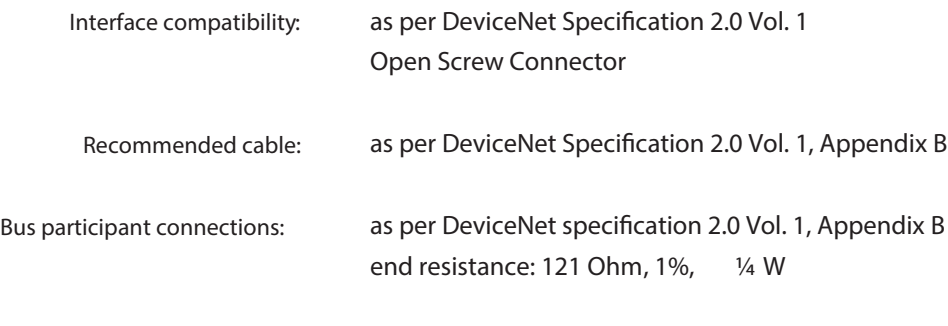

as per DeviceNet specification 2.0 Vol. 1, **Baud rate and cable length:**

```
Plug-in connector assignment
               X60:
```
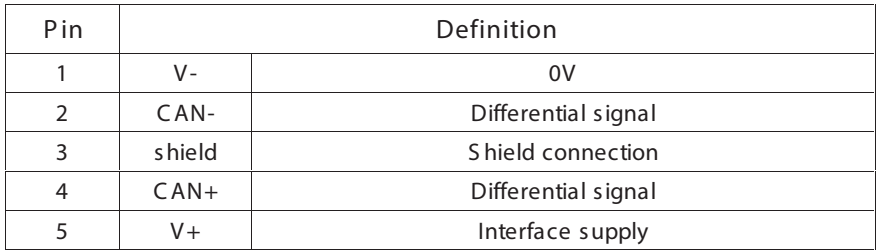

Fig. 4-208: Interface signal allocation

#### **Maximum bus voltage:**

**Current feed at bus:**

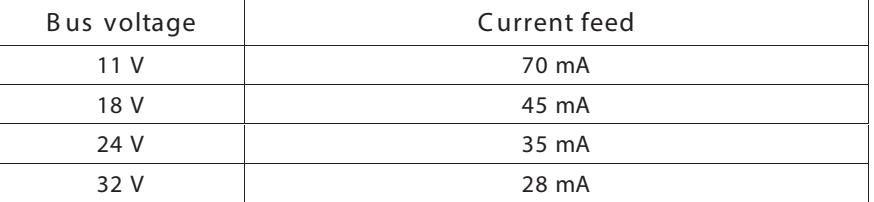

Fig. 4-209: Current feed via bus connector

**Diagnostic display H60 – H65:** The definition of the diagnostic displays is in the firmware function description.

+30 V

# **DKC 11.3-\*\*\*-7-FW – Analog Interface**

See page 4-40" "ECODRIVE03 DKC\*\*.040, DKC\*\*.100, DKC\*\*.200 Electrical connections - independent of the drive controller type".

# **DKC 21.3-\*\*\*-7-FW – Parallel Interface 2**

**View of command communications interface**

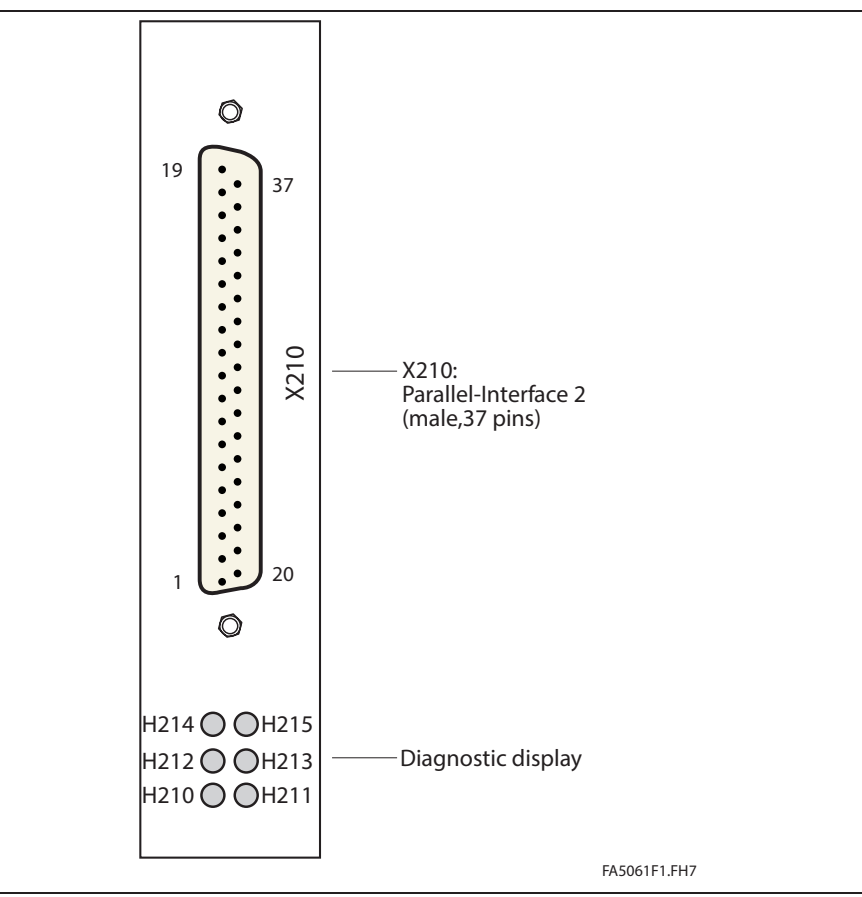

Fig. 4-210: View of command communications interface

#### **Technical description of connector**

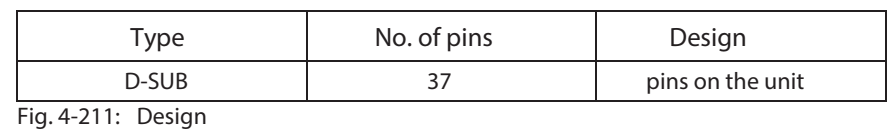

**Connection cross section:**

**Design:**

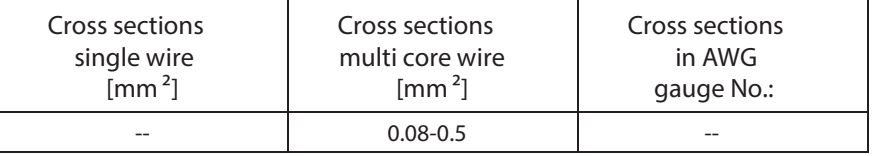

Fig. 4-212: Connection cross sections

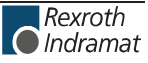

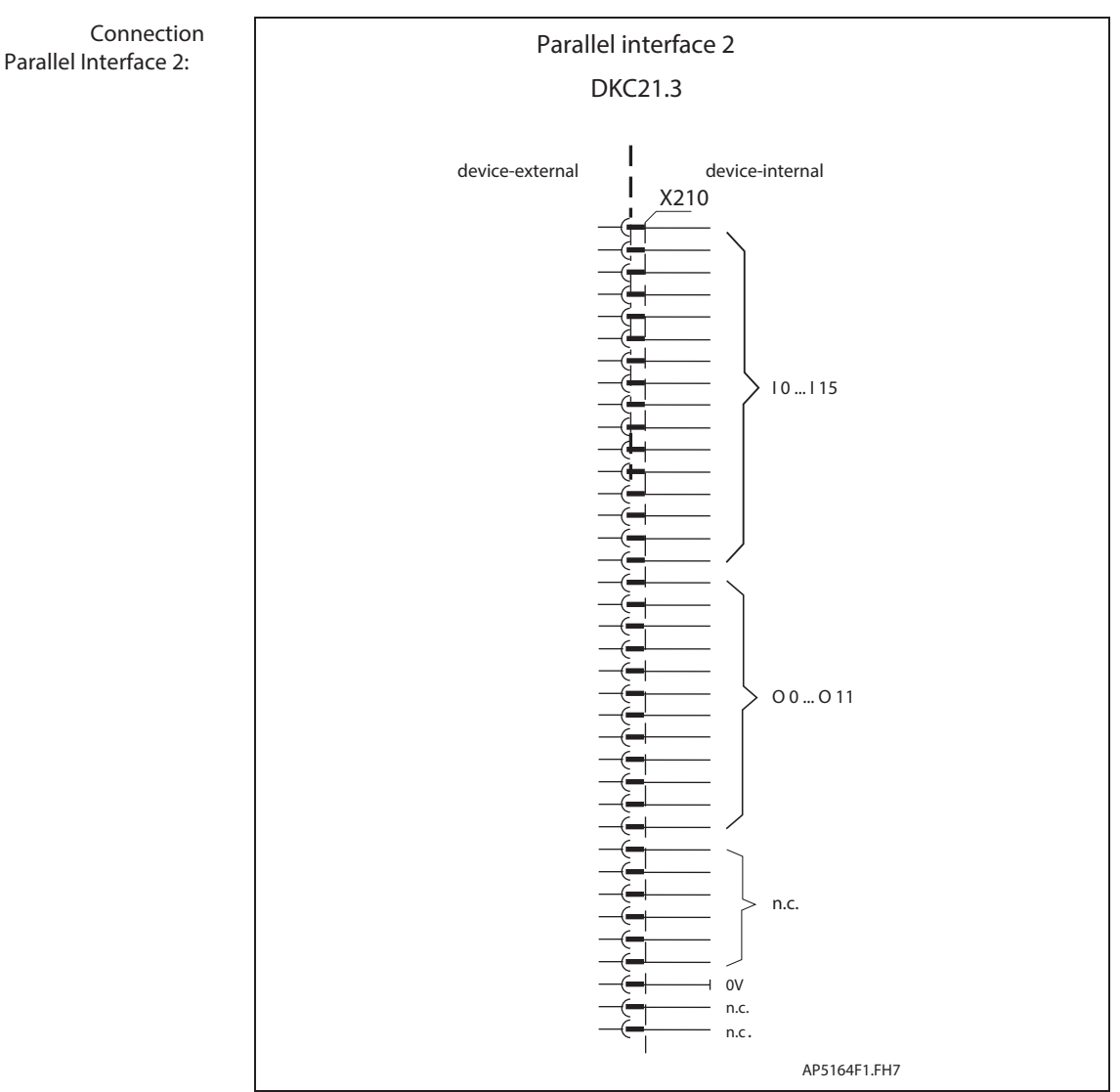

## **Connection diagram for parallel interface 2**

Fig. 4-213: Parallel interface 2 for DKC21.3

**Diagnoses display H210 – H215:**

The definitions of the displays are listed in the firmware functional description.

**Plug-in connector assignment**

**X210:**

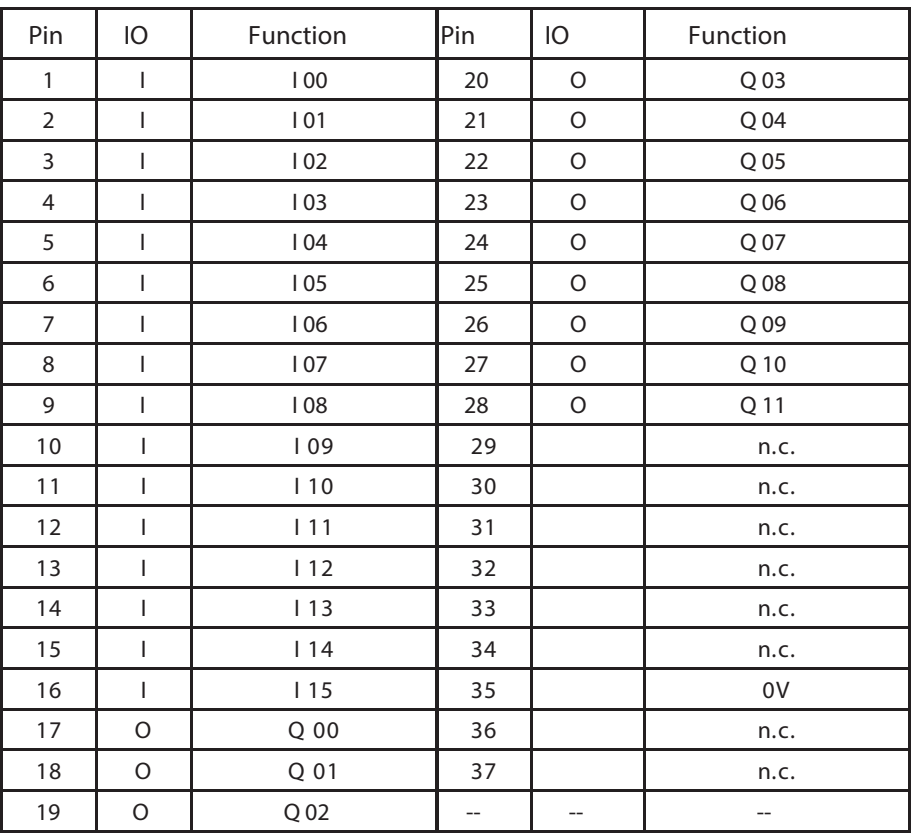

Fig. 4-214: Signal assignment of 37-pin connector X210

**Shield connection:**

Via D-subminiature mounting screws and metal connector housing.

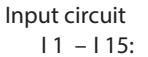

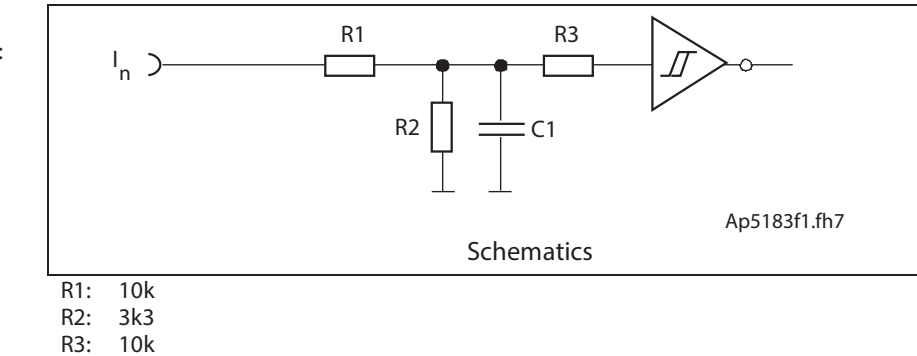

C1: no data

Fig. 4-215: input circuit

**Signal range of inputs I 1 – I 15:**

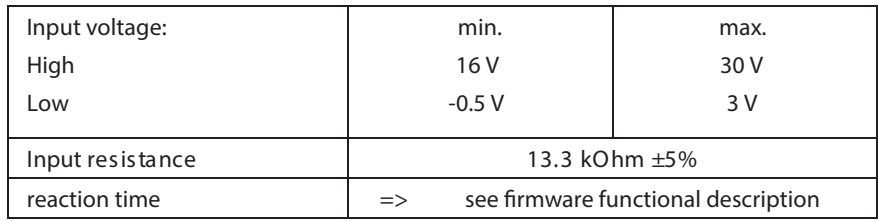

Fig. 4-216: Inputs

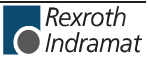

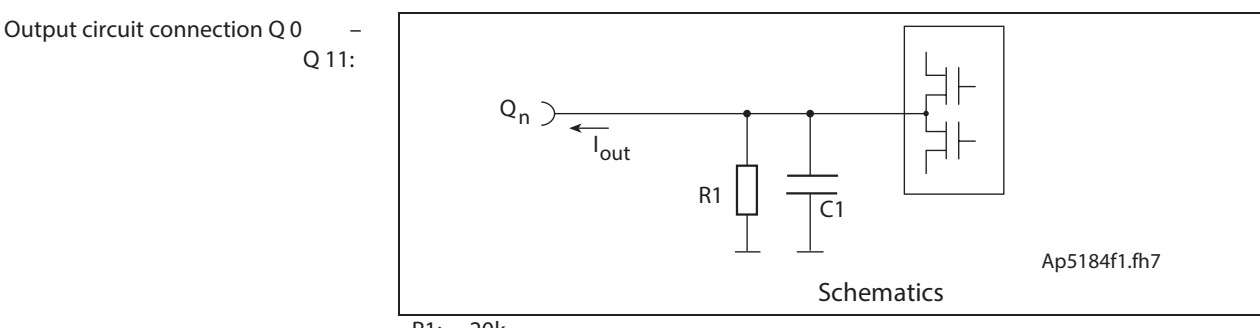

R1: 20k

C1: no data Fig. 4-217: Output circuit

#### **Output connection**

**Q 0 – Q 11:**

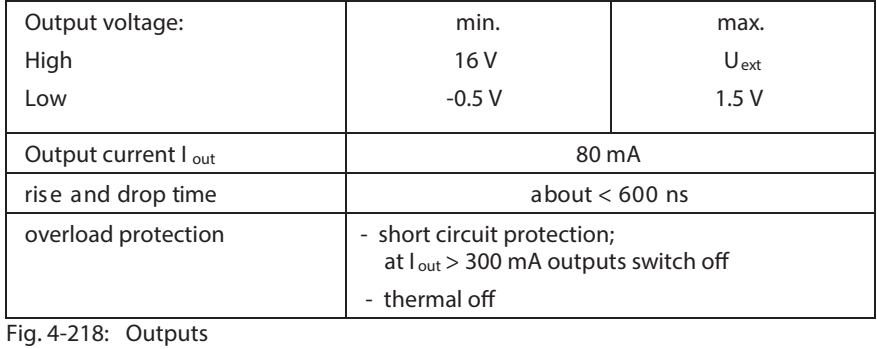

**Default allocation of binary I/Os:**

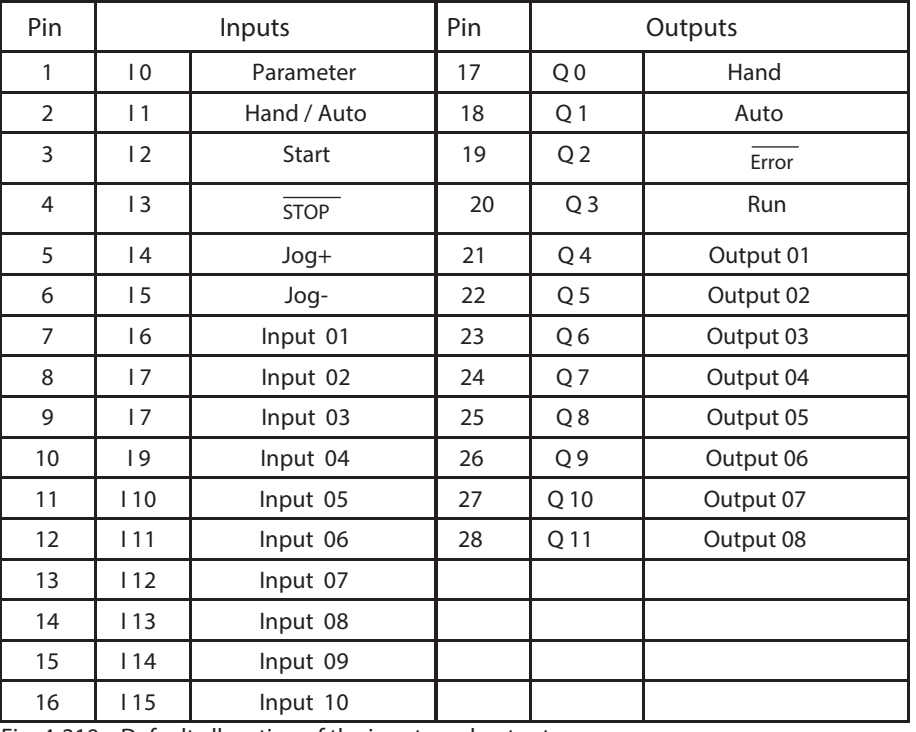

Fig. 4-219: Default allocation of the inputs and outputs

Note: Inputs 01 ... 10 and Output 01 ... 08 can be configured.

# **DKC 22.3-\*\*\*-7-FW – SERCOS interface**

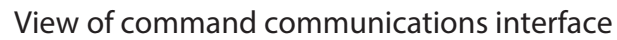

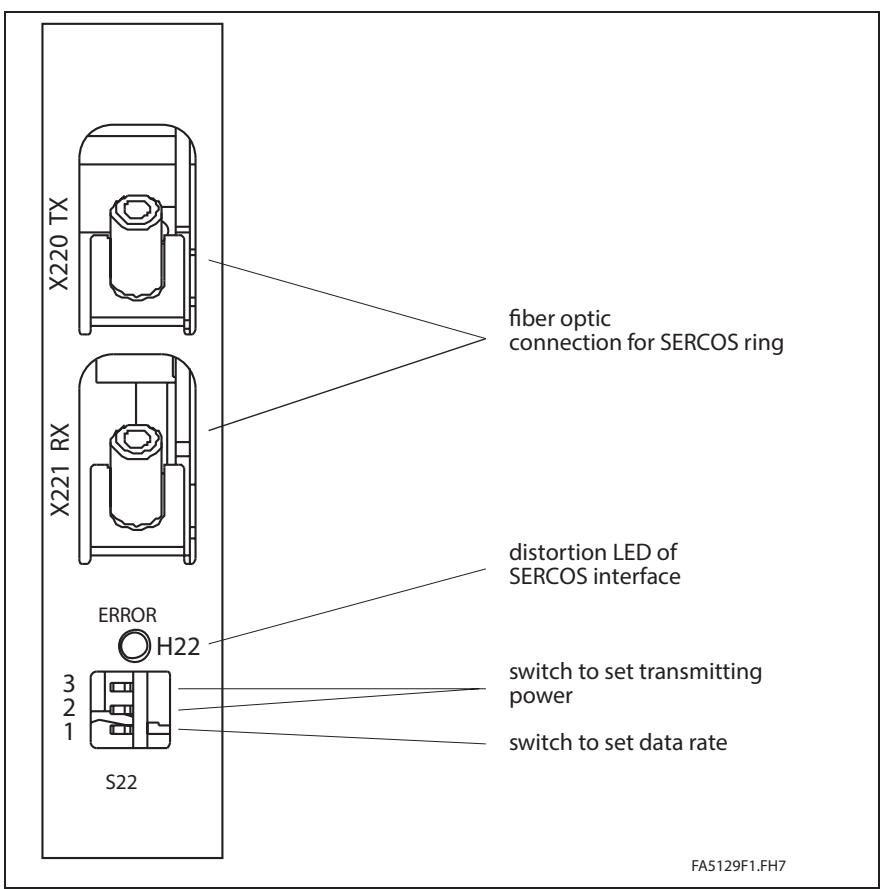

Fig. 4-220: View of command communication interface

## **Connection diagram for SERCOS interface 2**

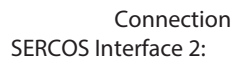

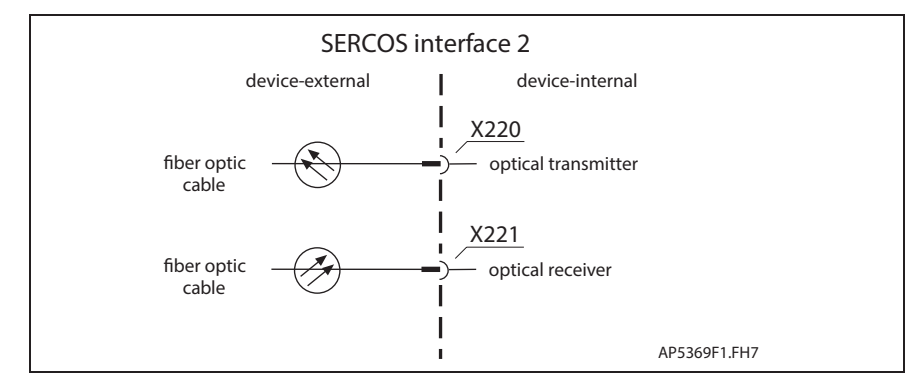

Fig. 4-221: I/O connection allocations

**Switch S22** See page 4-105: "Switch S20".

**Fiber optic cables** See page 4-106: "Fiber optic cables".

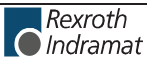

**Notes**

# **ECODRIVE03 DKC\*\*.3-016**

# **5.1 Technical Data**

# **Dimensions**

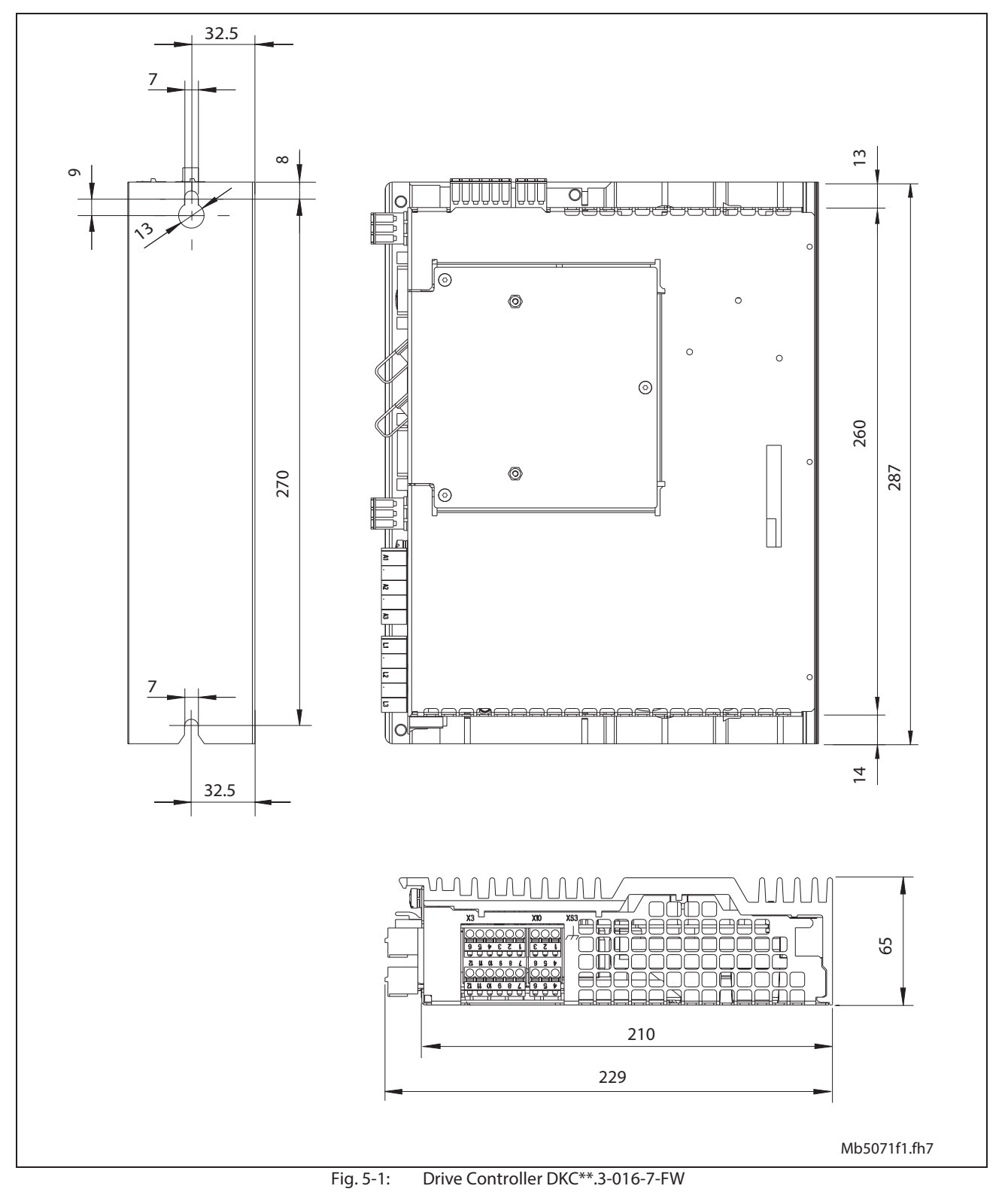

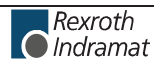

# **Materials used, Mass**

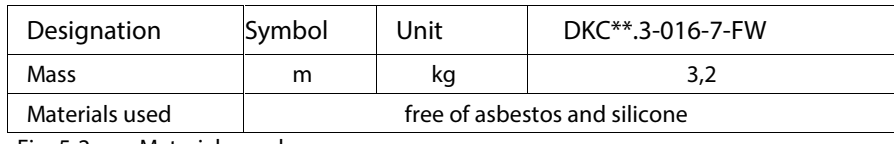

Fig. 5-2: Materials used; mass

# **Ambient and operating conditions**

See page 4-4.

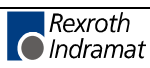

# **Electric Data of the Individual DKC\*\*.3-016 Components**

### **Mains connections, Power section DKC\*\*.3-016-FW**

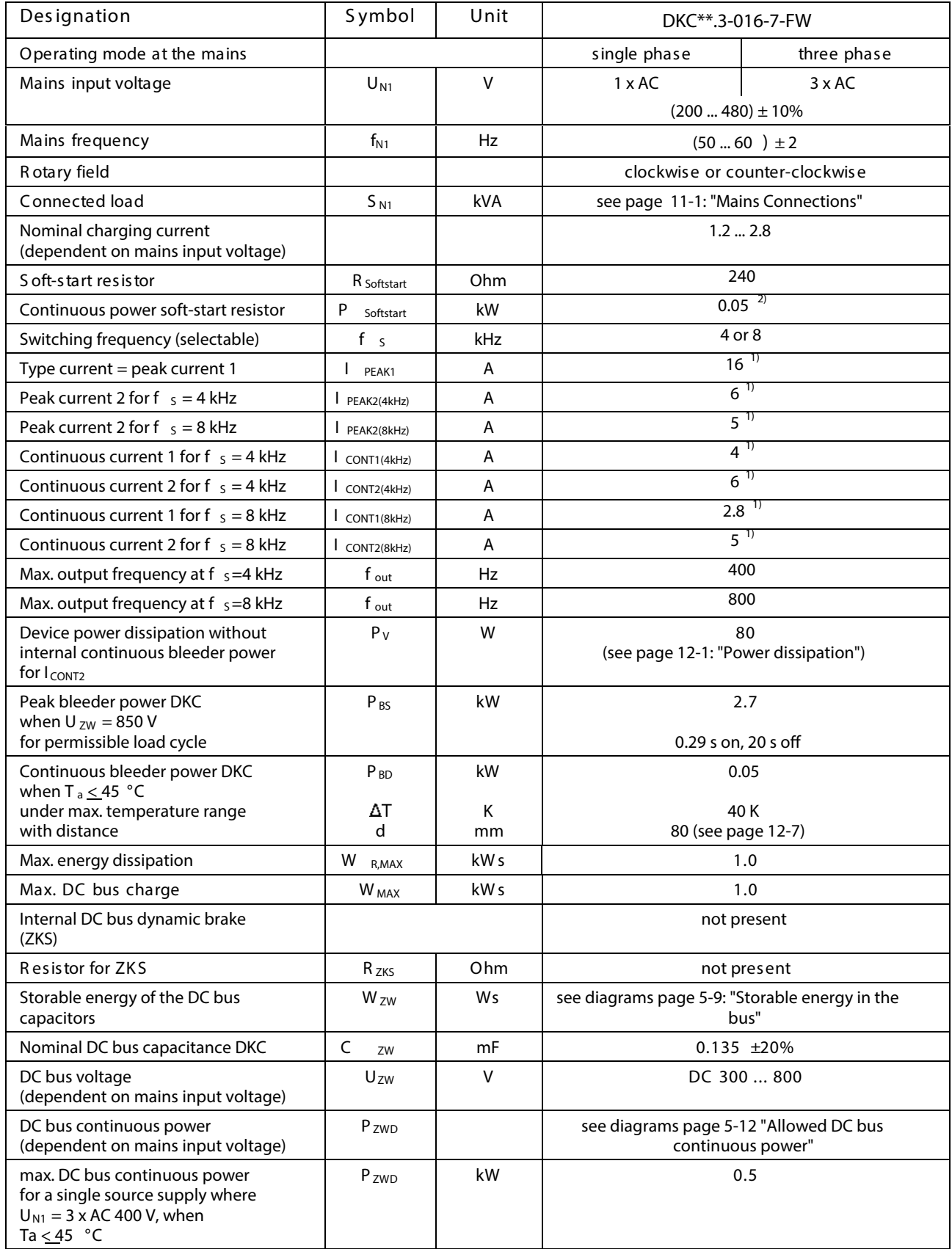

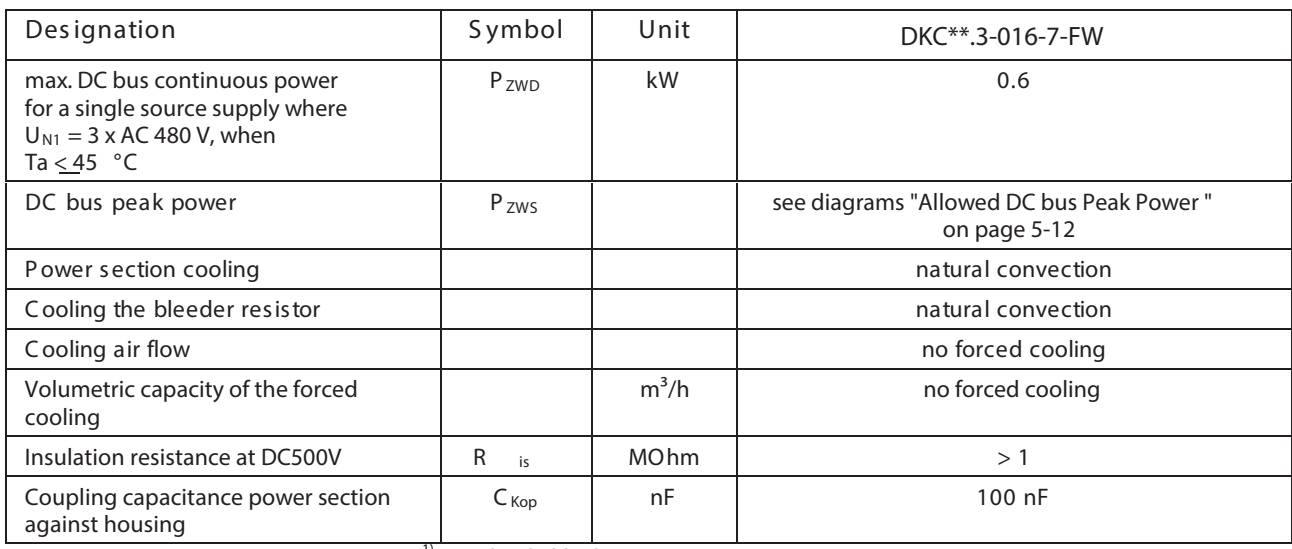

<sup>1)</sup> Sine threshold value

<sup>2)</sup> Softstart resistor is used after softstart as bleeder (R  $_{\rm B}$ ).

Fig. 5-3: Technical Data DKC\*\*.3-016-7 Mains connection and Power section

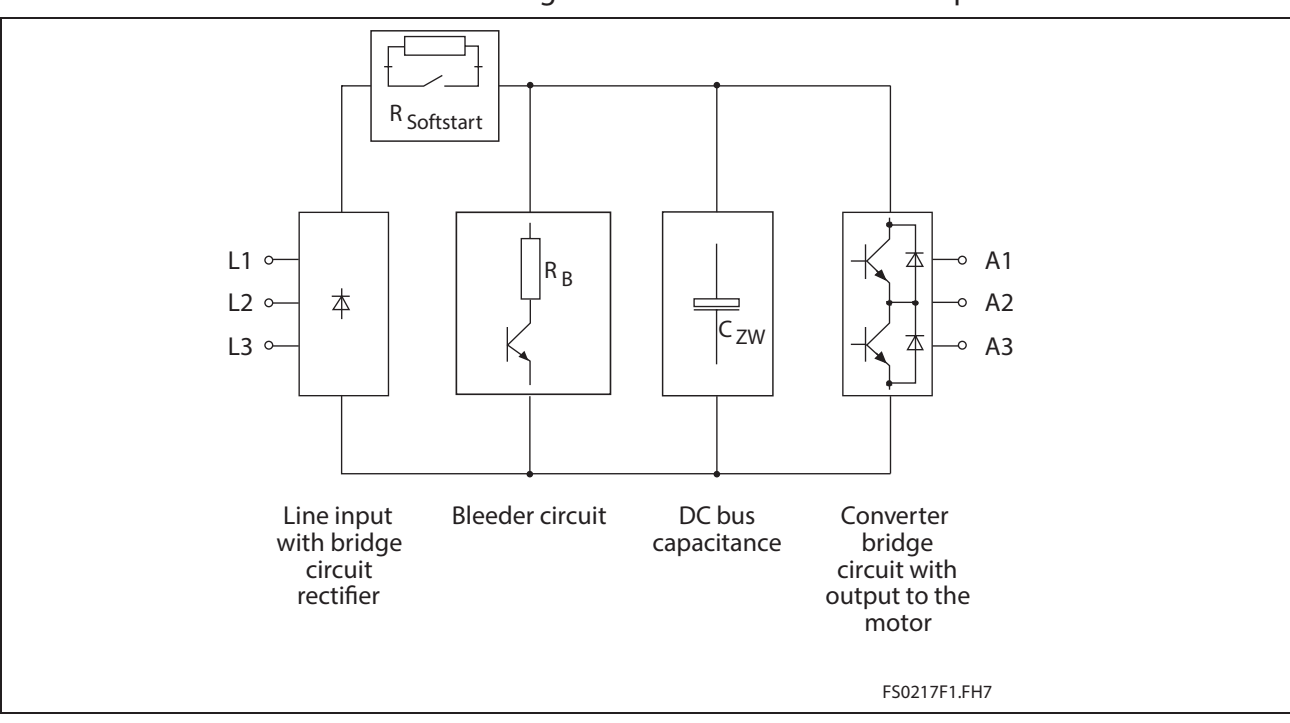

## **Block diagram of the DKC\*\*.3-016-7-FW power section**

Fig. 5-4: Block diagram of the DKC\*\*.3-016-7-FW power section

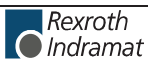

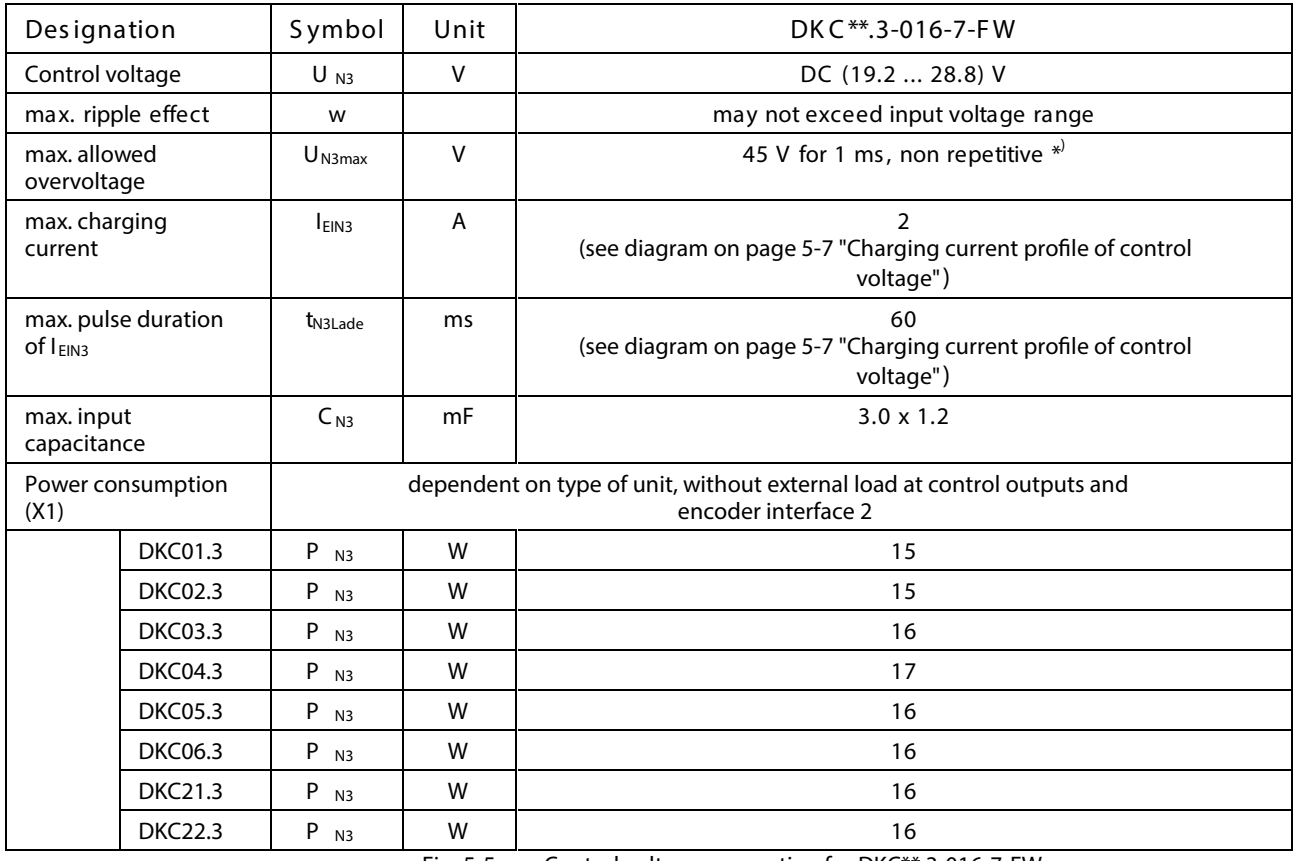

#### **Control voltage connection**

(Data applies to ambient temperature of 25 °C)

Fig. 5-5: Control voltage connection for DKC\*\*.3-016-7-FW

 $^{\ast}$  To be obtained by appropriate mains sections and shielded wire routing.

Connections for control voltage: see page 5-19 "X1, Connections for control voltage".

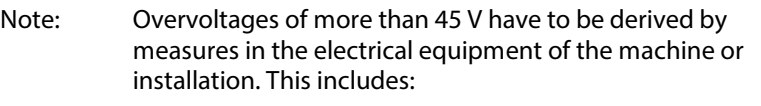

- 24-Volt mains sections that reduce incoming overvoltages to the allowed value.
- Overvoltage limiters at the control cabinet input that limit existing overvoltages to the allowed value. This also applies to long 24-Volt lines that have been laid in parallel with power and mains cables and can absorb overvoltages caused by inductive or capacitive coupling.

### **Amplitude of the DKC control voltage charging current at startup, to selecting power source**

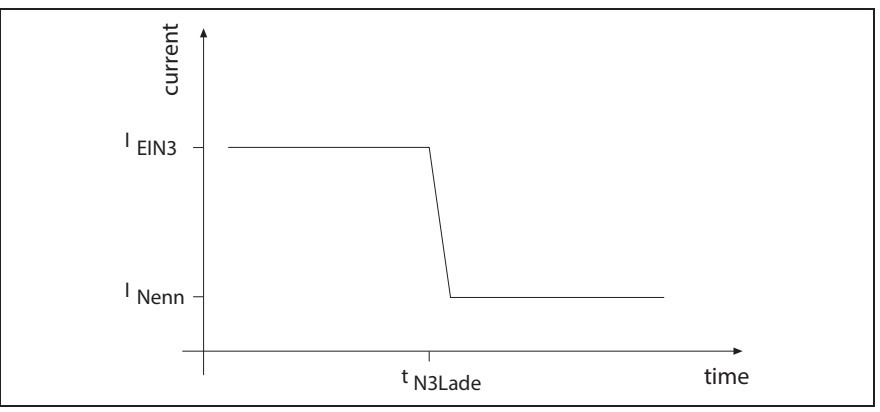

Fig. 5-6: Charging current profile of control voltage

**Note:** For n parallel-switched inputs the charging current inrush is n-fold.

#### **Voltage connection for holding brake**

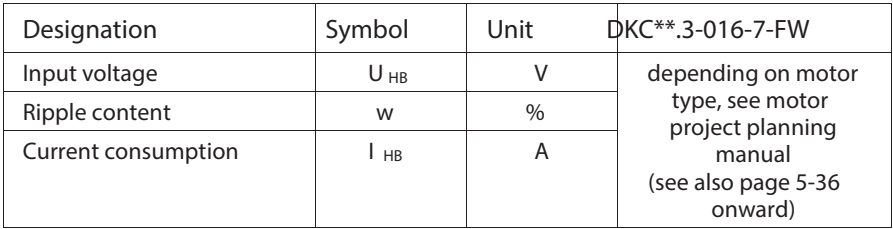

Fig. 5-7: Voltage connection for holding brake

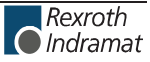

**Output current characteristic curves for servo applications ( acceleration times < 400 ms)** Static profile illustrated:

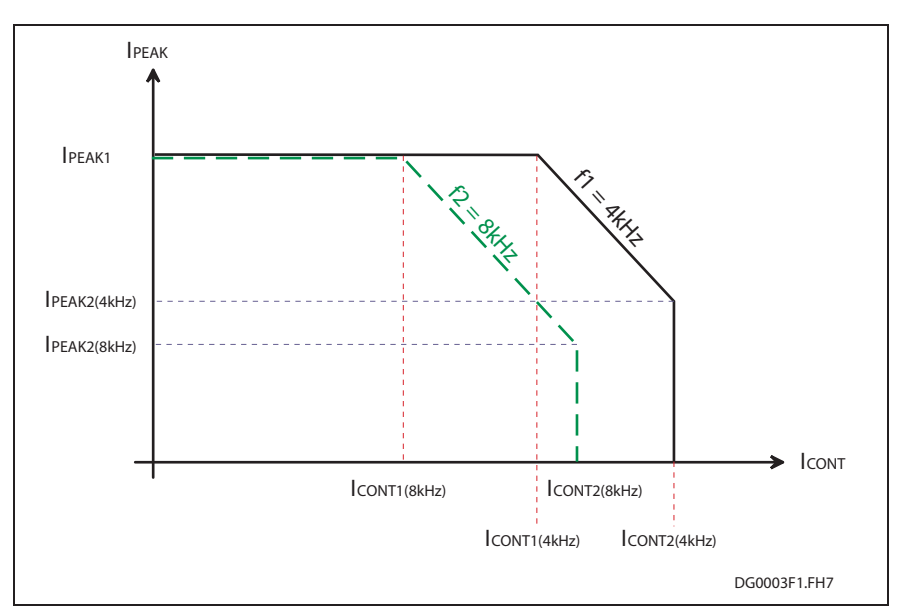

Fig. 5-8: Output current characteristic curves for servo applications

See also table with electrical data on page 5-4.

# **Storable energy in the bus**

**Note:** The higher the connection voltage the lower the energy that can be stored in the DC bus as the differential voltage between bleeder threshold and DC bus voltage (threshold value of connecting voltage) decreases.

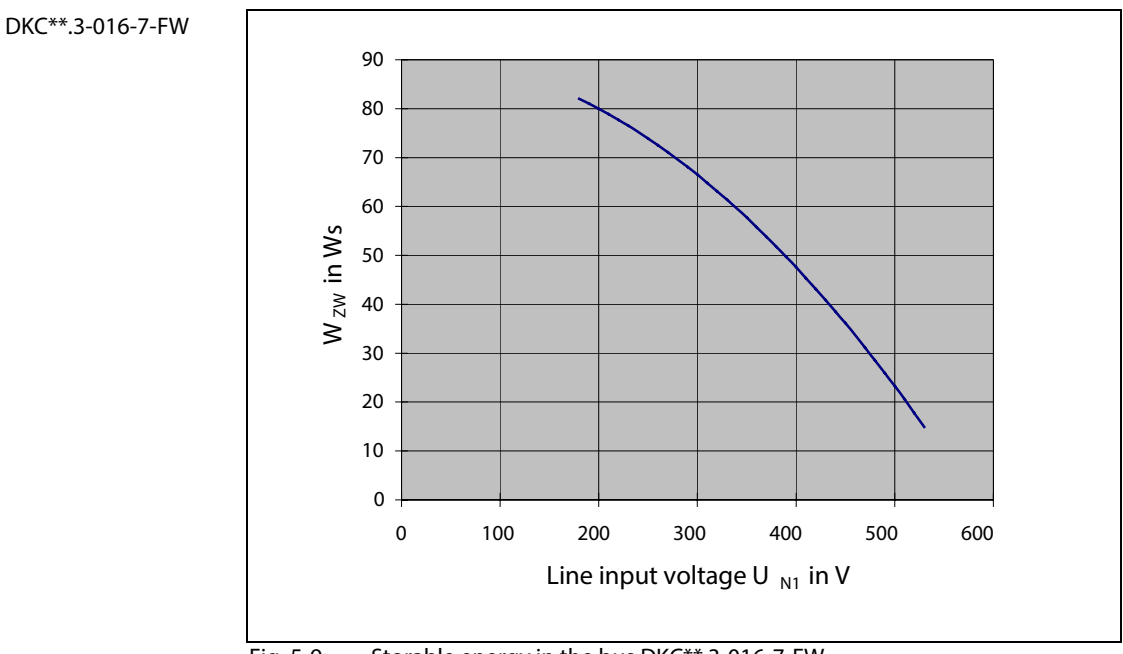

#### Fig. 5-9: Storable energy in the bus DKC\*\*.3-016-7-FW

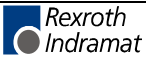

## **Mains supply options**

**Single source supply**

Characteristic for the single source supply is that the mains voltage is applied to the DKC drive controller via individual mains connections. **Arranging the single source supply**

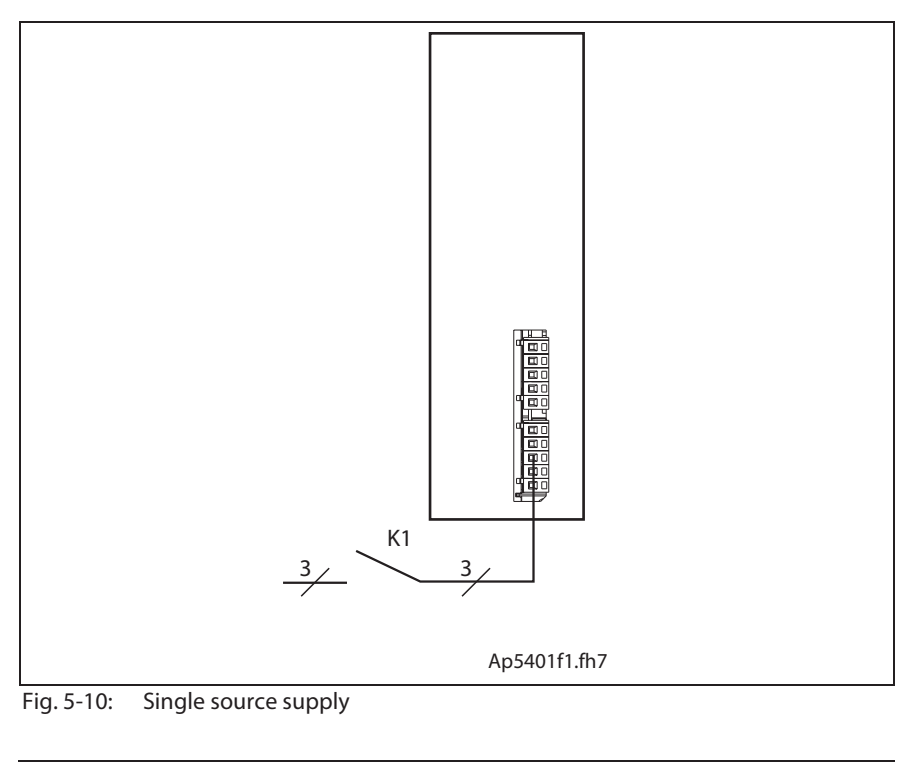

**Note:** In addition to the illustrated connections of the drive controller at the DC bus, the following connections must be wired as well:

- Bb contact
- control voltage supply

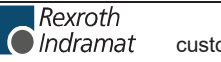

#### **Group supply**

"Group supply" is the standard supply if several DKC drive controllers are to supplied from one supply voltage.

Characteristic for the "group supply" is that the mains voltage is applied to groups of DKC drive controllers via a common mains contactor.

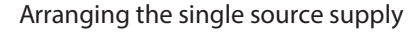

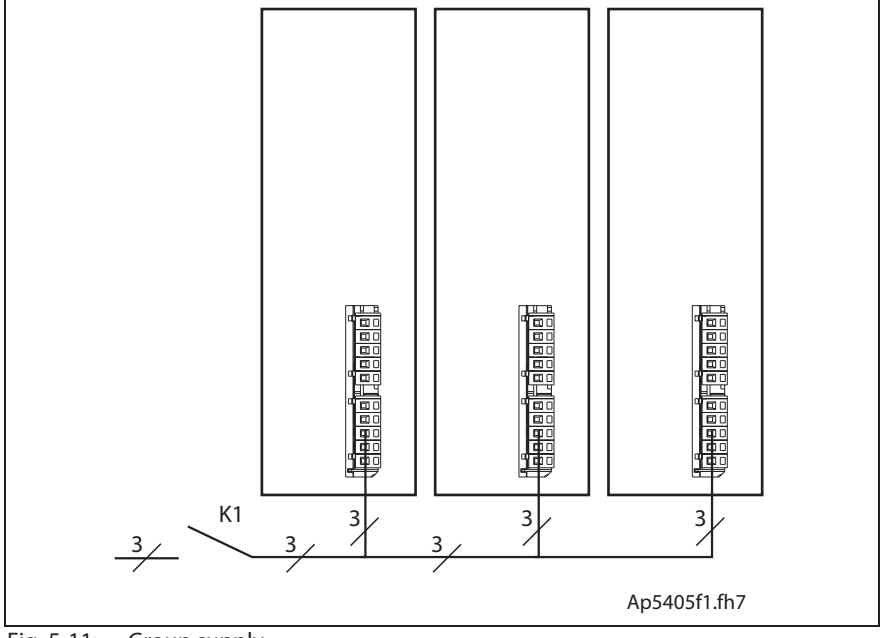

Fig. 5-11: Group supply

**Note:** In addition to the illustrated connections of the drive controller at the DC bus, the following connections must be wired as well:

- Bb contact
- control voltage supply

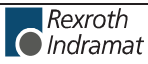

# **Allowed DC bus Peak Power**

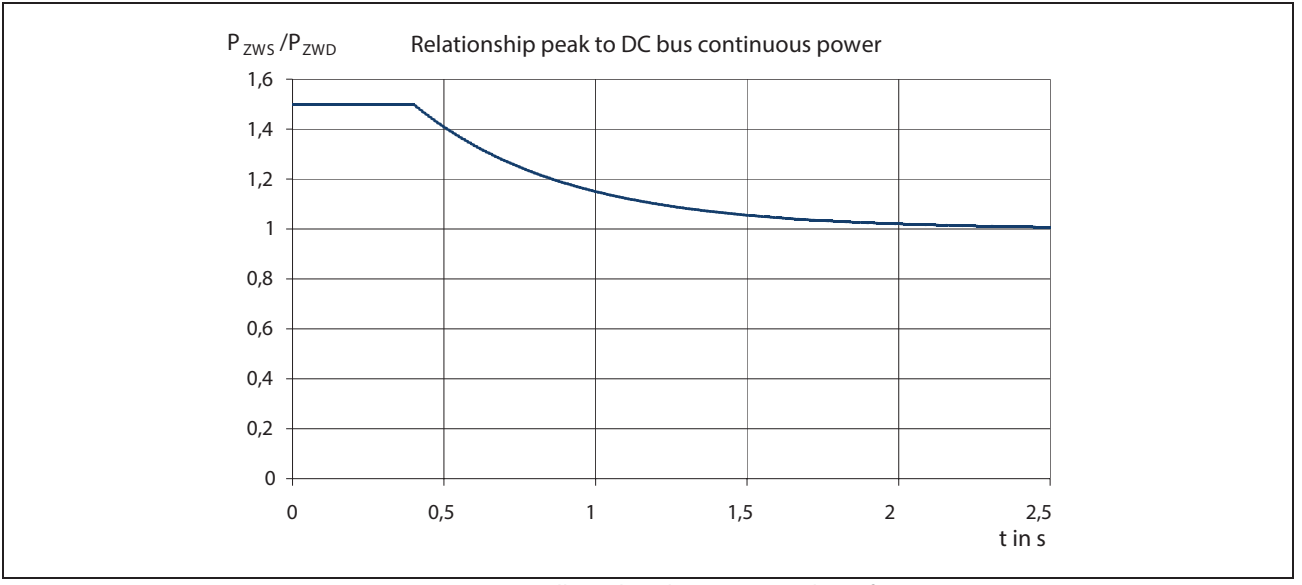

Fig. 5-12: Allowed peak power in DC bus of DKC\*\*.3-016-7-FW

DKC\*\*.3-016-7-FWs are not suited for drive applications if the required intermittent operating power of the unit 's nominal power exceeds 50%!

## **Allowed DC bus continuous power**

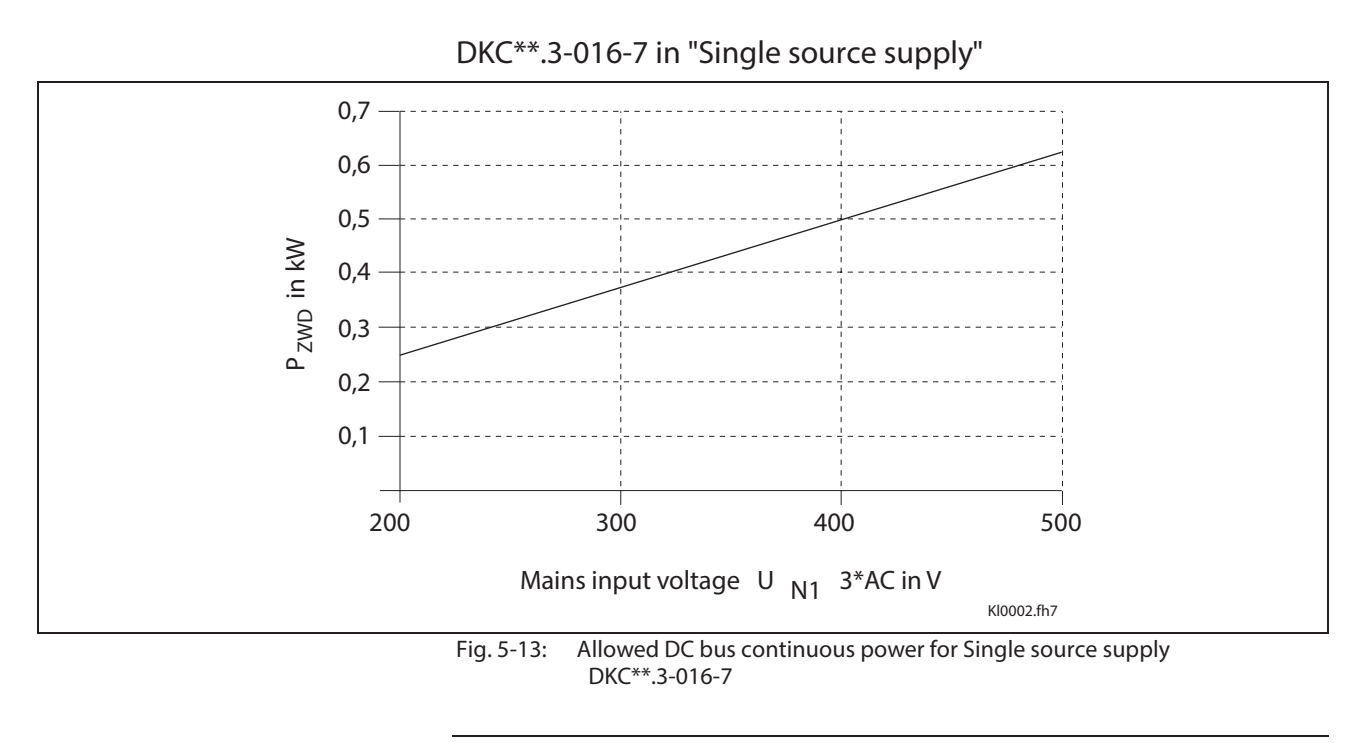

Note: Definition of terms, see page 5-10: "Mains supply options".

# **Allowed DC bus continuous power with single-phase mains connection**

The operation of a single-phase mains supply reduces the allowed DC bus continuous power as per the following diagram.

**Note:** The single-phase mains connection is only permitted with single source supply! With single-phase operation peak power in the DC bus is the same as continuous power.

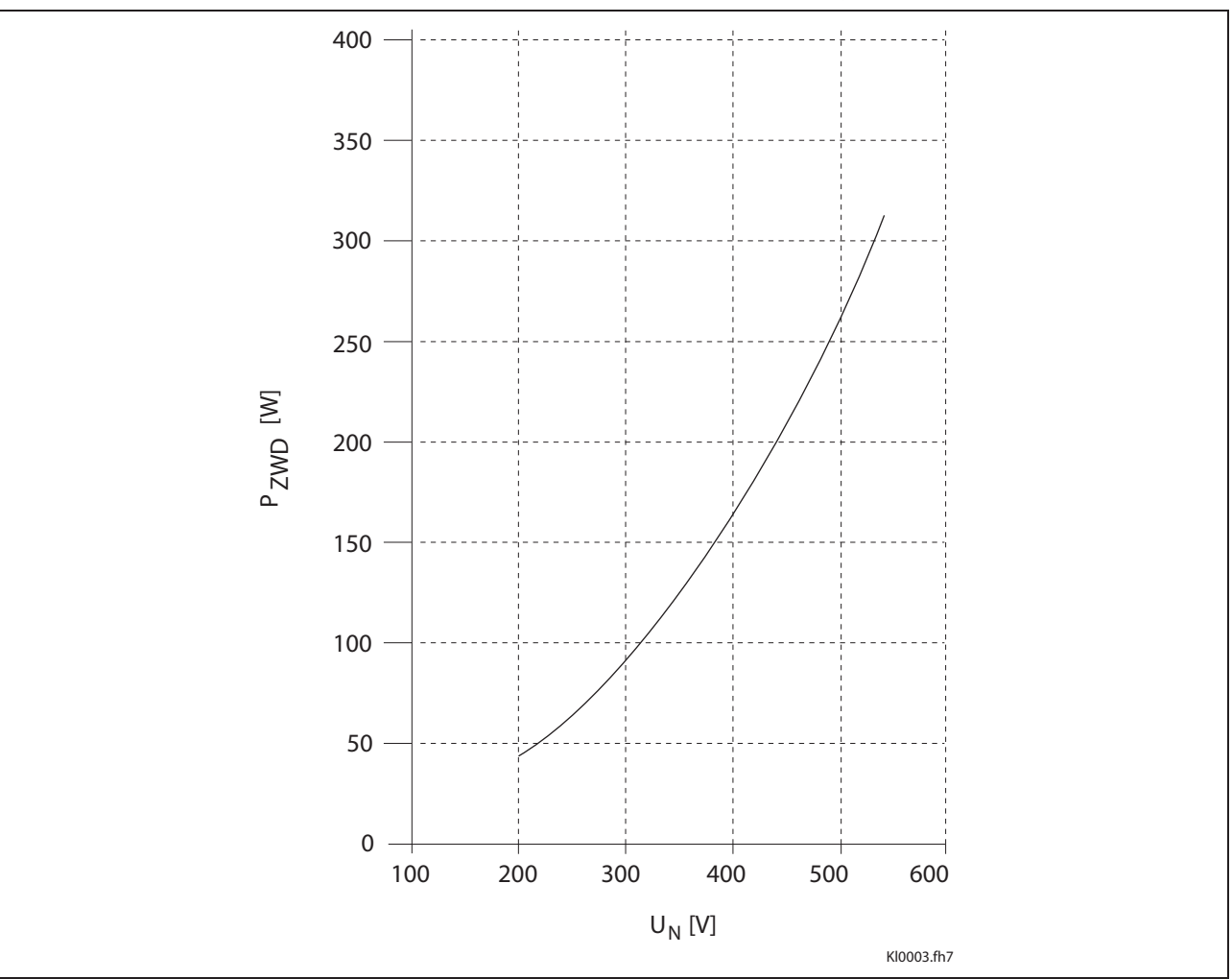

**Allowed DC bus continuous power in single-phase mode at supply networks with a frequency of 50 Hz**

Fig. 5-14: Allowed DC bus continuous power in single-phase mode with 50 Hz

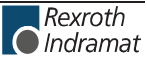

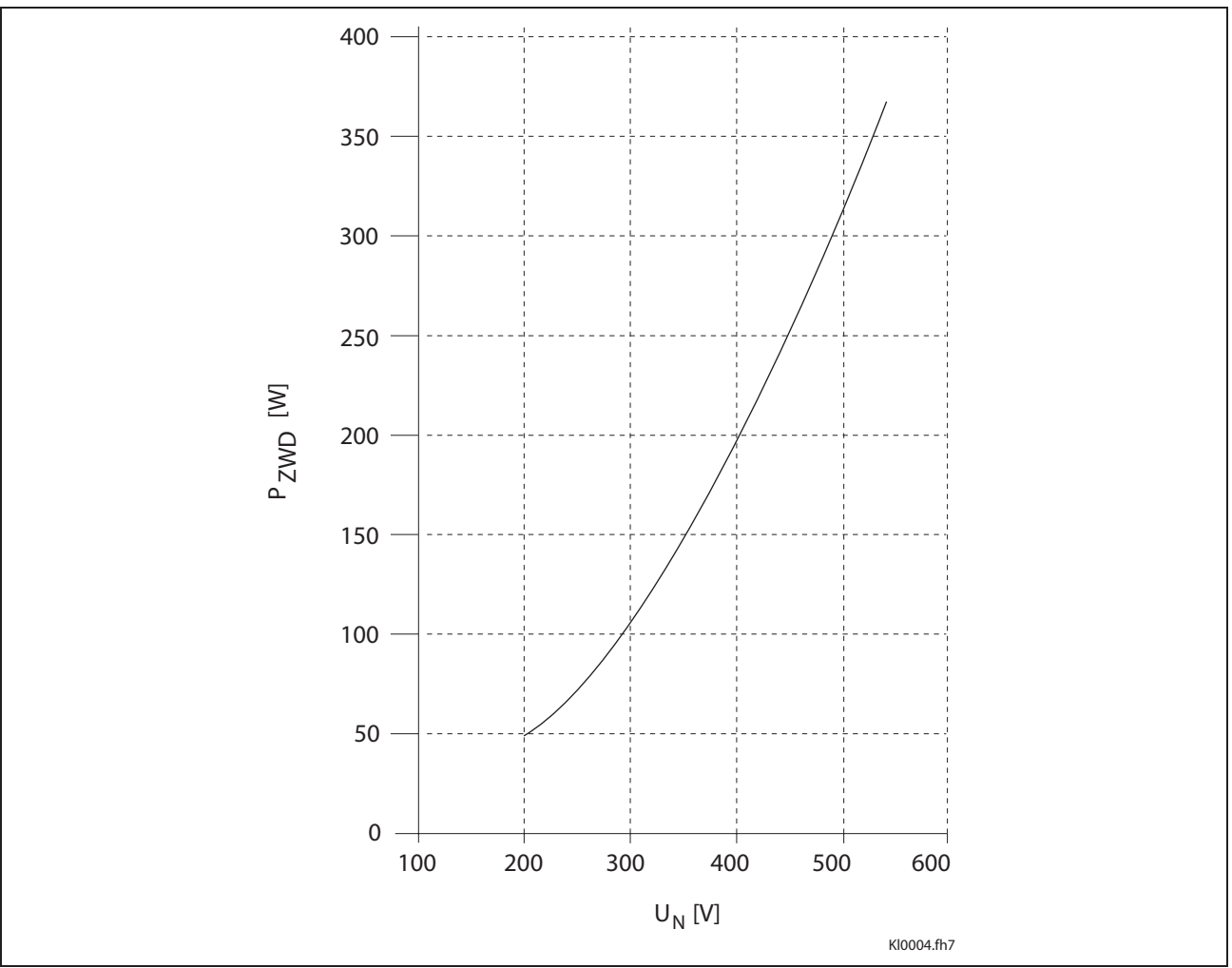

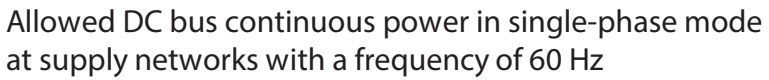

Fig. 5-15: Allowed DC bus continuous power in single-phase mode with 60 Hz

# **CE label, C-UL listing, Tests**

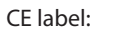

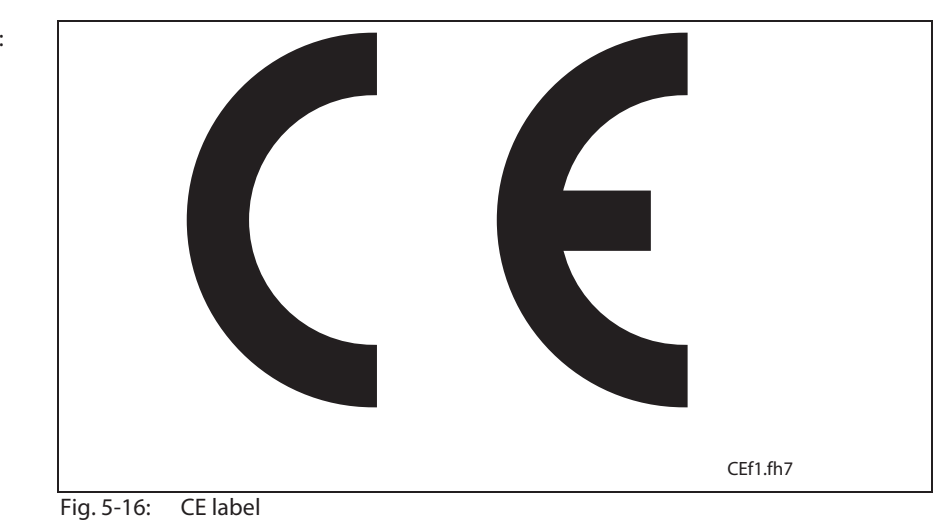

**C-UL listing:**

#### • Per UL508 C under file no. E134201

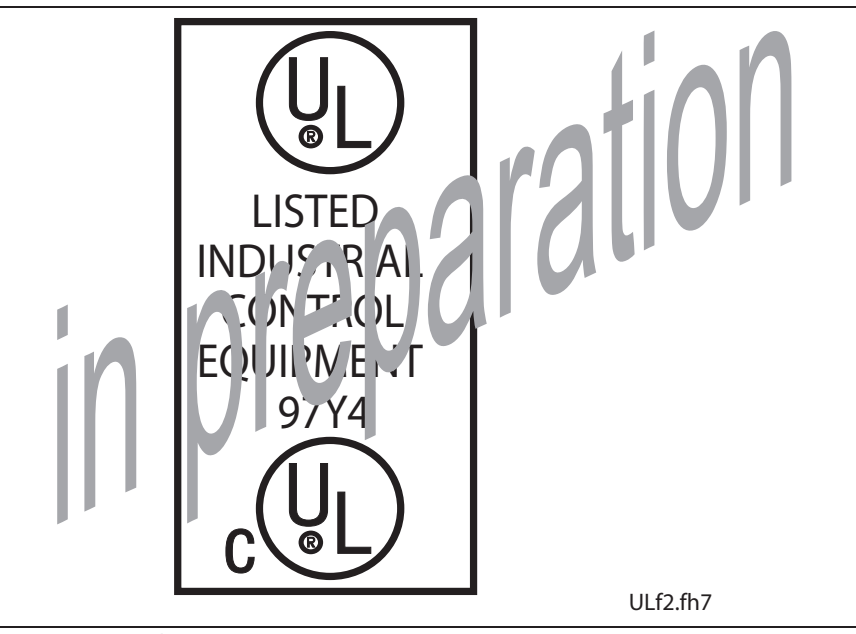

#### Fig. 5-17: C-UL listing

**Tests:**

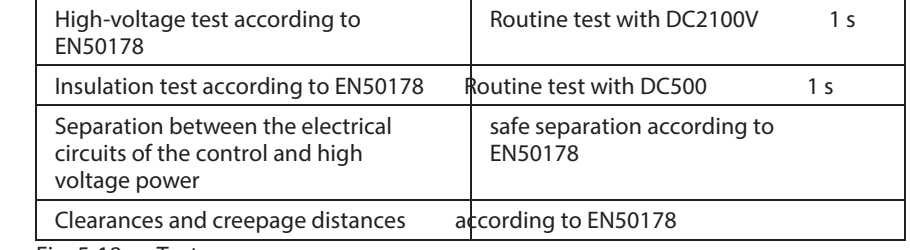

Fig. 5-18: Tests

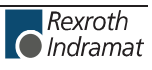

# **5.2 Electrical connections**

# **A look at the drive controller and connector designations**

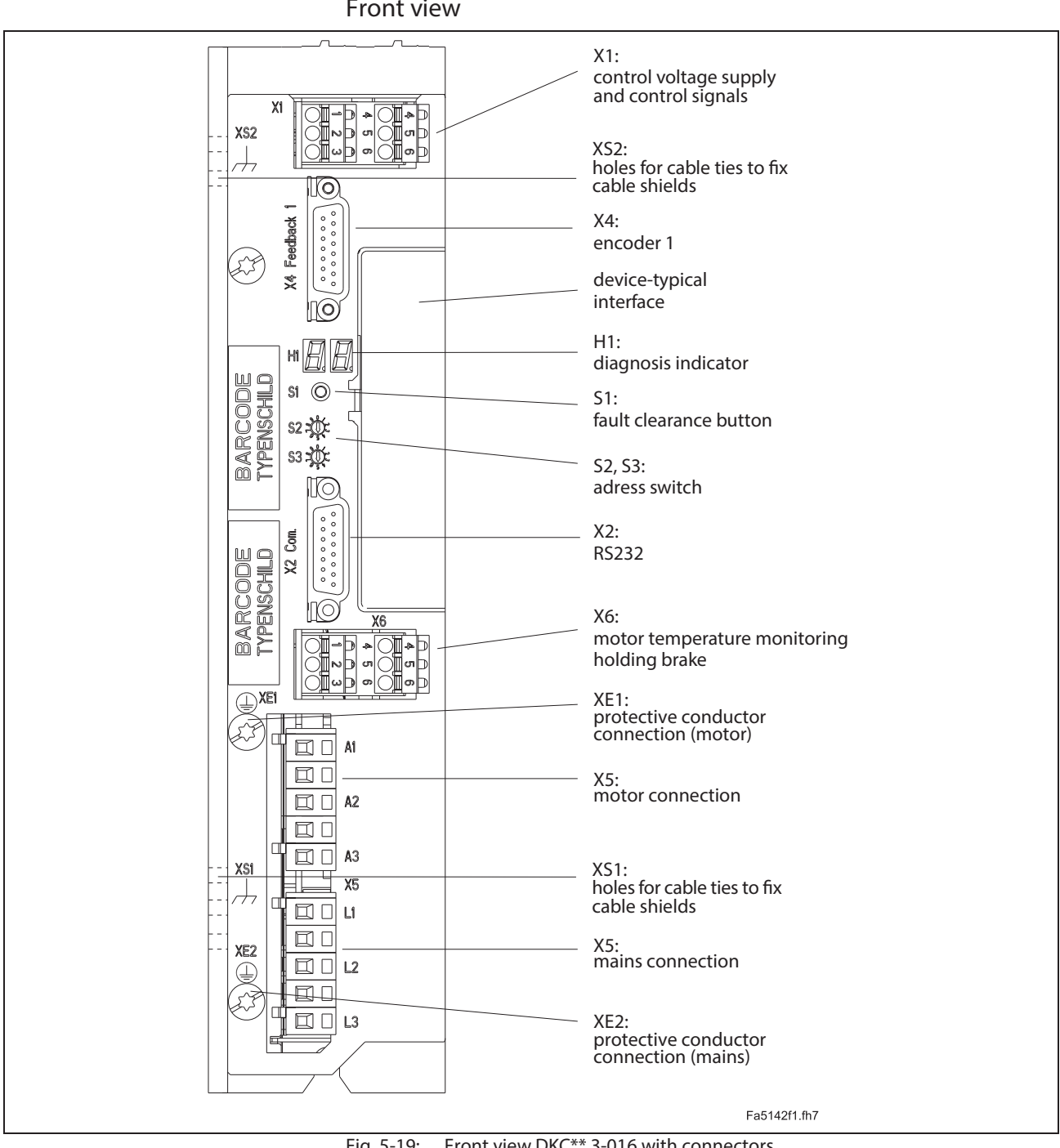

**Front view**

Fig. 5-19: Front view DKC\*\*.3-016 with connectors

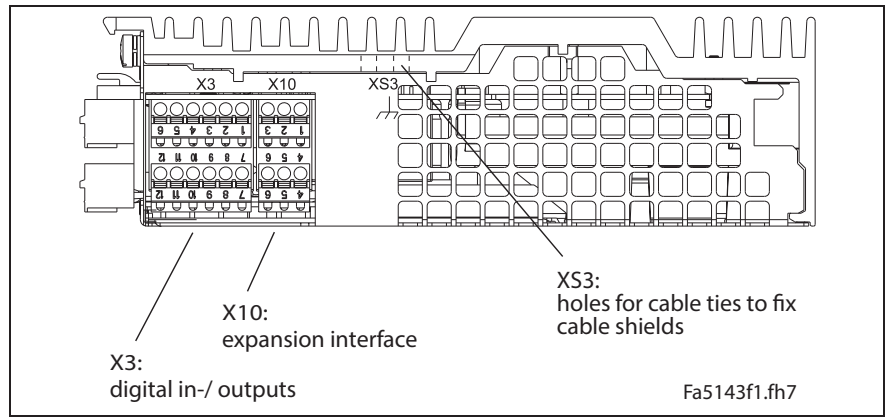

### **Connections on top of the drive controller**

Fig. 5-20: Connections on top of unit for DKC\*\*.3-016-7-FW

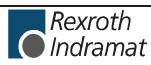

**Independent of the drive controller type – total connecting diagram**

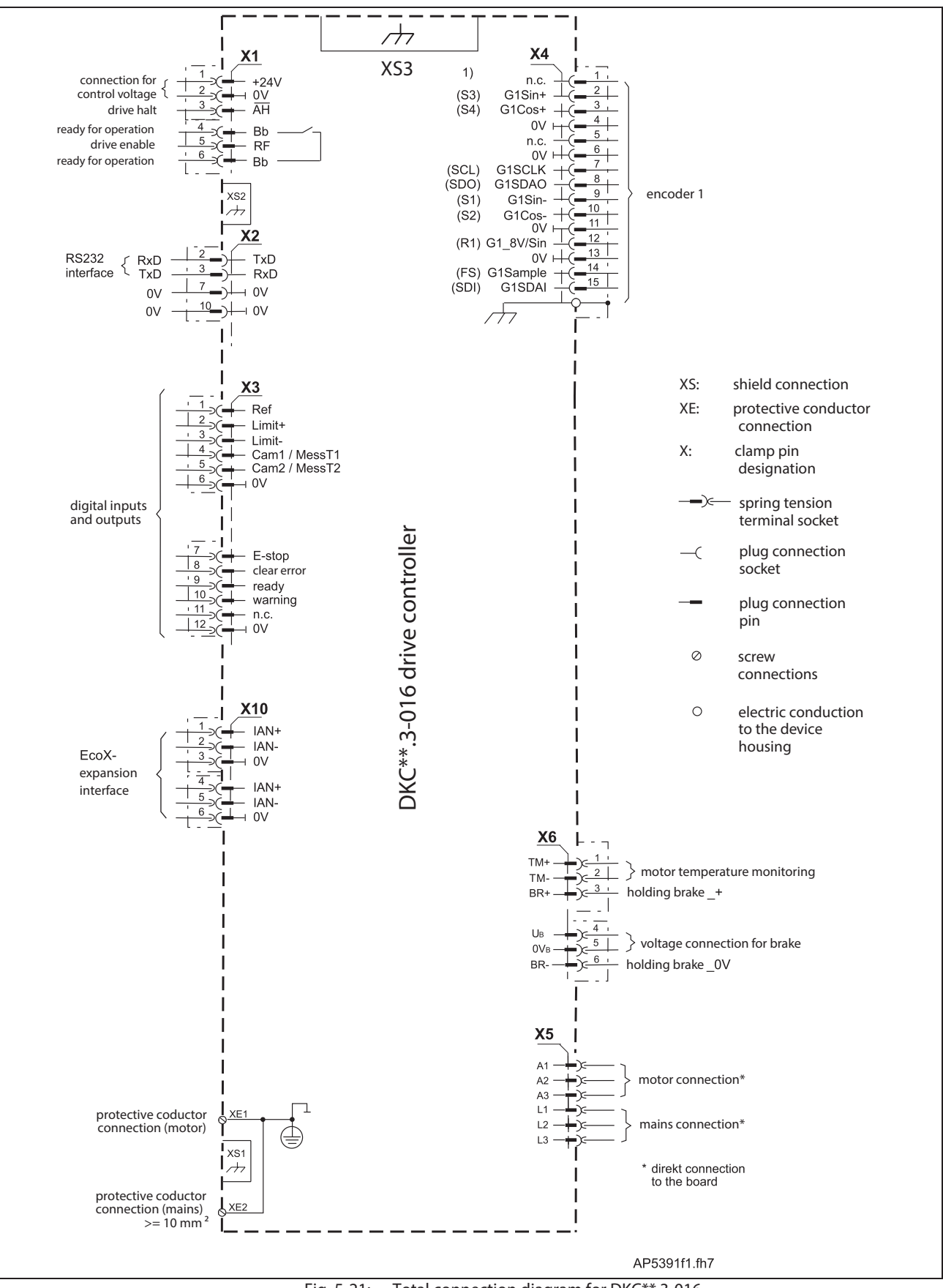

Fig. 5-21: Total connection diagram for DKC\*\*.3-016

# **X1, Connections for control voltage**

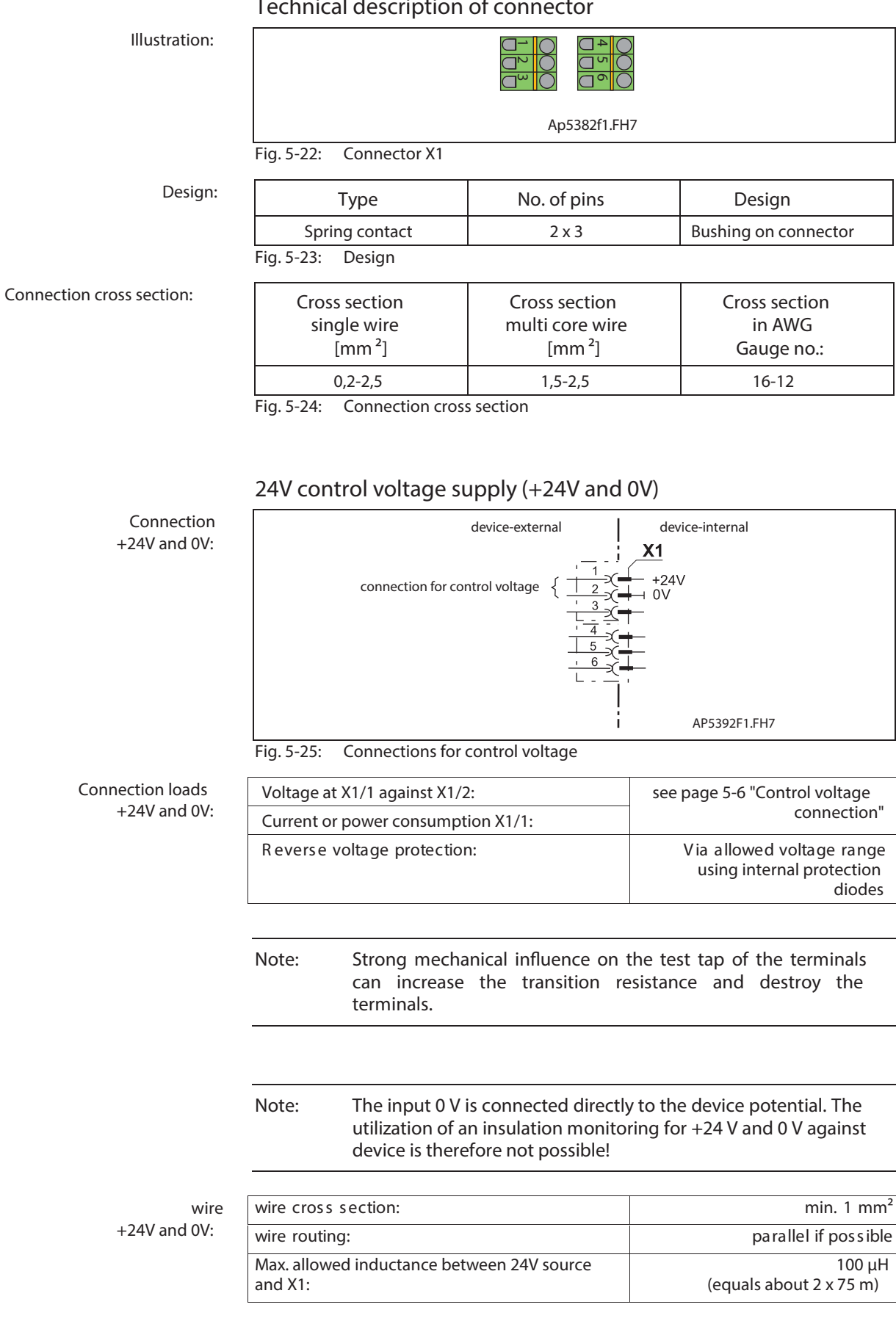

#### **Technical description of connector**

#### **Note:**

- Exceeding allowed control voltage generates error message "+24 volt error". (=> See also functional firmware description.)
- Control voltage failure causes the running motor to coast torque-free (without brake).

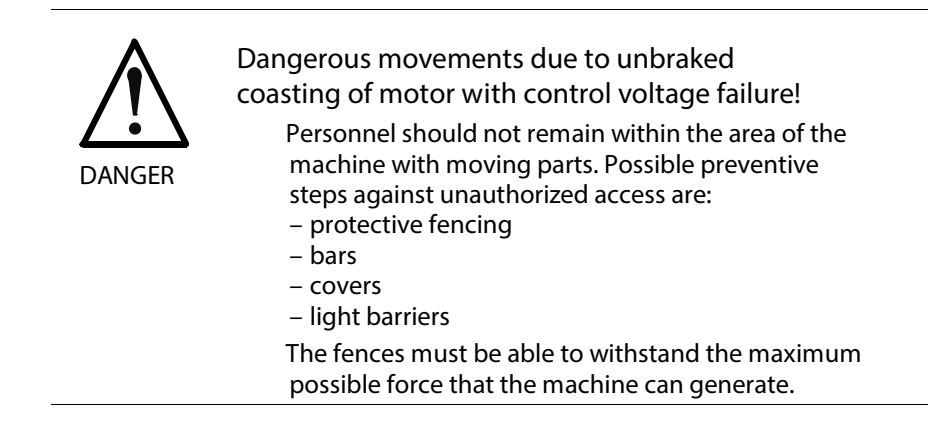

#### **Drive halt (AH) and Drive enable (RF)**

**Note:**

- Inputs work with inactive bus communication.
- Inputs don 't work with active bus communication (SERCOS interface, Profibus-DP, ...).

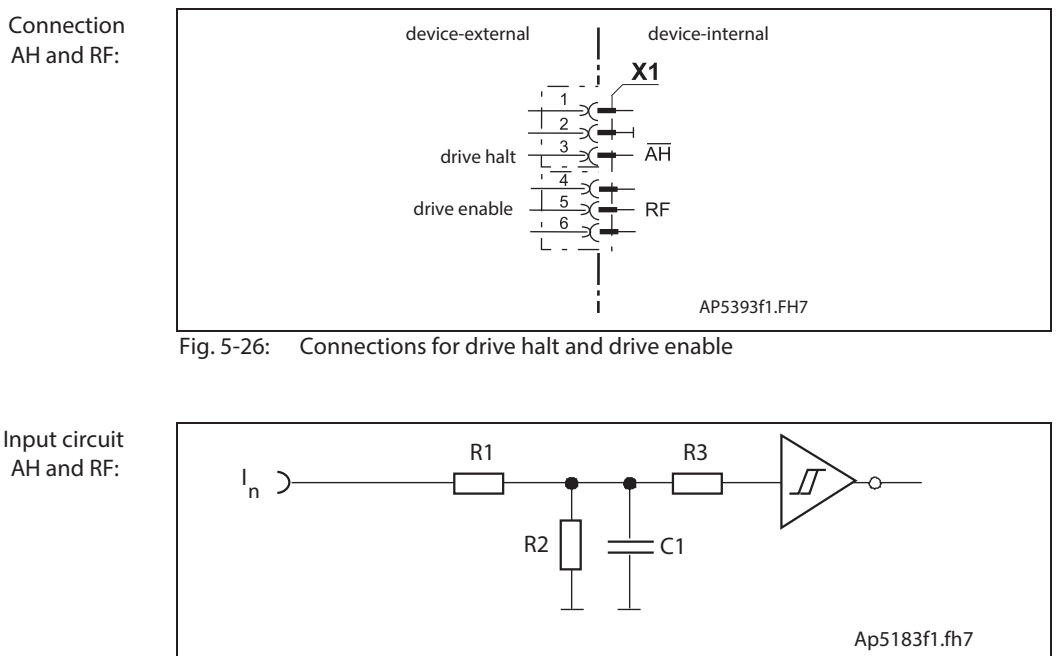

Schematics

- R1: 10k<br>R2: 3k3
- R2: 3k3<br>R3: 10k
- R3: 10k<br>C1: no d
- no data
- Fig. 5-27: Input circuit
- **Inputs AH and RF:**

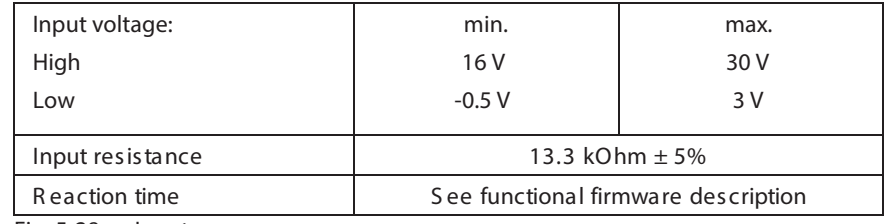

Fig. 5-28: Inputs

- The drive halt function is used to bring an axis to standstill with defined acceleration and jerk (see functional firmware description). **AH:**
- The input drive enable (RF) activates the drive with a 0-1 edge. **RF:**
	- **Note:** If the inputs are controlled by a power supply other than the DC24 volt supply of the DKC, then the reference lead of the other power supply must be connected to X1.2 (0 V).

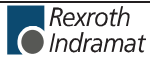

### **Ready to operate contact Bb**

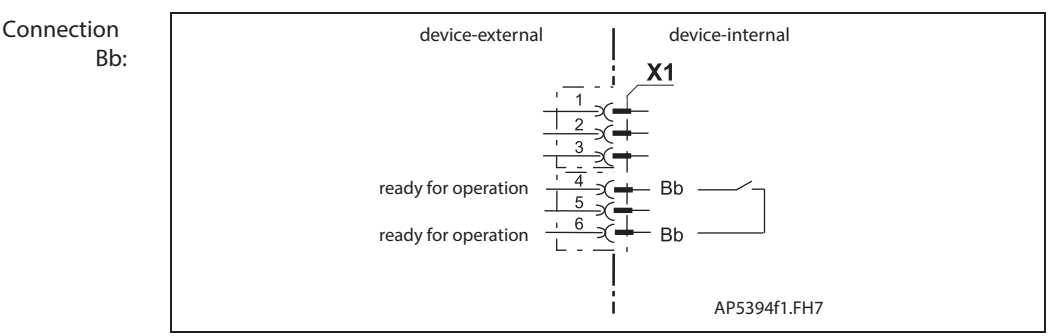

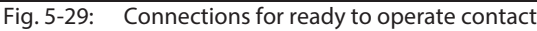

#### **Loadability of the connection Bb:**

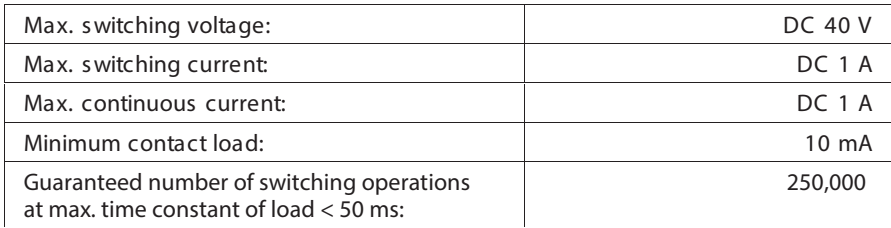

#### **Switching states**

The Bb contacts opens: **Bb:**

- if control voltage for DKC is not applied
- if 24 volts not present at the emergency stop input when the E-stop function is activated (depends on parameterization, see function description).
- With an error in the drive (depends on parameterization, see functional firmware description: "Power off on error").

How to use the contact, see page11-2: "Control Circuits for the Mains Connection"

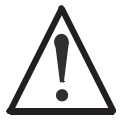

**Damage possible if Bb contact not connected !** The ready to operate contact Bb acknowledges the drive is ready for mains voltage.

**WARNING**

Integrate Bb contact as per "Control Circuits for the Mains Connection".

The evaluation of the Bb contact by a PLC may not cause any operating delay of more than 10 ms.
### **X2, Serial Interface**

**Note:** Serial interfaces (RS232) are generally used for programming, parameterization and diagnoses upon commission and during service.

### **Technical description of connector**

### **Illustration:**

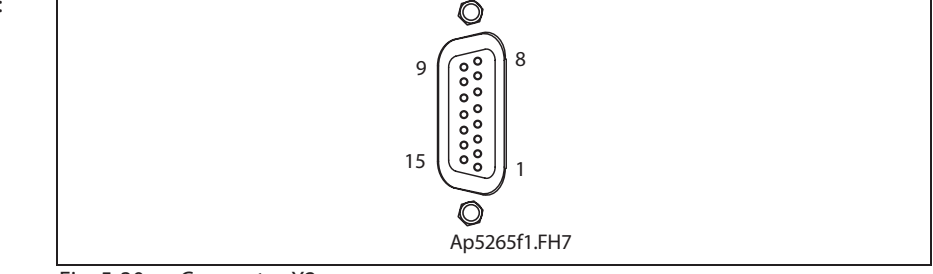

Fig. 5-30: Connector X2

**Design:**

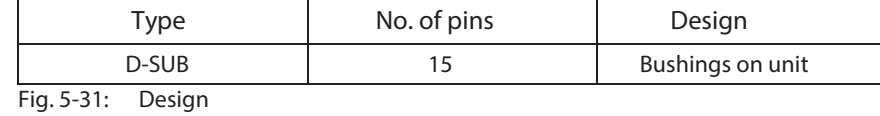

**Connection cross section:**

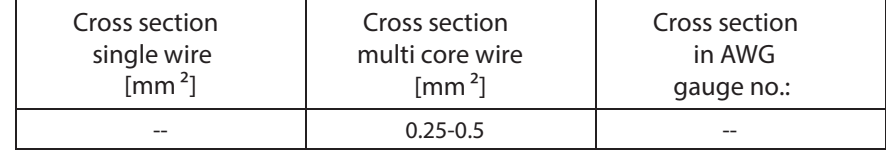

Fig. 5-32: Connection cross section

**Short circuit protection:**

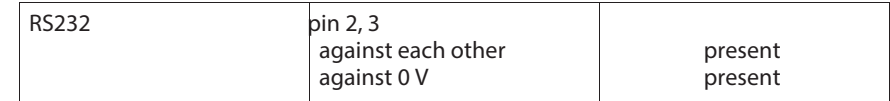

Fig. 5-33: Short circuit protection

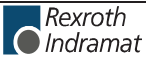

#### **RS232 interface**

The RS232 interface is used for programming, parameterization and diagnoses at start up and service.

It makes possible:

- a participant number of maximum 1
- a transmission length of up to 15 m
- transmission rates of 9600/19200 baud

Using an RS232 interface only one drive at a time can be parameterized with the DriveTop start up program.

**Connection RS232:**

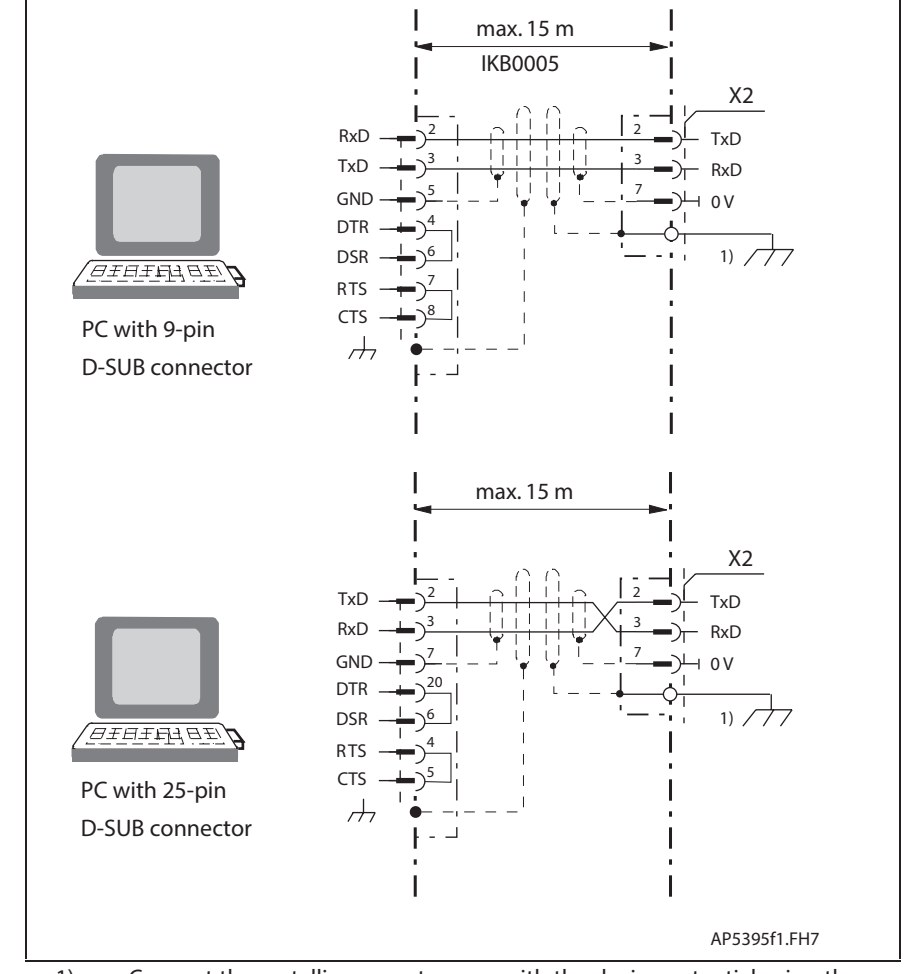

1) Connect the metallic connector case with the device potential using the fastening screws of the connector

Fig. 5-34: Connecting a PC to the RS232 interface on a DKC

See also page 13-4 "Additional Accessories".

### **X3, Digital I/Os**

### **Technical description of connector**

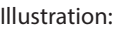

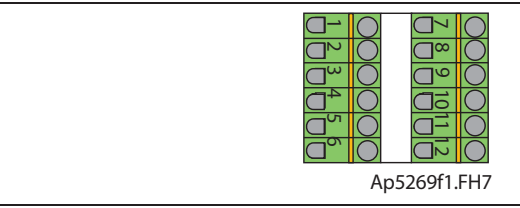

Fig. 5-35: Connector X3

**Design:**

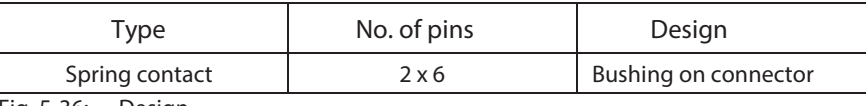

Fig. 5-36: Design

#### **Connection cross section:**

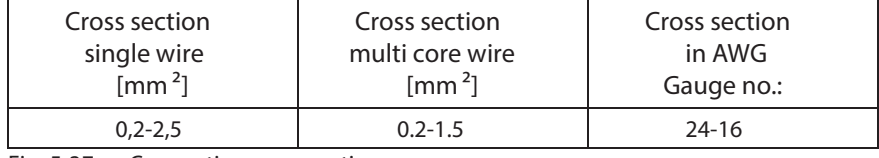

Fig. 5-37: Connection cross section

**Digital Inputs (Ref, Limit+, Limit-, Cam1/ MessT1, Cam2/ MessT2, E-stop, Clear error)**

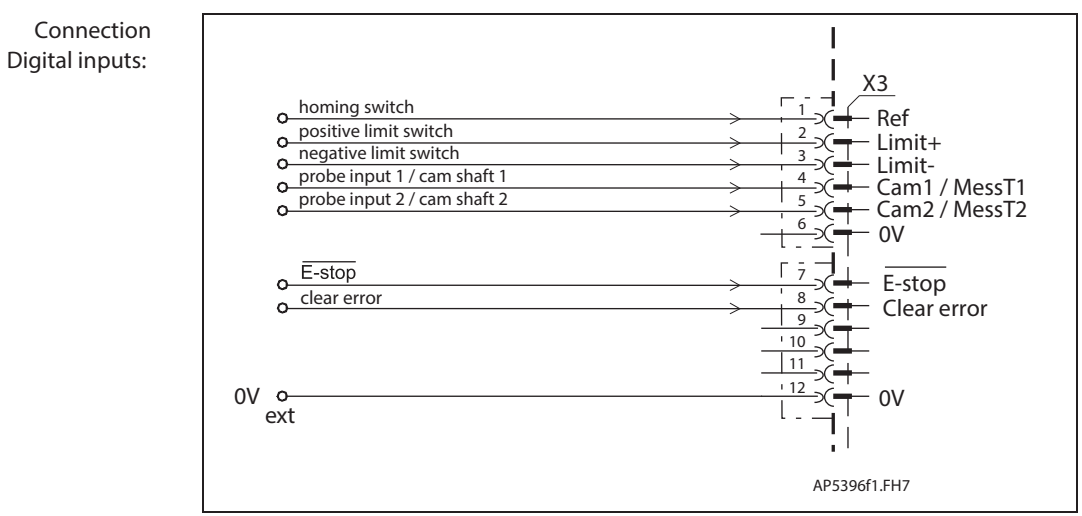

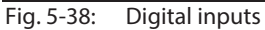

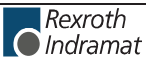

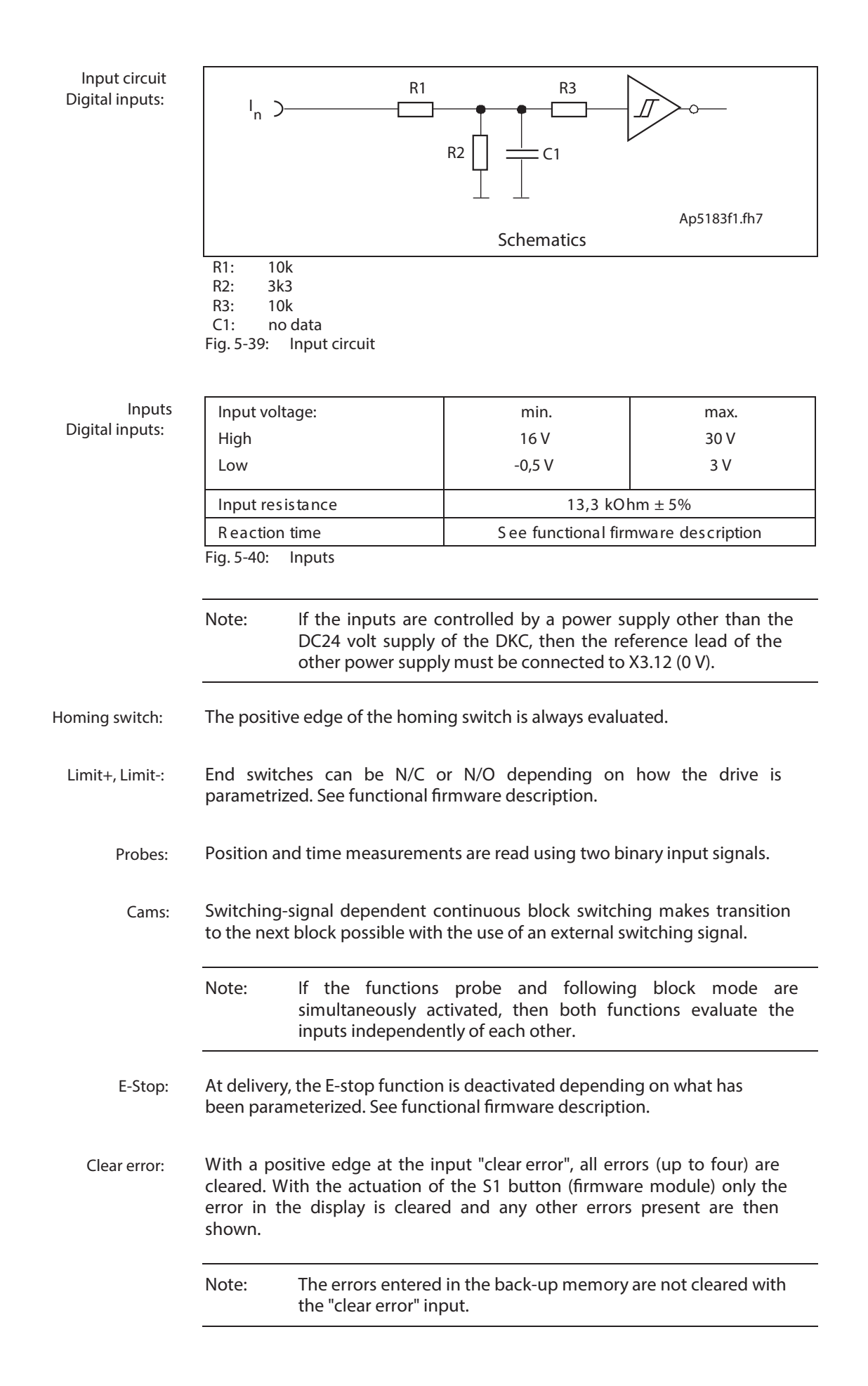

**Connection**

#### I X3 1 2 3 4 5 6 7 8 9 Ready message ready<br>warning  $10$ Warning message  $\overline{w_1^2w_2^2}$  warning 11 − n.c.<br><sup>⊣</sup> 0V 112  $0V$  o<br>ext  $\frac{12}{1}$  over AP5397f1.FH7

**Digital outputs (ready and warning message)**

# **Digital outputs:**

Fig. 5-41: Control outputs

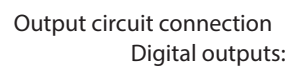

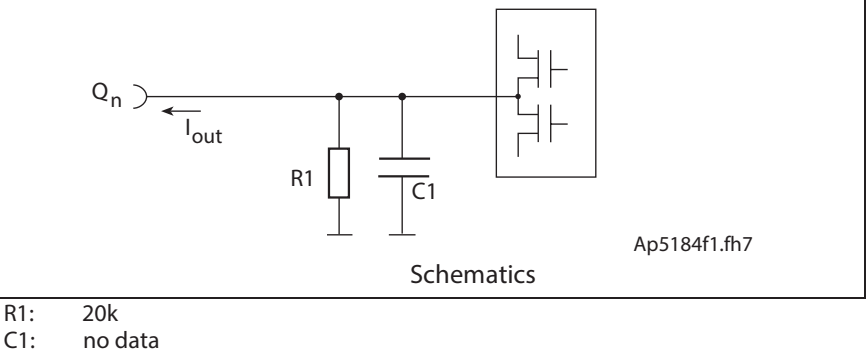

no data

Fig. 5-42: Output circuit

**Output connections Digital outputs:**

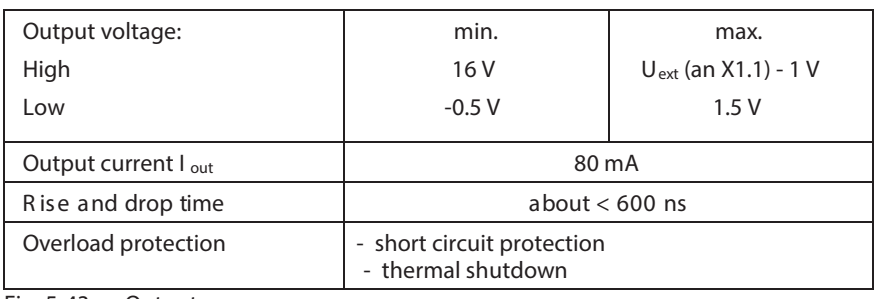

Fig. 5-43: Outputs

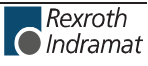

Depending on operating mode and parameter programming a number of monitoring functions are conducted. If a condition is detected that still allows for correct operations but would eventually lead to an error, then the warning is set to high. **Warnings:**

See also functional firmware description.

If the unit is ready for the drive enable, then the output ready is set to high. **Ready:**

The output is set to low

- with a pending error
- with DC bus voltage  $<$  (0.75 x threshold value of applied mains voltage)
- with lacking control voltage

See also functional firmware description: "Ready"

### **X4, Encoder 1**

### **Technical description of connector**

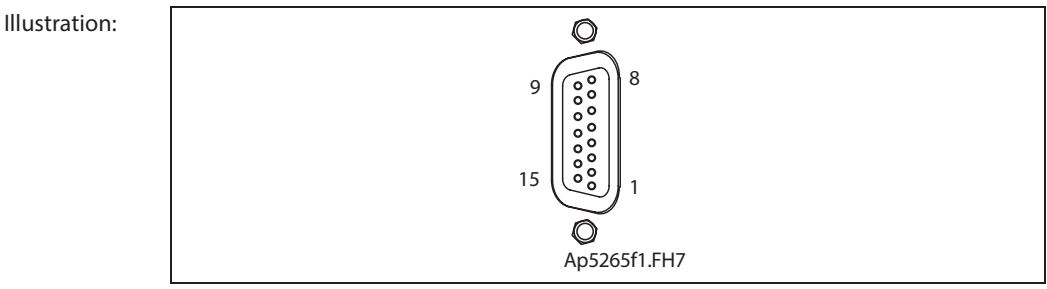

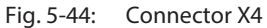

**Design:**

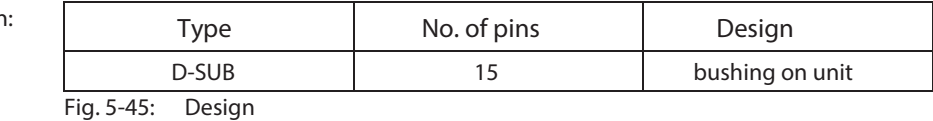

**Connection cross section:**

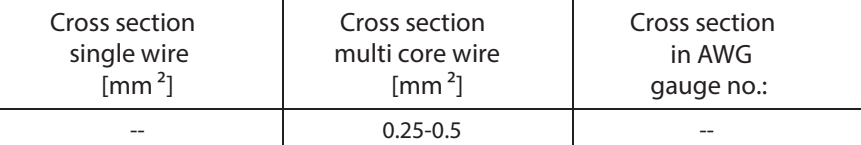

Fig. 5-46: Connection cross section

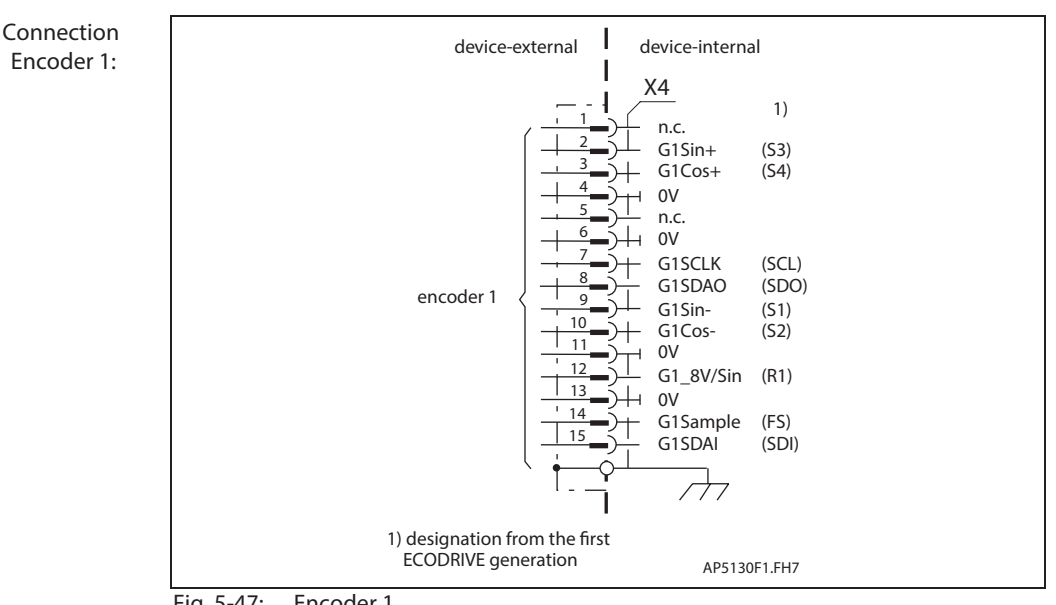

Fig. 5-47: Encoder 1

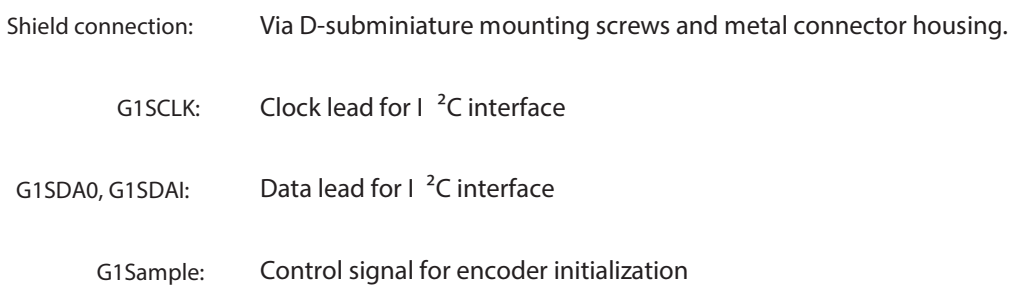

**G1Sin+ (S3), G1Sin- (S1):**

**Input circuit G1Sin+ (S3), G1Sin- (S1):**

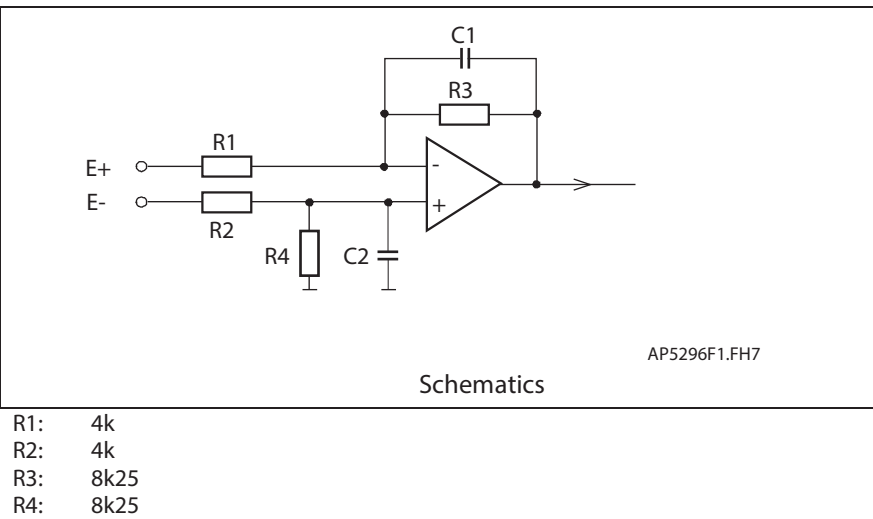

- R4: 8k25<br>C1: no da
- no data
- C2: no data
- Fig. 5-48: Input circuit

#### $F$  **Features** of the differential input circuit G1Sin+ (S3), G1Sin- (S1):

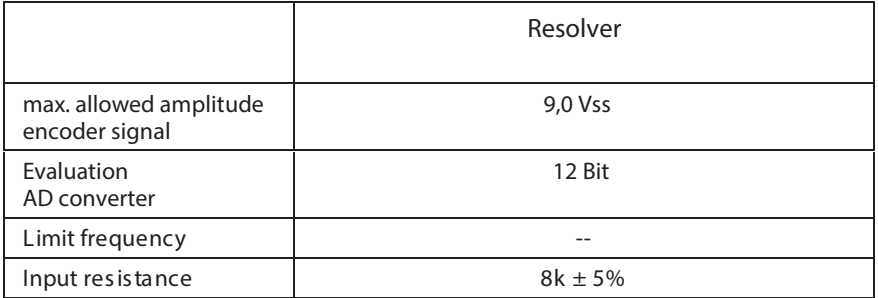

Fig. 5-49: Features of the differential input circuit

**G1Cos+ (S4), G1Cos- (S2):**

see G1Sin+ (S3), G1Sin- (S1)

#### **Features of the encoder output amplier stage G1\_8V/Sin: G1\_8V/Sin:**

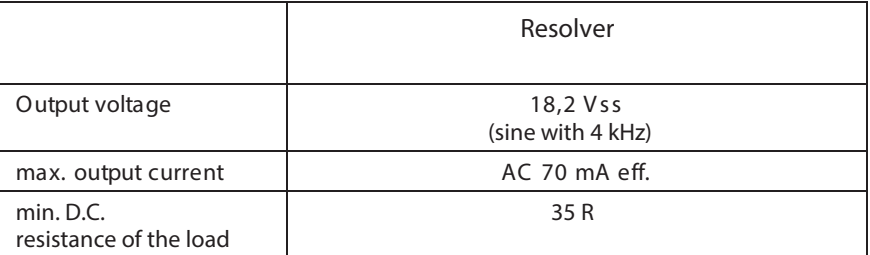

Fig. 5-50: Features of the encoder output amplifier stage

### **Signal allocation to the actual position value**

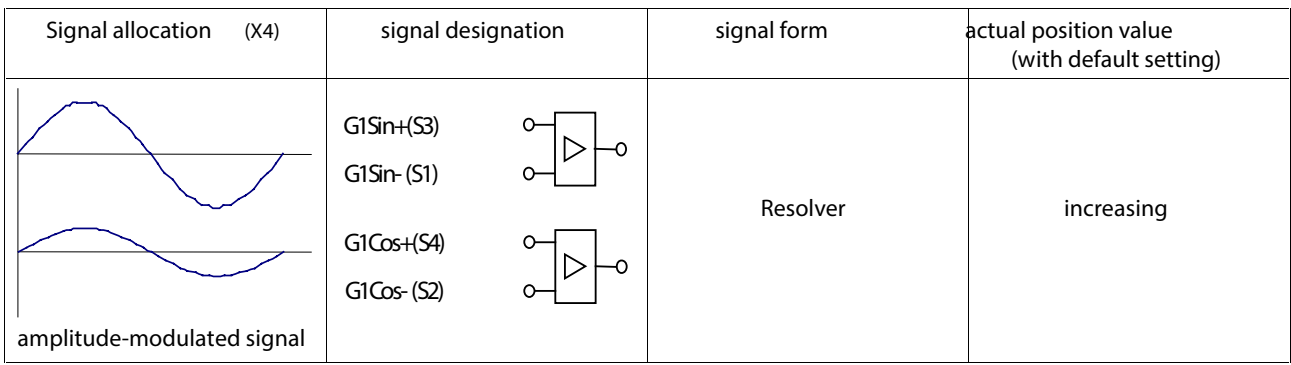

Fig. 5-51: Signal allocation to the actual position value

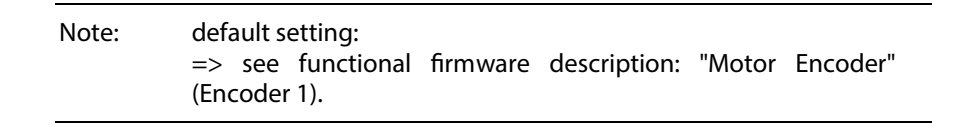

#### **Connecting the Measuring System**

See page 1-4 "An Overview of Measuring Systems Supported".

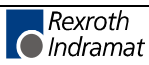

### **X5, Motor and Mains Connections**

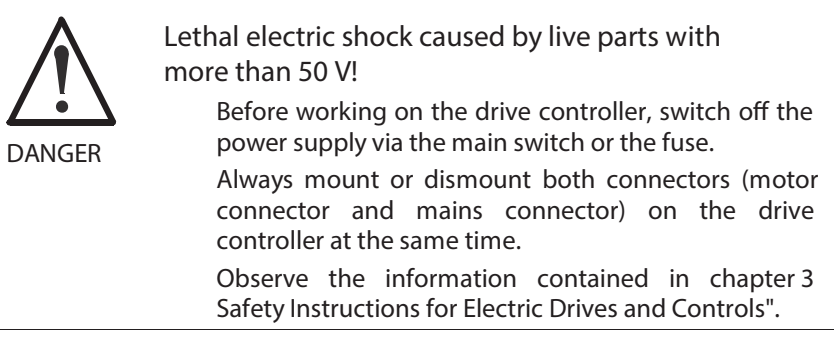

### **Technical description of connector**

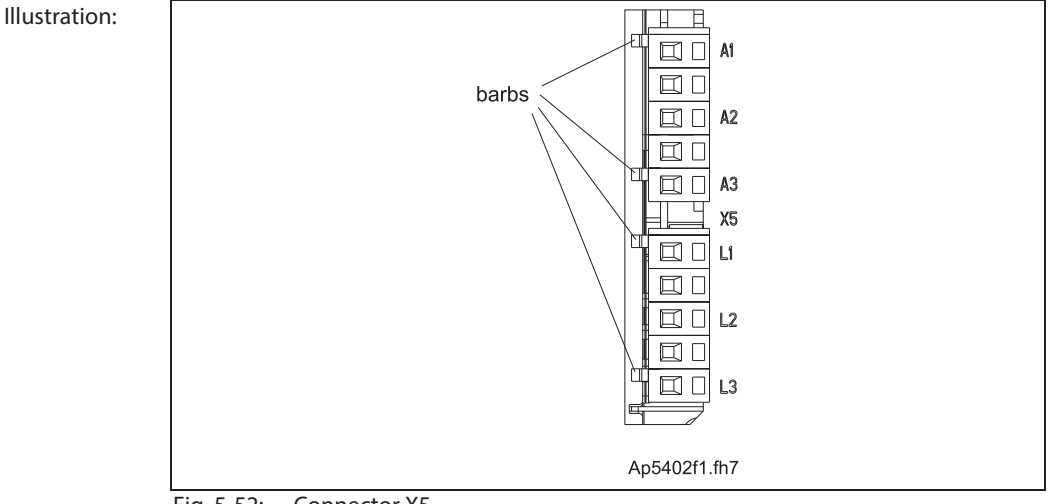

Fig. 5-52: Connector X5

**Note:**

- To pull off the connectors, loosen the barbs.
- The maximum number of insertion/withdrawal cycles is limited to 15.

**Design:**

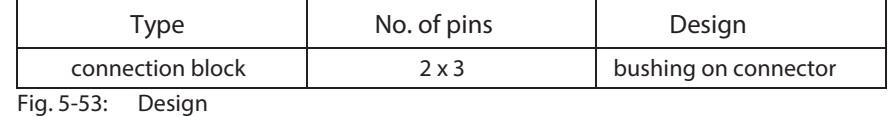

**Connection cross section:**

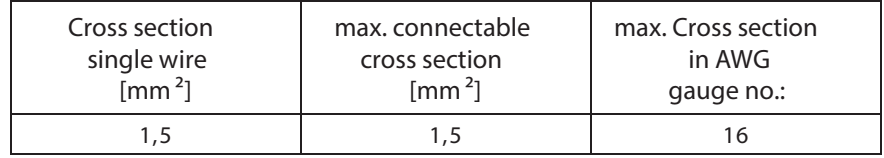

Fig. 5-54: Connection cross section

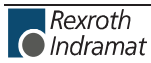

#### **Motor connection**

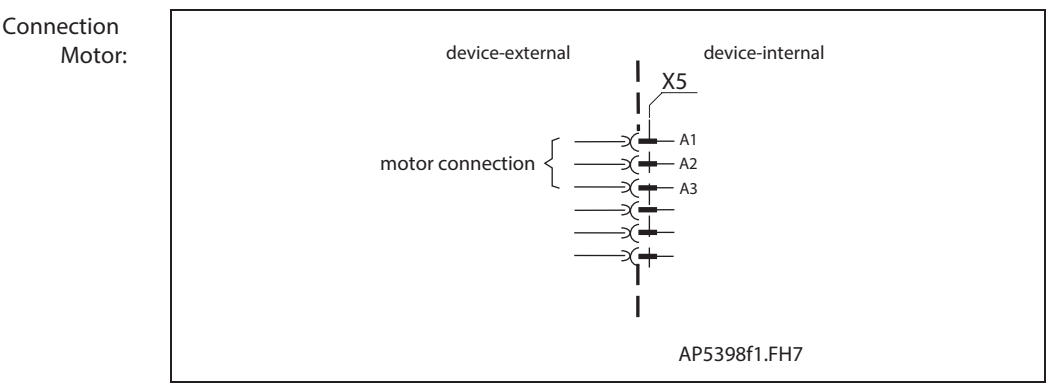

Fig. 5-55: Motor connections

**Cable Motor:**

Use Rexroth Indramat motor power cables to connect motor and controller.

**Note:** For technical data on connections and cross sections, see the motor project planning manual.

#### **Cable length:**

Maximum length equals 35 m:

- With two connections between controller and motor (e.g., plugs at exit of control cabinet and at machine)
- Standard cables from Rexroth Indramat and
- Ambient temperatures of ≤ 40 °C per EN 60 204
- Switch frequency of 4 kHz

Maximum allowed capacitance per unit length at A1, A2, A3:

- with regard to ground: 0.5 nF/m
- cable to cable: 0.5 nF/m

Maximum allowed inductance per unit length an A1, A2, A3:

• 100 nH/m

To maintain EMC values, the motor cable length is limited with a switching frequency of > 4 kHz. It is largely dependent on the application and ambient conditions at the installation and machine.

A guide value is listed below:

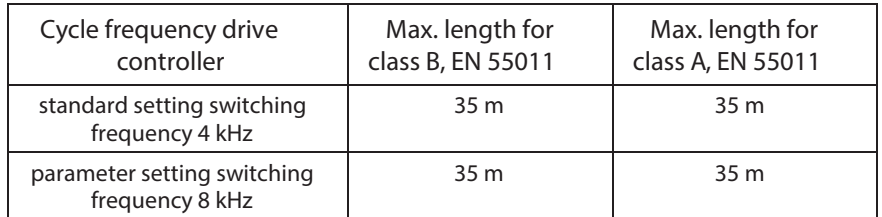

Fig. 5-56: Guide value for maximum motor cable lengths

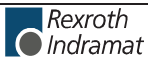

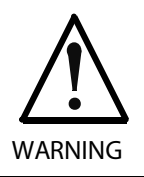

**No guarantee!** If third party cables are used, then the guarantee is forfeited for the entire system. Use Rexroth Indramat cables!

Illustration of the correctly connected motor cable: See page 16-19 Connection of motor and mains cable DKC\*\*.3-016-7".

**Single-phase mains connection:**

### **Mains connections**

The mains connector serves as the connection of the drive controller with the power supply.

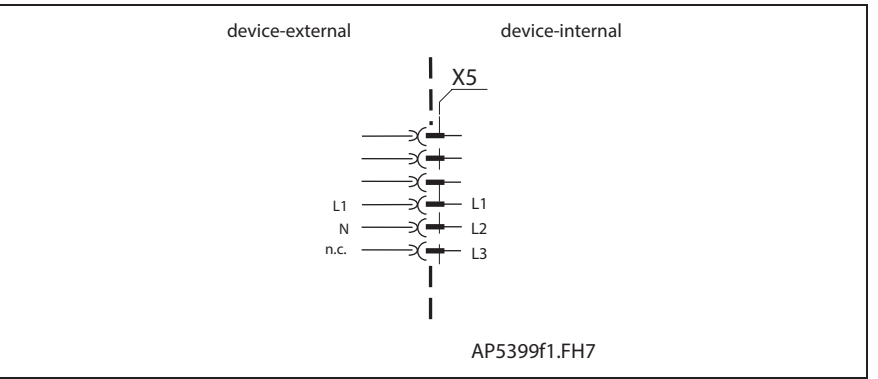

Fig. 5-57: Single-phase mains connection

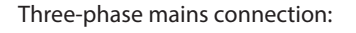

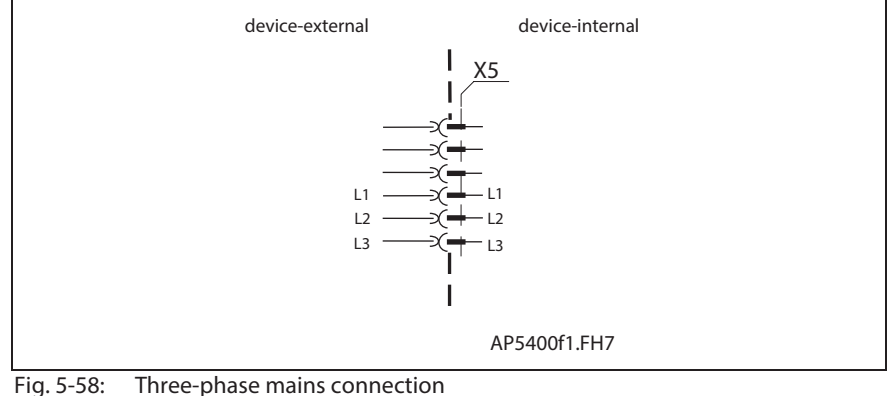

**Note:** Mains connections should not be daisy-chained between the units (intermediate connectors for the supply source should be used).

Illustration of the correctly connected mains cable: See page 16-19 Connection of motor and mains cable DKC\*\*.3-016-7".

See also page 11-1 "Mains Connections"

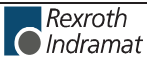

### **X6, Motor temperature monitoring and holding brakes**

### **Technical description of connector**

#### **Illustration:**

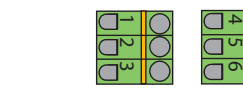

Ap5382f1.FH7

Fig. 5-59: Connector X6

**Design:**

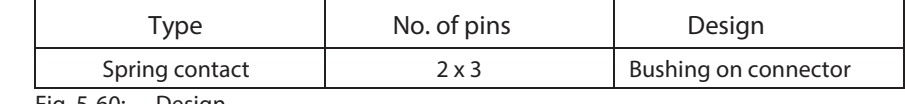

Fig. 5-60: Design

**Connection cross section:**

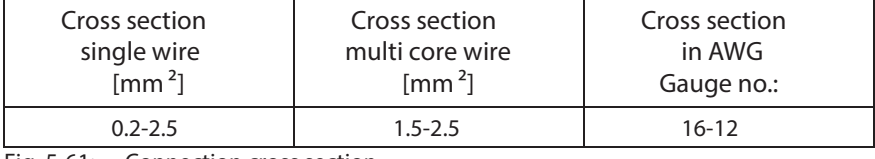

Fig. 5-61: Connection cross section

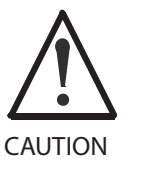

**Damages by exchanging the connectors X6.1-3 and X6.4-6!**

Do not exchange connectors X6.1-3 and X6.4-6.

Only use lines with sufficient cross section.

Strong mechanical influence on the test tap of the terminals can increase the transition resistance and destroy the terminals.

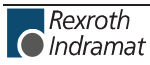

**Motor temperature monitoring (TM+, TM)**

Connections TM+ and TM- are used to evaluate the temperature of connected Rexroth Indramat motors. These are equipped with a temperature-dependent resistor (either PTC or NTC dependent on the motor type) to monitor temperature. The connection leads are in the motor power cable.

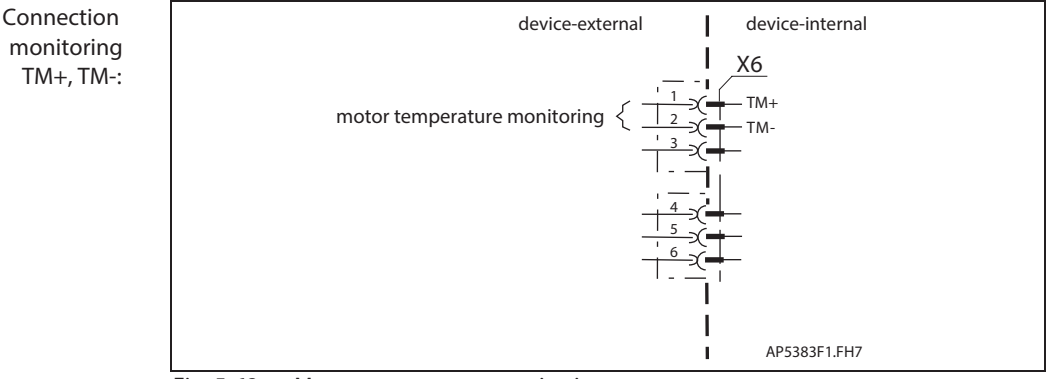

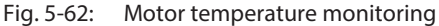

**Motor temperature evaluation:**

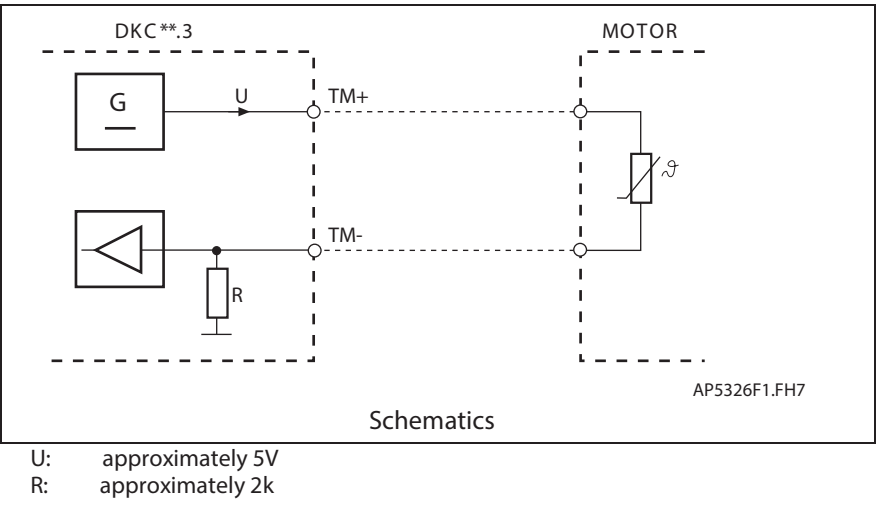

Fig. 5-63: Motor temperature evaluation

**Note:** Connections TM+ and TM- are only to be used with Rexroth Indramat motors.

See also functional firmware description: "Temperature monitoring".

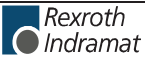

**Holding brake (BR+, BR-)**

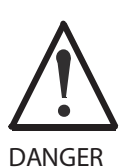

**Dangerous movements! Danger to personnel from falling or dropping axes!**

> The standard equipment motor brake or an external brake controlled directly by the servo drive are not sufficient to guarantee the safety of personnel! Personnel safety must be acquired with higherranking procedures:

Dangerous areas should be blocked off with fences or grids.

Secure vertical axes against falling or slipping after switching off the motor power by, for example:

- Mechanically securing the vertical axes
- Adding an external brake / clamping mechanism
- Balancing and thus compensating for the vertical axes mass and the gravitational force

These control the holding brakes in the connected motors. For the switching performance, see function description.

To connect external loads note allowed contact loads.

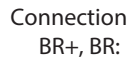

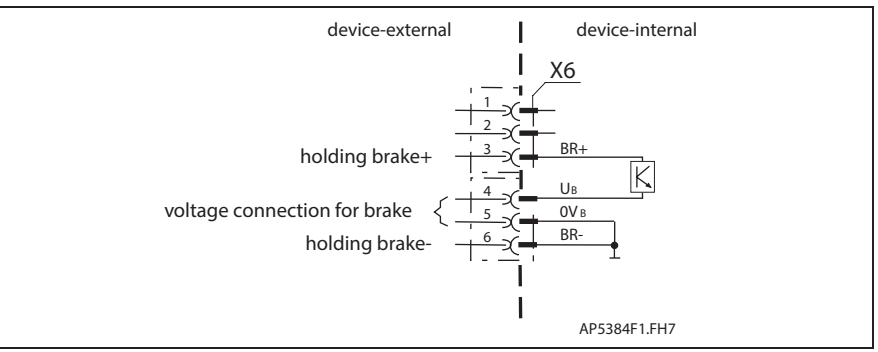

Fig. 5-64: Holding brake and voltage connection

**Loadability of connections BR+, BR-:**

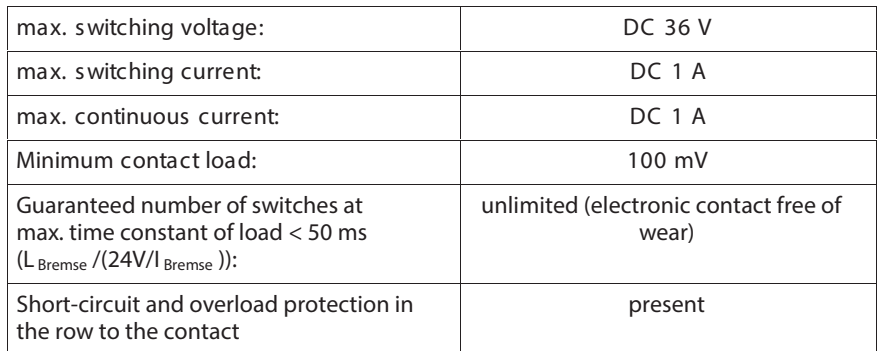

### **Voltage connection for brakes**

**Note:** The motor holding brake is not supplied by the controller. Given one voltage source for brake and control voltage, use parallel leads from the voltage source. Note the voltage range for the motor holding brake according to the motor projection.

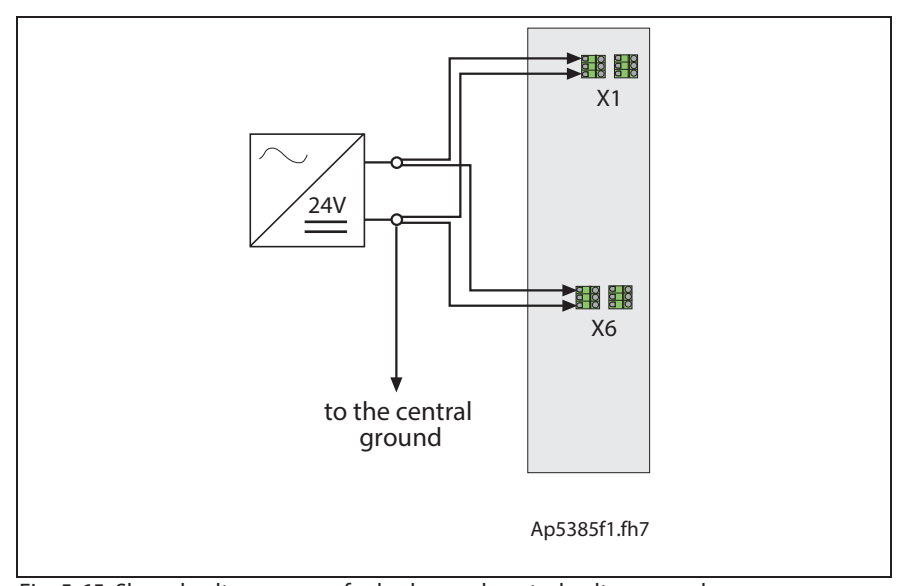

Fig. 5-65: Shared voltage source for brakes and control voltage supply

**Note:** Looping through the voltages to other drive controllers is impossible. Other drive controllers have to be connected in radial arrangement around the voltage source.

**Voltage connection for brakes on DKC:**

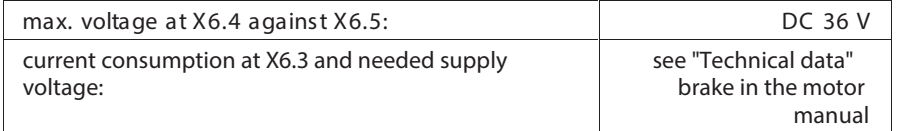

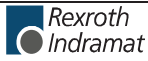

**wire voltage connection for brake:**

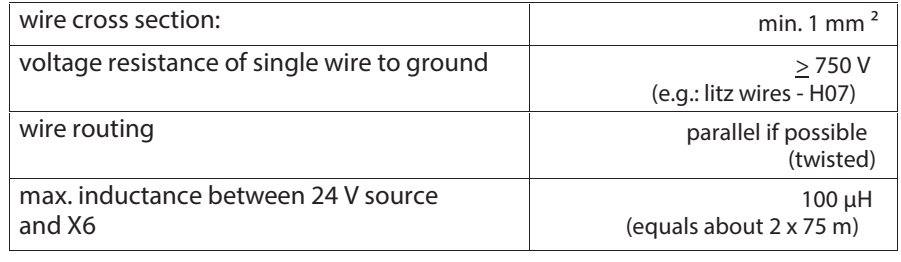

#### **Motor holding brake**

The controller controls the holding brake.

**Controlling the motor holding brake:**

> **Technical data Motor holding brake:**

Supply voltage, current consumption, linking, separating time, holding torque, etc. see motor manual.

### **Basic connection of motor power, holding brake and motor temperature monitoring**

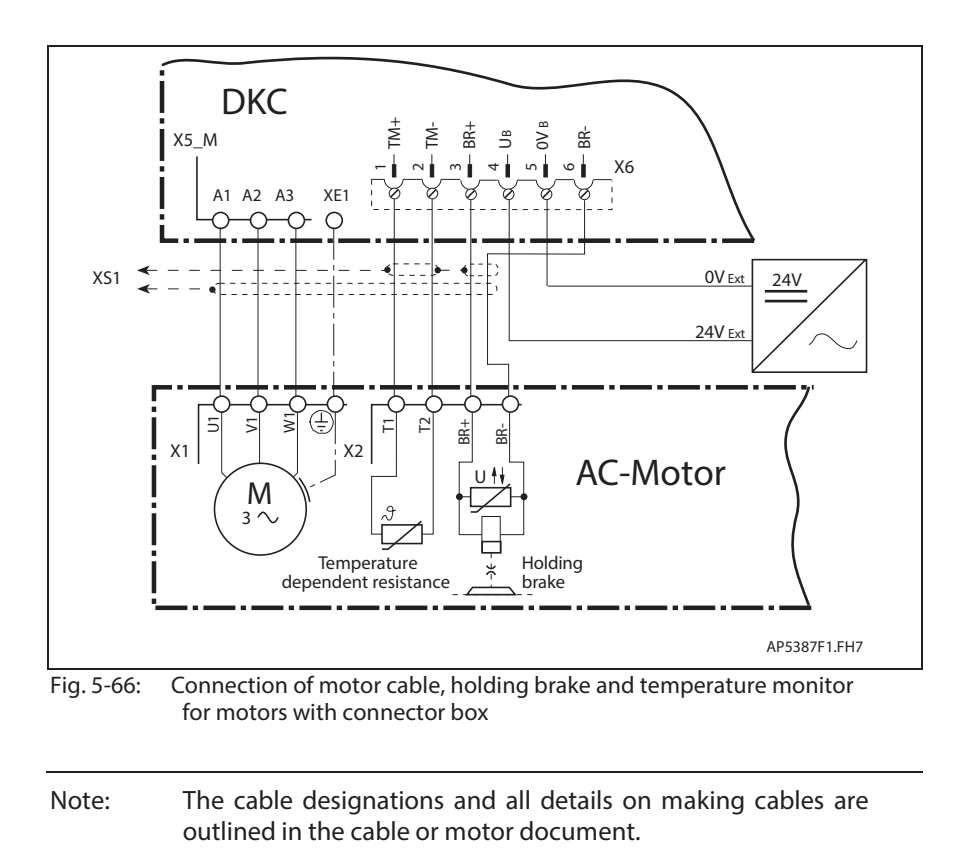

Rexroth **O**Indramat customerservice@hyperdynesystems.com | (479) 422-0390

## **X10, EcoX Expansion interface**

See page [4-86.](#page-117-0)

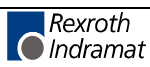

## **XE1, XE2 Protective conductor connections for motor and mains**

#### **Technical description of connector**

**Illustration:**

See page 5-16: "A look at the drive controller and connector designations".

**Design:**

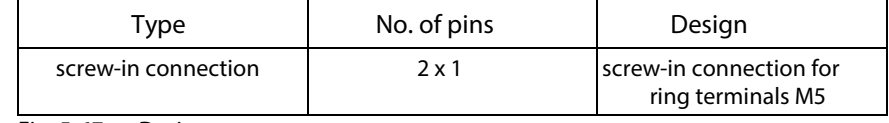

Fig. 5-67: Design

**Tightening torque:**

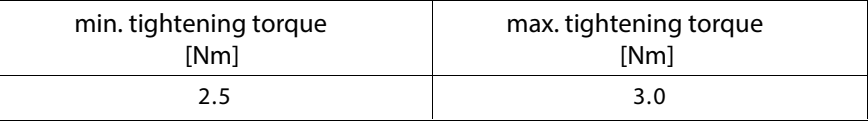

Fig. 5-68: Tightening torque

**Connection cross section:**

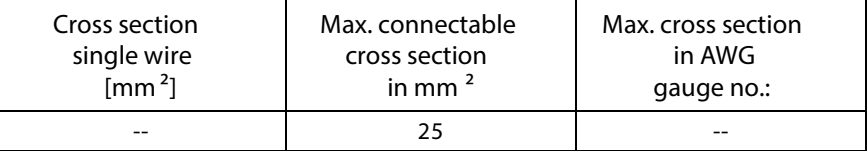

Fig. 5-69: Connection cross section

### **XE1, Protective conductor connection for motor**

See page 5-33: "Motor connection".

#### **XE2, Protective conductor connection for mains**

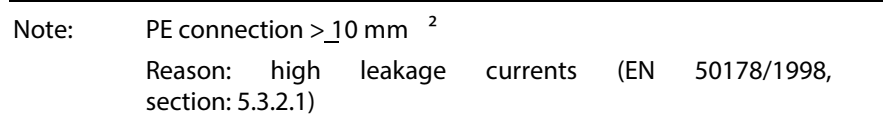

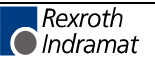

### **XS1, XS2, XS3 Shield Connections**

#### **XS1**

Connection for shield:

- Total motor cable shield
- Holding brake
- Motor temperature monitoring

#### **XS2**

Connection for shields of cables at X1 and those for the command communication interfaces.

#### **XS3**

Connection for shields of cables at X3 and X10. 6 - 15 mm (for all shield connections)

**Allowed outside diameter:**

**Note:** Always connect the shield connections of the cables (especially of the motor cables) with a large contact surface.

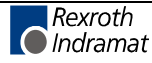

### **H1, S1, S2, S3: Diagnostic display, Reset key, Address switch**

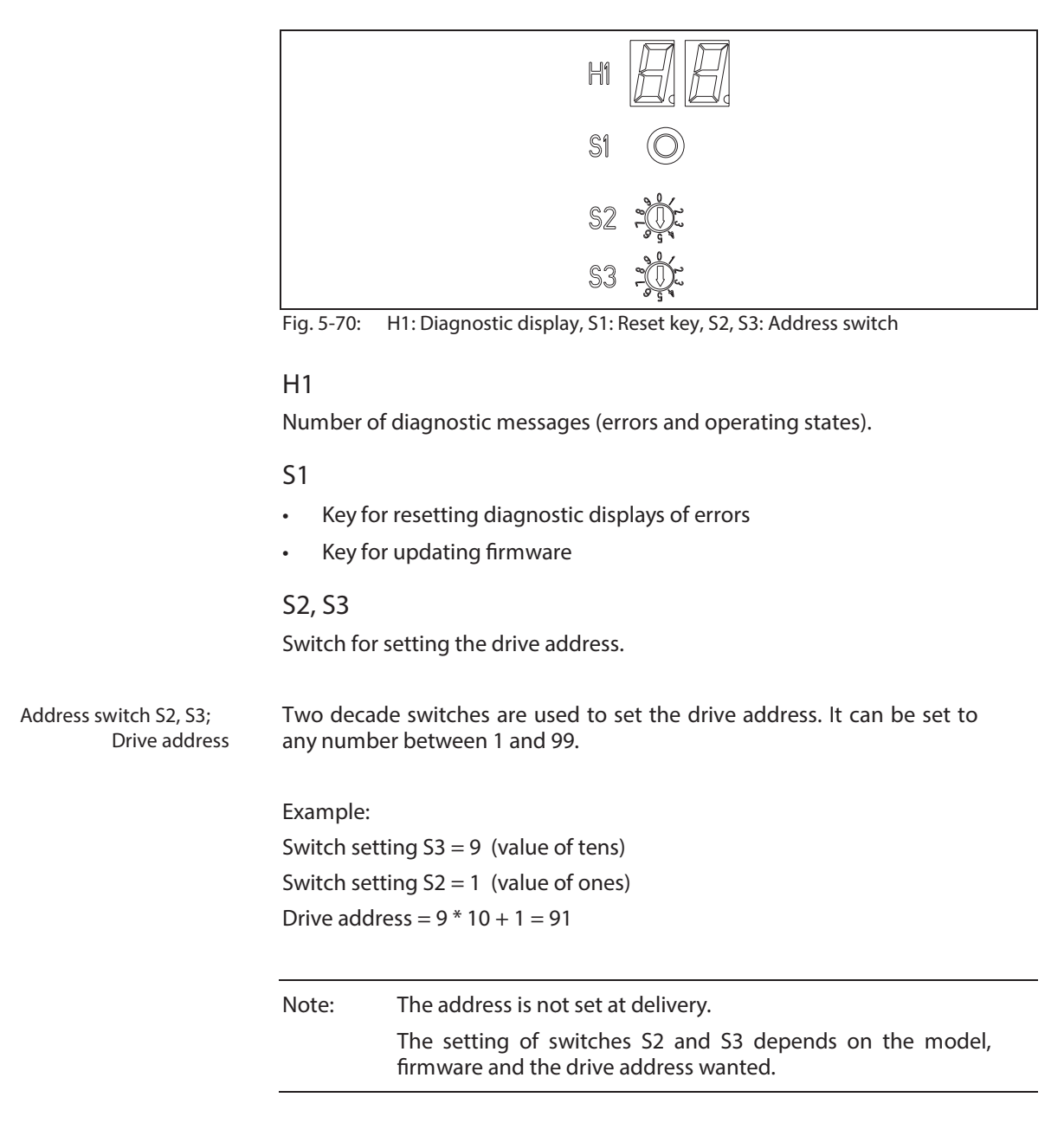

see functional firmware description

#### **Setting the Drive Address**

Two decade switches are used to set the drive address. It can be set to any number between 1 and 99. **Switch S2, S3 drive address**

Example:

Switch setting  $S3 = 9$  (value of tens) Switch setting  $S2 = 1$  (value of ones) Drive address =  $9 * 10 + 1 = 91$ 

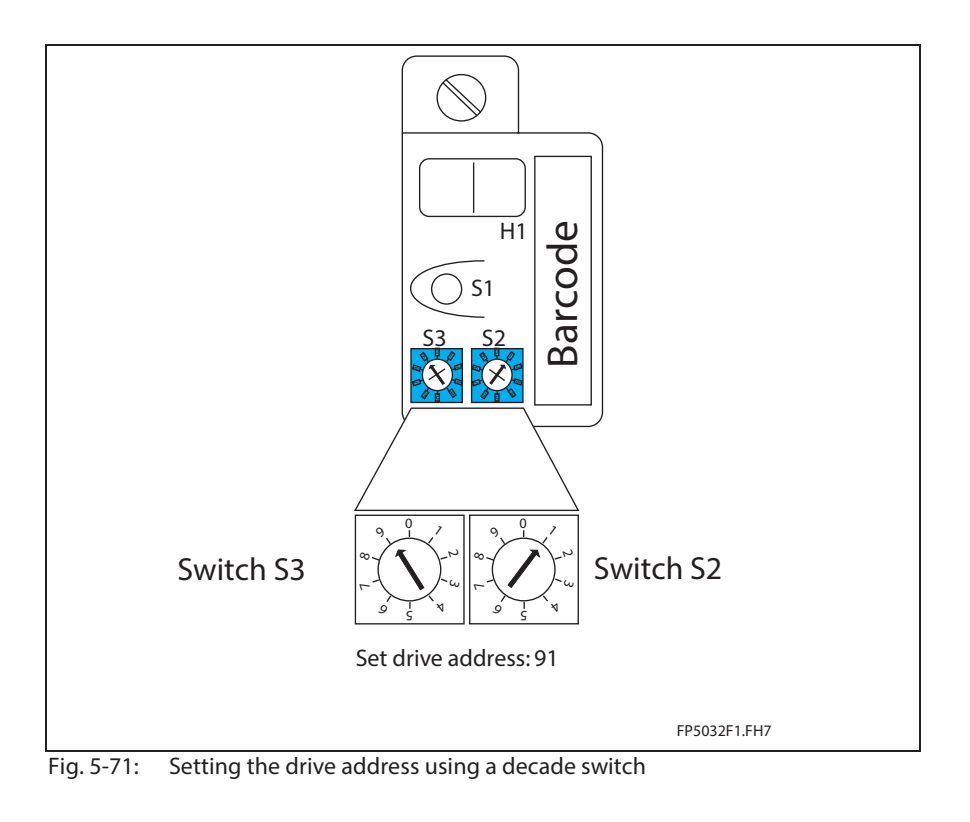

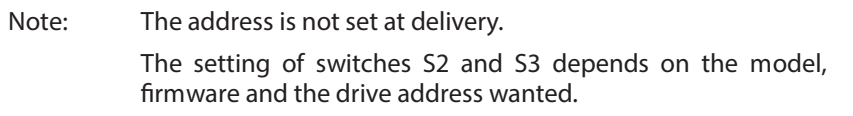

See functional firmware description.

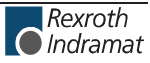

**Notes**

## **6 ECODRIVE03 Auxiliary Bleeder Module BZM01.3**

### **6.1 General**

The Auxiliary Bleeder Module BZM01.3 is advantageously utilized to:

- To increase the allowed continuous regenerative power
- To increase the allowed peak regenerative power
- For internal DC bus dynamic brake (ZKS) with DKC\*\*.3-040-7-FW

### **6.2 Technical data**

### **Dimensions**

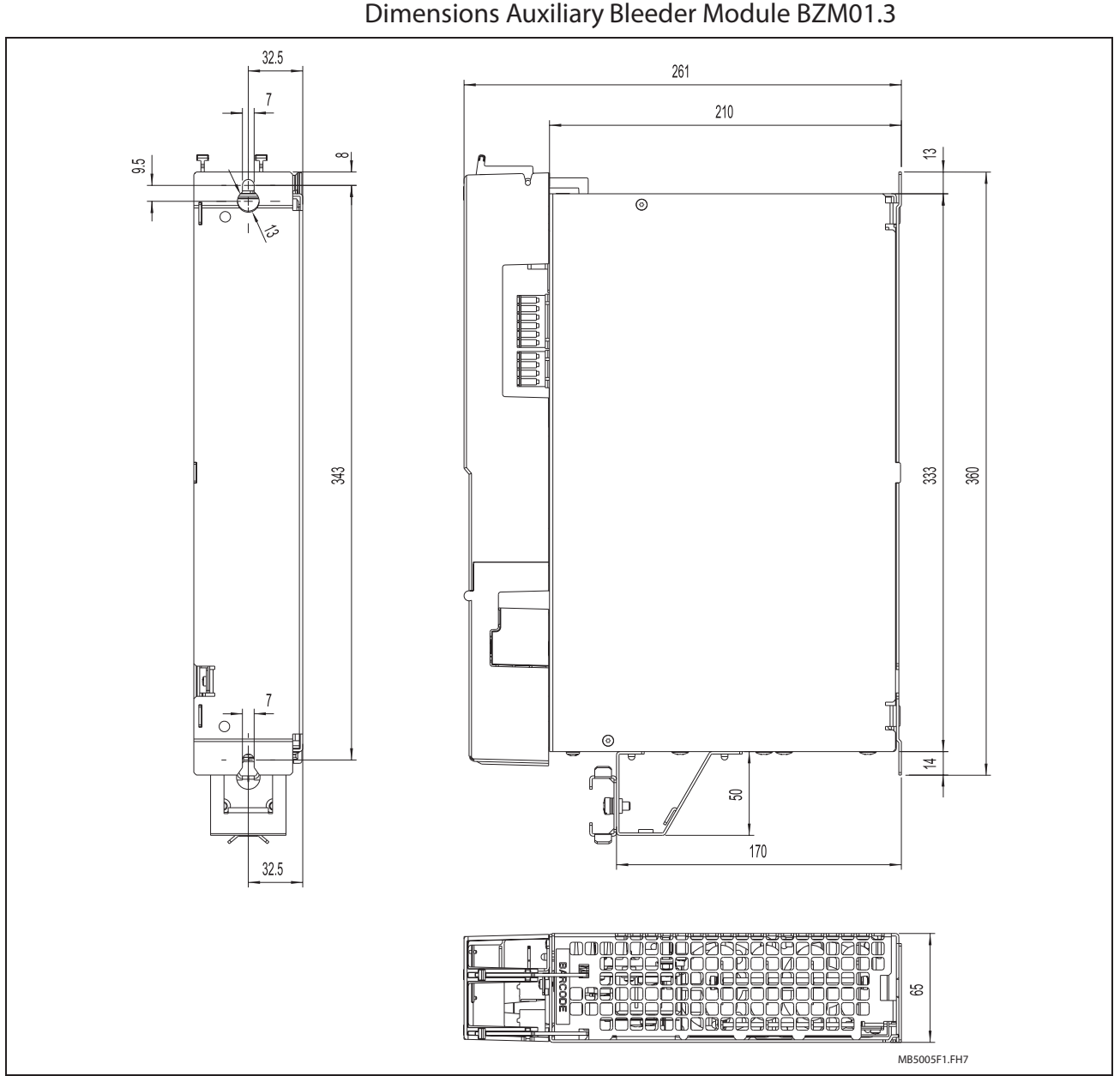

Fig. 6-1: Dimensions Auxiliary Bleeder Module BZM01.3

Also see page 12-1: "Constructing the Control Cabinet".

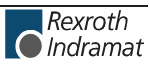

### **Materials used, Mass**

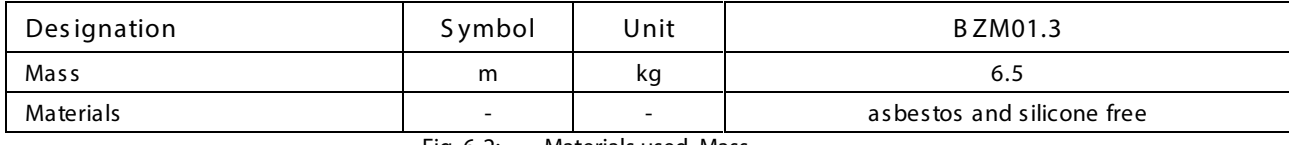

Fig. 6-2: Materials used, Mass

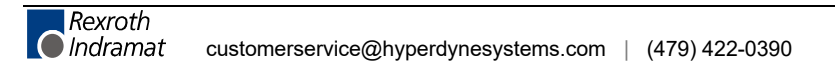

### **Ambient and operating conditions**

#### See page 4-4: "Ambient and operating conditions"

### **Electrical data of auxiliary component BZM01.3**

### **Power section**

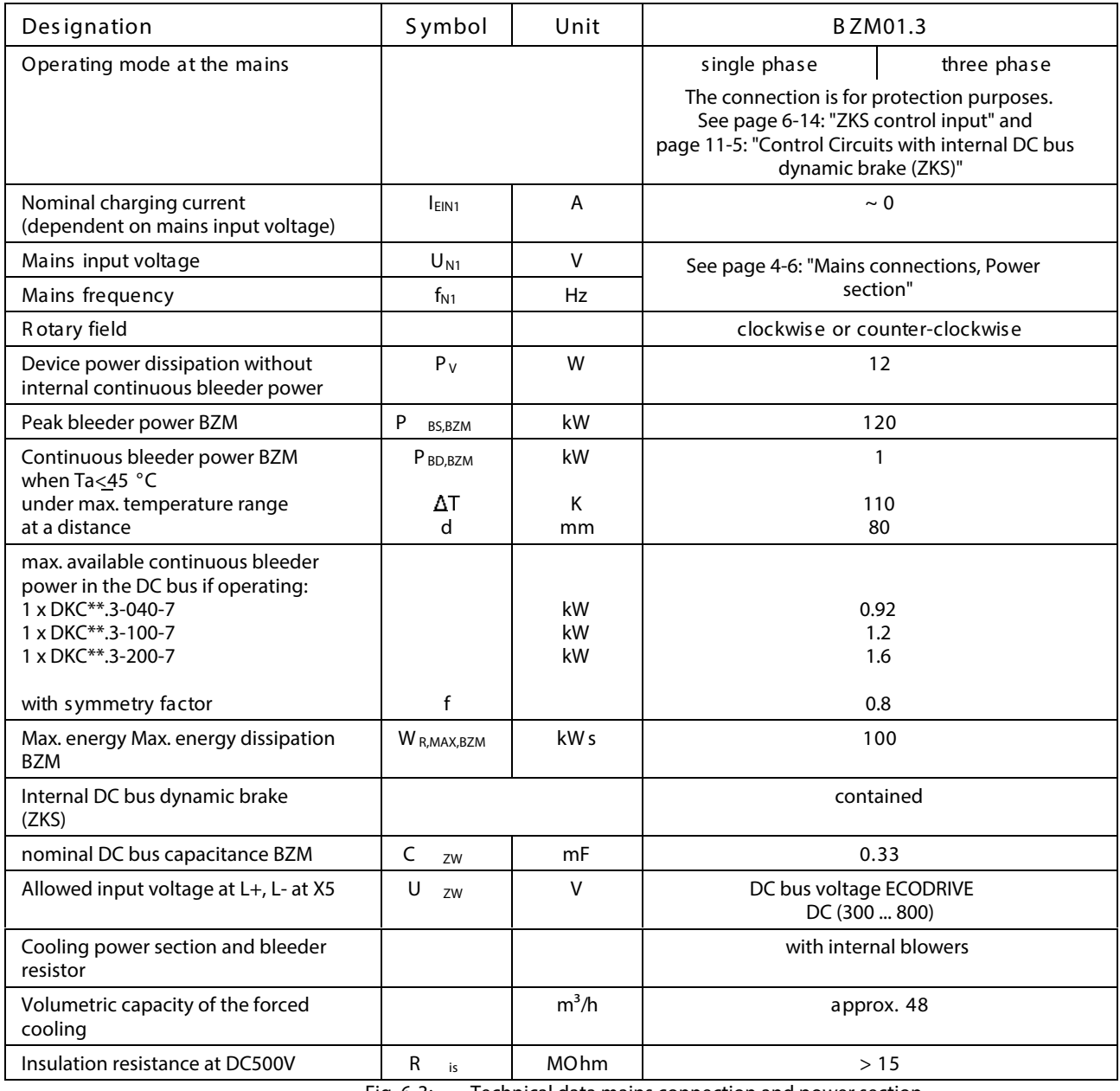

Fig. 6-3: Technical data mains connection and power section

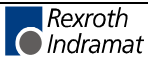

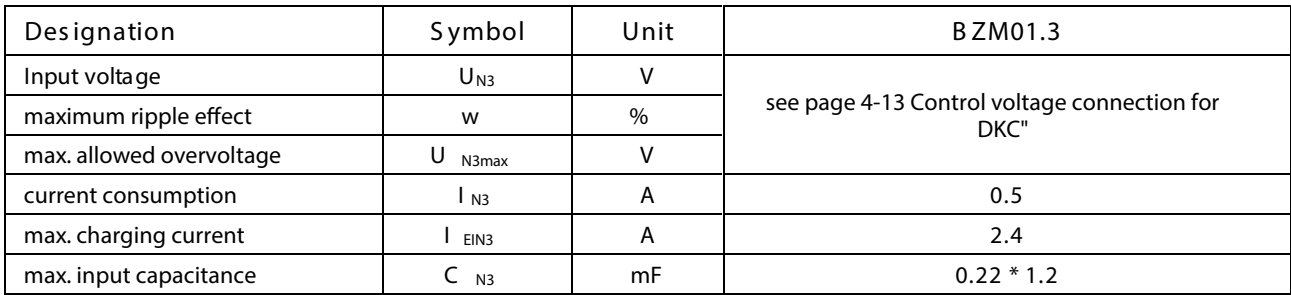

#### **DC24V voltage supply for BZM01.3**

Fig. 6-4: Control voltage connection for BZM01.3

### **Amplitude of the BZM control voltage charging current at startup, to selecting power source**

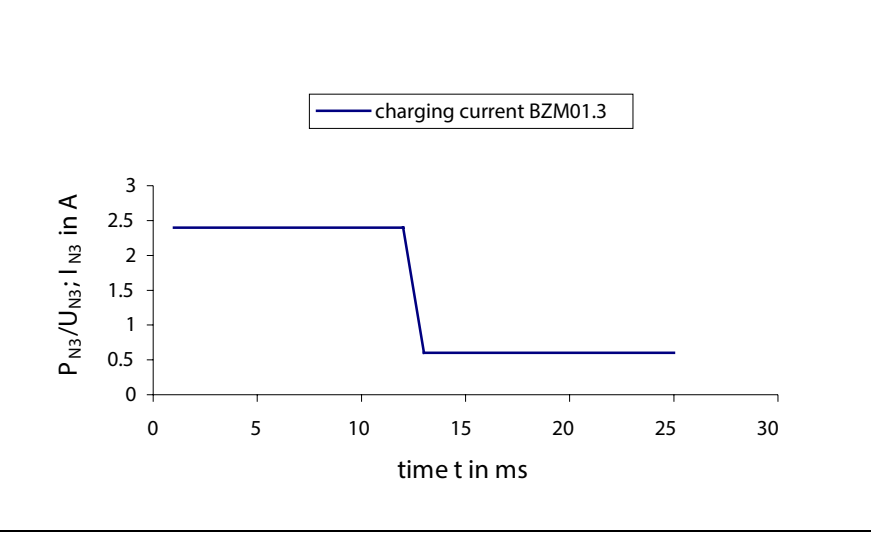

 $\overline{P_{N3}}$ : Power consumption<br>U<sub>N3</sub>: Control voltage

Control voltage

I<sub>N3</sub>: Current consumption after charging current inrush

Fig. 6-5: Example of charging current inrush of control voltage

Note: For n parallel-switched inputs the charging current inrush is n-fold.

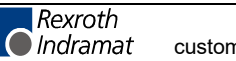

### **CE Label, Tests**

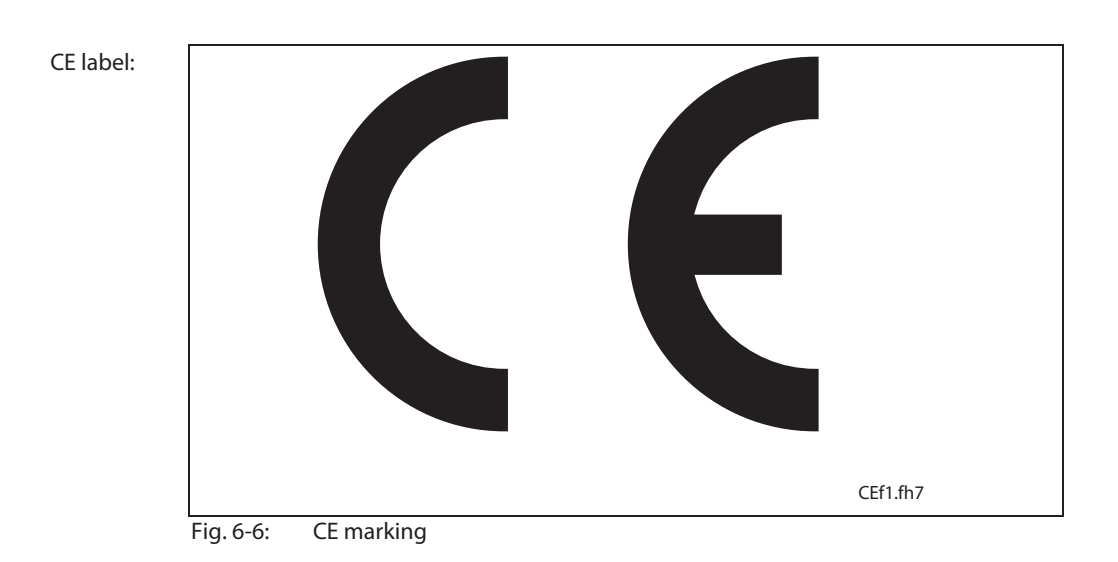

**Tests:**

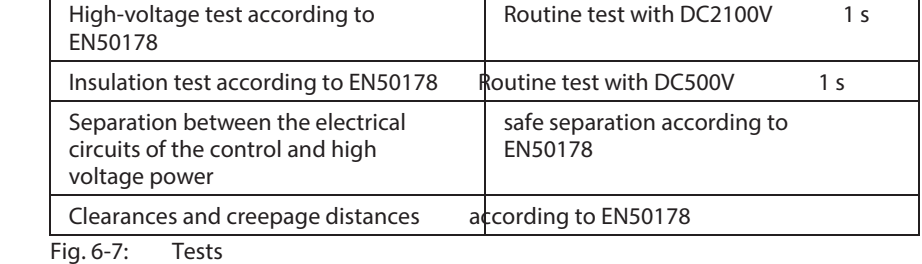

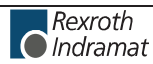

## **6.3 Electrical Connections BZM01.3**

### **Front View**

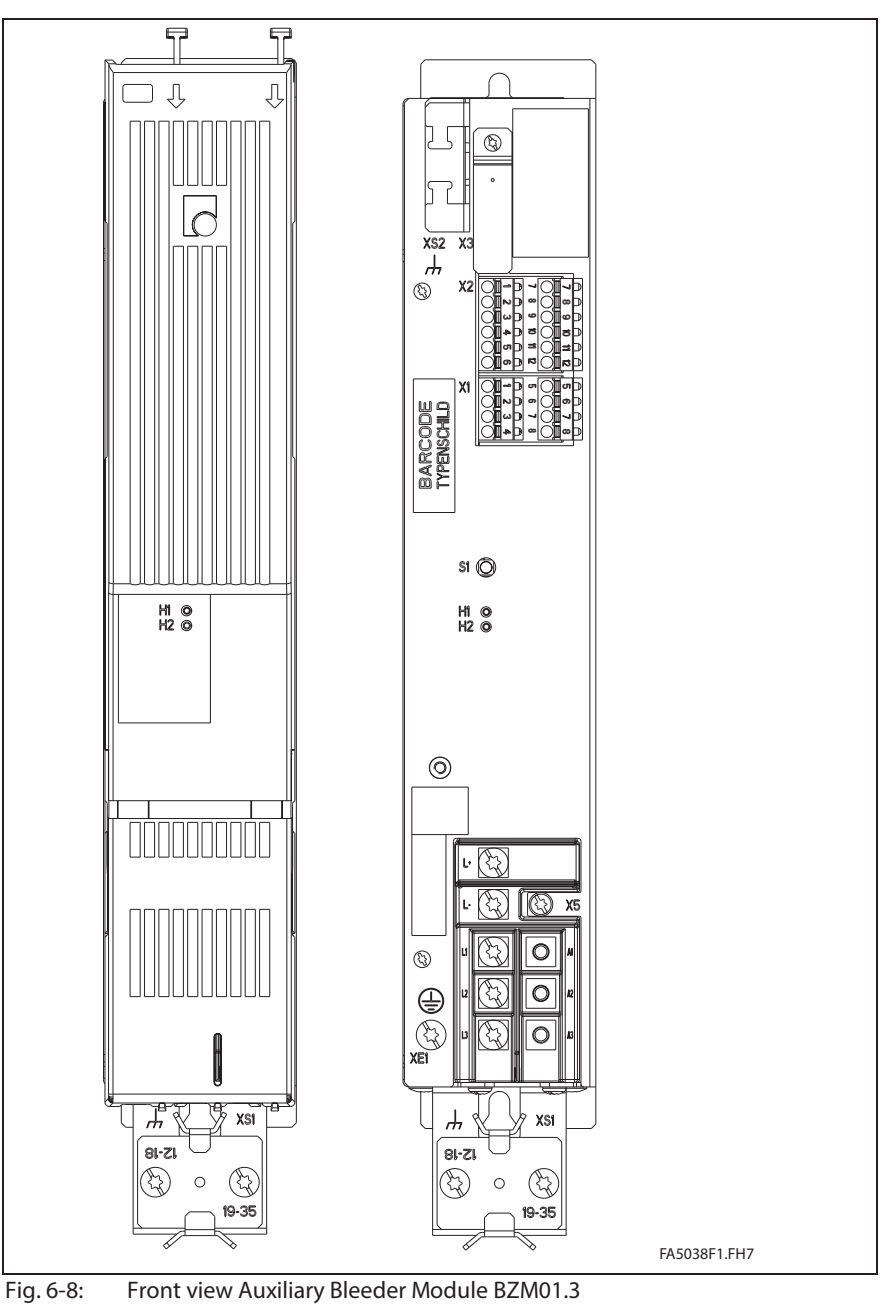

- S1: Reset key
- H1: Diagnosis green
- H2: Diagnosis red

### **Complete Terminal Diagram**

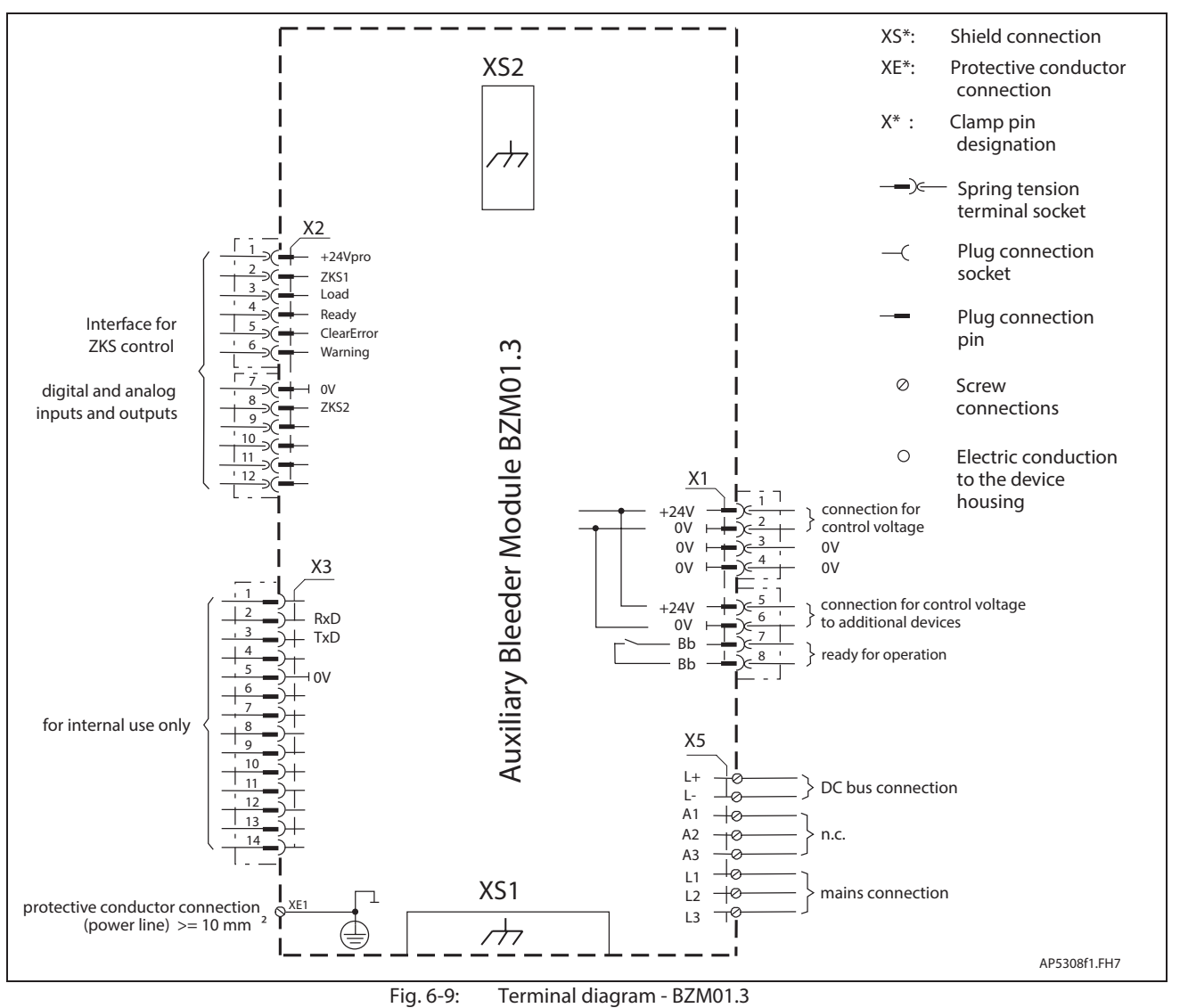

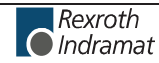

customerservice@hyperdynesystems.com | (479) 422-0390

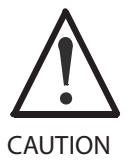

**Mains power not applied to L1, L2, L3 causes damages to the drive controller device and to the BZM!**

Apply switched mains power see also page 6-15: "Fig. 6-25: Block diagram interlock ZKS/Mains".

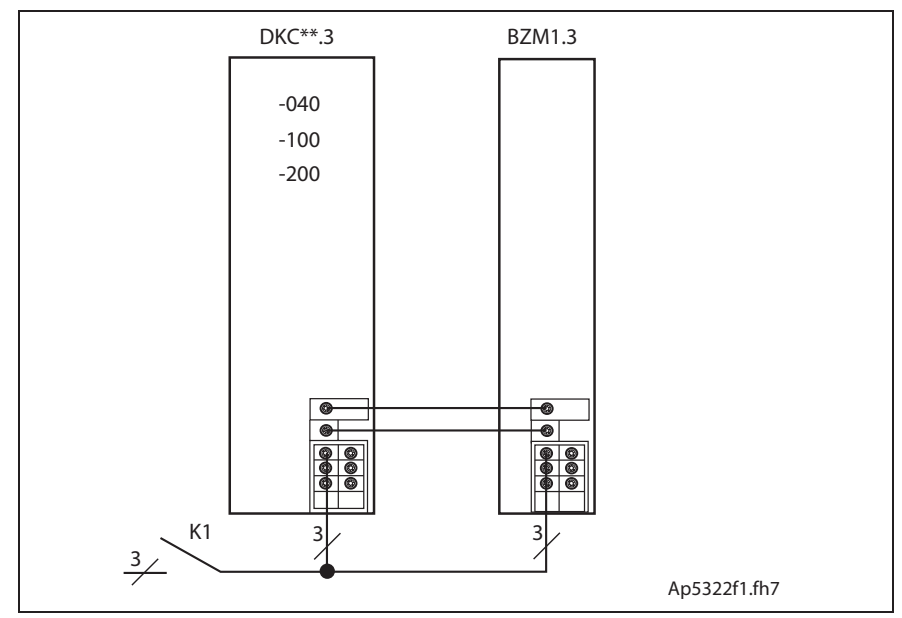

Fig. 6-10: DC bus and mains connection

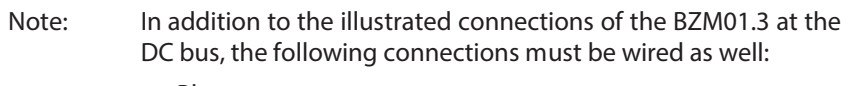

- Bb contact
- control voltage supply

### **X1, Control voltage connections**

#### **Technical description of connector**

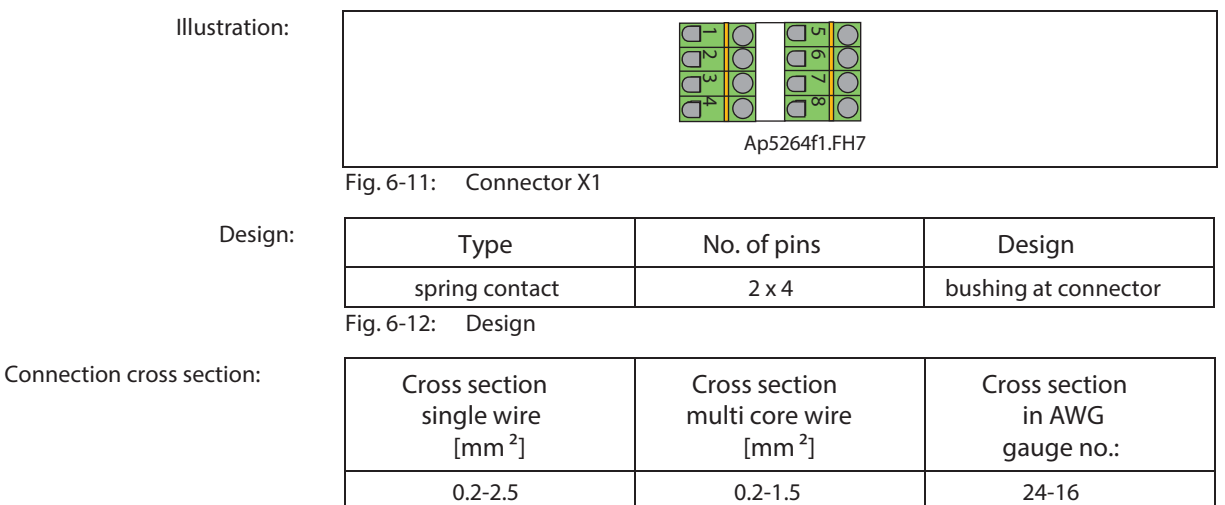

Fig. 6-13: Connection cross section

### **24V control voltage supply (+24V and 0V)**

**Connection +24V and 0V:**

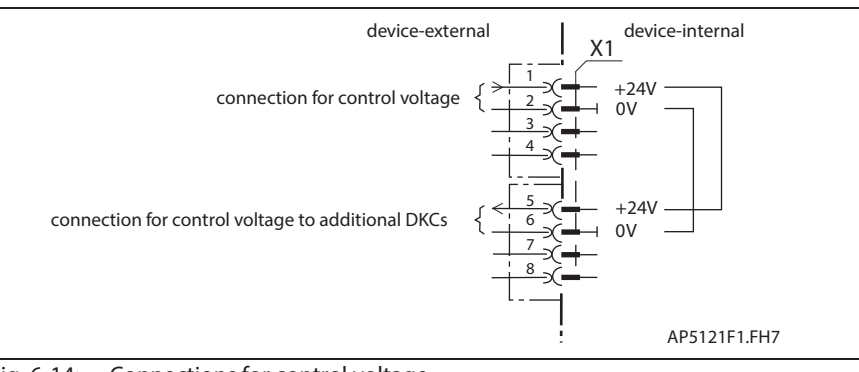

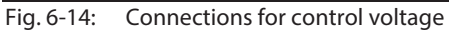

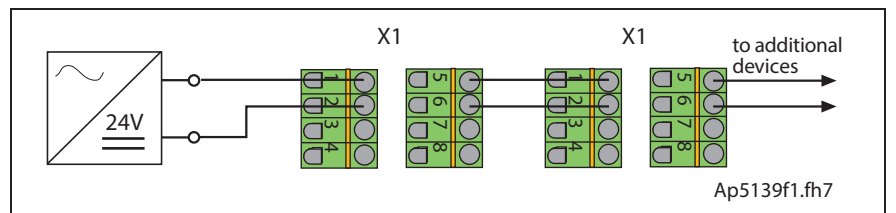

Fig. 6-15: Looping through the control voltage

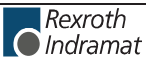

**Load capacity of connection +24V and 0V:**

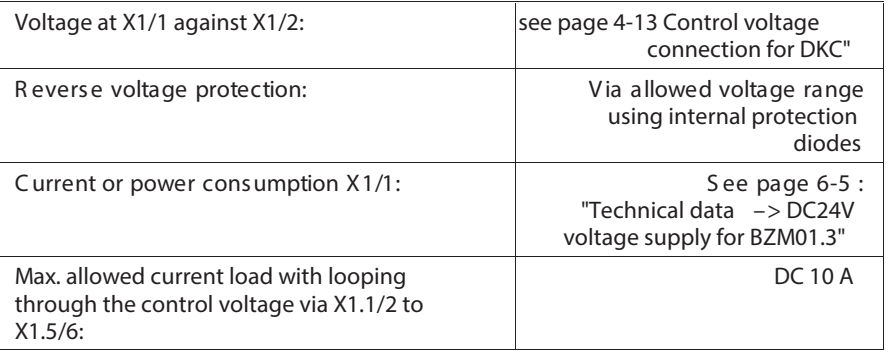

**wire**

**+24V and 0V:**

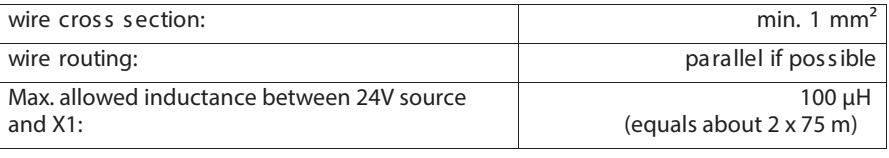

**Note:**

- Bleeder not available once control voltage fails.
- Control voltage failure causes the running motor to coast torque-free (without brake).

See page 11-5: "Control Circuits with internal DC bus dynamic brake (ZKS)"

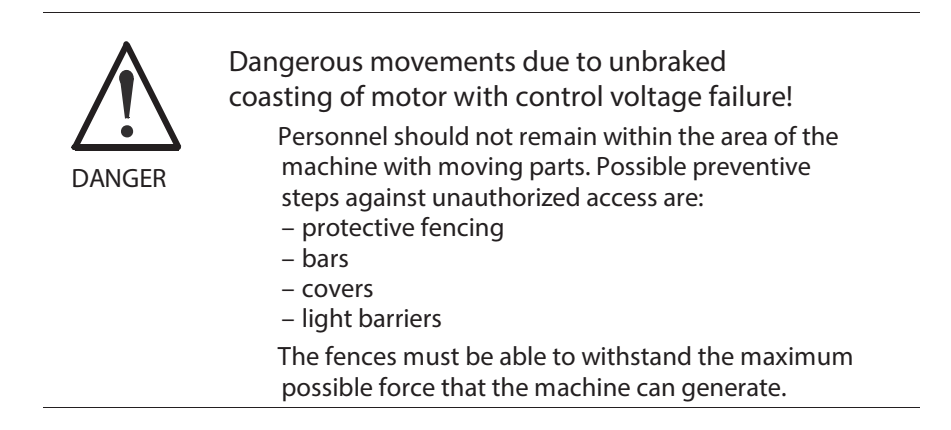

### **Ready to operate contact Bb**

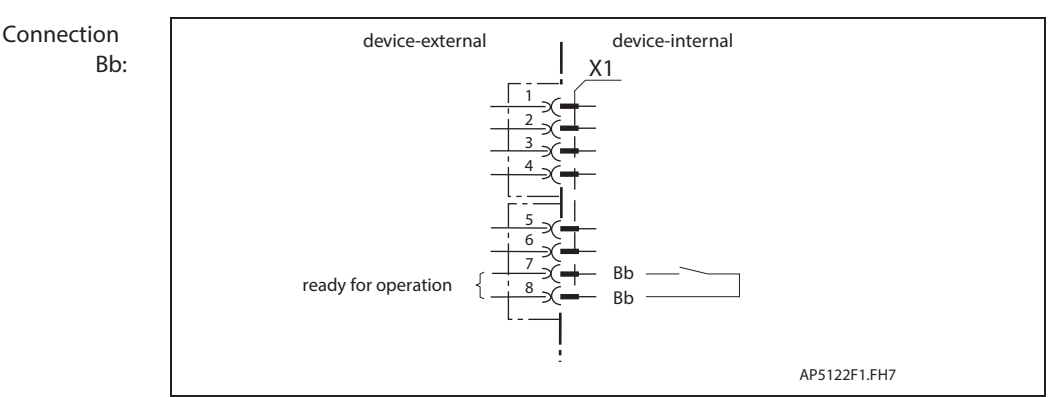

Fig. 6-16: Connections for ready to operate contact

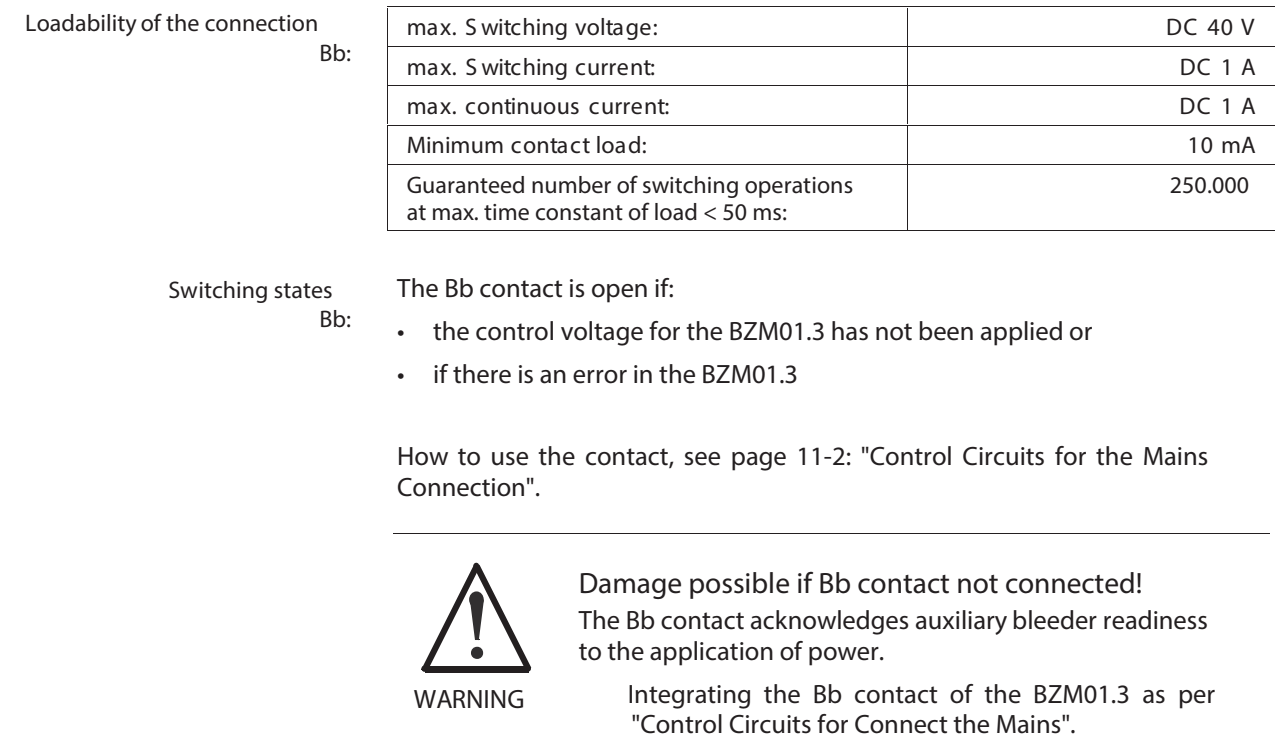

## **X2, DC bus dynamic brake (ZKS), Diagnostic Signals**

### **Technical description of connector**

Fig. 6-17: Connector X2

**Illustration:**

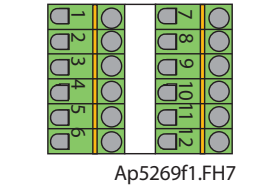

**Design:**

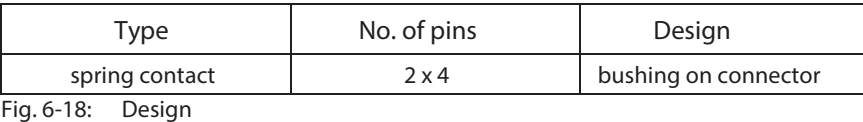

**Connection cross section:**

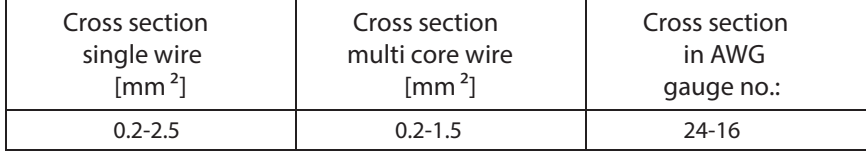

Fig. 6-19: Connection cross section X2

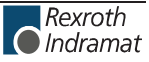

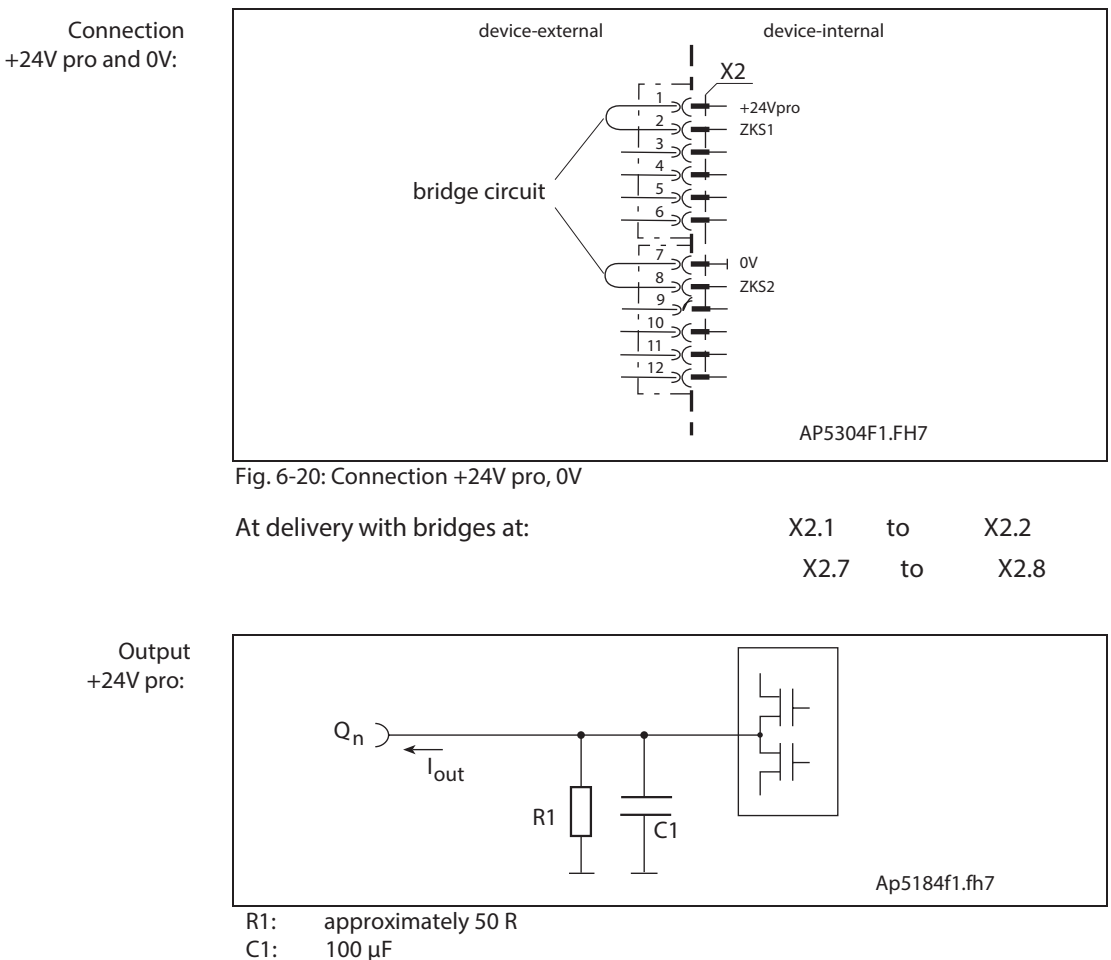

 $100 \mu F$ 

**ZKS control supply**

Fig. 6-21: Voltage source from X2.1

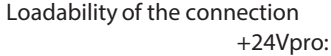

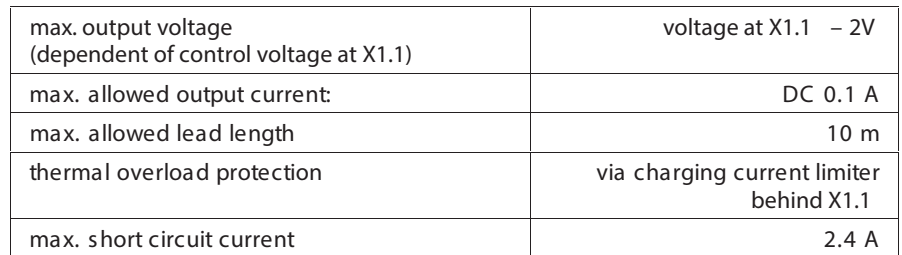

**Application +24V pro:** The connections supply current to the ZKS input.
#### **ZKS control input**

See page 6-13 "Fig. 6-20: Connection +24V pro, 0V".

**Connection ZKS1 and ZKS2:**

**Input circuit ZKS1 and ZKS2:**

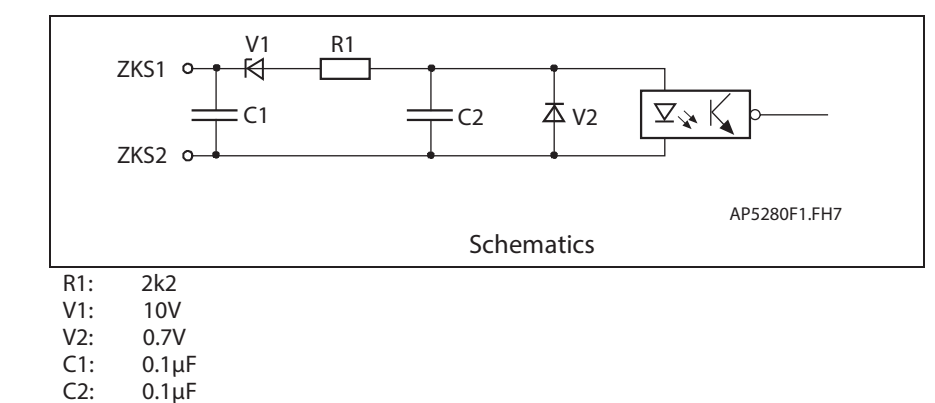

Fig. 6-22: Input circuit

**Inputs**

**ZKS1 and ZKS2:**

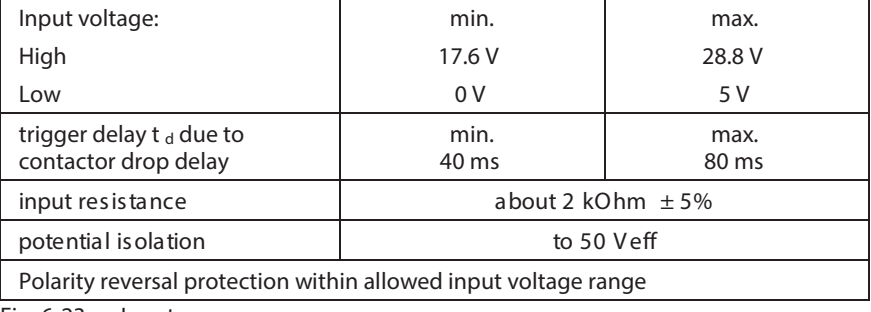

Fig. 6-23: Inputs

**Use ZKS1 and ZKS2:**

The connections supply the ZKS input and permit potential free control of DC bus dynamic brake setup via a relay contact.

**Trigger behavior of DC bus setup:**

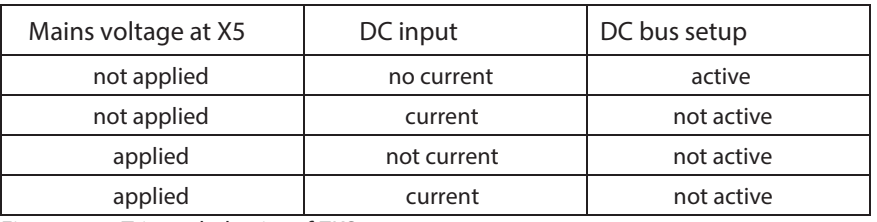

Fig. 6-24: Trigger behavior of ZKS setup

**Protecting the ZKS setup with mains voltage applied:**

**Note:** If mains voltage applied at X5 then DC bus dynamic brake not executed! The ZKS control is realized with the currentless input.

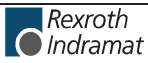

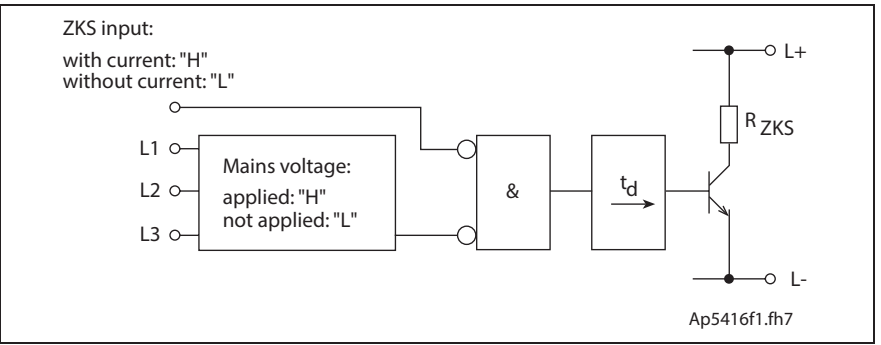

Fig. 6-25: Block diagram interlock ZKS/Mains

Also see page 4-25: "Arranging the Central supply" and page 11-5: "Control Circuits with internal DC bus dynamic brake (ZKS)".

#### **Analog Output Load:**

**Connection:**

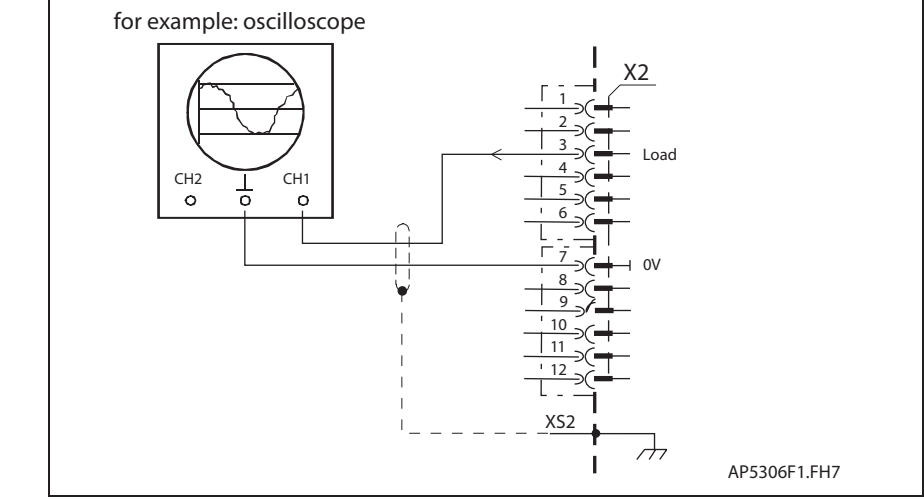

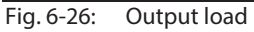

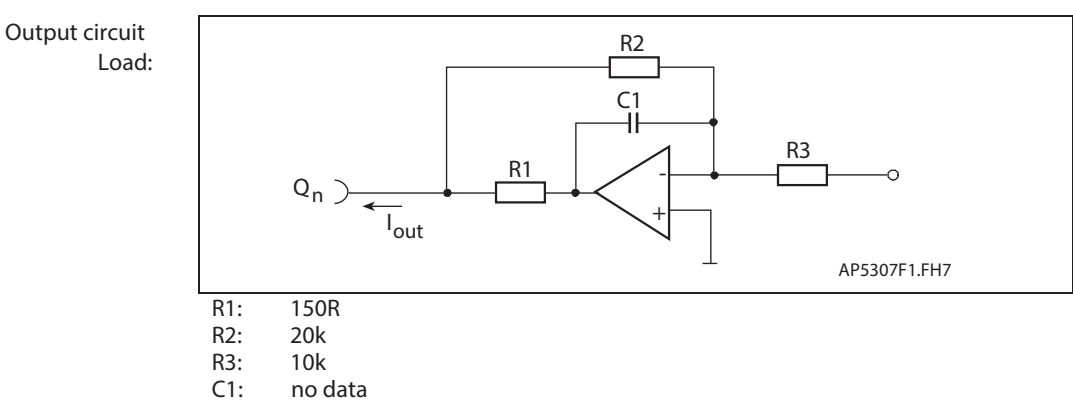

Fig. 6-27: Output circuit

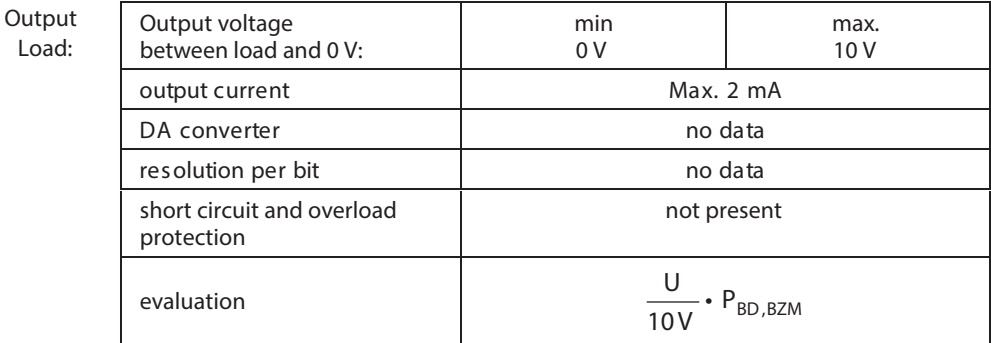

Fig. 6-28: Output load

The connection is used to output an analog signal of the proportional load of the mounted bleeder resistor. **Load:**

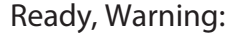

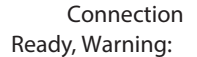

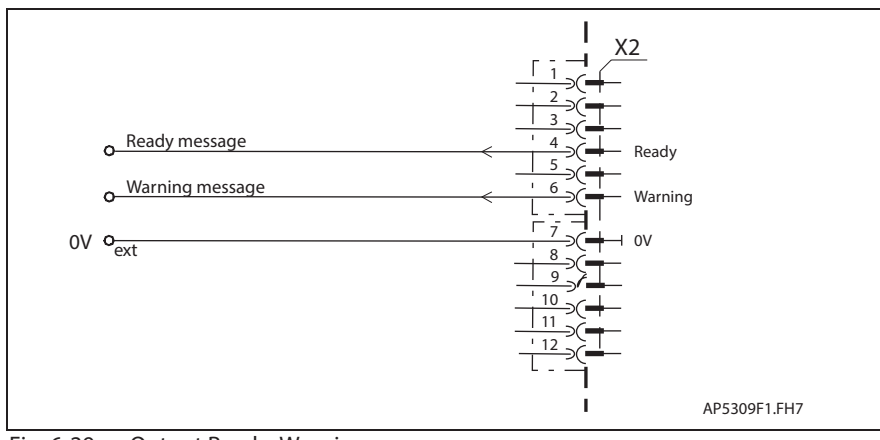

Fig. 6-29: Output Ready, Warning

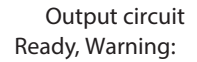

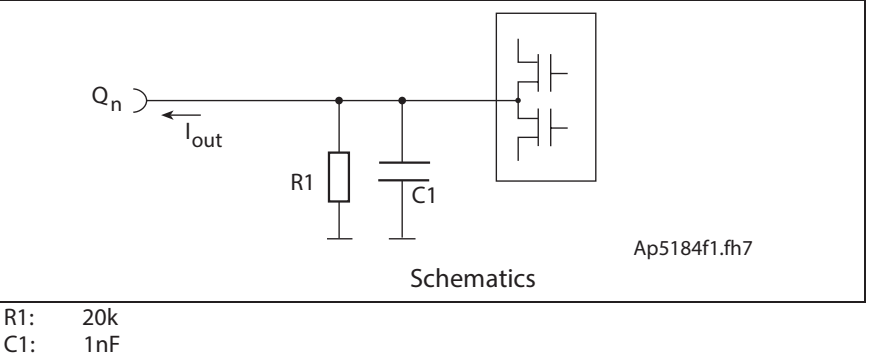

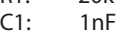

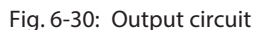

```
Outputs
Ready, Warning:
```
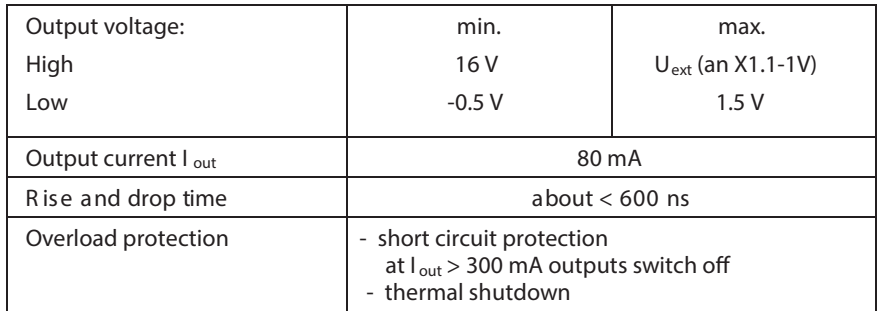

Fig. 6-31: Outputs Ready, Warning

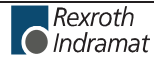

**Connection clear error:**

**Warning message:**

The signal is set to "High "

- if pre-warning signal threshold for maximum bleeder load exceeded (internally permanently set)
- or if pre-warning signal threshold is exceeded for maximum bleeder temperature (internally permanently set).

Further operations up to the shutdown threshold is possible but this causes the Bb contact to open.

- Output set to "low" **Ready:**
	- if error is pending
	- if control voltage failed

#### **Clear error**

The clear error input supports the resetting of the unit 's internal error memory.

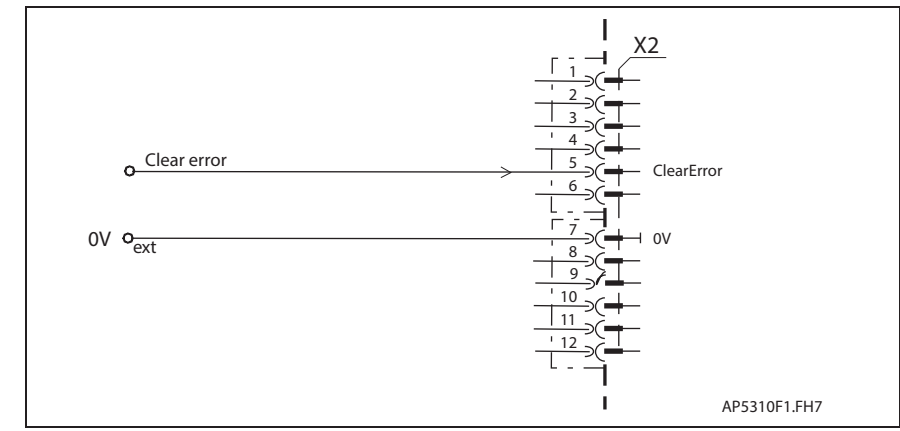

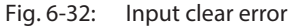

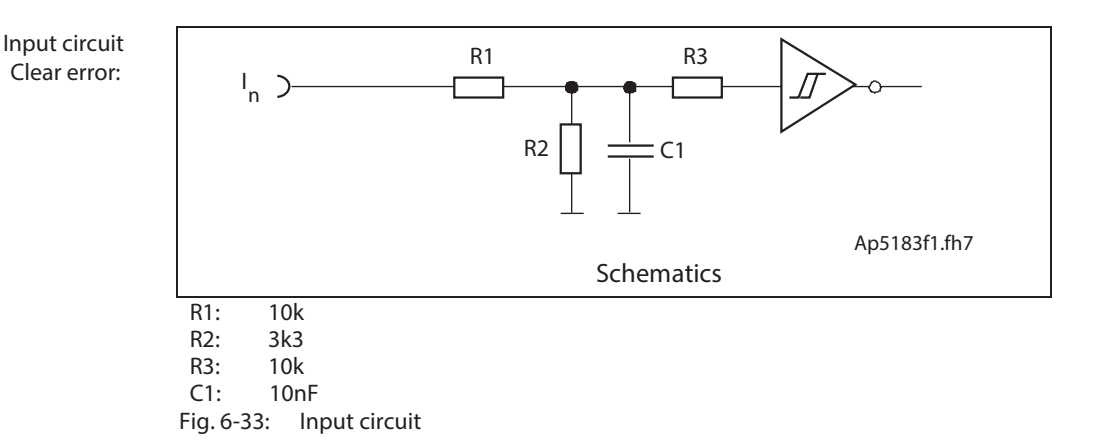

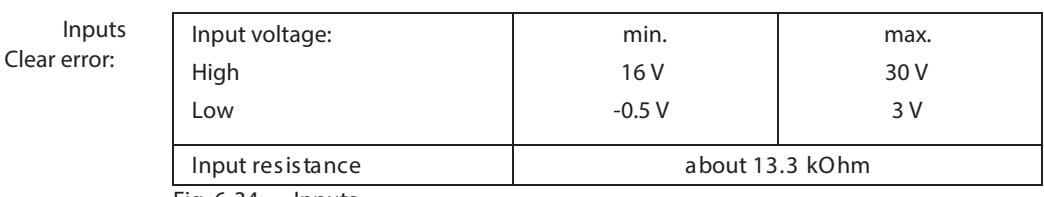

Fig. 6-34: Inputs

Giving a positive edge at input the "Clear error", the entire error memory is deleted. **Clear error:**

## **X3, RS 232 Interface**

**Note:** For internal use only.

## **X5, DC bus and Mains connection**

#### **Technical description of connector**

**Illustration:**

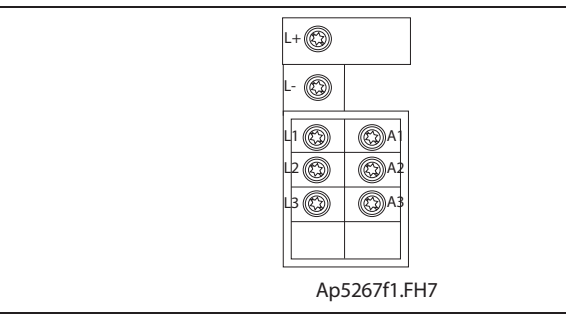

Fig. 6-35: Connector X5

**Design:**

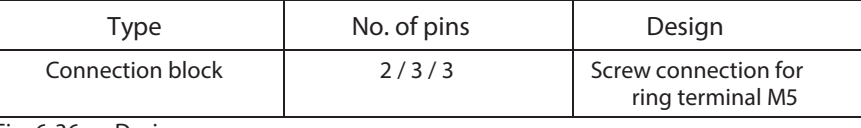

Fig. 6-36: Design

**Tightening torque:**

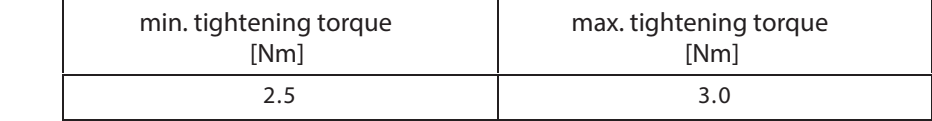

Fig. 6-37: Tightening torque

**Connection cross section:**

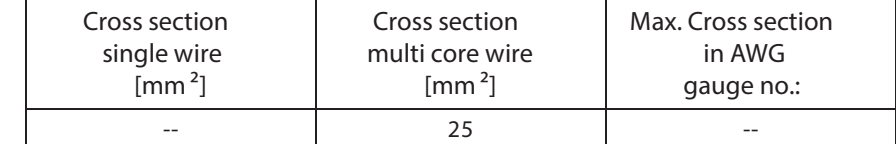

Fig. 6-38: Connection cross section

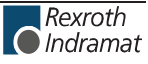

#### **DC bus connection**

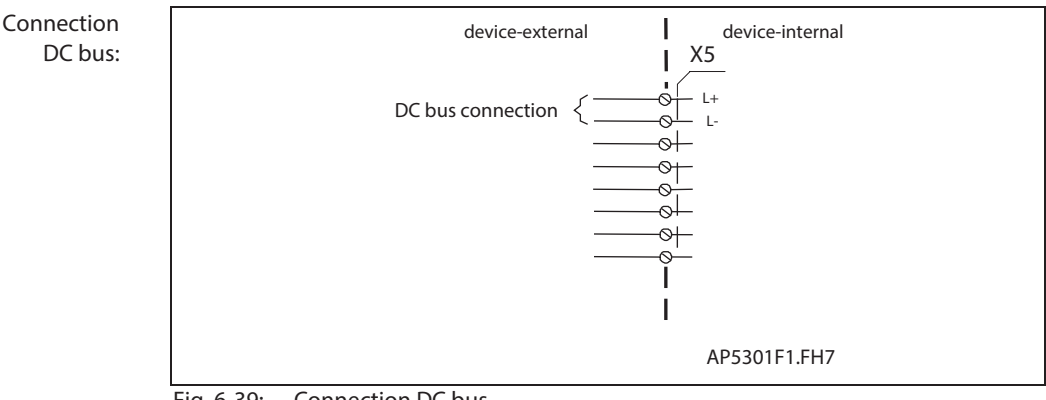

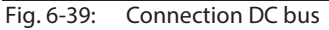

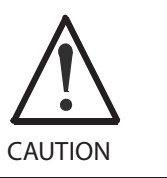

**Damage possible if DC bus connections L+ and L- are reversed!** Make sure polarity is correct.

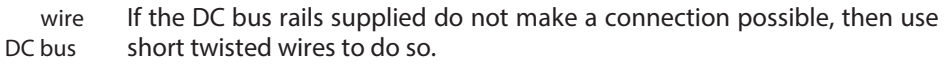

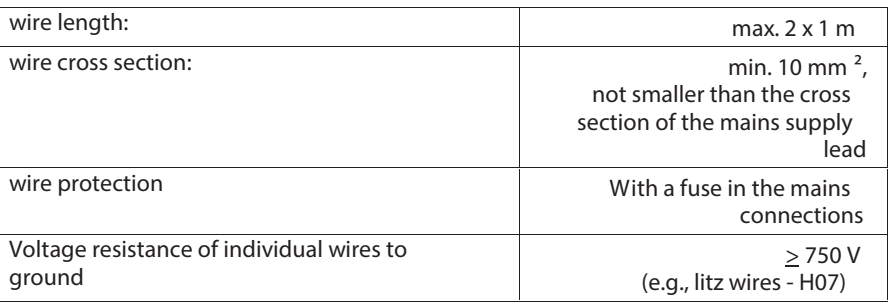

#### **Motor connection**

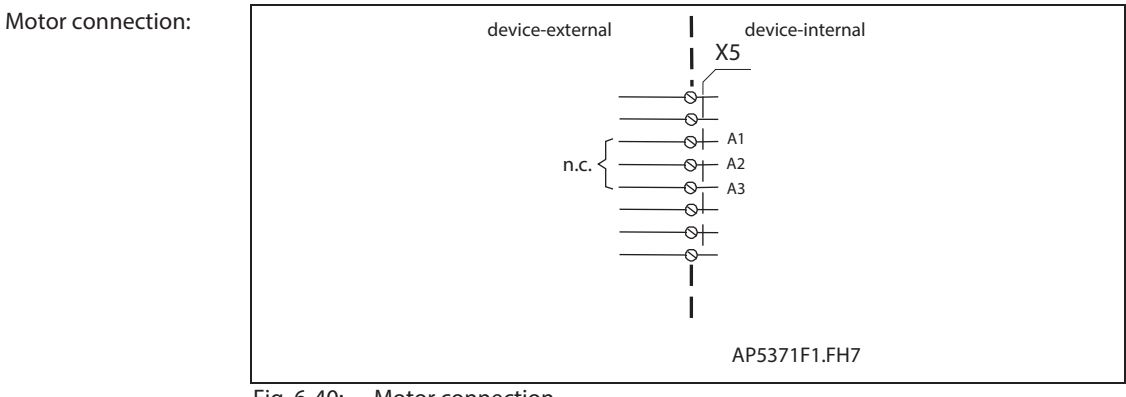

Fig. 6-40: Motor connection

**Note:** Connections A1, A2, A3 are not wired!

#### **Mains connections**

The mains connector serves as the connection of the drive controller with the power supply.

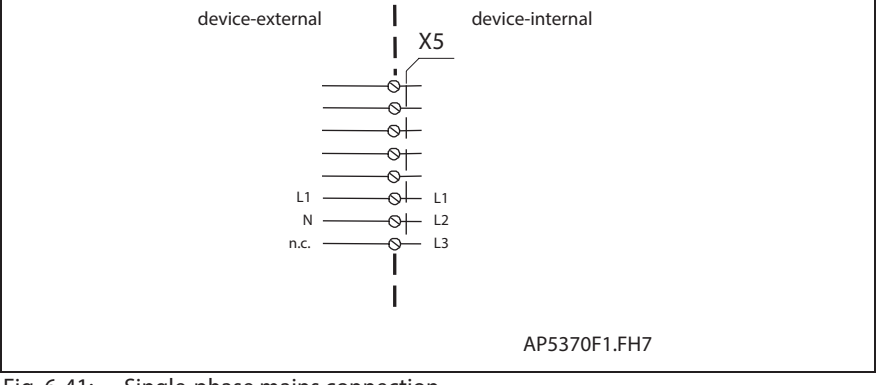

Fig. 6-41: Single-phase mains connection

**Three-phase mains connection:**

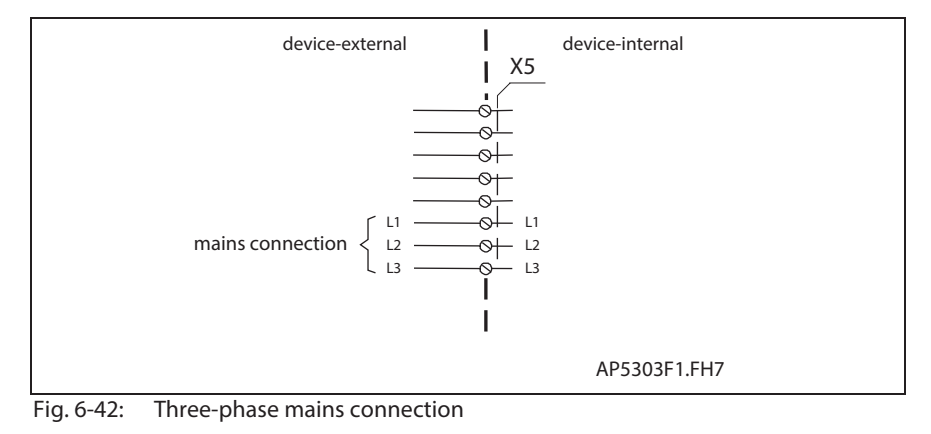

**Note:** Mains connections should not be daisy-chained between the units (intermediate connectors for the supply source should be used).

See page 11-1: "Mains Connections"

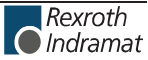

#### **Single-phase mains connection:**

## **XE1, Protective conductor connection for mains**

#### **Technical description of connector**

**Illustration:**

See "Fig. 6-8: Front view Auxiliary Bleeder Module BZM01.3" on page 6-7.

**Design:**

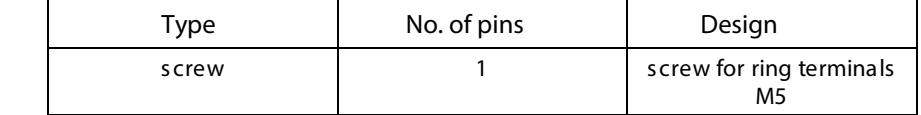

Fig. 6-43: Version

**Tightening torque:**

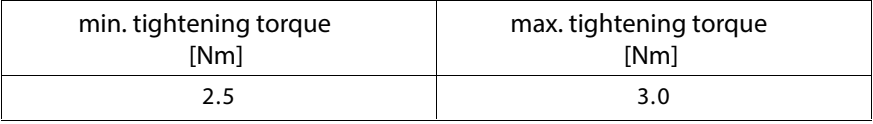

Fig. 6-44: Tightening torque

**Connection cross section:**

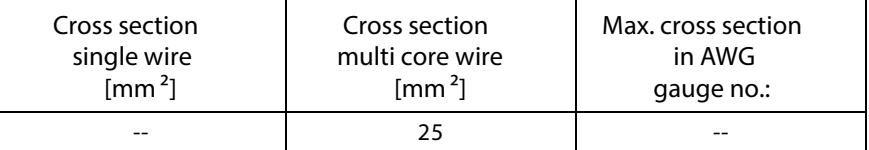

Fig. 6-45: Connection cross section

#### **XE1, Protective conductor connection for mains**

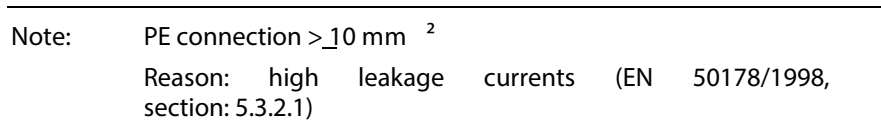

## **XS1, XS2, Shield connections**

#### **XS1 and XS2**

Further shield connections.

## **Diagnostic LEDs and Reset Probe**

**Diagnostic LED (green) H1:**

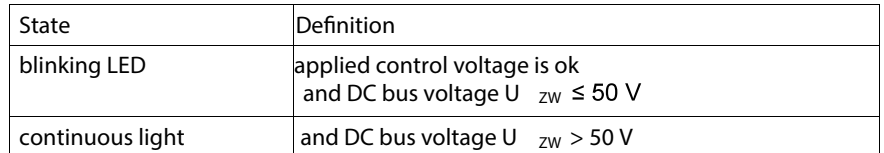

Fig. 6-46: Diagnostic LED (green) H1

**Diagnostic LED (red) H2:**

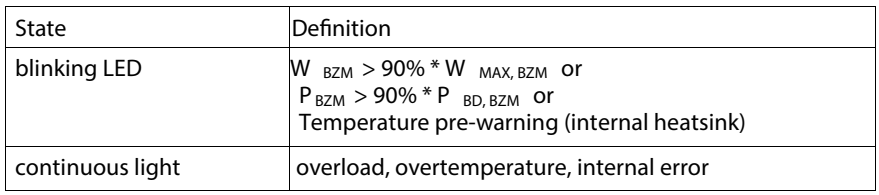

Fig. 6-47: Diagnostic LED (red) H2

Reset the H2 diagnostic LED once overload or overtemperature problems have been cleared. **Reset probe S1:**

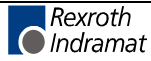

**Notes**

# **7 ECODRIVE03 Auxiliary Capacitance Module CZM01.3**

**7.1 General**

The auxiliary capacitance module is advantageous in the following situations:

- reducing power loss within the control cabinet
- storing energy in drive applications with short cycle times
- increasing allowed continuous power in the DC bus of DKC controllers

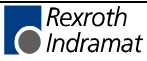

# **7.2 Technical data**

## **Dimensions**

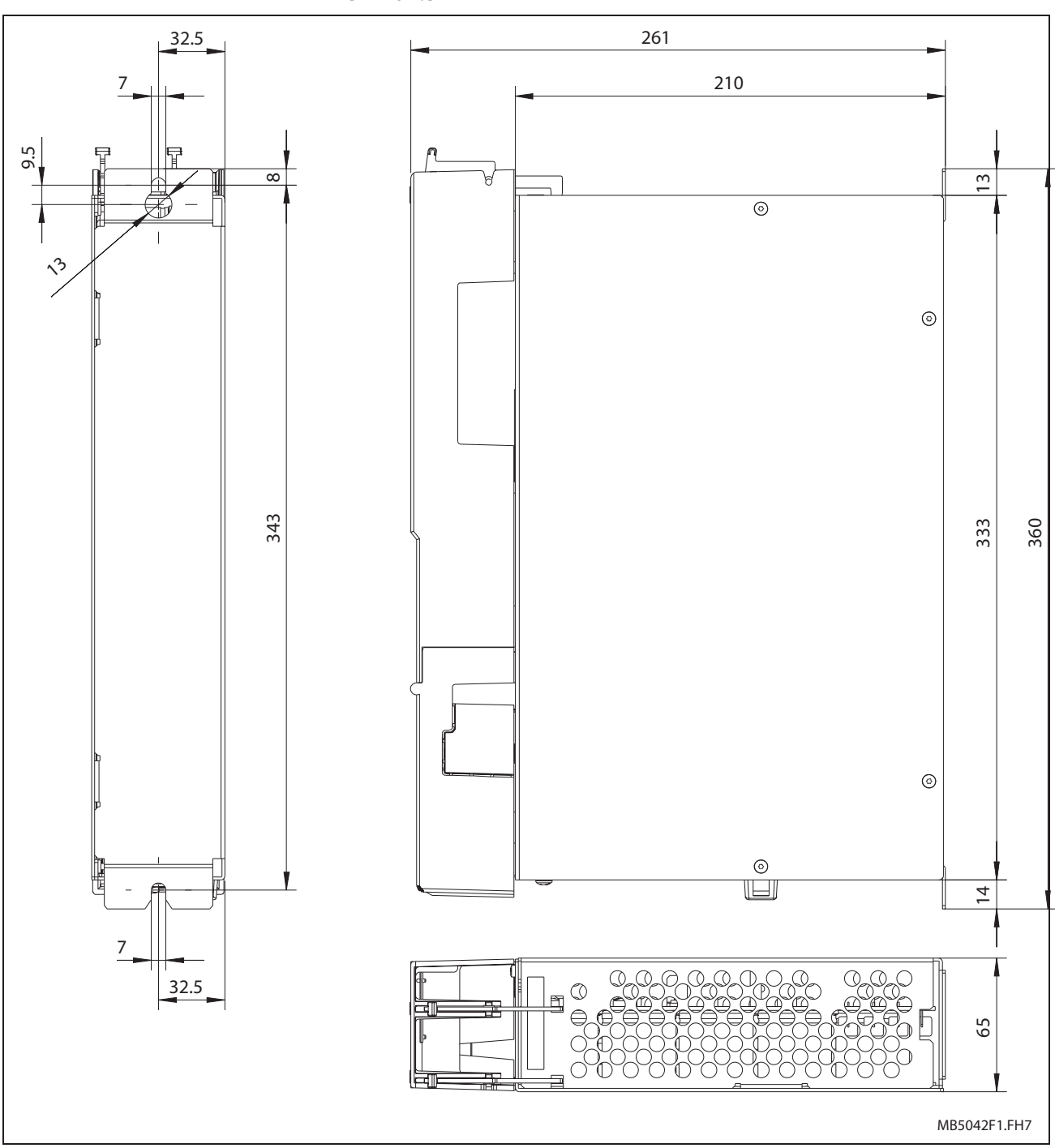

**Dimension sheets auxiliary capacitance module CZM01.3**

Fig. 7-1: Dimensions of the auxiliary capacitance module CZM01.3

Also see page 12-1: "Constructing the Control Cabinet"

## **Materials used, Mass**

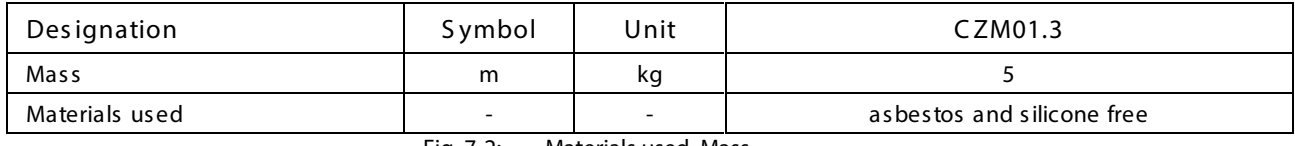

Fig. 7-2: Materials used, Mass

## **Ambient and operating conditions**

#### See page 4-4: "Ambient and operating conditions"

## **Electrical Data of Auxiliary Component CZM01.3**

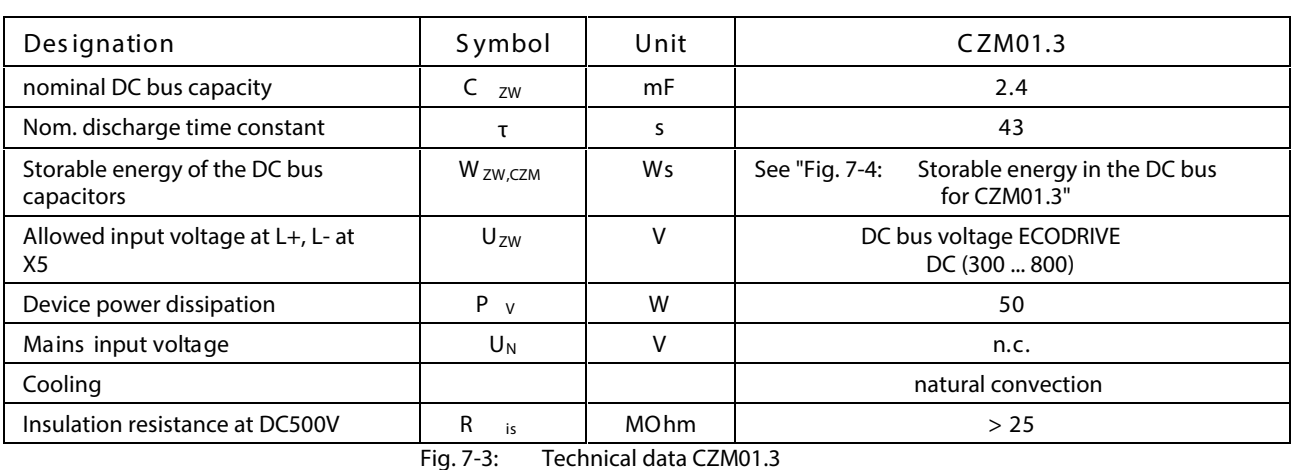

#### **Power section**

See also page 16-4 CZM01.3

**Note:** The higher the connection voltage the lower the energy that can be stored in the DC bus as the differential voltage between bleeder threshold and DC bus voltage (threshold value of connecting voltage) decreases.

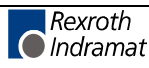

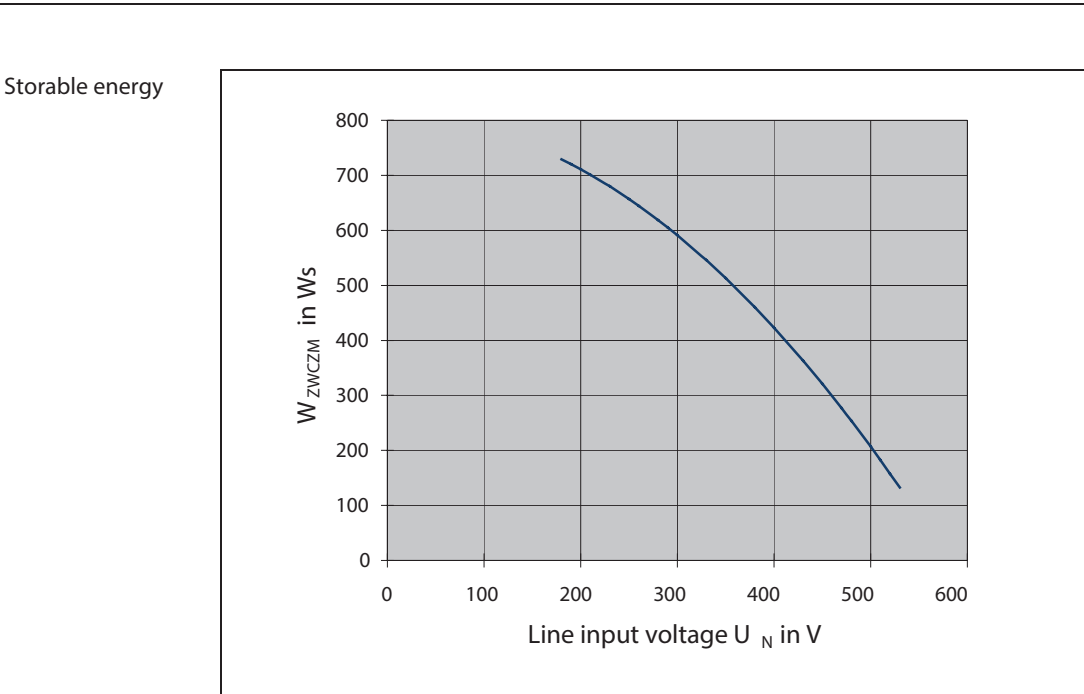

Fig. 7-4: Storable energy in the DC bus for CZM01.3

**CE Label, Tests**

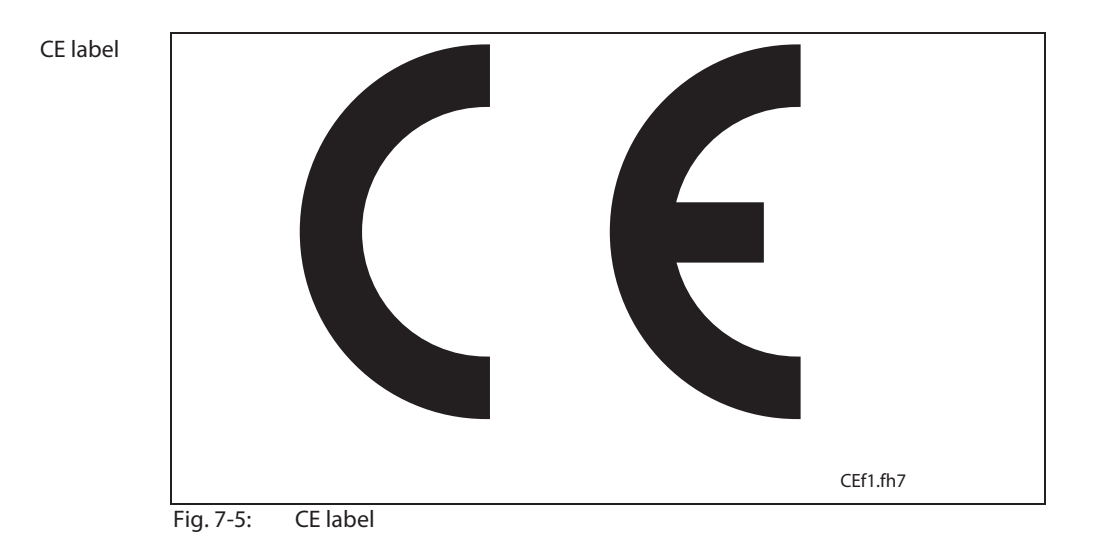

**Tests:**

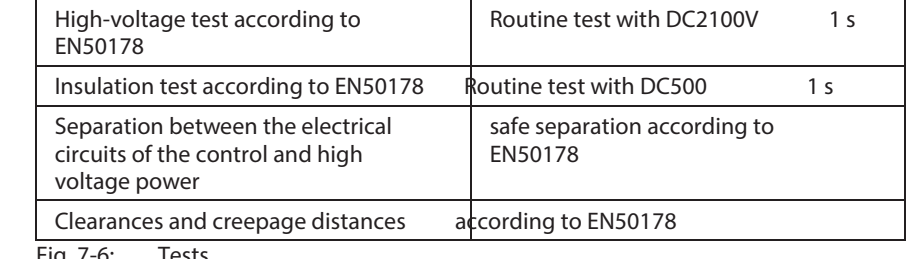

# **7.3 Electrical Connections of CZM01.3**

## **Front View**

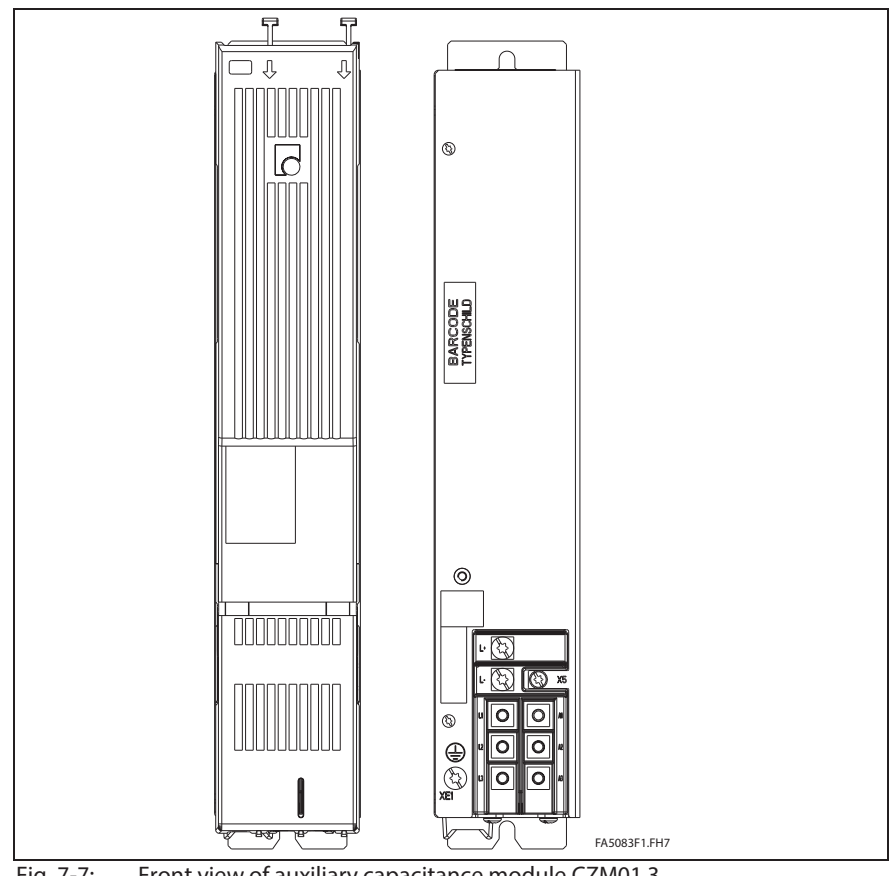

Fig. 7-7: Front view of auxiliary capacitance module CZM01.3

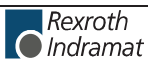

## **X5, DC bus connection**

# **Technical description of connector**

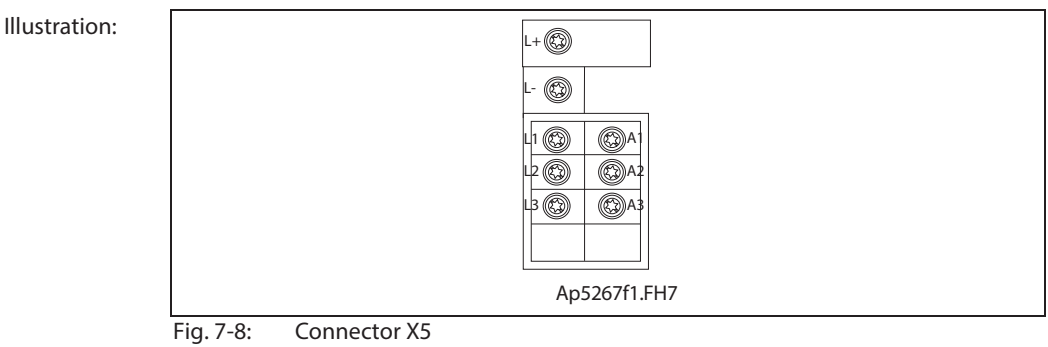

**Design:**

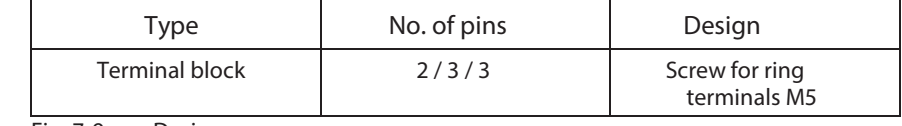

Fig. 7-9: Design

**Tightening torque:**

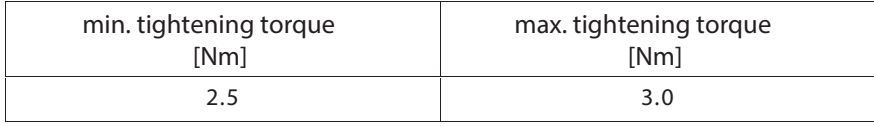

Fig. 7-10: Tightening torque

#### **Connection cross section:**

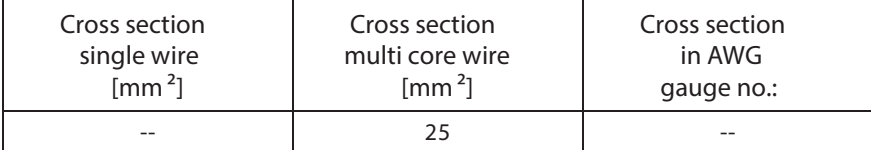

Fig. 7-11: Connection cross section

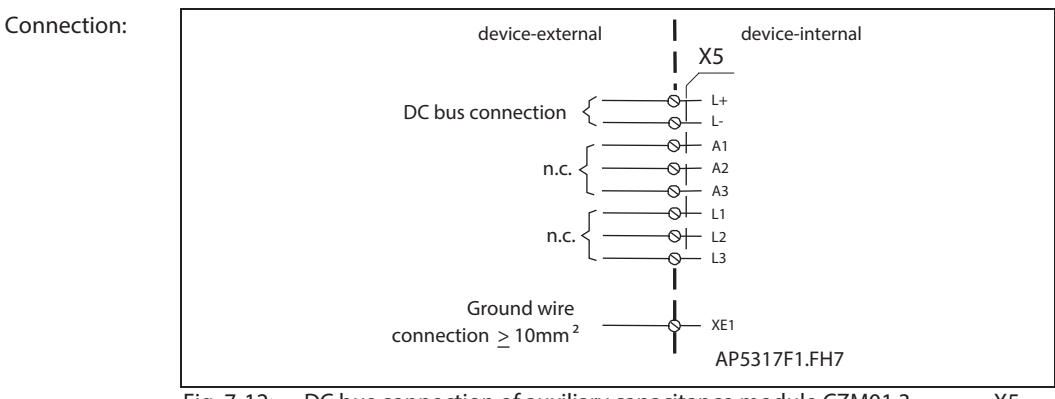

Fig. 7-12:  $DC$  bus connection of auxiliary capacitance module CZM01.3  $- X5$ 

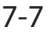

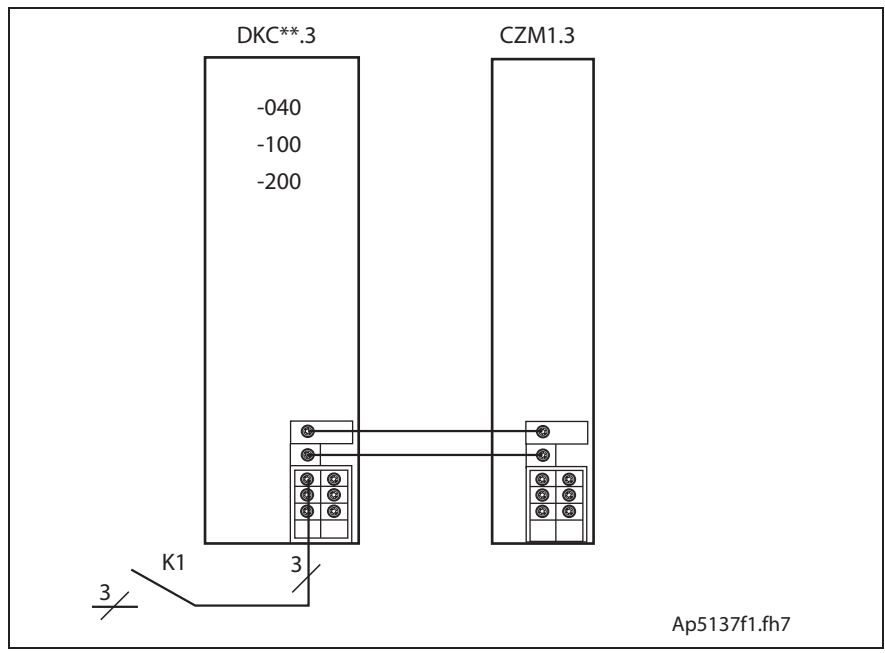

Fig. 7-13: Connection of auxiliary capacitance module CZM01.3

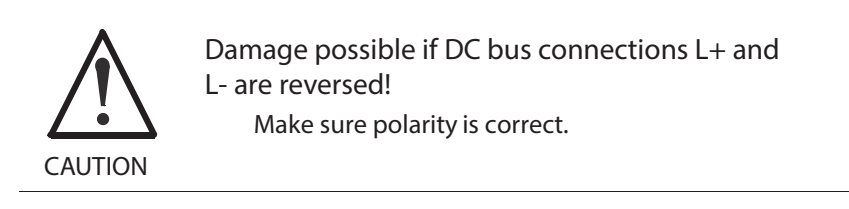

**Wire DC bus:**

If the DC bus rails supplied do not make a connection possible, then use short twisted wires to do so.

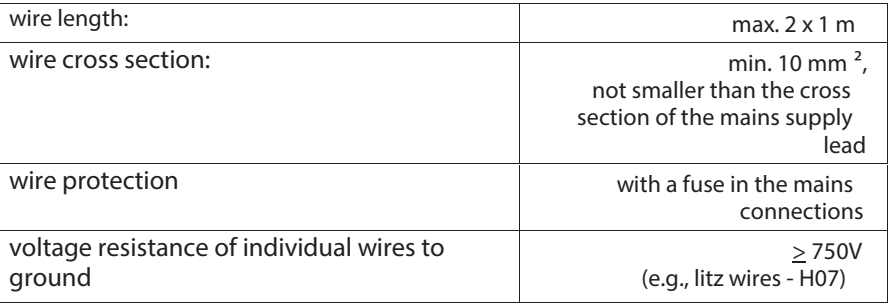

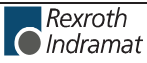

## **XE1, Protective conductor connection for mains**

#### **Technical description of connector**

**Illustration:**

See page 7-5: "Front View".

**Design:**

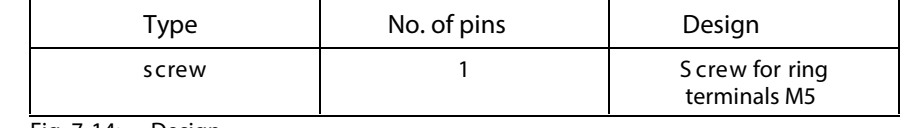

Fig. 7-14: Design

**Tightening torque:**

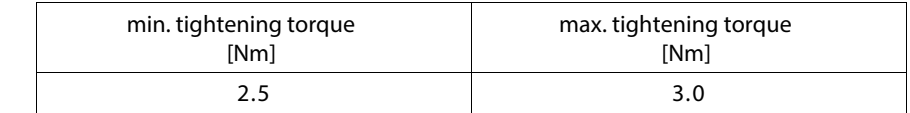

Fig. 7-15: Tightening torque

**Connection cross section:**

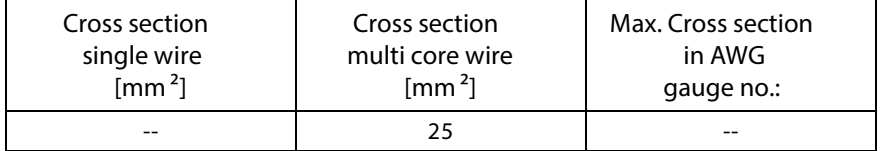

Fig. 7-16: Connection cross section

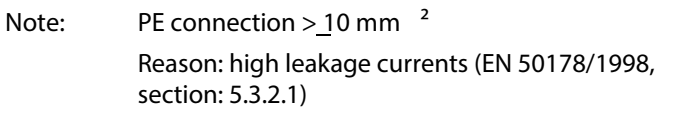

# **8 Choke GLD 12**

# **8.1 General**

The use of choke GLD 12 increases the allowed DC bus continuous power.

# **8.2 Dimensions and Mounting Dimensions**

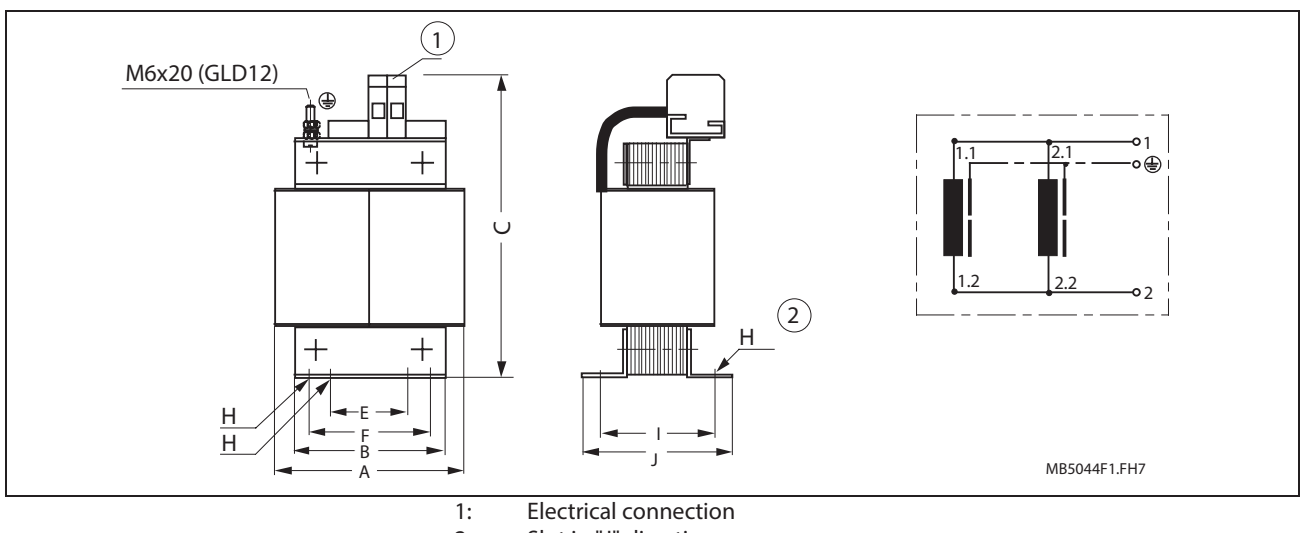

2: Slot in "J" direction<br>Fig. 8-1: Dimensions GLD Dimensions GLD 12

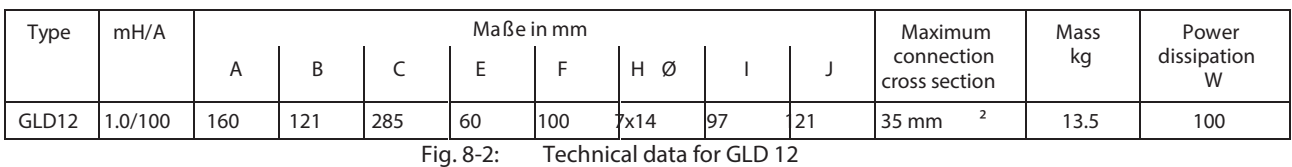

**GLD 12:**

**Connection** see page 4-93: "X12, Optional Choke Connection for DKC\*\*.3-200-7"

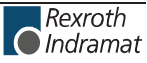

**Notes**

# **9 DC24V NTM power supplies**

# **9.1 Application recommendations**

If there is no external DC24V control voltage available, then Rexroth Indramat recommends the use of NTM power supply units.

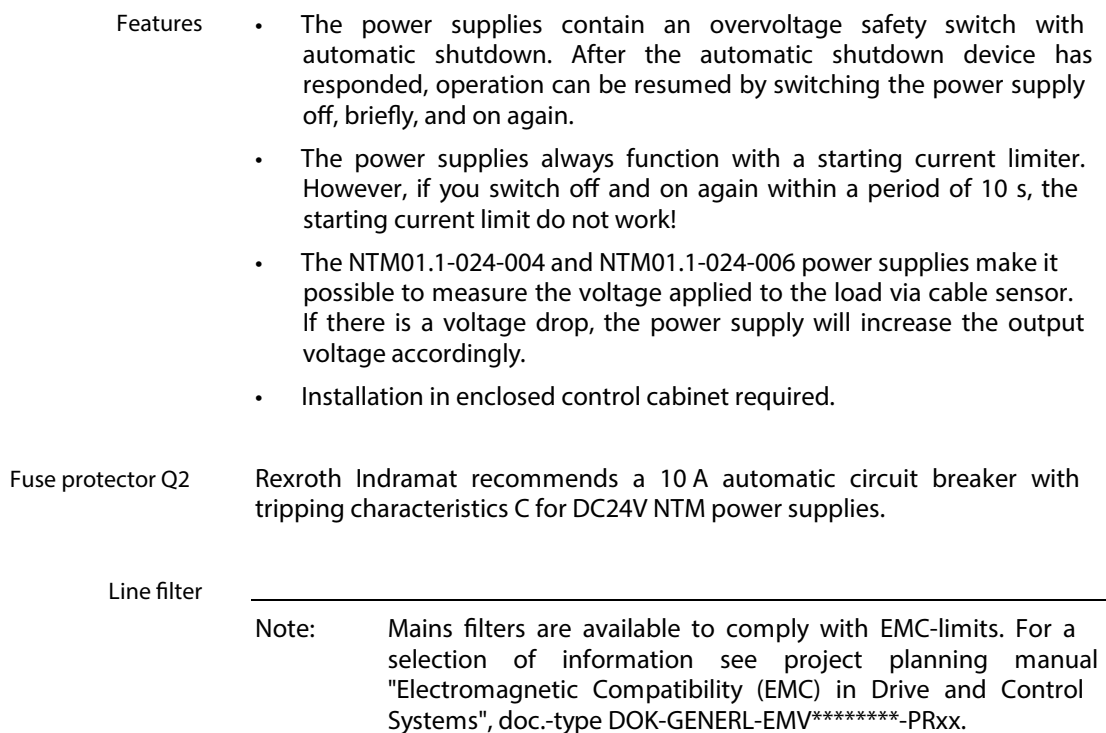

# **9.2 Technical data**

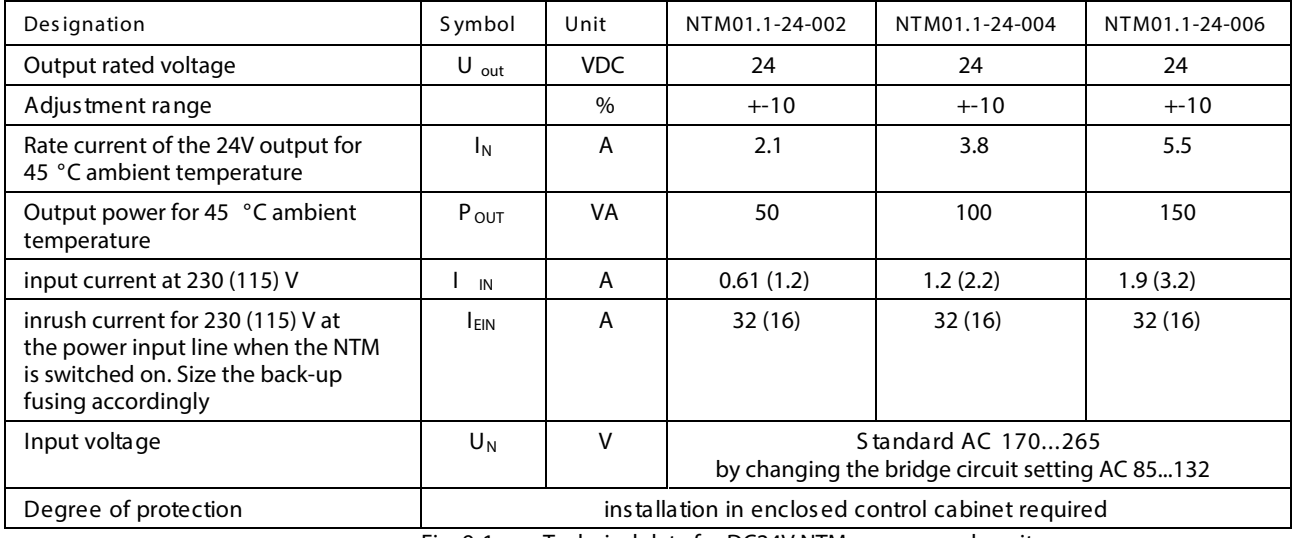

Fig. 9-1: Technical data for DC24V NTM power supply units

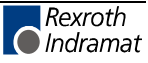

# **9.3 Dimensional sheets and installation dimensions**

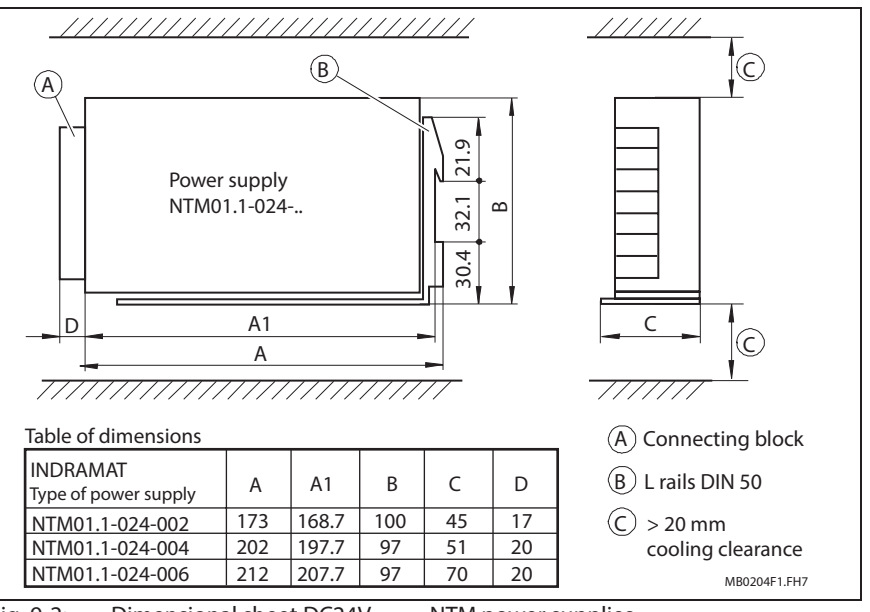

Fig. 9-2: Dimensional sheet DC24V – NTM power supplies

## **9.4 Front views**

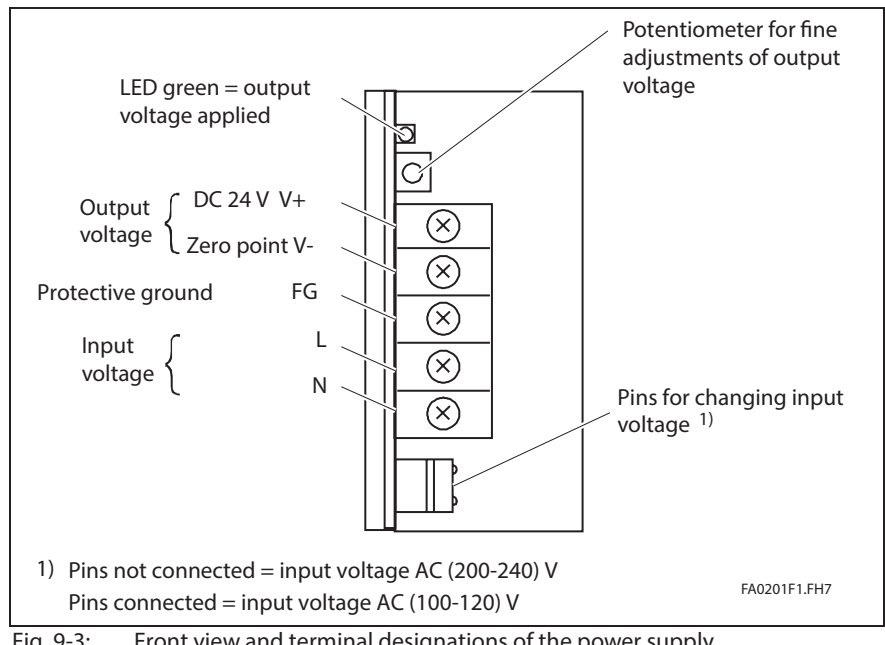

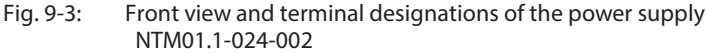

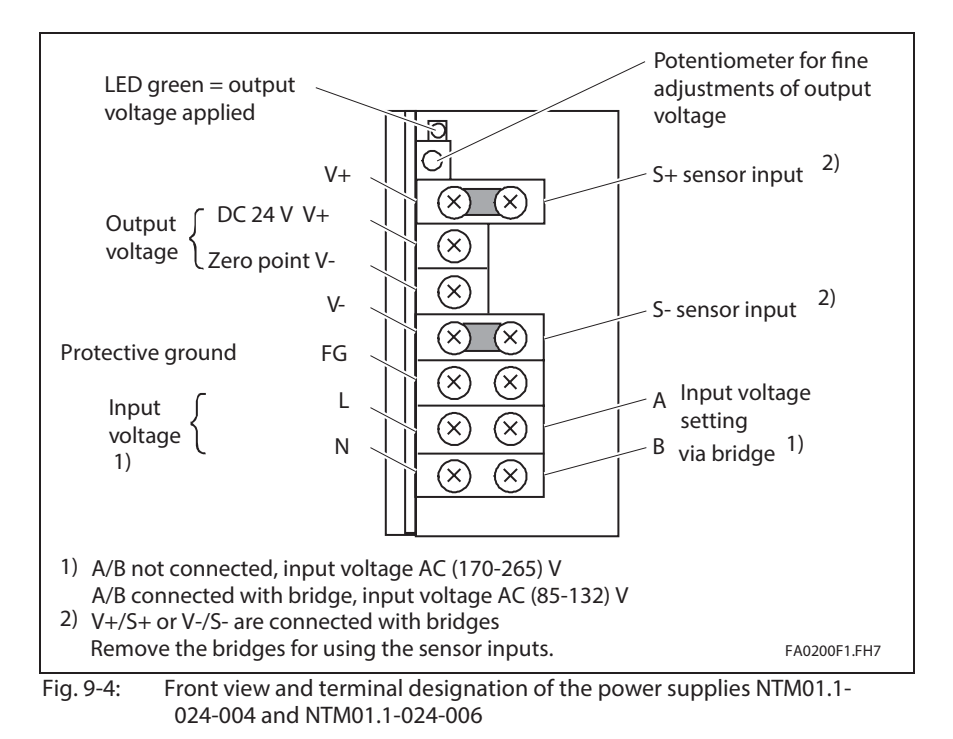

## **9.5 Electrical connection**

Note: Always use the NTM together with the line filter NFE01.1-250-006. For further information on NFE, see project planning manual "Electromagnetic Compatibility (EMC) in Drive and Control Systems", doc.-type DOK-GENERL-EMV\*\*\*\*\*\*\*\*-PRxx.

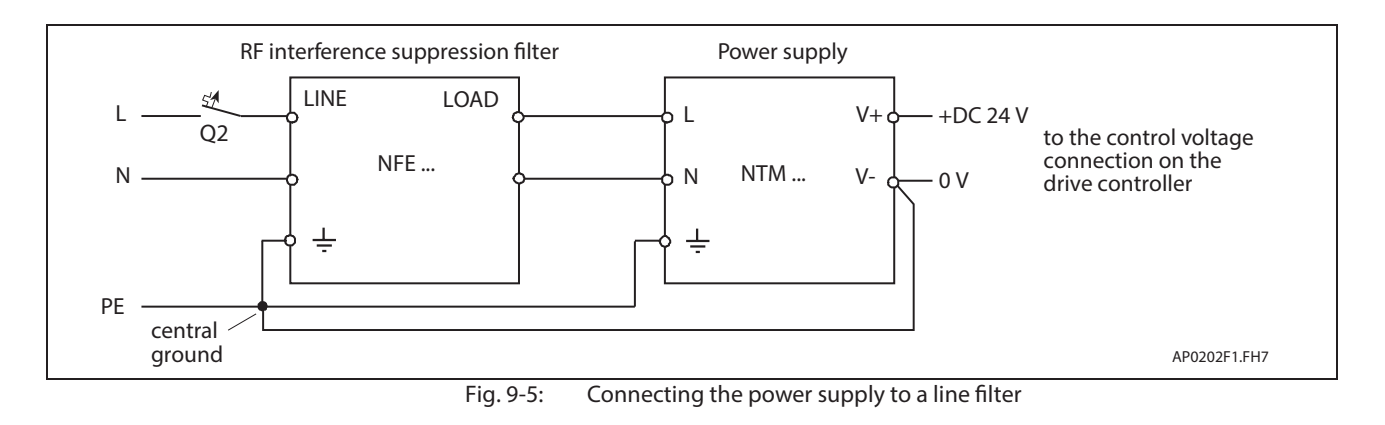

**Note:** The contact bridge between V+/S+ and V-/S- must be removed if sensor inputs are used.

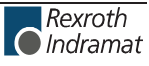

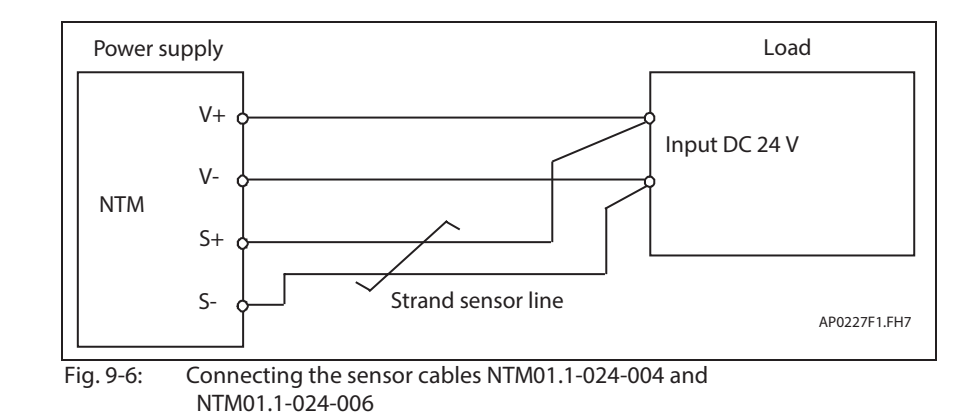

# **9.6 Type code**

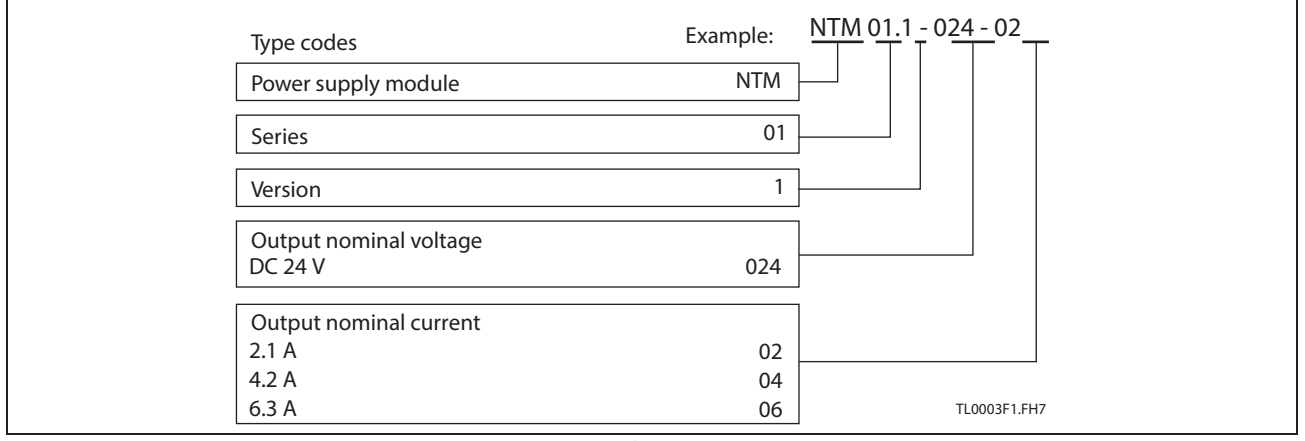

Fig. 9-7: Type code

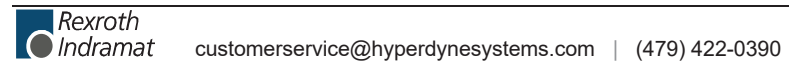

# **10 DST transformers**

# **10.1 Selection**

Transformers are only needed if the systems voltage exceeds the rated voltage of the drive controller.

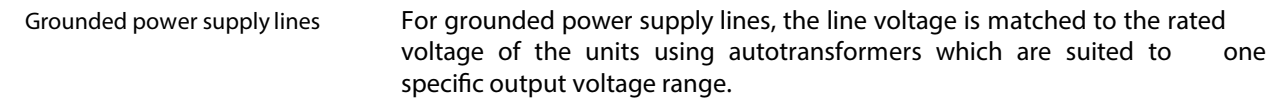

To match the voltage for ungrounded power supply lines, always connect isolating transformers to prevent excess phase to ground voltages. **Ungrounded power supply lines**

# **10.2 Autotransformers for Drive Controllers**

Select an autotransformer suited to both the line voltage and the power requirements of the system.

Proceed with the selection as follows:

Determine the rating group using the required rated line voltage range in the diagram "Classification of the three-phase alternating current autotransformers and then locate the transformer ratio "i".

Calculate the actual transformer output voltage using the rated line voltage and the transformation ratio "i".

Check the drive data. The output voltage of the transformer has an effect on the drive data.

Select a three-phase autotransformer corresponding to the required connected load.

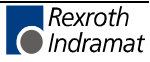

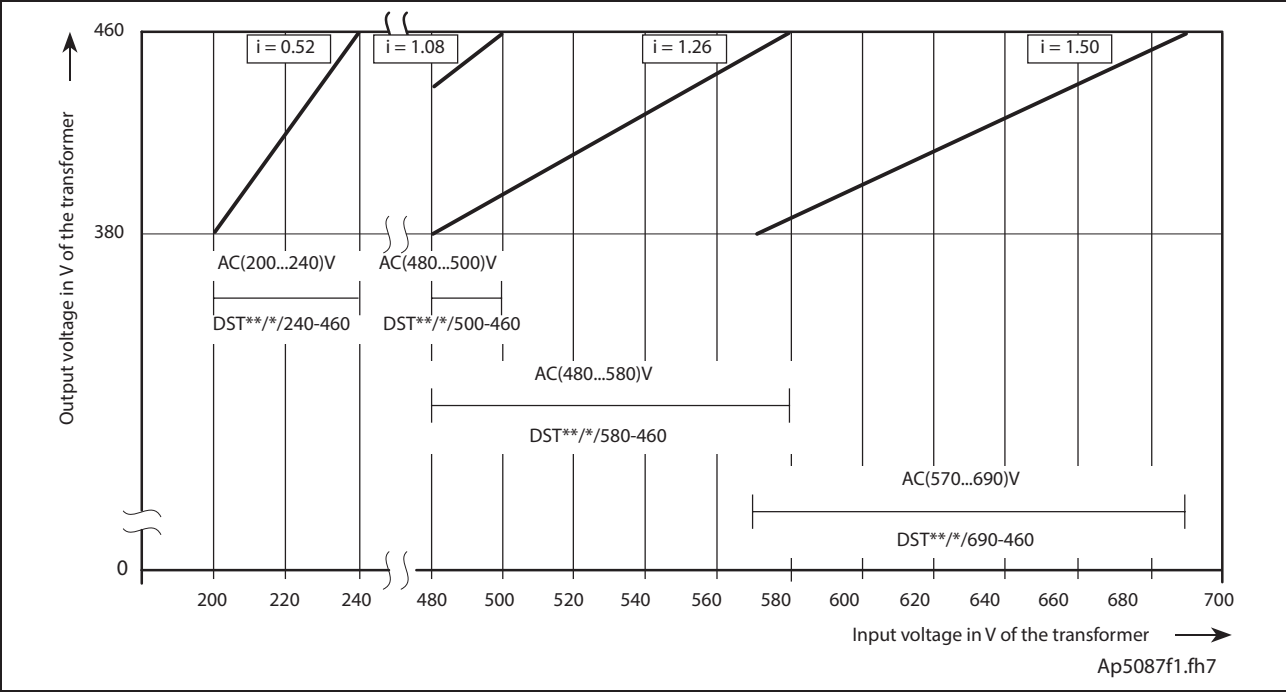

Fig. 10-1: Classification of three-phase autotransformers in rating groups

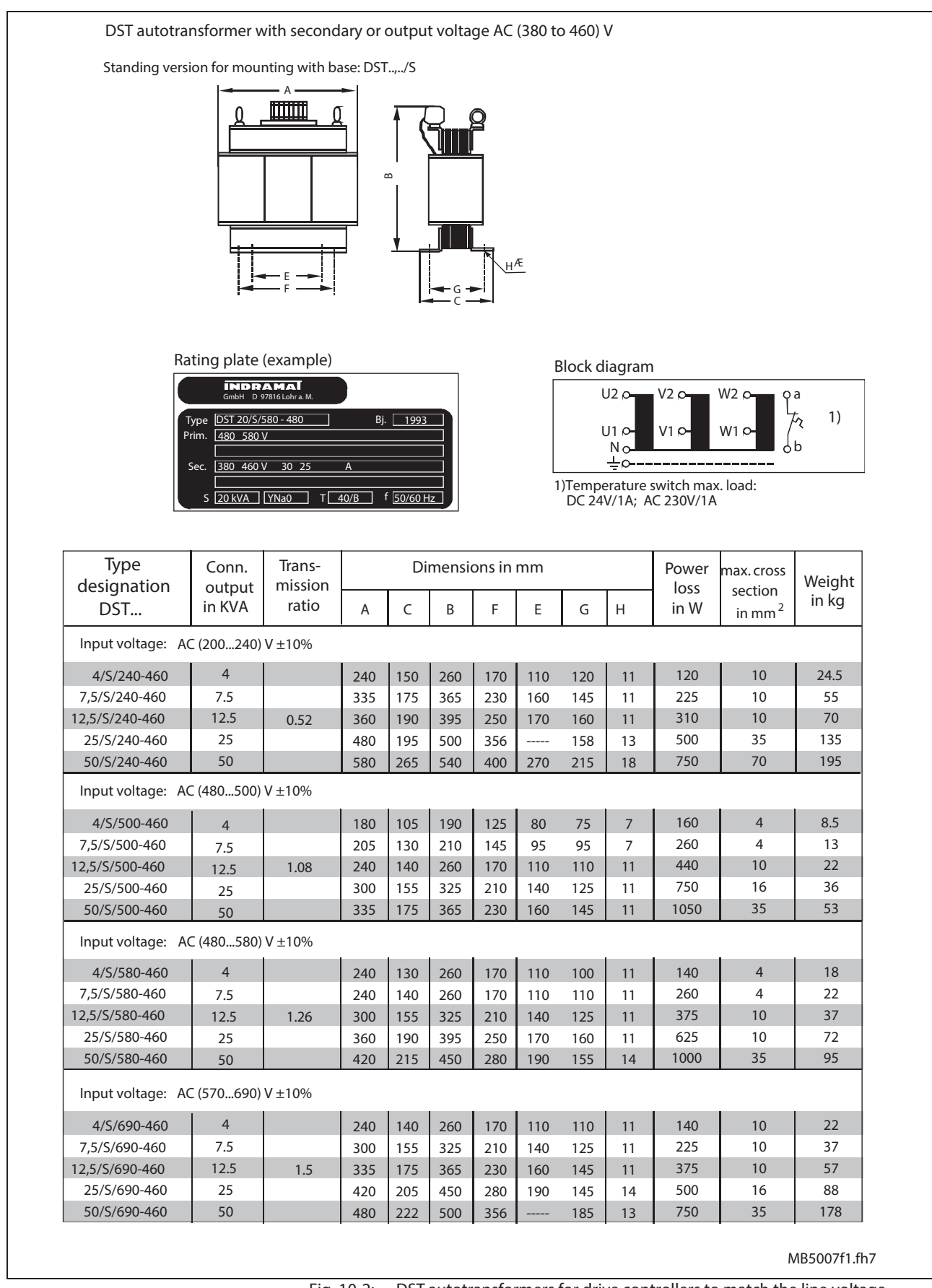

Fig. 10-2: DST autotransformers for drive controllers to match the line voltage

# **10.3 Type code**

| Type codes:                                                |             | Example: DST 25,00/S/240-460-460-YYNO |  |
|------------------------------------------------------------|-------------|---------------------------------------|--|
| Product group<br>Three-phase autotransformer               | <b>DST</b>  |                                       |  |
| Rated power in kVA<br>25 kVA                               | 25,00       |                                       |  |
| Mounting style<br>horizontal mounting<br>vertical mounting | L<br>S      |                                       |  |
| Rated input voltage<br>AC 240 V - 460 V                    | 240-460     |                                       |  |
| Rated output voltage<br>AC 460 V                           | 460         |                                       |  |
| Connection symbol<br><b>YYNO</b>                           | <b>YYNO</b> |                                       |  |
|                                                            |             | TL0004f1.fh7                          |  |

Fig. 10-3: Type code

# **11 Mains Connections**

# **11.1 General**

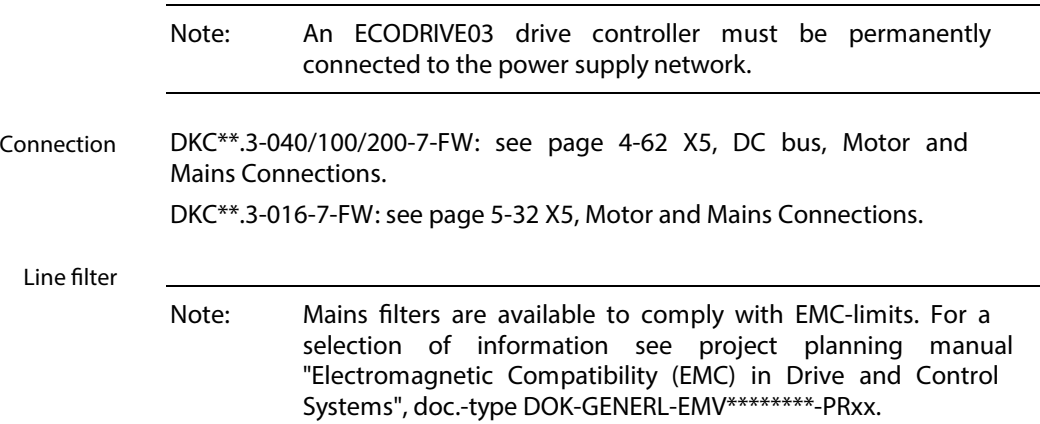

# **11.2 The Ground Conditions of the Power Supply Network**

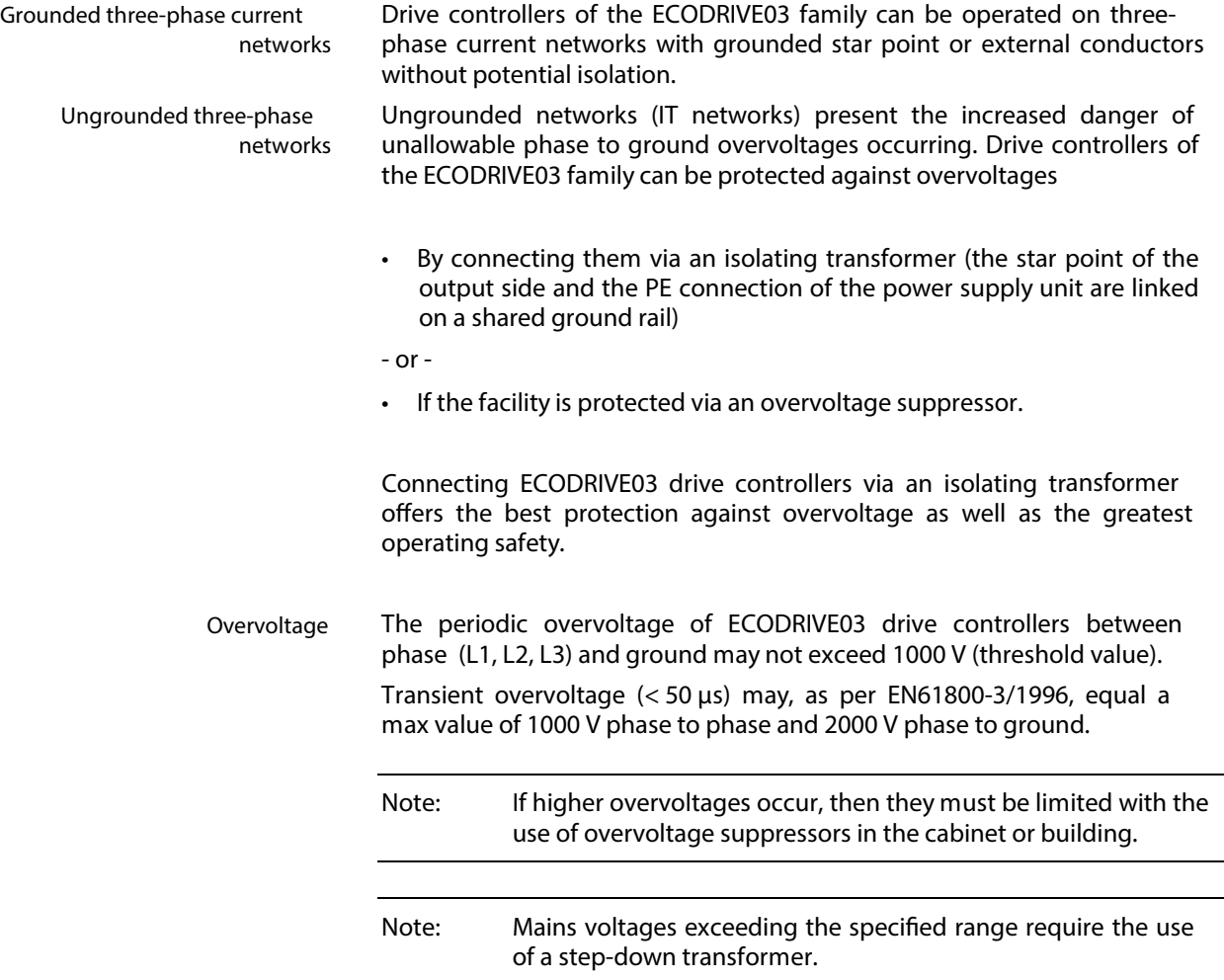

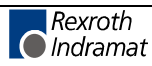

## **11.3 Earth-leakage circuit breaker**

It is not possible to use a earth-leakage circuit breaker in ECODRIVE03 drive controllers (EN 50178/1994, section: 5.3.2.3).

Protection against indirect contact is implemented by the protective grounded housing of the components of the drive system.

# **11.4 Control Circuits for the Mains Connection**

The control circuits recommended by Rexroth Indramat specify the functional principle.

|                                       | Note:          | The choice of control and its effects depends on the extent of<br>the functions and the operating sequence of facility or<br>machine. It is therefore the responsibility of the manufacturer<br>of the installation and machine. |
|---------------------------------------|----------------|----------------------------------------------------------------------------------------------------|
| Signal contact Bb ready to<br>operate |                | The ready to operate message is output via a relay contact (N/O). If the<br>Bb contact closes, then the drive is ready to receive power. The contact is<br>thus a precondition for connecting the mains contactor.               |
|                                       |                | Danger of damage!                                                                                                    |
|                                       | <b>CAUTION</b> | The effectiveness of the separation of, the mains<br>connection via signal contact "Ready to operate Bb" or<br>the multi-circuits of all ECODRIVE Bb contacts must<br>be ensured!                                                |
| Switching states                      | DKC**.3-016.   | See also page 4-48: "Ready to operate contact Bb" resp. page 5-22 for                                                                                                    |
|                                       |                | See also firmware functional description: "Power shutdown with fault"                                                                                                    |
|                                       | Note:          | When the mains contactor is shut off the mains coil causes<br>overvoltages. These can cause the Bb contact to drop<br>prematurely. To attenuate overvoltage use overvoltage limiters<br>with diode combinations.                 |
|                                       |                | <b>DC 24V</b>                                                                                                    |
|                                       |                | K1                                                                                                    |

Fig. 11-1: Recommended protective circuits

AP5123F1.FH7

The use of varistors and RC modules as protective circuits is not allowed. Varistors age and increase their locking currents. RC modules make excessive demands of the switching capabilities of the Bb contact. This leads to early failures of connected components and units.

**Note:** Load limits of the Bb contacts must be maintained. Contactors with AC excitation or those that exceed the load limits of the effected contact elements (Bb contacts, etc.) can be controlled with the use of auxiliary contactors.

# **CAUTION**

#### **Damages!**

Before switching the device on again, wait at least 300 ms plus the fall-delay time of the mains contactor (see page 11-12).

## **Control Circuits with E-Stop**

**Pre-requisite:**

The E-stop input is available if the E-stop function has been activated in the software (see firmware functional description).

Use the E-stop function if drive-internal error reactions must be activated as quickly as possible as a result of the following events:

- $\cdot$  The emergency off button is pressed.
- Power is shut down.
- Error message from control (lag error monitor, emergency off actuated by the control).

If the E-stop function is not used, then the drive-internal error reaction is not triggered until the K1 contactor opens and, as a result, "undervoltage in DC bus" is detected in the controller.

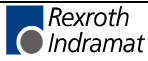

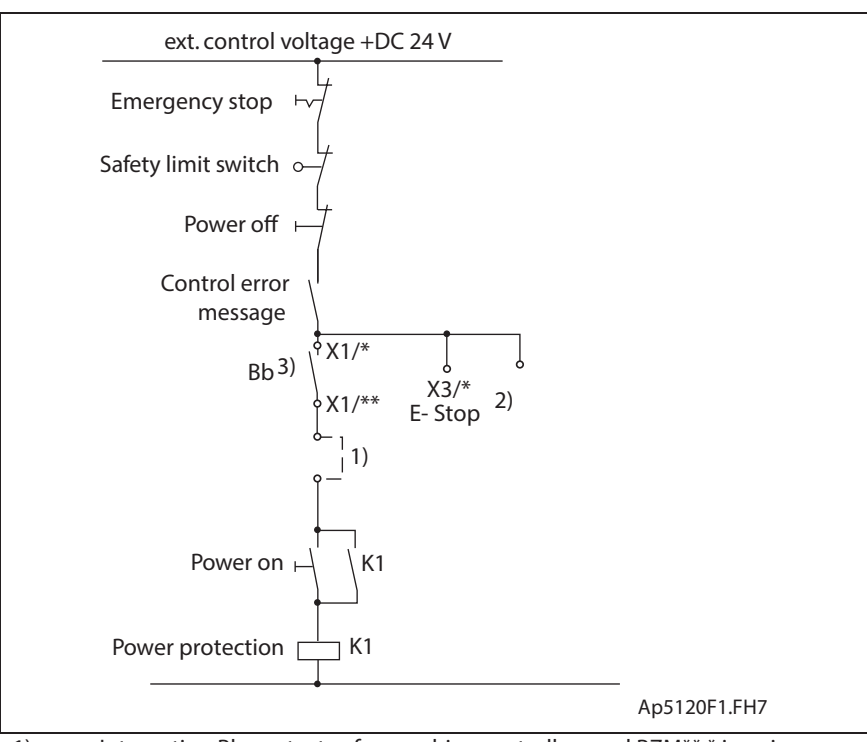

- 1): Integrating Bb contacts of more drive controllers and BZM\*\*.\* inseries connection.
	- (Bb contact: DKC\*\*.3-040/100/200-7-FW: X1/\* = X1/7; X1/\*\* = X1/8; DKC\*\*.3-016-7-FW:  $X1/* = X1/4$ ;  $X1/* = X1/6$ )
- 2): E-stop for more drive controllers on same contactor. (Bb contact: DKC\*\*.3-040/100/200-7-FW: X3/\* = X3/6; DKC\*\*.3-016-7-FW: X3/\* = X3/7)
- 3): Switching power of Bb contact must be noted.
- Fig. 11-2: Example of generating the E-stop signal

Note: Do not pick off the E-Stop signal after the Bb contact. If the safety end switches illustrated also function as a travel range limit, then a separate set-up must be created in case of actuation, which makes it possible to move back out of the end position! => See also rmware functional description: "Travel range limits".

## **Control Circuits with internal DC bus dynamic brake (ZKS)**

The internal DC bus dynamic brake is used:

- To brake energized permanent-magnet servo motors, if a controlled braking with the drive controller is not possible as a result of a unit fault.
- For a quick discharge of the DC bus.
- **Note:** DKC\*\*.3-016-7-FWs and DKC\*\*.3-040-7-FWs have no internal ZKS setup. The ZKS connection have bridges installed at delivery, thus deactivating the ZKS function. => See page 4-62: "X5, DC bus, Motor and Mains Connections". **The ZKS does not guarantee personnel safety!**

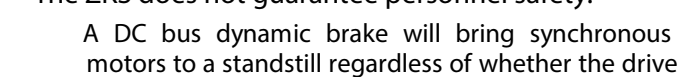

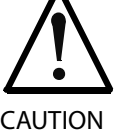

electronics are still working or not. Without this, synchronous motors run uncontrolled if the drive control electronics are faulty.

Asynchronous motors do not brake if the DC bus voltage is short circuited!

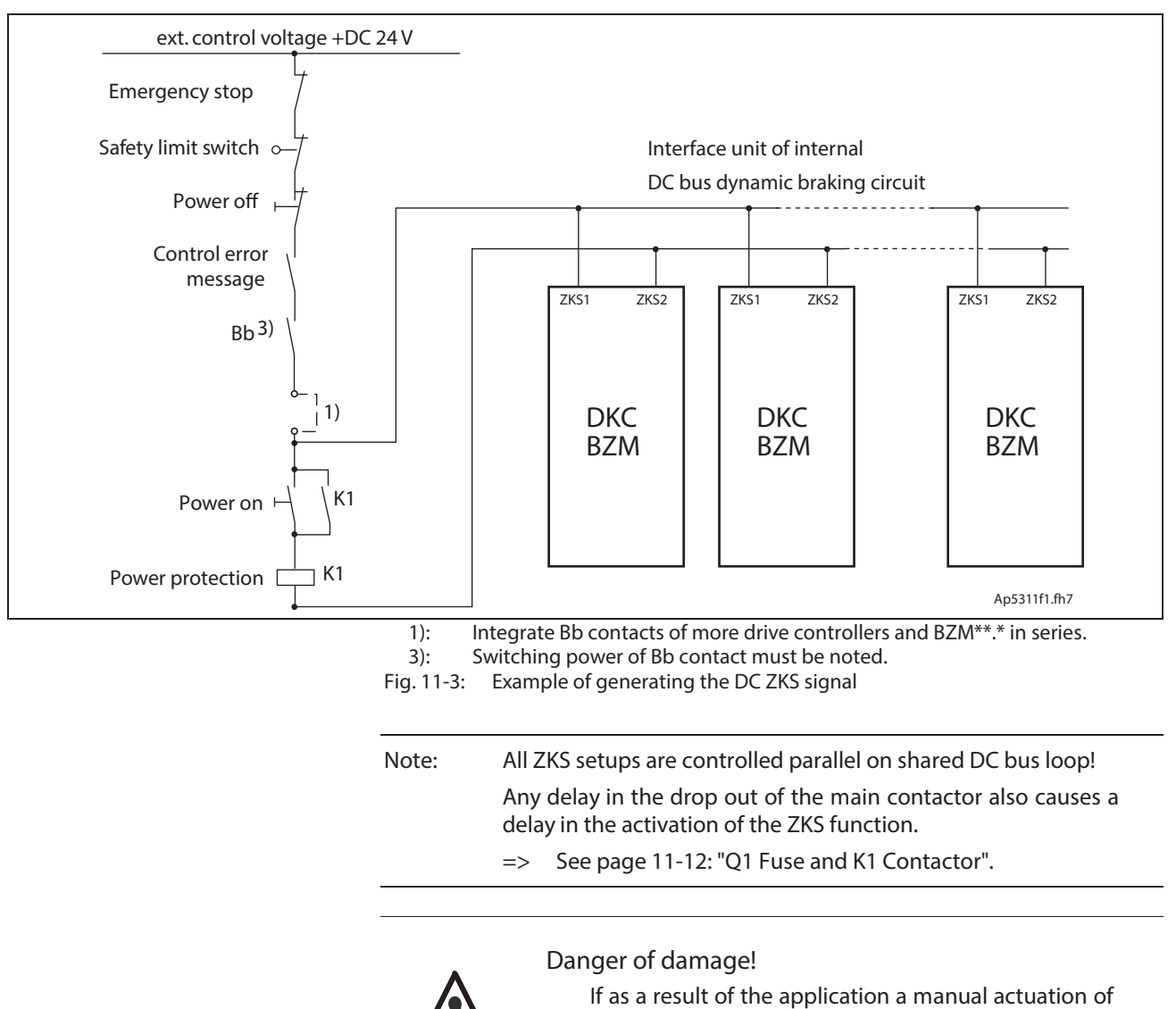

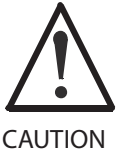

the load contactor K1 is necessary then the built in DC bus dynamic brake setups must be protected by applying switched mains voltage to the mains connecting terminals of the DKC and BZM units in use.

# **11.5 Mains Contactor / Fuses**

To select suitable mains contactor and fuses for the power connection, a selection table is available. Note the inrush current of the selected contactor.

### **Computing phase current on the mains**

To select a suitable mains contactor and fuses for the power connections it is necessary to first compute the phase current  $\Box$  IN at the mains.

The mains-side phase current  $\Box$  is determined out of the mains connecting power  $S_{AN}$ .

Select the mains connecting power in the list or compute it according to the following formula. With multiple controllers, add the individual powers.

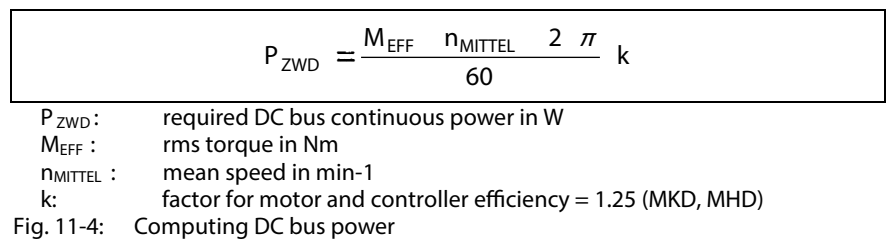

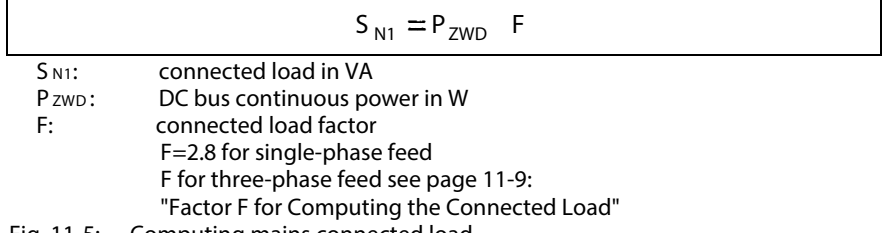

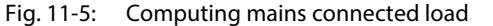

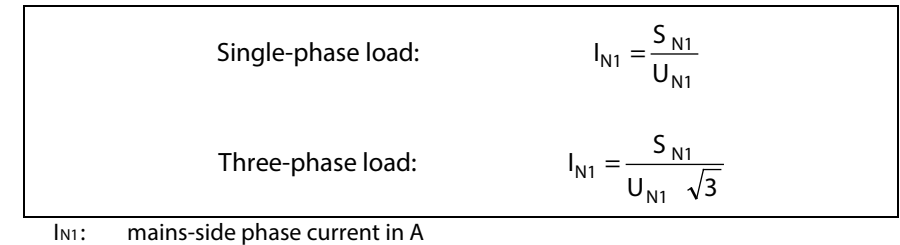

S N1: connected load in VA

U<sub>N1</sub>: voltage between phases of the mains in V Fig. 11-6: Computing mains-side phase current

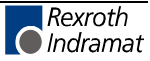

# **Computing charging current inrush**

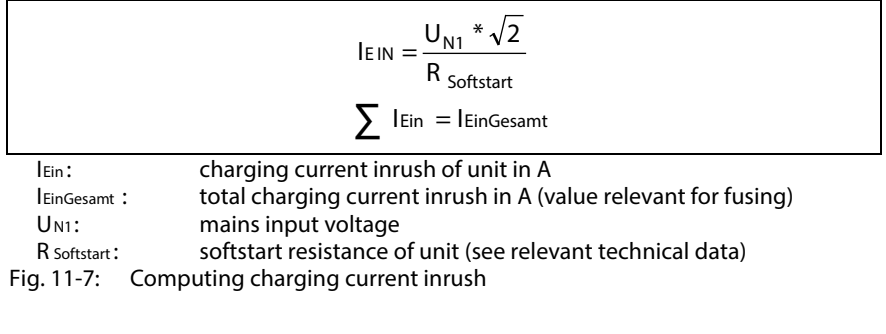

**Note:** To compute the charging current inrush take all the units connected to the mains voltage into account.

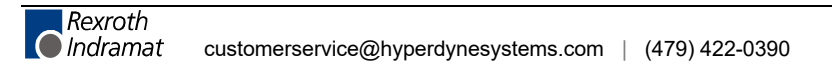
# **Factor F for Computing the Connected Load**

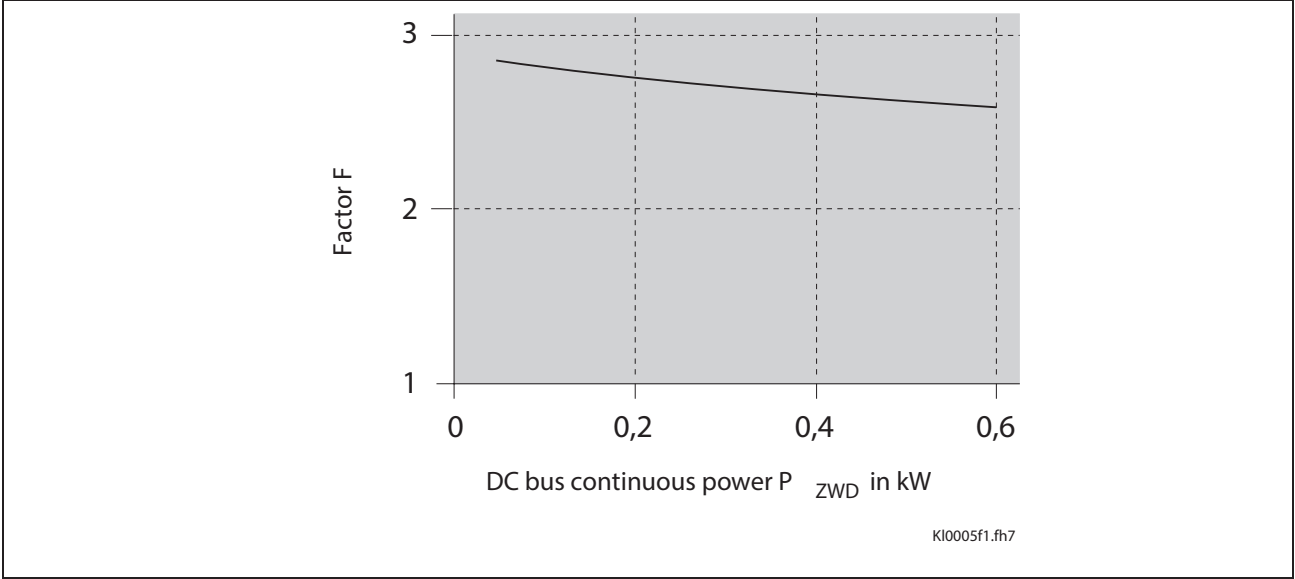

Fig. 11-8: Connected load factor for DKC\*\*.3-016-7 (for 3\*AC (200 ... 480) V)

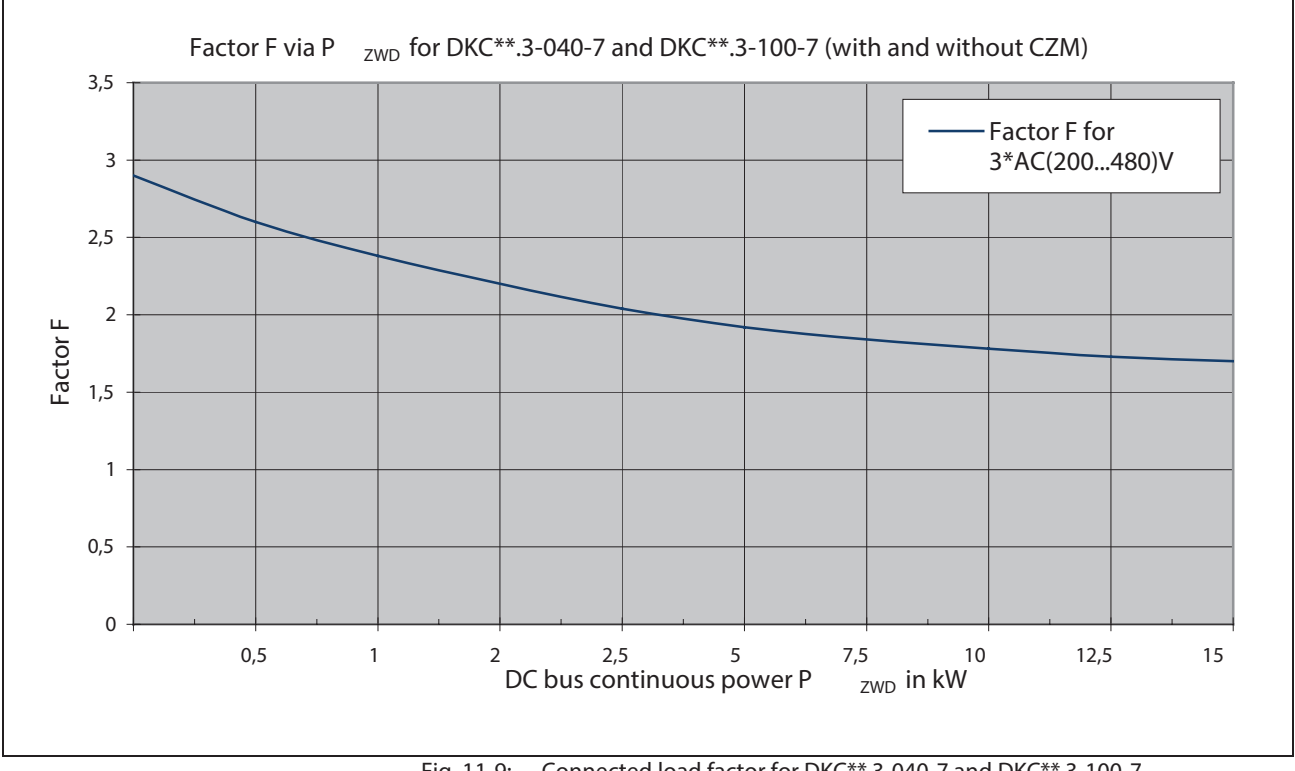

Fig. 11-9: Connected load factor for DKC\*\*.3-040-7 and DKC\*\*.3-100-7

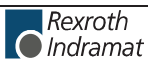

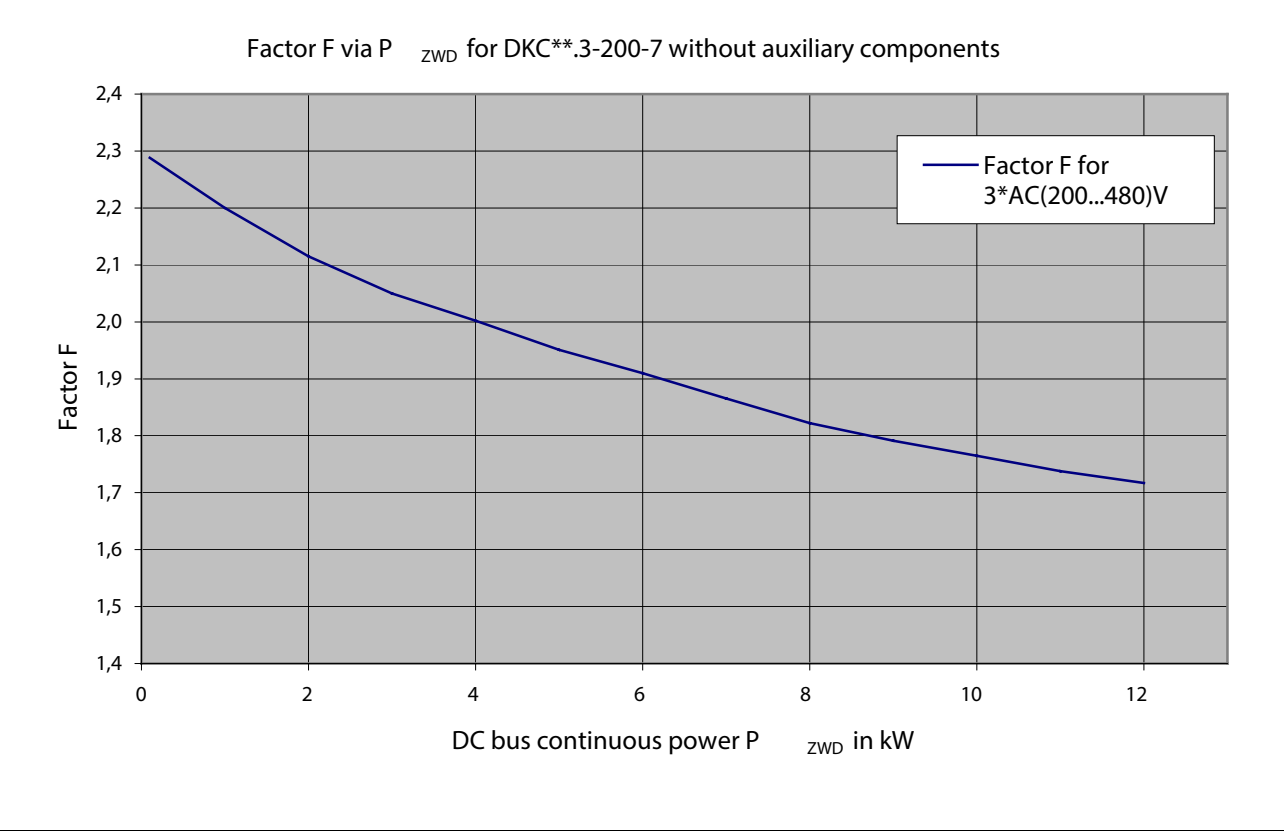

Fig. 11-10: Connected load factor for DKC\*\*.3-200-7

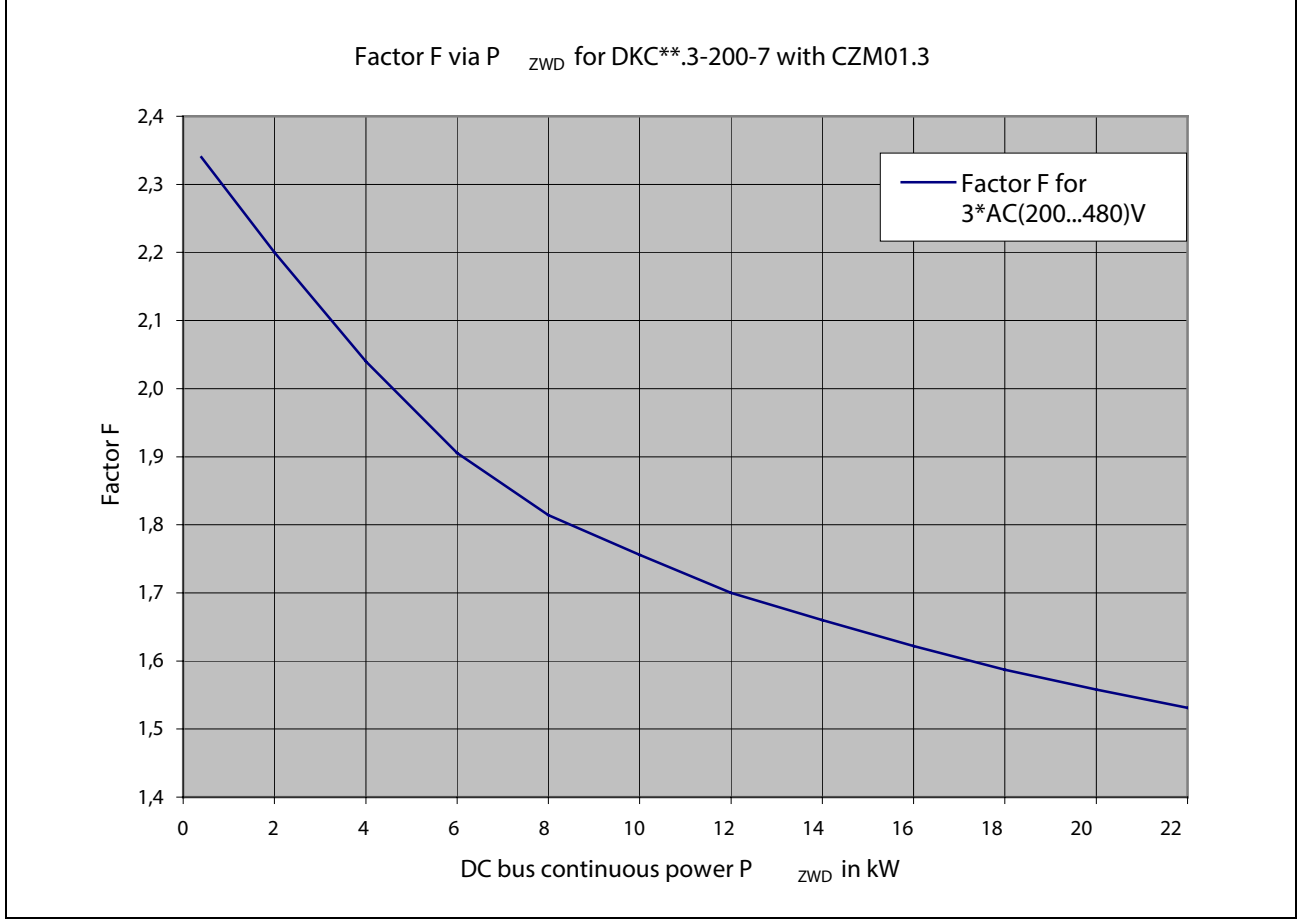

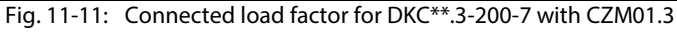

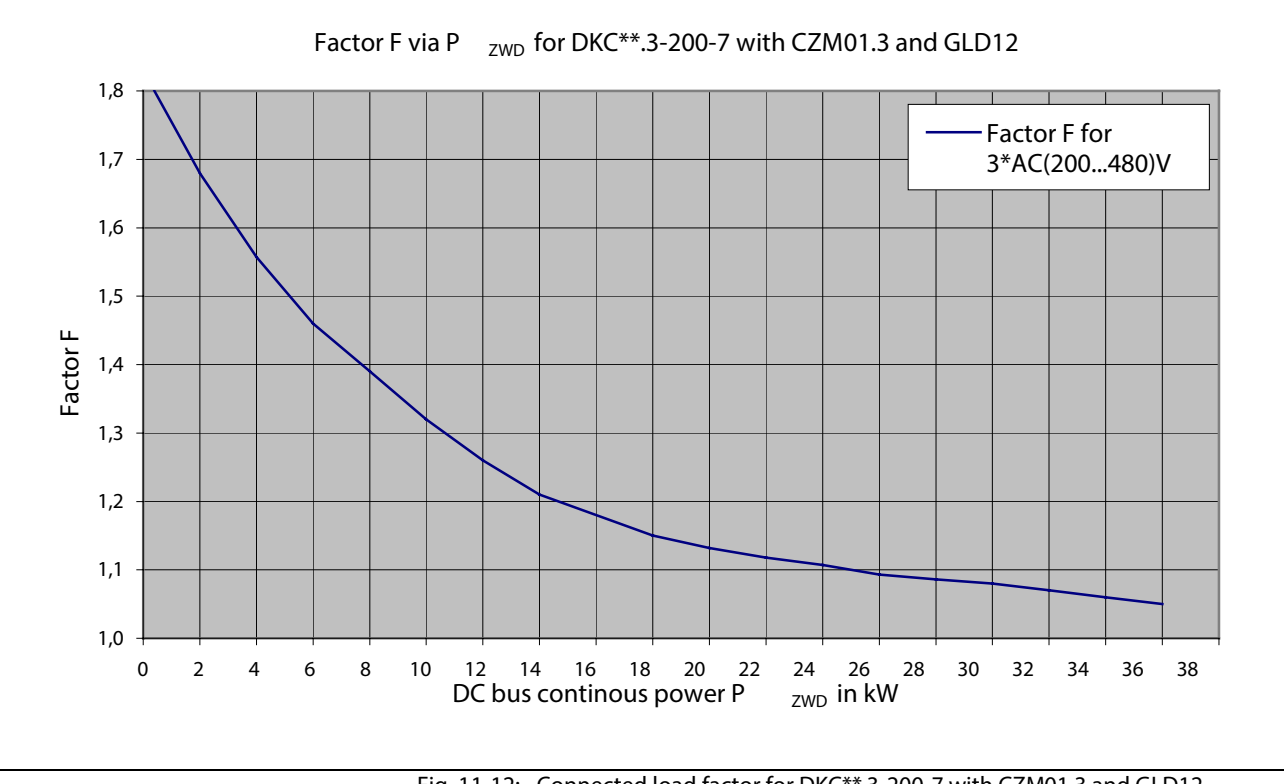

Fig. 11-12: Connected load factor for DKC\*\*.3-200-7 with CZM01.3 and GLD12

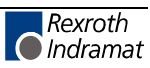

### **Q1 Fuse and K1 Contactor**

When selecting a mains contactor and fuses, the continuous current in the supply leads as well as the starting inrush current must be taken into account. Several controllers can be operated on a single fuse and mains contactor. The phase currents and inrush currents of the individual drives must then simply be added up. If a transformer is used, then the fuses and contactors must be installed on the primary side.

The Siemens type fuses and contactors in the selection table below are only examples. Products of equal rating from other manufacturers can be used.

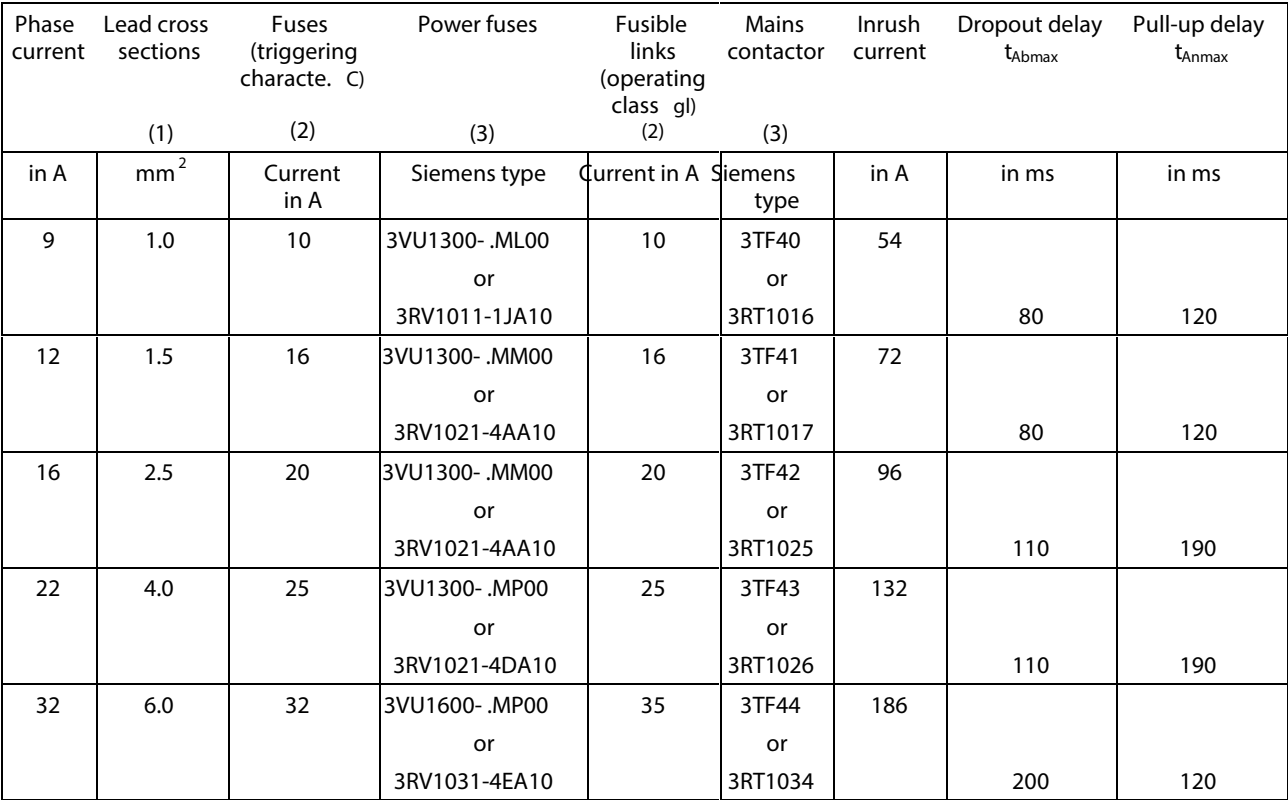

1. Lead cross sections per EN 60204 – Installation B1 – correction factors not taken into account.

2. With recommended fuses short-term operating loads can be used by the drive for two minutes. If this is needed for extended periods, then use a bigger fuse.

3. Allocation "2" per DIN IEC 60947-4: easily separable contact welding at contactors are permitted as a result of short circuits.

Fig. 11-13: Selecting table for Q1 fuses and K1 contactors

**Note:** To make sure the mains contactor is not overloaded by the load current in the case of frequent switching off, you first have to switch off the drive via the drive enable in the master communication and then switch off the mains contactor.

# **12 Constructing the Control Cabinet**

## **12.1 Notes on Control Cabinet Project Planning**

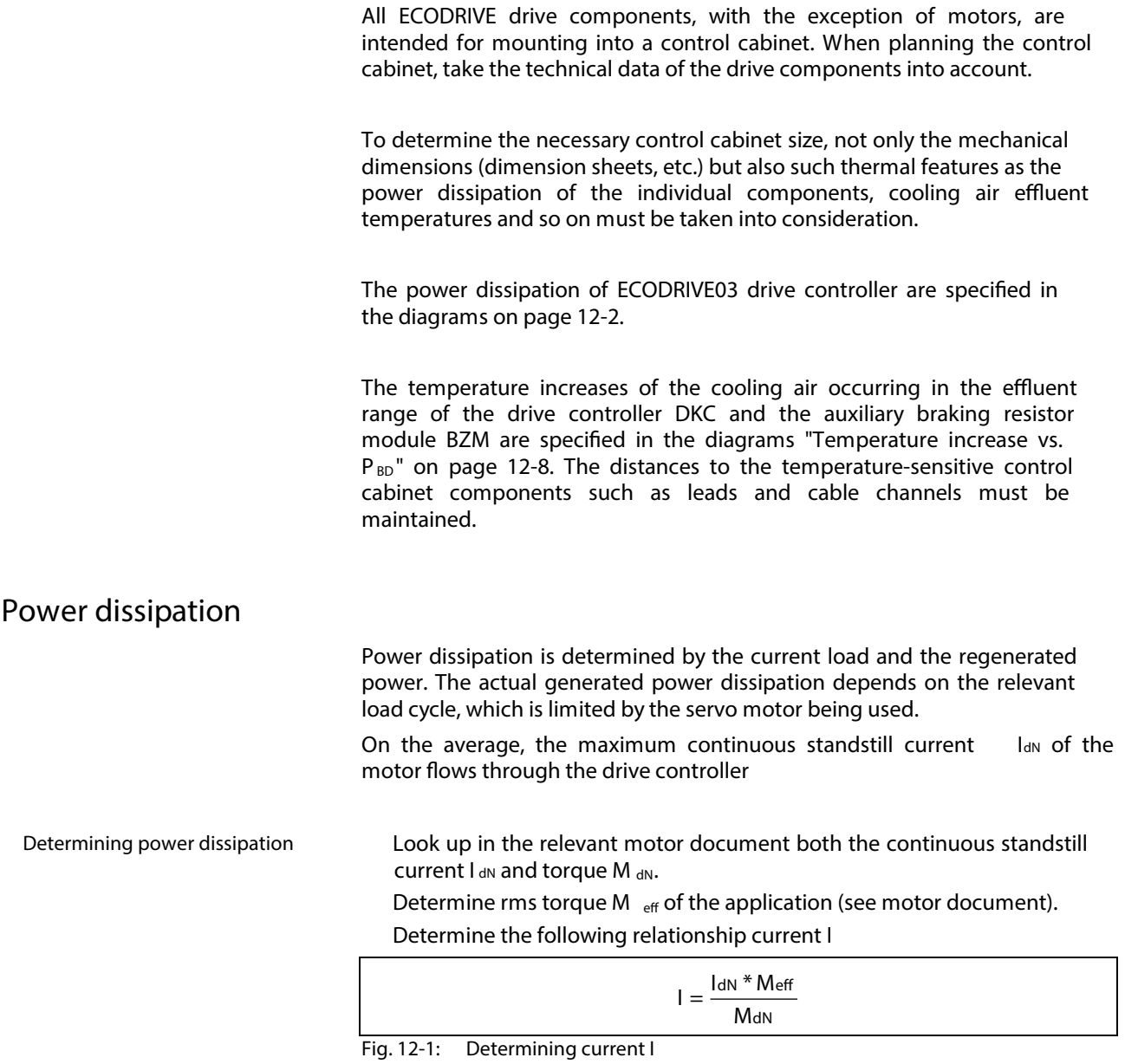

Using current I, find the corresponding value of the current-dependent power dissipation P<sub>V</sub>, DKC, using the diagrams "Determining Power Dissipation in the control cabinet".

Add both power losses ( $P$  V, DKC and  $P$  V, Braking resistor ). Use the sum ( $P$  V, ges) when planning the control cabinet.

Consider further components such as smoothing chokes, filters etc.

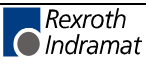

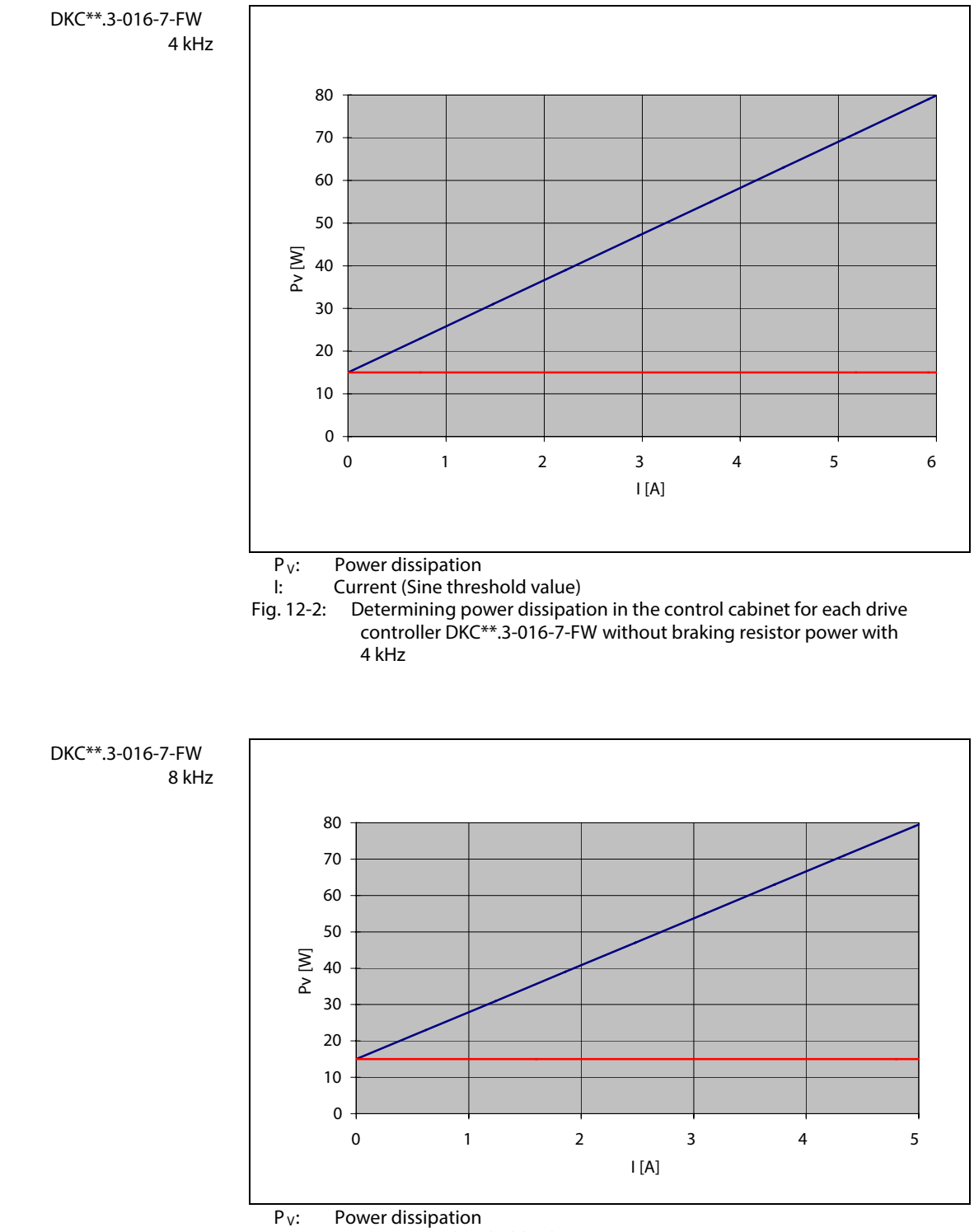

I: Current (Sine threshold value)<br>Fig. 12-3: Determining power dissipati Determining power dissipation in the control cabinet for each drive controller DKC\*\*.3-016-7-FW without braking resistor power with 8 kHz

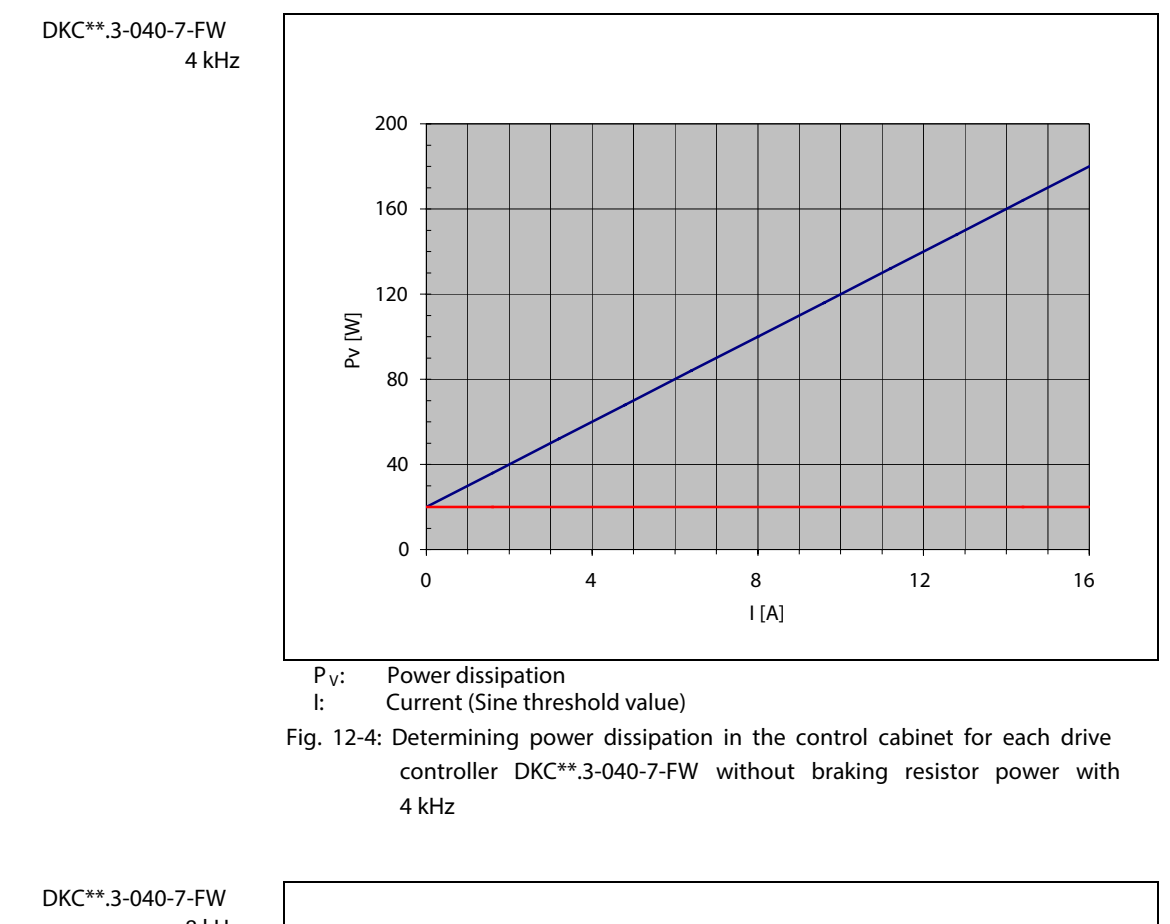

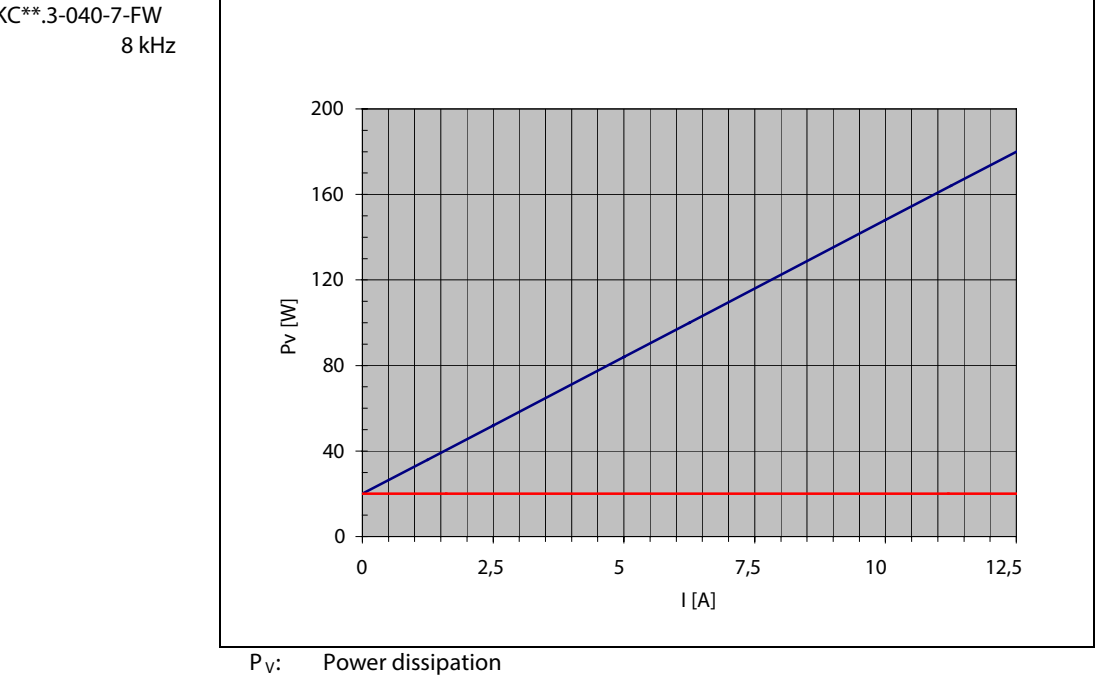

I: Current (Sine threshold value)

Fig. 12-5: Determining power dissipation in the control cabinet for each drive controller DKC\*\*.3-040-7-FW without braking resistor power with 8 kHz

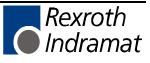

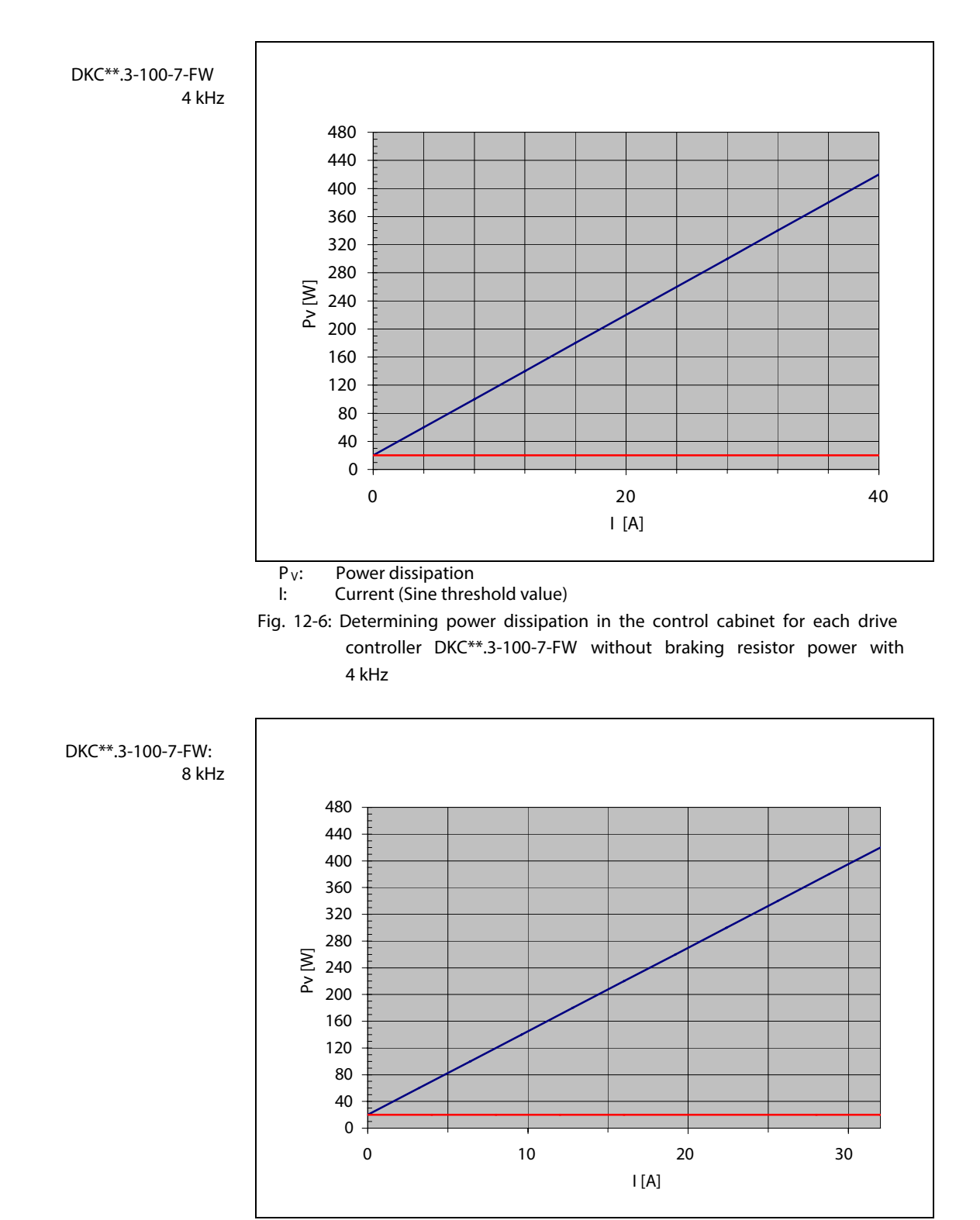

 $P_V$ : Power dissipation

I: Current (Sine threshold value)

Fig. 12-7: Determining power dissipation in the control cabinet for each drive controller DKC\*\*.3-100-7-FW without braking resistor power with kHz

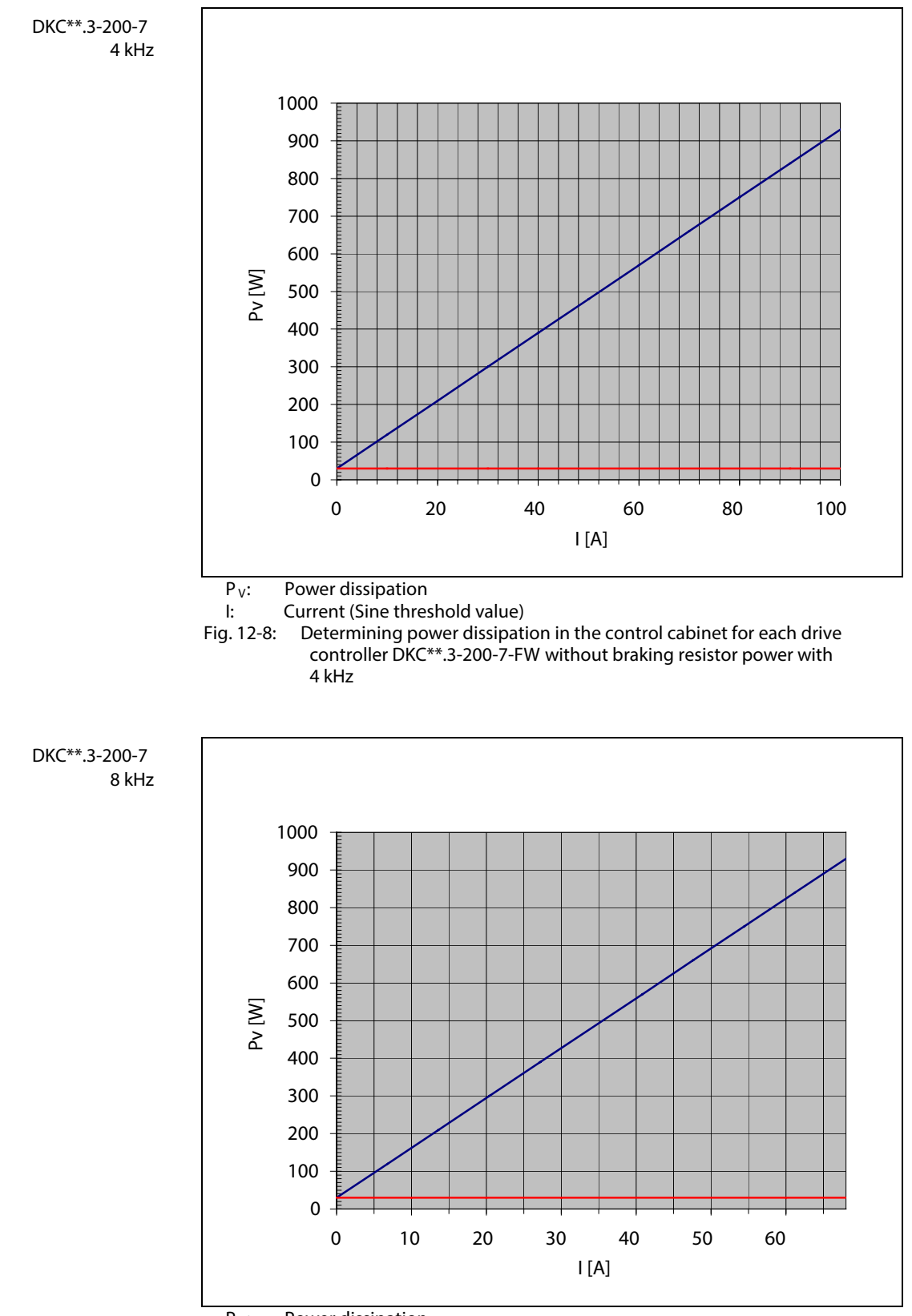

- $P_V:$  Power dissipation<br>I: Current (Sine thres
- Current (Sine threshold value)
- Fig. 12-9: Determining power dissipation in the control cabinet for each drive controller DKC\*\*.3-200-7-FW without braking resistor power with kHz

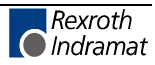

#### **Mounting Position and Distances**

#### **Mounting Position**

The mounting of the drive controller device DKC, the auxiliary braking resistor module BZM and the auxiliary capacitance module CZM is to be performed in such a way that their longitudinal axis correlates with the natural direction of convection (connection block X5 towards the bottom). The natural convection supports the forced cooling air stream. The build up of warm spots in the device is inhibited.

Put the backs of the drive controllers on the mounting surface (mounting plate)of the control cabinet with all-over contact.

#### **Distances**

**Temperature Increase of Cooling Air** The power dissipation of the drive controller DKC and the auxiliary braking resistor module BZM means that the cooling air from the point of entrance on the underside of the unit until the point of exit on the top side is warmed up. The following illustrates this increase as dependent on the occurring continuous braking resistor power.

The appropriate distance "d" is specified in the curve (interpolation allowed).

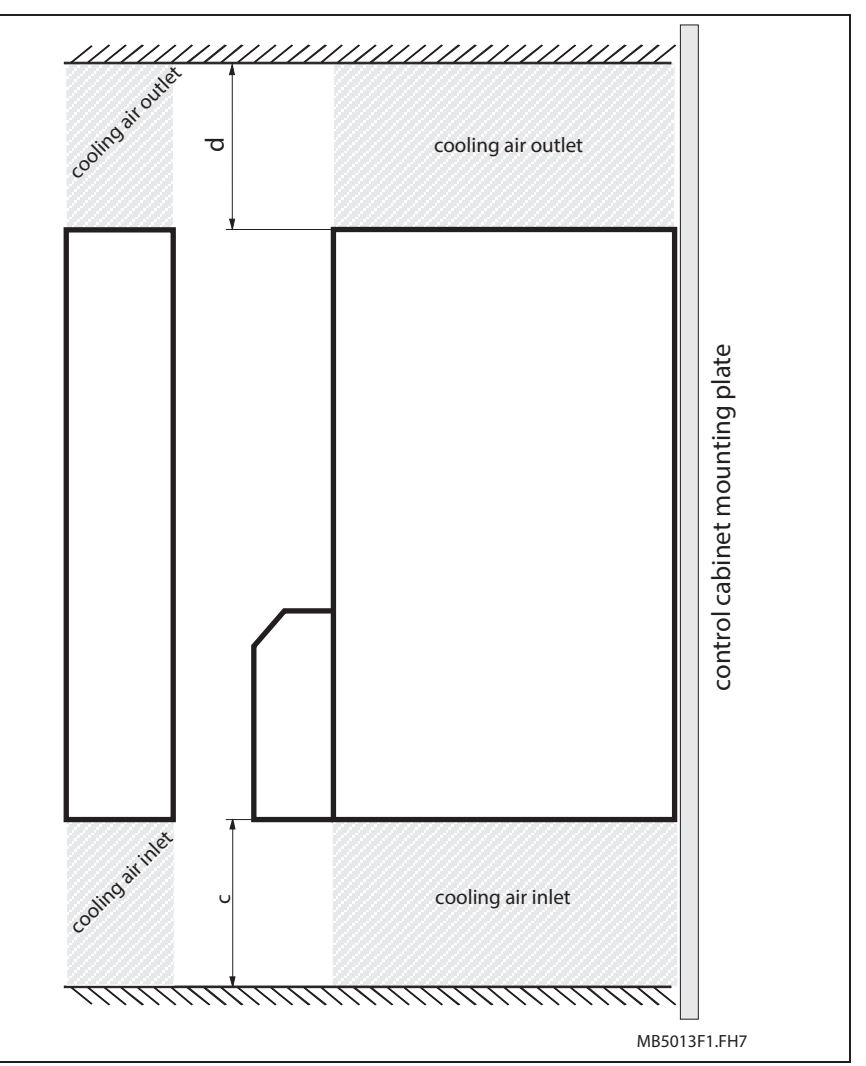

Fig. 12-10: Exit and entrance of cooling air

#### **Note:**

- When using the signals at connectors X9, X10 and X11 maintain a minimum distance of  $d = 150$  mm.
- Without braking resistor power dissipation and connections at X9, X10 and X11 it is possible to reduce distance  $d = 80$  mm.
- The minimum distance of **c = 80 mm** enlarges itself in dependence of the utilized connection cables.

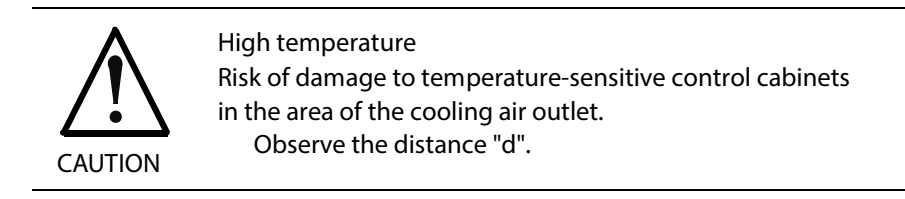

**Volumetric capacity of the forced cooling** see also page 4-6: "Electric Data of the Individual DKC\*\*.3 Components" and page 6-3: "Electrical data of auxiliary component BZM01.3".

**Note:** Diagram "Temperature increase via continuous braking resistor power" shows the relationship between braking resistor load and temperature of cooling air entering at unit underside and exiting top side under nominal current conditions of the controller.

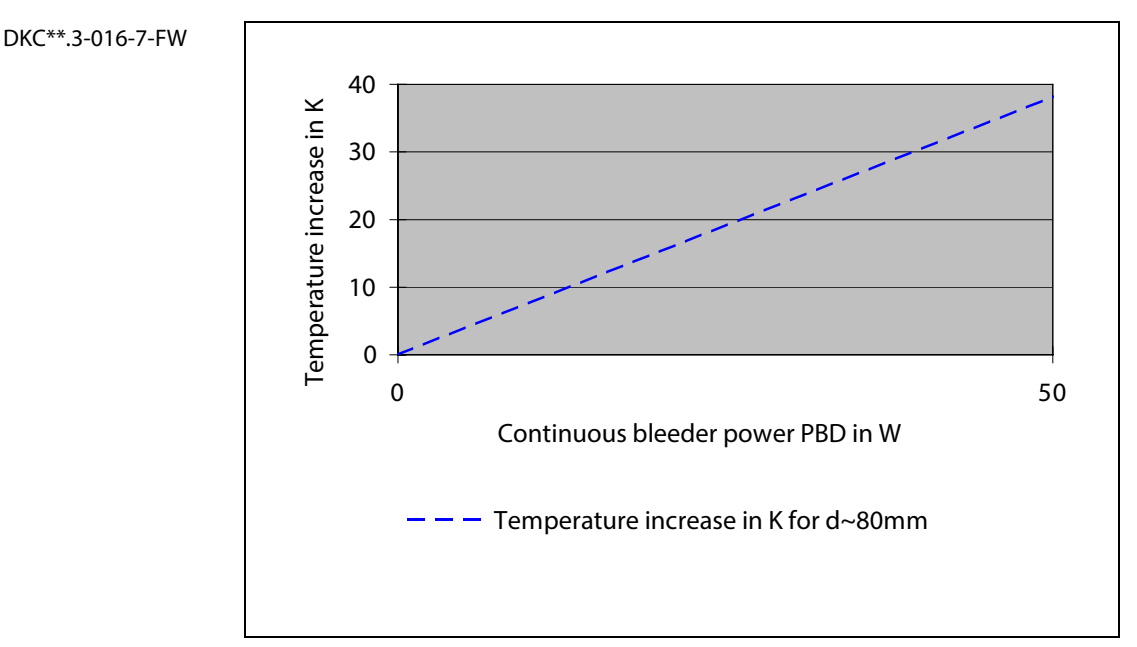

Fig. 12-11: Temperature increase DKC\*\*.3-016-7-FW

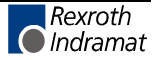

**DKC\*\*.3-040-7-FW**

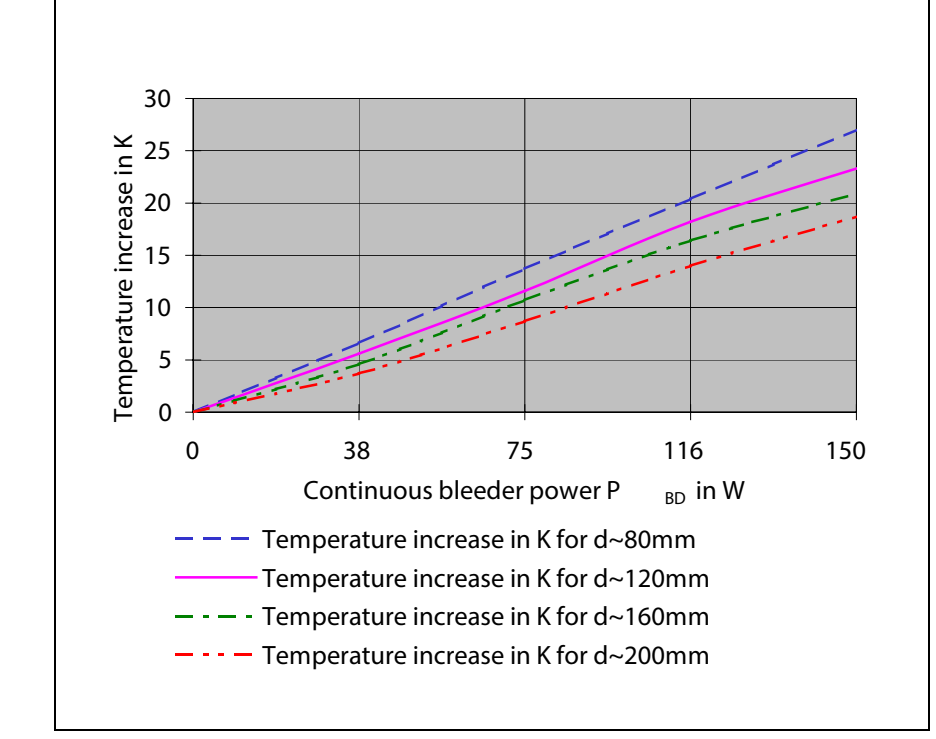

Fig. 12-12: Temperature increase DKC\*\*.3-040-7-FW

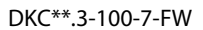

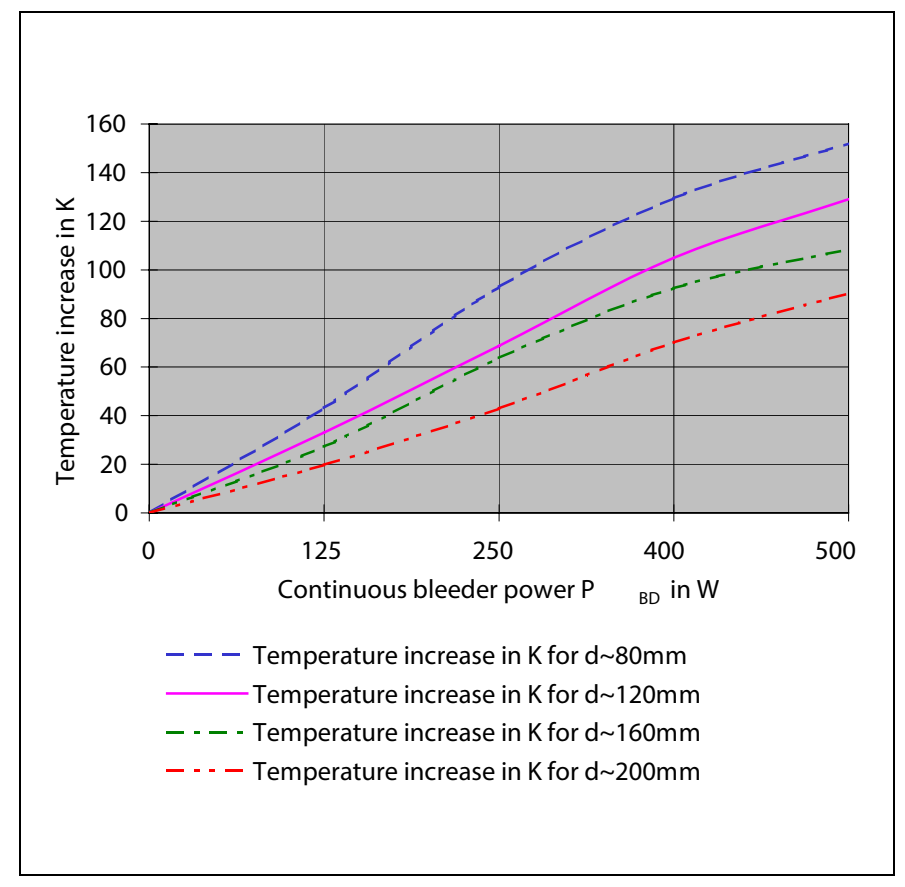

Fig. 12-13: Temperature increase DKC\*\*.3-100-7-FW

**DKC\*\*.3-200-7-FW**

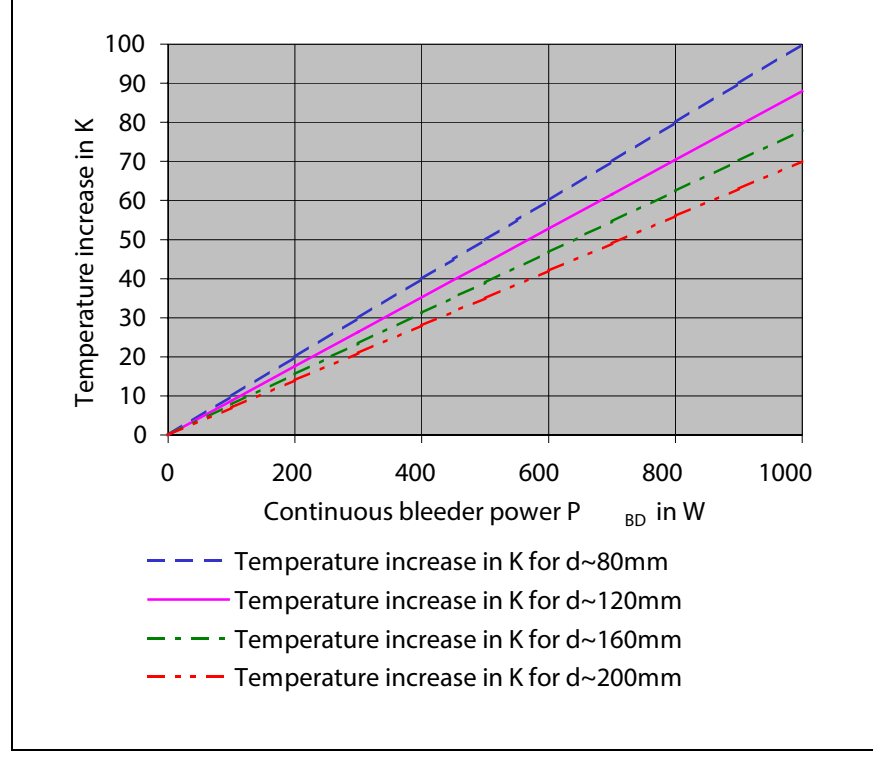

Fig. 12-14: Temperature increase DKC\*\*.3-200-7-FW

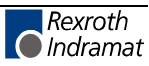

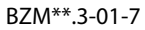

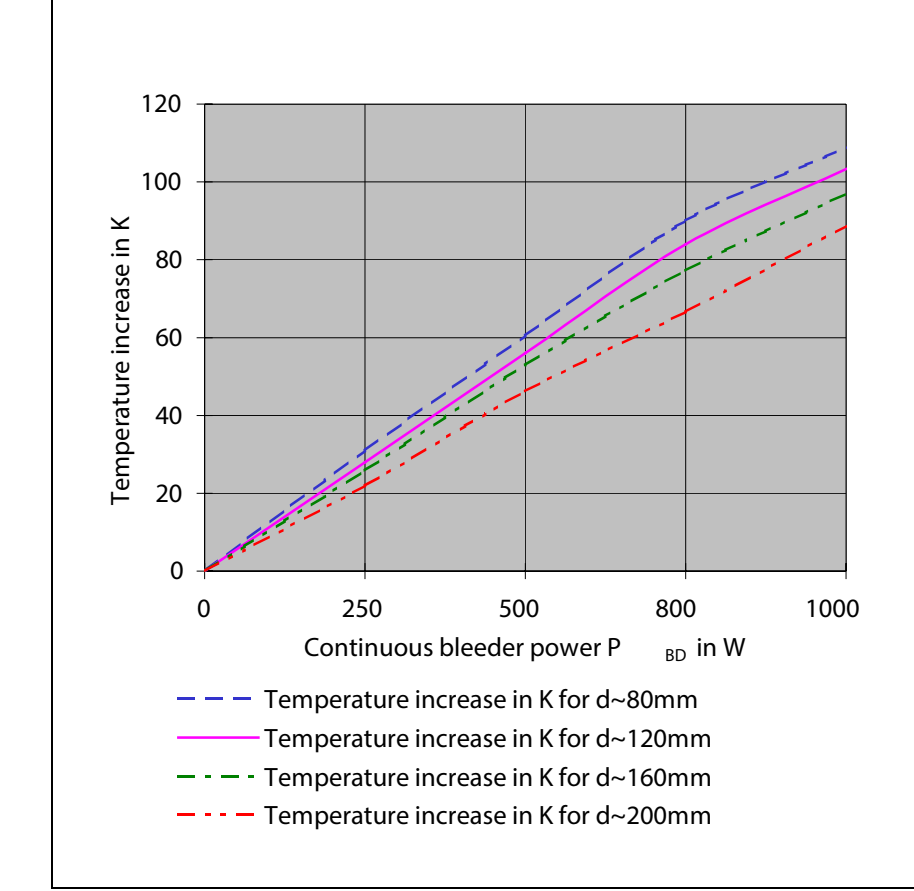

Fig. 12-15: Temperature increase BZM\*\*.3-01-7

## **Module widths**

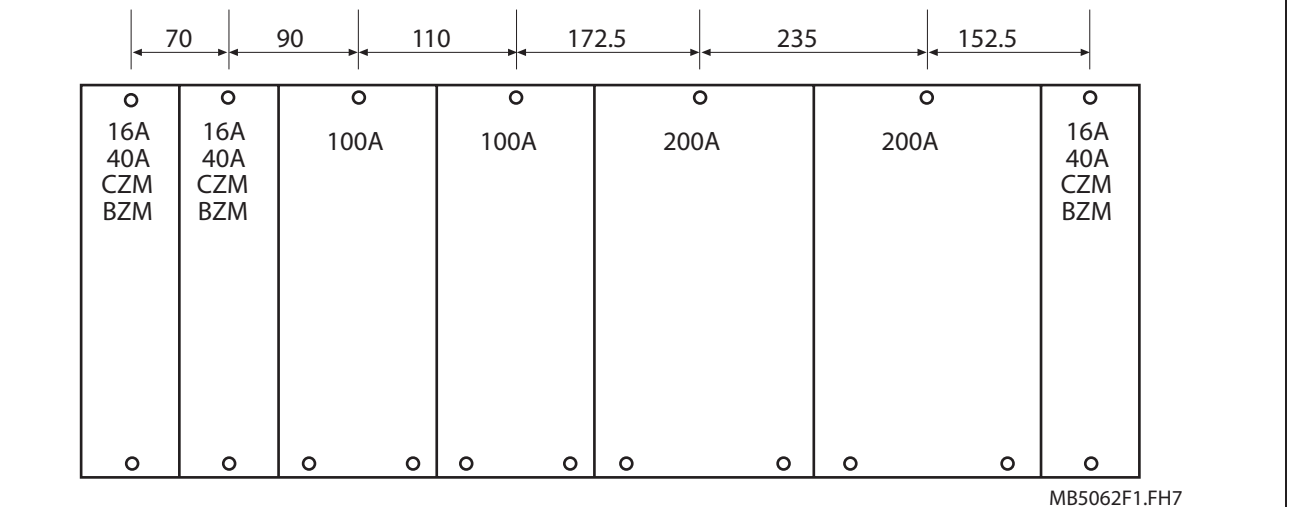

Fig. 12-16: Module widths

Note: Using the specified increments, there is a distance of 5 mm between the units. In order to observe the specified vibration fatigue limit (see page 4-5), please note the following: • In case fastening screws are part of the drive controller 's scope of supply, you have to use these screws for mounting the drive controller.

> • In the case of the DKC\*\*.3-100 and DKC\*\*.3-200 drive controllers, you have to use the two outer fastening holes.

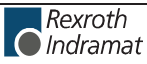

### **Arranging ECODRIVE03 Components in the Control Cabinet**

#### **Multiple Row Construction of the Control Cabinet**

**Note:** In particular when arranging ECODRIVE03 components in multiple rows within the control cabinet, it is important to note the entrance temperature (see technical data) and, if necessary, mount air guiding plates with blowers.

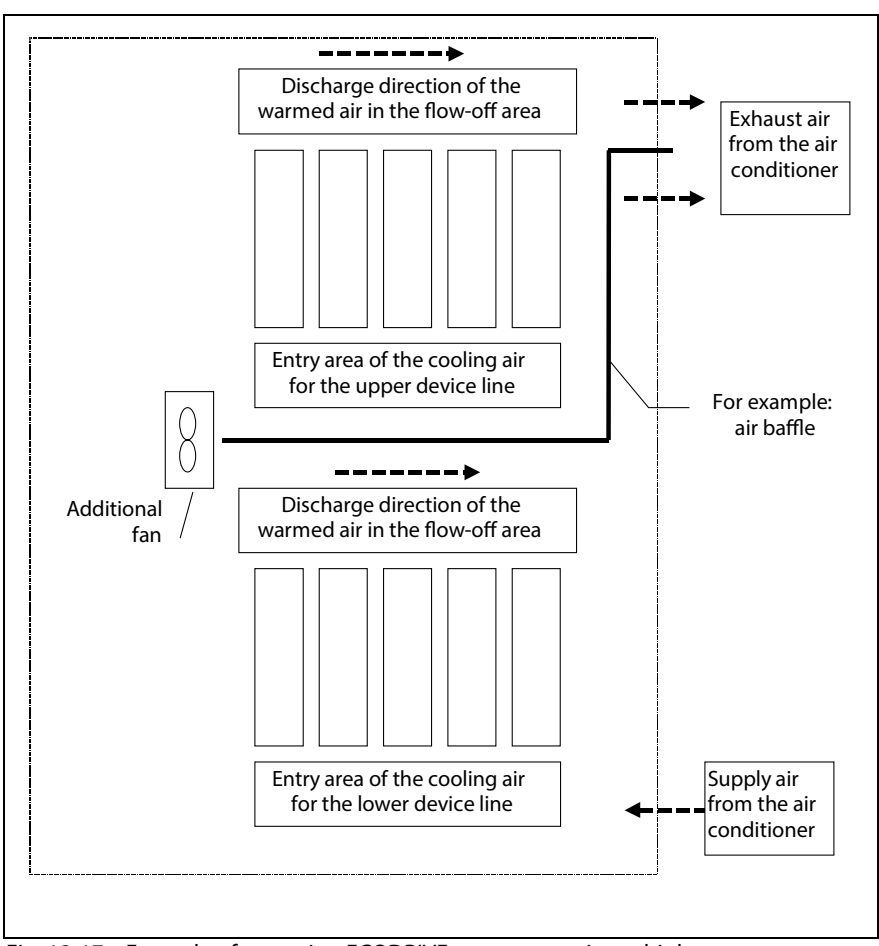

Fig. 12-17: Example of arranging ECODRIVE components in multiple rows

See also page 16-7: "Control Cabinet Construction with Recommendations for EMC and Cooling ".

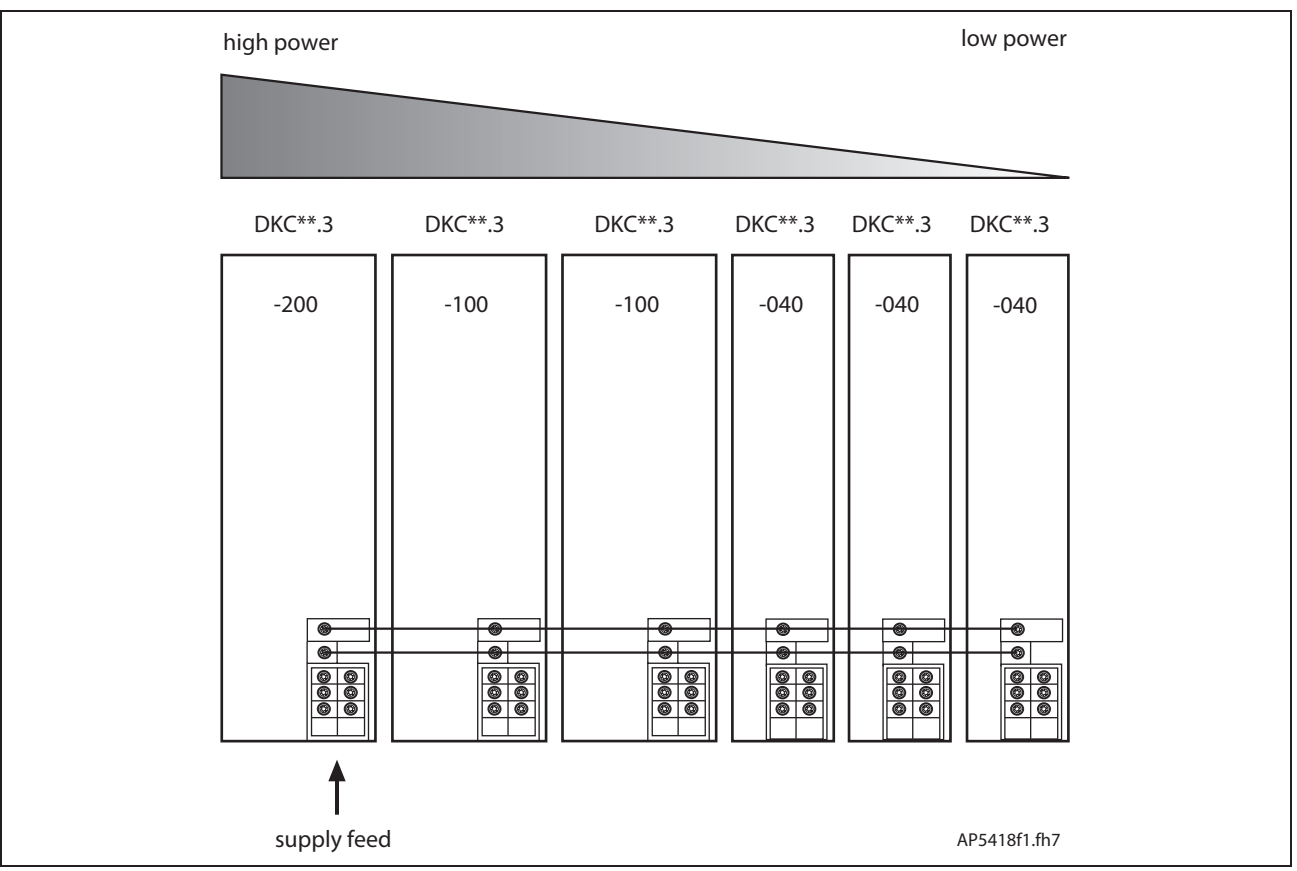

**Power-dependent arrangement**

Fig. 12-18: Example of arrangement of a "Central feed"

- For mounting details please see page 4-21 onward.
- Arrange auxiliary capacitance module CZM next to drive with large DC bus continuous power.
- Arrange auxiliary braking resistor module BZM next to drive with large feedback power.

See also page 16-7: "Control Cabinet Construction with Recommendations for EMC and Cooling".

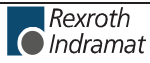

## **12.2 Using Cooling Units in the Control Cabinet**

The controller may only be operated if the ambient temperature does not exceed 45 °C. Otherwise temperature must be reduced and it may be necessary to use a cooling unit.

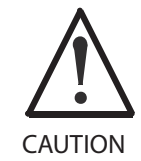

**Possible damage to controller** Endangers the operating safety of the machine Note the following information!

**Avoiding dripping or spraying water** Under normal conditions, if a cooling unit is used, then water condensation occurs. Therefore, note the following:

- Always arrange cooling so that water condensation cannot drip onto electronic units within the cabinet.
- Place the unit so that the cooling unit blower cannot spray condensation onto electronic components.

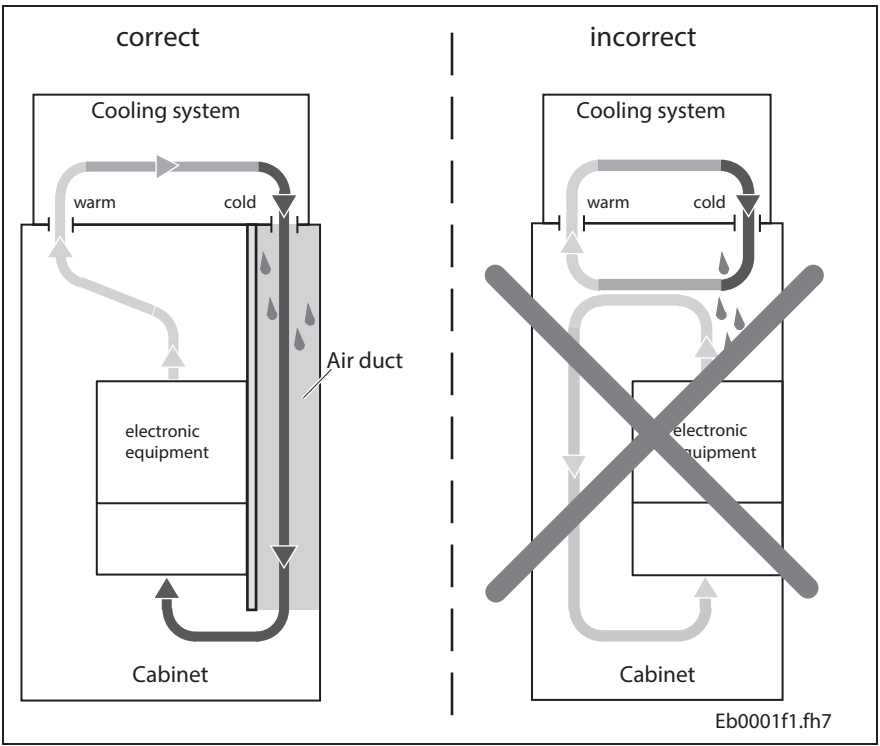

Fig. 12-19: Arranging cooling unit on cabinet

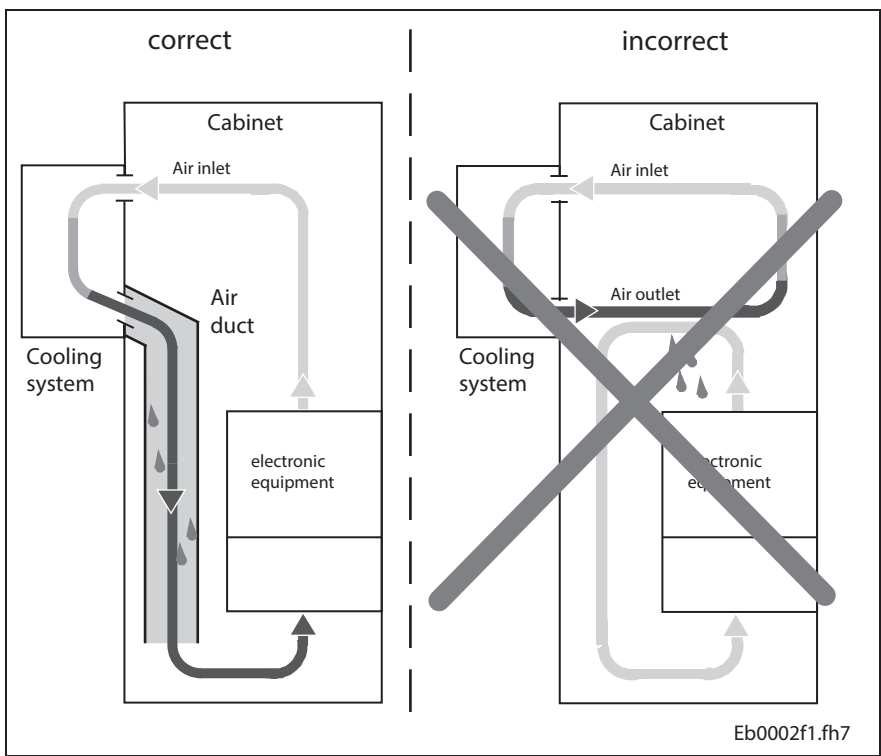

Fig. 12-20: Arranging cooling unit on front of cabinet

**Avoiding condensation**

Condensation occurs if the temperature of the unit is lower than the ambient temperature.

- Cooling units with temperature settings must be set to maximum room temperature and no lower!
- Cooling units with temperature must be set so that the inside temperature of cabinet is not lower than the outside temperature. Set temp limit to maximum room temperature !
- Use only well-insulated cabinets to avoid condensation resulting from humid outside air penetrating the cabinet.
- If cabinets are operated with doors open (commissioning, service, etc.), then make sure that once the doors are closed the controller is at no point in time cooler than the air in the cabinet. This avoids condensation build up. In other words, ensure sufficient circulation in the cabinet to avoid any hot spots.

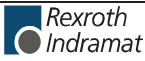

## **12.3 General Notes**

Electrostatic discharge from persons and/or tools can damage the controller or printed circuits boards (PCB). Please note the following:

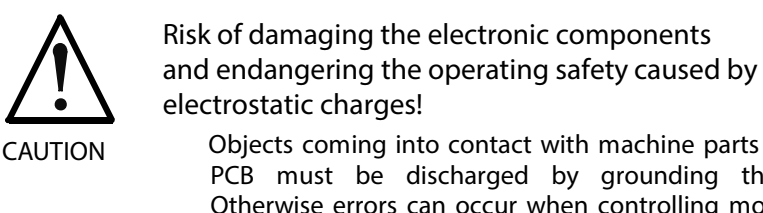

Objects coming into contact with machine parts and PCB must be discharged by grounding them. Otherwise errors can occur when controlling motors and elements in motion.

Such objects can be:

- The soldering iron when soldering
- The human body (ground by touching a conductive, grounded object).
- Parts and tools (place on conductive surface)

Parts at risk may only be stored and shipped in conductive packaging.

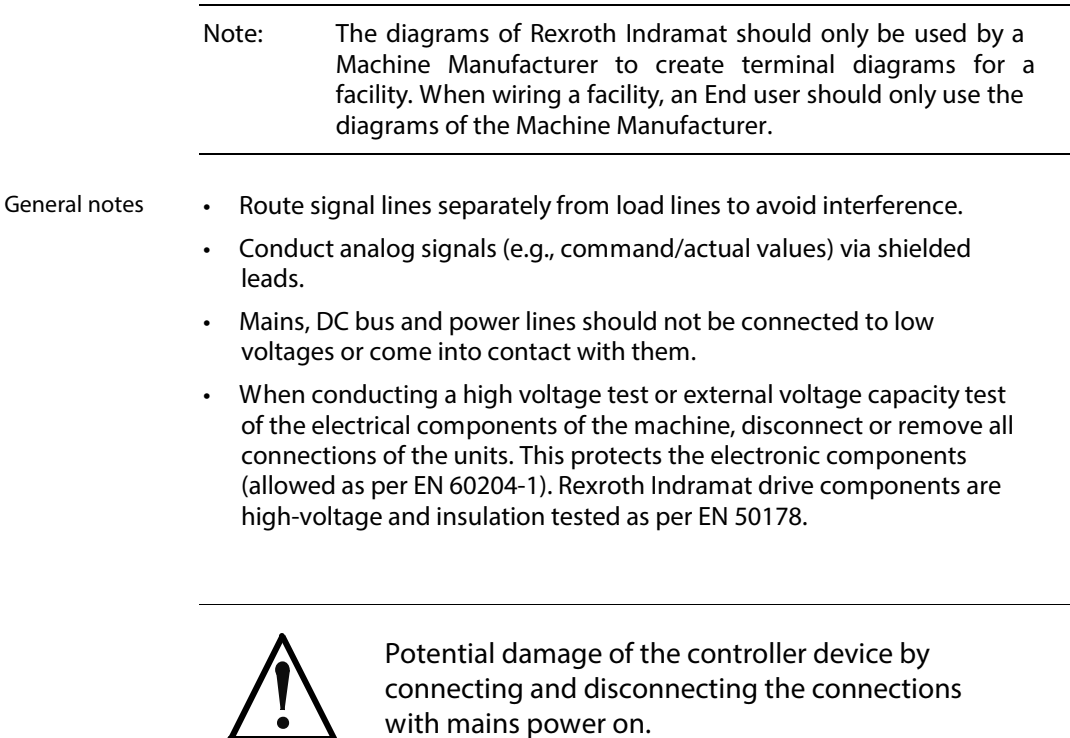

**CAUTION**

Do not connect and disconnect connections if the mains power is on.

# **12.4 Wire routing in the Control Cabinet**

- A distance of at least 100 mm between power and control or signal cables (e.g., feedback cables) must be maintained or
- Separate cable duct with metal divider.

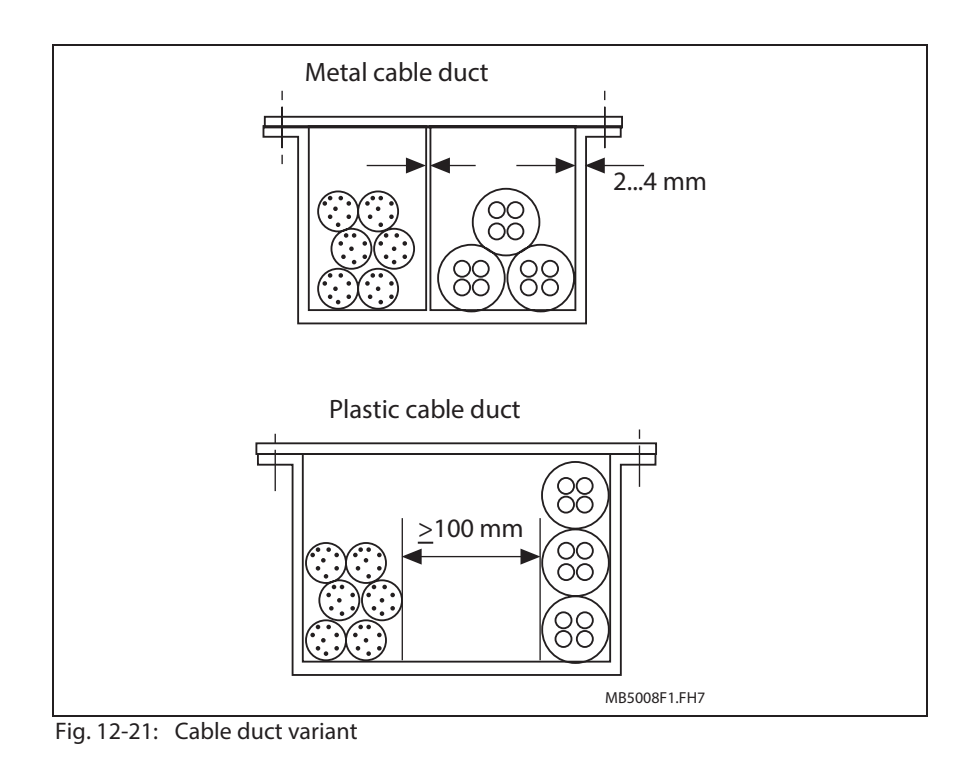

Note: Details are specified in the project planning manual "Electromagnetic compatibility (EMC) or AC drives ", doc. Type DOK-GENERL-EMV\*\*\*\*\*\*\*\*-PRxx.

## **12.5 EMC in the Control Cabinet**

Note: Details are specified in the project planning manual "Electromagnetic Compatibility (EMC) in Drive and Control Systems ", doc. type DOK-GENERL-EMV\*\*\*\*\*\*\*\*-PRxx.

**Notes**

# **13 State of Delivery of the Drive Components**

# **13.1 Packaging**

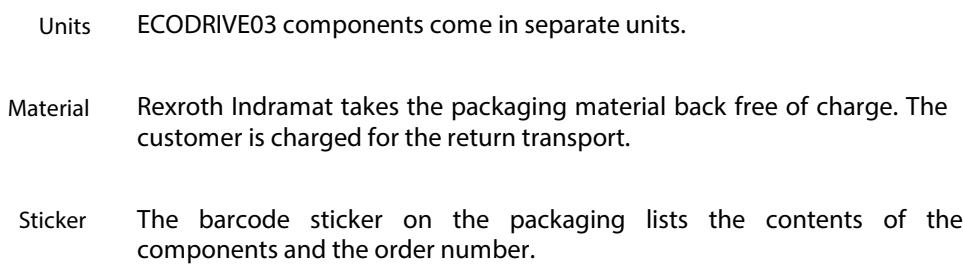

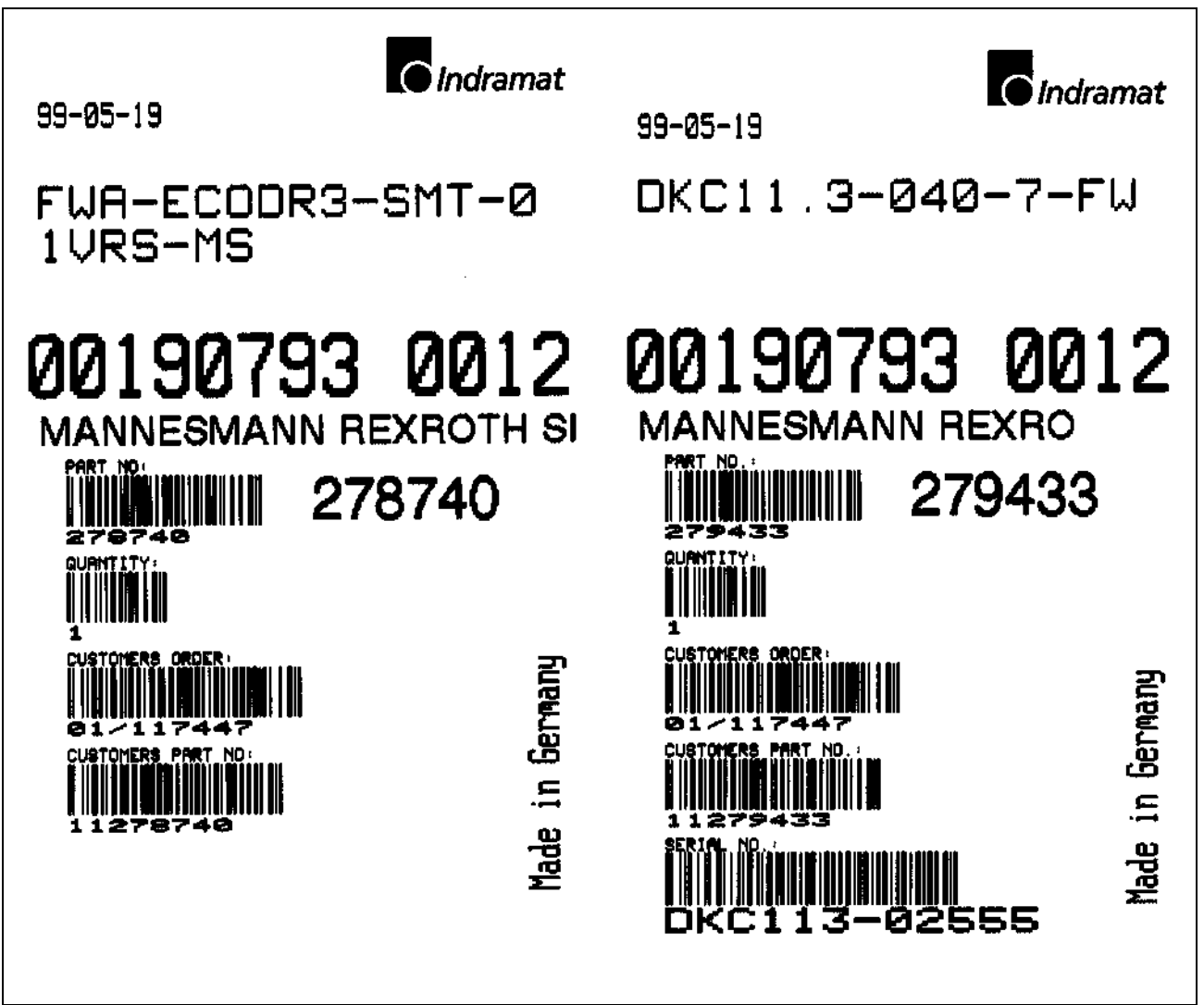

Fig. 13-1: Barcode sticker on the packaging - breakdown

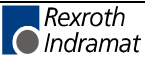

## **13.2 Papers**

There is an envelope on one of the packages which contains two copies of the delivery slip. There are no more papers.

On the delivery slip or freight papers, the entire number of transport containers is specified.

## **13.3 Extent of Delivery**

**Included in the delivery:**

• **The controller DKC\*\*.3**

- With firmware module (integrated in the case of DKC\*\*.3-016)
- With contact protection (not for DKC\*\*.3-016)
- with connectors according to the following table

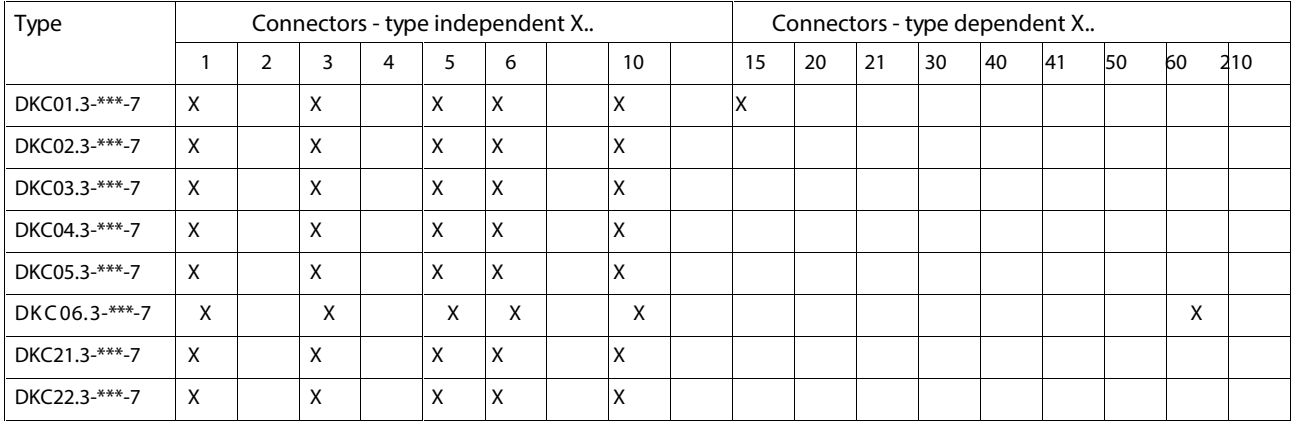

#### **DKC\*\*.3-016-7-FW:**

Fig. 13-2: Connectors for DKC\*\*.3-016-7-FW included in the delivery

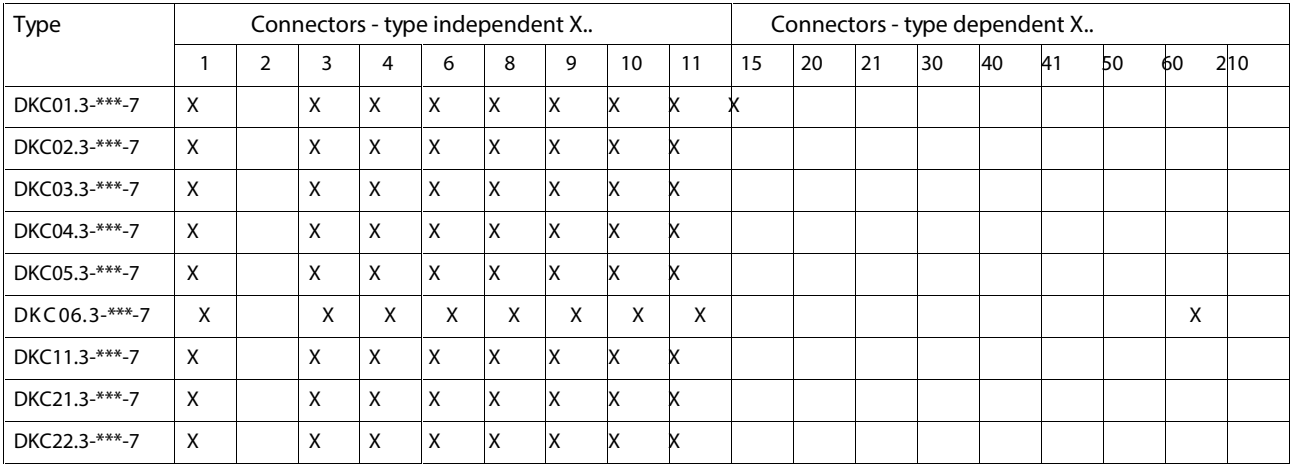

#### **DKC\*\*.3-040/100/200-7-FW:**

Fig. 13-3: Connectors for DKC\*\*.3-040...200-7-FW included in the delivery

#### • **Connection and mounting accessories according to the enclosed packing slip (sample)**

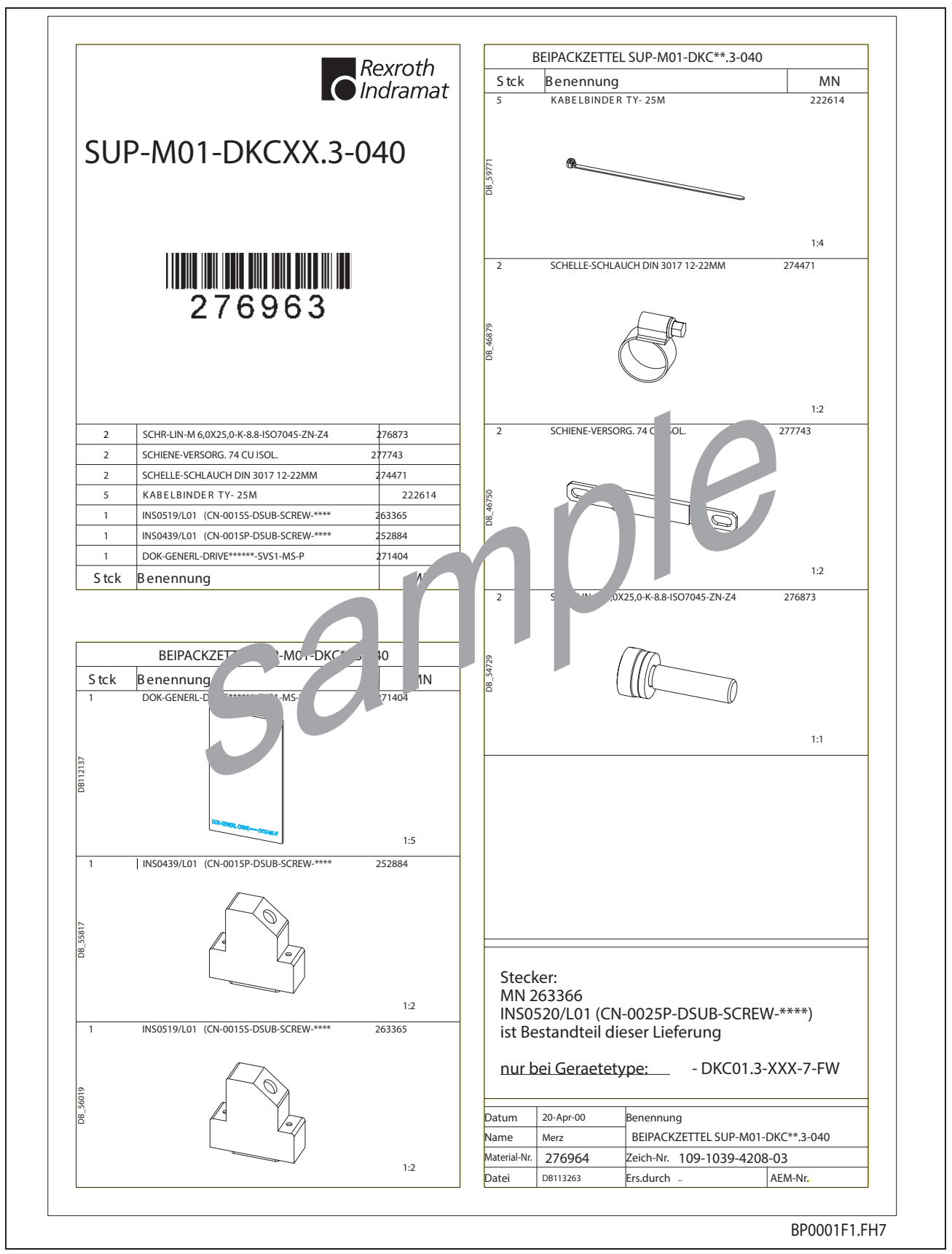

Fig. 13-4: Packaging slip SUB-M01-DKCxx.3-040 (sample)

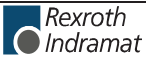

## **13.4 Ordering**

### **Unit Types Available**

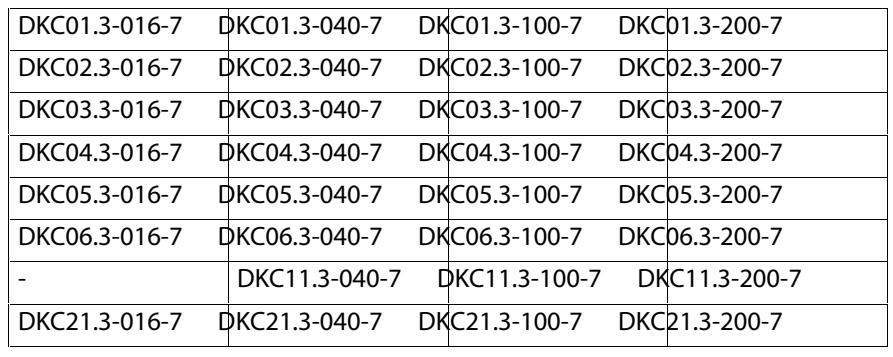

Note: List of available types is constantly being expanded, please request current status from a sales office of Rexroth Indramat GmbH.

### **Replacement Parts**

- Contact protection
- Connecting and mounting accessories SUP-M\*\*-DKC\*\*.3-040
- Connecting and mounting accessories SUP-M\*\*-DKC\*\*.3-040
- Connecting and mounting accessories SUP-M\*\*-DKC\*\*.3-100
- Connecting and mounting accessories SUP-M\*\*-DKC\*\*.3-200
- Connecting and mounting accessories SUP-E01-DKC\*\*.3
- Connecting and mounting accessories SUP-E02-DKC\*\*.3
- Firmware module ESM 2.\* (not for DKC\*\*.3-016-7-FW)

#### **Additional Accessories**

- Standard interface cables IKB0005/length four different lengths for RS232 (2 m, 5 m, 10 m or 15 m)
- Interface cable RS485 INK0572/ length (not for DKC\*\*.3-016-7-FW)

#### **Mounting Accessories**

- A Torx screw driver TX30 with a 400 mm long blade is available.
- Torx screw driver TX30 M6 400 lg (MN00282391)

#### **Commissioning Aids**

- Command value box (not for DKC\*\*.3-016-7-FW)
- DriveTop (Software for start-up)

# **14 Identifying the Components**

# **14.1 Component designations**

Every drive component is labelled with a type designation.

There is a type plate on every unit including the motor.

There is a label around the standard cable (cable brand). Type designation and length is on this label. (The designation of the actual cable without connector is printed on the cable sheath.)

The accessories in the bags are either identified with their ID on the bag or there is a packaging slip.

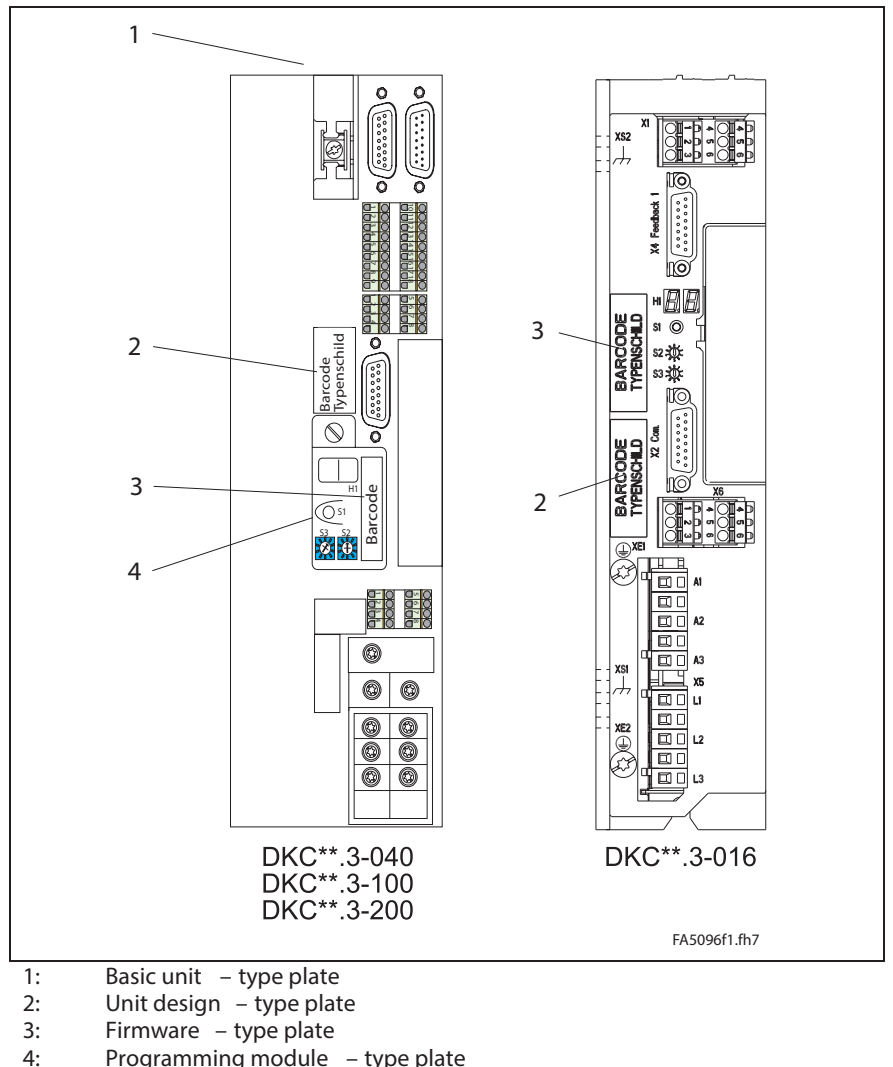

Programming module - type plate

Fig. 14-1: Type plates

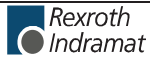

## **Type Plates**

### **(1) Basic Unit**

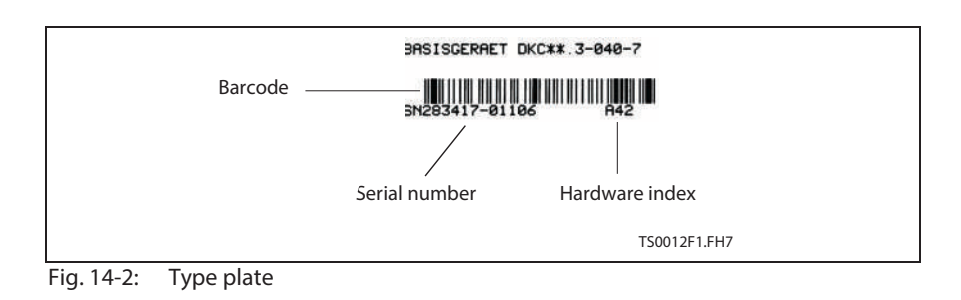

### **(2) Unit type**

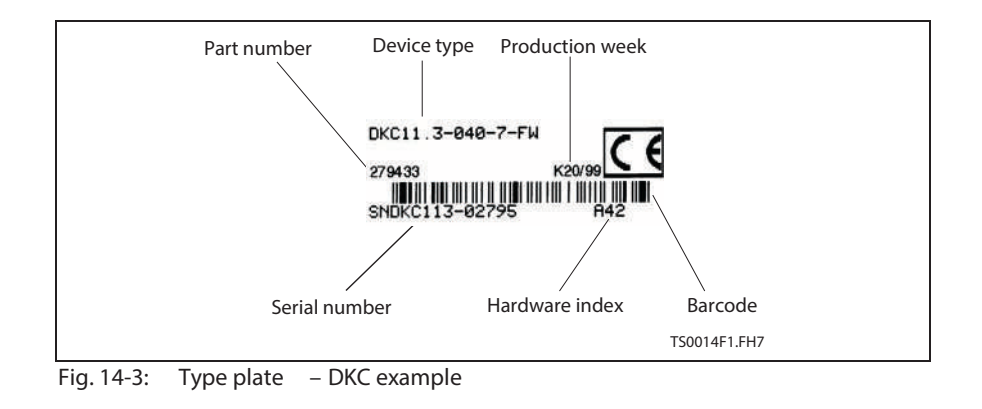

**Note:** The type plates for units BZM, CZM, NTM, NFD/NFE is the same.

#### **(3) Firmware**

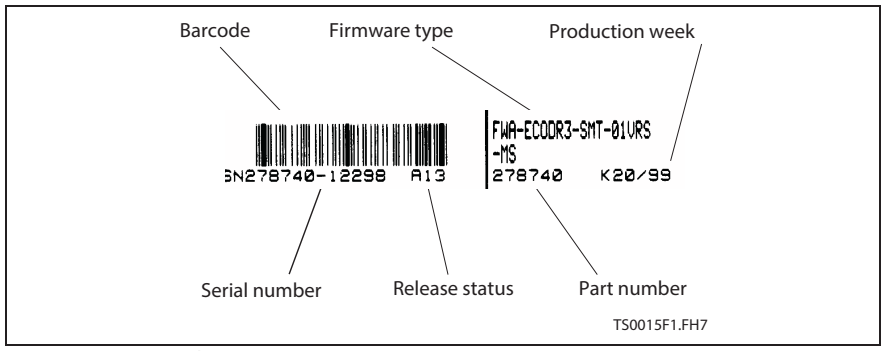

Fig. 14-4: Type plate

#### **(4) Programming Module**

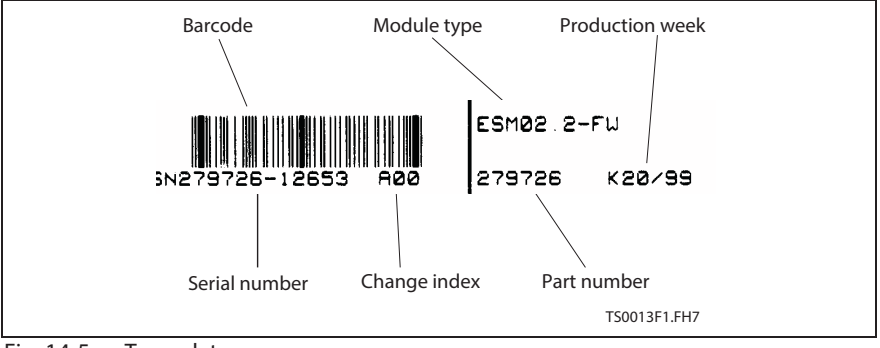

Fig. 14-5: Type plate

#### **DST/DLT**

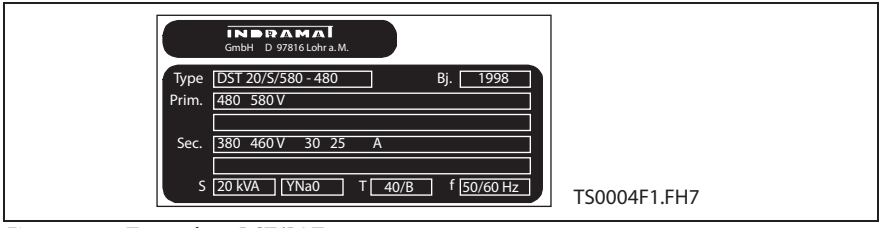

Fig. 14-6: Type plate DST/DLT

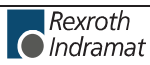

**Notes**

# **15 Replacing or Exchanging Drive Components**

## **15.1 General**

The diagnostic display enables an aimed and effective problem search in order to:

- avoid production downtimes due to extensive searches in individual units and repairs of units on the machine
- assume operations without extensive assembly and adjustments
- to quickly eliminate the problem, and replace the defective component

When returning a defective unit to Indramat Customer Service, please complete the Fault Report in its entirety. This fault report is this section (see page 15-6) and may be copied for your convenience.

**Note:** The new drive components must have the same type designations as the old! To ensure this, register the entire type designation when requesting a replacement part.

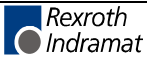

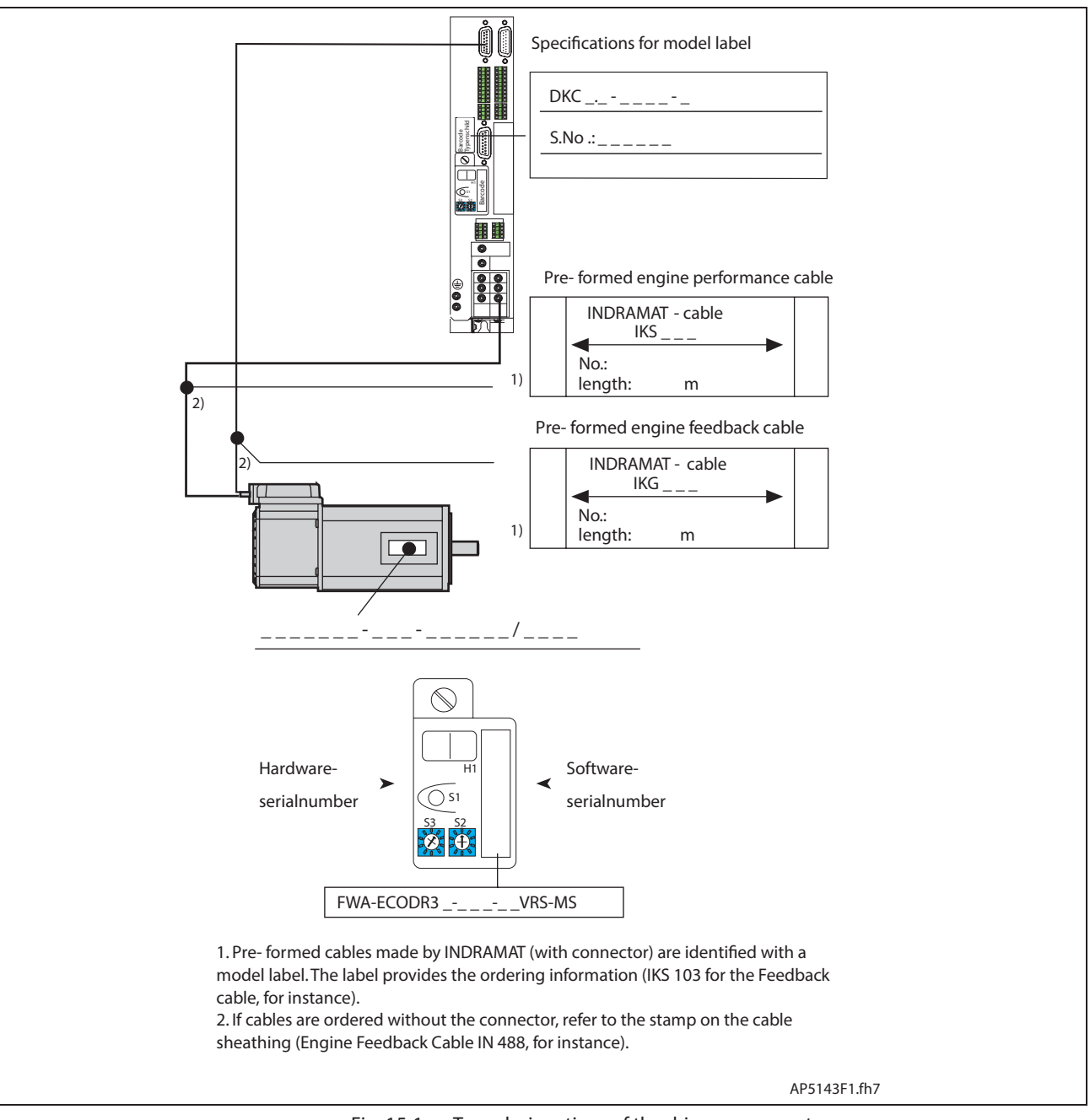

Fig. 15-1: Type designations of the drive components

## **15.2 Procedure on Replacing the Unit**

**Note:** Note the safety instructions in section 3 when exchanging any parts!

## **Replacing the drive controller**

- Make sure the drive controller is completely de-energized.
- Switch main switch off.
- Secure against being switched back on.

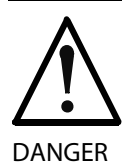

**Lethal electric shock caused by charged capacitor!**

Prior to touching bear connecting cables and terminals, wait for the capacitor to discharge! Only then work on the cables!

- Remove contact protection and separate connecting line from the drive controller.
- Release screws on top and bottom of housing.
- Remove the drive controller.
- Insert programming module from defective drive controller into new one. This eliminates the reloading of parameter files. If the programming module is defective, see "Replacing Firmware" on page 15-7.
- Hand new drive controller into place and tighten screws.
- Connect drive controller as specified in the machine terminal diagrams.
- Start up installation.

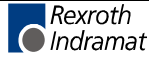

## **Replacing the Motor**

- Switch main switch off.
- Secure against being switched back on.
- Disconnect plug-in connectors.

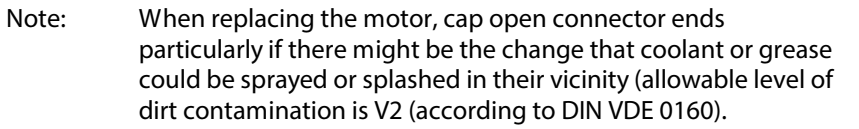

- Replace motor.
- **Note:** To mechanically replace the AC servo motor, note the instructions of the machine manufacturer.
- Connect plug-in connectors.

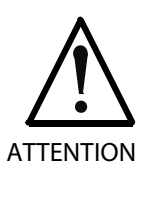

#### **Danger of unwanted movements!**

Servo axes with an indirect path measuring systems via a motor encoder will loose the reference dimension if the motor is replaced! This reference to machine coordinate system must therefore be reestablished.

Servo axes with absolute motor encoder: Reestablish the absolute reference

## **Replacing cables**

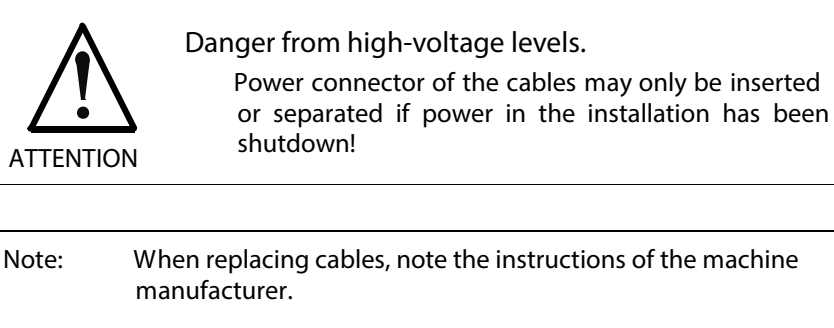

If a standard cable from Rexroth Indramat is not used, then check to ensure that the cable agrees with the terminal diagram of the machine manufacturer!

- Switch main switch off.
- Secure against being switched back on.
- Disconnect plug-in connectors.
- **Note:** When replacing the motor, cap open connector ends particularly if there might be the change that coolant or grease could be sprayed or splashed in their vicinity (allowable level of dirt contamination is V2 (according to DIN VDE 0160).
- Replace cables
- Connect plug-in connectors

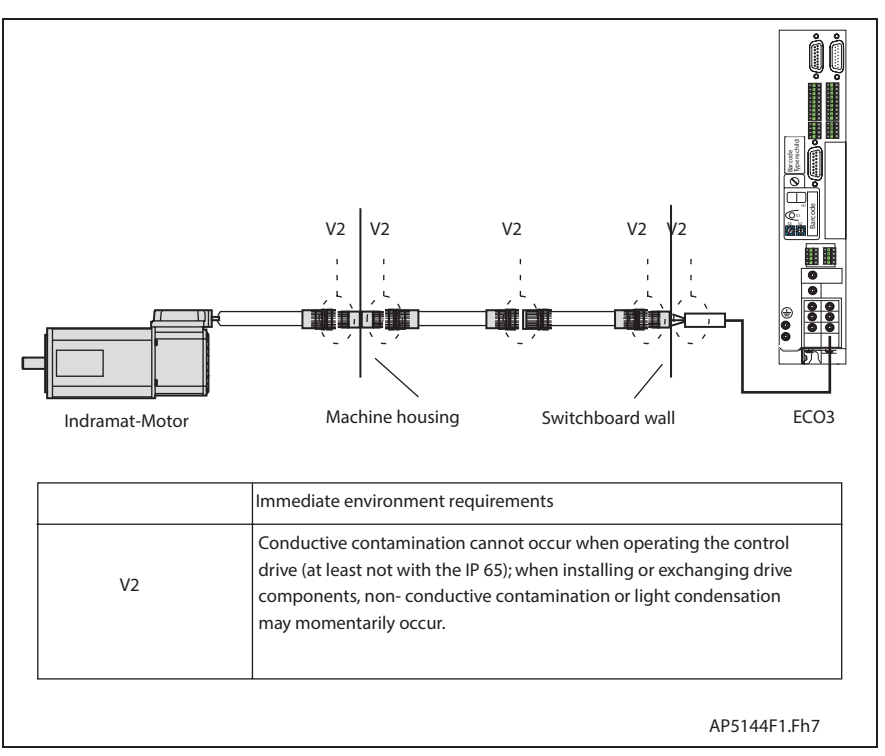

Fig. 15-2: Dirt contamination per DIN VDE 0160

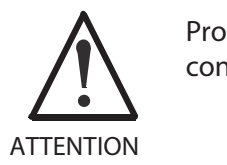

**Property damage caused by bad power connectors!**

Connect power connections only when they are dry and clean.

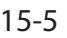

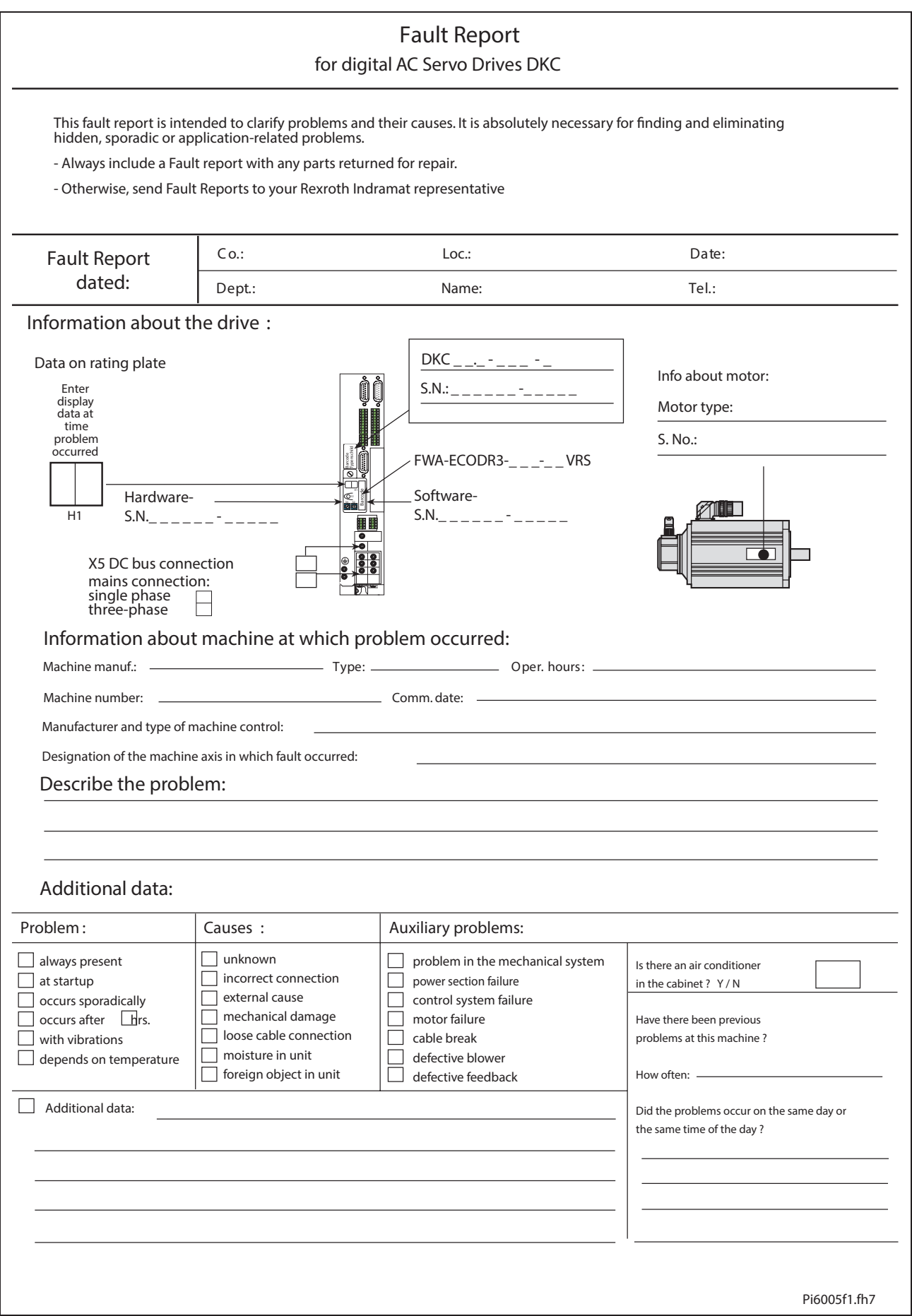

Fig. 15-3: Fault report
## **15.3 Replacing Firmware (DKC\*\*.3-040/100/200-7-FW)**

### **Replacing the Parameter Module**

- Secure parameters (DriveTop)
- Switch drive controller off
- Remove programming module
- Open the lock on the back

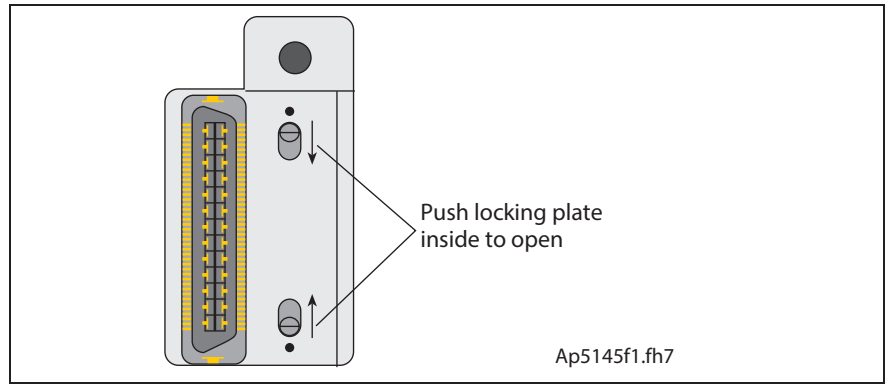

Fig. 15-4: Locking the programming module

• Open the programming module

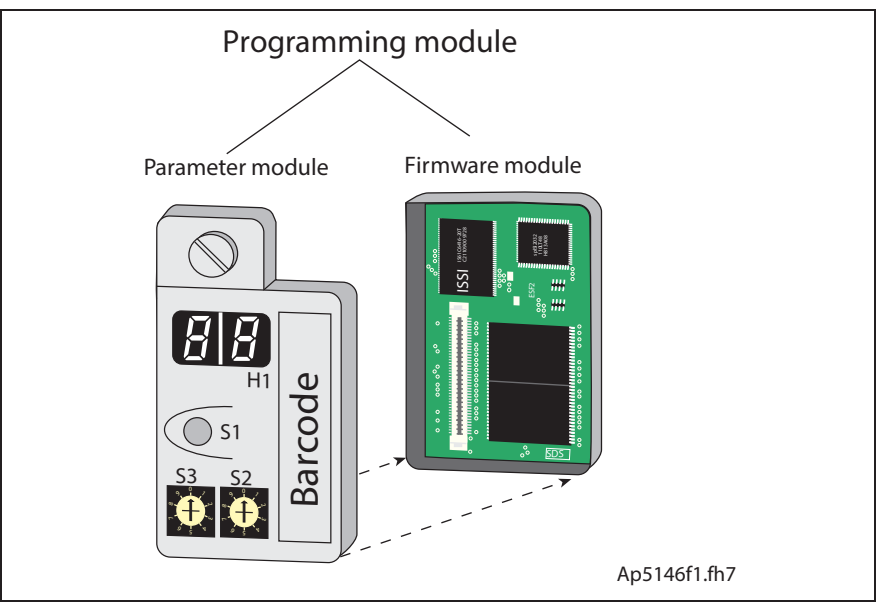

Fig. 15-5: Programming module

- Connect new parameter module and old firmware module
- Close lock (switch outward)
- Insert programming module
- Switch drive controller on
- Load parameters (DriveTop)

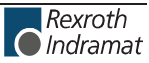

### **Replacing the Firmware Module**

- Switch drive controller off
- Loosen screw at programming module and pull programming module out
- Pull programming module out
- Open the lock on the back of the programming module
- Open the programming module
- Insert old parameter module into new firmware module
- Close lock (lock must be pushed outward)
- Insert programming module and screw on
- Switch drive controller on

### **Replacing the Programming Module (complete module)**

- Secure parameters (DriveTop)
- Switch drive controller o
- Loosen screw at programming module and pull programming module out
- Insert new programming module
- Switch drive controller on
- Load parameters (DriveTop)

## **15.4 Replacing Firmware (DKC\*\*.3-016-7-FW)**

- Secure parameters (DriveTop)
- Set Parameter P-0-4021, Baud-Rate RS-232/485 to 0 (Baud rate 9600)
- Close DriveTop
- Start DOLFI
- Press Button "Connect"
- Open IBF-file of the fimware by pressing button "Open file"
- Transfer the three files of the IBF-file by pressing button "Transfer file" and confirm the transfers.
- In event of download problems you have to reduce the Baud rate (see menu item "Settings"; see also help system of DOLFI)
- Restart the drive with "Serial disconnecting"
- Load parameters (DriveTop)

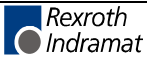

**Notes**

# **16 Attachment**

# **16.1 Sizing relevant to supply and regeneration**

## **Requirements**

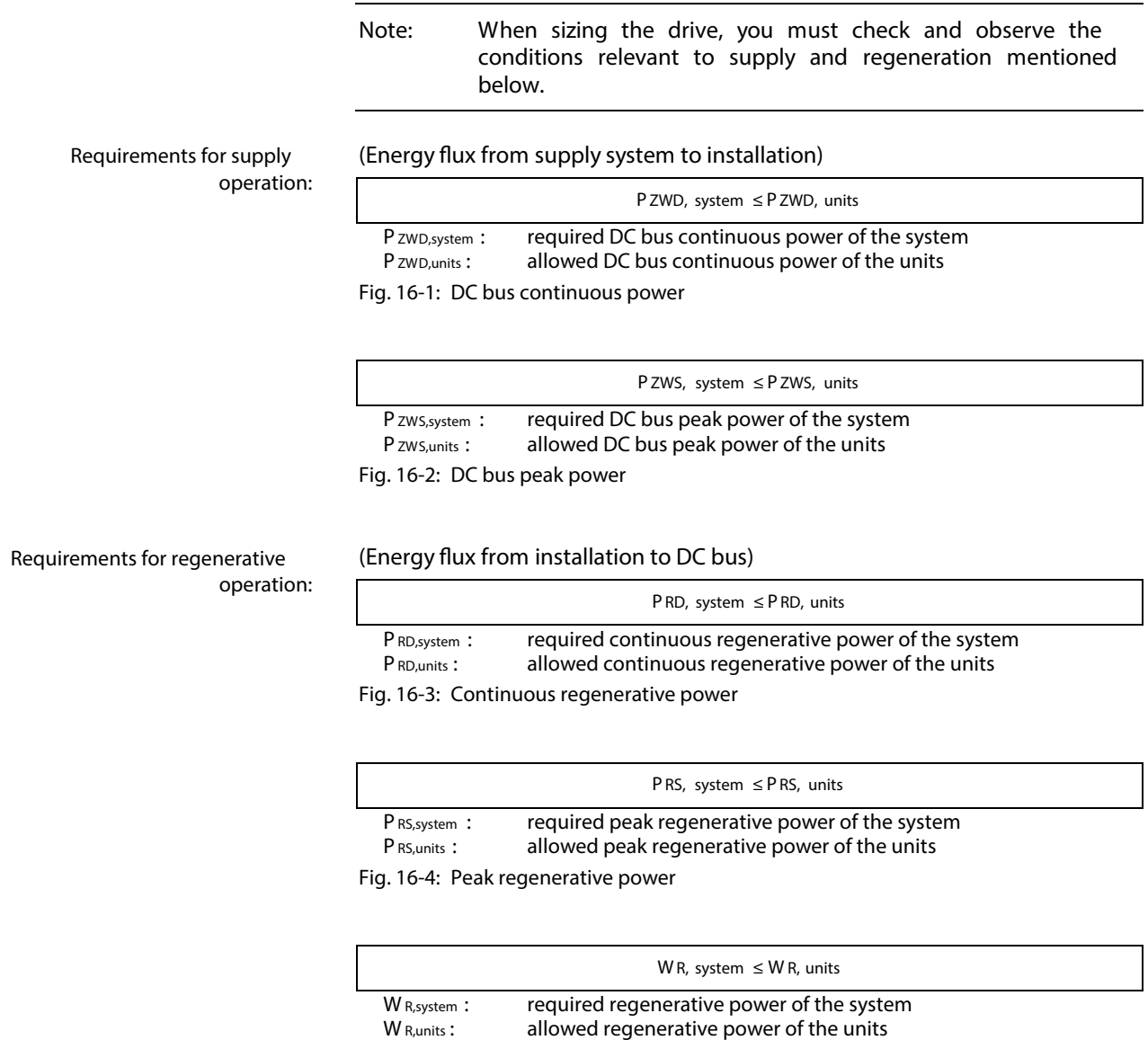

Fig. 16-5: Regenerative power

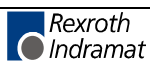

## **Calculations with regard to the power and energy allowed on the device side**

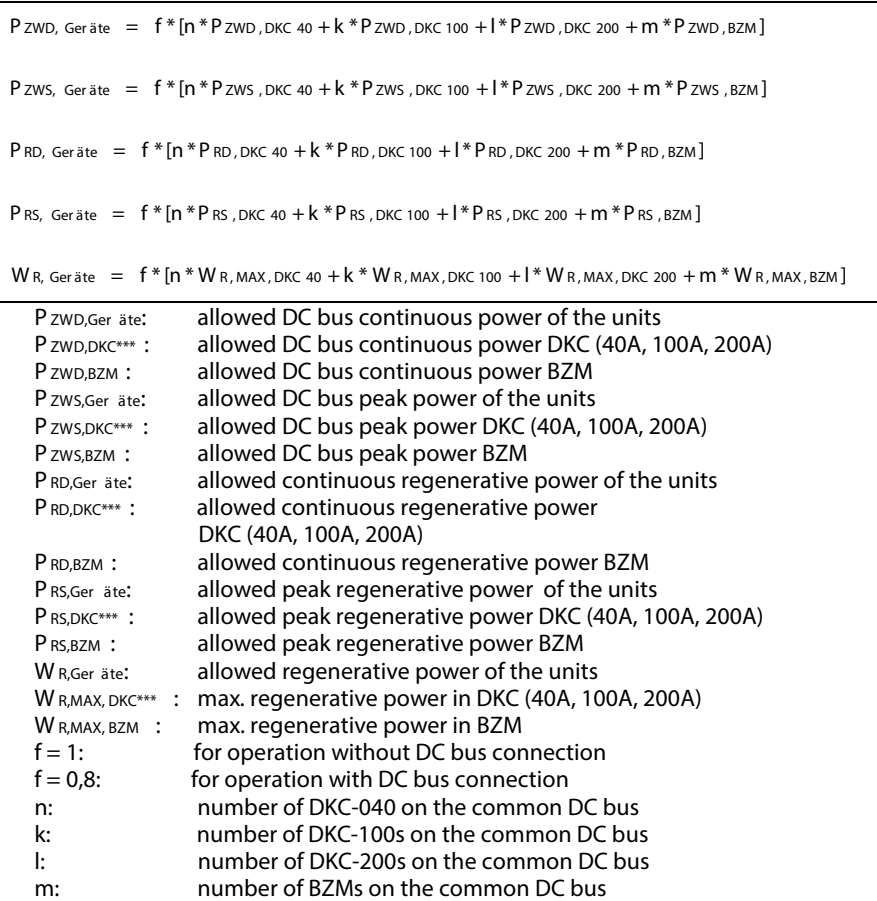

Fig. 16-6: Power and energy allowed on the device side

Individual data see page 6-1: "Dimensions Auxiliary Bleeder Module BZM01.3" and following.

### **Calculations with regard to the power and energy resulting on the installation side**

P ZWD, Anlage  $= \frac{M_1 * \omega_1 * t_1 + M_2 * \omega_2 * t_2 + \dots + M_i * \omega_i * t_i}{t_2} * \frac{1}{\eta}$   $\omega = 2 * \pi * n_i$ Pzws, Anlage = Mmax  $*\omega$ max  $*\frac{1}{\eta}$  (accelerat ion)  $P_{RD, \text{ Anlage}} = \frac{\sum W_{ROT} + \sum W_{POT}}{t_Z}$ RD, Anlage  $=\frac{\sum W_{ROT} + \sum W_{POT}}{t_7} * \eta$  $W_{ROT} = \frac{(J_{LAT} + J_M)}{2} * (n * \frac{2 * \pi}{60})^2 *$  $W_{POT} = m_{LAT} * g * h * z_{AB}$  $P_{RS, Anlage} = M_{max} * w_{max} * \eta$  (decelerat ion) W R, Anlage =  $(\Sigma W_{ROT} + \Sigma W_{POT}) * \eta$ P ZWD, Anlage : resulting DC bus continuous power of the system P ZWS, Anlage : resulting DC bus peak power of the system P RD, Anlage : resulting continuous regenerative power of the system P RS, Anlage : resulting peak regenerative power of the system W R,Anlage : resulting regenerative power of the system W ROT : rotary energy<br>
W POT : potential energy potential energy tz: cycle time t<sub>i</sub>: time of influence<br>J<sub>LAST</sub>: load inertia load inertia J<sub>M</sub>: motor inertia mLAST : load weight g: 9,81 ms h: lowering distance in meters n: motor speed z<sub>AB</sub>: number of drops per cycle  $z<sub>DEC</sub>$ : number of braking actions per cycle

> $M_{\text{max}}$ : maximum torque<br> $M_{\text{i}}$ : torque at the mot torque at the motor shaft  $n_{\text{max}}$ : max. motor speed ni: operating motor speed

 $\eta$ : efficiency in the drive line (converter, motor, gearing)

Fig. 16-7: Power and energy resulting on the installation side

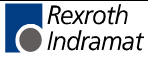

### **Calculation with regard to reduction of resulting power dissipation**

#### **CZM01.3**

When braking the drive, the rotary energy present in the mechanics is fed back to the DC bus of the DKC in the form of regenerated energy. It can

Be reduced to dissipated heat via the braking resistor integrated into the DKC or an auxiliary braking resistor can additionally be built in

**- or -**

• It can be stored as energy in the DKC with connected auxiliary capacitance module and then re-used for acceleration procedures. This reduces the heat in the control cabinet and lowers energy consumption.

For a successful implementation and an avoidance of unnecessary heat loss in the control cabinet, it applies:

W R, Anlage  $\leq$  W zw, DKC + W zw, CZM

W R,Anlage : required regenerative power of the system W zw: storable energy of the DC bus capacitors Fig. 16-8: Condition to avoid power dissipation from the regenerative power

## **Calculating the allowed continuous braking resistor and DC bus power**

By connecting the DC bus connections of several DKC and BZM drive controllers the regenerative power and regenerative continuous power resulting in the common DC bus is evenly distributed to all ECODRIVE03 components with a braking resistor.

The distribution to the components involved is realized takes place with a high balancing factor.

**For central supply** with D

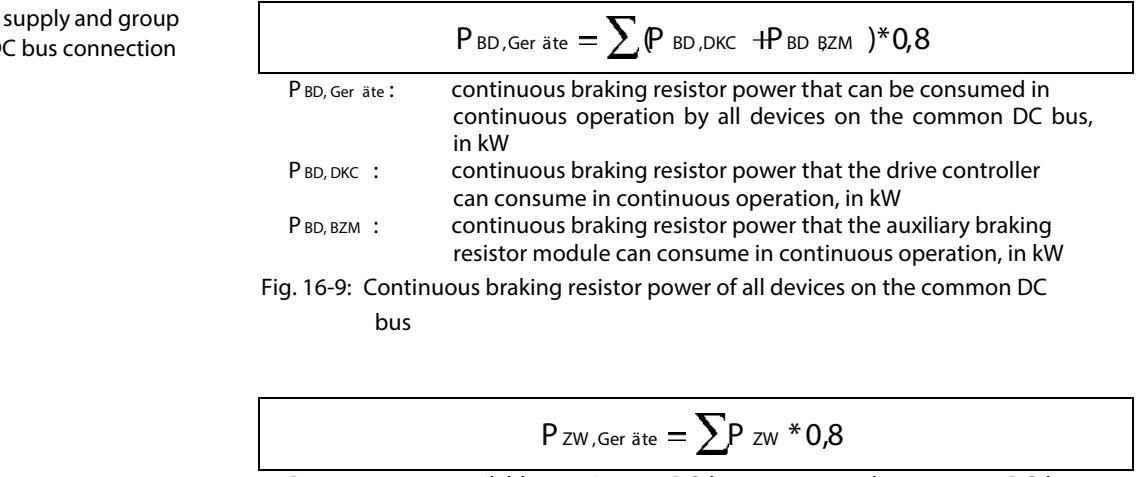

P ZW, Ger äte: available continuous DC bus power on the common DC bus, in kW P zw : continuous DC bus power of the single devices in kW

Fig. 16-10: Continuous DC bus power of all devices on the common DC bus

**For single source supply and group supply without DC bus connection** See page 4-6.

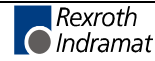

## **16.2 Use of the connections for looping through the control voltage**

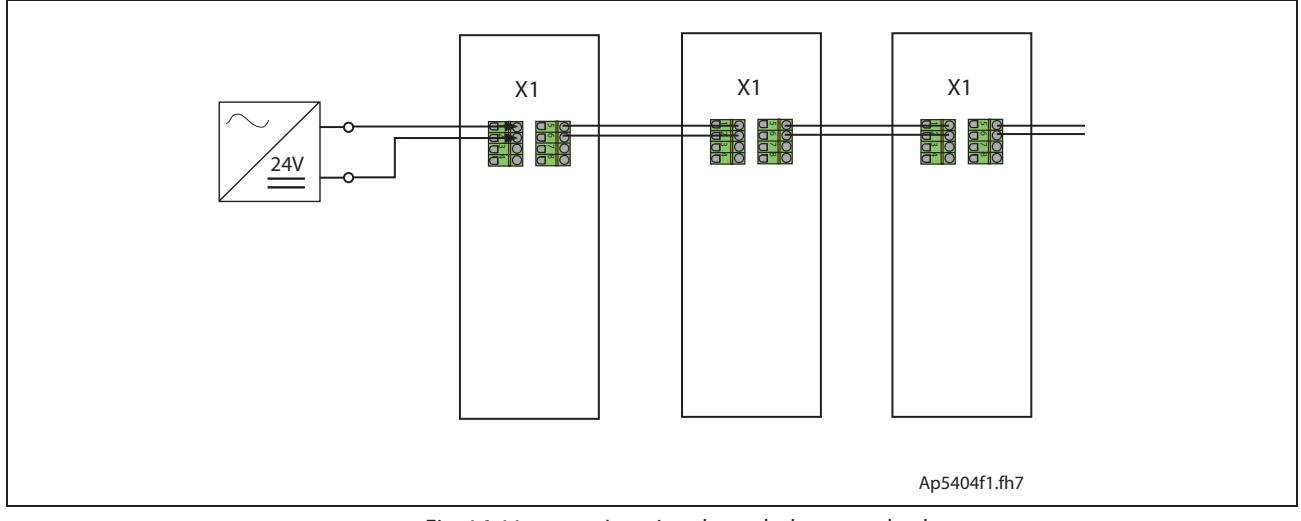

Fig. 16-11: Looping through the control voltage

Calculation for 3 DKC02.3-040 drive controllers:

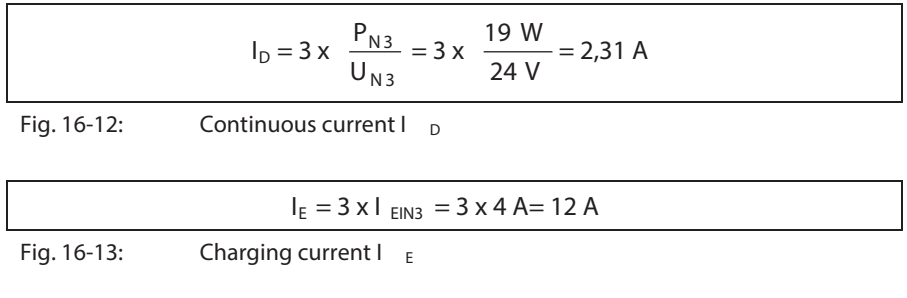

Duration of the charging current peak according to figure Amplitude of the DKC control voltage charging current at startup, to selecting power source" on page 4-15: approx. 12 ms

**Note:** In the case of the DKC\*\*.3-016-7-FW, the control voltage cannot be looped through.

# **16.3 Control Cabinet Construction with Recommendations for EMC and Cooling**

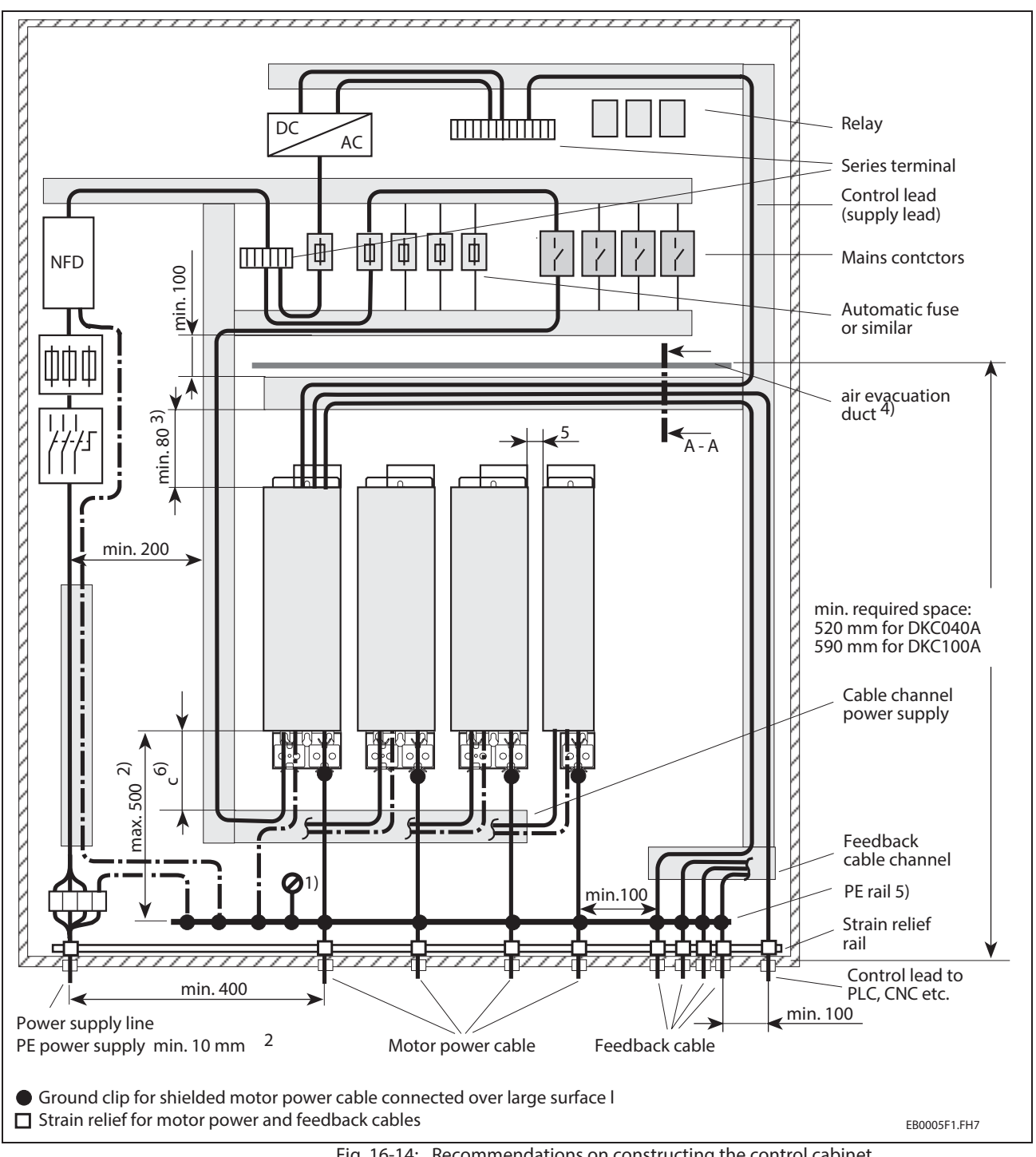

Fig. 16-14: Recommendations on constructing the control cabinet

- 1) PE rails linked over a large surface with the bare metal of the mounting panel.
- 2) Given a distance less than 500 mm between the point of clamping of the motor cable and the PE rail, the motor cable does not have to run through the cable channel on the mounting panel.

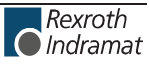

- 3) This dimension depends on the projected continuous braking resistor power. See 12-6 "Distances" A DKC100A or BZM unit, under full load needs greater distances, up to 300mm, or an air evacuation duct. A DKC100A with connection to connector strips X9/X10/X11 needs a minimum distance of 150 mm. For DKC 040 As, 80 mm is generally acceptable.
- 4) Depending on air ducts or cabinet cooling method, it is advisable to mount an air evacuation duct, see section **A - A** in Fig. 16-14: Recommendations on constructing the control , Fig. 16-15: Wall cooling unit in the control cabinet door and Fig. 16-16: Mounting the cooling unit onto top.

An air evacuation duct is always advisable with DKC100 or BZMs with high continuous braking resistor power.

- 5) The PE rail must be mounted directly to the strain relief track on the control cabinet leadthrough of the motor power cable.
- 6) Distance c see page 12-6 "Distances"

## **Sectional Drawing for Developing an Optimum Control Cabinet**

The depth of the air evacuation duct depends on the size of the control cabinet.

ECODRIVE has been designed for a minimum control cabinet depth of 300 mm.

This offers several options on conducting air out of the cabinet.

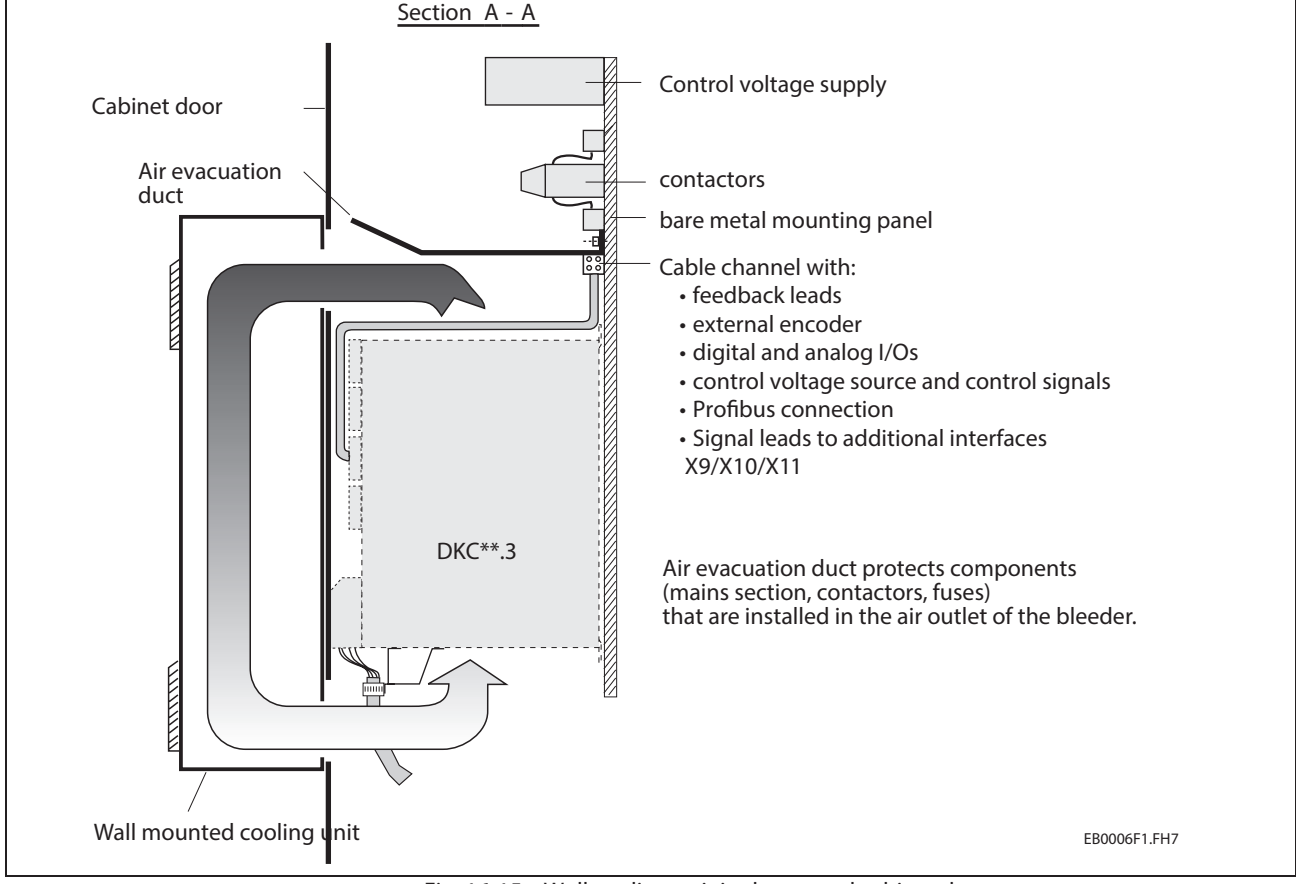

#### **Wall cooling unit in the control cabinet door**

Fig. 16-15: Wall cooling unit in the control cabinet door

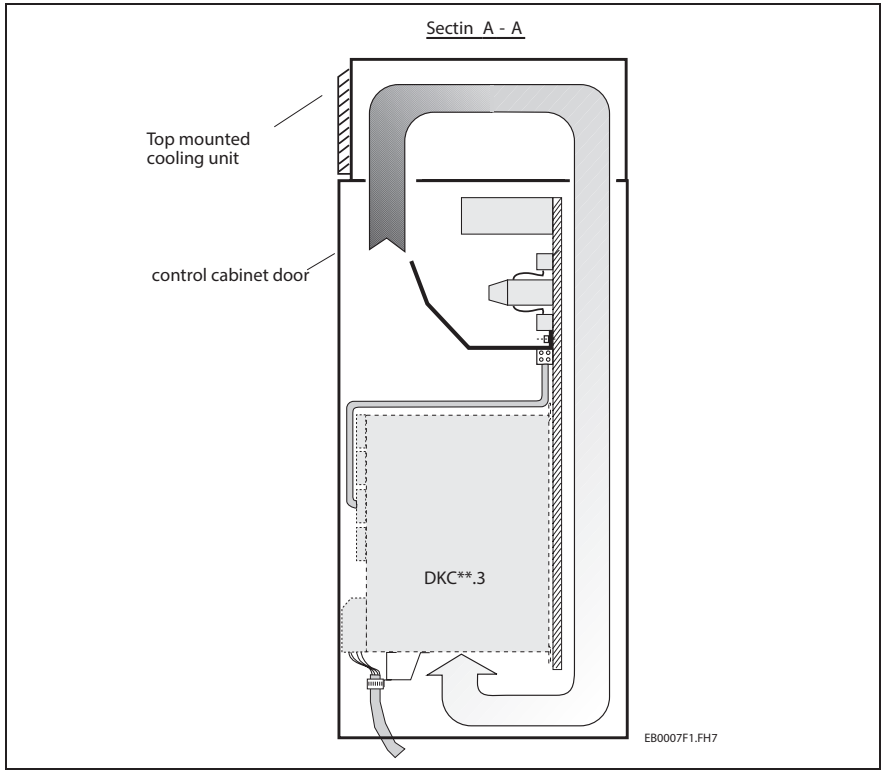

### **Mounting the cooling unit onto top**

Fig. 16-16: Mounting the cooling unit onto top

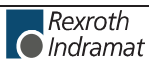

## **16.4 Wire routing and wiring of the drive controller**

## **DKC\*\*.3-016 control connections**

### **View of DKC02.3-016**

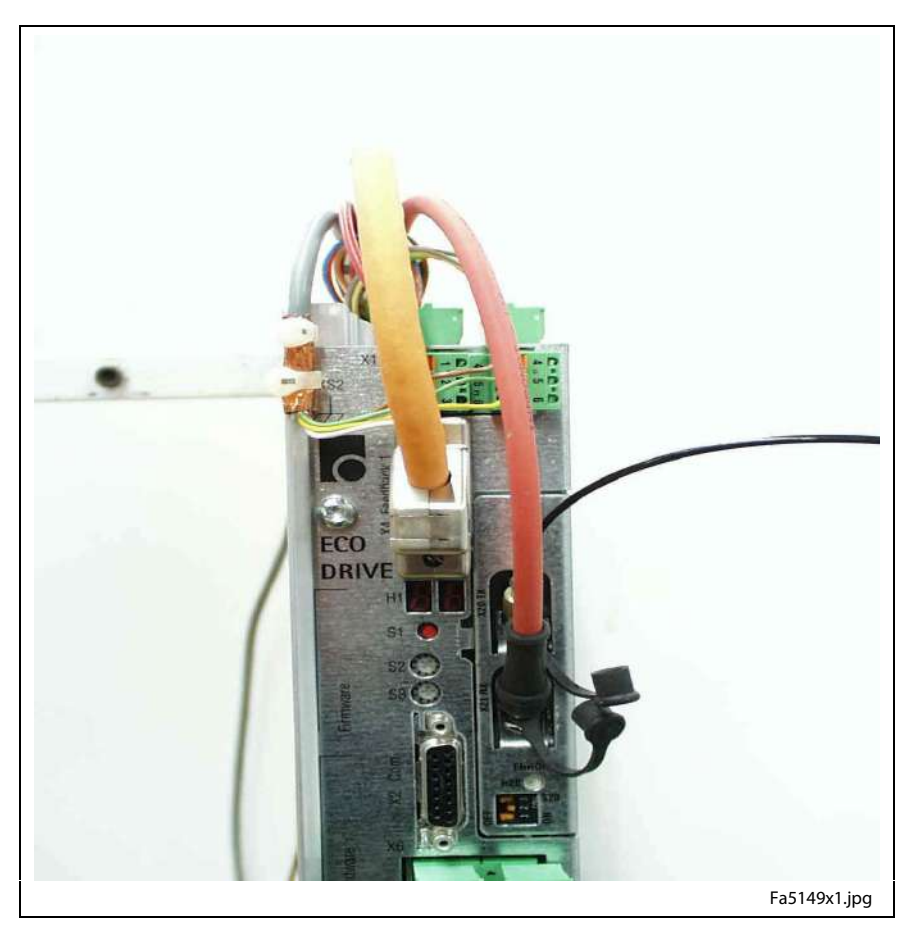

Fig. 16-17: View with SERCOS interface

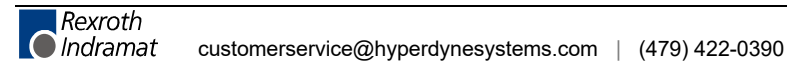

#### **View of DKC03.3-016**

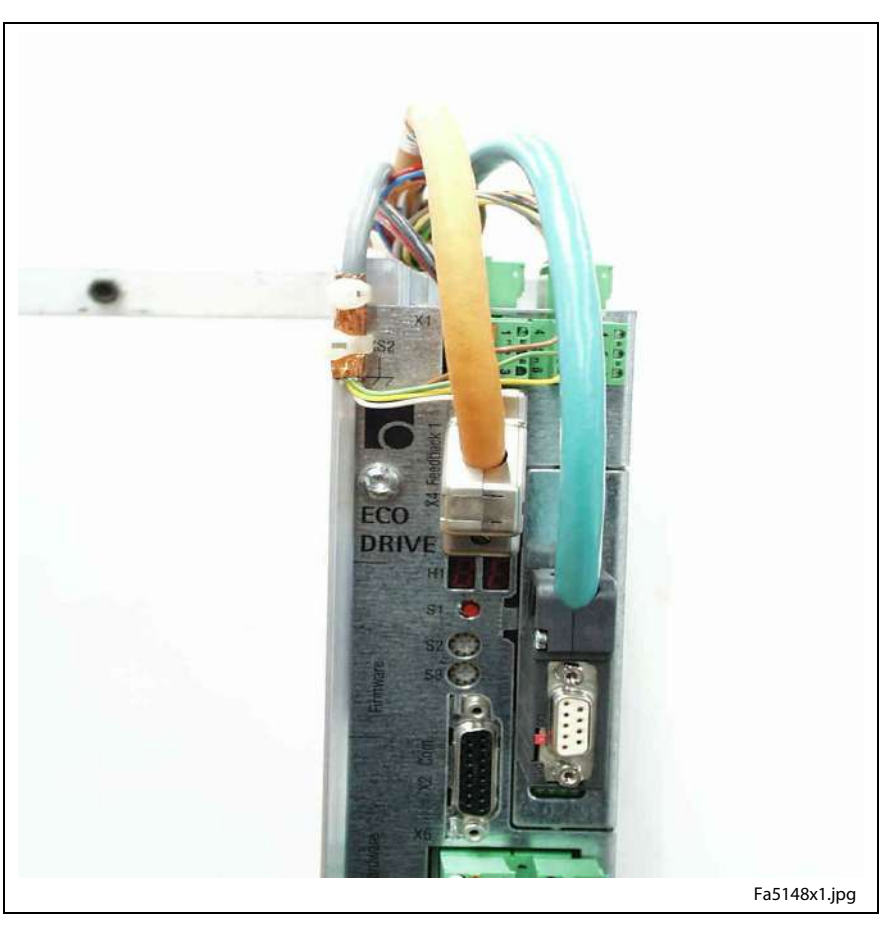

Fig. 16-18: View with Profibus-DP Interface

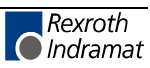

### **View of DKC21.3-016**

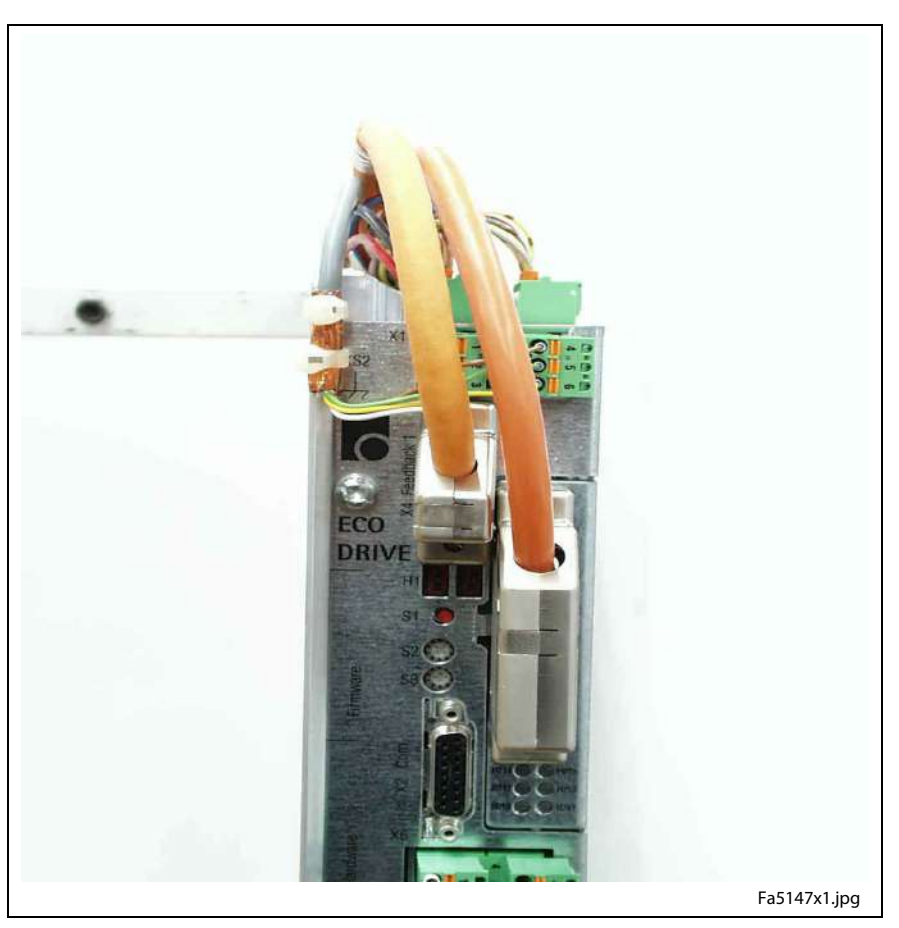

Fig. 16-19: View with Parallel Interface 2

**Detail view X1, X3, X10, XS2 and XS3 with cable shield connection**

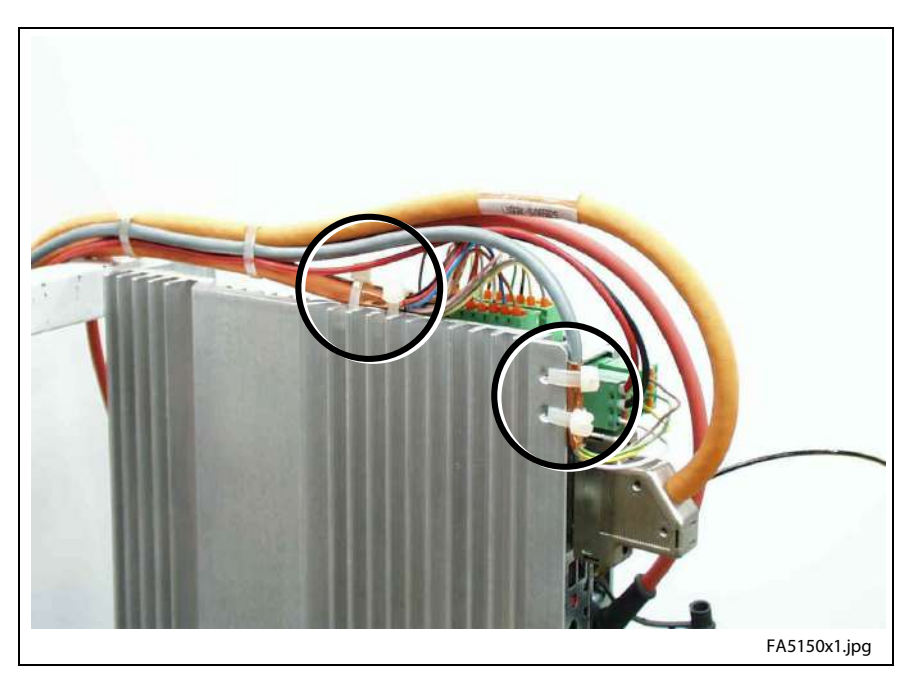

Fig. 16-20: Detail view X1, X3, X10, XS2 and XS3

• Fasten the cable shields with 2 cable ties each at XS2 or XS3.

## **Control connection DKC\*\*.3-040/100/200**

**Note:** Representing all DKC\*\*.3 – drive controller devices the following construction examples are based on the device DKC\*\*.3-040-7.

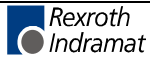

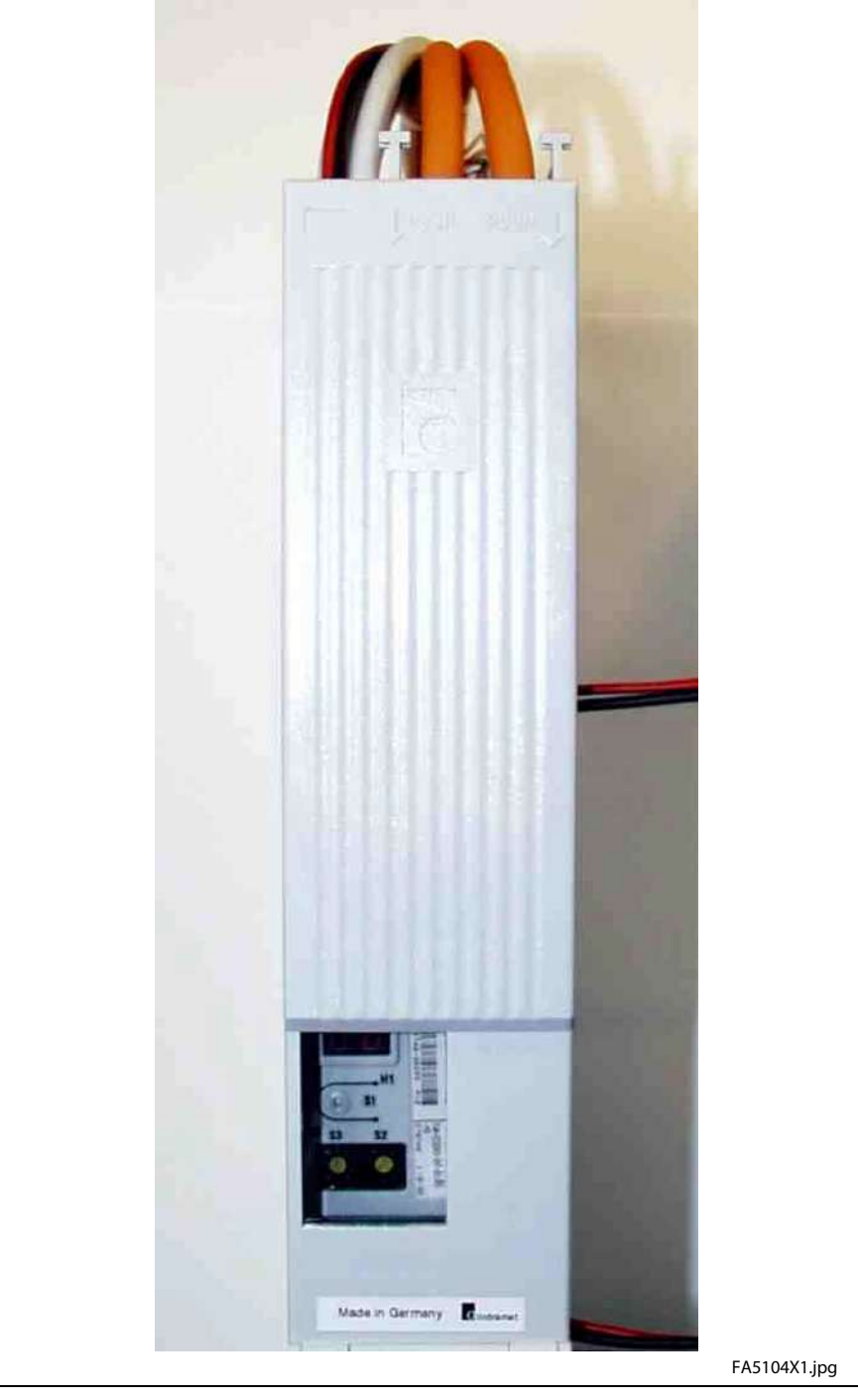

### **View with contact protection**

Fig. 16-21: View with contact protection

#### **View of DKC02.3-040-7**

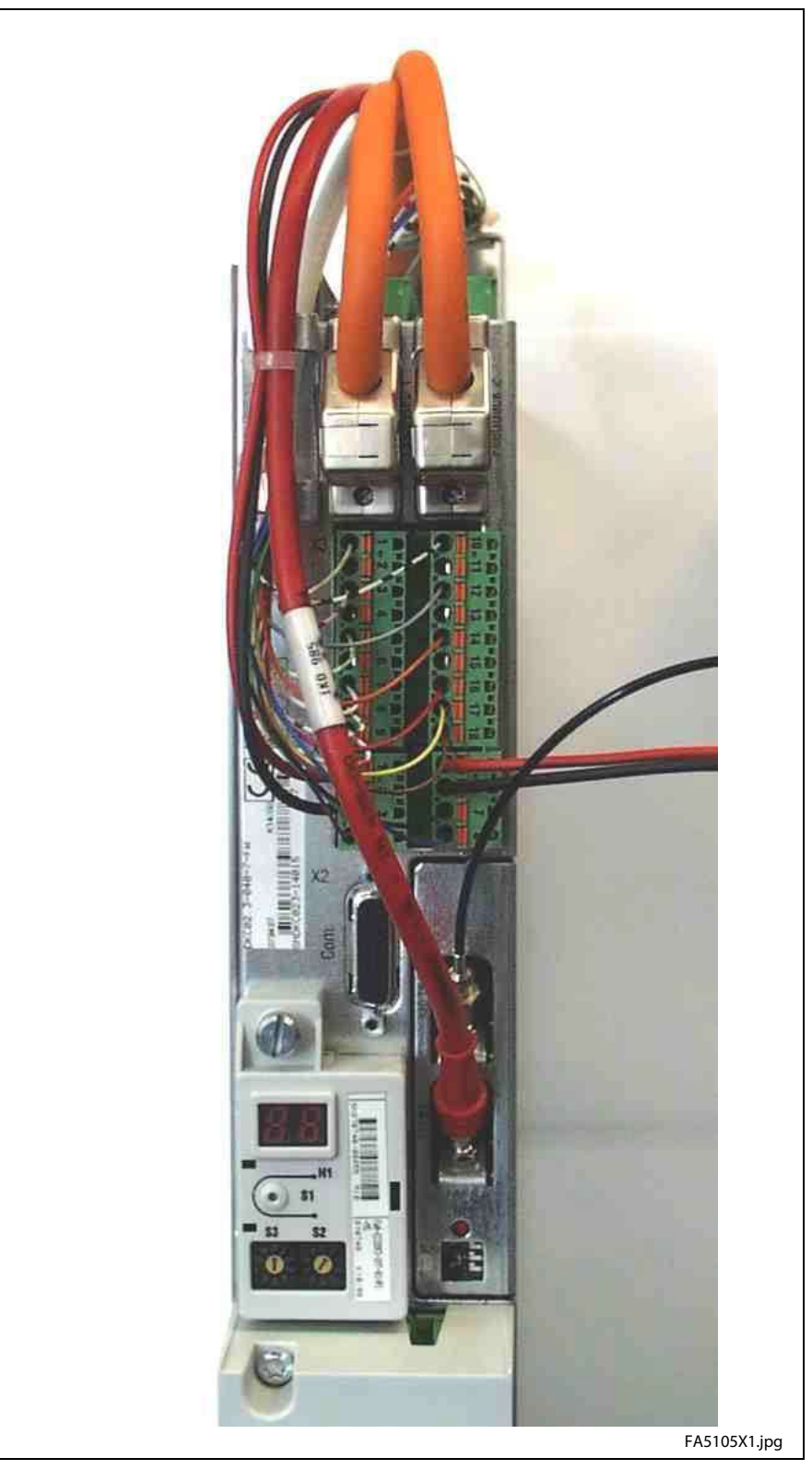

Fig. 16-22: View with SERCOS interface

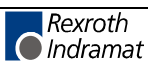

### **View of DKC03.3-040-7**

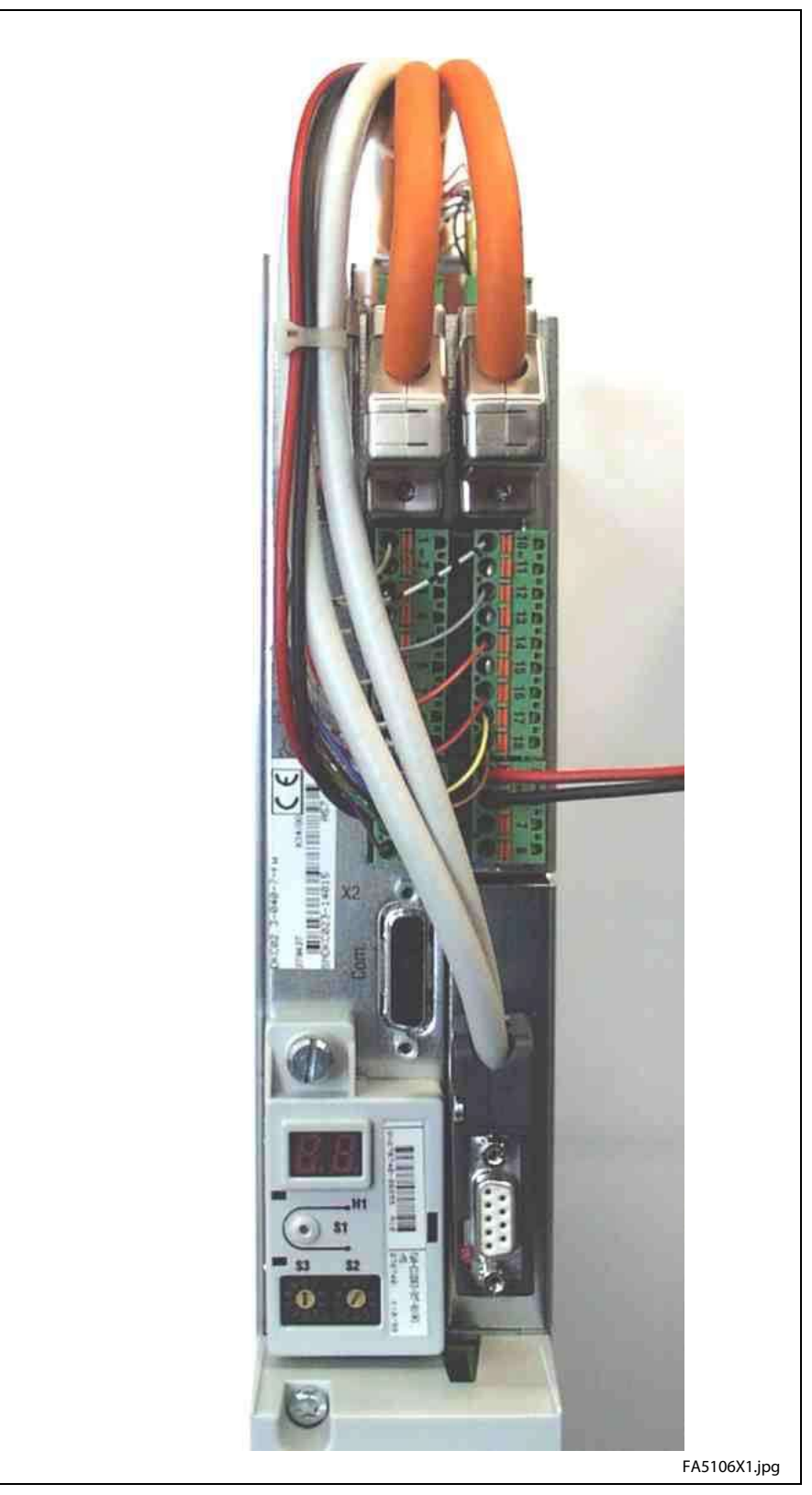

Fig. 16-23: View with Profibus-DP Interface

#### **View of DKC21.3-040-7**

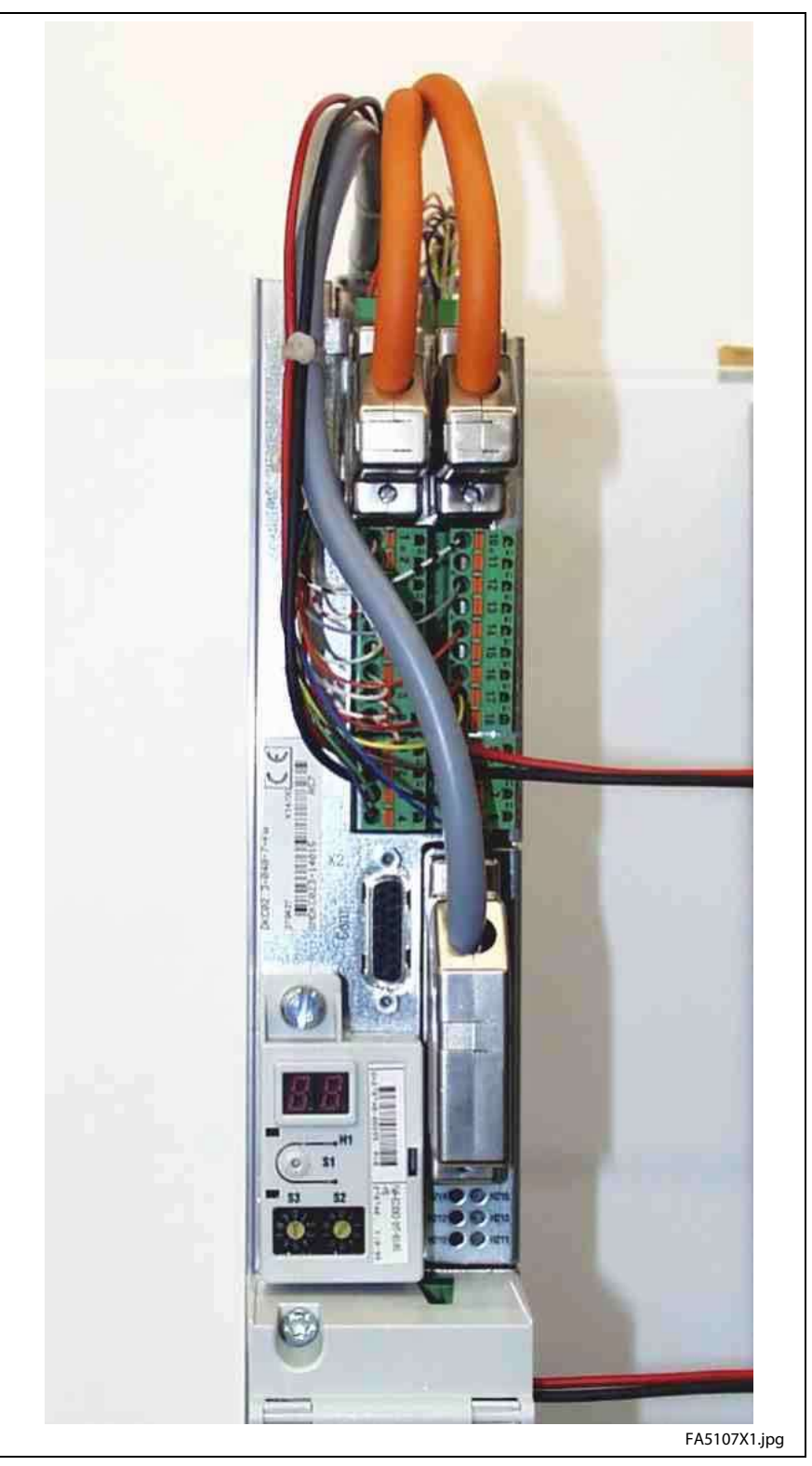

Fig. 16-24: View with Parallel Interface 2

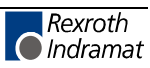

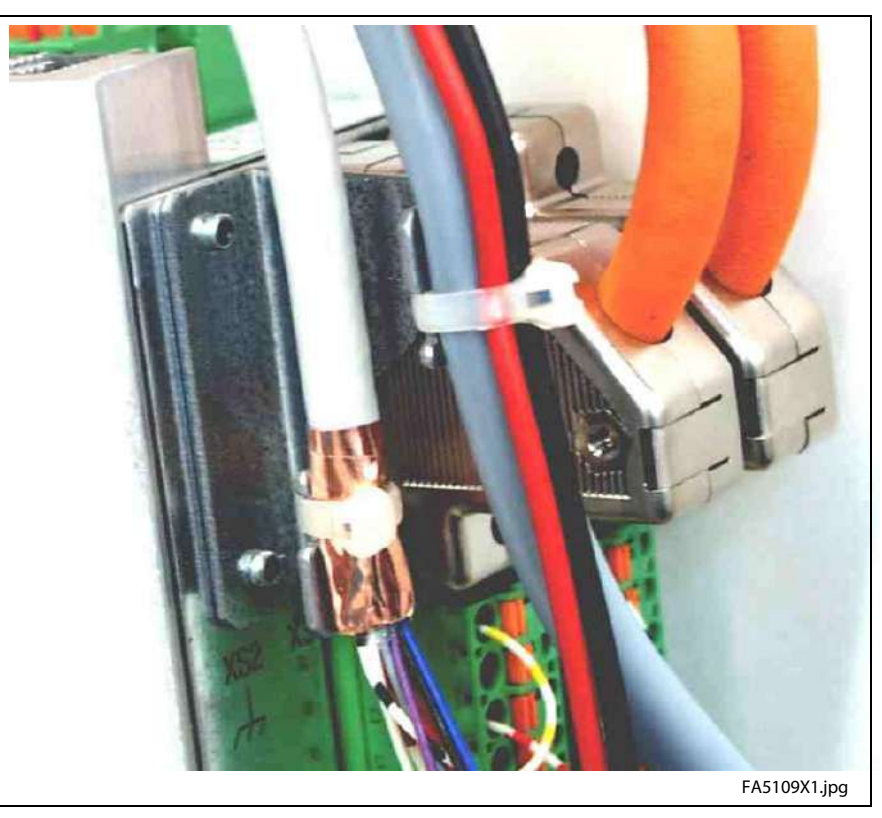

**Detail view X4, X8 and XS2 with cable shield connection**

Fig. 16-25: Detail view X4, X8, XS2

#### **Detail view X9, X10, X11 and XS3 with cable shield connection**

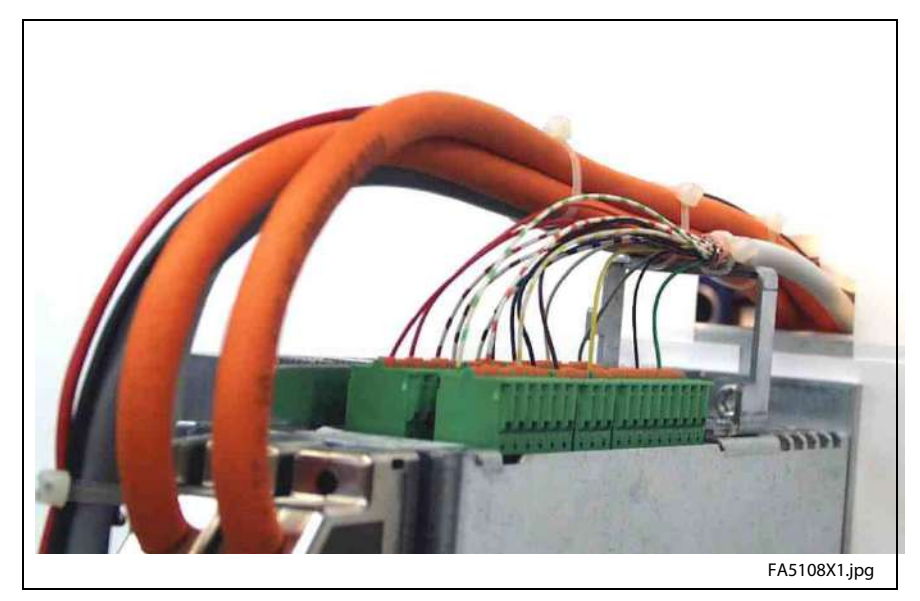

Fig. 16-26: Detail view X9, X10, X11, XS3

### **Power connection**

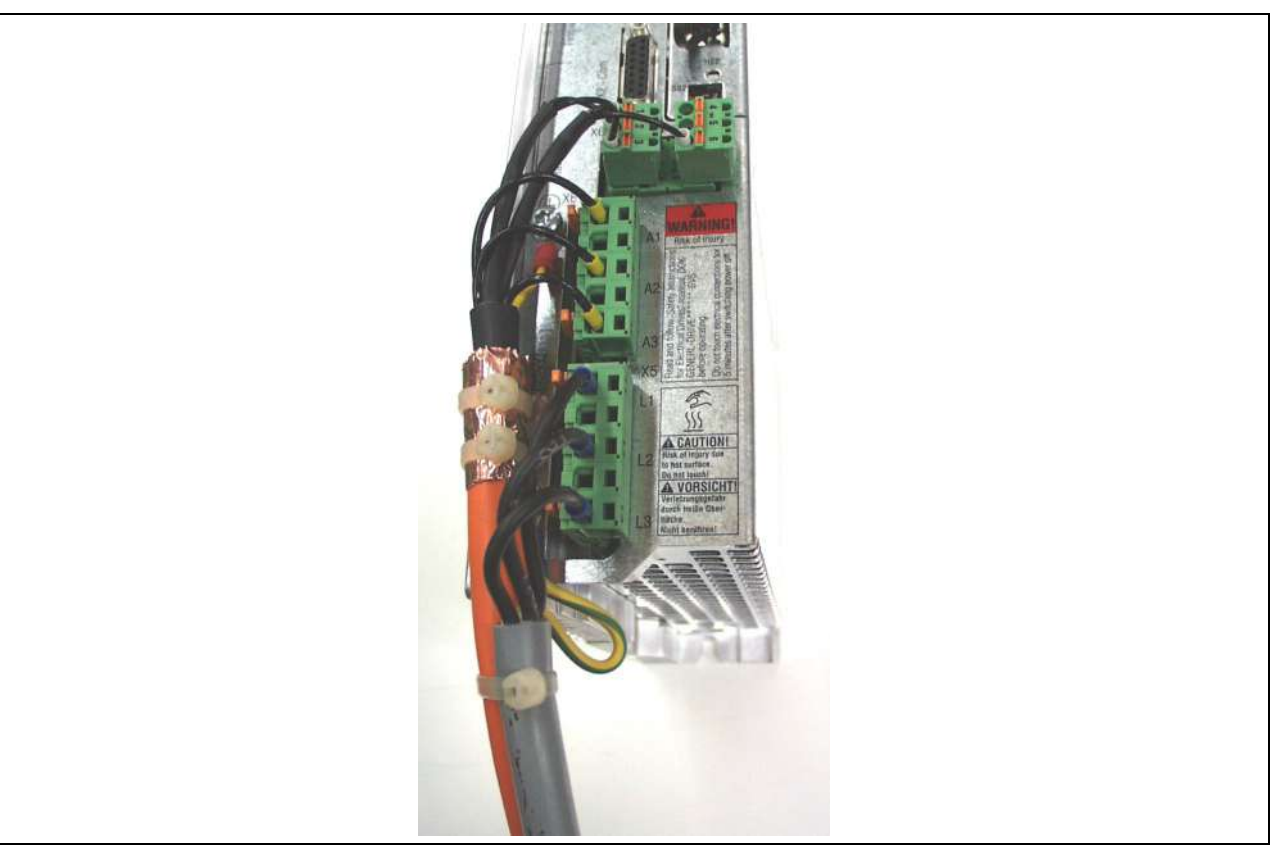

#### **Connection of motor and mains cable DKC\*\*.3-016-7**

Fig. 16-27: Connection of motor and mains cable

- Fasten the motor cable with two cable ties to the shield connection at the heatsink.
- Fasten the motor cable and the mains cable in the control cabinet as near as possible to the drive controller, because the two cable ties do not serve as strain relief.
- Always place the direct connectors for motor and mains connection on the drive controller in such a way that the barbs lock into place.

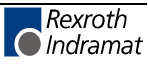

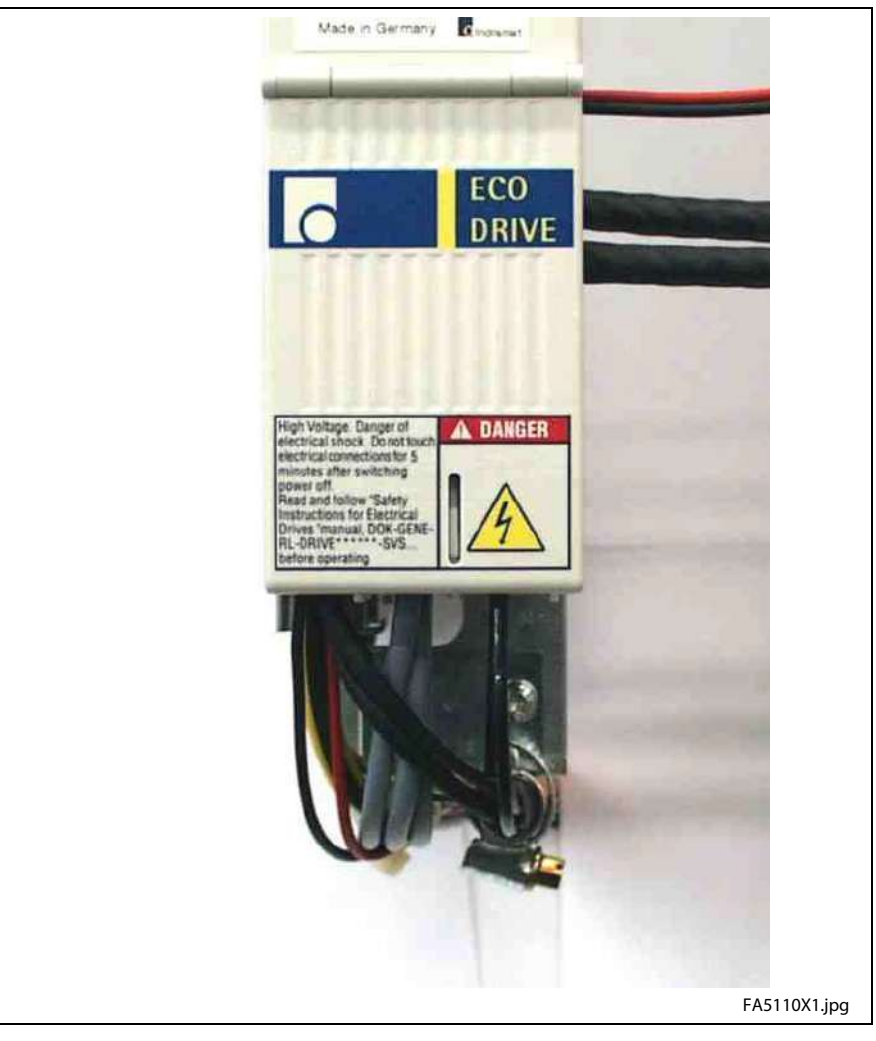

### **View with contact protection DKC\*\*.3-040-7**

Fig. 16-28: View with contact protection

**Note:** SUP-E01-DKC\*\*.3 as of hardware index A65 is integrated in device DKC\*\*.3-040-7.

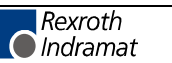

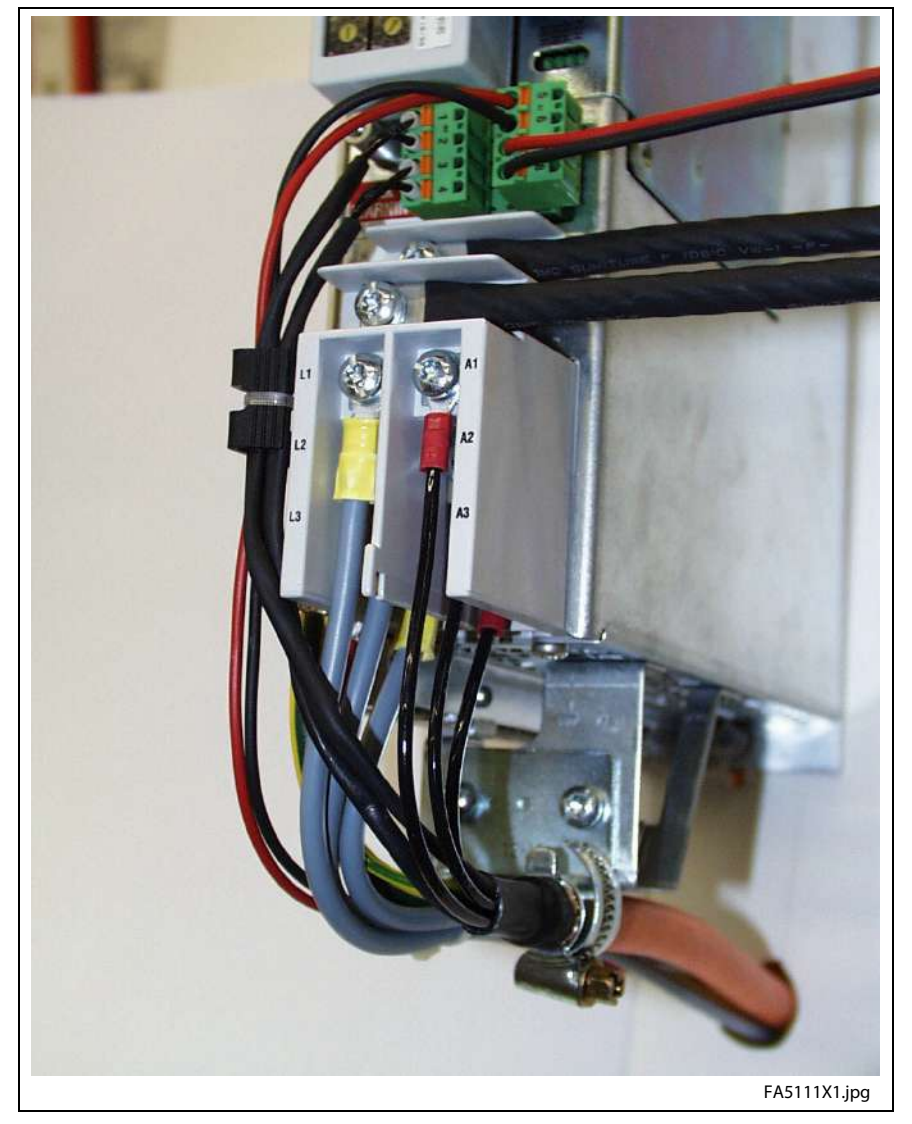

### **View X5, X6, XE1, XE2 and XS1 with cable shield connection on DKC\*\*.3-040-7**

Fig. 16-29: View X5, X6, XE1, XE2 and XS1

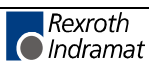

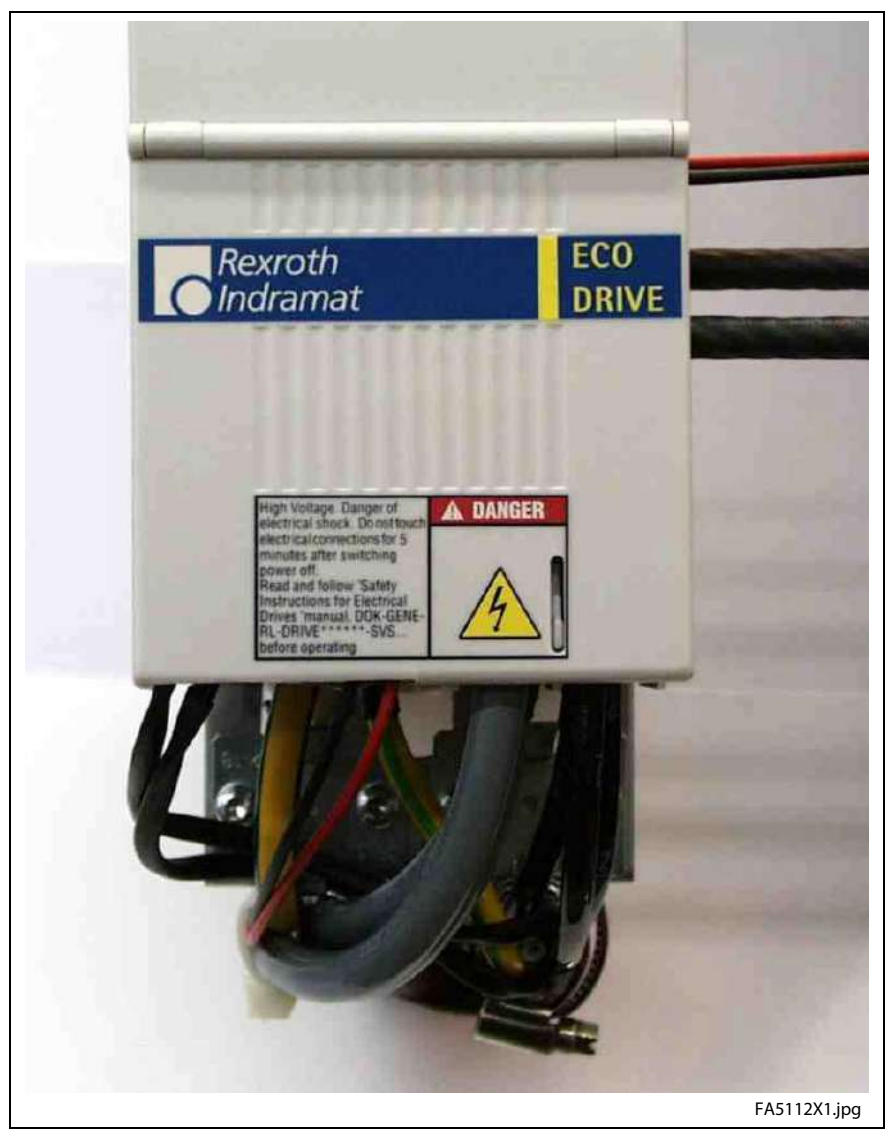

**View with contact protection DKC\*\*.3-100-7**

Fig. 16-30: View with contact protection

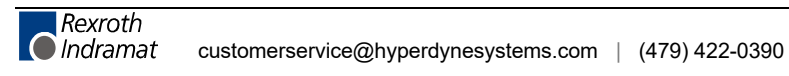

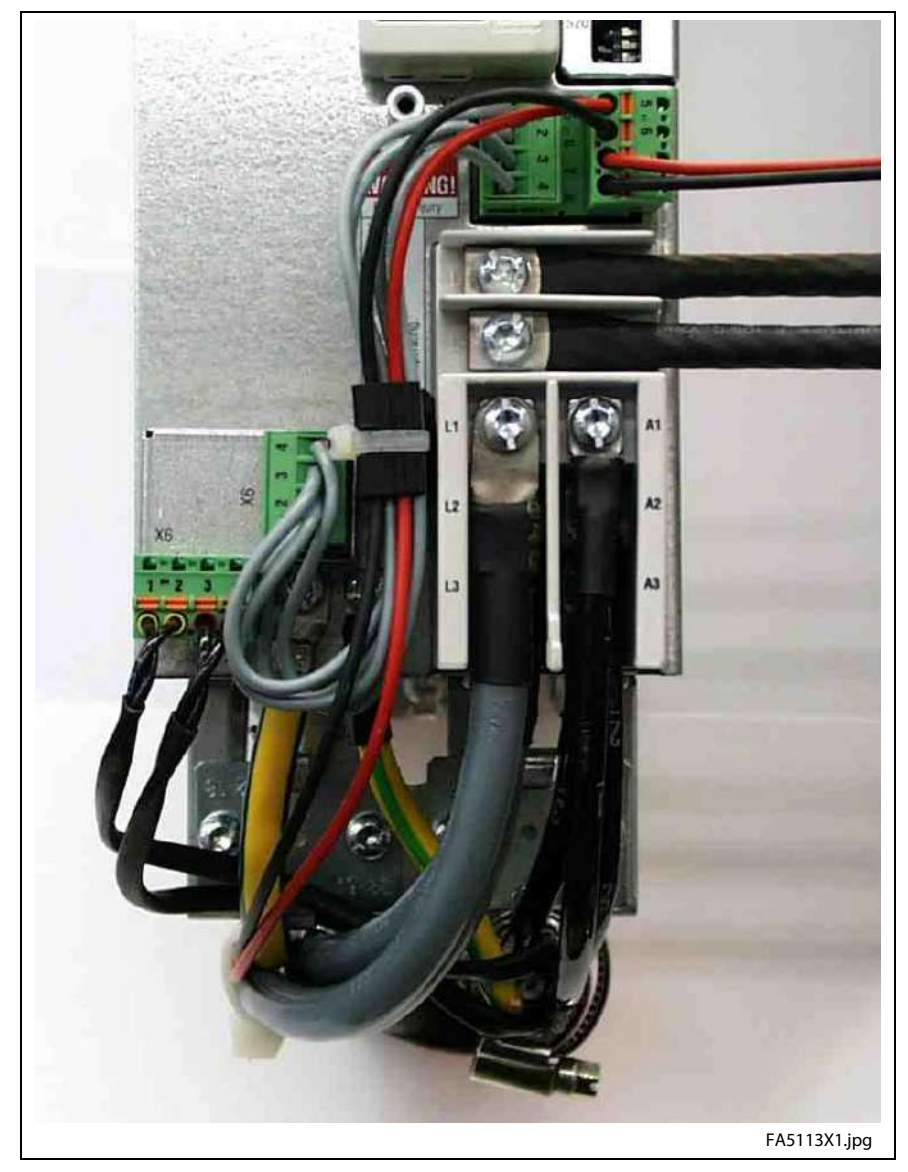

**View X5, X6, XE1, XE2 and XS1 with cable shield connection on DKC\*\*.3-100-7**

Fig. 16-31: View X5, X6, XE1, XE2 and XS1

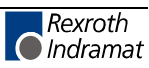

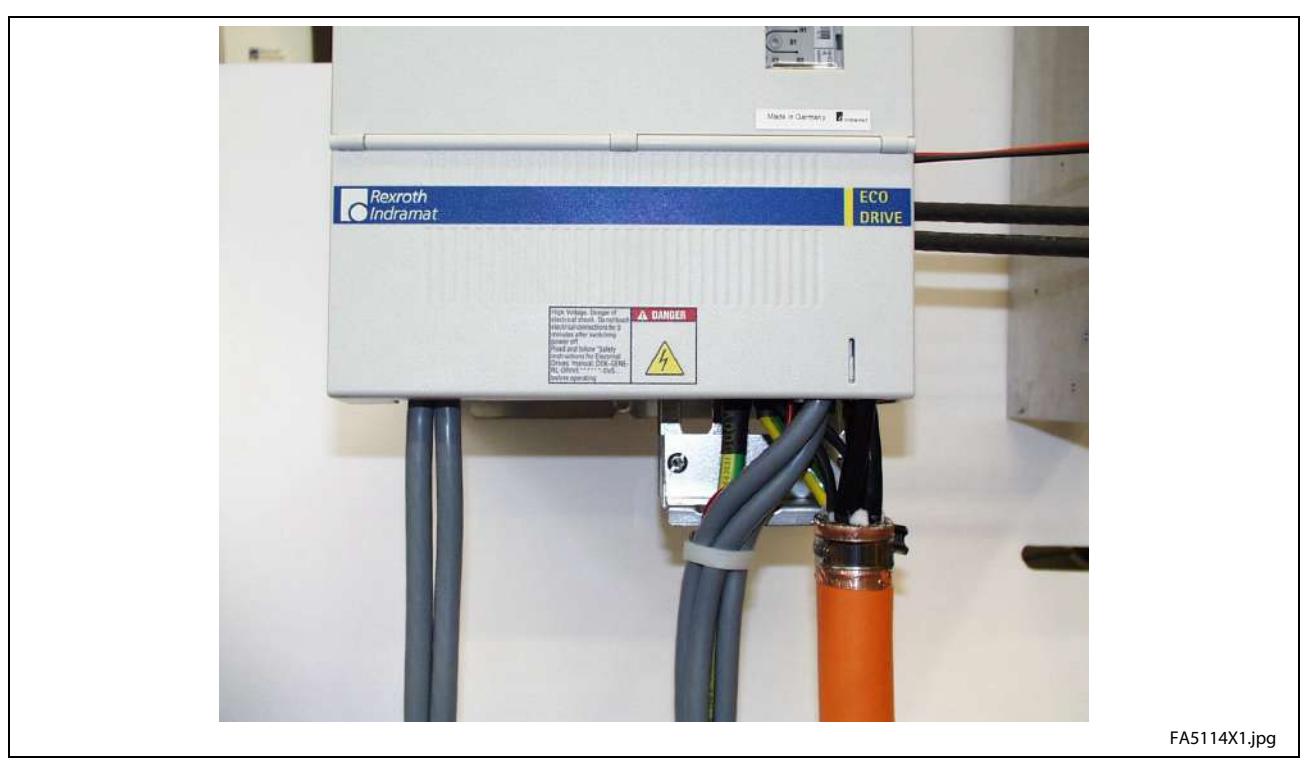

**View with contact protection DKC\*\*.3-200-7**

Fig. 16-32: View with contact protection

Note: Two bridges may be cut off to simplify the seating of the contact protection when using circular cross sections  $\geq 16$  mm<sup>2</sup>.

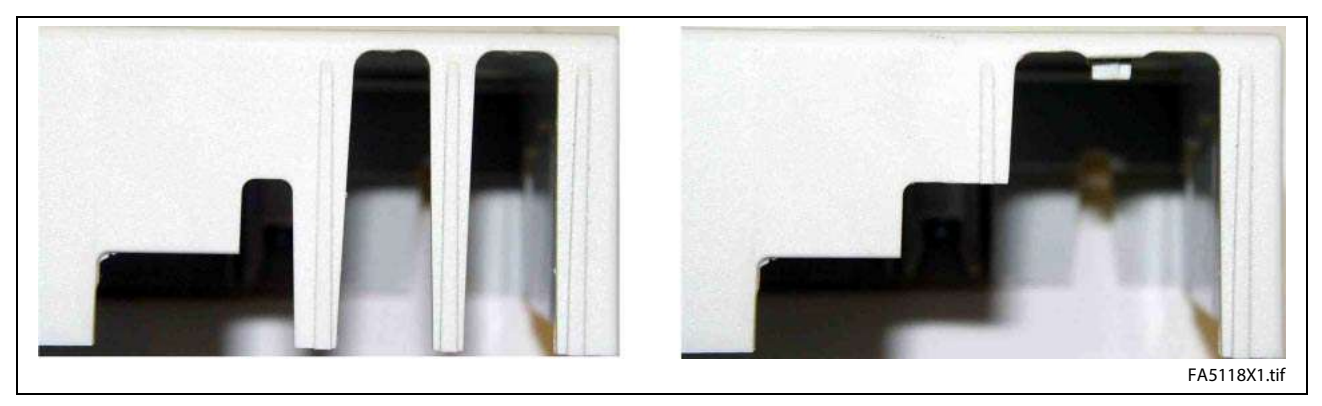

Fig. 16-33: Contact protection with and without bridges

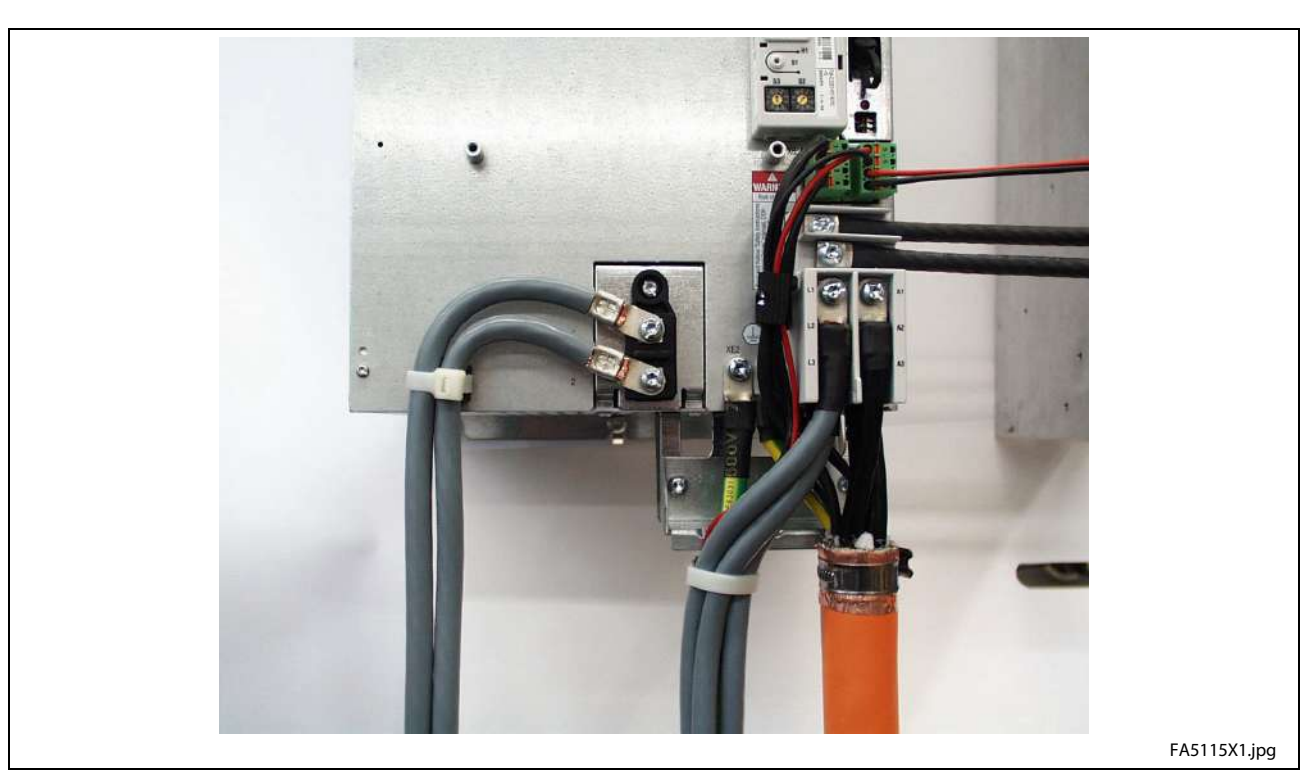

### **View X5, X6, X12, XE1, XE2 and XS1 with cable shield connection on DKC\*\*.3-200-7**

Fig. 16-34: View X5, X6, X12, X100, XE1, XE2 and XS1

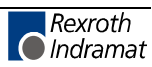

## **RS485 - Connector**

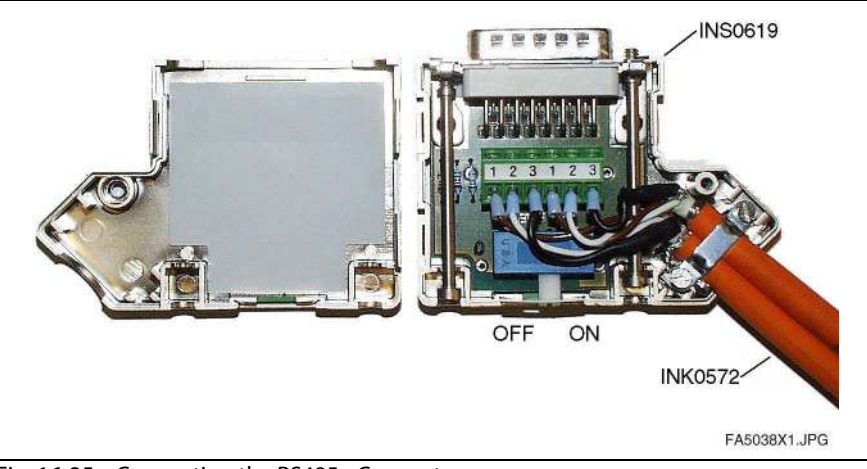

Fig. 16-35: Connecting the RS485 - Connectors

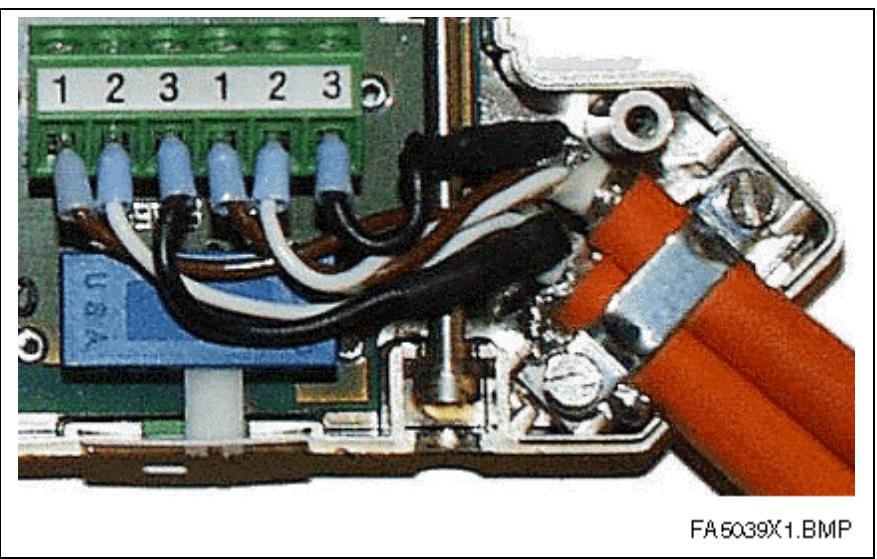

Fig. 16-36: Connecting the RS485 - Connectors

## **16.5 What is needed to prepare to start-up**

To start up an ECODRIVE drive system, the following is needed:

- Measuring equipment
- PC
- Linking cables (PC-drive controller)
- To be able to read off torque, current and velocity in the form of analog signals at the analog outputs, the following measuring equipment is needed: **Measuring devices**
	- Multimeter to take voltage readings (suffices with a serial start-up)
	- Oscilloscope or plotter (only needed to record signal paths when commissioning a prototype)
- The PC is needed to program, parameterize and diagnose when starting up and servicing. **Personal computer (PC)**

Hardware requirements:

- IBM compatible
- min. 80486 microprocessor (Pentium 166 or higher recommended)
- at least 16 MB RAM memory
- hard drive with at least 80 MB available memory
- CD-ROM drive
- A free serial RS232 interface on the PC (COM 1 or COM 2)

Software pre-requisites:

- Windows 95/98, NT4.0, 2000, ME
- DriveTop start-up program

DKC\*\*.3-040/100/200: See page 4-49 X2, Serial Interface resp. DKC\*\*.3-016: See page 5-23 X2, Serial Interface **Link cables (PC-drive controller)**

## **16.6 Command Value Box Connection**

**Command Value Box**

To run the drive, a command value must be set at the relevant interface (positioning, analog or step motor interface).

For test purposes, a velocity command value can be set with the help of a command value box via the analog interface.

The following illustrates a command value box circuit recommendation.

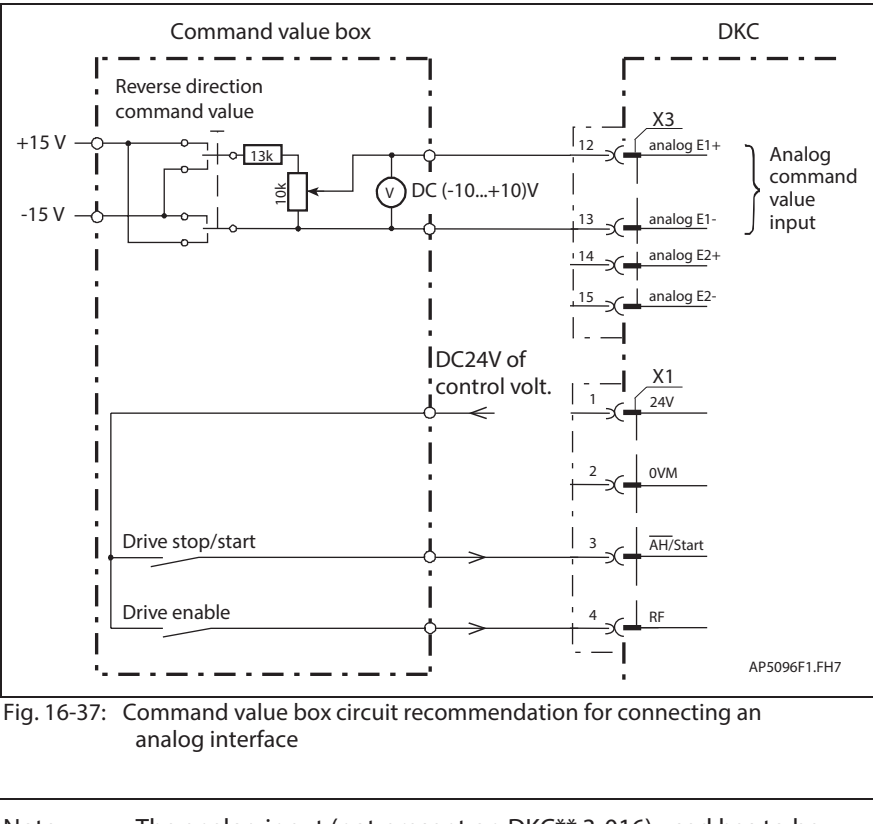

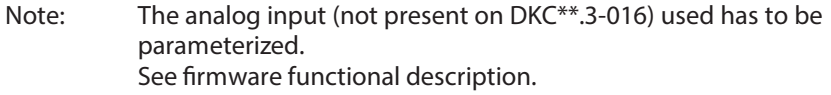

# **16.7 Signal Sequence DKC\*\*.3**

## **Recommended Switching On Sequence**

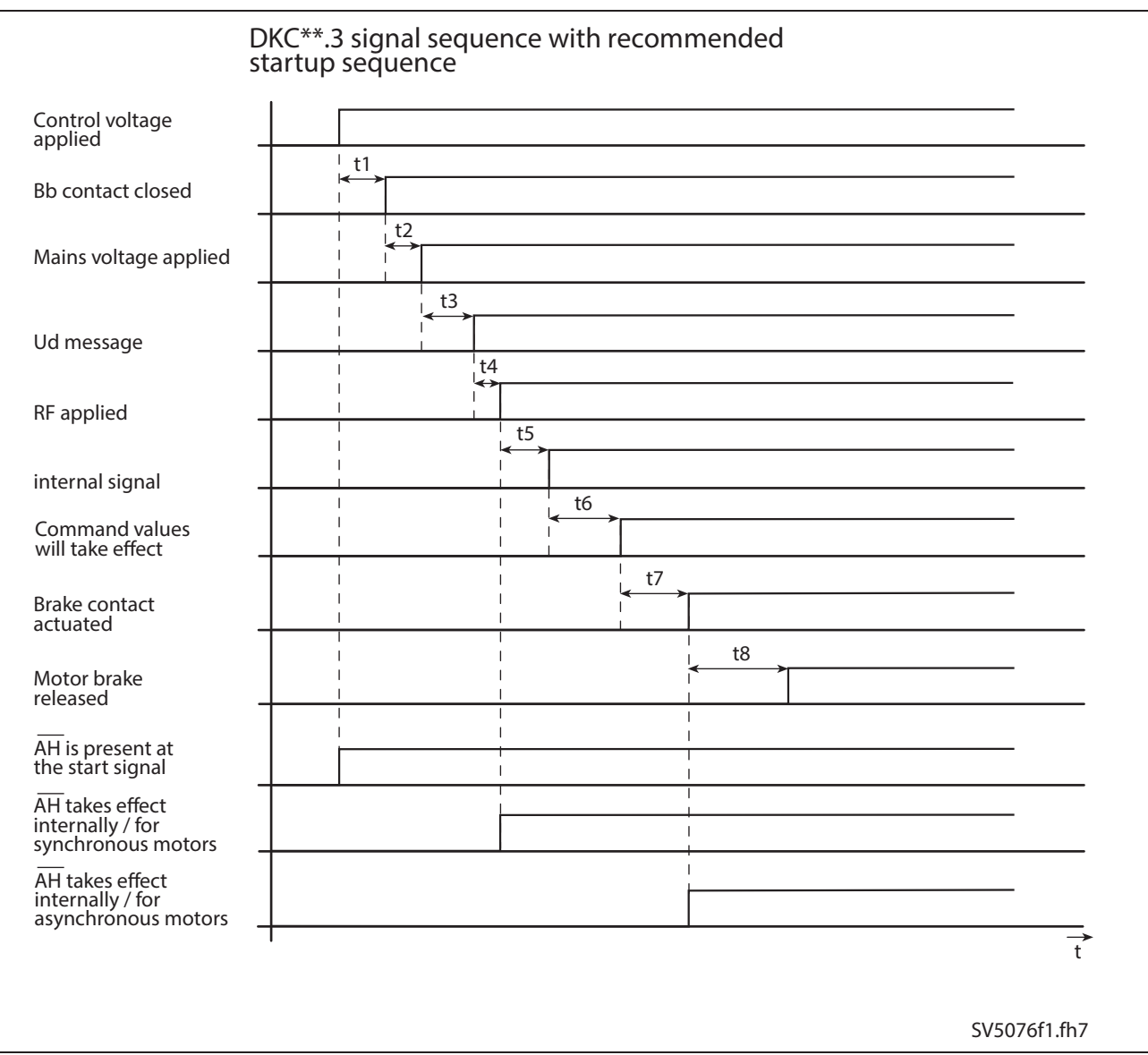

- Fig. 16-38: Recommended switching on sequence
- t1: Depends on functions and configuration.
- t2: Made up of "Slow operation of mains contactor K1" and "PLC times".
- t3: See page 4-55: "Digital outputs (ready, warning and UD-message)".
- t4: Apply RF after signal  $U_{D}$ -Signal.
- t5: Internal delay time 8 ms.
- t6: 300 ms due to field built up in asynchronous motors, not applicable to synchronous motors.
- t7: Internal delay time due to brake relay: 330 ms with asynchronous 30 ms with synchronous motors
- t8: Separation time of brake used, listed in relevant motor project planning manual.

Rexroth **O** Indramat

#### **Explanation of Chronological Sequence**

"Control voltage applied" DC24V – supply at X1

"Bb contact closed" Bb contact in DKC\*\*.3 on X1

"Mains voltage applied" Power supply at X5, Start of DC bus charge procedure

"Ud - Signal" Signal output at X3 (not for DKC\*\*.3-016)

"RF applied" Signal drive enable applied by user.

"Actual brake contact" Brake contact in DKC\*\*.3 on X6 is triggered. Brake contact parameterized as N/C or N/O (see firmware functional description)

"Motor brake released" Brake controlled via motor contact has been released.

" AH applied"

Signal  $\overline{AH}$  (start signal at X1 (see firmware functional description).

" AH is working internally"

Internal signal sequence depends on motor used.

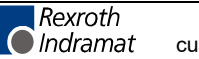

## **Recommended Off Sequence**

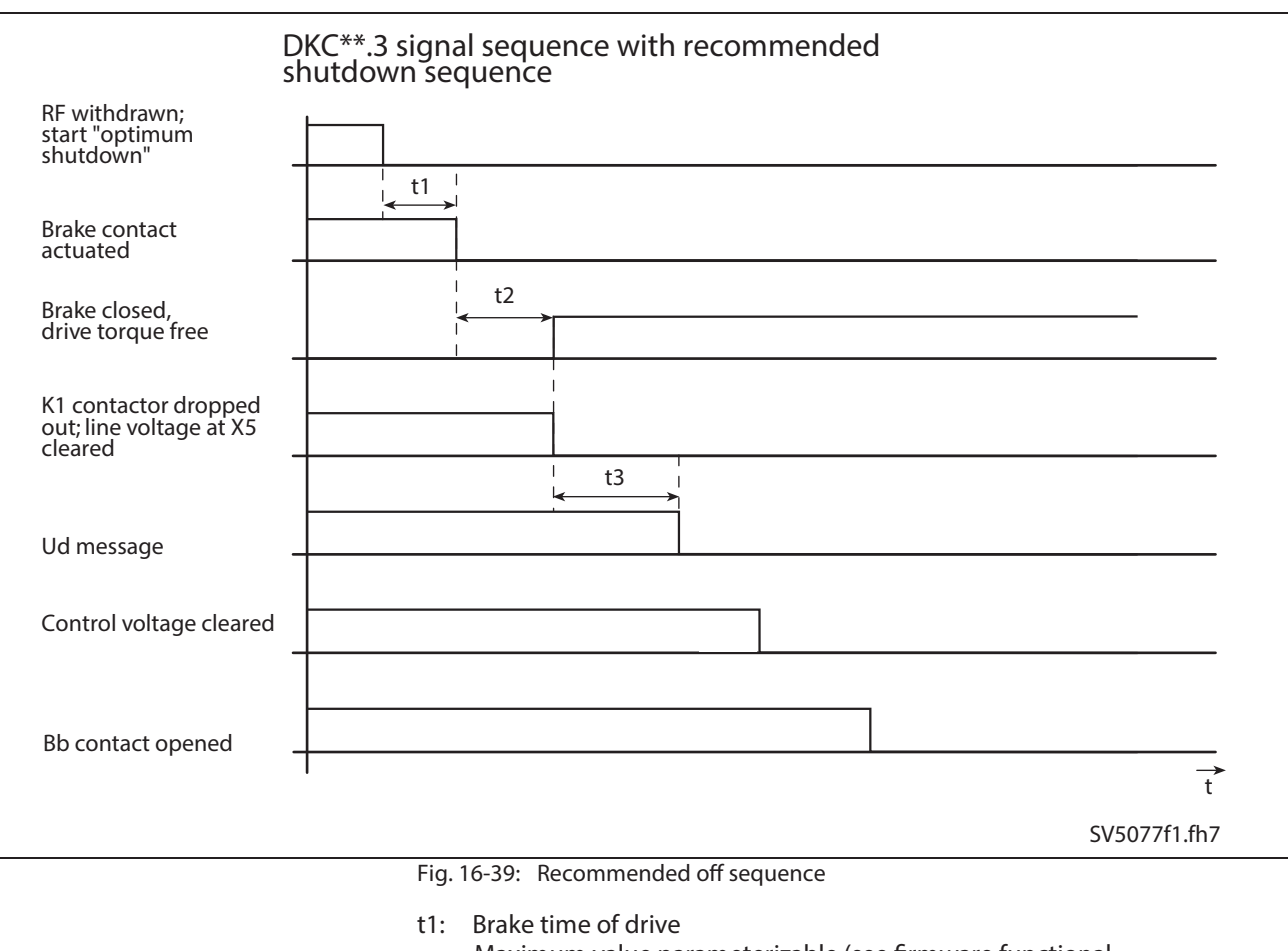

- Maximum value parameterizable (see firmware functional
- description). t2: (see firmware functional description) Brake delay time parameterizable with link time of brake (see relevant motor project manual), cannot be parameterized in MKDs and MHDs, fixed at 150 ms
- t3: Can be shortened by activating DC bus dynamic brake.

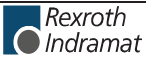

#### **Explanation of Chronological Sequence**

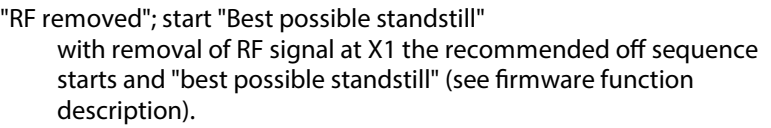

"Brake contact actuated": Brake contact in DKC\*\*.3 actuated at X6, Brake contact parameterizable as N/C or N/O contact (see firmware functional description)

"Brake closed": brake connected via brake contact is closed.

"Contactor K1 removed"; "Mains contactor at X5 removed": start DC bus dynamic brake discharge

"U<sub>D</sub>-Signal": Signal output at X3 (not for DKC\*\*.3-016)

"Control voltage removed" DC24V supply at X1

"Bb contact open": without DC24V at X1 the Bb relay in DKC\*\*.3 is brought into home position (N/O opened).

**Note:** Removing the DC24V at X1 causes the Bb contact to open, the removal of the U  $_D$  signal and the loss of the diagnosis displayed at H1 despite the existing DC bus voltage.

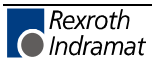
# <span id="page-324-0"></span>**16.8 Directory of Standards and Guidelines**

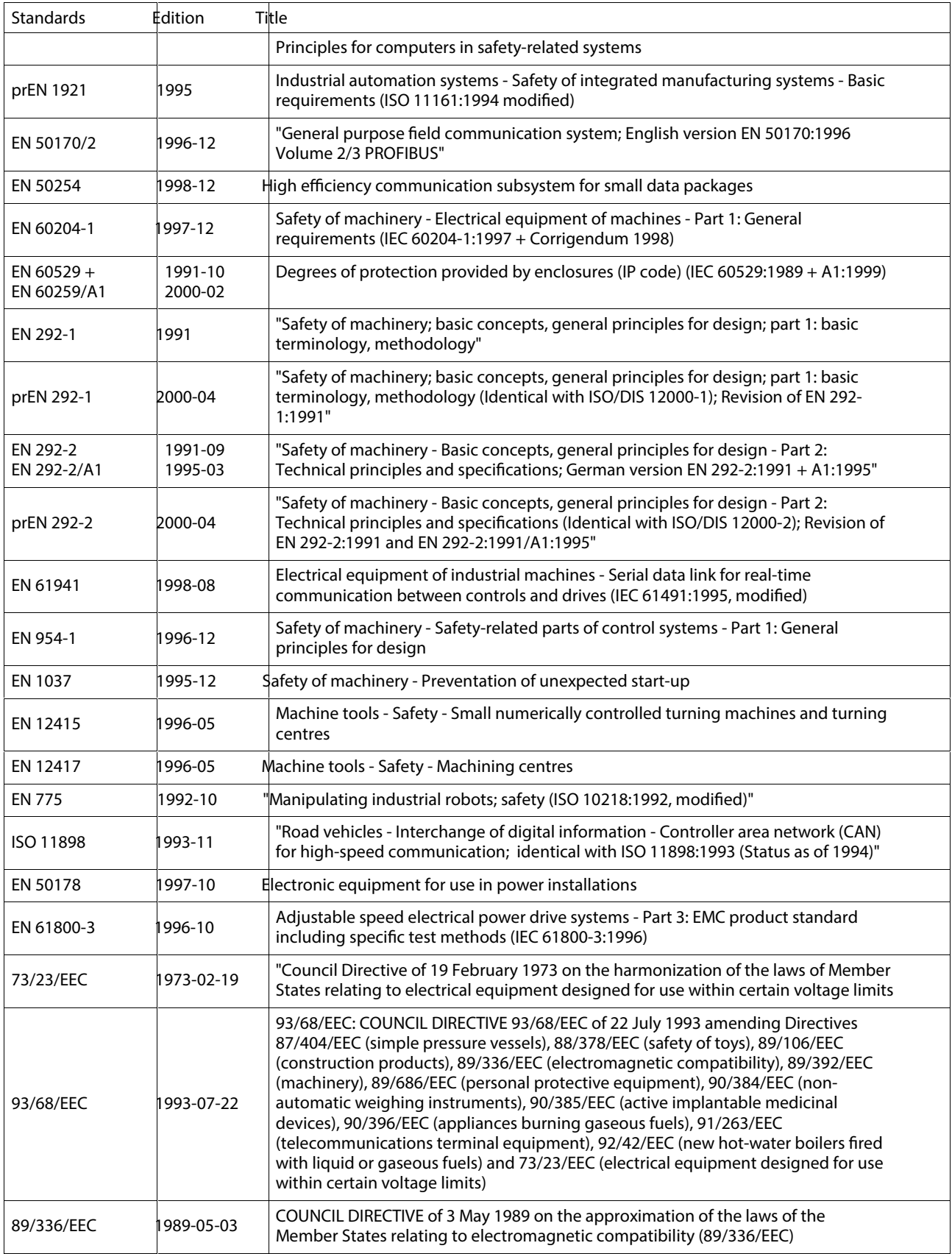

Fig. 16-40: Standards and Guidelines

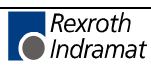

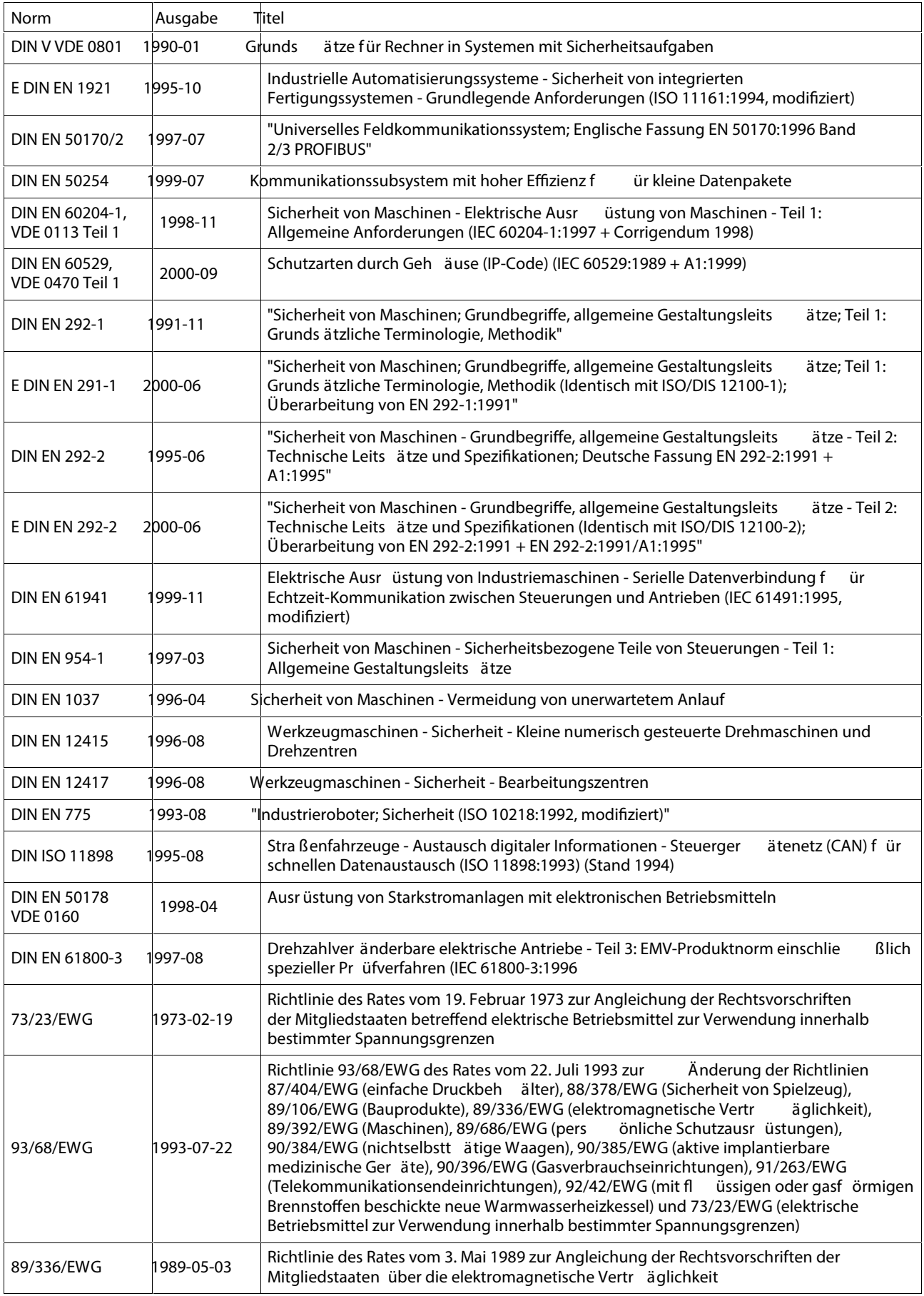

Fig. 16-41: Normen und Richtlinien

# **17 Index**

### **2**

24V control voltage supply - BZM 6-9 24V control voltage supply (+24V and 0V) 4-45 24V control voltage supply (DKC\*\*.3-016) 5-19

### **A**

Absolute Encoder Emulation (SSI format) 4-84 Additional Accessories 13-4 Adress switch (DKC\*\*.3-016) 5-44 Allowed DC bus continuous power (DKC\*\*.3-016) 5-12 Allowed DC bus continuous power in single-phase mode with 50 Hz 4-36 Allowed DC bus continuous power in single-phase mode with 50 Hz (DKC\*\*.3- 016) 5-13 Allowed DC bus continuous power in single-phase mode with 60 Hz (DKC\*\*.3- 016) 5-14 Allowed DC bus continuous power without auxiliary components 4-28 Allowed DC bus Peak Power 4-27 Allowed DC bus Peak Power (DKC\*\*.3-016) 5-12 Allowed encoder cable lengths 4-79 Ambient and operating conditions 4-5, 6-3, 7-3 Amplitude of the BZM control voltage charging current at startup, to selecting power source 6-4 An Overview of Communications Interfaces 1-3 An Overview of Drive Controllers and Auxiliary Components 1-3 An Overview of Individual Components of the ECODRIVE03 Family 1-2 Analog inputs 4-57 Analog inputs 1 and 2 4-57 Analog Interface 4-121 Analog outputs 1 and 2 4-58 Appropriate use Introduction 2-1 Appropriate uses Uses 2-2 Arranging ECODRIVE03 Components in the Control Cabinet 12-12 Autotransformer 10-1 Auxiliary capacitance module CZM01.3 7-1 Avoiding condensation 12-15 Avoiding dripping or spraying water 12-14

### **B**

Basic connection of holding brake 4-72 Basic connection of holding brake (DKC\*\*.3-016) 5-40 Basic connection of motor power 4-72 Basic connection of motor power (DKC\*\*.3-016) 5-40 Basic connection of motor temperature monitoring 4-72 Basic connection of motor temperature monitoring (DKC\*\*.3-016) 5-40 Bb 4-48, 5-22, 11-2 BZM 6-10 DKC 4-48 DKC\*\*.3-016 5-22 Block diagram of the DKC\*\*.3-016-7-FW power section 5-5 Block diagram of the DKC\*\*.3-040-7-FW power section 4-10 Block diagram of the DKC\*\*.3-100-7-FW power section 4-11 Block diagram of the DKC\*\*.3-200-7-FW power section 4-12 BR+, BR- 4-69 Bus Connector 4-111 BZM 6-1

### **C**

Cable Replacing 15-4

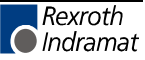

Cable length X9 4-81 Calculating the available continuous braking resistor and DC bus power 16-5 Cams 4-54 CANopen Interface 4-117, 4-118 CE label 4-39, 6-5, 7-4 CE label (DKC\*\*.3-016) 5-15 Central supply 4-19, 4-25 Choke GLD 12 8-1 Clear error BZM 6-16 DKC 4-54 Command Value Box 16-28 Commissioning Aids 13-4 Communications Interfaces 1-3 Complete Terminal Diagram - BZM 6-7 computing charging current inrush 11-8 Computing phase current on the mains 11-7 Connecting the Measuring System 4-61 Connecting the Measuring System (DKC\*\*.3-016) 5-31 Connecting the measuring systems 1-4 Connecting the Systems to the Encoder Inputs 1-4 Connection Choke (DR+, DR-) 4-93 Connection cross section X15 4-97 X210 4-121 Connection cross section BZM - X1 6-9 BZM – X2 6-11 BZM - X5 6-17 CZM - X5 7-6 CZM – XE1 7-8 X1 4-45, 5-19 X10 4-86 X11 4-88 X12 4-93 X2 4-49 X3 4-53 X30 4-108 X4 4-59 X40 4-114 X41 4-114 X5 4-62 X50 4-117 X6 4-67 X60 4-119 X8 4-75 X9 4-81 Connection diagram for DeviceNet-Interface 4-120 Connection diagram for InterBus Interface 4-115 Connection diagram for Parallel Interface 4-98 Connection diagram for parallel interface 2 4-122 Connection diagram for Profibus-DP Interface 4-109 Connection diagram for SERCOS interface 4-104, 4-125 Connection encoder - emulation 4-81 Connection length X10 4-87 Connections on top of the drive controller 4-42 Connections on top of the drive controller (DKC\*\*.3-016) 5-17 Constructing the Control Cabinet 12-1 Continuous braking resistor and DC bus power calculation 16-5 Control Circuits with E-Stop 11-3 Control Circuits with internal DC bus dynamic brake (ZKS) 11-5 Control connection detail view X1, X3, X10, XS2 and XS3 with cable shield connection 16-13 Detail view X4, X8 and XS2 with cable shield connection 16-18 Detail view X9, X10, X11 and XS3 with cable shield connection 16-18 view of DKC02.3-016 16-10 View of DKC02.3-040-7 16-15 view of DKC03.3-016 16-11

View of DKC03.3-040-7 1[6-16](#page-307-0) view of DKC21.3-016 [16-12](#page-303-0) View of DKC21.3-040-7 1[6-17](#page-308-0) View with contact protection [16-14](#page-305-0) Control inputs for jog mode (Jog+, Jog-) 4[-101](#page-132-0) Control inputs for stepper motor mode [4-102](#page-133-0) Control voltage connection (DKC\*\*.3-016) 5-[6](#page-163-0) Control voltage connection for DKC 4[-13](#page-44-0) Control voltage connections [4-45,](#page-76-0) 6[-9](#page-212-0) Control voltage connections (DKC\*\*.3-016) 5-[19](#page-176-0) Controlling with the stepper motor interface [4-103](#page-134-0) C-UL listing [4-39](#page-70-0) C-UL listing (DKC\*\*.3-016) 5-[15](#page-172-0) CZM01.3 (DKC\*\*.3-016) 1[6-4](#page-295-0)

### **D**

Data rate [4-105](#page-136-0) DC bus connection [4-62](#page-93-0) BZM [6-18](#page-221-0) DC bus continuous power in single-phase mode with 60 Hz 4-3[7](#page-68-0) DC bus Peak Power 4[-27](#page-58-0) DC bus Peak Power (DKC\*\*.3-016) 5-1[2](#page-169-0) DC24V NTM power supplies 9-[1](#page-236-0) DC24V voltage supply for BZM 6-[4](#page-207-0) Designations drive controller and connector [4-40](#page-71-0) drive controller and connector (DKC\*\*.3-016) 5-[16](#page-173-0) DeviceNet Interface [4-119](#page-150-0) DeviceNet-Interface [4-120](#page-151-0) Diagnostic display (DKC\*\*.3-016) 5-[44](#page-201-0) Diagnostic display for CANopen 4[-118](#page-149-0) Diagnostic display for DeviceNet Interface 4-[120](#page-151-0) Diagnostic display for InterBus Interface 4-[116](#page-147-0) Diagnostic display for parallel interface 2 4-[122](#page-153-0) Diagnostic display for Profibus-DP Interface 4-[110](#page-141-0) Diagnostic LEDs and Reset Probe - BZM 6-2[1](#page-224-0) Differential signals [4-103](#page-134-0) Digital I/Os (DKC\*\*.3-016) 5[-25](#page-182-0) Digital outputs (ready and warning message) (DKC\*\*.3-016) 5-2[7](#page-184-0) Digital outputs (ready, warning and UD-message) 4-[55](#page-86-0) Dimension sheets auxiliary capacitance module CZM01.3 7-2 Dimensions BZM01.3 [6-1](#page-204-0) CZM01.3 [7-2](#page-227-0) DKC [4-1, 5](#page-32-0)[-1](#page-158-0) GLD 12 [8-1](#page-234-0) Dimensions (DKC\*\*.3-016) 5-[1](#page-158-0) Directory of Standards and Guidelines 1[6-33](#page-324-0) Distances [12-6](#page-261-0) DKC 02.3-\*\*\*-7-FW 4[-104](#page-135-0) DKC 03.3-\*\*\*-7-FW 4[-108](#page-139-0) DKC 04.3-\*\*\*-7-FW 4[-114](#page-145-0) DKC 05.3-\*\*\*-7-FW 4[-117](#page-148-0) DKC 06.3-\*\*\*-7-FW 4[-119](#page-150-0) DKC 22.3-\*\*\*-7-FW 4[-125](#page-156-0) DKC\*\*.3-016 (Technical Data) 5-[1](#page-158-0) DKC\*\*.3-040-7 in "Central supply" 4-[28](#page-59-0) DKC\*\*.3-040-7 in "Group supply with DC bus connection" 4-2[8](#page-59-0) DKC\*\*.3-040-7 in "Group supply without DC bus connection" 4-2[8](#page-59-0) DKC\*\*.3-040-7 in "Single source supply" 4-[28](#page-59-0) DKC\*\*.3-040-7 with CZM01.3 in "Central supply" 4-3[1](#page-62-0) DKC\*\*.3-040-7 with CZM01.3 in "Group supply with DC bus connection" 4-31 DKC\*\*.3-040-7 with CZM01.3 in "Group supply without DC bus [con](#page-62-0)nection" 4-31 DKC\*\*.3-040-7 with CZM01.3 in "Single source supply" 4-31 DKC\*\*.3-100-7 in "Central supply" 4-[29](#page-60-0) DKC\*\*.3-100-7 in "Group supply with DC bus connection" 4-2[9](#page-60-0) DKC\*\*.3-100-7 in "Group supply without DC bus connection" 4-2[9](#page-60-0) DKC\*\*.3-100-7 in "Single source supply" 4-[29](#page-60-0) DKC\*\*.3-100-7 with CZM01.3 in "Central supply" 4-3[2](#page-63-0)

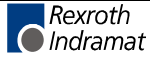

DKC\*\*.3-100-7 with CZM01.3 in "Group supply without DC bus [con](#page-63-0)nection" 4-32 DKC\*\*.3-100-7 with CZM01.3 in "Single source supply" 4-32 DKC\*\*.3-200-7 in "Central supply" 4-[30](#page-61-0) DKC\*\*.3-200-7 in "Group supply with DC bus connection" 4-3[0](#page-61-0) DKC\*\*.3-200-7 in "Group supply without DC bus connection" 4-3[0](#page-61-0) DKC\*\*.3-200-7 in "Single source supply" 4-[30](#page-61-0) DKC\*\*.3-200-7 with CZM01.3 and filter choke GLD12 in "Central supply" 4-35 DKC\*\*.3-200-7 with CZM01.3 and filter choke GLD12 in "Group supply with DC bus connection" [4-35](#page-66-0) DKC\*\*.3-200-7 with CZM01.3 and filter choke GLD12 in "Group supply without DC bus connection" [4-35](#page-66-0) DKC\*\*.3-200-7 with CZM01.3 and filter choke GLD12 in "Single source supply" [4-35](#page-66-0) DKC\*\*.3-200-7 with CZM01.3 in "Central supply" 4-3[3](#page-64-0) DKC\*\*.3-200-7 with CZM01.3 in "Group supply with DC bus connection" 4-33 DKC\*\*.3-200-7 with CZM01.3 in "Group supply without DC bus [con](#page-64-0)nection" 4-33 DKC\*\*.3-200-7 with CZM01.3 in "Single source supply" 4-33 DR+, DR- 4-93 Drive address (DKC\*\*.3-016) 5-[44](#page-201-0) Drive controller Replacing: [15-3](#page-284-0) Drive controller and connector designations [4-40](#page-71-0) designations (DKC\*\*.3-016) 5[-16](#page-173-0) Drive enable [4-47,](#page-78-0) [5-21](#page-178-0) Drive halt [4-47,](#page-78-0) [5-21](#page-178-0) Drive halt (AH) and Drive enable (RF) 4-[47](#page-78-0) Drive halt (AH) and Drive enabl[e \(RF\) \(](#page-12-0)DKC\*\*.3-016) 5-21 Drive package ECODRIVE03 1-1 DST transformers [10-1](#page-240-0)

### **E**

Earth-leakage circuit breaker 1[1-2](#page-245-0) ECODRIVE03 Auxiliary Bleeder Module BZM01.3 6-1 EcoX expansion interface (DKC\*\*.3-016) 5-4[1](#page-198-0) Electric Data of the Individual DKC\*\*.3 Components 4-6 Electric Data of the Individual DKC\*\*.3-016 Components 5-4 Electrical Connections – dependent on the drive controller type [4-97](#page-128-0) Electrical connections - DKC\*\*.3-016 5-[16](#page-173-0) Electrical connections - independent of the drive c[ontrol](#page-206-0)ler Type 4-[40](#page-71-0) Electrical data of auxiliary component BZM01.3 6-3 EMC in the Control Cabinet 1[2-17](#page-272-0) Encoder - emulation [4-81](#page-112-0) Encoder 1 [4-59](#page-90-0) Encoder 1 (DKC\*\*.3-016) 5-[29](#page-186-0) Encoder 2 [4-75](#page-106-0) Energy circuit DKC\*\*.3 using "central supply" as an example 4-2[6](#page-57-0) E-Stop [4-54,](#page-85-0) [11-3](#page-246-0) Exit and entrance of cooling air 1[2-6](#page-261-0) Expansion interface [4-86](#page-117-0) Extent of Delivery [13-2](#page-275-0)

#### **F**

```
Fault report 15-6
Fiber optic cables 4-106
Firmware (DKC**.3-016-7-FW)
  Replacing 15-9
Firmware (DKC**.3-040/100/200-7-FW)
  Replacing 15-7
Firmware Module
  Replacing 15-8
Front view
  CZM01.3 7-5
  DKC 4-40
  DKC**.3-016 5-16
Front view BZM01.3 6-6, 6-20
Fuse protector Q2 9-1
Fuses 11-7
```
### **G**

G1\_8V/Sin 4-60 G1\_8V/Sin (DKC\*\*.3-016) 5-30 G1Cos+ (S4), G1Cos- (S2) 4-60 G1Cos+ (S4), G1Cos- (S2) (DKC\*\*.3-016) 5-30 G1Sample 4-59, 5-29 G1SCLK 4-59, 5-29 G1SDA0, G1SDAI 4-59, 5-29 G1Sin+ (S3), G1Sin- (S1) 4-60 G1Sin+ (S3), G1Sin- (S1) (DKC\*\*.3-016) 5-30 G2\_5V 4-77 G2\_5VSen 4-77 G2Cos+, G2Cos- 4-77 G2EnDat+, G2EnDat- 4-75 G2EnDatClk+, G2EnDatClk- 4-75 G2Ref+, G2Ref- 4-77 G2Sin+, G2Sin- 4-76 Grounded power supply lines 10-1 Grounded three-phase current networks 11-1 Group supply 4-19 Group supply (DKC\*\*.3-016) 5-11 Group supply with DC bus connection 4-24 Group supply without DC bus connection 4-23

#### **H**

```
H1 (DKC**.3-016) 5-44
Holding brake (BR+, BR-) 4-69
Holding brake (DKC**.3-016) 5-38
Holding brakes 4-67
Holding brakes (DKC**.3-016) 5-36
Homing switch 4-54
```
#### **I**

Identifying the Components 14-1 Inappropriate use 2-2 Consequences, Discharge of liability 2-1 Incremental and Absolute Encoder Emulation (SSI format) 4-81 Incremental encoder emulation 4-82 Indroduction to the system 1-1 Insulation Monitoring 4-46 Insulation Monitoring (DKC\*\*.3-016) 5-19 InterBus Interface 4-114

### **J**

Jog+, Jog- 4-101

#### **L**

Limit+, Limit- 4-54 Line filter 9-1, 11-1 Load 6-14 LWL-Handling 4-106

#### **M**

Mains connections BZM 6-19 DKC 4-66 DKC\*\*.3-016 5-35 Power section (DKC\*\*.3-016), data 5-4 Power section, data 4-6 View of DKC\*\*.3-016-7 16-19 View with contact protection DKC\*\*.3-100-7 16-22 View X5, X6, X12, XE1, XE2 and XS1 with cable shield connection on DKC\*\*.3-200-7 16-25

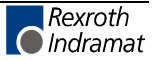

View X5, X6, XE1, XE2 and XS1 with cable shield connection on DKC\*\*.3-100-7 16-23 Mains Connections (DKC\*\*.3-016) 5-32 Mains Contactor 11-7 Mains supply options 4-19 Mains supply options (DKC\*\*.3-016) 5-10 Mass 4-15 BZM01.3 6-2 CZM01.3 7-3 DKC 4-15 Mass (DKC\*\*.3-016 5-2 Materials 4-15 Materials (DKC\*\*.3-016) 5-2 Materials used 4-15, 7-3 BZM01.3 6-2 Measuring devices 16-27 Measuring Systems Connections 4-80 Module widths 12-11 Motor Replacing 15-4 Motor connection 1-4, 4-64 BZM 6-18 Motor connection (DKC\*\*.3-016) 5-33 Motor Connections (DKC\*\*.3-016) 5-32 Motor holding brake 4-71 Motor holding brake (DKC\*\*.3-016) 5-40 Motor power cables 4-64 Motor power cables (DKC\*\*.3-016) 5-33 Motor temperature monitoring 4-67 Motor temperature monitoring (DKC\*\*.3-016) 5-36 Motor temperature monitoring (TM+, TM) 4-68 Motor temperature monitoring (TM+, TM) (DKC\*\*.3-016) 5-37 Mounting Accessories 13-4 mounting plate 12-6 Mounting Position 12-6 Mounting the cooling unit onto top 16-9 Multiple Row Construction of the Control Cabinet 12-12

#### **N**

Number of ECODRIVE03 Units and Auxiliary Components on one DC bus 4-20

#### **O**

Optional Choke Connection for DKC\*\*.3-200-7 4-93 Ordering 13-4 Output current characteristic curves for servo applications ( acceleration times < 400 ms) 4-16 Output current characteristic curves for servo applications ( acceleration times < 400 ms) (DKC\*\*.3-016) 5-8 Overvoltage 11-1

#### **P**

```
Packaging 13-1
Papers 13-2
Parallel interface 4-98
Parallel Interface 4-97
Parallel Interface 2 4-121
Parameter Module
  Replacing 15-7
PE connection 4-95, 6-20
  CZM 7-8
PE connection (DKC**.3-016) 5-42
Position of switch 4-105
Positioning block mode 4-101
Power connection
  View with contact protection DKC**.3-040-7 16-20
  View with contact protection DKC**.3-200-7 16-24
Power dissipation 12-1
Power-dependent arrangement 12-13
```
Probes 4-54 Profibus-DP Interface 4-108 Programming module 4-73 Programming Module Replacing 15-8 Protective conductor connection mains 4-95 mains (DKC\*\*.3-016) 5-42 motor 4-95 motor (DKC\*\*.3-016) 5-42 Protective conductor connection for mains 6-20

### **Q**

Q1 Fuse and K1 Contactor 11-12

### **R**

Ready 4-56 Ready - BZM 6-15 Ready to operate Bb 11-2 Ready to operate contact BZM 6-10 DKC 4-48 DKC\*\*.3-016 5-22 Recommendations on constructing the control cabinet 16-7 Recommended Off Sequence 16-31 Recommended Switching On Sequence 16-29 Replacement Parts 13-4 Replacing Cable 15-4 Drive controller 15-3 Firmware (DKC\*\*.3-016-7-FW) 15-9 Firmware (DKC\*\*.3-040/100/200-7-FW) 15-7 Firmware Module 15-8 Motor 15-4 Parameter Module 15-7 Programming Module 15-8 Replacing the Motor 15-4 Resettaster (DKC\*\*.3-016) 5-44 RS232 interface 4-50 RS232 interface (DKC\*\*.3-016) 5-24 RS485 - Connector 16-26 RS485 interface 4-51 connection 4-52

### **S**

S1 (DKC\*\*.3-016) 5-44 S2 (DKC\*\*.3-016) 5-44 S2, S3 (DKC\*\*.3-016) 5-44 S3 (DKC\*\*.3-016) 5-44 Safety distance BZM\*\*.3-01-7 12-10 DKC\*\*.3-040-7 12-8 DKC\*\*.3-100-7 12-8 DKC\*\*.3-200-7 12-9 Safety Instructions for Electric Drives and Controls 3-1 Selection DST 10-1 Selection criteria for supply options 4-21 SERCOS interface 4-104 SERCOS Interface 4-104 SERCOS interface 2 4-125 Serial bus 4-51 Serial Interface 4-49 Serial Interface (DKC\*\*.3-016) 5-23 Setting the Drive Address 4-74 Setting the Drive Address (DKC\*\*.3-016) 5-45 Shield Connections 4-96

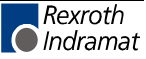

Shield Connections (DKC\*\*.3-016) 5-43 Shielding X9 4-81 Short circuit protection X2 4-49 Signal allocation to the actual position value 4-61 Signal allocation to the actual position value (DKC\*\*.3-016) 5-31 Signal filtering 4-83 Signal Sequence DKC\*\*.3 16-29 Single source supply 4-19, 4-22 Single source supply (DKC\*\*.3-016) 5-10 Sizing CZM (DKC\*\*.3-016) 16-4 Slave 4-113 SM1+, SM1-, SM2+, SM2 4-100 State of Delivery 13-1 Stepper motor 4-100 cycle frequency 4-101 Differential input circuit 4-100 inputs 4-100 Stepper motor mode 4-102 Storable energy 7-4 Storable energy in the bus 4-17 Storable energy in the bus (DKC\*\*.3-016) 5-9 Switch S2, S3 4-74 Switch S2, S3 (DKC\*\*.3-016) 5-45 Switch S20 data rate, transmitter power 4-105 Switch S22 4-125

### **T**

Technical data BZM01.3 6-1 CZM01.3 7-2 GLD 12 8-1 Technical Data DKC 4-7 DKC\*\*.3-016-7 5-5 Technical Data (DKC\*\*.3-016) 5-1 Technical data Motor holding brake 4-71 Technical description of connector BZM - X1 6-9 BZM – X5 6-17 BZM - XE1 6-20 CZM – X5 7-6 CZM – XE1 7-8 X1 4-45 X10 4-86 X11 4-88 X12 4-93 X15 4-97 X2 4-49 X210 4-121 X3 4-53 X30 4-108 X4 4-59 X40 4-114 X41 4-114 X5 4-62 X50 4-117 X6 4-67 X60 4-119 X8 4-75 X9 4-81 XE1, XE2 4-95 Technical description of connector - BZM 6-11 Terminal diagram BZM01.3 6-7 Terminating resistor 4-111 Tests 6-5, 7-4

Tightening torque X12 4-93 X5 4-62, 6-17, 7-6 XE1 4-95, 6-20, 7-8 XE2 4-95 TM+, TM- 4-68 TM+, TM- (DKC\*\*.3-016) 5-37 Total connection diagram DKC 4-44 Total connection diagram (DKC\*\*.3-016) 5-18 Transmitter power 4-105, 4-106 Type code BZM 1-6 CZM 1-6 DKC 1-5 DST 10-4 NTM 9-4 Type plates Basic Unit 14-2 DKC, BZM, CZM, NTM, NFD/NFE 14-2 DST/DLT 14-3 FWA 14-2 Overview 14-1 Programming Module 14-3 Typical application areas 1-1

#### **U**

U**<sup>D</sup>** power supply 4-88, 4-91 U**D**-message 4-56 Ungrounded power supply lines 10-1 Ungrounded three-phase networks 11-1 Unit Types Available 13-4 Use See appropriate use and see inappropriate use Using Cooling Units in the Control Cabinet 12-14

### **V**

Voltage connection for brakes 4-70 Voltage connection for brakes (DKC\*\*.3-016) 5-39 Voltage connection for holding brake 4-15 Voltage connection for holding brake (DKC\*\*.3-016) 5-7

#### **W**

Wall cooling unit in the control cabinet door 16-8 Warning - BZM 6-15 Warnings 4-56 What is needed to prepare to start-up 16-27 Wire routing 16-10 Control connection DKC\*\*.3-040/100/200 16-13 DKC\*\*.3-016 control connections 16-10 Power connection 16-19 Wire routing in the Control Cabinet 12-17 Wiring 16-10

### **X**

X1, Connections for Control voltage 4-45 X1, Connections for Control voltage (DKC\*\*.3-016) 5-19 X10, EcoX Expansion interface 4-86 X10, EcoX Expansion interface (DKC\*\*.3-016) 5-41 X11, DC bus dynamic brake (ZKS), UD power supply 4-88 X12, Optional Choke Connection for DKC\*\*.3-200-7 4-93 X2, Serial Interface 4-49 X2, Serial Interface (DKC\*\*.3-016) 5-23 X3, Digital and analog I/Os 4-53 X3, Digital I/Os (DKC\*\*.3-016) 5-25 X4, Encoder 1 4-59 X4, Encoder 1 (DKC\*\*.3-016) 5-29

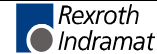

X5, DC bus, Motor and Mains Connections 4-62

- X5, Motor and Mains Connections (DKC\*\*.3-016) 5-32
- X6, Motor temperature monitoring 4-67
- X6, Motor temperature monitoring (DKC\*\*.3-016) 5-36
- X7, Connection for Programming module 4-73
- X8, Encoder 2 4-75
- X9, Incremental and Absolute Encoder Emulation (SSI format) 4-81
- XE1 4-95
- XE1 (DKC\*\*.3-016) 5-42
- XE1, XE2 (DKC\*\*.3-016) 5-42
- XE2 4-95 XE2 (DKC\*\*.3-016) 5-42
- XS1 6-20
- XS1 (DKC\*\*.3-016) 5-43
- XS1, Shield Connection 4-96
- XS2 6-20
- XS2 (DKC\*\*.3-016) 5-43
- XS2, Shield Connection 4-96
- XS3 (DKC\*\*.3-016) 5-43 XS3, Shield Connection 4-96
- **Z**
- ZKS connection 11-5 ZKS control input - BZM 6-13 ZKS control supply 4-89 ZKS control supply- BZM 6-12 ZKS setup 11-5

# **18 Service & Support**

# **18.1 Helpdesk**

Unser Kundendienst-Helpdesk im Hauptwerk Lohr am Main steht Ihnen mit Rat und Tat zur Seite. Sie erreichen uns

- telefonisch: **+49 (0) 9352 40 50 60** über Service Call Entry Center Mo-Fr 07:00-18:00
- per Fax: **+49 (0) 9352 40 49 41**
- per e-Mail: **service@indramat.de**

Our service helpdesk at our headquarters in Lohr am Main, Germany can assist you in all kinds of inquiries. Contact us

- by phone: **+49 (0) 9352 40 50 60** via Service Call Entry Center Mo-Fr 7:00 am - 6:00 pm - by fax: **+49 (0) 9352 40 49 41** - by e-mail: **service@indramat.de**

# **18.2 Service-Hotline**

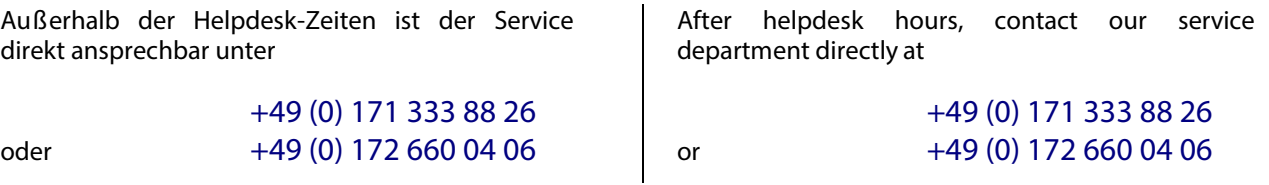

# **18.3 Internet**

Unter **www.indramat.de** finden Sie ergänzende Hinweise zu Service, Reparatur und Training sowie die **aktuellen** Adressen \*) unserer auf den folgenden Seiten aufgef ührten Vertriebsund Serviceb üros.

Verkaufsniederlassungen

Niederlassungen mit Kundendienst

Außerhalb Deutschlands nehmen Sie bitte zuerst Kontakt mit unserem f ür Sie n ächstgelegenen Ansprechpartner auf.

\*) http://www.indramat.de/de/kontakt/adressen Die Angaben in der vorliegenden Dokumentation k önnen seit Drucklegung überholt sein.

At **www.indramat.de** you may find additional notes about service, repairs and training in the Internet, as well as the **actual** addresses \*) of our sales- and service facilities figuring on the following pages.

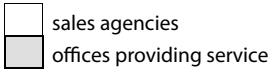

Please contact our sales / service office in your area first.

\*) http://www.indramat.de/en/kontakt/adressen Data in the present documentation may have become obsolete since printing.

# **18.4 Vor der Kontaktaufnahme... - Before contacting us...**

Wir k önnen Ihnen schnell und effizient helfen wenn Sie folgende Informationen bereithalten:

- 1. detaillierte Beschreibung der St örung und der Umst ände.
- 2. Angaben auf dem Typenschild der betreffenden Produkte, insbesondere Typenschl üssel und Seriennummern.
- 3. Tel.-/Faxnummern und e-Mail-Adresse, unter denen Sie f ür R ückfragen zu erreichen sind.

For quick and efficient help, please have the following information ready:

- 1. Detailed description of the failure and circumstances.
- 2. Information on the type plate of the affected products, especially type codes and serial numbers.
- 3. Your phone/fax numbers and e-mail address, so we can contact you in case of questions.

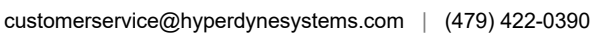

# **18.5 Kundenbetreuungsstellen - Sales & Service Facilities**

# **Deutschland** – **Germany vom Ausland:** (0) nach Landeskennziffer weglassen!<br> **Com Ausland:** (0) after country code!

don 't dial (0) after country code!

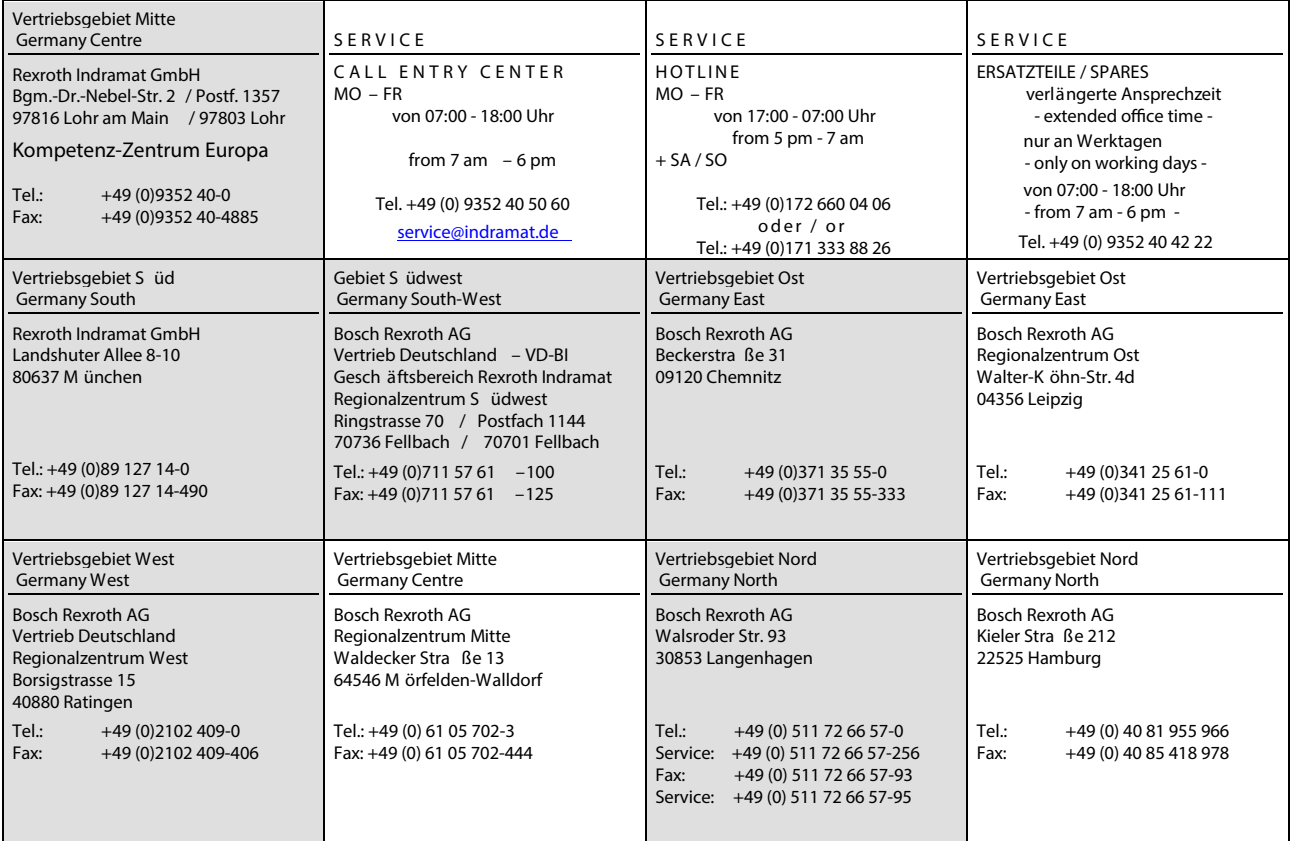

### **Europa (West) - Europe (West)**

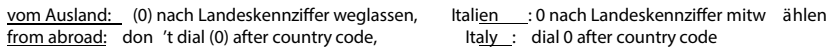

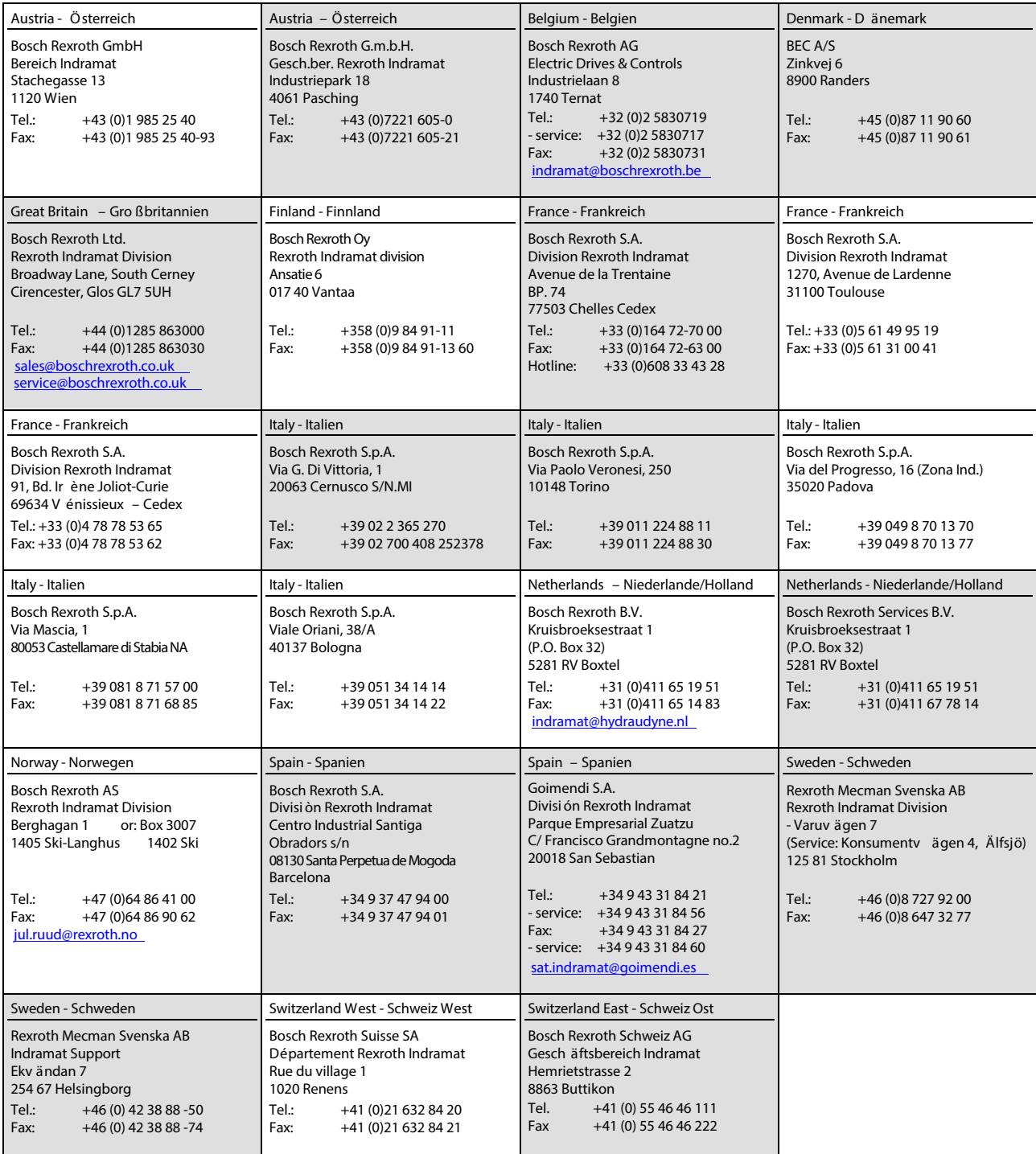

# **Europa (Ost) - Europe (East)**

vom Ausland: (0) nach Landeskennziffer weglassen from abroad: don 't dial (0) after country code

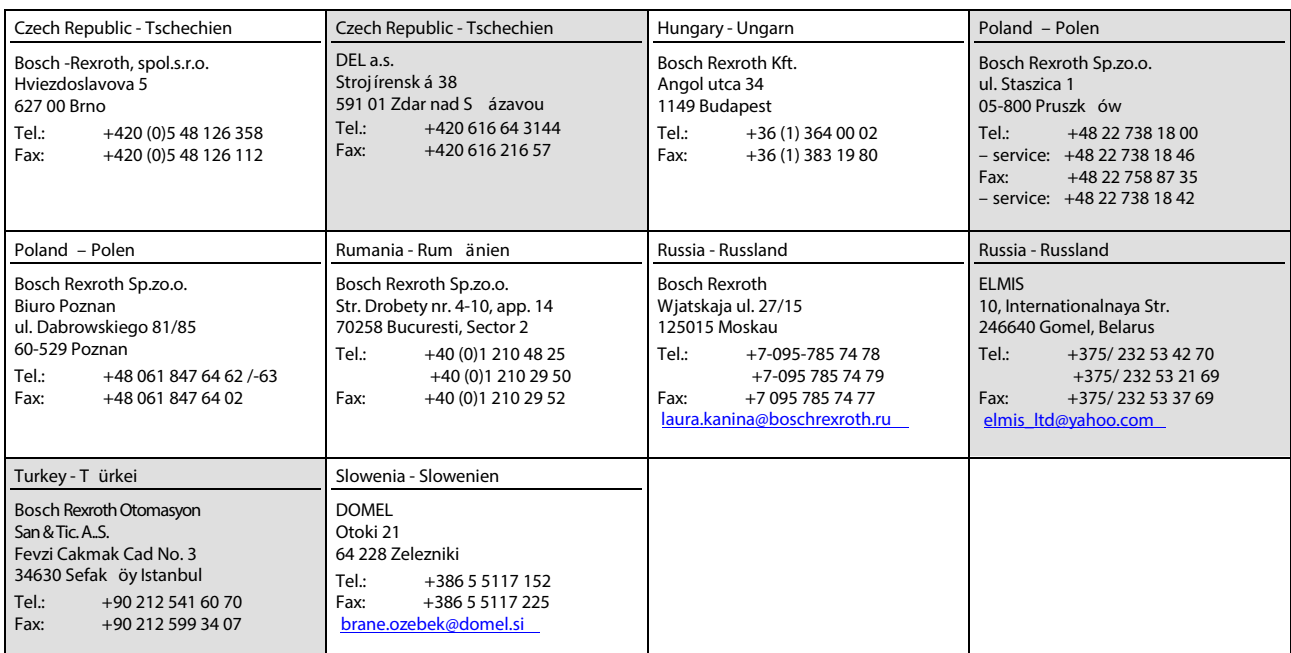

# **Africa, Asia, Australia – incl. Pacic Rim**

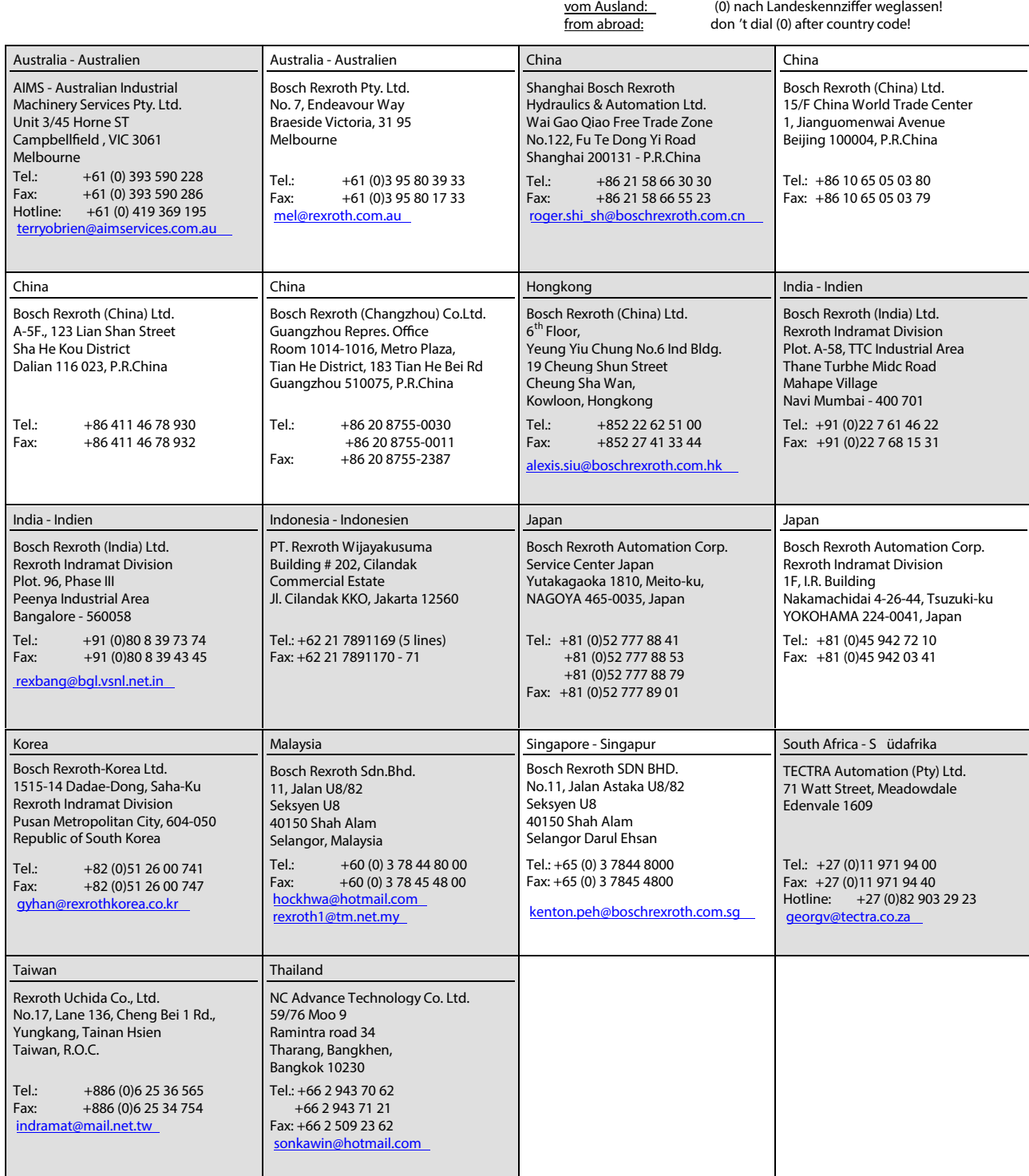

## **Nordamerika – North America**

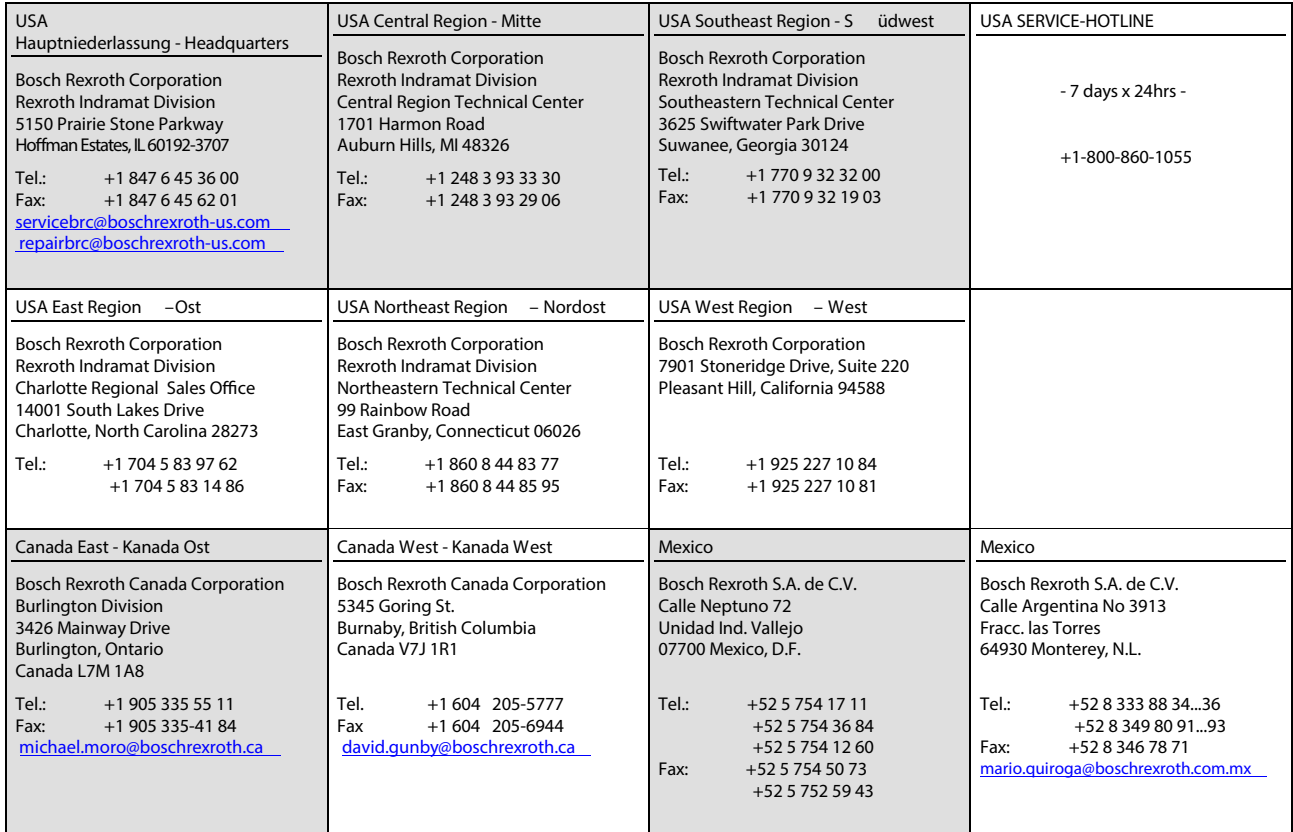

# **S üdamerika – South America**

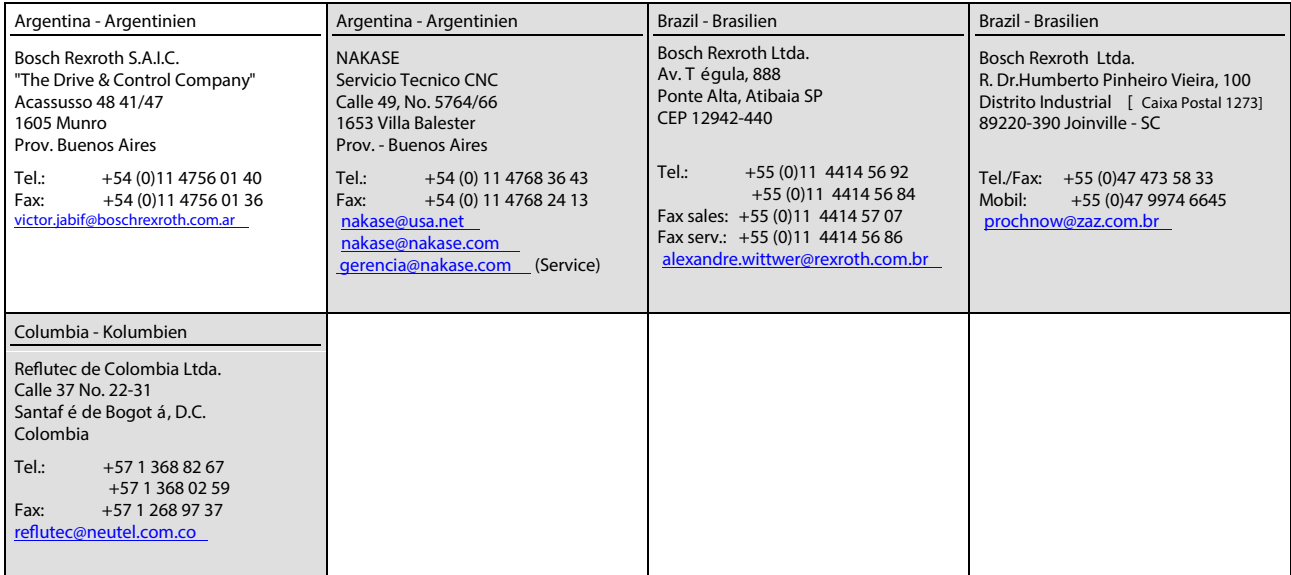

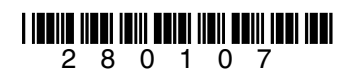

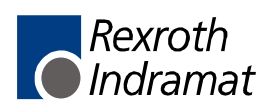